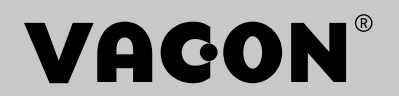

## VACON®100 FLOW frekvensomformere

# applikasjonsmanual

## <span id="page-2-0"></span>**INNLEDNING**

## **DOKUMENTDETALJER**

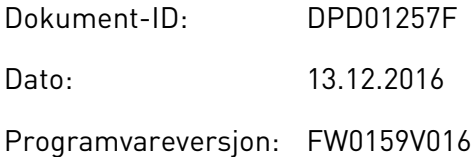

## **OM DENNE HÅNDBOKEN**

Denne håndboken er opphavsrettsbeskyttet av Vacon Ltd. Med enerett. Håndboken kan endres uten forhåndsvarsel. Instruksjonenes originalspråk er engelsk.

I denne håndboken kan du lese om funksjonene i VACON®-frekvensomformeren og hvordan du bruker den. Håndboken har samme struktur som menyen i omformeren (kapittel 1 og 4-8).

### **Kapittel 1, Hurtigstartveiledning**

• Hvordan du starter arbeidet med styringspanelet.

### **Kapittel 2, Guider**

- Velge programkonfigurasjonen.
- Konfigurere et program raskt.
- De ulike programmene med eksempler.

#### **Kapittel 3, Brukergrensesnitt**

- Displaytypene og hvordan du bruker styringspanelet.
- PC-verktøyet VACON® Live.
- Funksjonene i feltbussen.

#### **Kapittel 4, Overvåking-meny**

• Data om overvåkingsverdiene.

#### **Kapittel 5, Parameter-meny**

- En liste over alle omformerparameterne.
- **Kapittel 6, Diagnostikk-meny**
- **Kapittel 7, I/O- og Maskinvare-meny**

#### **Kapittel 8, Brukerinnstillinger-, Favoritter- og Brukernivå-menyene**

#### **Kapittel 9, Beskrivelse av overvåkingsverdier**

#### **Kapittel 10, Parameterbeskrivelser**

- Hvordan du bruker parameterne.
- Programmering av digitale og analoge innganger.
- Programspesifikke funksjoner.

#### **Kapittel 11, Feilsøking**

- Feil og årsaker.
- Nullstilling av feil.

#### **Kapittel 12, Vedlegg**

Data om de ulike standardverdiene for programmene.

Denne håndboken inkluderer mange parametertabeller. Disse instruksjonene forteller deg hvordan du leser tabellene.

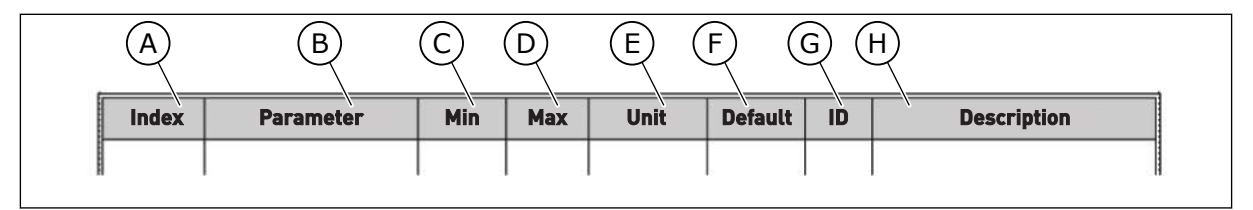

- A. Plasseringen av parameteren på menyen, det vil si parameternummeret.
- B. Navnet på parameteren.
- C. Minimumsverdien for parameteren.
- D. Maksimumsverdien for parameteren.
- E. Verdienheten for parameteren. Enheten vises hvis den er tilgjengelig.
- F. Verdien som ble angitt på fabrikken.
- G. ID-nummeret for parameteren.
- H. En kort beskrivelse av verdiene for parameteren og/eller deres funksjon.

### <span id="page-4-0"></span>**FUNKSJONER TIL VACON**®**-FREKVENSOMFORMEREN**

- Du kan velge det programmet som er nødvendig for din prosess: Standard, HVAC, PIDkontroll, Multipumpe (enkeltomformer) eller Multipumpe (flere omformere). Systemet definerer noen av de nødvendige innstillingene automatisk, slik at idriftsettelsen blir lett.
- Guide for første oppstart og branntilstand.
- Guider for hvert enkelt program: Standard, HVAC, PID-kontroll, Multipumpe (enkeltomformer) og Multipumpe (flere omformere).
- FUNCT-knappen for enkelt skifte mellom det lokale og eksterne styringsstedet. Fjernstyringsstedet kan være I/O eller feltbuss. Du kan velge fjernstyringsstedet med en parameter.
- Åtte forhåndsinnstilte frekvenser.
- Motorpotensiometer-funksjoner.
- Spylefunksion.
- 2 programmerbare rampetider, 2 overvåkinger og 3 områder for forbudte frekvenser.
- En tvunget stopp.
- En kontrollside for å bruke og overvåke de viktigste verdiene raskt.
- En feltbussdatatilknytning.
- En automatisk nullstilling.
- Forskjellige forvarmingstilstander for å unngå kondenseringsproblemer.
- En største utgangsfrekvens på 320 Hz.
- En sanntidsklokke og tidsmålerfunksjoner (et valgfritt batteri kreves). Du kan programmere tre tidskanaler for å få tilgang til forskjellige funksjoner på omformeren.
- En ekstern PID-regulator tilgjengelig. Du kan for eksempel bruke den til å regulere en ventil ved hjelp av omformerens I/O.
- En dvalefunksjon som automatisk aktiverer eller deaktiverer driften av omformeren for å spare energi.
- En tosoners PID-regulator med to forskjellige tilbakekoblingssignaler: minimum- og maksimumregulering.
- To settpunktskilder for PID-styringen. Du kan velge ved hjelp av en digital inngang.
- En funksjon for PID-settpunktforsterkning.
- En fremkoblingsfunksjon for å forbedre responsen på prosessendringene.
- En prosessverdiovervåking.
- Multipumpestyring for systemer med enkeltomformer og flere omformere.
- Multimaster- og multifølgertilstanden i systemer med flere omformere.
- Et multipumpesystem som bruker en sanntidsklokke til å skifte pumpene automatisk.
- En vedlikeholdsteller.
- Pumpestyringsfunksjoner: sugepumpestyring, jockeypumpestyring, automatisk rengjøring av pumpeløpehjul, trykkovervåking av pumpeinngang og frostbeskyttelsesfunksjon.

e de la concelle de la concelle de la concelle de la concelle de la concelle de la concelle de la concelle de la concelle de la concelle de la concelle de la concelle de la concelle de la concelle de la concelle de la conc

a dhe ann an 1970.<br>Chuirtean

a dheka ku shekarar waxaa ku shekarar waxaa ku shekarar waxaa ku shekarar waxaa ku shekarar in duubaha ku she<br>Marka waxaa ku shekarar waxaa ku shekarar waxaa ku shekarar waxaa ku shekarar waxaa ku shekarar waxaa ku sheka

# **INNHOLDSFORTEGNELSE**

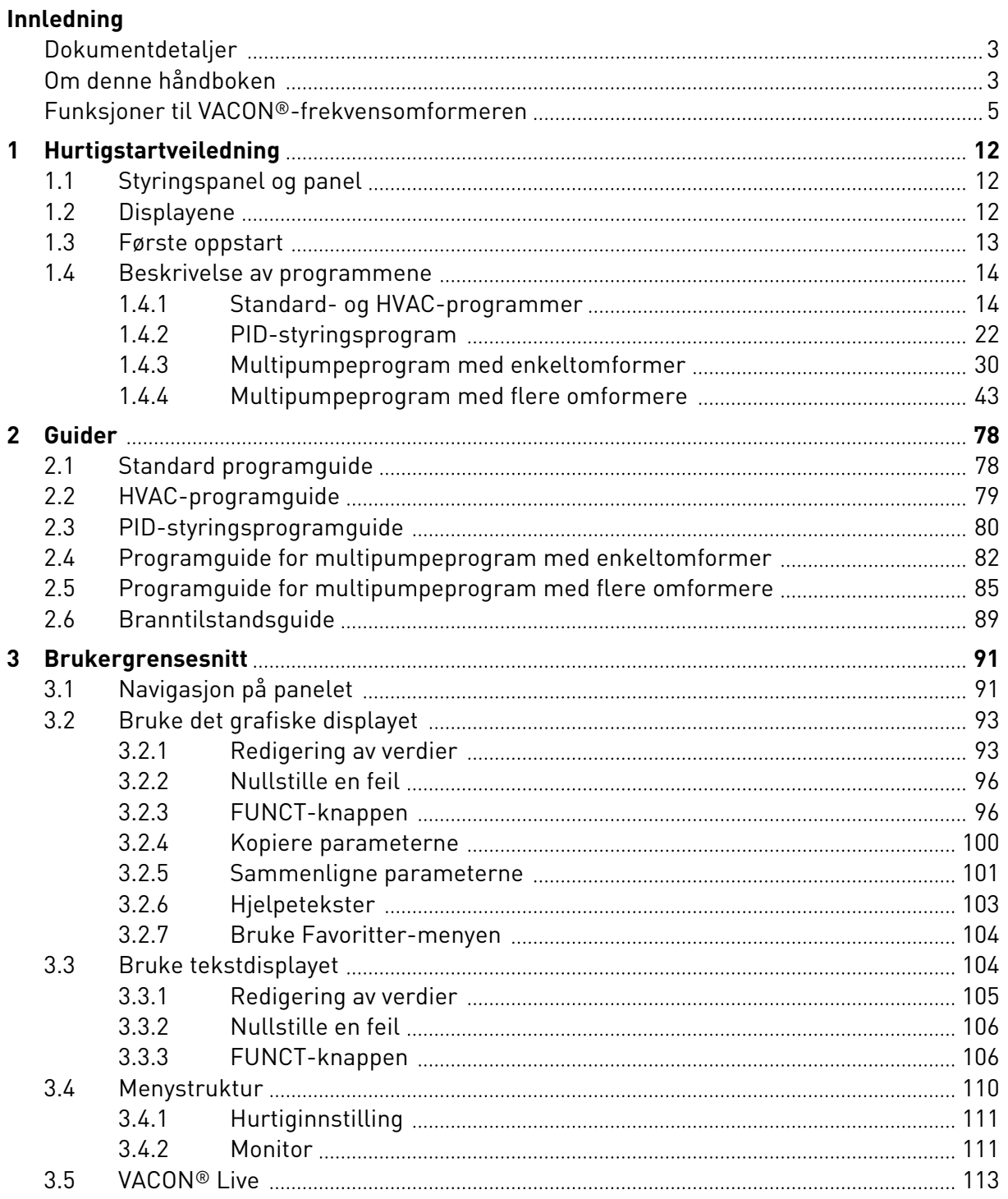

a kata kata kata kata kata kata ang kata kata ang kata ang kata ang kata ang kata ang kata ang kata ang kata ang kata ang kata ang kata ang kata ang kata ang kata ang kata ang kata ang kata ang kata ang kata ang kata ang k

a dhe ann an 1970.<br>Nata ta bhaile an t-ainm

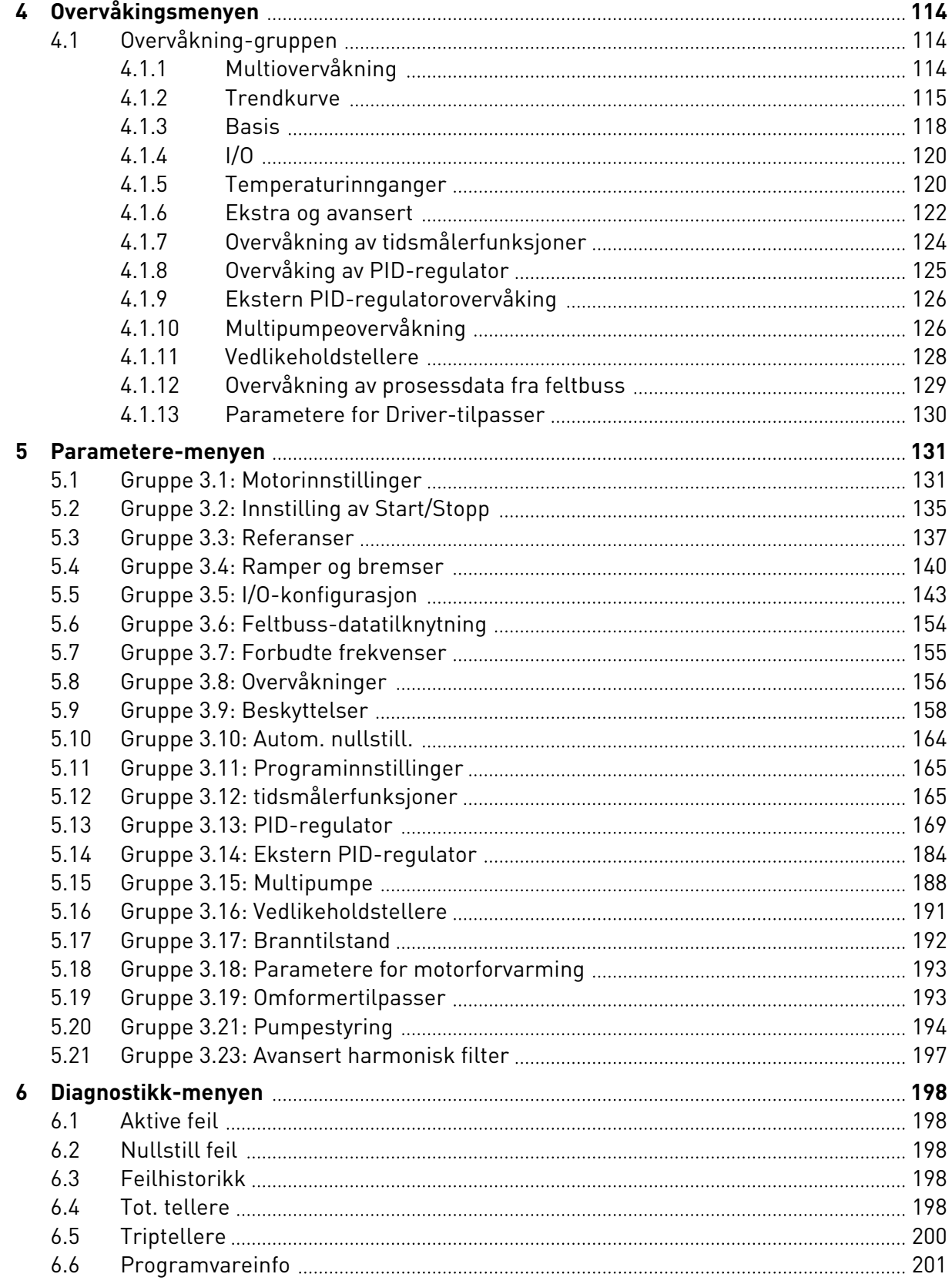

ffill fr

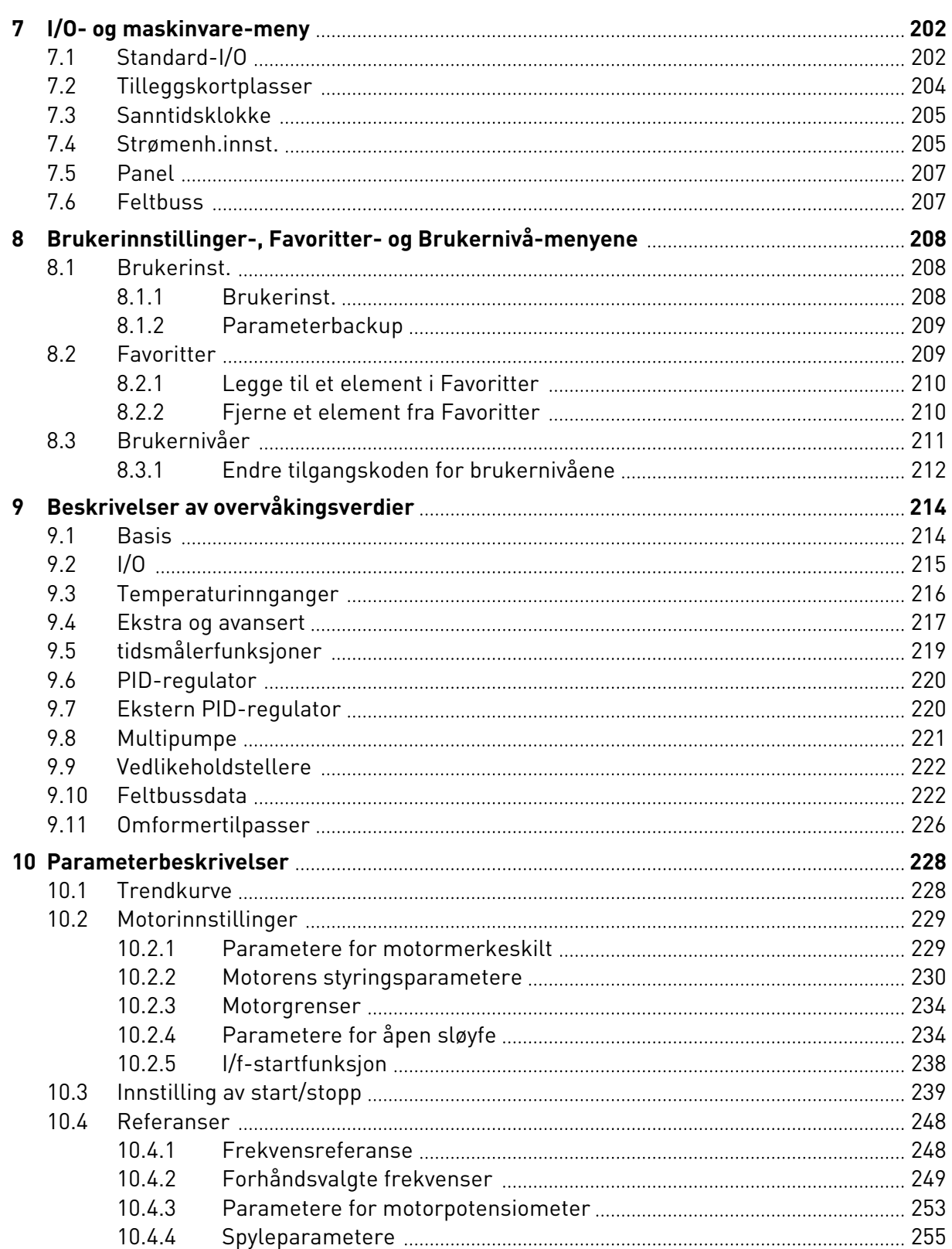

a dhe ann an 1970.<br>Bhailtean

a dheegaal isaa dheegaal isaa dheegaal isaa dheegaal isaa dheegaal isaa dheegaal isaa dheegaal isaa dheegaal i<br>Markooyinka

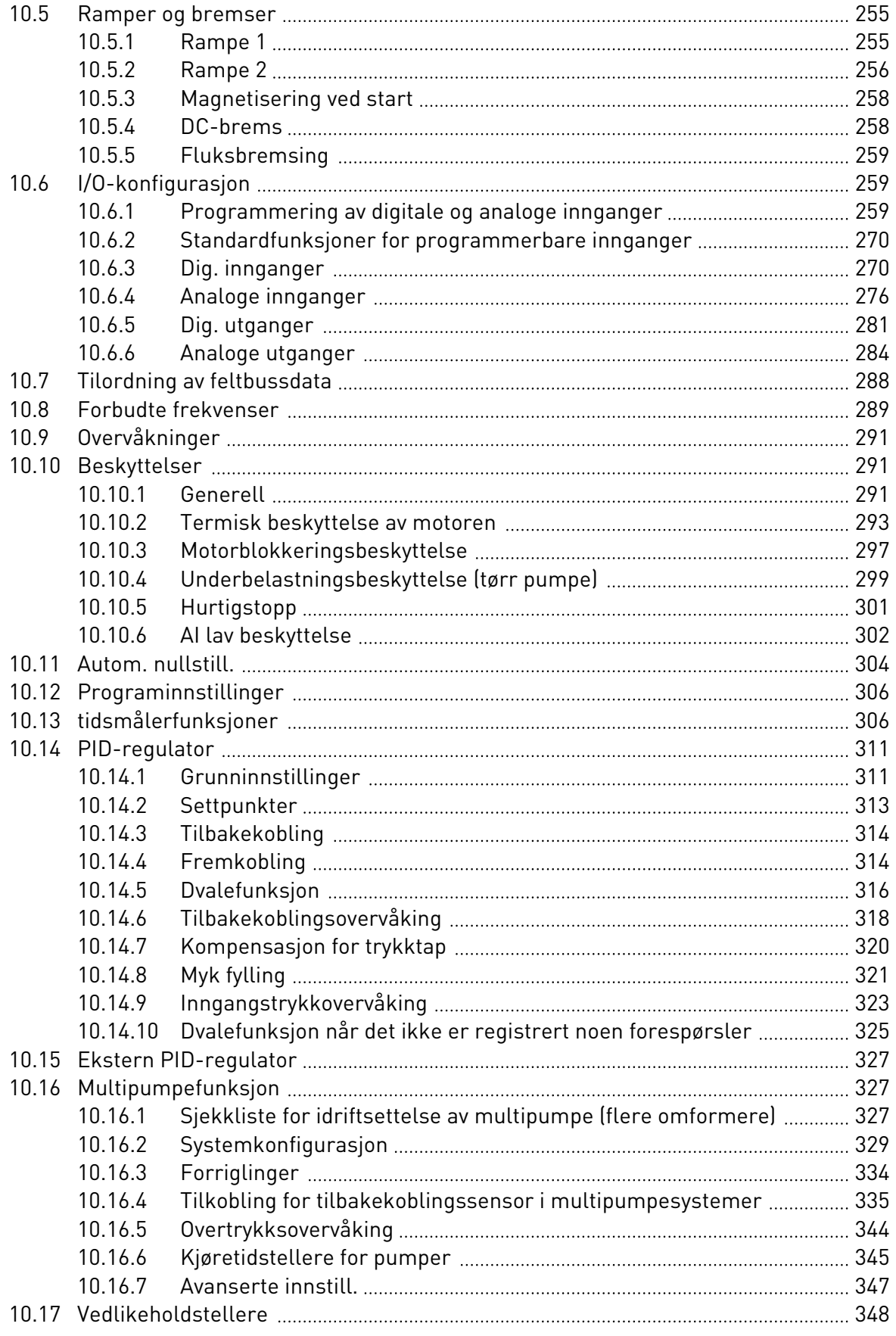

ffill fr

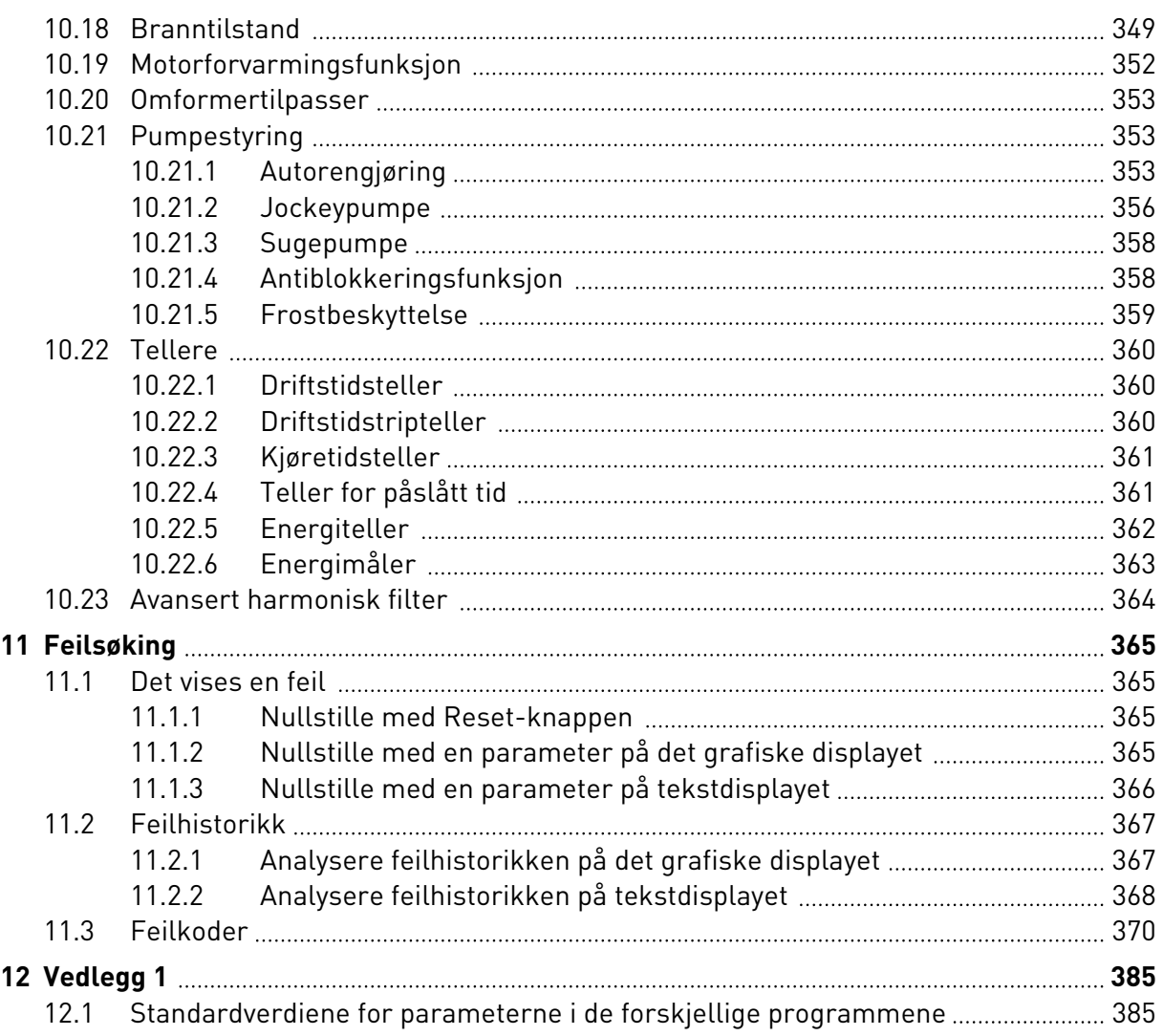

# <span id="page-11-0"></span>**1 HURTIGSTARTVEILEDNING**

## **1.1 STYRINGSPANEL OG PANEL**

Styringspanelet er grensesnittet mellom frekvensomformeren og brukeren. Med styringspanelet kan du styre hastigheten til en motor, og du kan overvåke frekvensomformerens status. Du kan også angi parameterne for frekvensomformeren.

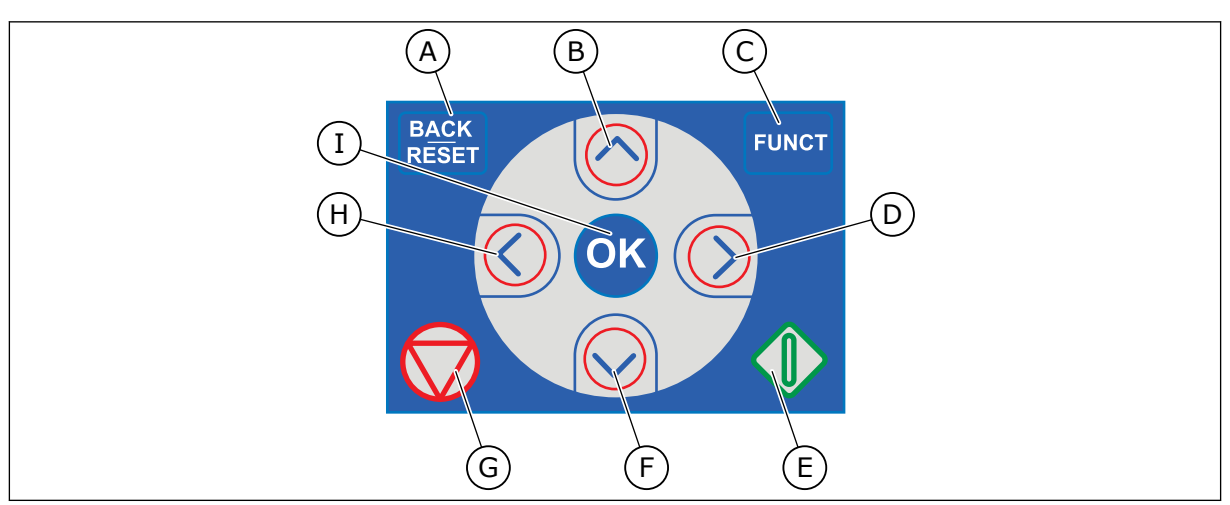

*Fig. 1: Knappene på panelet*

- A. BACK/RESET-knappen. Bruk den til å flytte bakover på menyen, avslutte redigeringstilstand eller nullstille en feil.
- B. Pilknappen UP. Bruk den til å bla menyen oppover og til å øke en verdi.
- C. FUNCT-knappen. Bruk den til å endre motorens rotasjonsretning, få tilgang til styringssiden, og endre styringsstedet. Mer informasjon i *[3.3.3 FUNCT-knappen](#page-105-0)*.
- D. Pilknappen RIGHT.

### **1.2 DISPLAYENE**

- E. START-knappen.
- F. Pilknappen DOWN. Bruk den til å bla menyen nedover og til å redusere en verdi.
- G. STOPP-knappen.
- H. Pilknappen LEFT. Bruk den til å flytte markøren til venstre.
- I. OK-knappen. Bruk den til å gå til et aktivt nivå eller element, eller til å godta et valg.

Det finnes to displaytyper: det grafiske displayet og tekstdisplayet. Styringspanelet har alltid samme panel og knapper.

Displayet viser disse dataene.

- Statusen til motoren og omformeren.
- Feil i motoren og omformeren.
- Hvor du befinner deg i menystrukturen.

<span id="page-12-0"></span>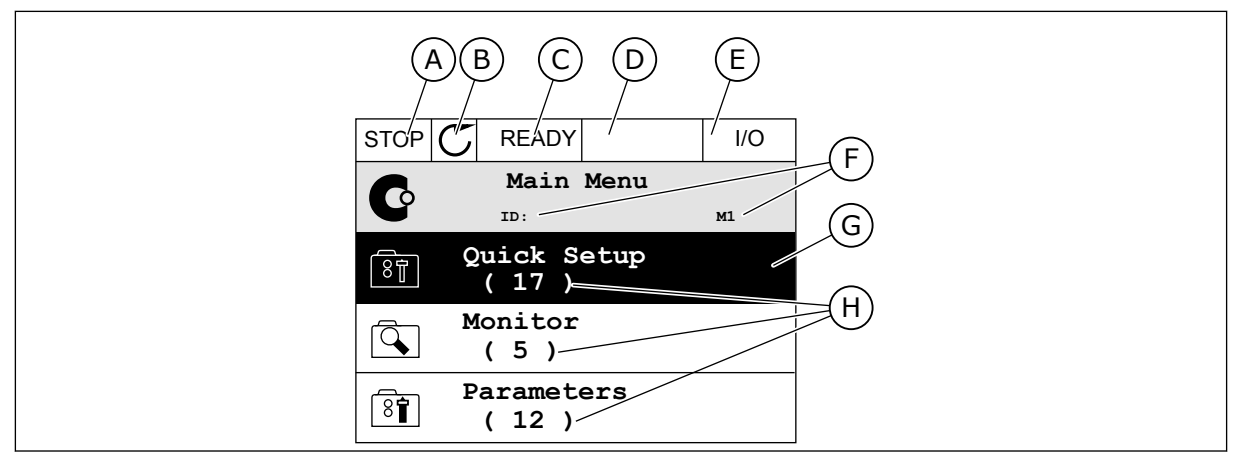

*Fig. 2: Det grafiske displayet*

- A. Det første statusfeltet: STOPP/KJØRER
- B. Motorens rotasjonsretning
- C. Det andre statusfeltet: KLAR / IKKE KLAR / FEIL
- D. Alarmfeltet: ALARM/-
- E. Styringsstedfeltet: PC/IO/PANEL/ FELTBUSS (FB)
- F. Plasseringsfeltet: ID-nummeret for parameteren og gjeldende plassering i menyen

D. Den gjeldende plasseringen på menyen

E. Indikatorene for styringsstedet F. Indikatorene for rotasjonsretningen

- G. En aktivert gruppe eller element
- H. Antallet elementer i den aktuelle gruppen

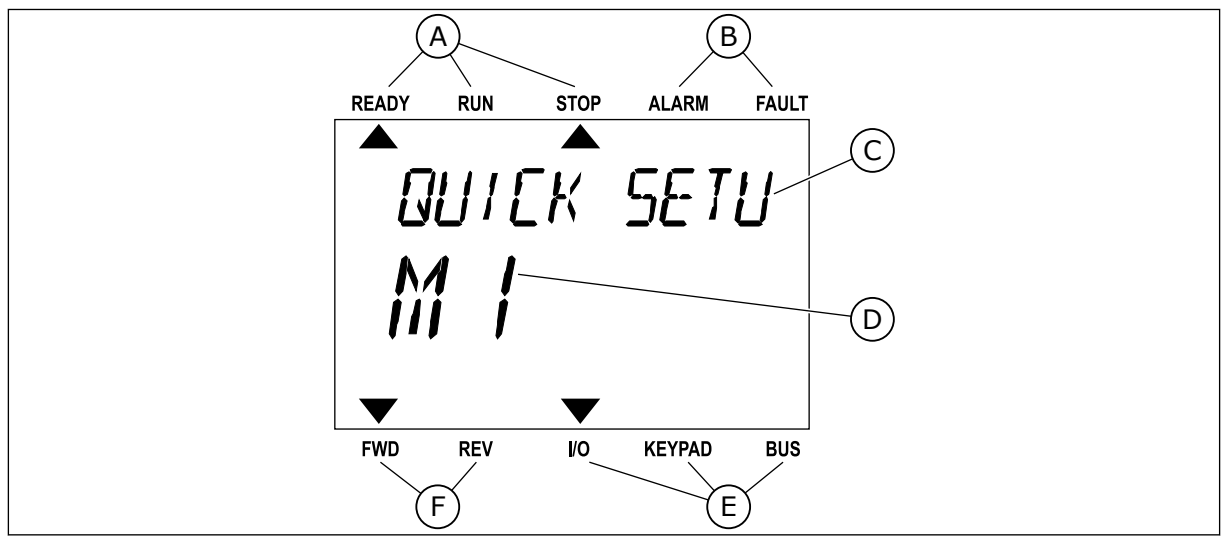

*Fig. 3: Tekstdisplayet. Hvis teksten er for lang til at hele vises, blas teksten automatisk i displayet.*

- A. Statusindikatorene
- B. Statusindikatorene for alarm og feil
- C. Navnet på gruppen eller elementet for den gjeldende plasseringen

## **1.3 FØRSTE OPPSTART**

Oppstartsguiden starter når du har slått på omformeren.

Oppstartsguiden angir at du må oppgi nødvendige data for at omformeren skal kunne styre prosedyren.

LOCAL CONTACTS: HTTP://DRIVES.DANFOSS.COM/DANFOSS-DRIVES/LOCAL-CONTACTS/ 1

<span id="page-13-0"></span>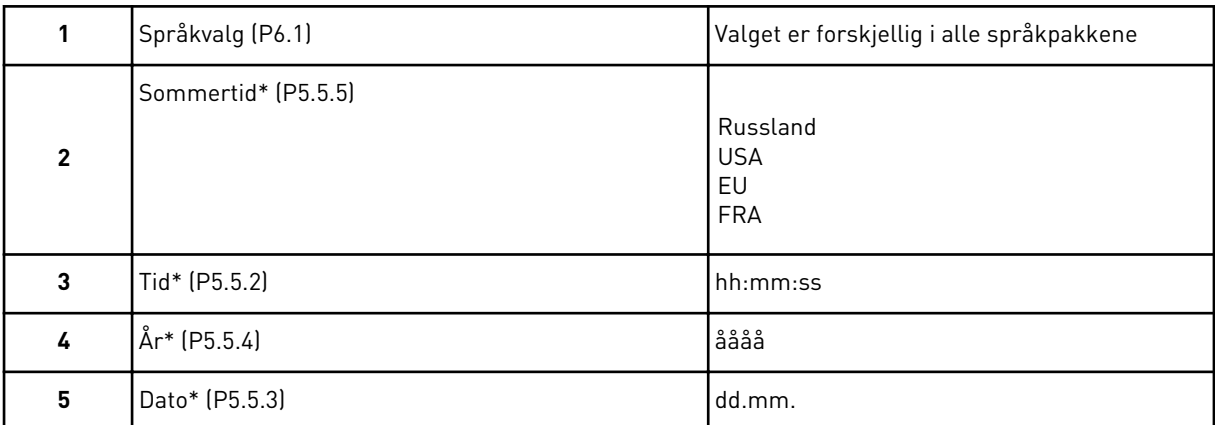

\* Disse trinnene vises hvis det er satt inn et batteri

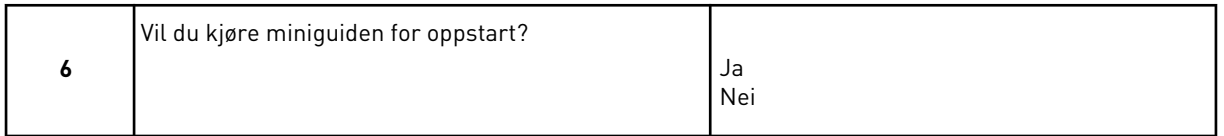

Velg *Ja* og trykk på OK-knappen. Hvis du velger *Nei*, forlater frekvensomformeren oppstartsguiden.

Hvis du vil angi parameterverdiene manuelt, velger du *Nei* og trykker på OK-knappen.

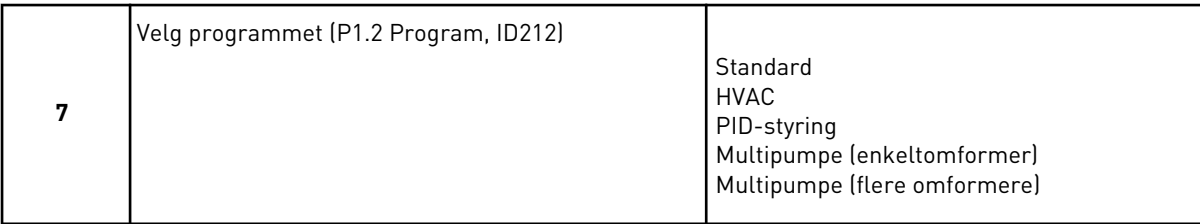

Hvis du vil fortsette til guiden for det programmet som du valgte i trinn 7, velger du *Ja* og trykker på OK-knappen. Se beskrivelsen av programguidene i *[2 Guider](#page-77-0)*.

Hvis du velger *Nei* og trykker på OK-knappen, stopper oppstartsguiden, og du må velge alle parameterne manuelt.

Hvis du vil starte oppstartsguiden på nytt, har du 2 valg. Gå til parameteren P6.5.1 Gjenopprette fabrikkinnstillinger, eller gå til parameteren B1.1.2 Oppstartguide. Sett deretter verdien til *Aktiver*.

### **1.4 BESKRIVELSE AV PROGRAMMENE**

Bruk parameteren P1.2 (Program) til å velge et program for omformeren. Når parameteren P1.2 endres, får en gruppe parametere umiddelbart sine forhåndsinnstilte verdier.

#### 1.4.1 STANDARD- OG HVAC-PROGRAMMER

Bruk Standard- og HVAC-programmene til å kontrollere for eksempel pumper eller vifter.

Du kan styre omformeren fra panelet, feltbussen eller I/O-terminalen.

Når du styrer omformeren med I/O-terminalen, kobles omformerens frekvensreferansesignal til AI1 (0…10V) eller AI2 (4…20mA). Tilkoblingen bestemmes av signaltypen. Tre forhåndsinnstilte frekvensreferanser er også tilgjengelige. Du kan aktivere de forhåndsinnstilte frekvensreferansene med DI4 og DI5. Omformerens start- og stoppsignaler kobles til DI1 (start fremover) og DI2 (start revers).

Du kan konfigurere alle omformerutgangene i alle programmene. Det finnes én standardutgang (utgangsfrekvens) og tre reléutganger (drift, feil, klar) tilgjengelige på standard I/O-kortet.

Se beskrivelser av parameterne i *[10 Parameterbeskrivelser](#page-227-0)*.

|                                              | <b>Standard I/O-kort</b>      |                 |                                |                                                                                                    |  |  |  |
|----------------------------------------------|-------------------------------|-----------------|--------------------------------|----------------------------------------------------------------------------------------------------|--|--|--|
|                                              |                               | <b>Terminal</b> | <b>Signal</b>                  | <b>Beskrivelse</b>                                                                                                    |  |  |  |
|                                              | 1                             | $+10$ Vref      | Referanseutgang                |                                                                                                    |  |  |  |
| Referansepo-<br>tensiometer<br>$110 k\Omega$ | $\overline{\mathbf{2}}$       | $AI1+$          | Analog inngang 1 +             | Frekvensreferanse<br>(standard $0-10$ V)                                                                                                    |  |  |  |
|                                              | з                             | $AI-$           | Analog inngang 1 -             |                                                                                                    |  |  |  |
|                                              | 4                             | $AI2+$          | Analog inngang 2 +             | Frekvensreferanse<br>(standard 420 mA)                                                                                                    |  |  |  |
|                                              | 5                             | $AI2-$          | Analog inngang 2 -             |                                                                                                    |  |  |  |
|                                              | 6                             | 24 V ut         | 24 V hjelpespenning            |                                                                                                    |  |  |  |
|                                              | 7                             | <b>GND</b>      | I/O-jording                    |                                                                                                    |  |  |  |
|                                              | 8                             | DI1             | Dig. inngang 1                 | Start forover                                                                                                    |  |  |  |
|                                              | 9                             | DI <sub>2</sub> | Dig. inngang 2                 | Start revers                                                                                                    |  |  |  |
|                                              | 10                            | DI3             | Dig. inngang 3                 | Ekstern feil                                                                                                    |  |  |  |
|                                              | 11                            | <b>CM</b>       | Felles for DI1-DI6             |                                                                                                    |  |  |  |
|                                              | 12                            | 24 V ut         | 24 V hjelpespenning            |                                                                                                    |  |  |  |
|                                              | 13                            | <b>GND</b>      | I/O-jording                    |                                                                                                    |  |  |  |
|                                              | 14                            | DI <sub>4</sub> | Dig. inngang 4                 | DI4<br>DI5<br><u>Frekv.ref.</u><br>Äpen Äpen<br>Lukket Äpen<br>Analog inngang 1<br>Forh. frekv. 1<br>Apen Lukket Forh. frekv. 2<br>Lukket Lukket Forh. frekv. 3 |  |  |  |
|                                              | 15                            | DI5             | Dig. inngang 5                 |                                                                                                    |  |  |  |
|                                              | 16                            | DI <sub>6</sub> | Dig. inngang 6                 | Nullstilling av feil                                                                                                    |  |  |  |
|                                              | 17                            | СM              | Felles for DI1-DI6             |                                                                                                    |  |  |  |
| mA i                                         | 18                            | $AO1+$          | Analog utgang 1 +              | Utgangsfrekvens<br>(020mA)                                                                                                    |  |  |  |
|                                              | 19                            | $AO1-$          | Analog utgang 1 -              |                                                                                                    |  |  |  |
|                                              | 30                            | $+24$ Vin       | 24 V<br>hjelpeinngangsspenning |                                                                                                    |  |  |  |
|                                              | A                             | <b>RS485</b>    | Seriell buss, negativ          | Modbus RTU,                                                                                                    |  |  |  |
|                                              | В                             | <b>RS485</b>    | Seriell buss, positiv          | N2, BACnet                                                                                                    |  |  |  |
| Kjører                                       | 21                            | <b>RO1/1 NC</b> | Reléutgang 1                   |                                                                                                    |  |  |  |
| 22                                           |                               | <b>RO1/2 CM</b> |                                | Kjører                                                                                                    |  |  |  |
|                                              | 23                            | RO1/3 NO        |                                |                                                                                                    |  |  |  |
|                                              | 24                            | <b>RO2/1 NC</b> | Reléutgang 2                   |                                                                                                    |  |  |  |
|                                              | <b>FEIL</b><br>25<br>RO2/2 CM |                 |                                | FEIL                                                                                                    |  |  |  |
|                                              | 26                            | RO2/3 NO        |                                |                                                                                                    |  |  |  |
|                                              | 28                            | $TI1+$          | Termistorinngang               | $^*)$                                                                                                    |  |  |  |
|                                              | 29                            | $TI1-$          |                                |                                                                                                    |  |  |  |
|                                              | 32                            | <b>RO3/2 CM</b> | Reléutgang 3                   | $***$<br><b>KLAR</b>                                                                                                    |  |  |  |
|                                              | 33                            | <b>RO3/3 NO</b> |                                |                                                                                                    |  |  |  |

*Fig. 4: Standard styringstilkoblinger for standard- og HVAC-programmer.*

\* = Bare tilgjengelig i VACON® 100 X.

\*\* = Se installasjonsmanualen til VACON 100® X for DIP-bryterkonfigurasjoner i VACON® 100 X.

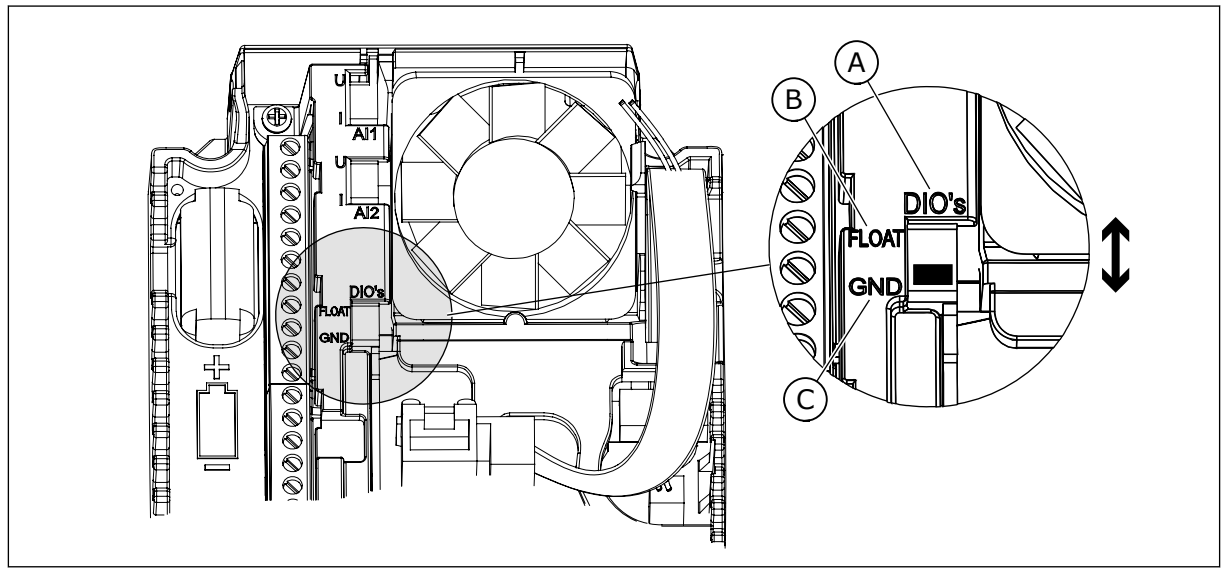

*Fig. 5: DIP-bryteren*

- A. Dig. innganger
- B. Flyt

C. Koblet til GND (standard)

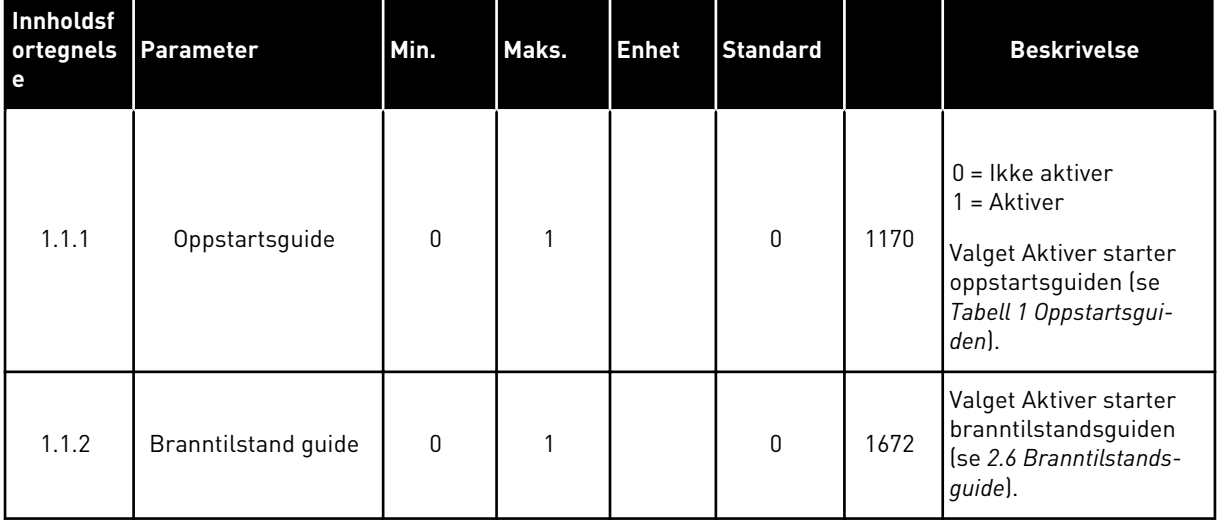

#### *Tabell 2: M1.1 Guider*

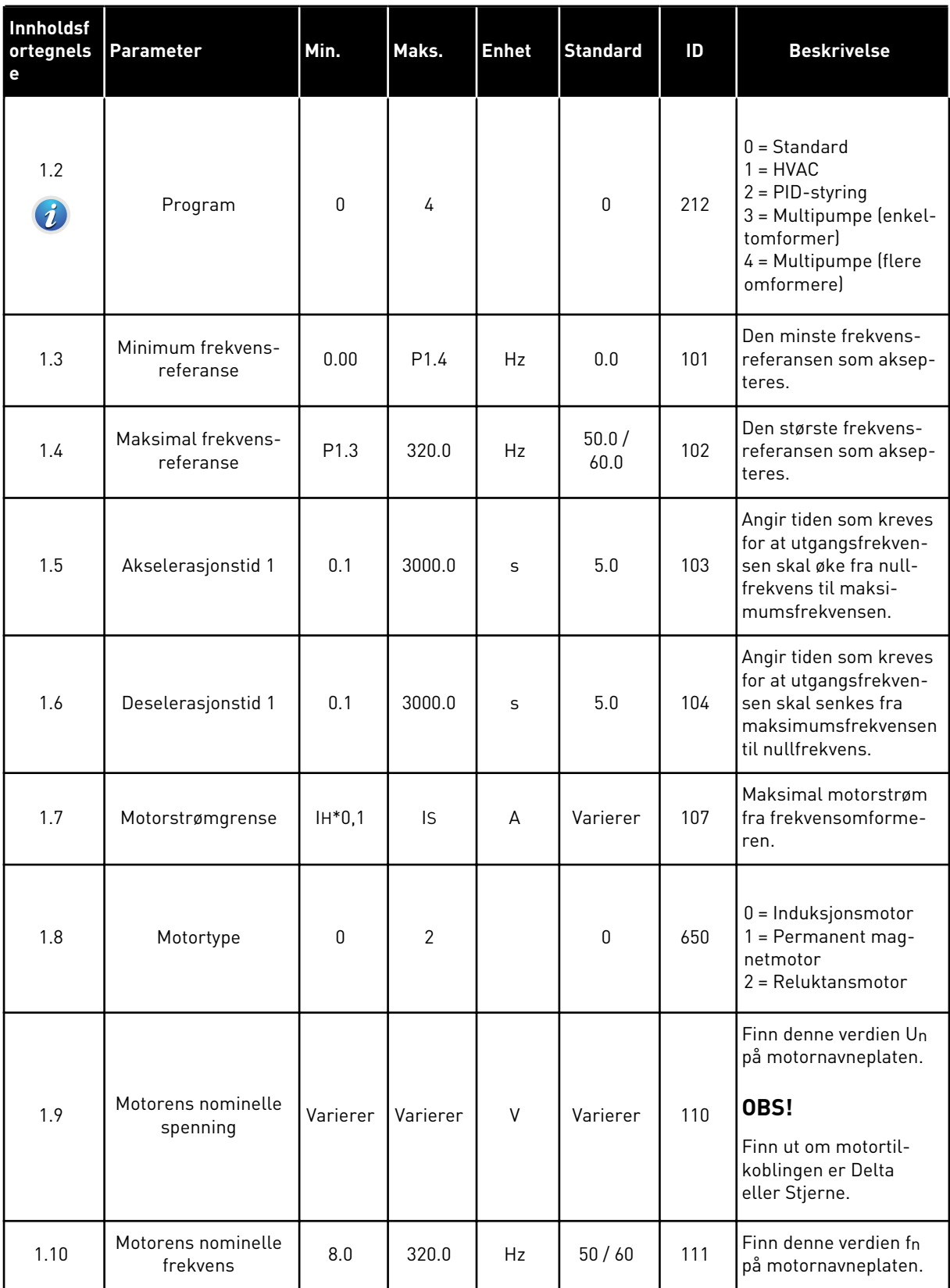

a dhe ann ann an 1970.

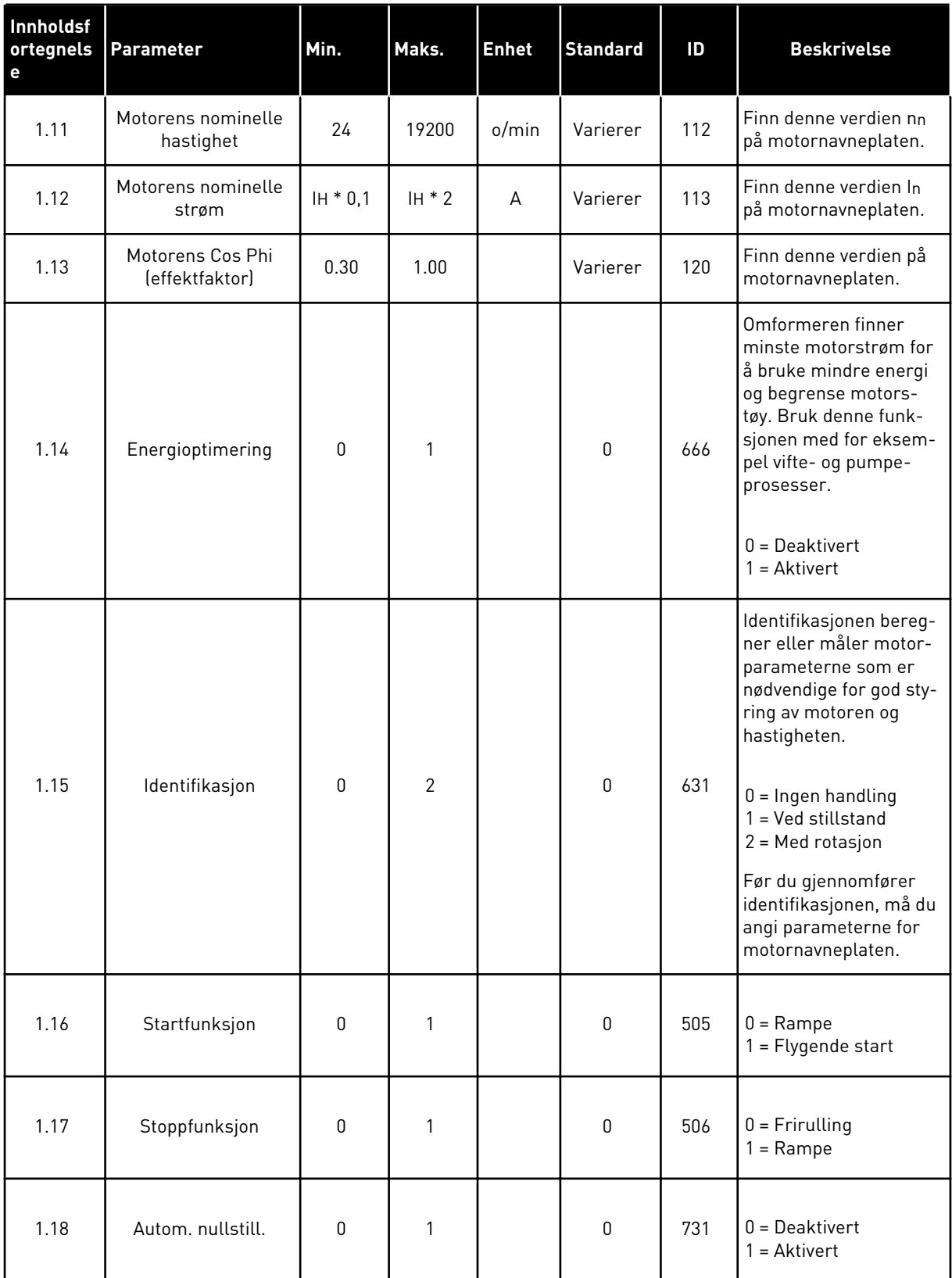

a dhe ann an 1970.<br>Tha ann an 1970, ann an 1970, ann an 1970.

## *Tabell 3: M1 Hurtiginnstilling*

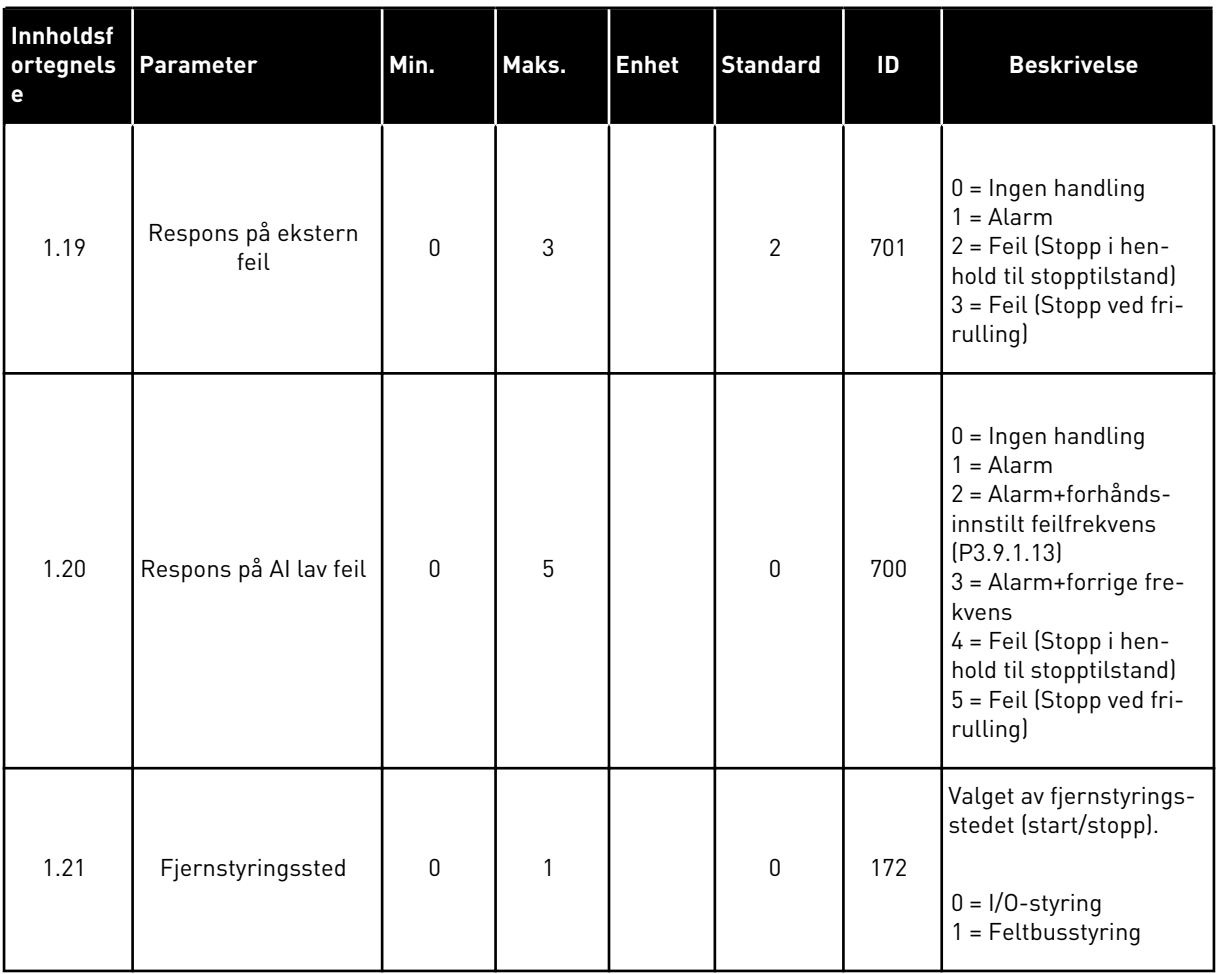

1 LOCAL CONTACTS: HTTP://DRIVES.DANFOSS.COM/DANFOSS-DRIVES/LOCAL-CONTACTS/

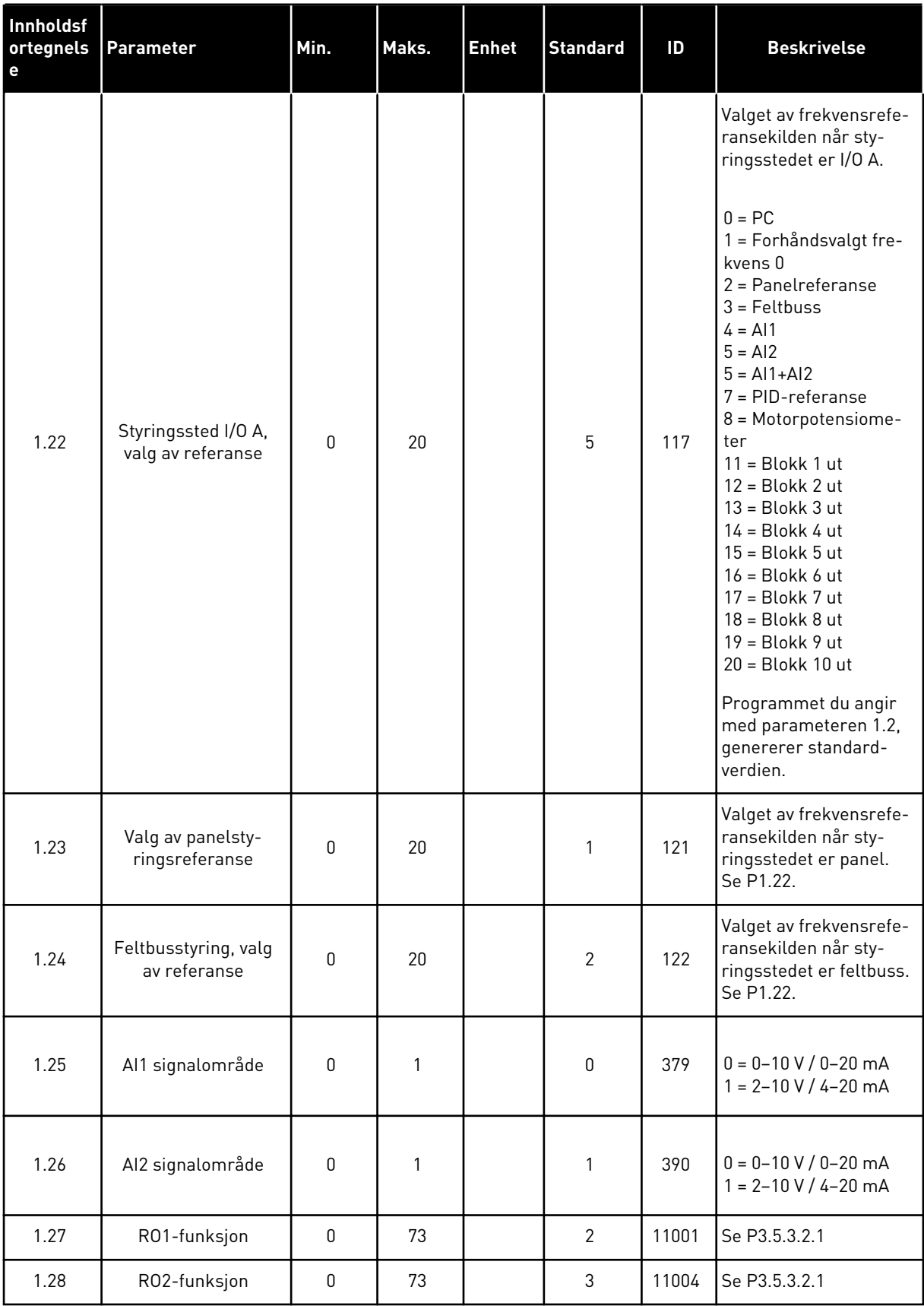

<span id="page-21-0"></span>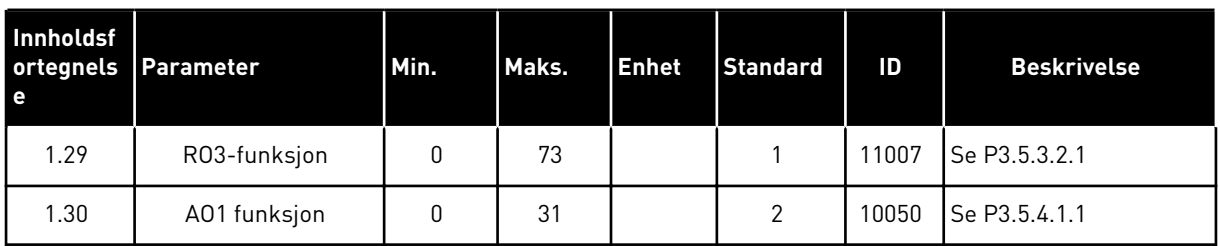

### *Tabell 4: M1.31 Standard / M1.32 HVAC*

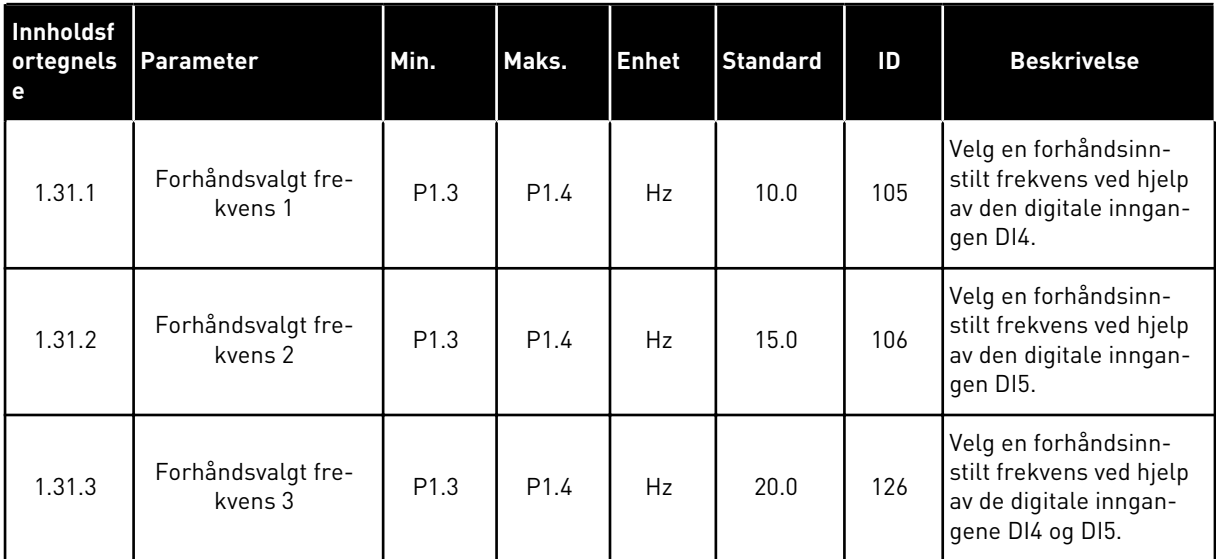

#### 1.4.2 PID-STYRINGSPROGRAM

Du kan bruke PID-styringsprogrammet med prosesser der du styrer prosessvariabelen, for eksempel trykk, ved å kontrollere motorhastigheten.

I dette programmet konfigureres den interne PID-regulatoren for omformeren for ett settpunkt og ett tilbakekoblingssignal.

Du kan bruke 2 styringssteder. Velg styringsstedet A eller B med DI6. Når styringssted A er aktivt, angis start- og stoppkommandoene av DI1, og PID-regulatoren angir frekvensreferansen. Når styringssted B er aktivt, angis start- og stoppkommandoer av DI4, og AI1 angir frekvensreferansen.

Du kan konfigurere alle omformerutgangene i alle programmene. Det finnes én standardutgang (utgangsfrekvens) og tre reléutganger (drift, feil, klar) tilgjengelige på standard I/O-kortet.

Se beskrivelser av parameterne i *[Tabell 1 Oppstartsguiden](#page-13-0)*.

|                                             | <b>Standard I/O-kort</b> |                 |                                |                                                     |  |
|---------------------------------------------|--------------------------|-----------------|--------------------------------|-----------------------------------------------------|--|
|                                             |                          | <b>Terminal</b> | <b>Signal</b>                  | <b>Beskrivelse</b>                                  |  |
|                                             | $\mathbf{1}$             | $+10$ Vref      | Referanseutgang                |                                                     |  |
| Referansepo<br>tensiometer<br>$110 k\Omega$ | $\overline{2}$           | $AI1+$          | Analog inngang 1 +             | Sted A: PID-settpunkt<br>(referanse)<br>Sted B:     |  |
| Sender med 2 ledninger                      | 3                        | $AI1 -$         | Analog inngang 1 -             | Frekvensreferanse<br>(standard: 010V)               |  |
| Faktisk verdi                               | 4                        | AI2+            | Analog inngang 2 +             | PID-tilbakekobling<br>(faktisk verdi)               |  |
| $=$ 1                                       | 5                        | AI2-            | Analog inngang 2 -             | (standard: 420mA)                                   |  |
| $(0)420$ mA                                 | 6                        | 24 V ut         | 24 V hjelpespenning            |                                                     |  |
|                                             | 7                        | GND             | I/O-jording                    |                                                     |  |
|                                             | 8                        | DI1             | Digital inngang 1              | Sted A: Start forover (PID-regulator)               |  |
|                                             | 9                        | DI <sub>2</sub> | Digital inngang 2              | Ekstern feil                                        |  |
|                                             | 10                       | DI3             | Digital inngang 3              | Nullstilling av feil                                |  |
|                                             | 11                       | <b>CM</b>       | Felles for DI1-DI6             |                                                     |  |
|                                             | 12                       | 24 V ut         | 24 V hjelpespenning            |                                                     |  |
|                                             | 13                       | <b>GND</b>      | I/O-jording                    |                                                     |  |
|                                             | 14                       | DI <sub>4</sub> | Digital inngang 4              | Sted B: Start forover<br>(frekv.referanse P3.3.1.6) |  |
|                                             | 15                       | DI <sub>5</sub> | Digital inngang 5              | Forhåndsvalgt frekvens 1                            |  |
|                                             | 16                       | DI <sub>6</sub> | Digital inngang 6              | Valg av styringssted A/B                            |  |
|                                             | 17                       | <b>CM</b>       | Felles for DI1-DI6             |                                                     |  |
| mA                                          | 18                       | $AO1+$          | Analog utgang 1 +              | Utgangsfrekvens                                     |  |
|                                             | 19                       | AO1-/GND        | Analog utgang 1 -              | 020mA)                                              |  |
|                                             | 30                       | $+24$ Vin       | 24 V<br>hjelpeinngangsspenning |                                                     |  |
|                                             | A                        | <b>RS485</b>    | Seriell buss, negativ          | Modbus RTU                                          |  |
|                                             | В                        | <b>RS485</b>    | Seriell buss, positiv          |                                                     |  |
| Kjører                                      | 21                       | <b>RO1/1 NC</b> | Reléutgang 1                   |                                                     |  |
|                                             | 22                       | <b>RO1/2 CM</b> |                                | Kjører                                              |  |
|                                             | 23                       | RO1/3 NO        |                                |                                                     |  |
|                                             | 24                       | <b>RO2/1 NC</b> | Reléutgang 2                   |                                                     |  |
| FEIL                                        | 25                       | <b>RO2/2 CM</b> |                                | FEIL                                                |  |
|                                             | 26                       | RO2/3 NO        |                                |                                                     |  |
|                                             | 28                       | $TI1+$          | Termistorinngang               | $^{*}$                                              |  |
|                                             | 29                       | $TI1-$          |                                |                                                     |  |
|                                             | 32                       | RO3/2 CM        | Reléutgang 3                   | <b>KLAR</b><br>$***$                                |  |
|                                             | 33                       | RO3/3 NO        |                                |                                                     |  |

*Fig. 6: Standard styringstilkoblinger for PID-styringsprogrammet*

\* = Bare tilgjengelig i VACON® 100 X.

 $\overline{\phantom{a}}$ 

\*\* = Se installasjonsmanualen til VACON® 100 X for DIP-bryterkonfigurasjoner i VACON® 100 X.

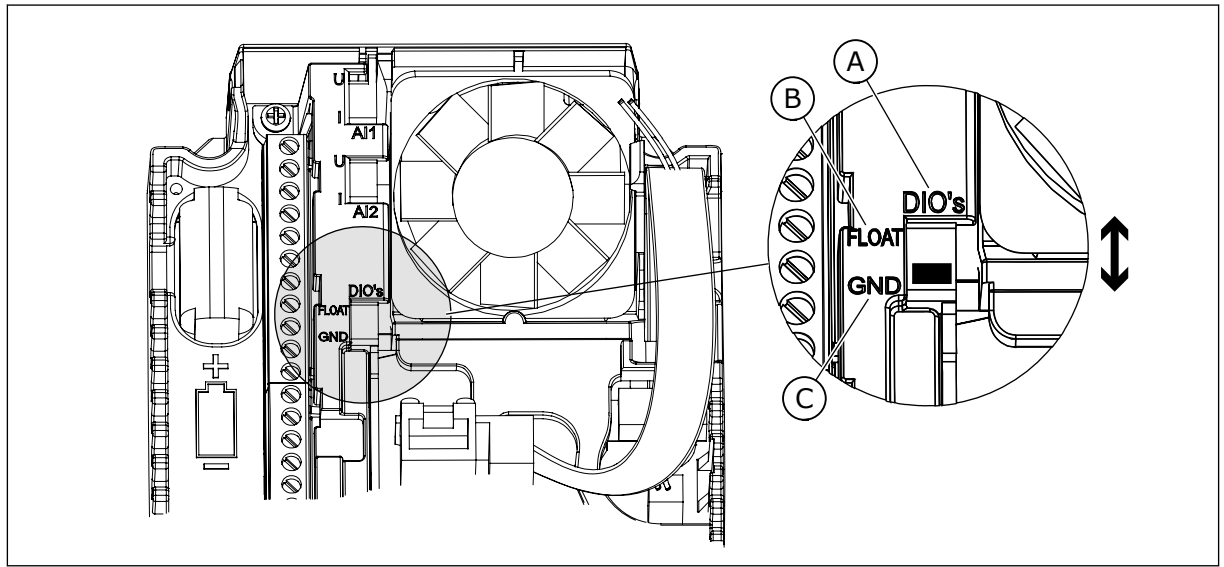

*Fig. 7: DIP-bryteren*

- A. Dig. innganger
- B. Flyt

C. Koblet til GND (standard)

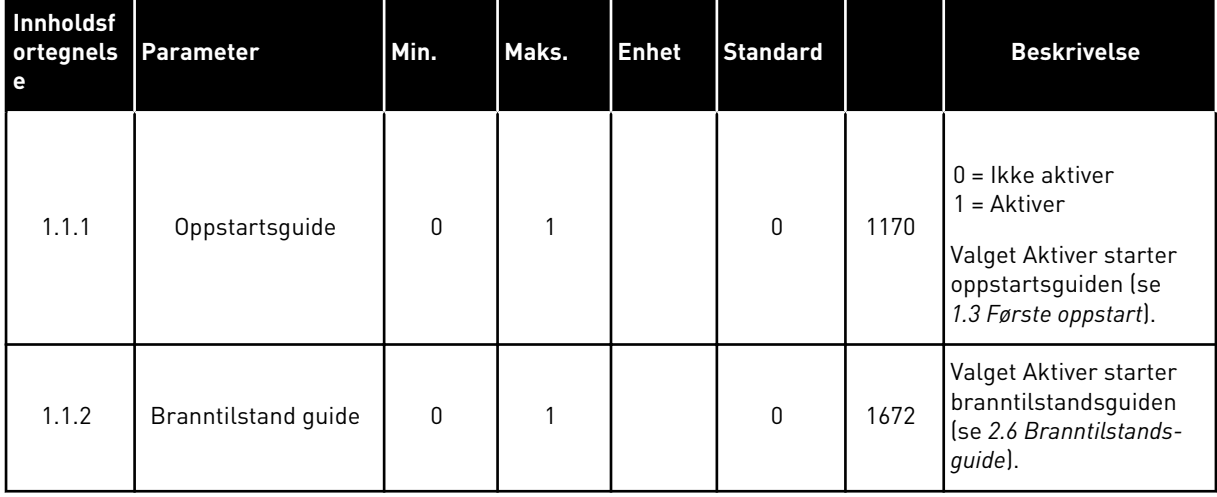

#### *Tabell 5: M1.1 Guider*

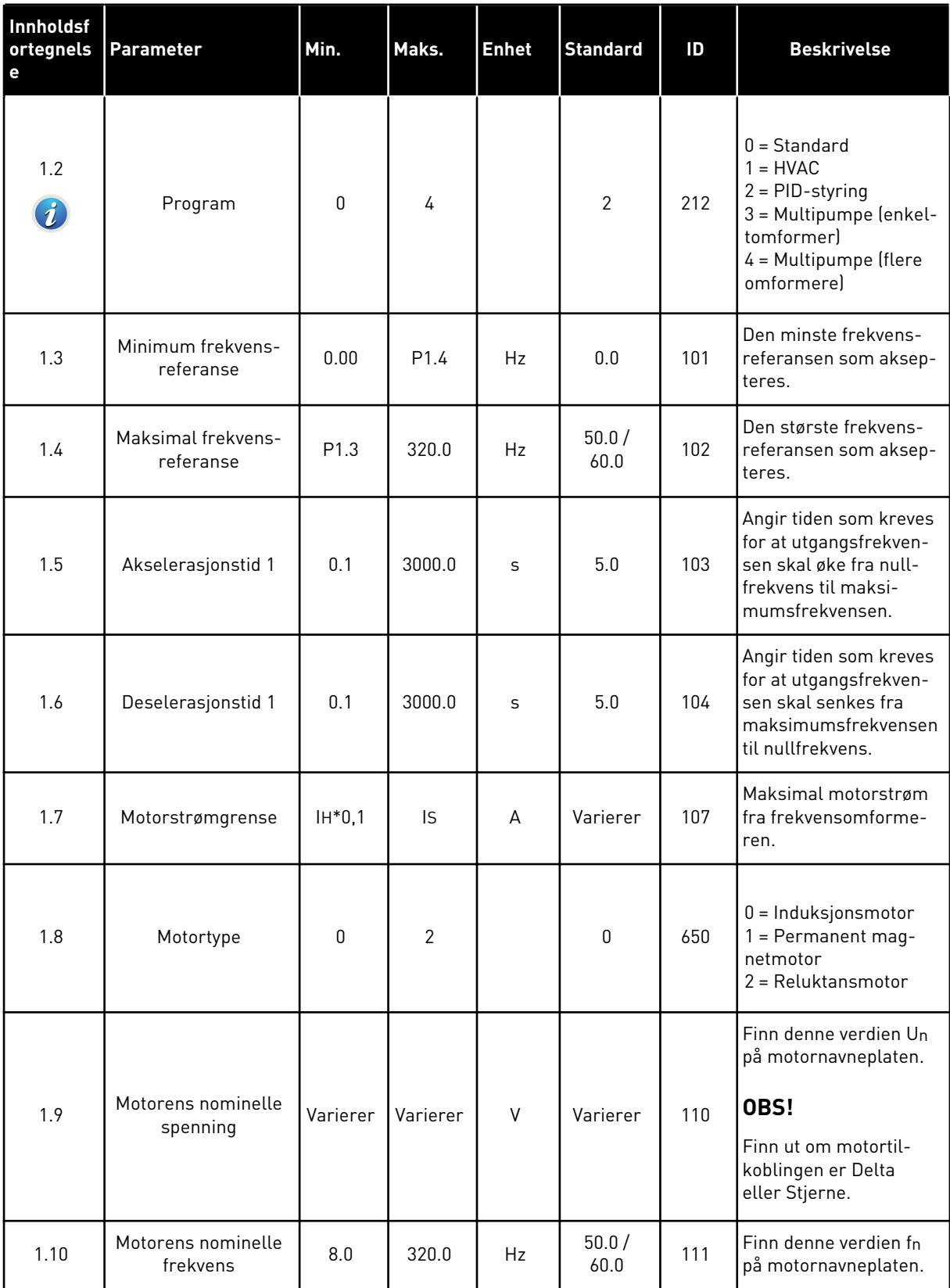

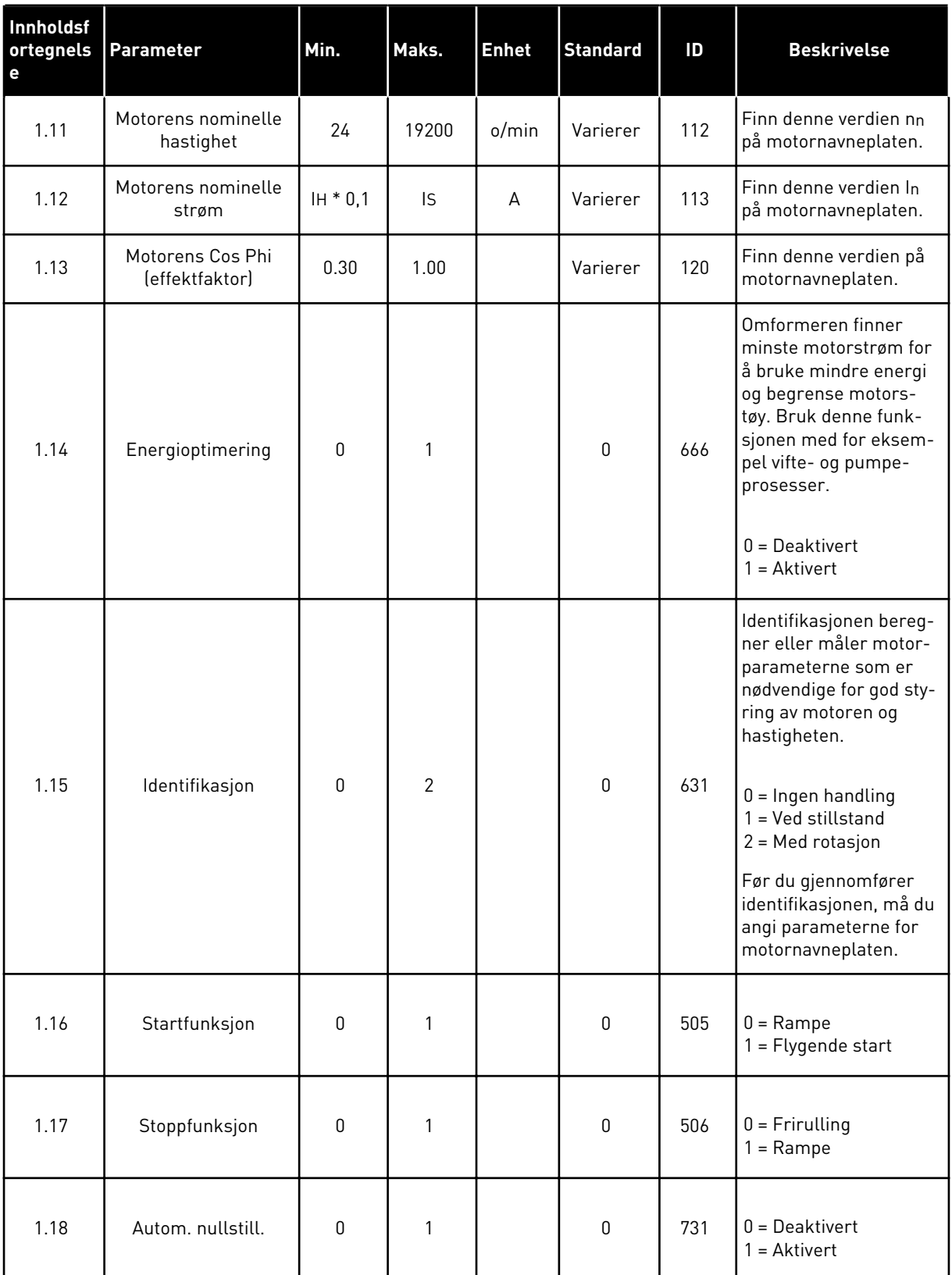

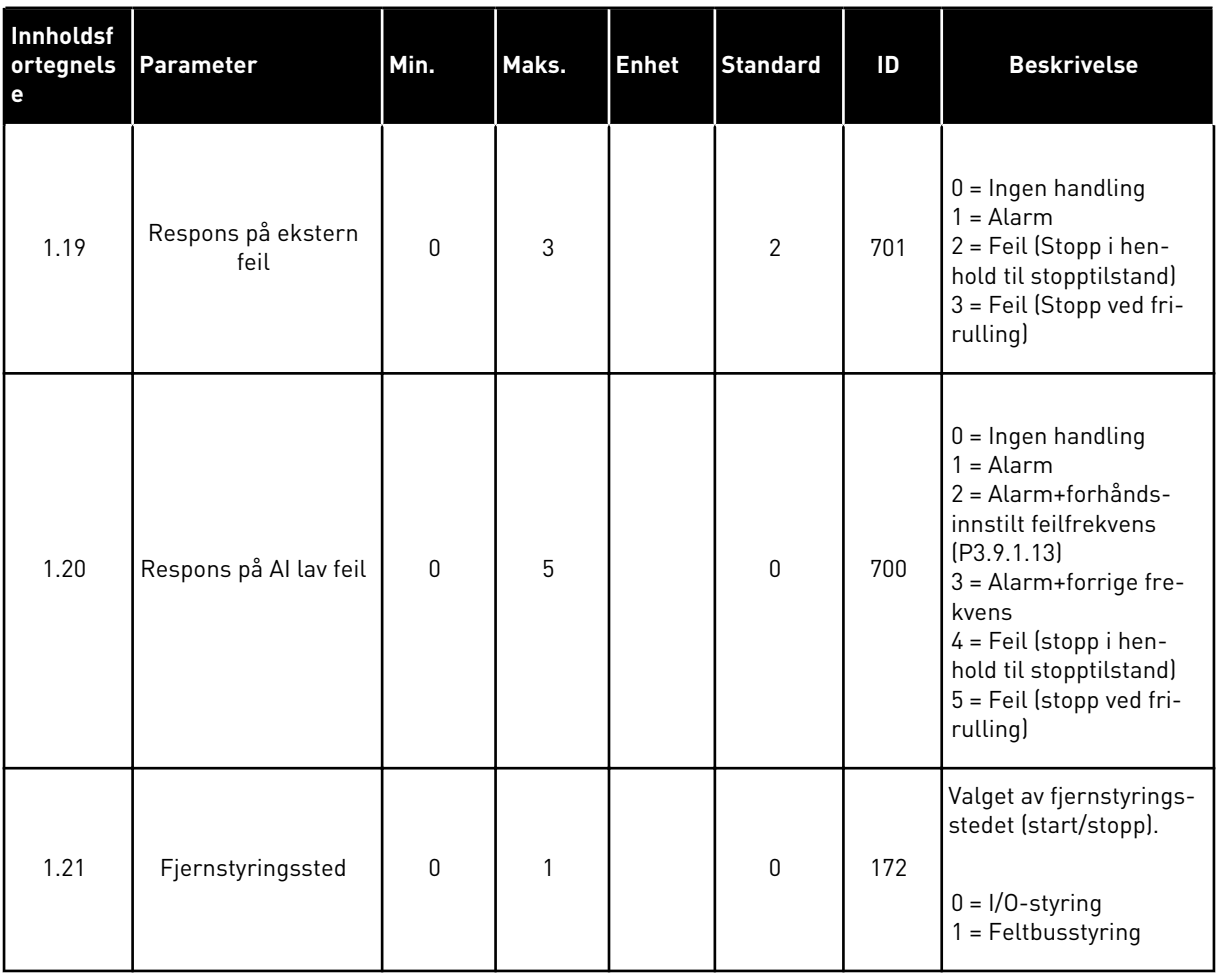

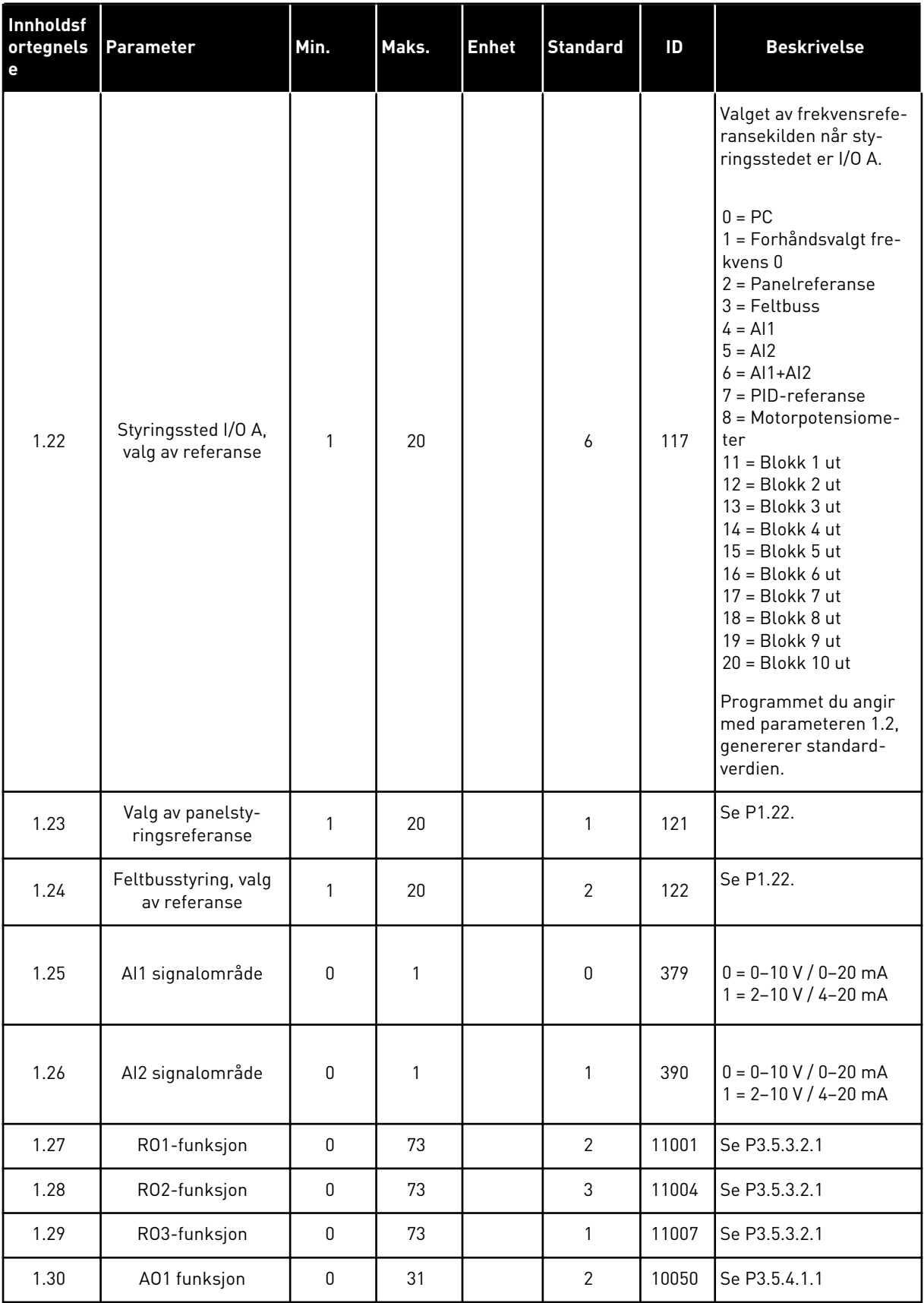

a dhe ann ann an 1970.

## *Tabell 7: M1.33 PID-styring*

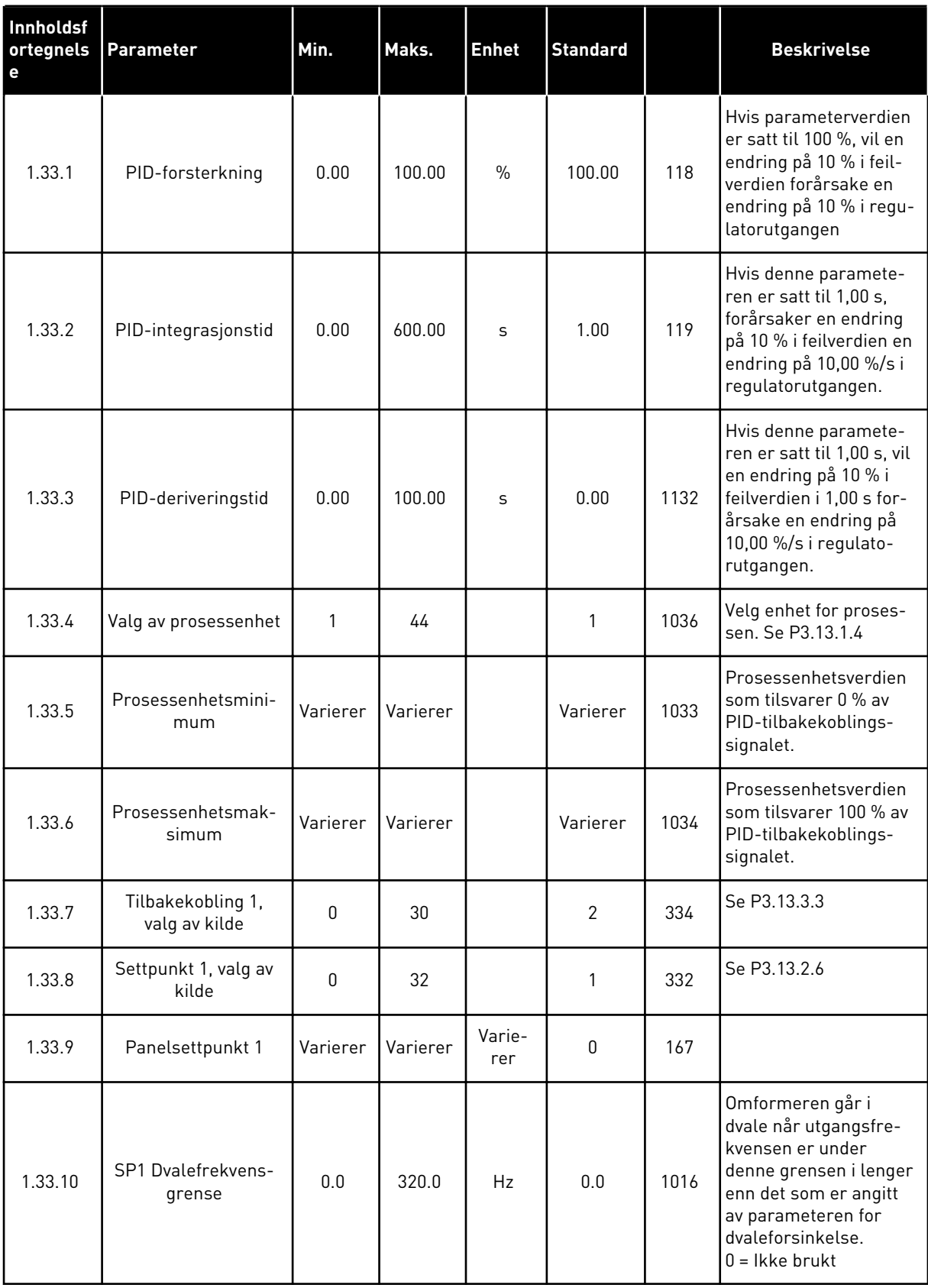

#### <span id="page-29-0"></span>*Tabell 7: M1.33 PID-styring*

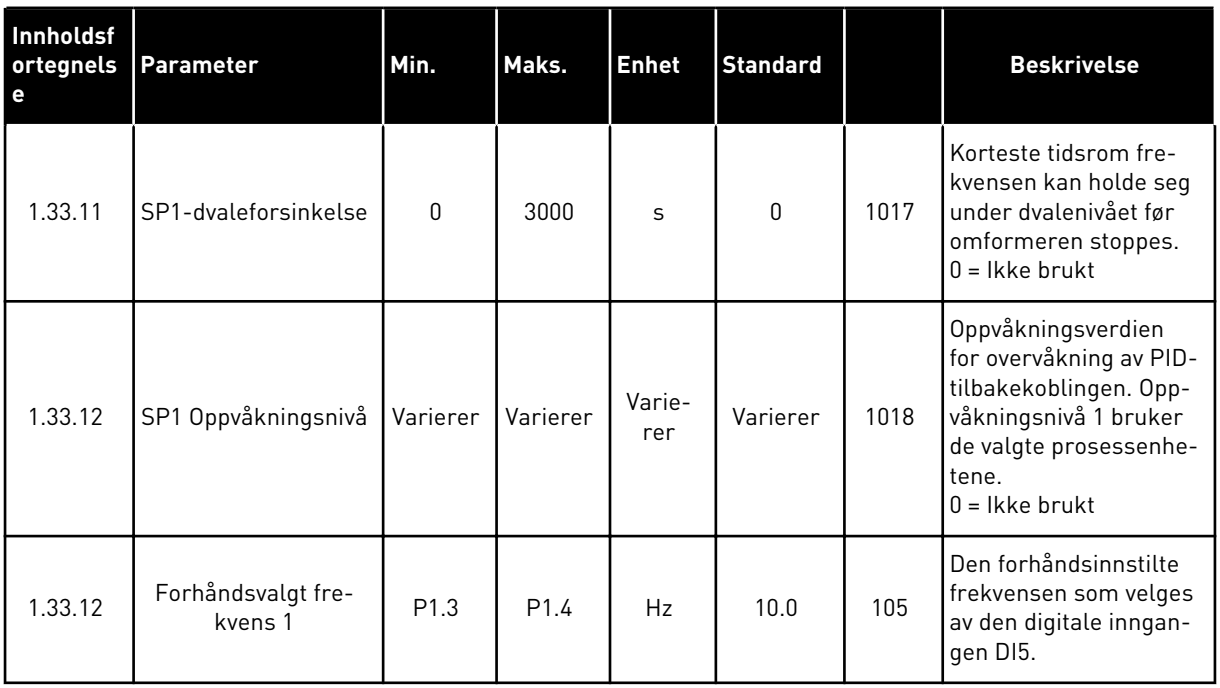

#### 1.4.3 MULTIPUMPEPROGRAM MED ENKELTOMFORMER

Du kan bruke multipumpeprogrammet (enkeltomformer) til programmer der 1 omformer styrer et system som har maksimum 8 parallelle motorer, f.eks. pumper, vifter eller kompressorer. Multipumpeprogrammet med enkeltomformer er som standard konfigurert for 3 parallelle motorer.

Omformeren kobles til 1 av motorene, som blir den regulerende motoren. Omformerens interne PID-regulator styrer hastigheten til den regulerende motoren, og gir styresignaler via reléutgangene for å starte eller stoppe tilleggsmotorene. Eksterne kontaktorer (bryter) kobler tilleggsmotorene til nettforsyningen.

Du kan styre prosessvariabelen, for eksempel trykk, ved å regulere hastigheten på reguleringsmotoren og antallet motorer som er i drift.

Se beskrivelser av parameterne i *[10 Parameterbeskrivelser](#page-227-0)*.

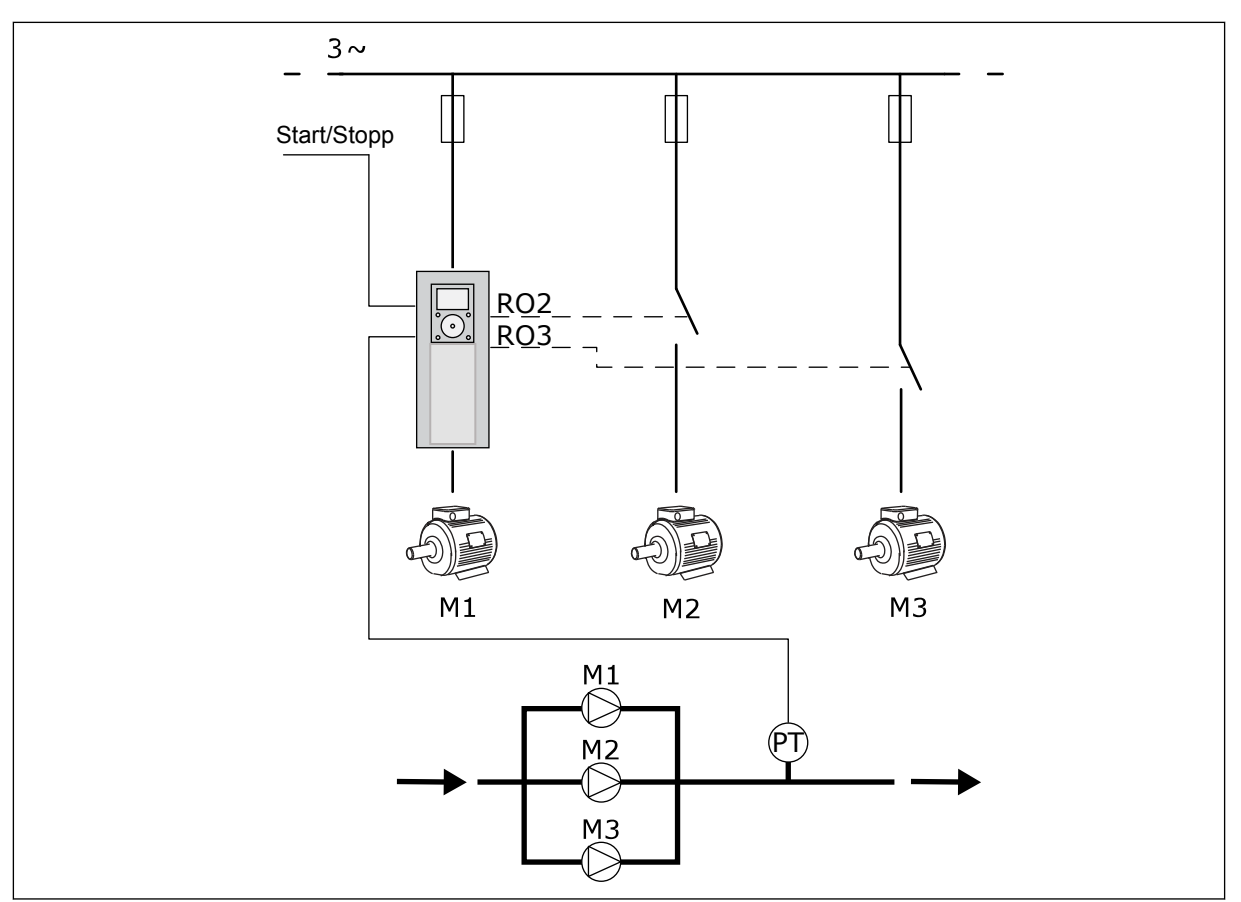

*Fig. 8: Konfigurasjon av multipumpe (enkeltomformer)*

Autoskiftfunksjonen (endring av startrekkefølge) sikrer at motorene i systemet får en jevnere slitasje. Autoskiftfunksjonen overvåker driftstimene for hver motor og definerer i hvilken rekkefølge motorene skal starte. Motoren med færrest driftstimer starter først, og motoren med flest driftstimer starter sist. Du kan konfigurere autoskift så det utføres til bestemte intervalltider, eller ut fra omformernes interne sanntidsklokke (krever RTC-batteri).

Du kan konfigurere autoskift til å omfatte alle motorene i systemet, eller bare hjelpemotorene.

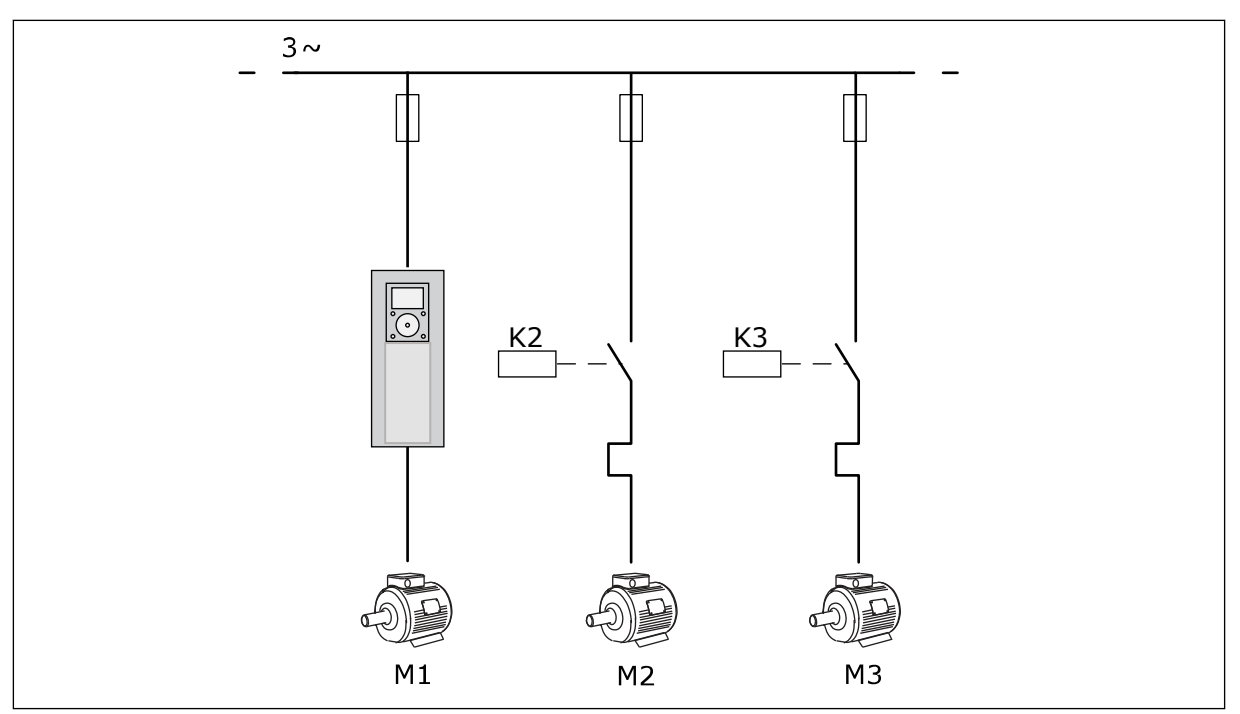

*Fig. 9: Styringsdiagram når autoskiftfunksjonen bare brukes på tilleggsmotorene*

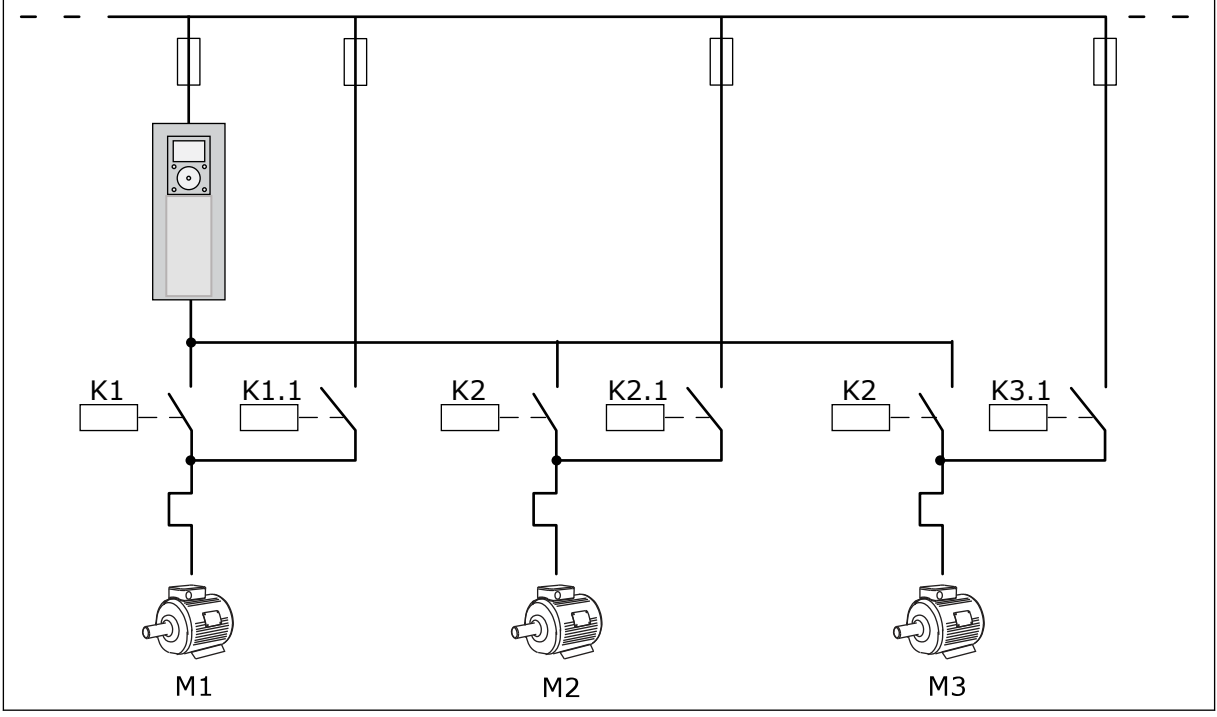

*Fig. 10: Styringsdiagram når autoskiftfunksjonen brukes på alle motorene*

Du kan bruke 2 styringssteder. Velg styringsstedet A eller B med DI6. Velg styringsstedet A eller B med DI6. Når styringssted A er aktivt, angis start- og stoppkommandoene av DI1, og PID-regulatoren angir frekvensreferansen. Når styringssted B er aktivt, angis start- og stoppkommandoer av DI4, og AI1 angir frekvensreferansen.

Du kan konfigurere alle omformerutgangene i alle programmene. Det finnes én standardutgang (utgangsfrekvens) og tre reléutganger (drift, feil, klar) tilgjengelige på standard I/O-kortet.

|                                        | <b>Standard I/O-kort</b> |                 |                                |                                                |  |
|----------------------------------------|--------------------------|-----------------|--------------------------------|------------------------------------------------|--|
|                                        |                          | <b>Terminal</b> | <b>Signal</b>                  | <b>Beskrivelse</b>                             |  |
|                                        | 1                        | $+10$ Vref      | Referanseutgang                |                                                |  |
| Referansepo<br>tensiometer<br>$110$ kΩ | $\overline{\mathbf{2}}$  | $AI1+$          | Analog inngang 1 +             | Sted A: Ikke brukt<br>Sted B:                  |  |
| Sender med 2 ledninger                 | 3                        | $AI-$           | Analog inngang 1 -             | Frekvensreferanse<br>(standard: 010V)          |  |
| <b>Faktisk</b><br>verdi                | 4                        | $AI2+$          | Analog inngang 2 +             | PID-tilbakekobling<br>(faktisk verdi)          |  |
|                                        | 5                        | $AI2-$          | Analog inngang 2 -             | (standard: 20 mA)                              |  |
| I = (0)4…20 mA                         | 6                        | 24 V ut         | 24 V hjelpespenning            |                                                |  |
|                                        | 7                        | <b>GND</b>      | I/O-jording                    |                                                |  |
|                                        | 8                        | DI1             | Dig. inngang 1                 | Sted A: Start forover<br>(PID-regulator)       |  |
|                                        | 9                        | DI <sub>2</sub> | Dig. inngang 2                 | Sted B: Start forover<br>(frekv.ref. P3.3.1.6) |  |
|                                        | 10                       | DI3             | Dig. inngang 3                 | Valg av styringssted A/B                       |  |
|                                        | 11                       | <b>CM</b>       | Felles for DI1-DI6             |                                                |  |
|                                        | 12                       | 24 V ut         | 24 V hjelpespenning            |                                                |  |
|                                        | 13                       | <b>GND</b>      | I/O-jording                    |                                                |  |
|                                        | 14                       | DI <sub>4</sub> | Dig. inngang 4                 | Forrigling 1                                   |  |
|                                        | 15                       | DI5             | Dig. inngang 5                 | Forrigling 2                                   |  |
|                                        | 16                       | DI6             | Dig. inngang 6                 | Forrigling 3                                   |  |
|                                        | 17                       | CM              | Felles for DI1-DI6             |                                                |  |
| mA                                     | 18                       | $AO1+$          | Analog utgang 1 +              | Utgangsfrekvens<br>(standard 020 mA)           |  |
|                                        | 19                       | AO1-/GND        | Analog utgang 1 -              |                                                |  |
|                                        | 30                       | $+24$ Vin       | 24 V<br>hjelpeinngangsspenning |                                                |  |
|                                        | A                        | <b>RS485</b>    | Seriell buss, negativ          | Modbus RTU                                     |  |
|                                        | В                        | <b>RS485</b>    | Seriell buss, positiv          |                                                |  |
|                                        | 21                       | <b>RO1/1 NC</b> | Reléutgang 1                   |                                                |  |
| A2<br>A1                               | 22                       | <b>RO1/2 CM</b> |                                | Motor 1 kontroll<br>(multipumpe K2 kontaktor)  |  |
|                                        | 23                       | RO1/3 NO        |                                |                                                |  |
|                                        | 24                       | <b>RO2/1 NC</b> | Reléutgang 2                   | Motor 2 kontroll                               |  |
| A2<br>A1                               | 25                       | <b>RO2/2 CM</b> |                                | (multipumpe K2 kontaktor)                      |  |
|                                        | 26                       | RO2/3 NO        |                                |                                                |  |
|                                        | 28                       | $TI1+$          | Termistorinngang               | $^*)$                                          |  |
|                                        | 29                       | $TI1-$          |                                |                                                |  |
| A1<br>А2                               | 32                       | RO3/2 CM        | Reléutgang 3                   | Motor 3 kontroll<br>$***$                      |  |
|                                        | 33                       | RO3/3 NO        |                                | (multipumpe K2 kontaktor)                      |  |

*Fig. 11: Standard styringstilkoblinger for multipumpeprogram (enkeltomformer).*

\* = Bare tilgjengelig i VACON® 100 X.

\*\* = Se installasjonsmanualen til VACON® 100 X for DIP-bryterkonfigurasjoner i VACON® 100 X.

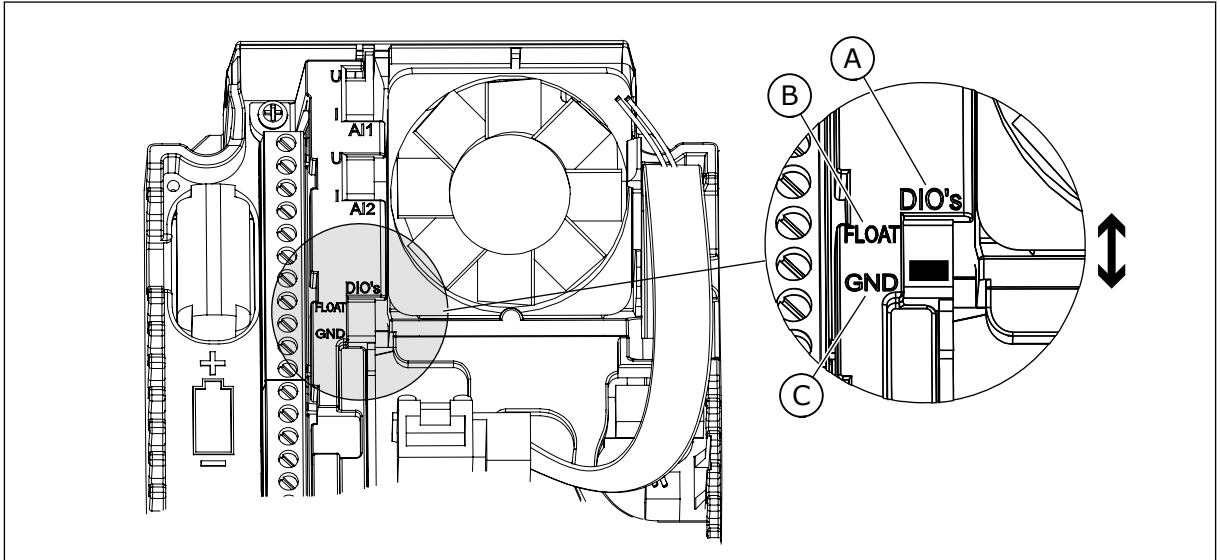

*Fig. 12: DIP-bryteren*

- A. Dig. innganger
- B. Flyt

C. Koblet til GND (standard)

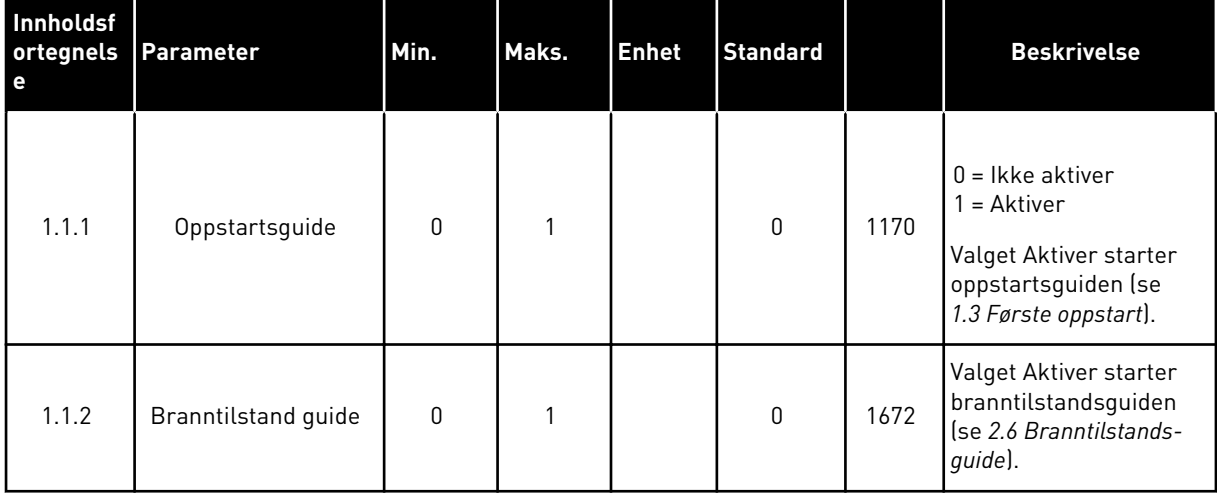

#### *Tabell 8: M1.1 Guider*

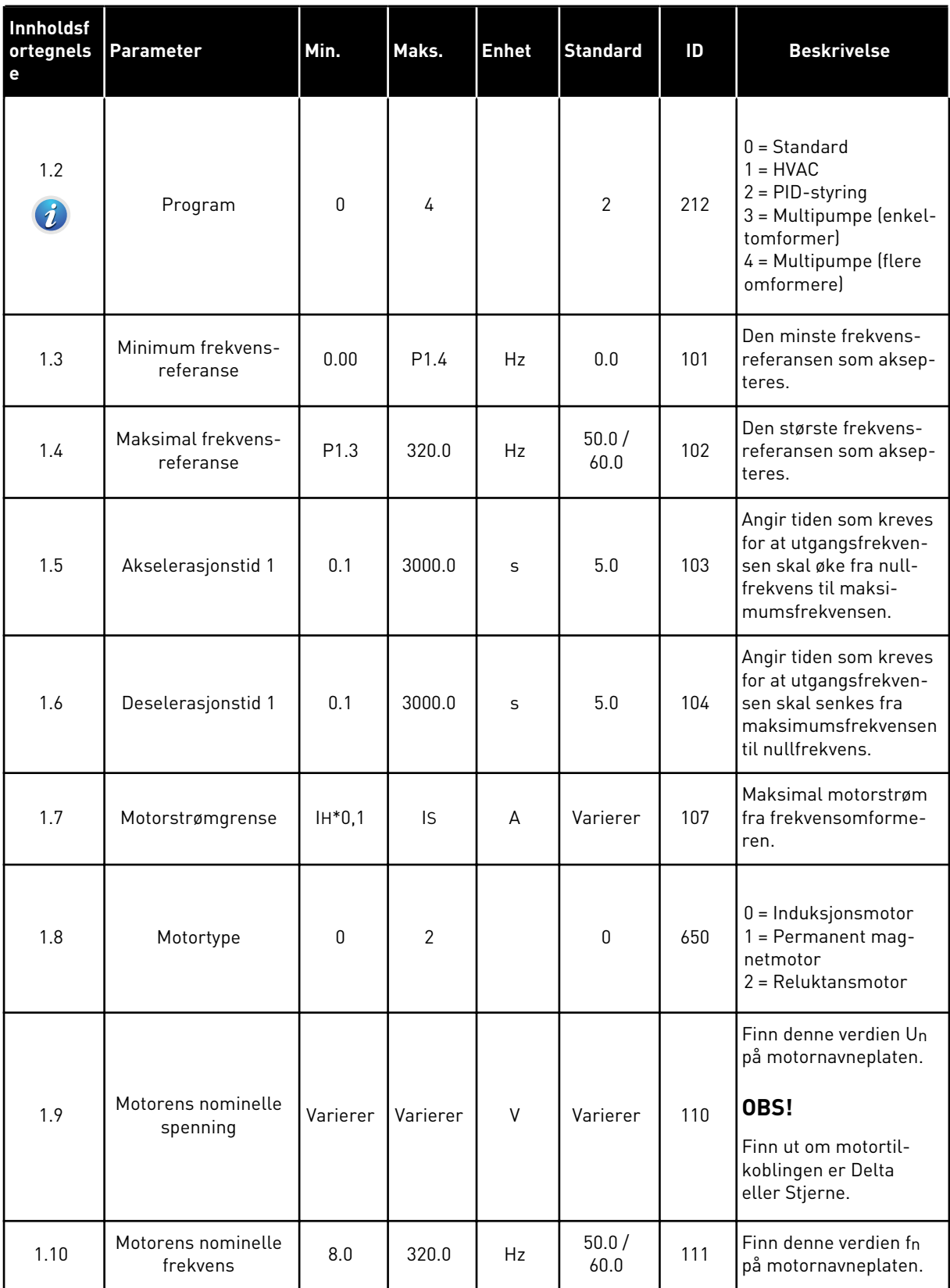

a dhe ann ann an 1970.
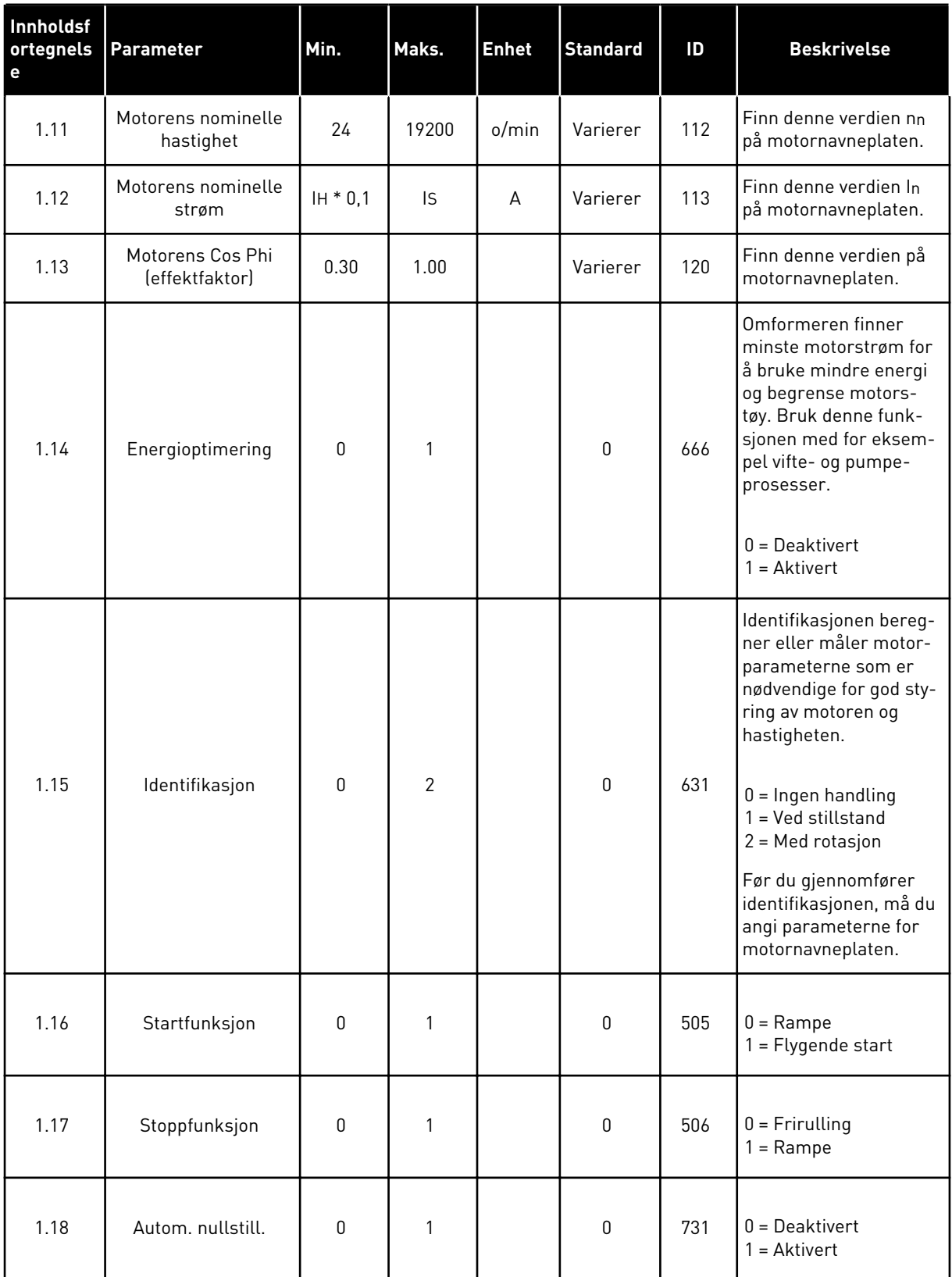

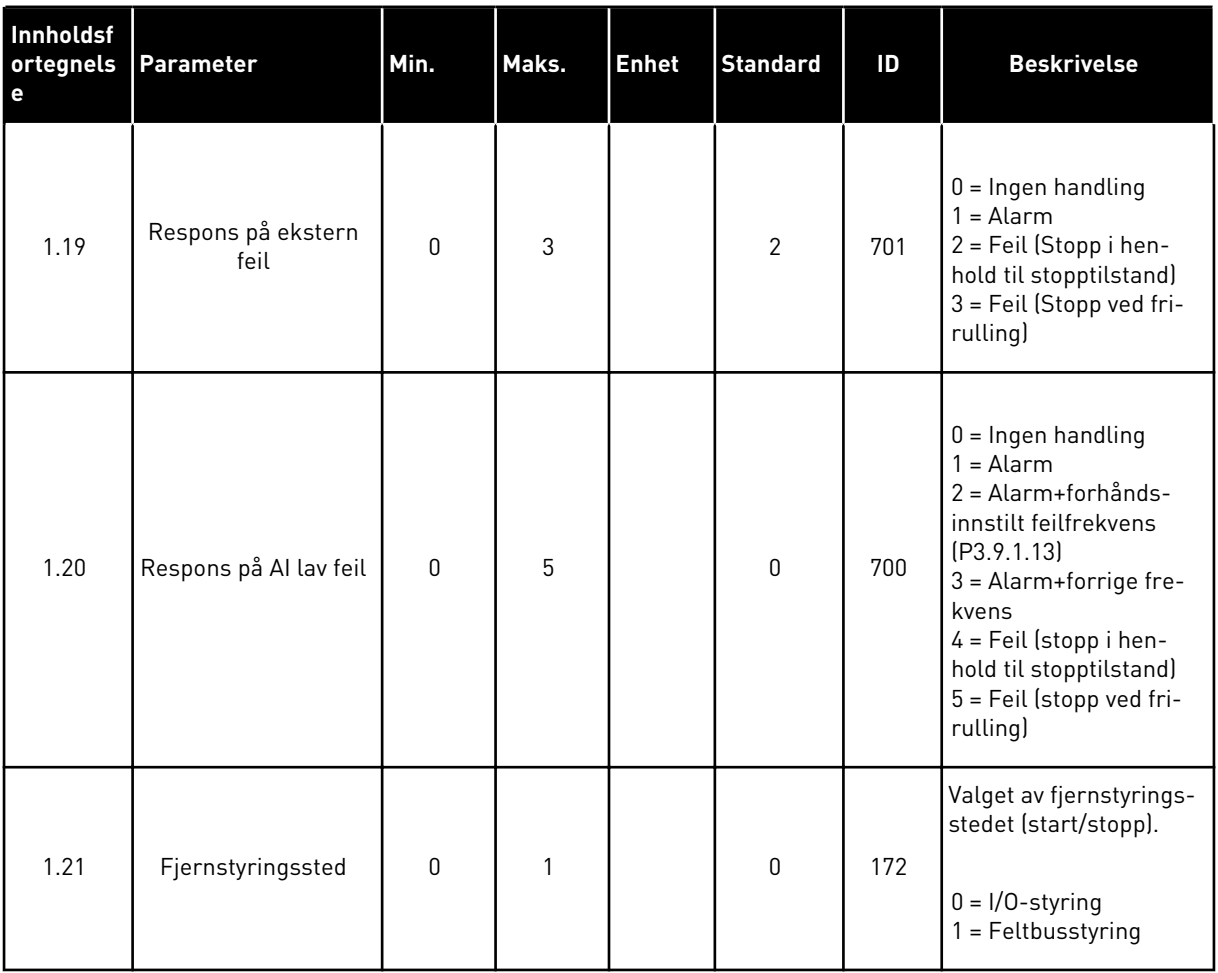

a dhe ann an 1970.<br>Tha ann an 1970, ann an 1970, ann an 1970.

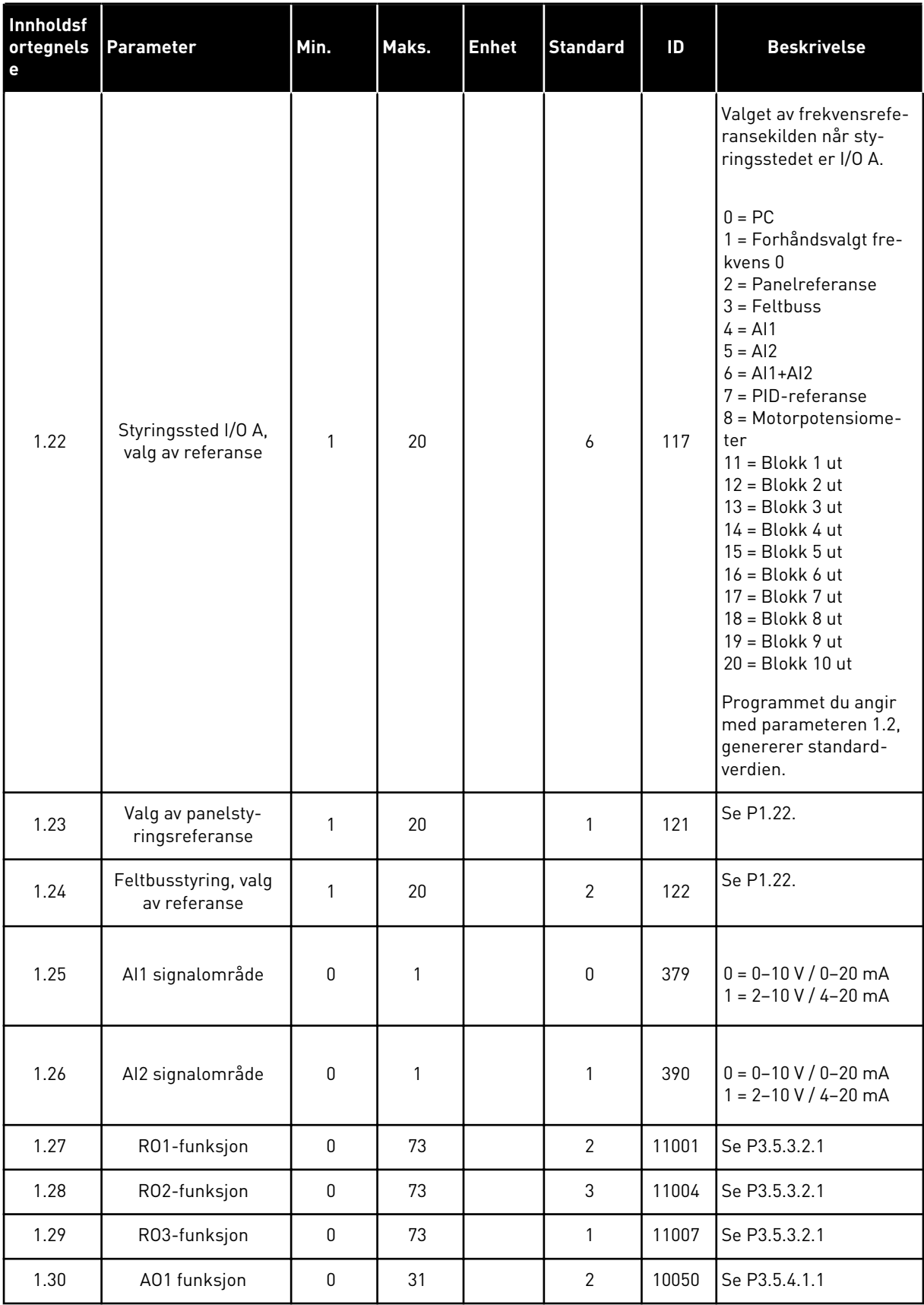

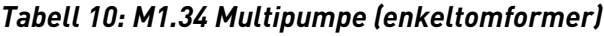

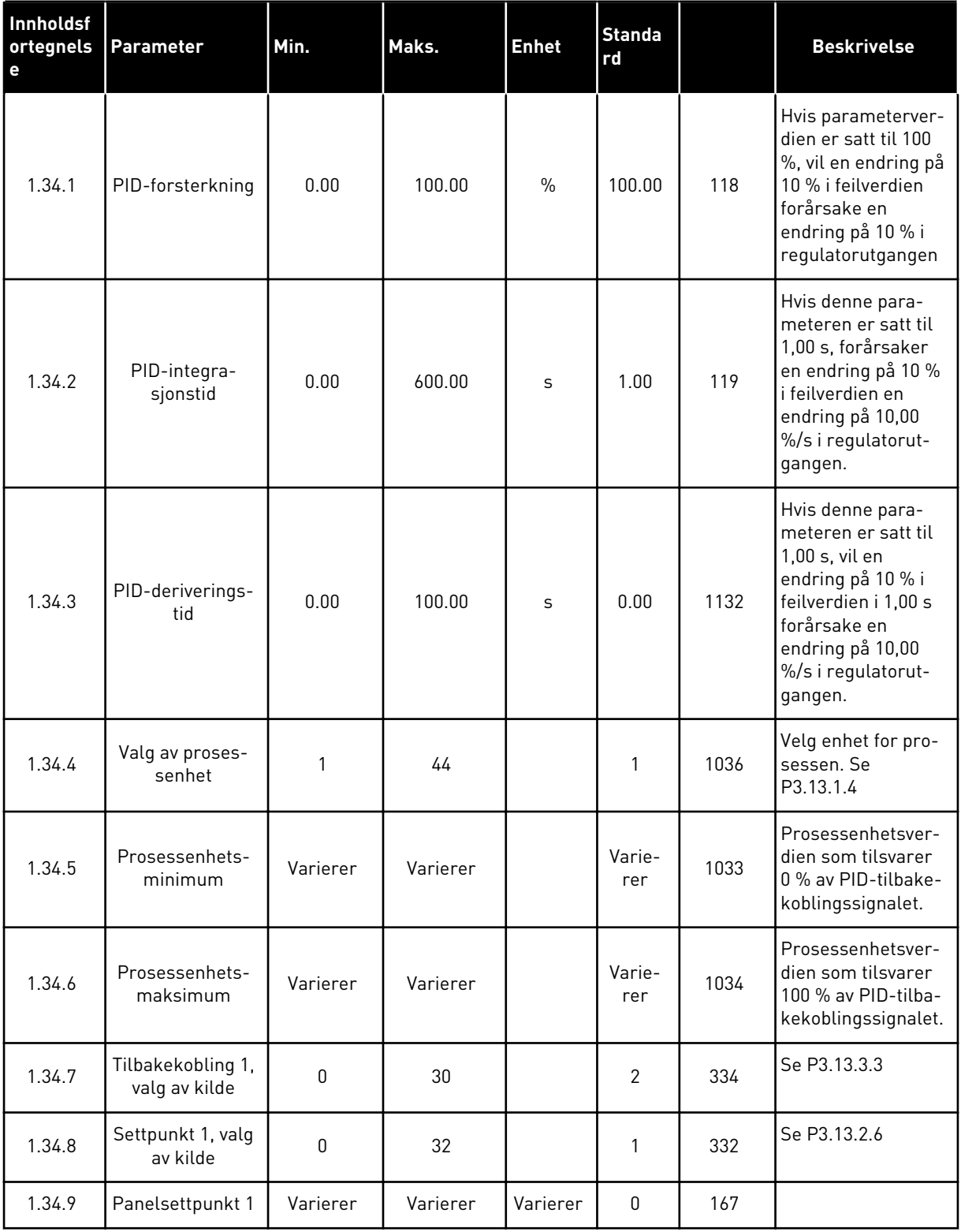

a dhe ann an 1970.<br>Bhailtean

# *Tabell 10: M1.34 Multipumpe (enkeltomformer)*

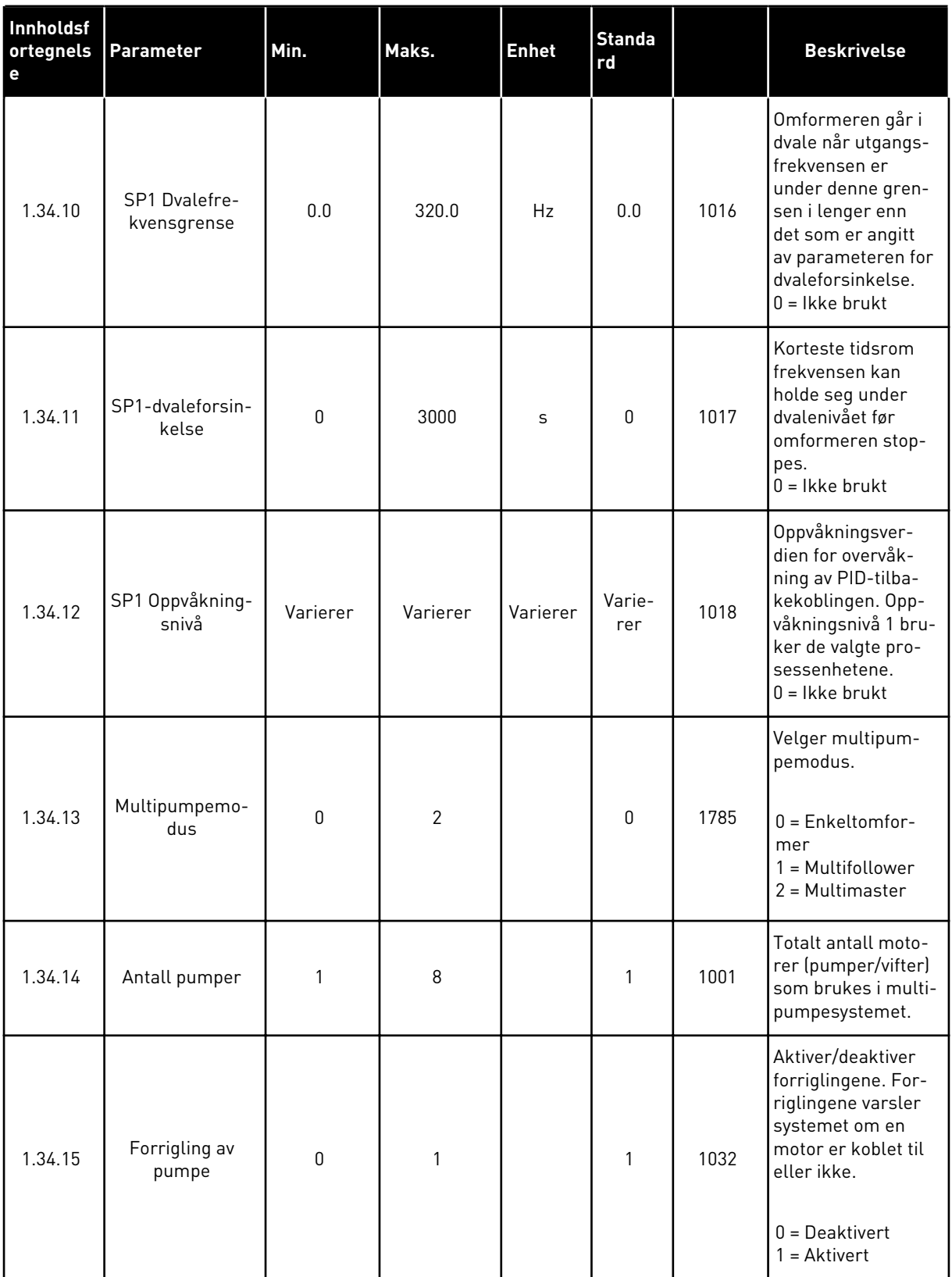

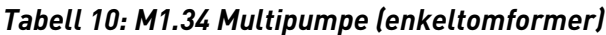

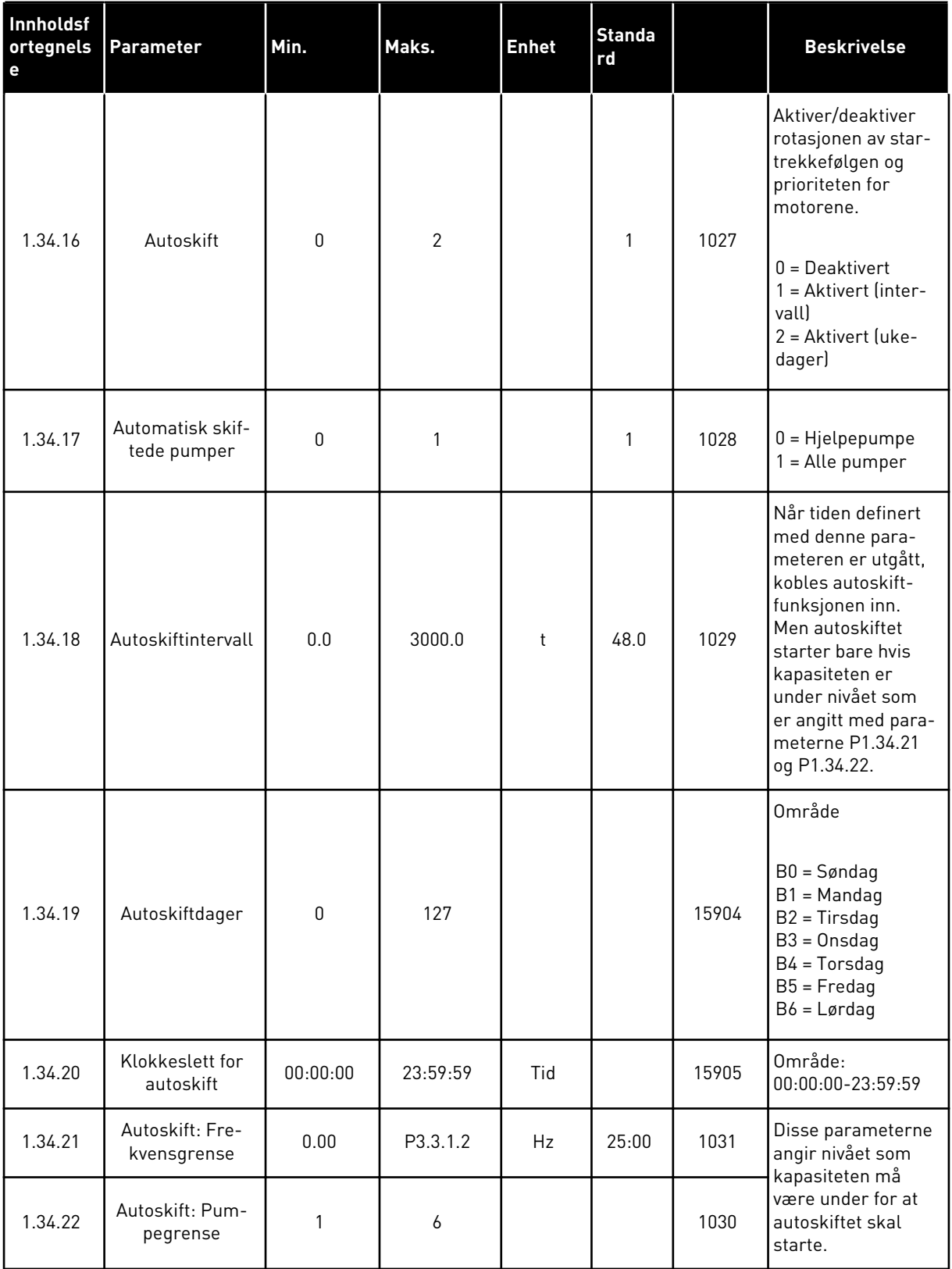

a dhe ann ann an 1970.<br>Tha ann an 1970, ann an 1970, ann an 1970.

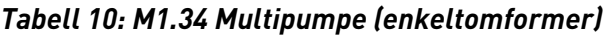

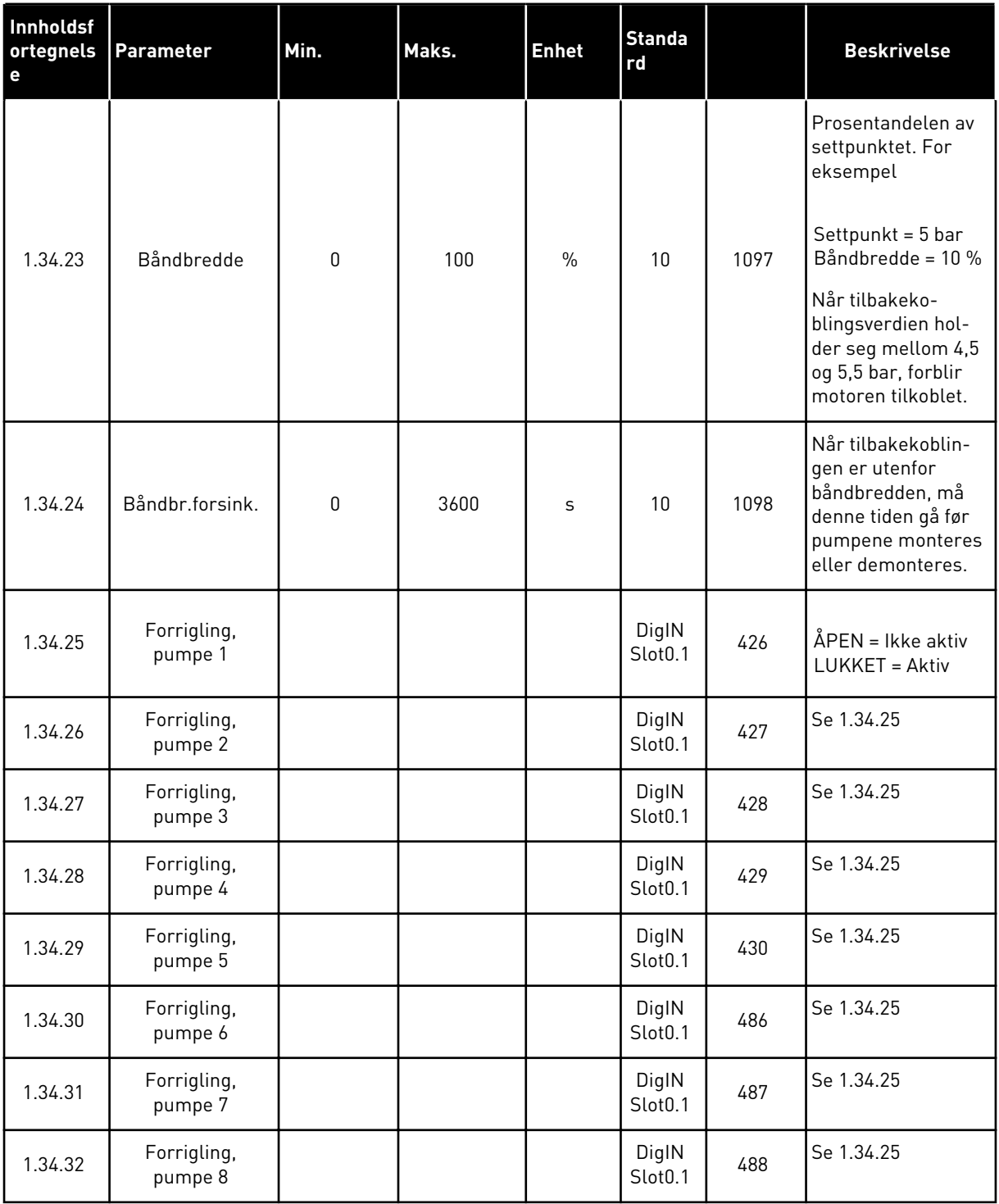

### 1.4.4 MULTIPUMPEPROGRAM MED FLERE OMFORMERE

Du kan bruke multipumpeprogrammet med flere omformere til systemer som har maksimalt 8 parallelle motorer med forskjellig hastighet, f.eks. pumper, vifter eller kompressorer. Multipumpeprogrammet (flere omformere) er som standard konfigurert for 3 parallelle motorer.

Se beskrivelser av parameterne i *[10 Parameterbeskrivelser](#page-227-0)*.

Sjekklisten for idriftsettelse av multipumpesystemet (flere omformere) finnes i kapittel *[10.16.1 Sjekkliste for idriftsettelse av multipumpe \(flere omformere\)](#page-326-0)*.

Hver motor har en omformer som styrer den aktuelle motoren. Omformerne i systemet kommuniserer med hverandre via Modbus RTU.

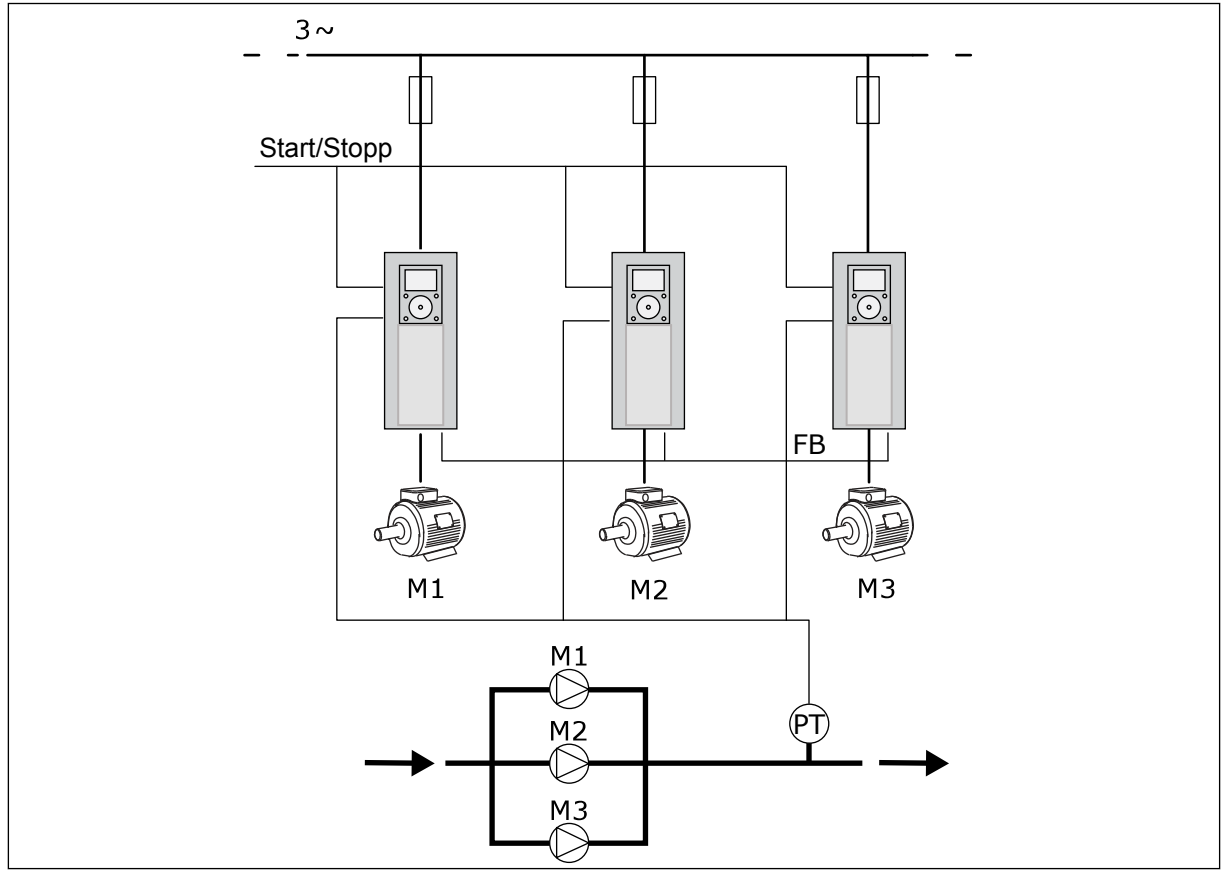

*Fig. 13: Konfigurasjon av multipumpe (flere omformere)*

Du kan styre prosessvariabelen, for eksempel trykk, ved å regulere hastigheten på reguleringsmotoren og antallet motorer som er i drift. Den interne PID-regulatoren for omformeren styrer hastigheten til den regulerende motoren, og den starter og stopper de andre motorene etter behov.

Systemoperasjonen er angitt av den valgte operasjonstilstanden. I Multifølgertilstand vil tilleggsmotorene følge hastigheten til den regulerende motoren.

Pumpe 1 styrer, og pumpe 2 og 3 følger hastigheten til pumpe 1, som vist med A-kurvene.

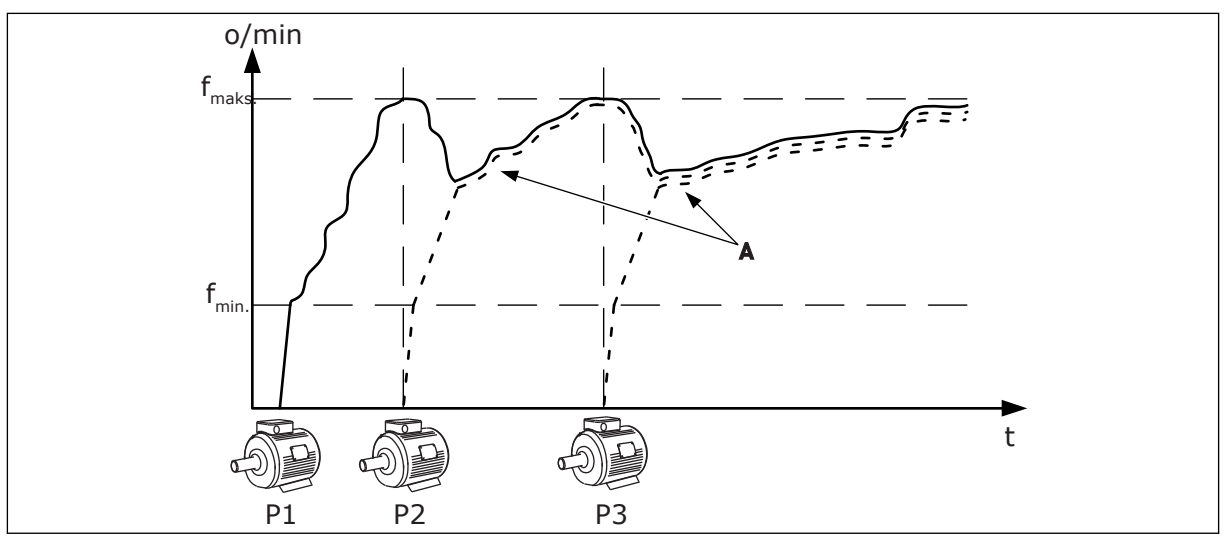

*Fig. 14: Regulering i Multifølgertilstand*

Figuren under viser et eksempel på Multimastertilstanden der hastigheten til den regulerende motoren er låst i konstant produksjonshastighet B når neste motor startes. Kurvene A viser reguleringen av pumpene.

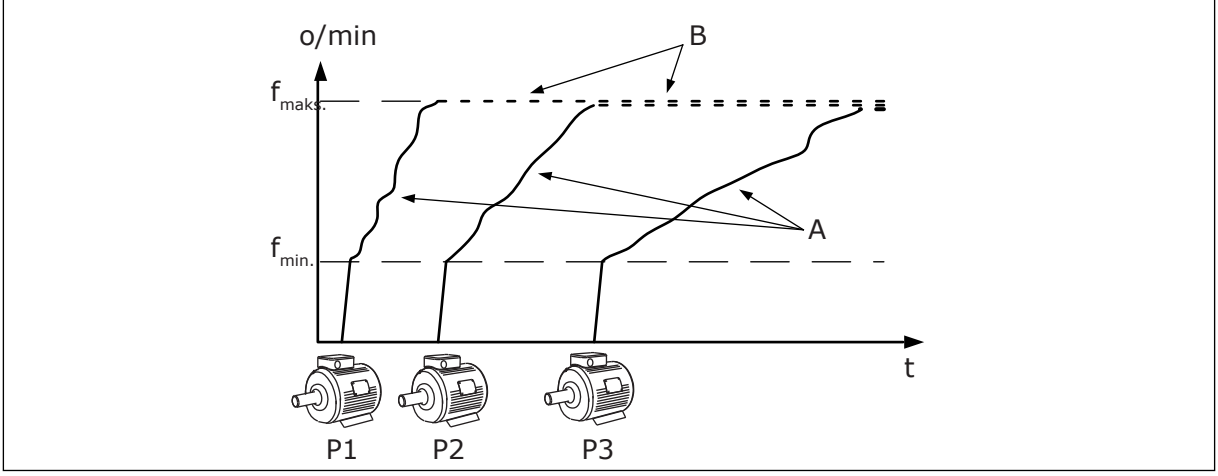

*Fig. 15: Regulering i Multimastertilstand*

Autoskiftfunksjonen (endring av startrekkefølge) sikrer at motorene i systemet får en jevnere slitasje. Autoskiftfunksjonen overvåker driftstimene for hver motor og definerer i hvilken rekkefølge motorene skal starte. Motoren med færrest driftstimer starter først, og motoren med flest driftstimer starter sist. Du kan konfigurere autoskift så det utføres til bestemte intervalltider, eller ut fra omformernes interne sanntidsklokke (krever RTC-batteri).

|                                        |              |                                 | <b>Standard I/O-kort</b> |                                                                            |       |
|----------------------------------------|--------------|---------------------------------|--------------------------|----------------------------------------------------------------------------|-------|
|                                        |              | <b>Terminal</b>                 | <b>Signal</b>            | <b>Beskrivelse</b>                                                         |       |
|                                        | 1            | $+10 V_{ref}$                   | Referanseutgang          |                                                                            |       |
|                                        | $\mathbf{2}$ | $AI1+$                          | Analog inngang 1 +       | Ikke i bruk som                                                            |       |
| Transducer med<br>2 ledninger          | з            | $AI-$                           | Analog inngang 1 -       | standard<br>(stat: 010V)                                                   |       |
| Faktisk verdi                          | 4            | $AI2+$                          | Analog inngang 2 +       | PID-tilbakekobling<br>(faktisk verdi)                                      |       |
| $(0)4 - 20$ mA                         | 5            | $AI2-$                          | Analog inngang 2 -       | (standard 420 mA)                                                          |       |
|                                        | 6            | $\overline{24}$ V <sub>ut</sub> | 24 V hjelpespenning      |                                                                            |       |
|                                        | 7            | <b>GND</b>                      | I/O-jording              |                                                                            |       |
|                                        | 8            | DI1                             | Dig. inngang 1           | Start forover                                                              |       |
|                                        | 9            | DI <sub>2</sub>                 | Dig. inngang 2           | Spyling (Start forover + spylefrekvens)                                    |       |
|                                        | 10           | DI3                             | Dig. inngang 3           | Valg av PID-settpunkt<br>(Åpen = panel SP1, lukket = panel SP2)            |       |
|                                        | 11           | <b>CM</b>                       | Felles for DI1-DI6       |                                                                            |       |
|                                        | 12           | $\overline{24}$ V <sub>ut</sub> | 24 V hjelpespenning      |                                                                            |       |
|                                        | 13           | <b>GND</b>                      | I/O-jording              |                                                                            |       |
|                                        | 14           | DI <sub>4</sub>                 | Dig. inngang 4           | Nullstilling av feil                                                       |       |
|                                        | 15           | DI5                             | Dig. inngang 5           | Forrigling, pumpe<br>.<br>Åpen = ikke tilgjengelig, lukket = tilgjengelig) |       |
|                                        | 16           | DI <sub>6</sub>                 | Dig. inngang 6           | Ekstern feil                                                               |       |
|                                        | 17           | <b>CM</b>                       | Felles for DI1-DI6       |                                                                            |       |
| mA                                     | 18           | $AO1+$                          | Analog utgang 1 +        | Utgangsfrekvens<br>$(0-20 \text{ mA})$                                     |       |
|                                        | 19           | $AO1-$                          | Analog utgang 1 -        |                                                                            |       |
|                                        | 30           | +24 $V_{in}$                    | 24 V<br>hjelpespenning   |                                                                            |       |
|                                        | A            | <b>RS485</b>                    | Seriell buss, negativ    | Kommunikasjon mellom<br>omformere                                          |       |
|                                        | в            | <b>RS485</b>                    | Seriell buss, positiv    | (Modbus RTU)                                                               |       |
| Kjører                                 | 21           | <b>RO1/1 NC</b>                 | Reléutgang 1             |                                                                            |       |
|                                        | 22           | <b>RO1/2 CM</b>                 |                          | Kjører                                                                     |       |
|                                        | 23           | RO1/3 NO                        |                          |                                                                            |       |
| Til terminal                           | 24           | <b>RO2/1 NC</b>                 | Reléutgang 2             | FEIL                                                                       |       |
| <b>FEIL</b><br>A på andre<br>omformere | 25           | <b>RO2/2 CM</b>                 |                          |                                                                            |       |
|                                        | 26           | RO2/3 NO                        |                          |                                                                            |       |
| Til terminal B på                      | 28           | $TI1+$                          | Termistorinngang         |                                                                            | $^*)$ |
| andre omformere                        | 29           | $TI1-$                          |                          |                                                                            |       |
|                                        | 32           | RO3/2 CM                        | Reléutgang 3             | <b>KLAR</b>                                                                | $***$ |
|                                        | 33           | RO3/3 NO                        |                          |                                                                            |       |

*Fig. 16: Standard styringstilkoblinger for multipumpeprogram (flere omformere)*

\* = Bare tilgjengelig i VACON® 100 X.

\*\* = Se installasjonsmanualen til VACON® 100 X for DIP-bryterkonfigurasjoner i VACON® X.

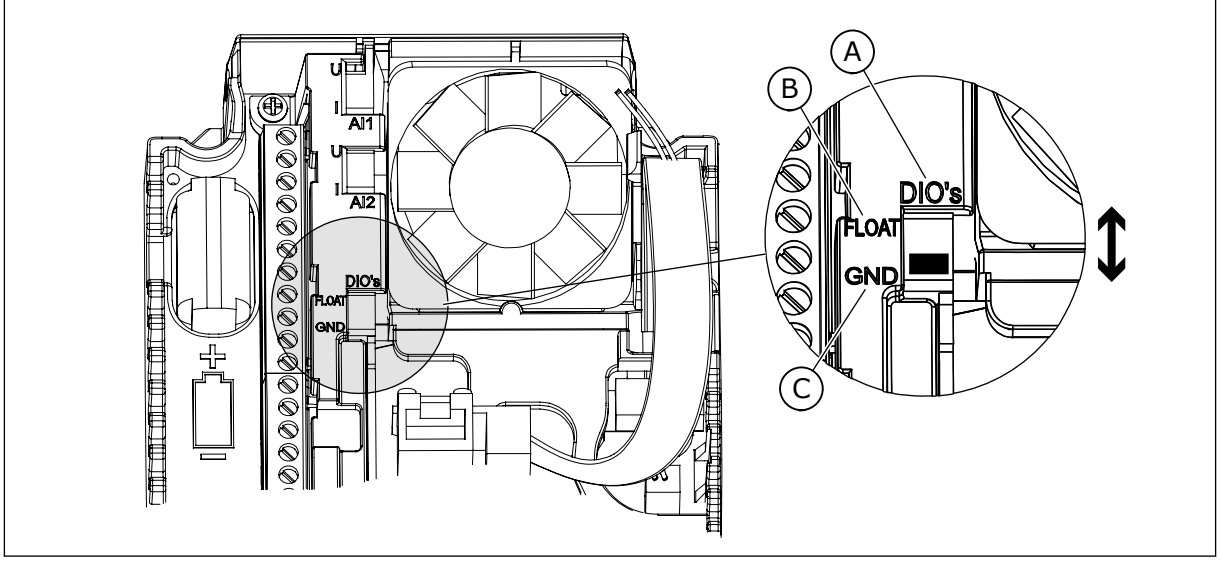

*Fig. 17: DIP-bryteren*

A. Dig. innganger

C. Koblet til GND (standard)

B. Flyt

Hver enkelt omformer har en trykksensor. Når redundansnivået er høyt, er omformeren og trykksensorene redundante.

- Hvis det er feil på omformeren, begynner neste omformer å fungere som master.
- Hvis det er feil på sensoren, begynner neste omformer (som har en egen sensor) å fungere som master.

En individuell bryter som kan settes til automatisk, frakoblet eller manuell innstilling styrer hver enkelt omformer.

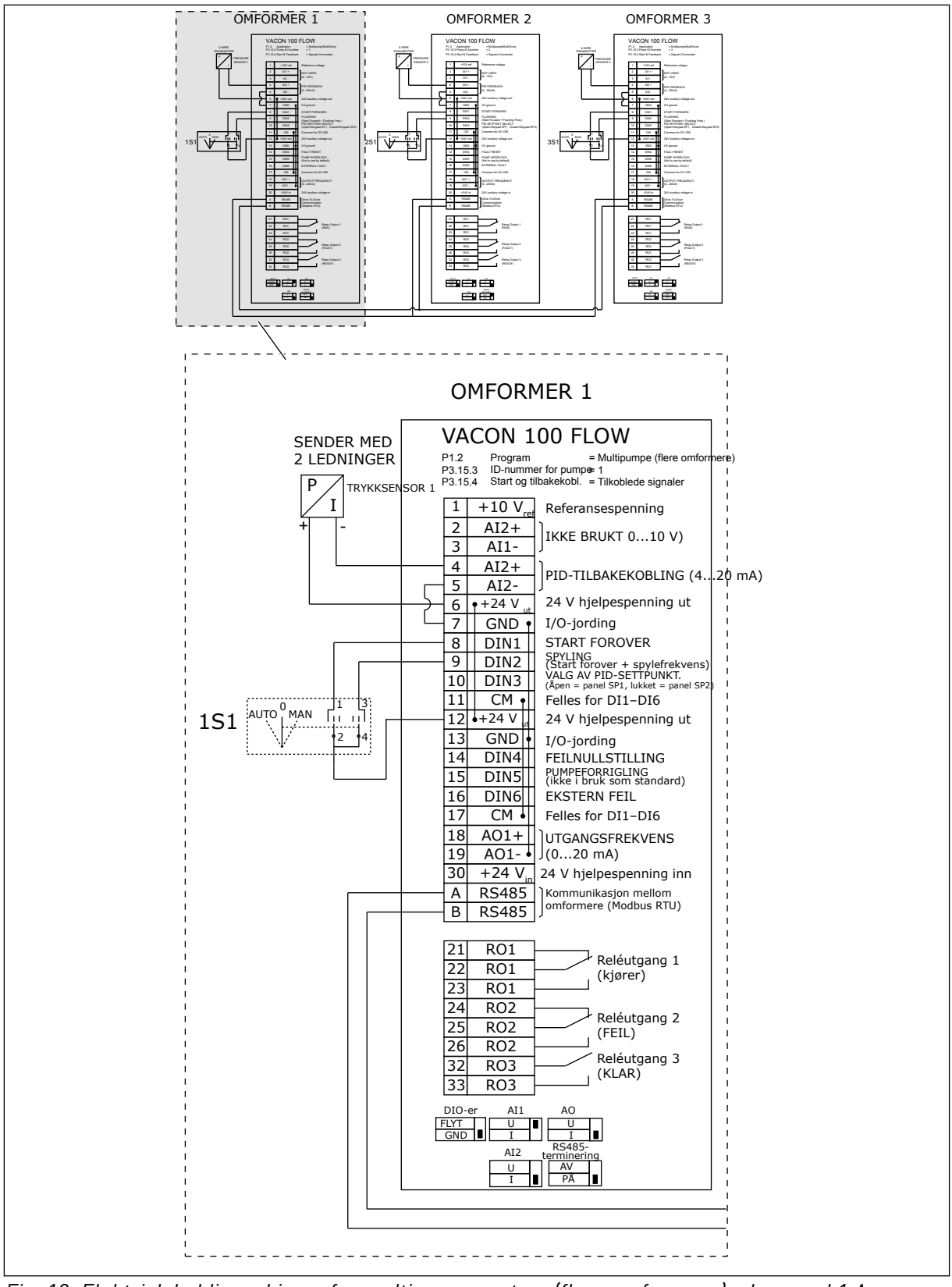

*Fig. 18: Elektrisk koblingsskjema for multipumpesystem (flere omformere), eksempel 1 A*

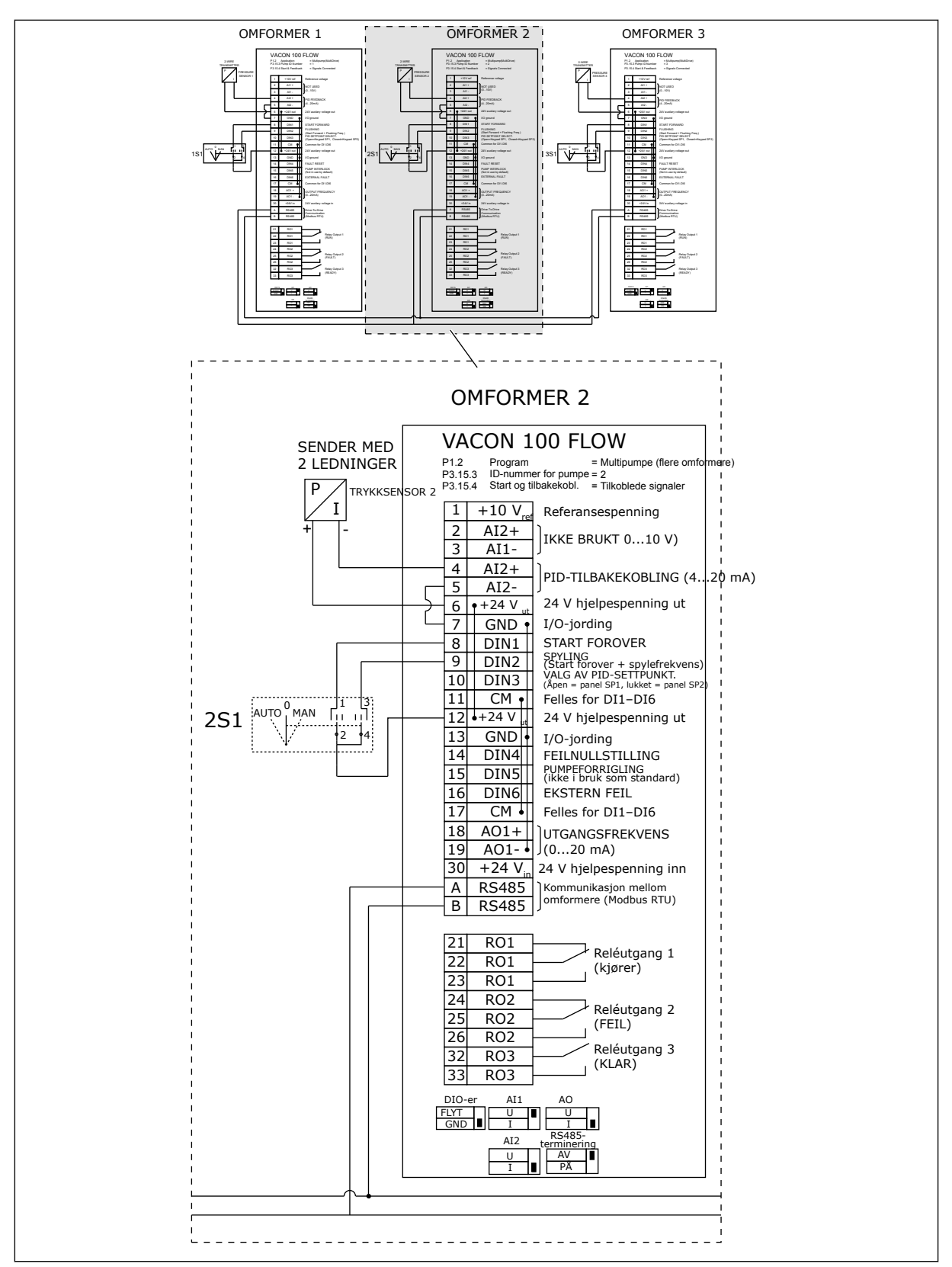

*Fig. 19: Elektrisk koblingsskjema for multipumpesystem (flere omformere), eksempel 1 B*

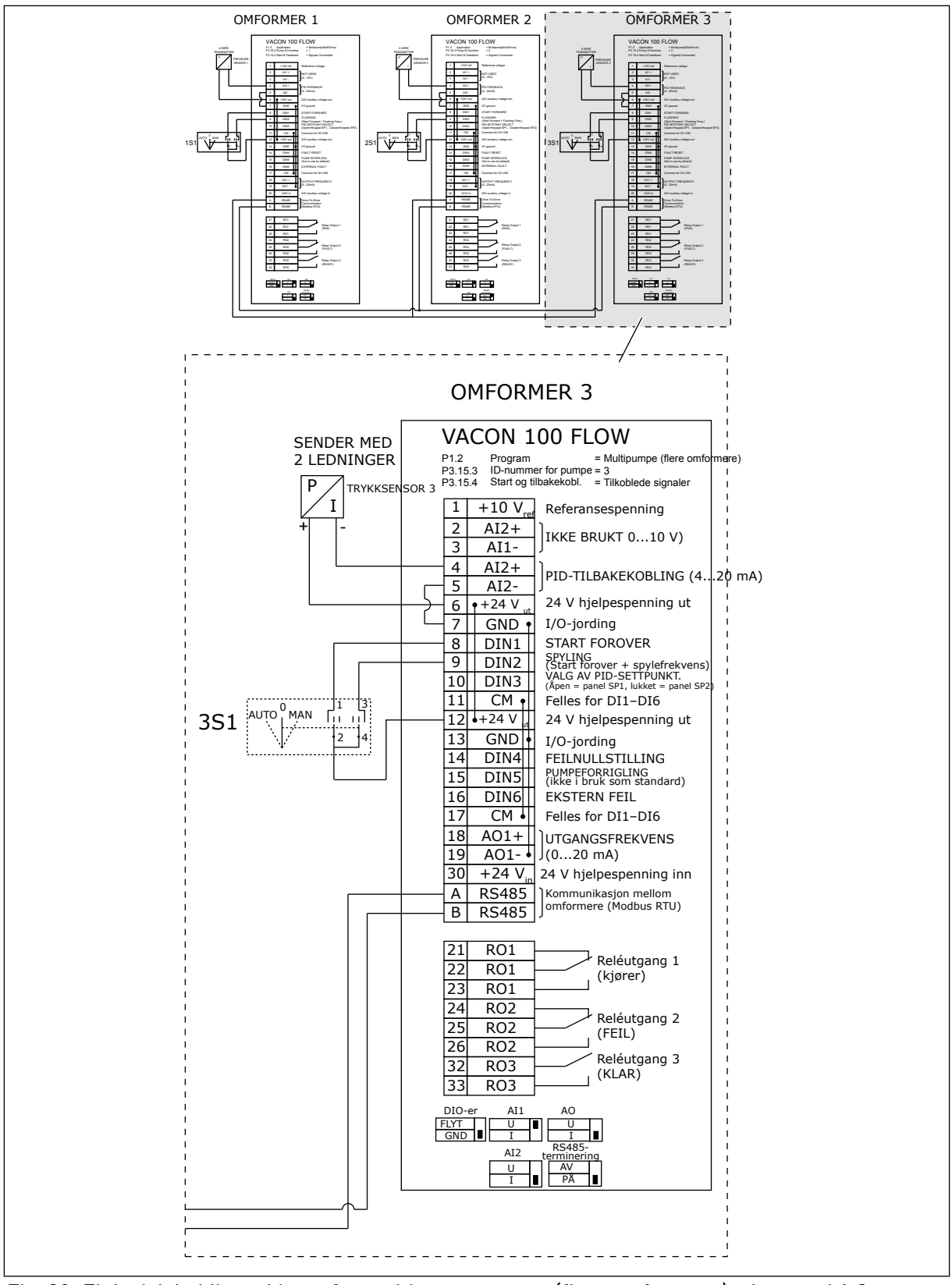

*Fig. 20: Elektrisk koblingsskjema for multipumpesystem (flere omformere), eksempel 1 C*

1 sensor er koblet til alle omformerne. Redundansnivået på systemet er lavt siden bare omformerne er redundante.

- Hvis det er feil på omformeren, begynner neste omformer å fungere som master.
- Hvis det oppstår en feil på sensorene, stopper systemet.

En individuell bryter som kan settes til automatisk, frakoblet eller manuell innstilling styrer hver enkelt omformer.

Terminal 17 kobler +24V til omformer 1 og 2. Eksterne dioder kobles mellom terminalene 1 og 2. De digitale inngangssignalene bruker negativ logikk (ON = OV).

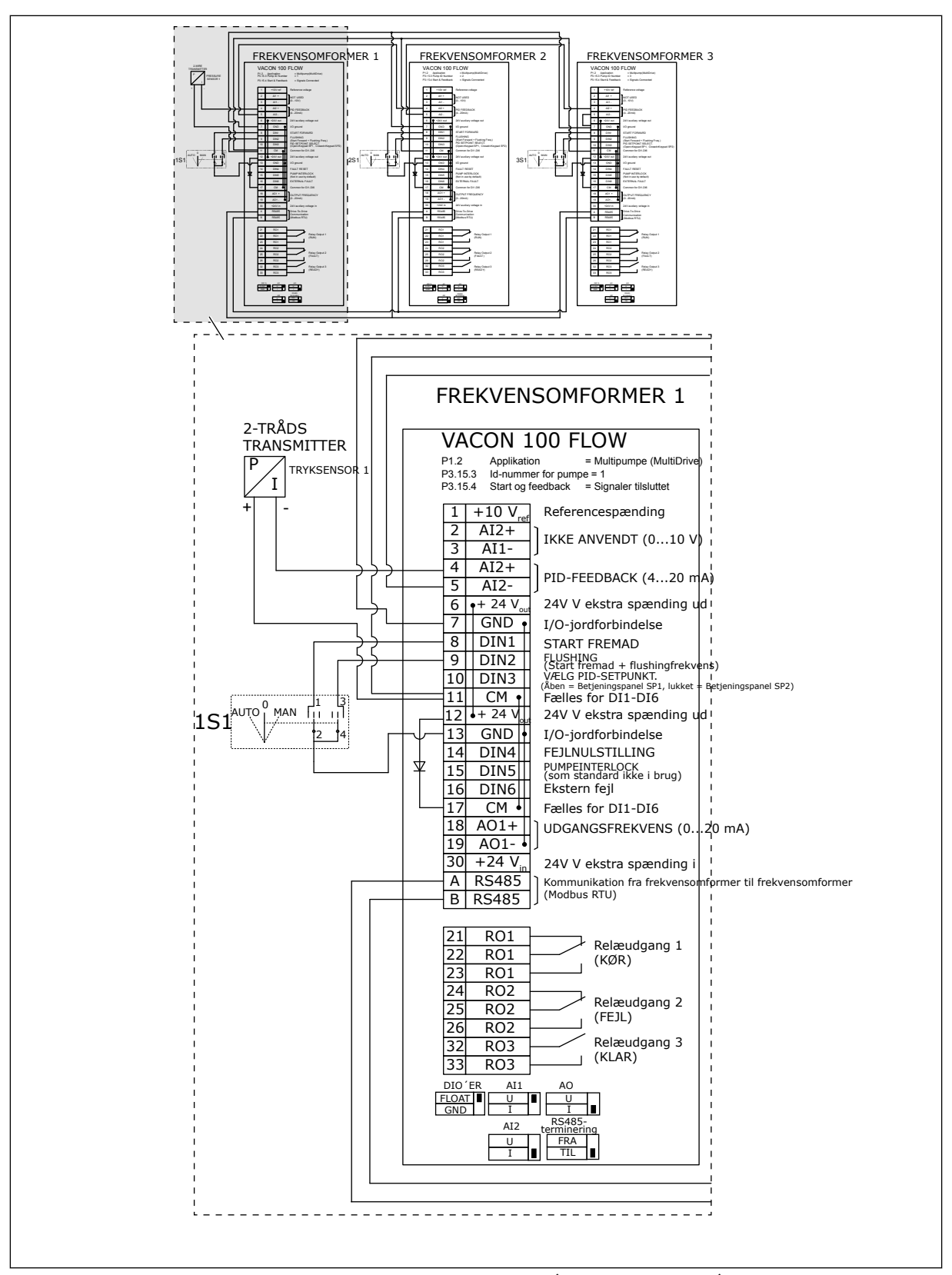

*Fig. 21: Elektrisk koblingsskjema for multipumpesystem (flere omformere), eksempel 2 A*

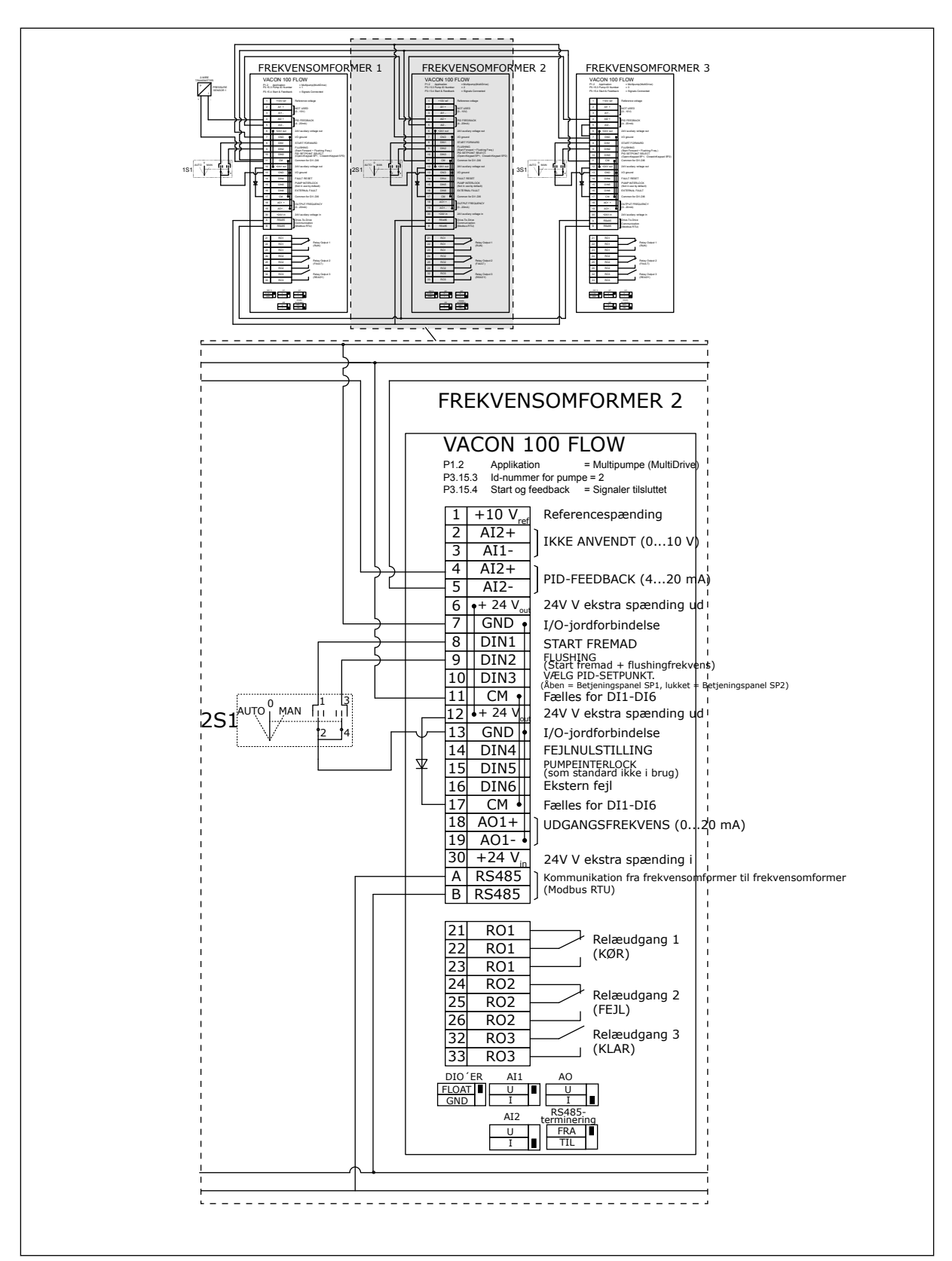

*Fig. 22: Elektrisk koblingsskjema for multipumpesystem (flere omformere), eksempel 2 B*

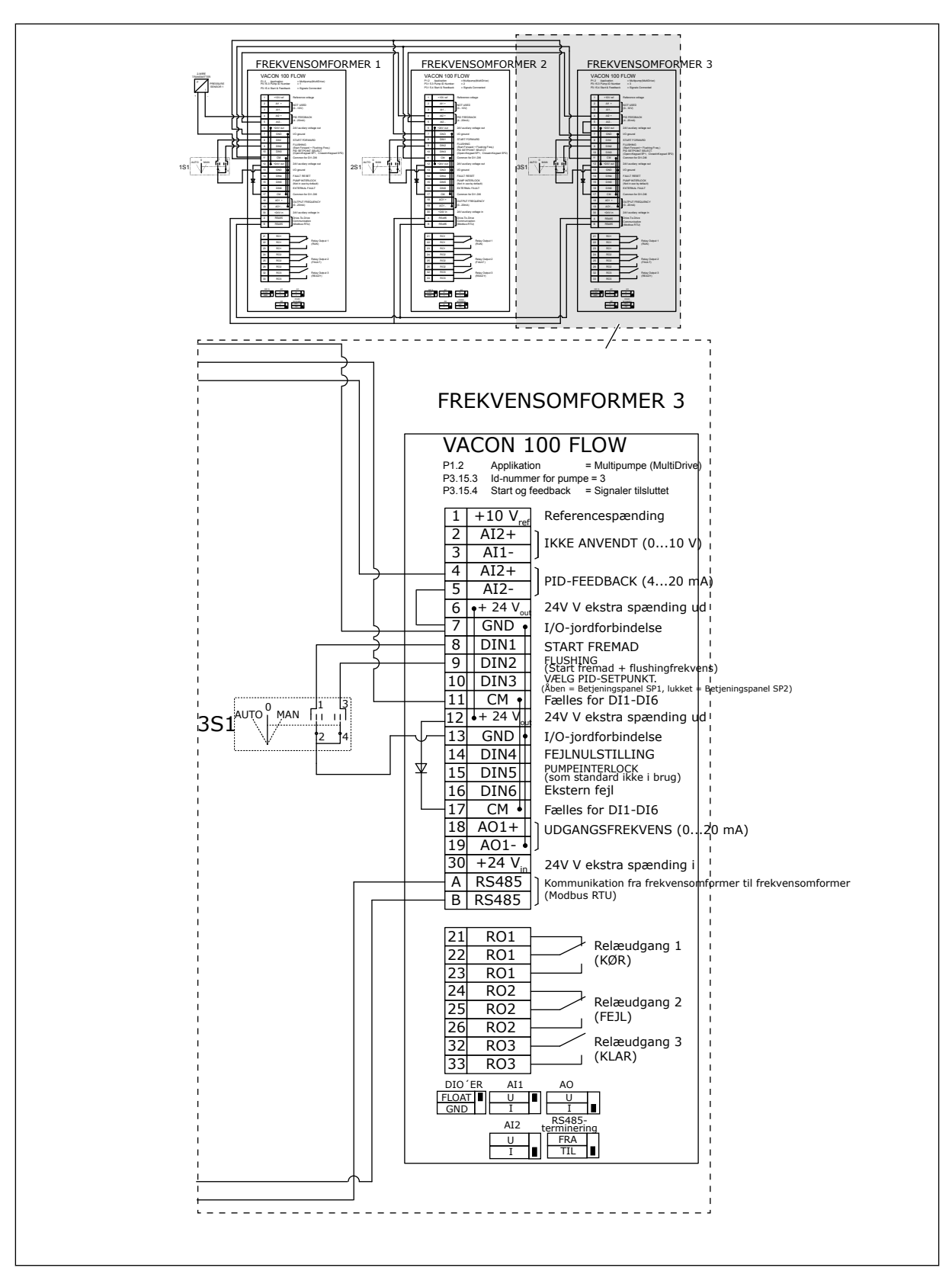

*Fig. 23: Elektrisk koblingsskjema for multipumpesystem (flere omformere), eksempel 2 C*

2 omformere har individuelle trykksensorer. Redundansnivået på systemet er medium siden omformerne og trykksensorene er duplisert.

- Hvis det er feil på omformeren, begynner den andre omformeren å fungere som master.
- Hvis det er feil på sensoren, begynner den andre omformeren (som har en egen sensor) å fungere som master.

En individuell bryter som kan settes til automatisk, frakoblet eller manuell innstilling styrer hver enkelt omformer.

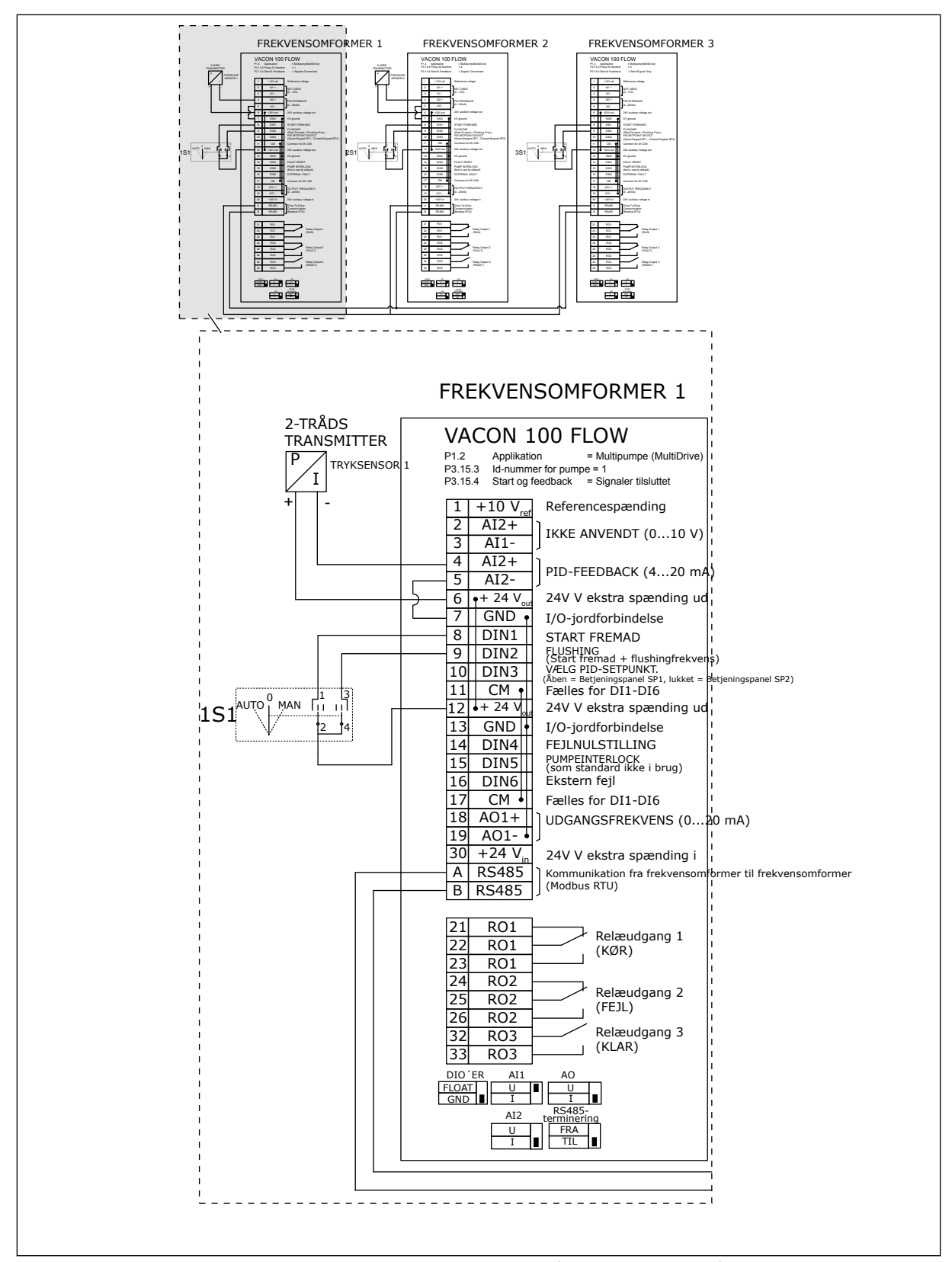

*Fig. 24: Elektrisk koblingsskjema for multipumpesystem (flere omformere), eksempel 3 A*

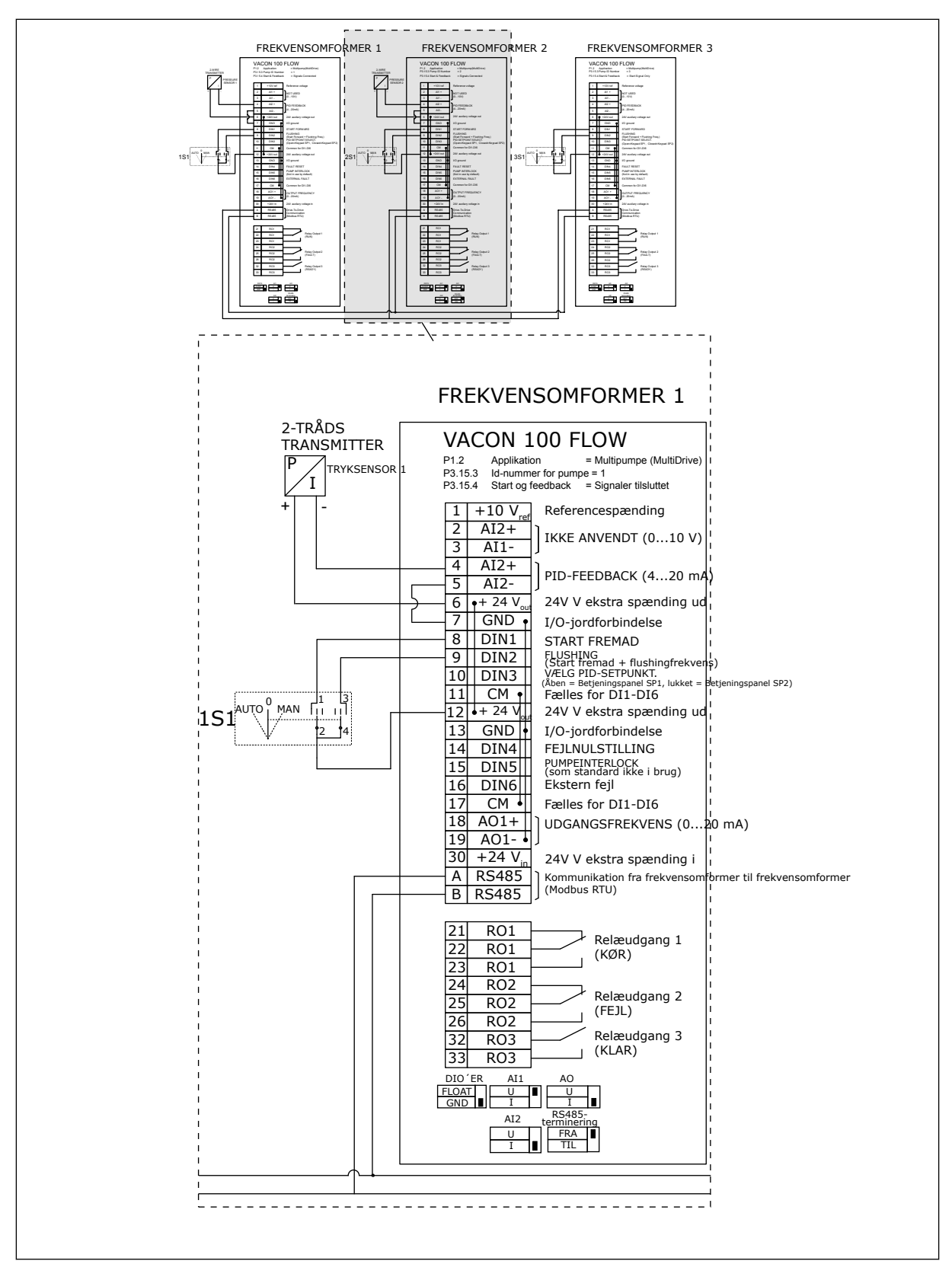

*Fig. 25: Elektrisk koblingsskjema for multipumpesystem (flere omformere), eksempel 3 B*

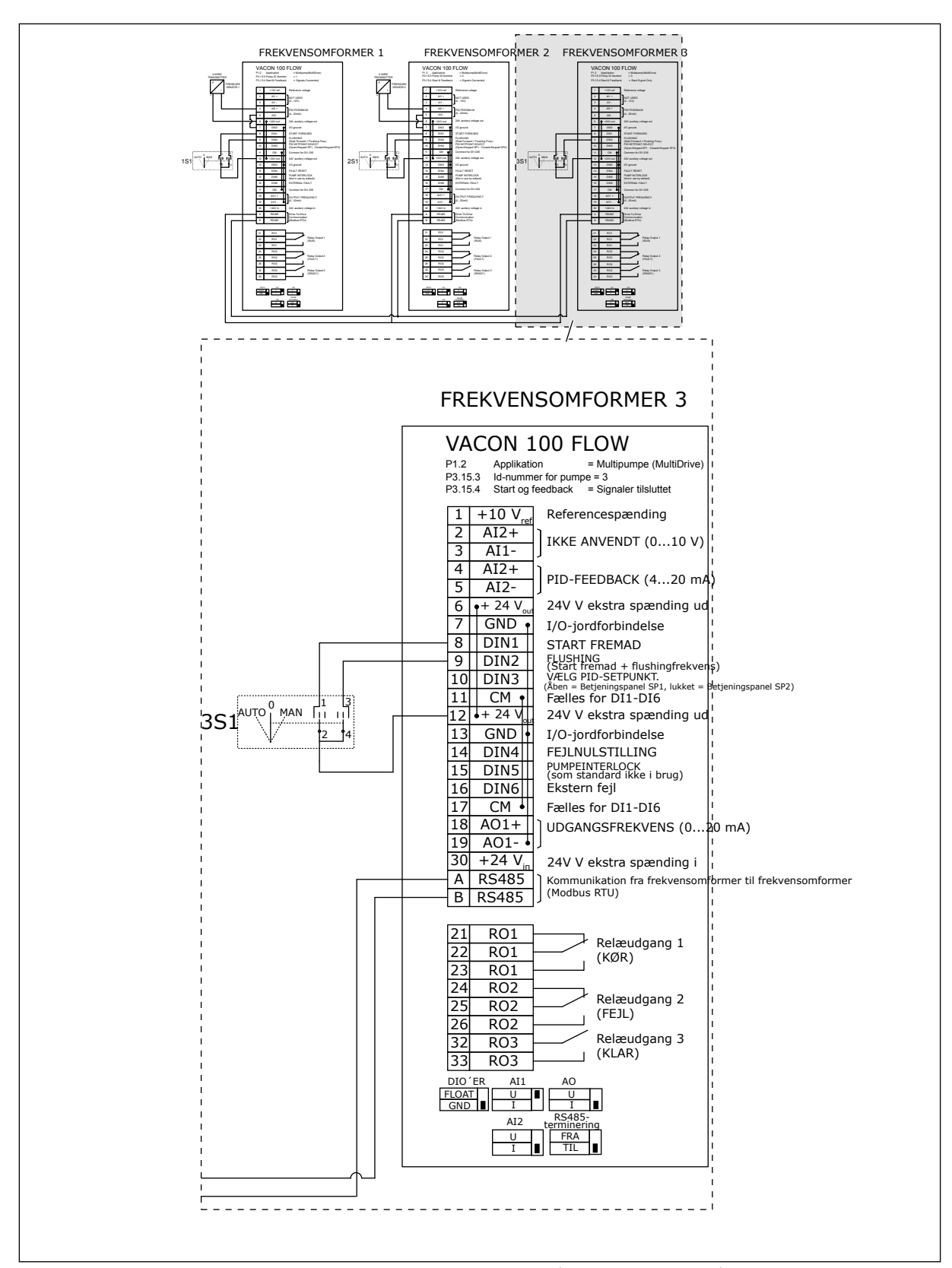

*Fig. 26: Elektrisk koblingsskjema for multipumpesystem (flere omformere), eksempel 3 C*

1 vanlig trykksensor er koblet til 2 omformere. Redundansnivået på systemet er lavt siden bare omformerne er redundante.

- Hvis det er feil på omformeren, begynner den andre omformeren å fungere som master.
- Hvis det oppstår en feil på sensorene, stopper systemet.

En individuell bryter som kan settes til automatisk, frakoblet eller manuell innstilling styrer hver enkelt omformer.

Terminal 17 kobler +24V til omformer 1 og 2. Eksterne dioder kobles mellom terminalene 1 og 2. De digitale inngangssignalene bruker negativ logikk (ON = OV).

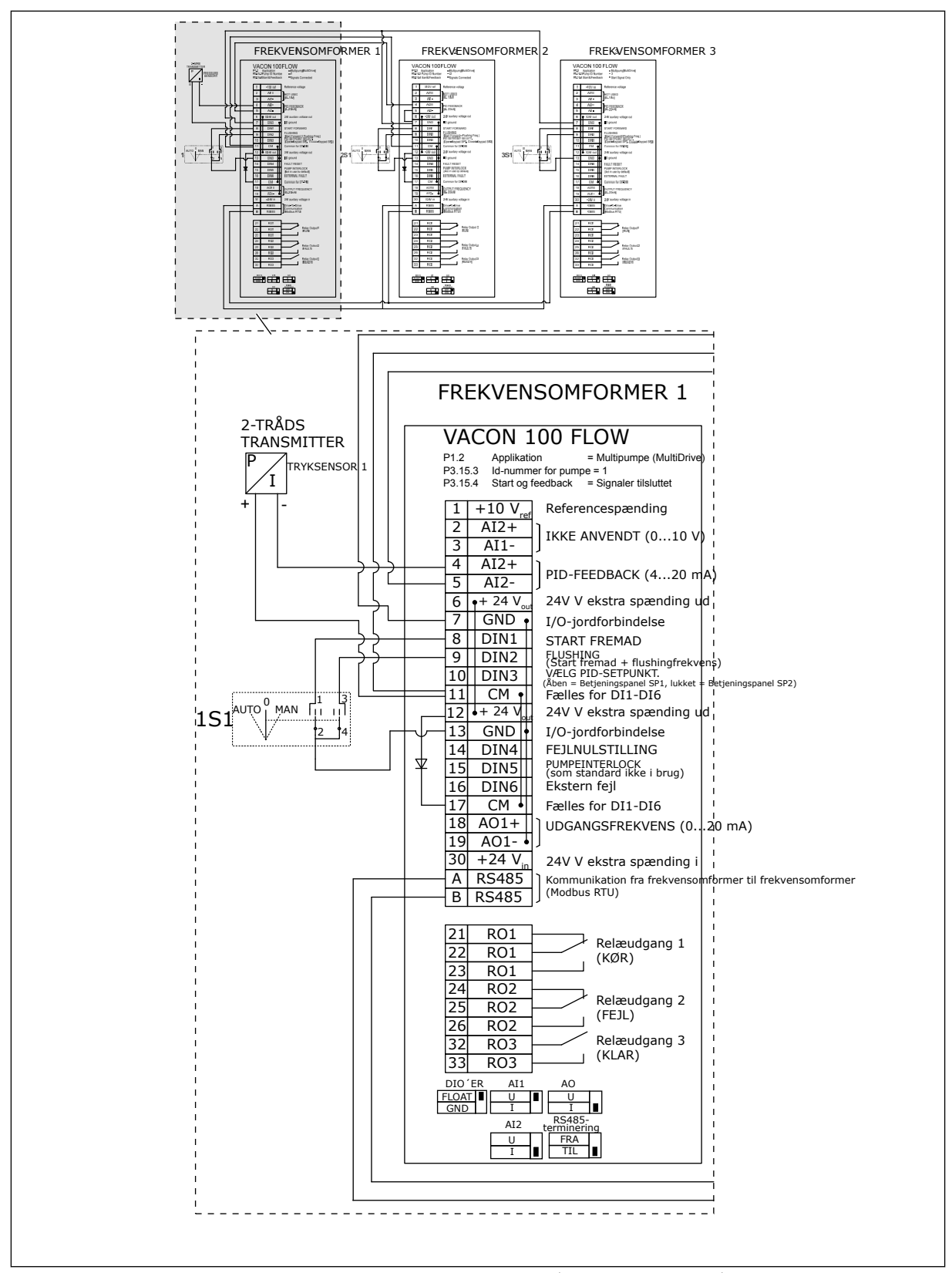

*Fig. 27: Elektrisk koblingsskjema for multipumpesystem (flere omformere), eksempel 4 A*

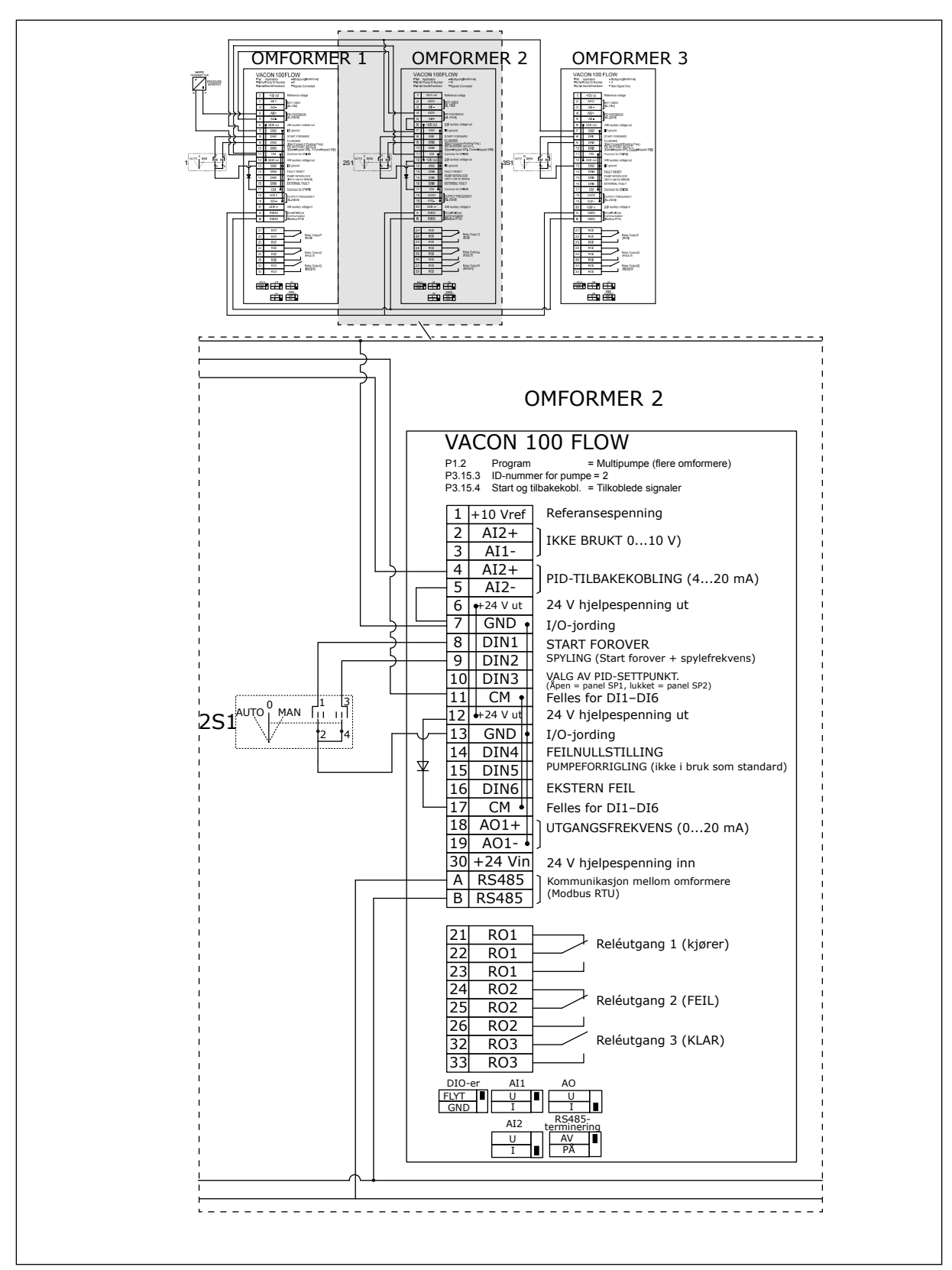

*Fig. 28: Elektrisk koblingsskjema for multipumpesystem (flere omformere), eksempel 4 B*

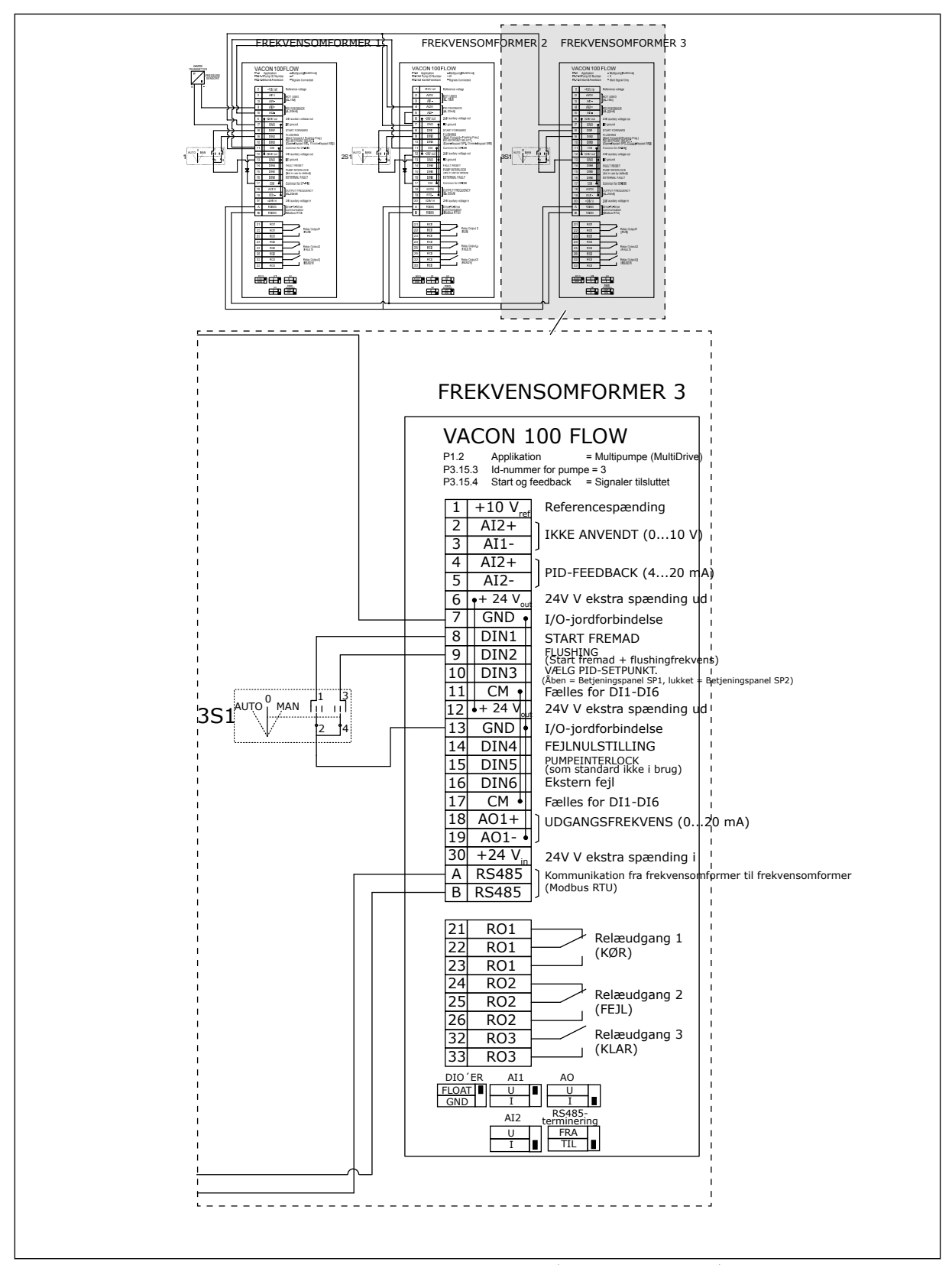

*Fig. 29: Elektrisk koblingsskjema for multipumpesystem (flere omformere), eksempel 4 C*

1 trykksensor er koblet til den første omformeren. Systemet er ikke redundant siden systemet stopper hvis det oppstår feil på omformeren eller sensoren.

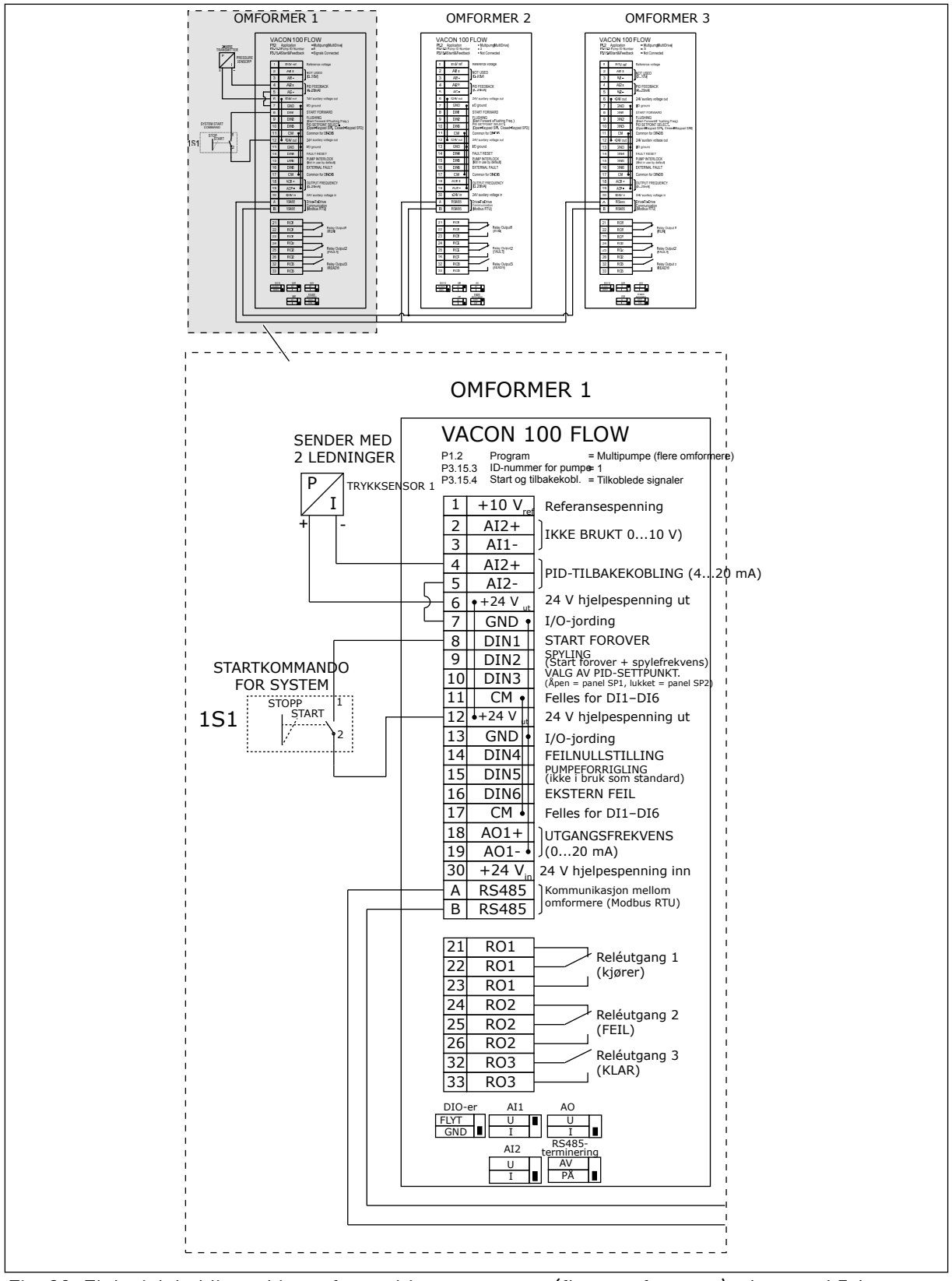

*Fig. 30: Elektrisk koblingsskjema for multipumpesystem (flere omformere), eksempel 5 A*

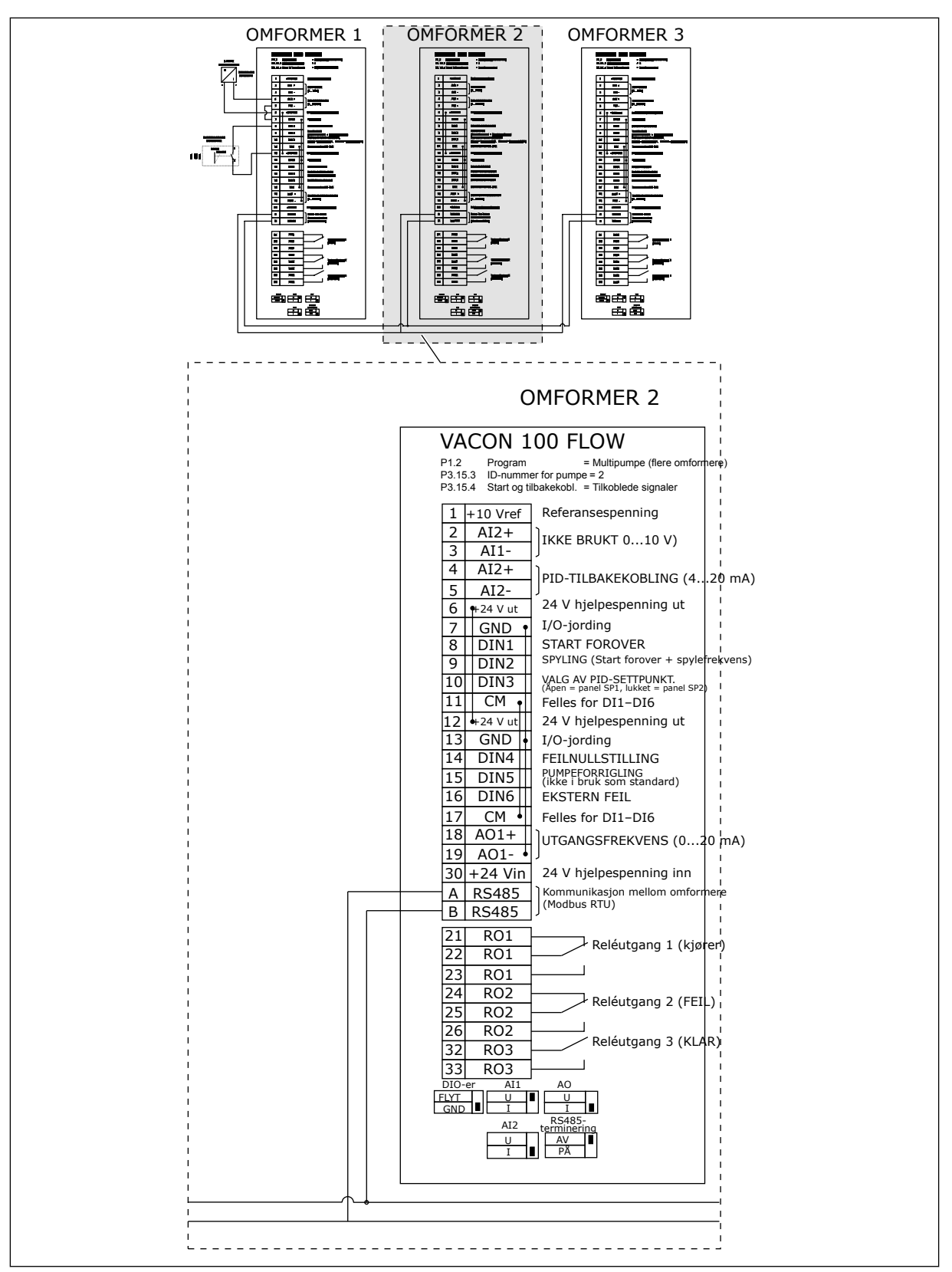

*Fig. 31: Elektrisk koblingsskjema for multipumpesystem (flere omformere), eksempel 5 B*

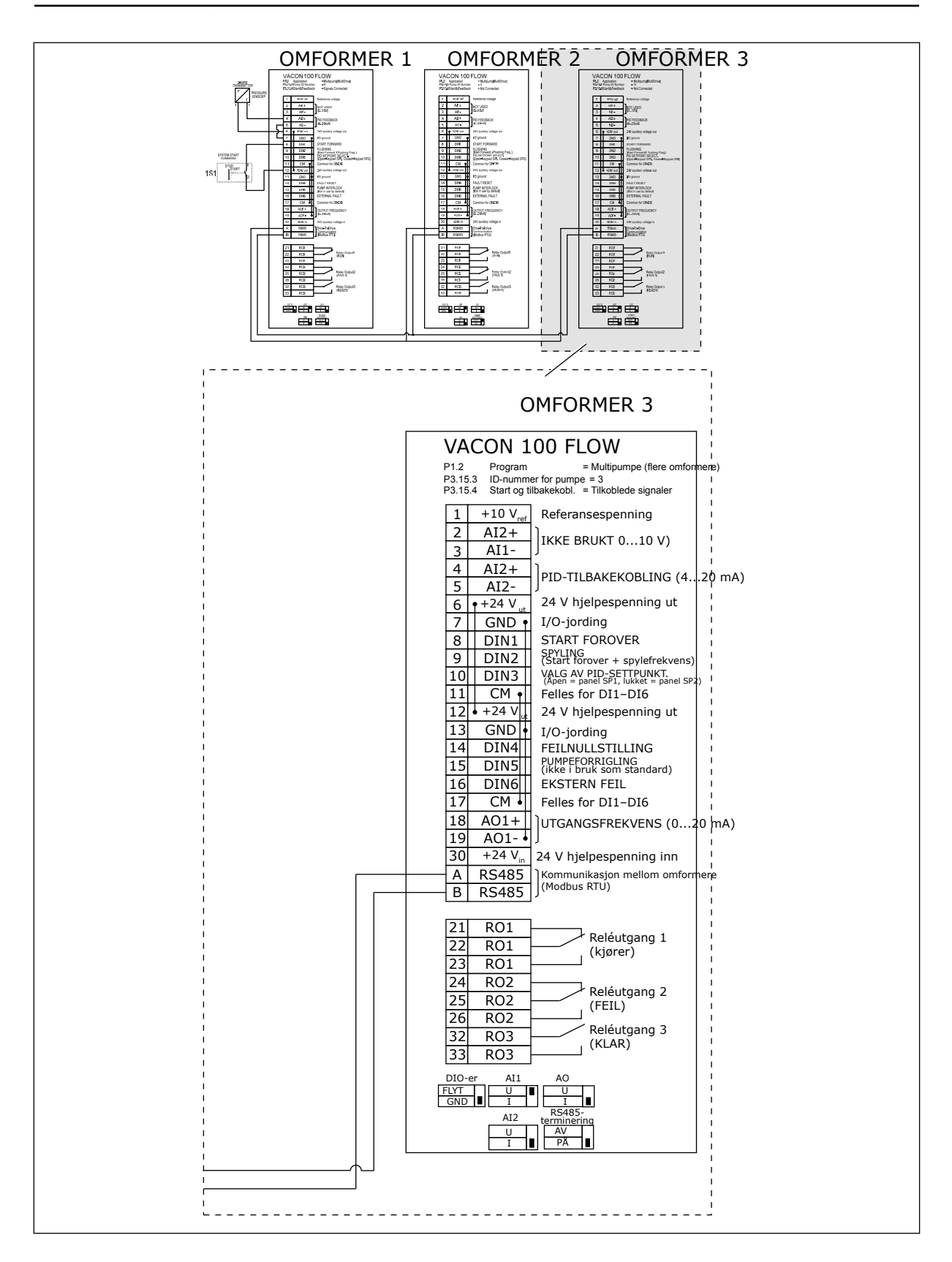

### *Tabell 11: M1.1 Guider*

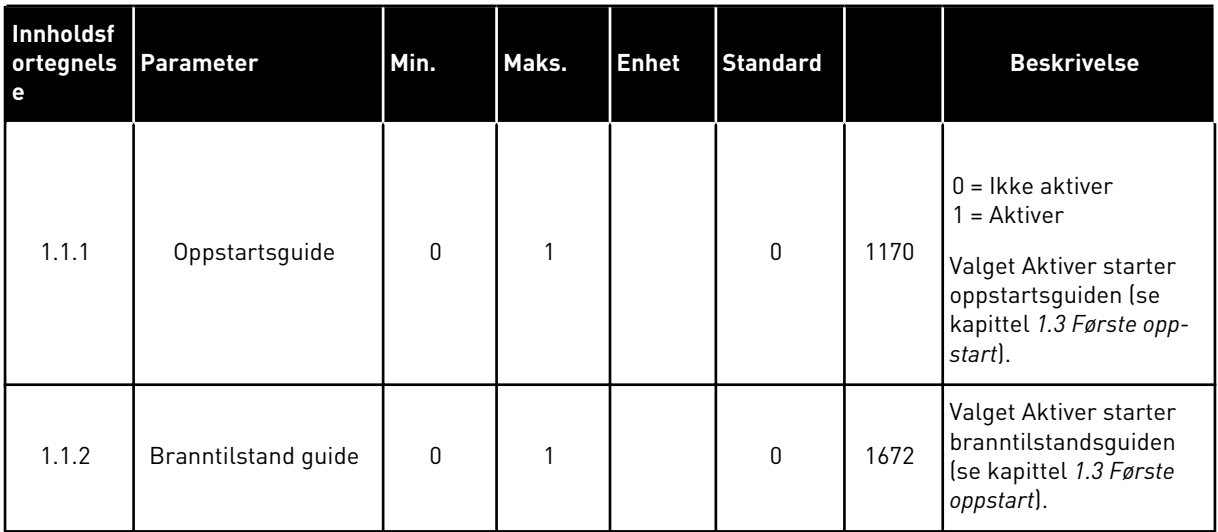

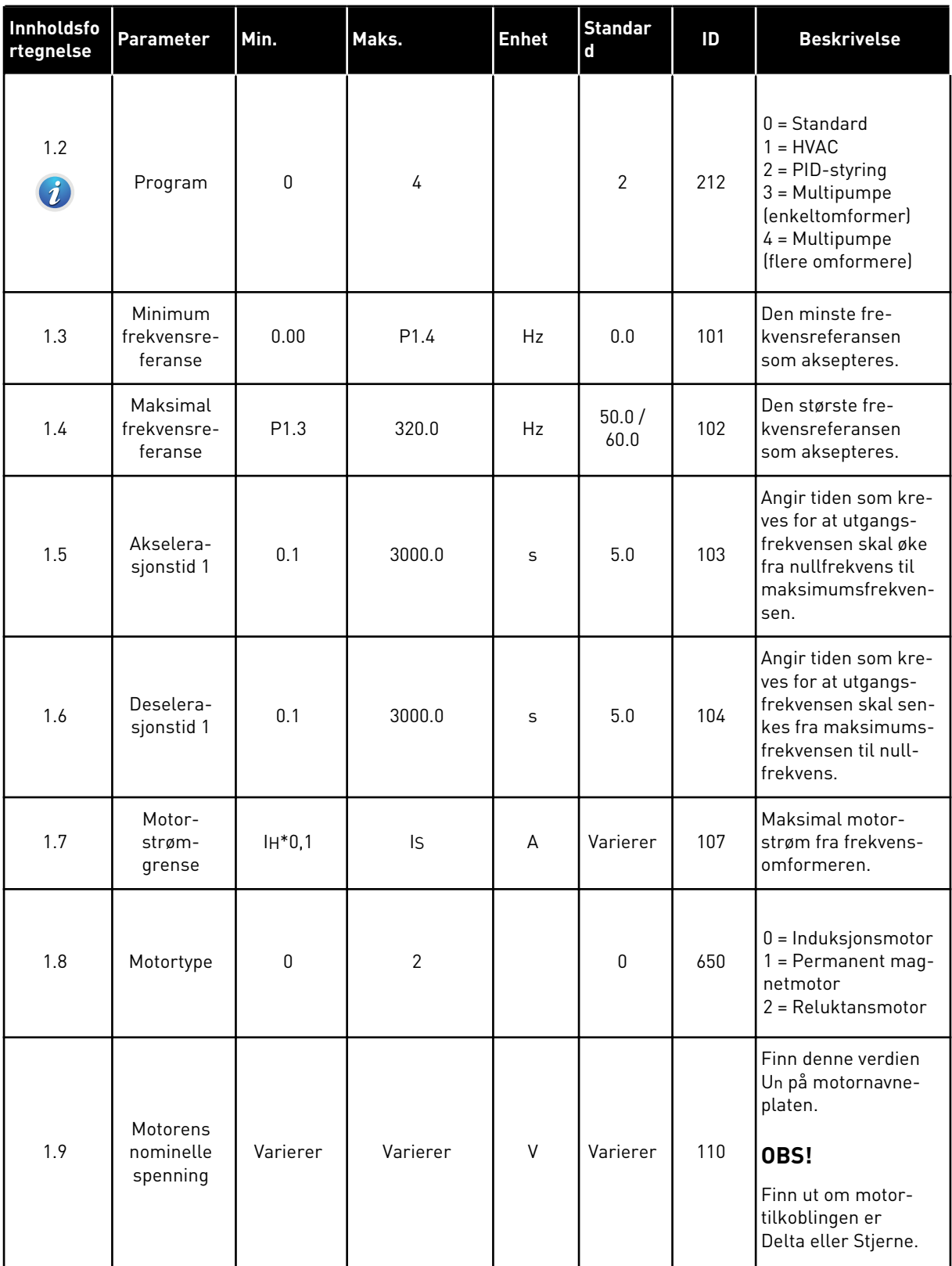

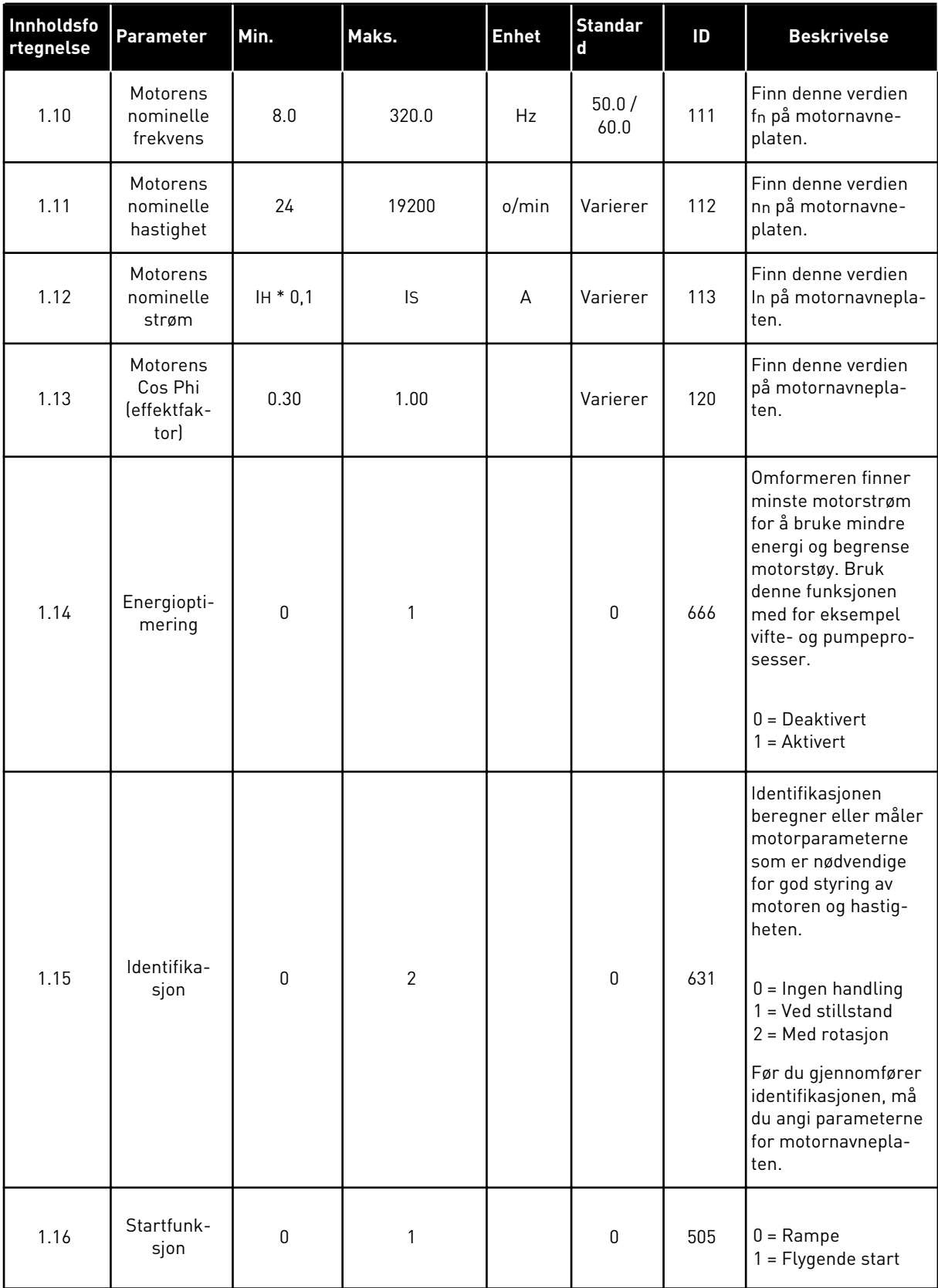

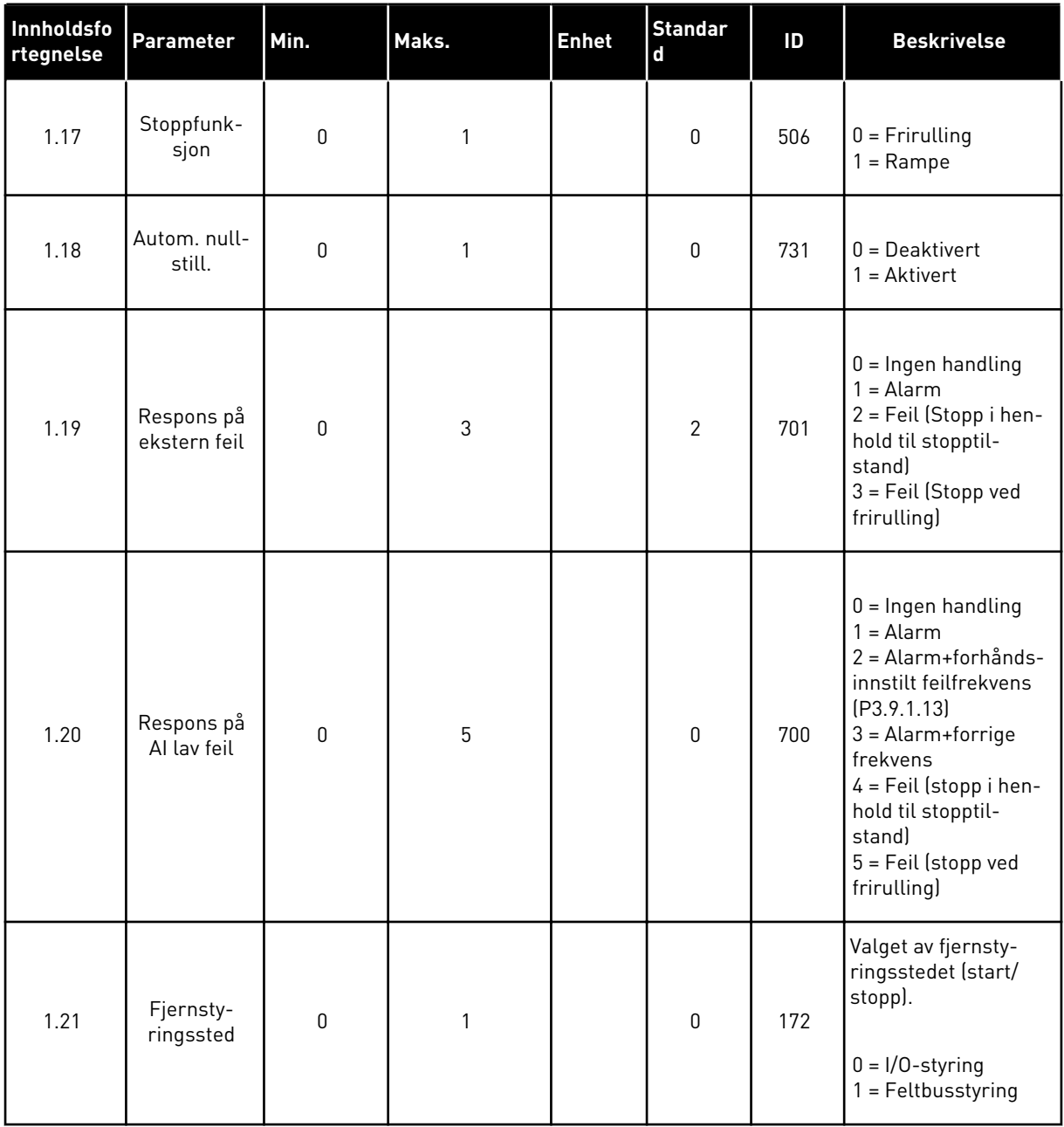

a dhe ann an 1970.<br>Tha ann an 1970, ann an 1970, ann an 1970.

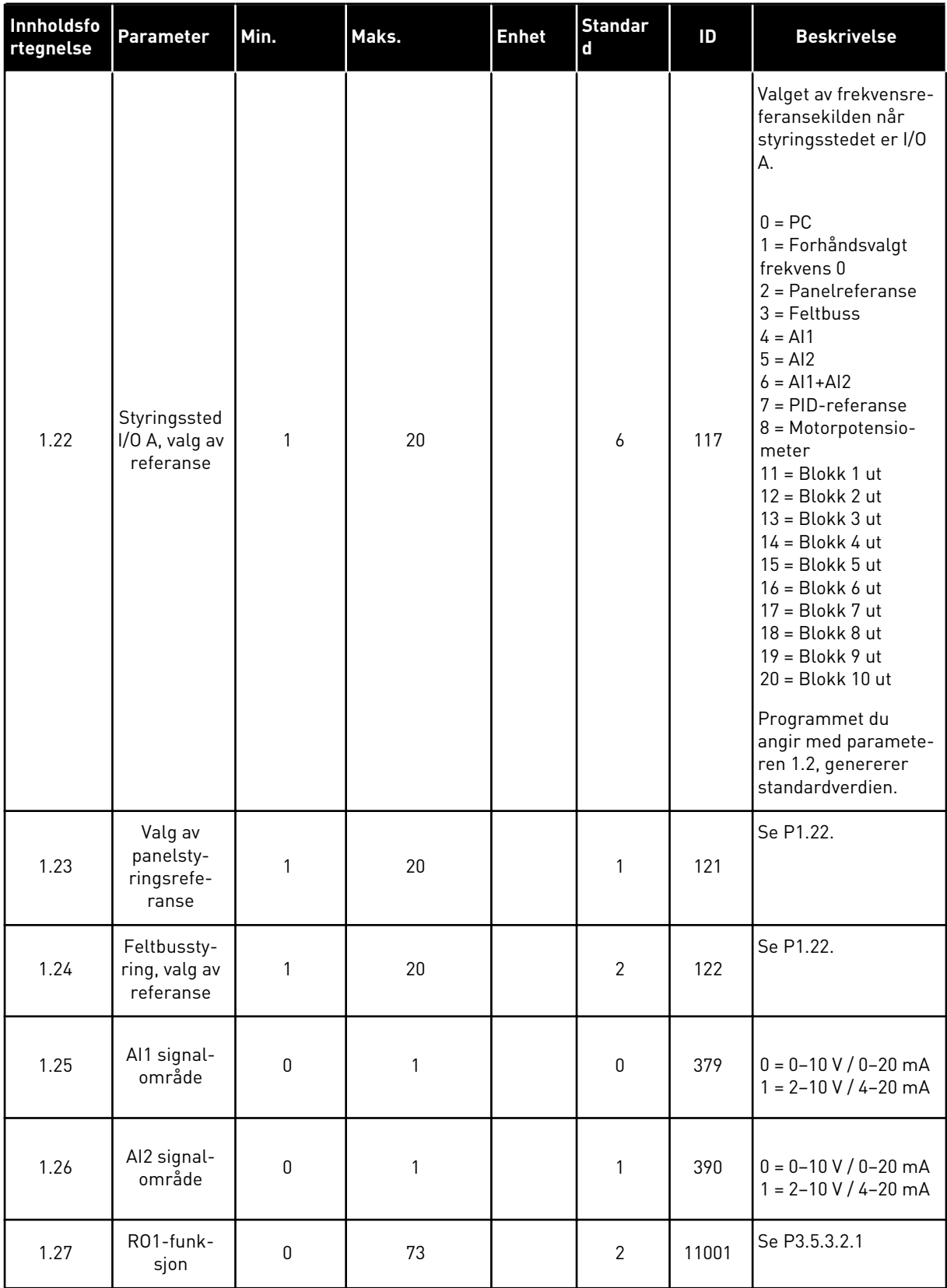

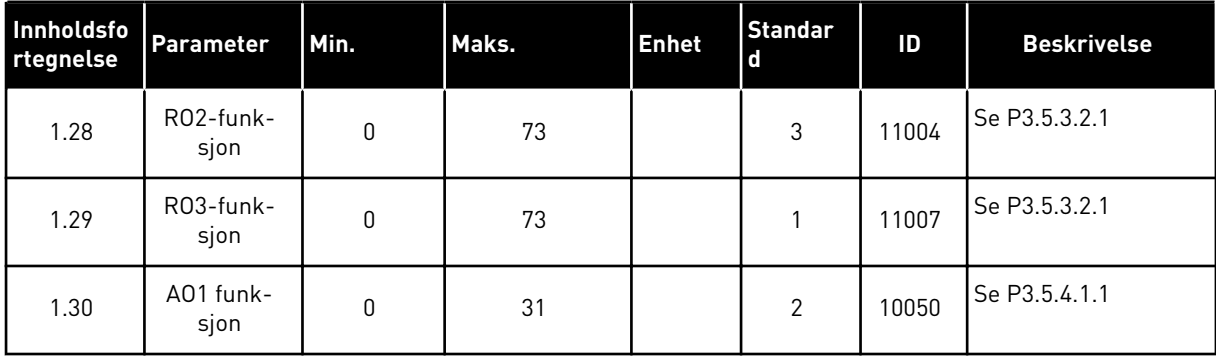
*Tabell 13: M1.35 Multipumpe (flere omformere)*

| <b>Innholdsf</b><br>ortegnels<br>e | <b>Parameter</b>                   | Min.         | Maks.    | <b>Enhet</b> | <b>Standa</b><br>rd |      | <b>Beskrivelse</b>                                                                                                    |
|------------------------------------|------------------------------------|--------------|----------|--------------|---------------------|------|----------------------------------------------------------------------------------------------------|
| 1.35.1                             | PID-forsterkning                   | 0.00         | 100.00   | $\%$         | 100.00              | 118  | Hvis parameterver-<br>dien er satt til 100<br>%, vil en endring på<br>10 % i feilverdien<br>forårsake en<br>endring på 10 % i<br>regulatorutgangen                          |
| 1.35.2                             | PID-integra-<br>sjonstid           | 0.00         | 600.00   | S            | 1.00                | 119  | Hvis denne para-<br>meteren er satt til<br>1,00 s, forårsaker<br>en endring på 10 %<br>i feilverdien en<br>endring på 10,00<br>%/s i regulatorut-<br>gangen.                |
| 1.35.3                             | PID-deriverings-<br>tid            | 0.00         | 100.00   | S            | 0.00                | 1132 | Hvis denne para-<br>meteren er satt til<br>1,00 s, vil en<br>endring på 10 % i<br>feilverdien i 1,00 s<br>forårsake en<br>endring på 10,00<br>%/s i regulatorut-<br>gangen. |
| 1.35.4                             | Valg av proses-<br>senhet          | 1            | 44       |              | 1                   | 1036 | Velg enhet for pro-<br>sessen. Se<br>P3.13.1.4                                                                                                    |
| 1.35.5                             | Prosessenhets-<br>minimum          | Varierer     | Varierer |              | Varie-<br>rer       | 1033 | Prosessenhetsver-<br>dien som tilsvarer<br>0 % av PID-tilbake-<br>koblingssignalet.                                                                                         |
| 1.35.6                             | Prosessenhets-<br>maksimum         | Varierer     | Varierer |              | Varie-<br>rer       | 1034 | Prosessenhetsver-<br>dien som tilsvarer<br>100 % av PID-tilba-<br>kekoblingssignalet.                                                                                       |
| 1.35.7                             | Tilbakekobling 1,<br>valg av kilde | $\pmb{0}$    | 30       |              | $\overline{2}$      | 334  | Se P3.13.3.3                                                                                                    |
| 1.35.8                             | Settpunkt 1, valg<br>av kilde      | $\mathsf{0}$ | 32       |              | 1                   | 332  | Se P3.13.2.6                                                                                                    |
| 1.35.9                             | Panelsettpunkt 1                   | Varierer     | Varierer | Varierer     | $\pmb{0}$           | 167  |                                                                                                    |

*Tabell 13: M1.35 Multipumpe (flere omformere)*

| Innholdsf<br>ortegnels<br>e | <b>Parameter</b>             | Min.         | Maks.          | <b>Enhet</b> | <b>Standa</b><br>rd |      | <b>Beskrivelse</b>                                                                                                    |
|-----------------------------|------------------------------|--------------|----------------|--------------|---------------------|------|----------------------------------------------------------------------------------------------------|
| 1.35.10                     | SP1 Dvalefre-<br>kvensgrense | 0.0          | 320.0          | Hz           | 0.0                 | 1016 | Omformeren går i<br>dvale når utgangs-<br>frekvensen er<br>under denne gren-<br>sen i lenger enn<br>det som er angitt<br>av parameteren for<br>dvaleforsinkelse.<br>$0 =$ Ikke brukt |
| 1.35.11                     | SP1-dvaleforsin-<br>kelse    | 0            | 3000           | S            | 0                   | 1017 | Korteste tidsrom<br>frekvensen kan<br>holde seg under<br>dvalenivået før<br>omformeren stop-<br>pes.<br>$0 =$ Ikke brukt                                                             |
| 1.35.12                     | SP1 Oppvåkning-<br>snivå     | Varierer     | Varierer       | Varierer     | Varie-<br>rer       | 1018 | Oppvåkningsver-<br>dien for overvåk-<br>ning av PID-tilba-<br>kekoblingen. Opp-<br>våkningsnivå 1 bru-<br>ker de valgte pro-<br>sessenhetene.<br>$0 =$ Ikke brukt                    |
| 1.35.13                     | Multipumpemo-<br>dus         | $\mathbf{0}$ | $\overline{c}$ |              | 0                   | 1785 | Velger multipum-<br>pemodus.<br>$0 =$ Enkeltomfor-<br>mer<br>1 = Multifollower<br>$2 = Multimaster$                                                                                  |
| 1.35.14                     | Antall pumper                | 1            | 8              |              | 1                   | 1001 | Totalt antall moto-<br>rer (pumper/vifter)<br>som brukes i multi-<br>pumpesystemet.                                                                                                  |
| 1.35.15                     | ID-nummer for<br>pumpe       | 1            | 8              |              | 1                   | 1500 | Omformerens rek-<br>kefølgenummer i<br>pumpesystemet.<br>Denne paramete-<br>ren brukes kun i<br>multifølger- eller<br>multimastertil-<br>stand.                                      |

# *Tabell 13: M1.35 Multipumpe (flere omformere)*

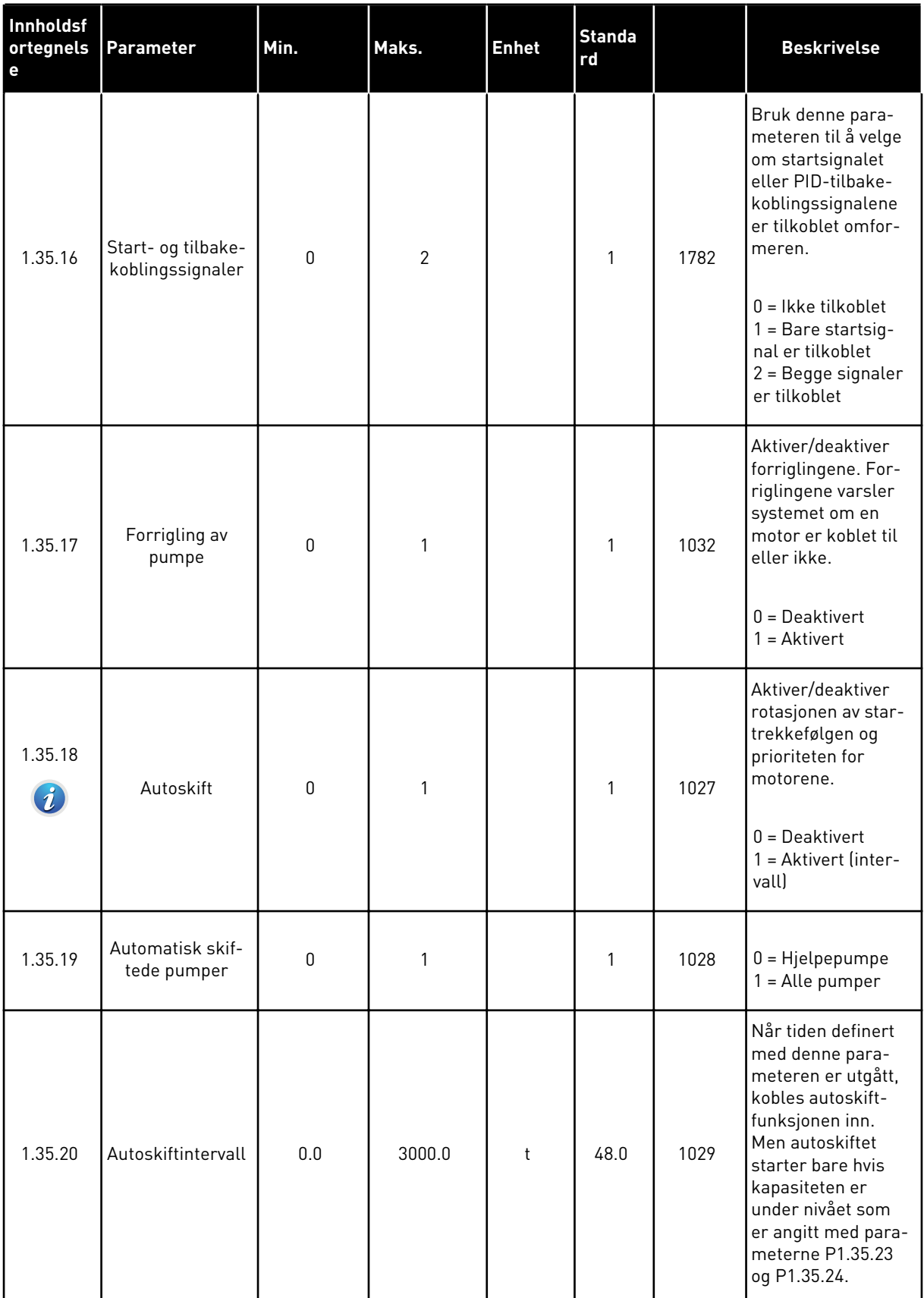

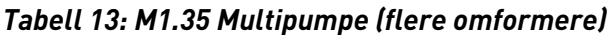

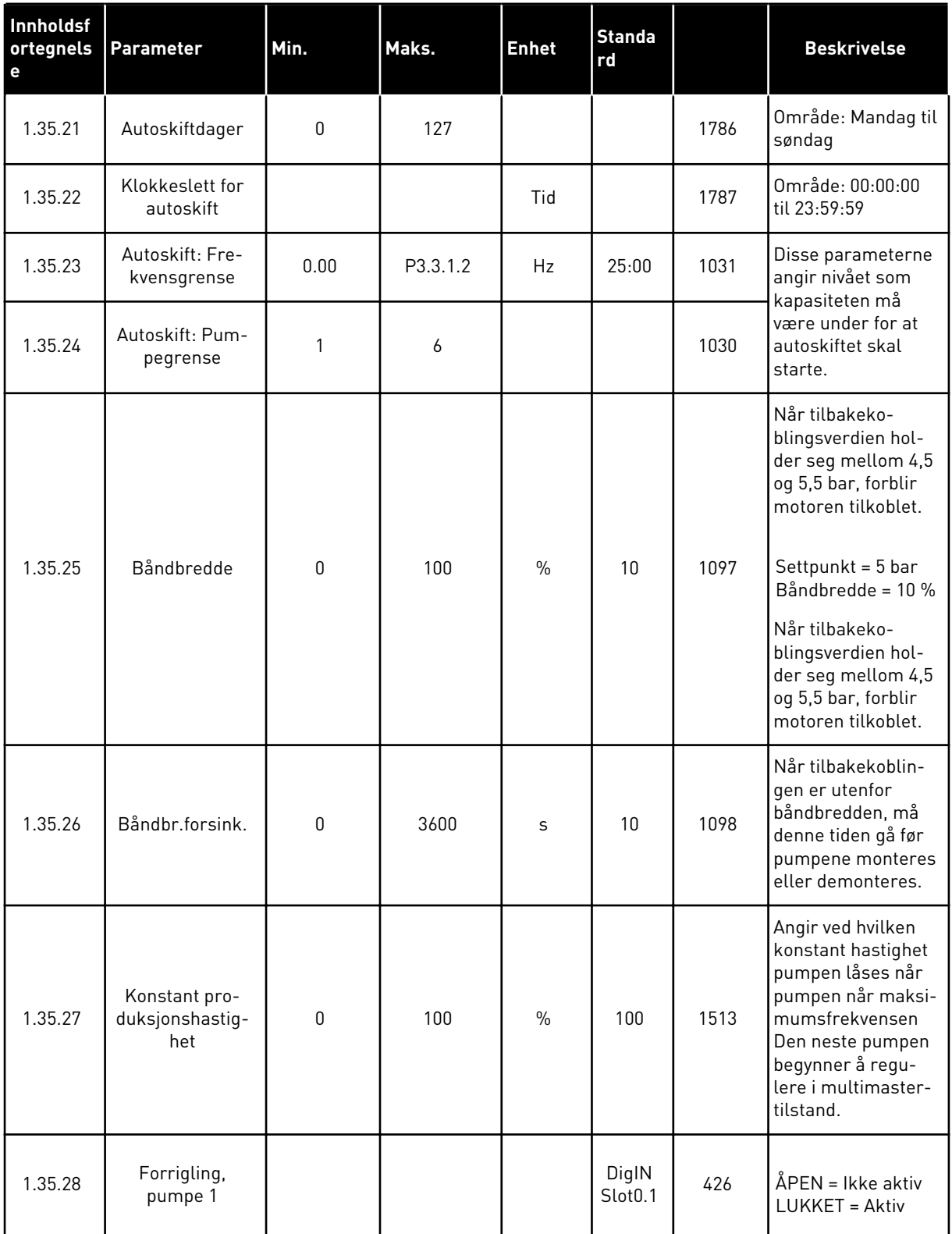

a dhe ann ann an 1970.<br>Tha ann an 1970, ann an 1970, ann an 1970.

# *Tabell 13: M1.35 Multipumpe (flere omformere)*

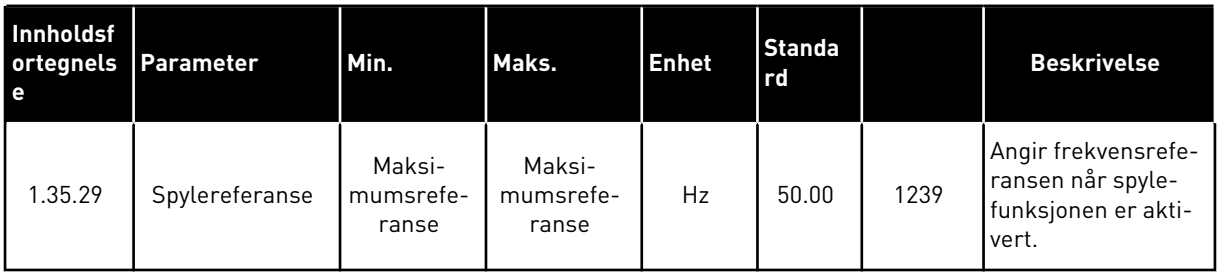

# **2 GUIDER**

# **2.1 STANDARD PROGRAMGUIDE**

Programguiden hjelper deg med å angi de grunnleggende parameterne som er knyttet til programmet.

Hvis du vil starte guiden for standardprogrammet, setter du verdien *Standard* til parameteren P1.2 Program (ID 212) i panelet.

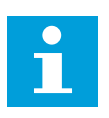

# **OBS!**

Hvis du starter standardprogramguiden fra oppstartsguiden, går guiden direkte til trinn 11.

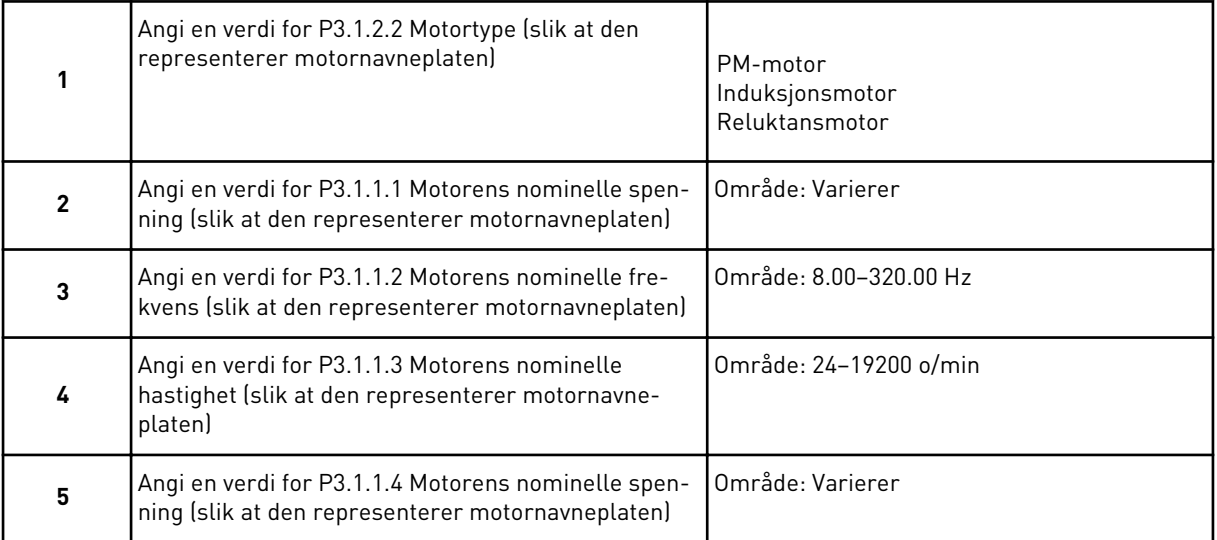

Trinn 6 vises kun hvis *Induksjonsmotor* ble valgt i trinn 1.

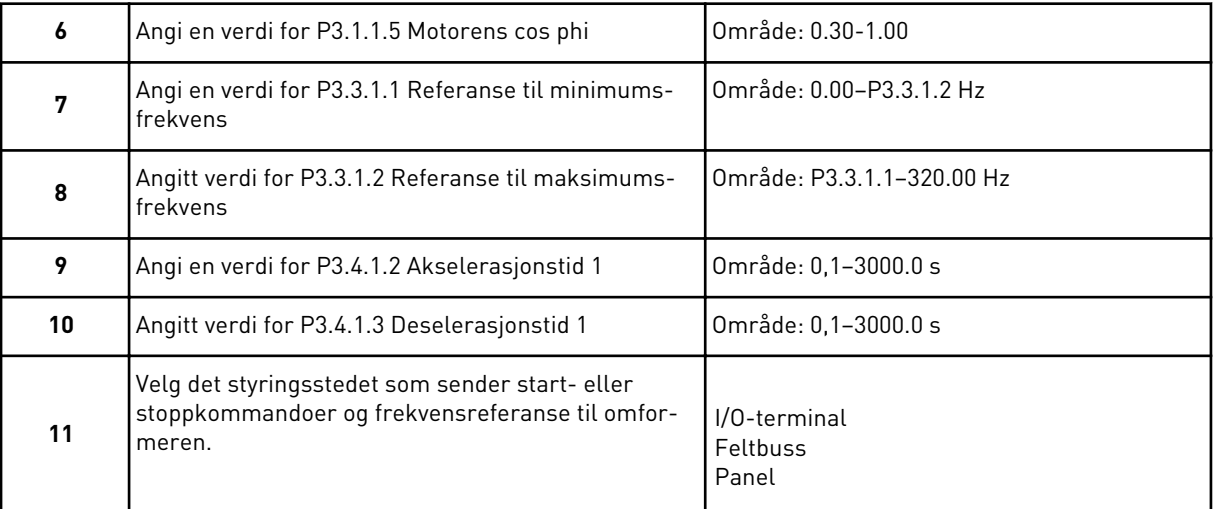

Standard programguide er fullført.

# **2.2 HVAC-PROGRAMGUIDE**

Programguiden hjelper deg med å angi de grunnleggende parameterne som er knyttet til programmet.

Hvis du vil starte HVAC-programguiden, angir du verdien *HVAC* til parameteren P1.2 Program (ID 212) i panelet.

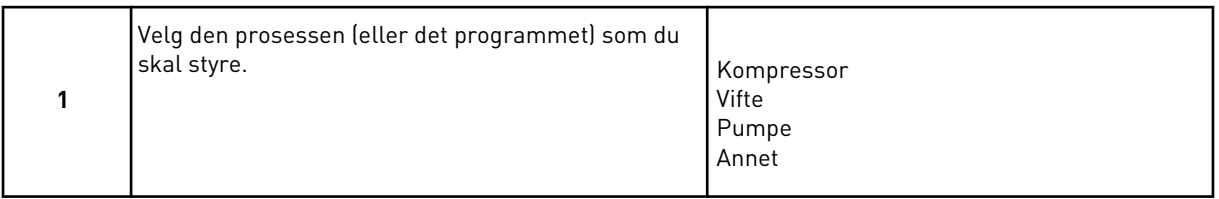

Noen parameter har forhåndsdefinerte verdier som er definert ut fra de valgene du tok i trinn 1. Se informasjon om parameterne og deres verdier sist i dette kapitlet i *[Tabell 14](#page-79-0)*.

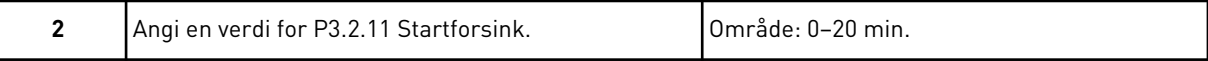

Trinn 2 vises kun hvis *Kompressor* ble valgt i trinn 1.

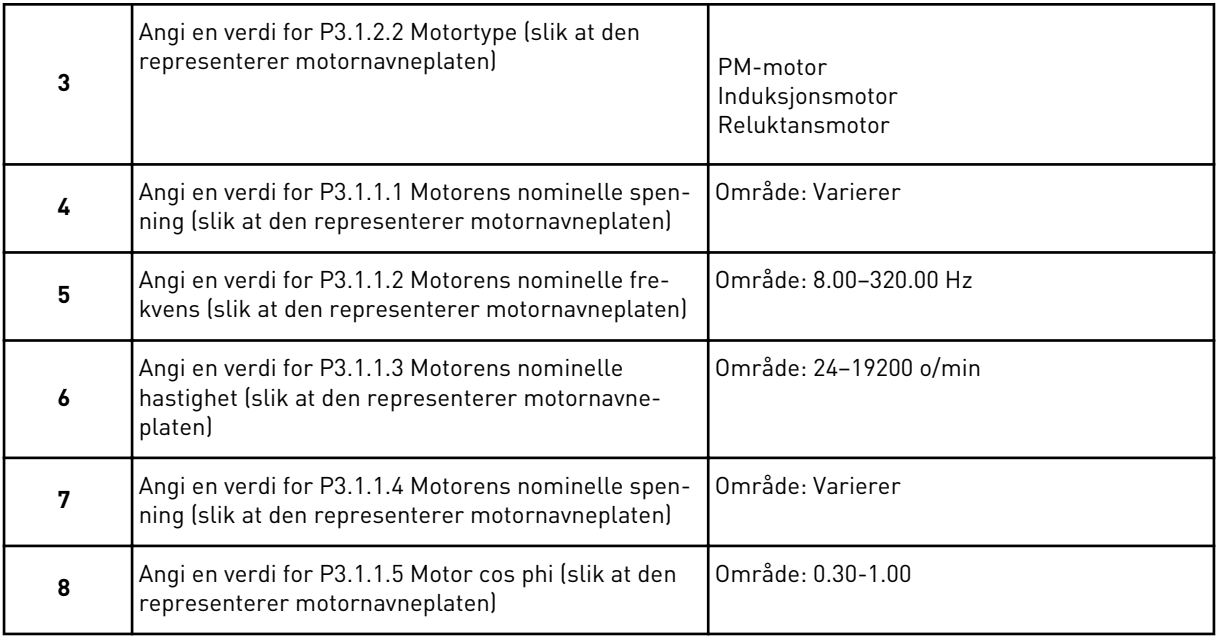

Trinn 8 vises kun hvis *Induksjonsmotor* ble valgt i trinn 3.

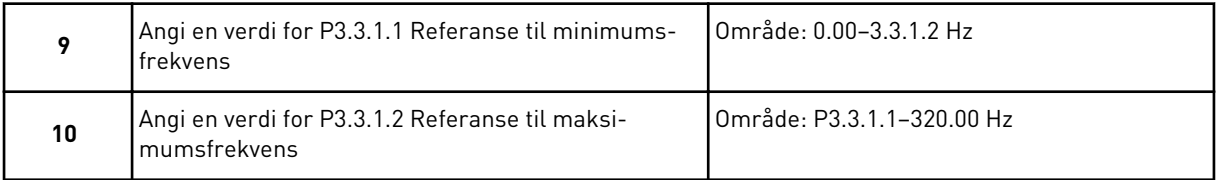

Trinn 11 og 12 vises kun hvis *Andre* ble valgt i trinn 1.

<span id="page-79-0"></span>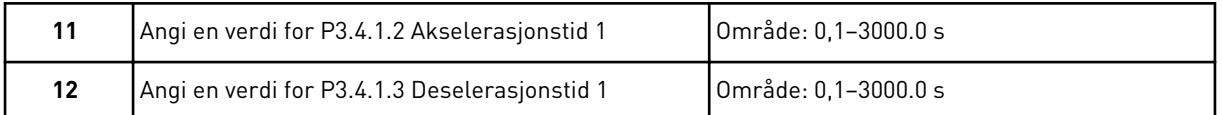

Deretter går guiden videre til de trinnene som er definert av programmet.

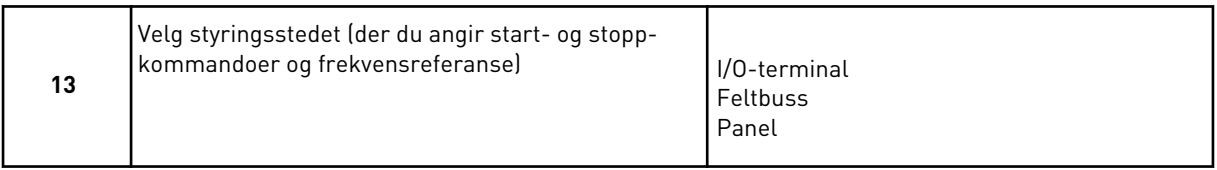

HVAC-programguiden er fullført.

*Tabell 14: Forhåndsvalgte parameterverdier*

| Innholdsfortegnels | Parameter        | <b>Prosesstype</b> |                |                 |  |  |
|--------------------|------------------|--------------------|----------------|-----------------|--|--|
| е                  |                  | <b>Pumpe</b>       | <b>Vifte</b>   | Kompressor      |  |  |
| P3.1.4.1           | U/f-forhold      | Linær              | Kvadratisk     | Linær           |  |  |
| P3.2.4             | Startfunksjon    | Ramping            | Flygende start | Ramping         |  |  |
| P3.2.5             | Stoppfunksjon    | Ramping            | Frirulling     | Ramping         |  |  |
| P3.4.1.2           | Akselerasjonstid | 5.0s               | 30.0 s         | 30 <sub>s</sub> |  |  |
| P3.4.1.3           | Deselerasjonstid | 5.0 s              | 30.0 s         | 30 <sub>s</sub> |  |  |

# **2.3 PID-STYRINGSPROGRAMGUIDE**

Programguiden hjelper deg med å angi de grunnleggende parameterne som er knyttet til programmet.

Hvis du vil starte guiden for PID-styringsprogrammet, setter du verdien *PID-styring* til parameteren P1.2 Program (ID 212) i panelet.

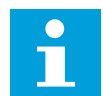

# **OBS!**

Hvis du starter programguiden fra oppstartsguiden, går guiden direkte til trinn 11.

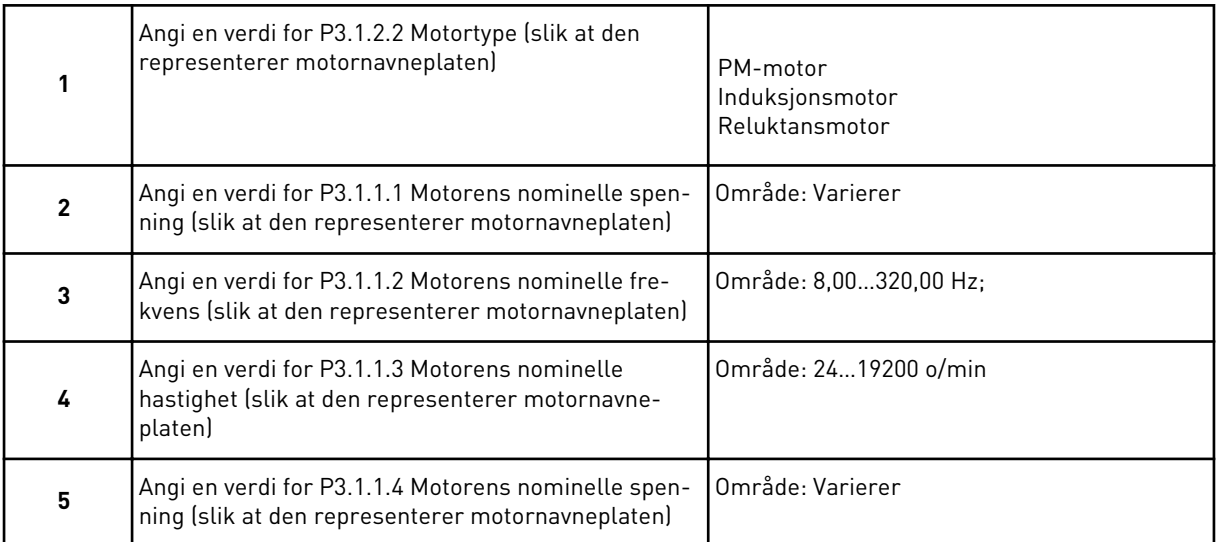

Trinn 6 vises kun hvis *Induksjonsmotor* ble valgt i trinn 1.

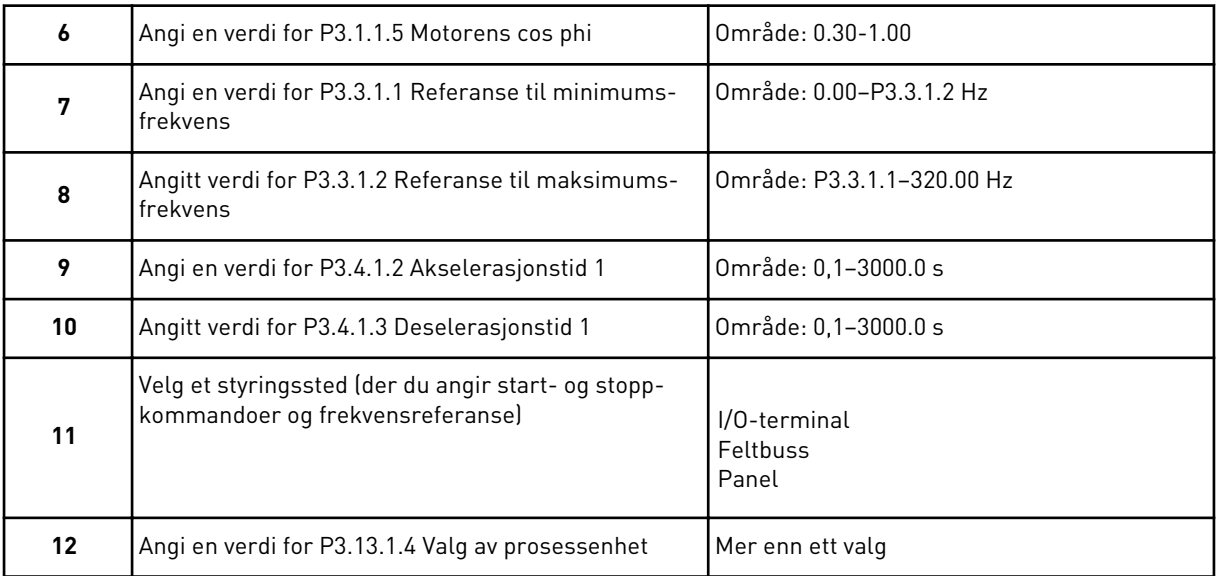

Hvis du valgte noe annet enn %, vises de neste spørsmålene. Hvis du valgte %, går guiden direkte til trinn 16.

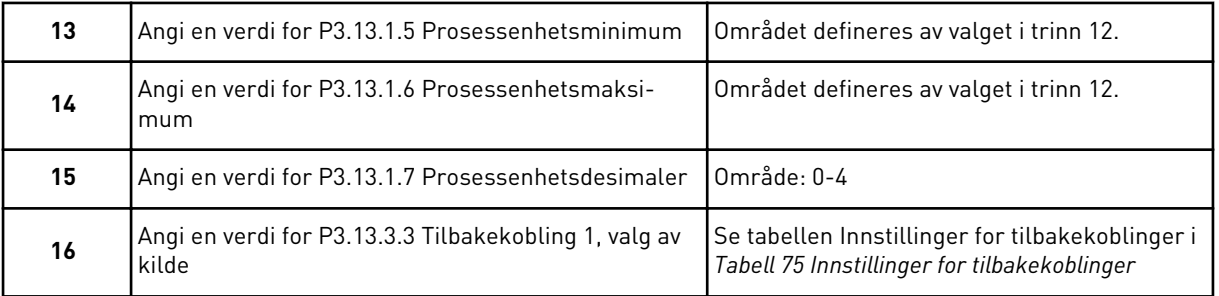

Hvis du velger et analogt inngangssignal, vises trinn 18. Hvis du velger noe annet, går guiden til trinn 19.

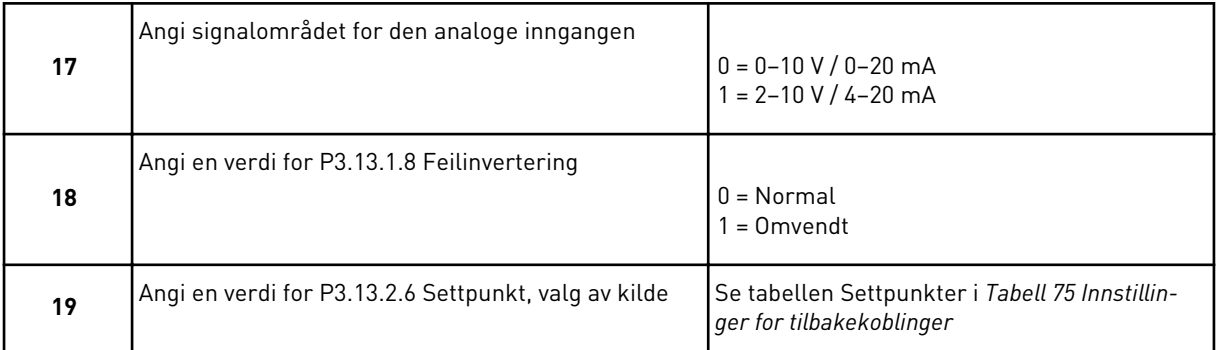

Hvis du velger et analogt inngangssignal, vises trinn 21. Hvis du velger noe annet, går guiden til trinn 23.

Hvis du angir verdiene *Panelsettpunkt 1* eller *Panelsettpunkt 2*, går guiden til trinn 22.

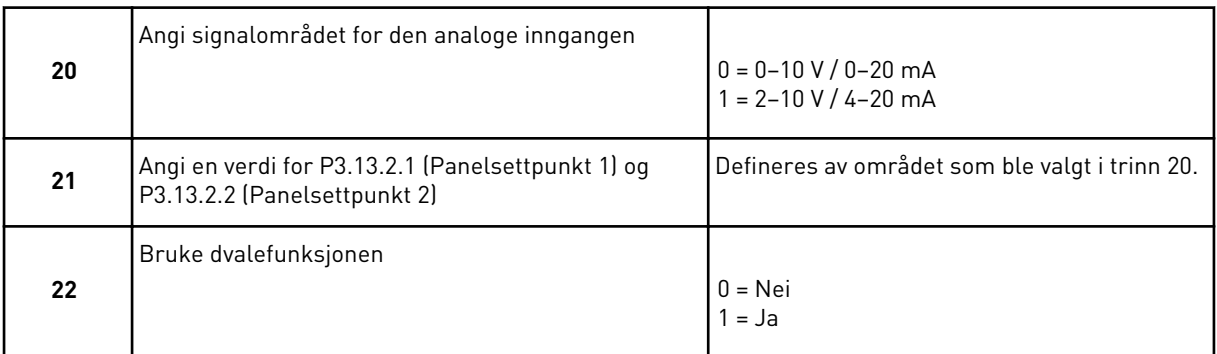

Hvis du velger verdien *Ja* for spørsmål 22, vises de tre neste spørsmålene. Hvis du velger verdien *Nei*, er guiden fullført.

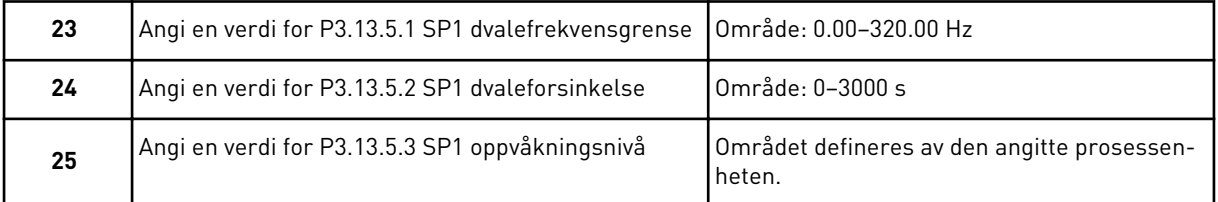

Guiden for PID-styringsprogrammet er fullført.

### **2.4 PROGRAMGUIDE FOR MULTIPUMPEPROGRAM MED ENKELTOMFORMER**

Programguiden hjelper deg med å angi de grunnleggende parameterne som er knyttet til programmet.

Hvis du vil starte programguiden for multipumpeprogrammet (enkeltomformer), angir du verdien *Multipumpe (enkeltomformer)* med parameteren P1.2 Program (ID 212) i panelet.

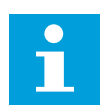

### **OBS!**

Hvis du starter programguiden fra oppstartsguiden, går guiden direkte til trinn 11.

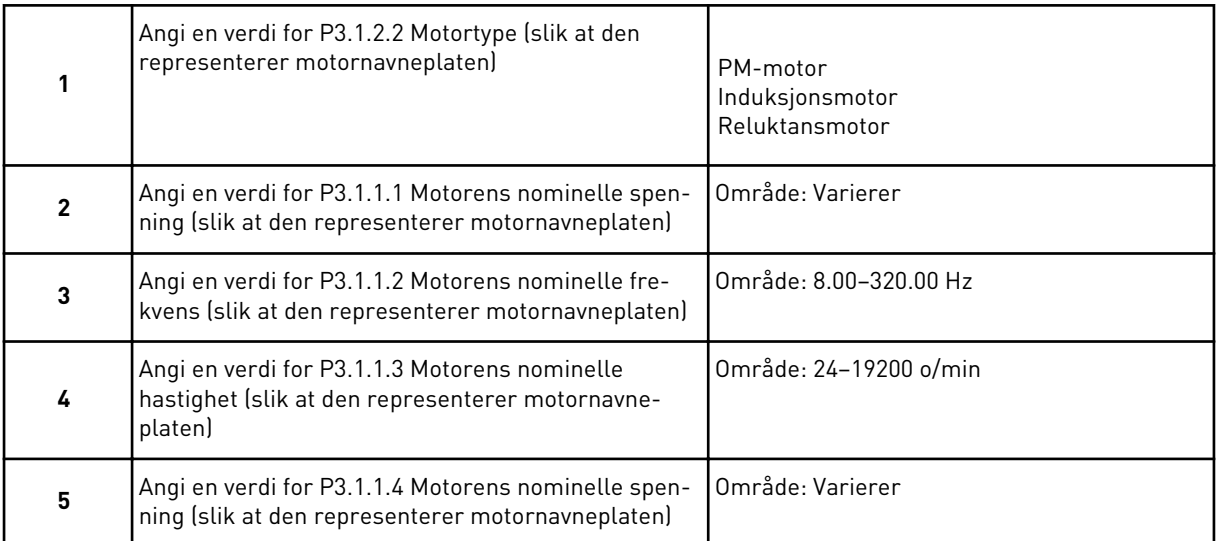

Trinn 6 vises kun hvis *Induksjonsmotor* ble valgt i trinn 1.

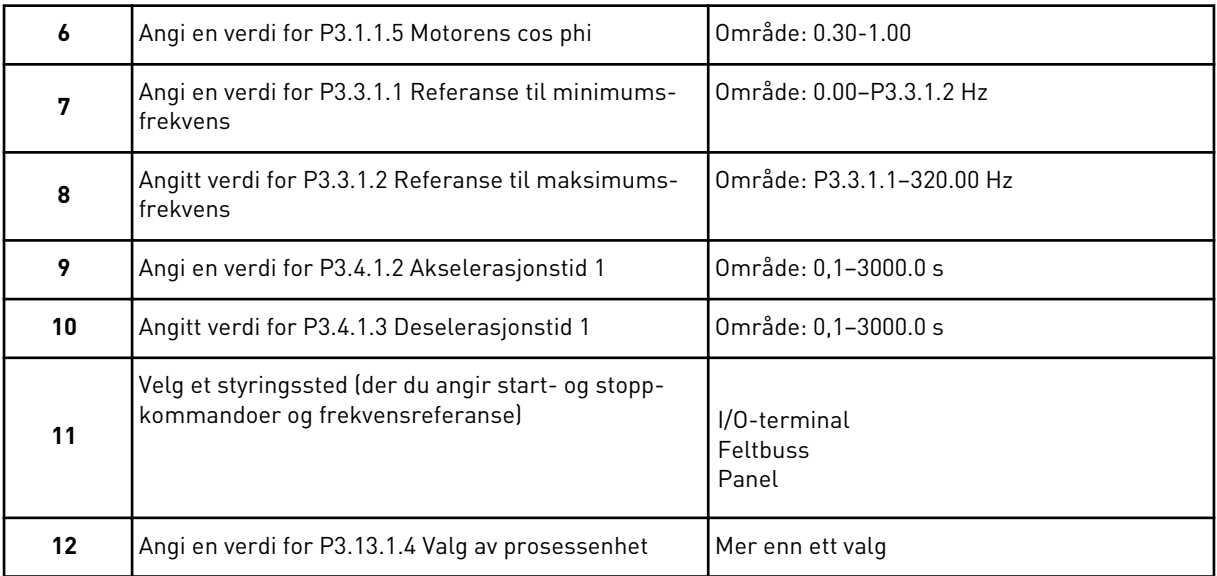

Hvis du valgte noe annet enn %, vises de neste 3 trinnene. Hvis du valgte %, går guiden direkte til trinn 16.

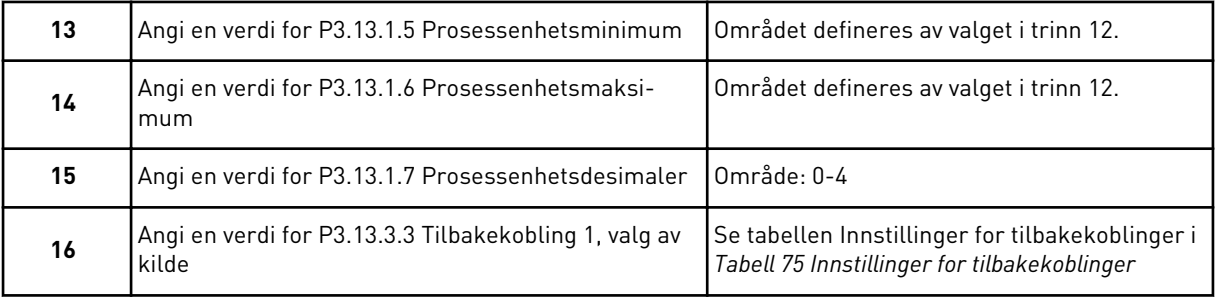

Hvis du velger et analogt inngangssignal, vises trinn 17. Hvis du velger noe annet, går guiden til trinn 18.

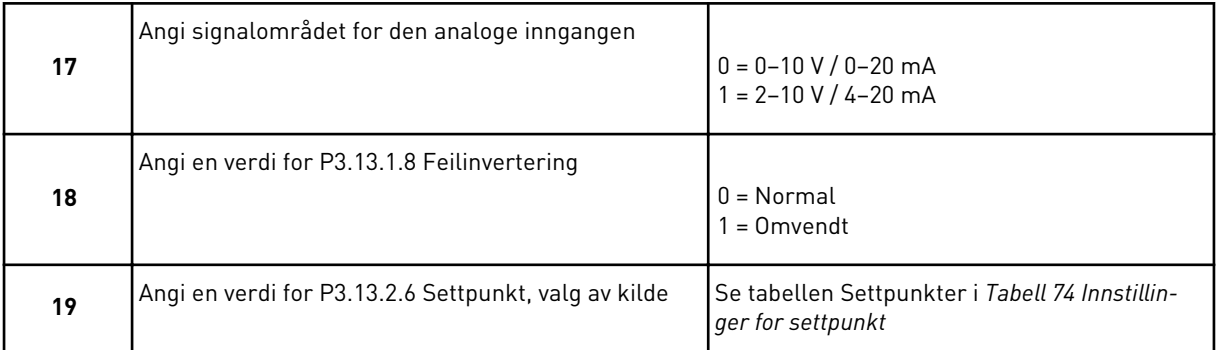

Hvis du velger et analogt inngangssignal, vises først trinn 20, deretter trinn 22. Hvis du velger noe annet, går guiden til trinn 21.

Hvis du angir verdiene *Panelsettpunkt 1* eller *Panelsettpunkt 2*, går guiden til trinn 22.

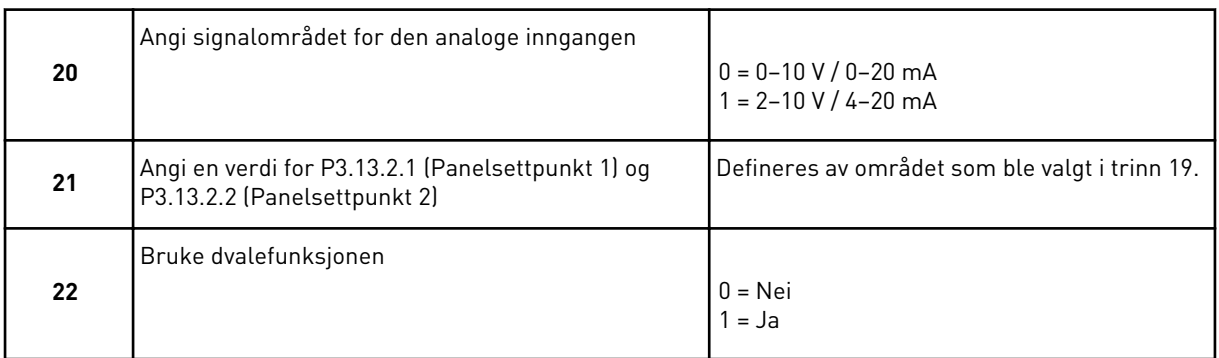

Hvis du velger verdien *Ja* i trinn 22, vises de tre neste 3 trinnene. Hvis du velger verdien *Nei*, går guiden videre til trinn 26.

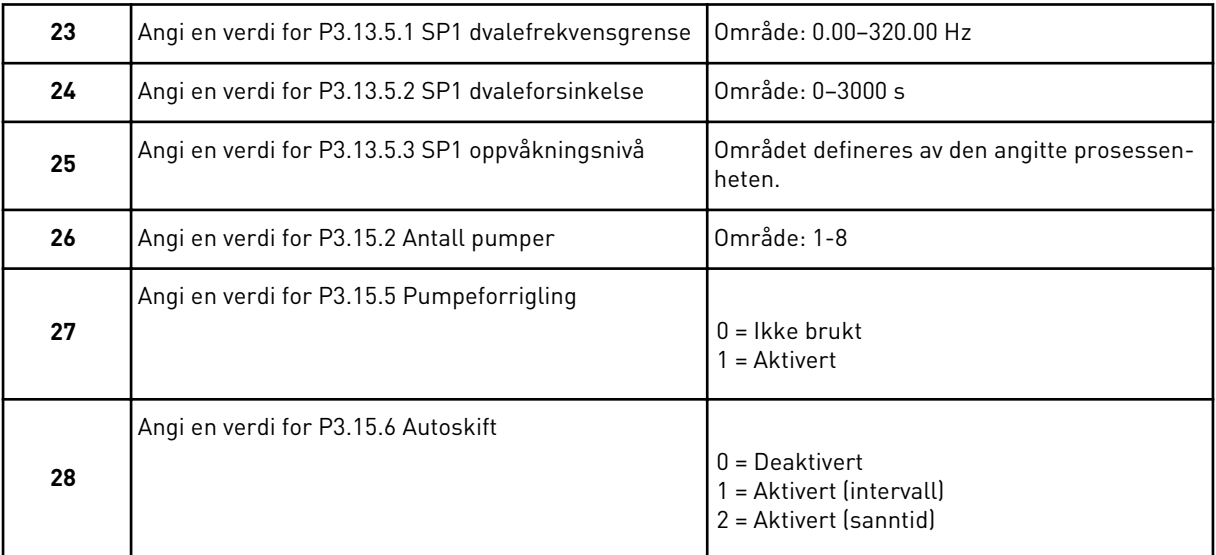

Hvis du angir *Aktivert* (Intervall eller Sanntidsklokke) som parameterverdi for Autoskift, vises trinnene 29–34. Hvis ikke du angir *Deaktivert* som parameterverdi for Autoskift, går guiden direkte til trinn 35.

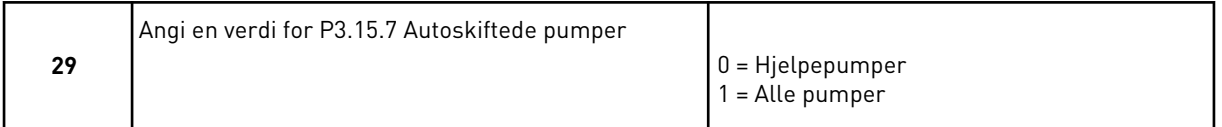

Trinn 30 vises bare hvis du har angitt *Aktivert (Intervall)* som parameterverdi for Autoskift i trinn 28.

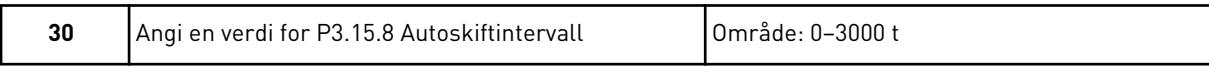

Trinnene 31 og 32 vises bare hvis du har angitt *Aktivert (Sanntidsklokke)* som parameterverdi for Autoskift i trinn 28.

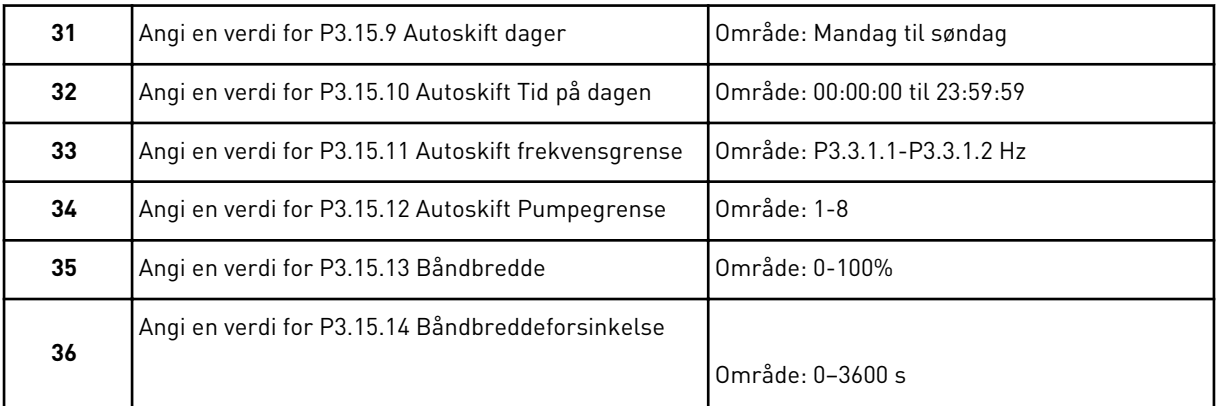

Programguiden for multipumpen (enkeltomformer) er nå fullført.

# **2.5 PROGRAMGUIDE FOR MULTIPUMPEPROGRAM MED FLERE OMFORMERE**

Programguiden hjelper deg med å angi de grunnleggende parameterne som er knyttet til programmet.

Hvis du vil starte programguiden for multipumpeprogrammet (flere omformere), angir du verdien *Multipumpe (flere omformere)* med parameteren P1.2 Program (ID 212) i panelet.

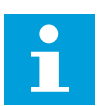

### **OBS!**

Hvis du starter programguiden fra oppstartsguiden, går guiden direkte til trinn 11.

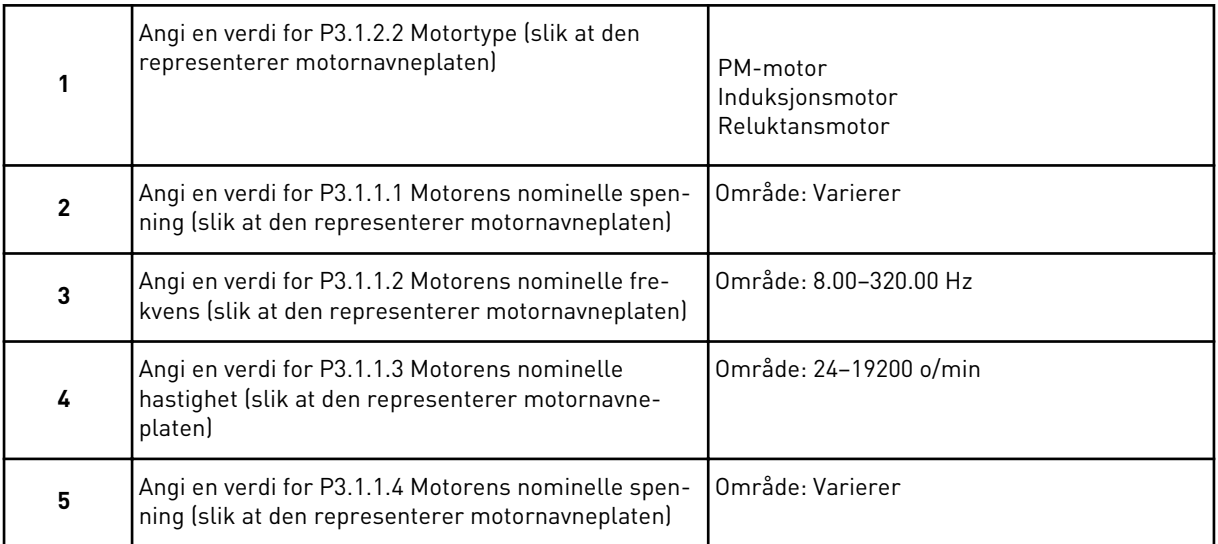

Trinn 6 vises kun hvis *Induksjonsmotor* ble valgt i trinn 1.

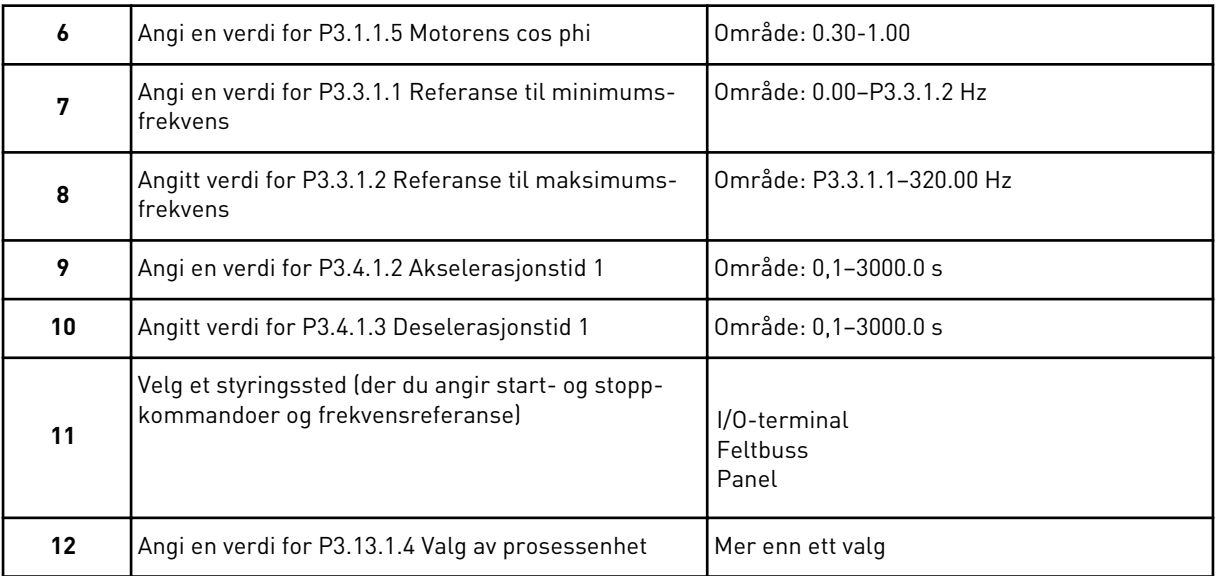

Hvis du valgte noe annet enn %, vises de neste 3 trinnene. Hvis du valgte %, går guiden direkte til trinn 16.

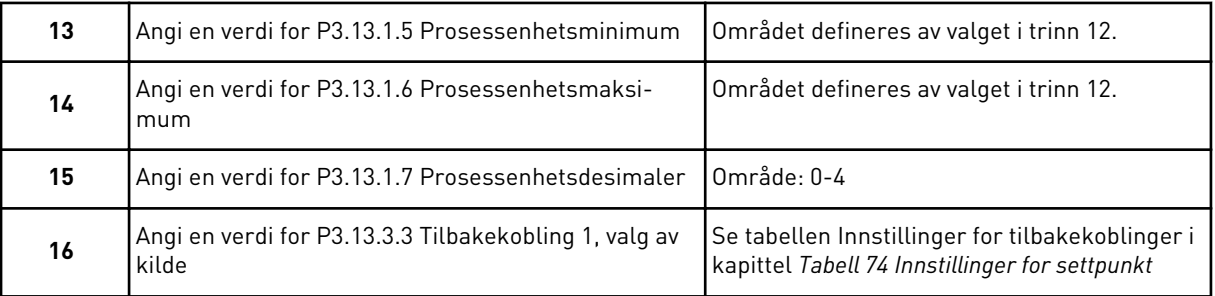

Hvis du velger et analogt inngangssignal, vises trinn 17. Hvis du velger noe annet, går guiden til trinn 18.

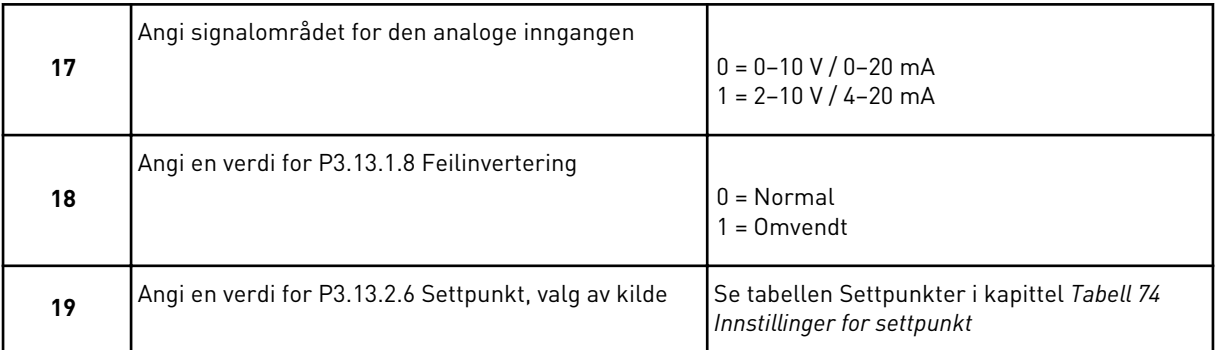

Hvis du velger et analogt inngangssignal, vises først trinn 20, deretter trinn 22. Hvis du velger noe annet, går guiden til trinn 21.

Hvis du angir verdiene *Panelsettpunkt 1* eller *Panelsettpunkt 2*, går guiden til trinn 22.

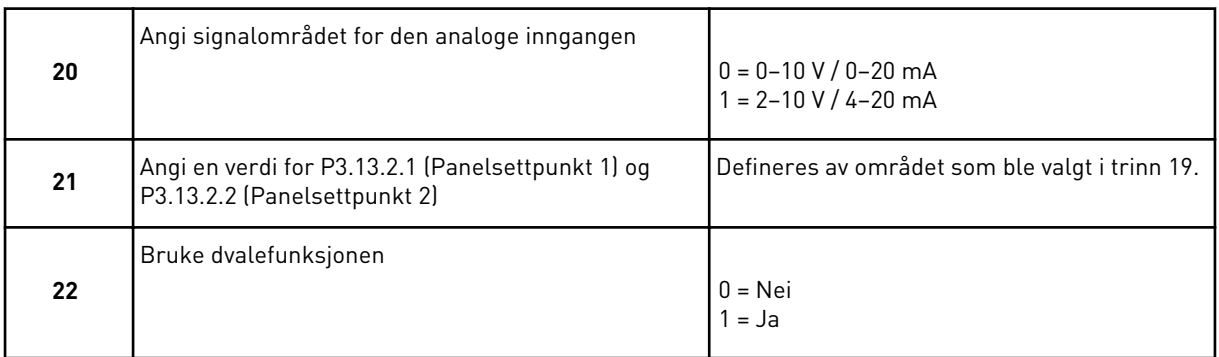

Hvis du velger verdien *Ja* i trinn 22, vises de tre neste 3 trinnene. Hvis du velger verdien *Nei*, går guiden videre til trinn 26.

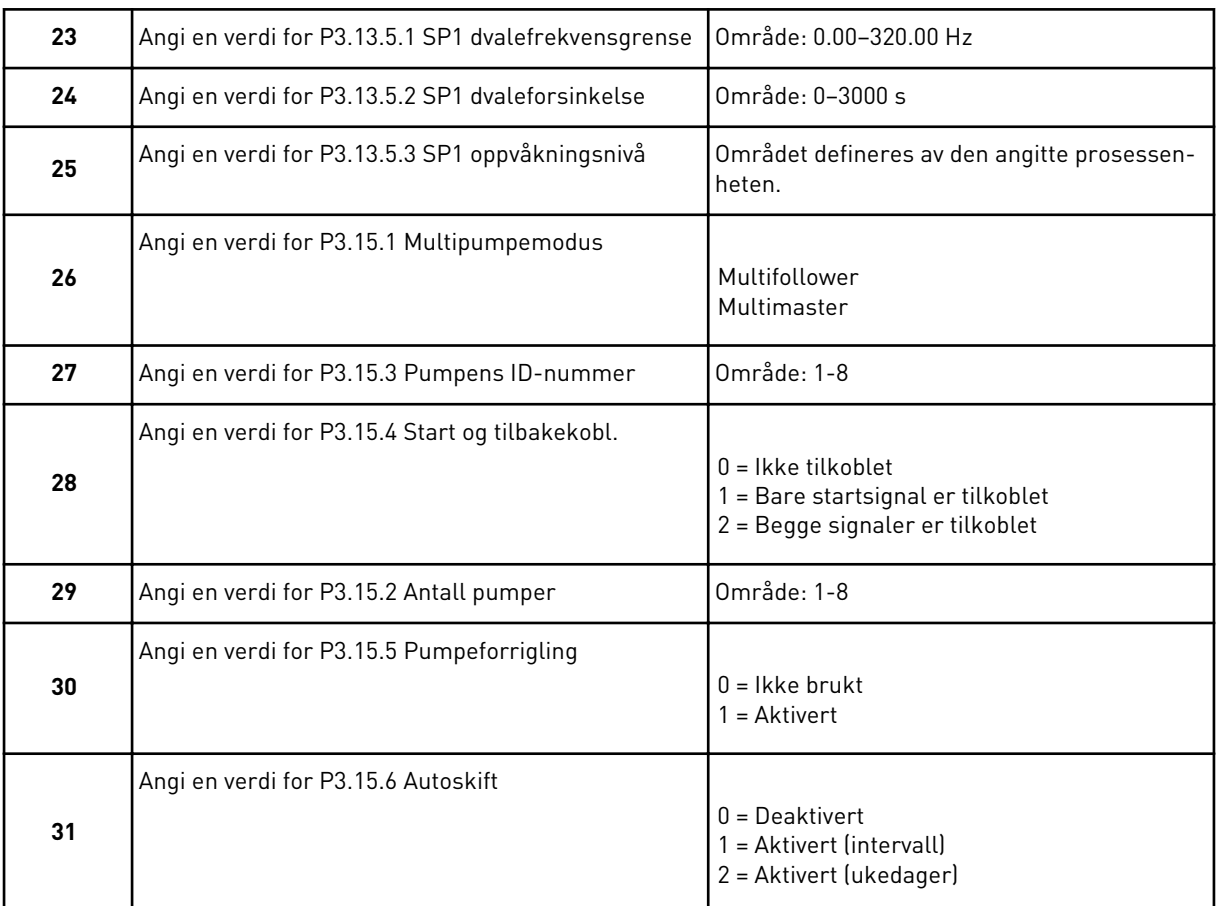

Hvis du har angitt *Aktivert (Intervall)* som parameterverdi for Autoskift, vises trinn 33. Hvis du har angitt *Aktivert (Ukedager)* som parameterverdi for Autoskift, vises trinn 34. Hvis du angir *Deaktivert* som parameterverdi for Autoskift, går guiden direkte til trinn 36.

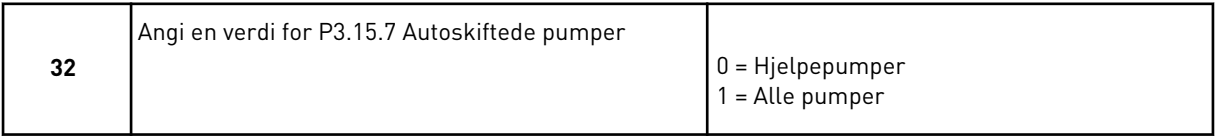

Trinn 33 vises bare hvis du har angitt *Aktivert (Intervall)* som parameterverdi for Autoskift i trinn 31.

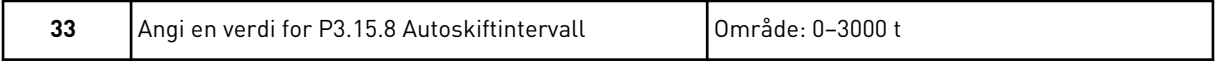

Trinnene 34 og 35 vises bare hvis du har angitt *Aktivert (Ukedager)* som parameterverdi for Autoskift i trinn 31.

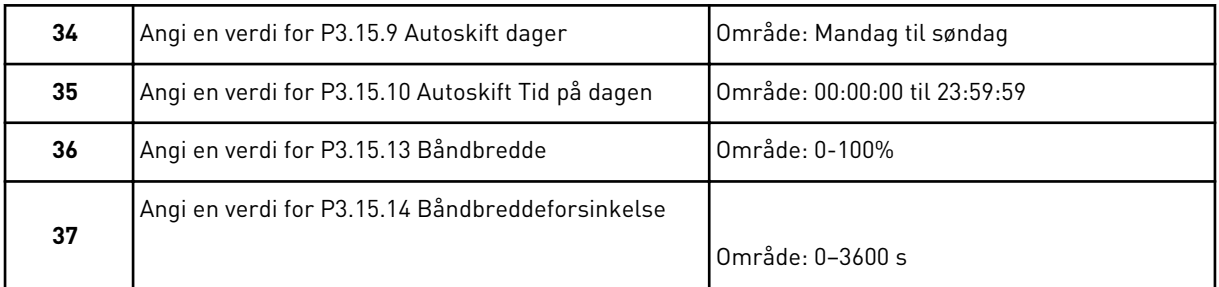

Programguiden for multipumpen (flere omformere) er nå fullført.

# **2.6 BRANNTILSTANDSGUIDE**

Hvis du vil starte branntilstandsguiden, velger du *Aktiver* for parameteren 1.1.2 på hurtiginnstillingsmenyen.

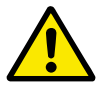

# **FORSIKTIG!**

Før du fortsetter, må du lese om passordet og garantien i kapittel *[10.18](#page-348-0)  [Branntilstand](#page-348-0)*.

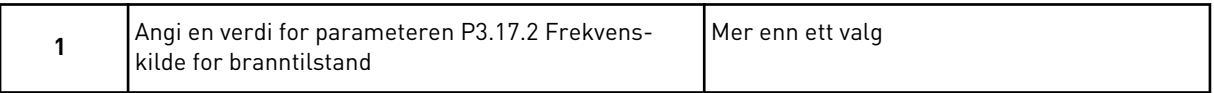

Hvis du velger en annen verdi enn *Frekvens for branntilstand*, går guiden til trinn 3.

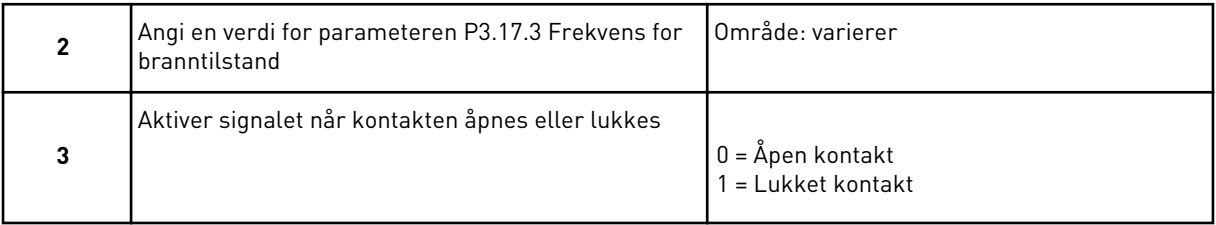

Hvis du angir verdien *Normalt åpen kontakt* i trinn 3, går guiden direkte til trinn 5. Hvis du angir verdien *Lukk kontakt* i trinn 3, er trinn 5 unødvendig.

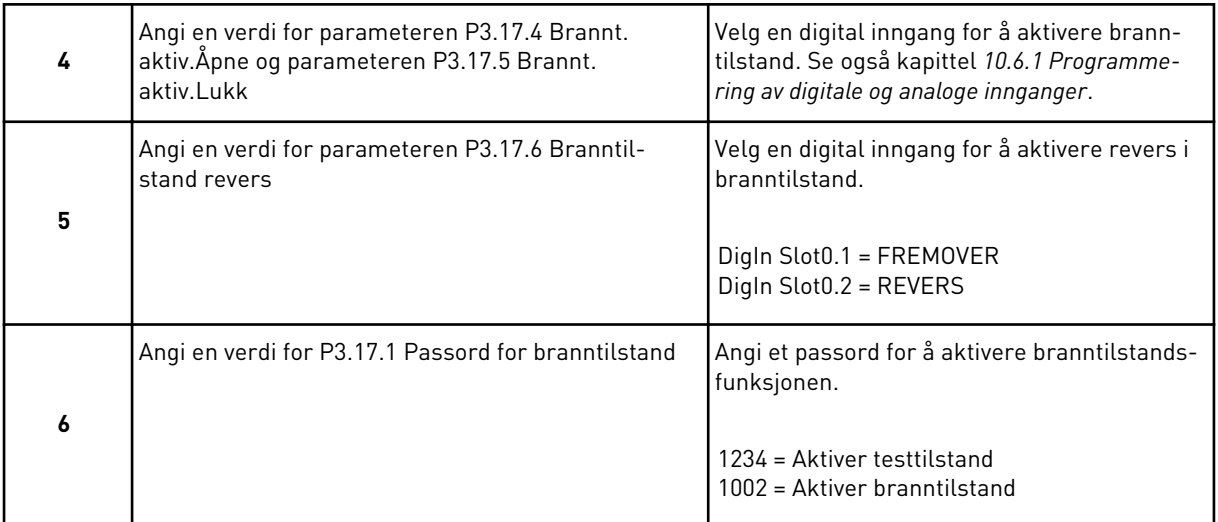

Branntilstandsguiden er fullført.

a dhe ann an 1970.

# **3 BRUKERGRENSESNITT**

# **3.1 NAVIGASJON PÅ PANELET**

Dataene for frekvensomformeren er ordnet i menyer og undermenyer. Bruk pilknappene Opp og Ned på panelet til å flytte mellom menyene. Trykk på OK-knappen for å gå til en gruppe eller et element. Trykk på Back/Reset-knappen for å gå tilbake til nivået du var på før.

På displayet vises gjeldende plassering på menyen, for eksempel M3.2.1. Navnet på gruppen eller elementet for den gjeldende plasseringen vises også.

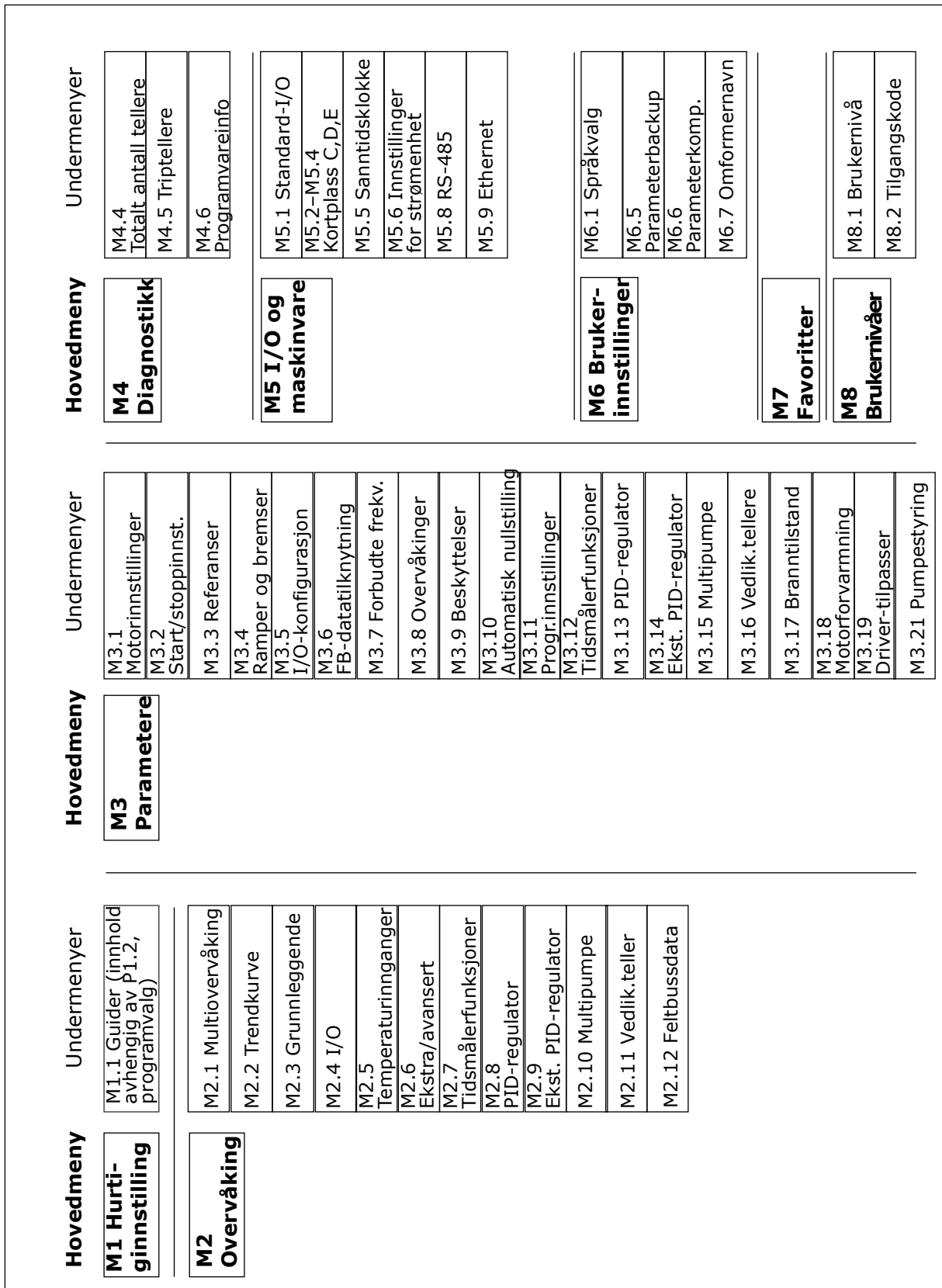

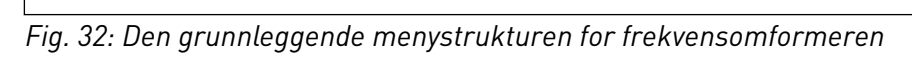

# **3.2 BRUKE DET GRAFISKE DISPLAYET**

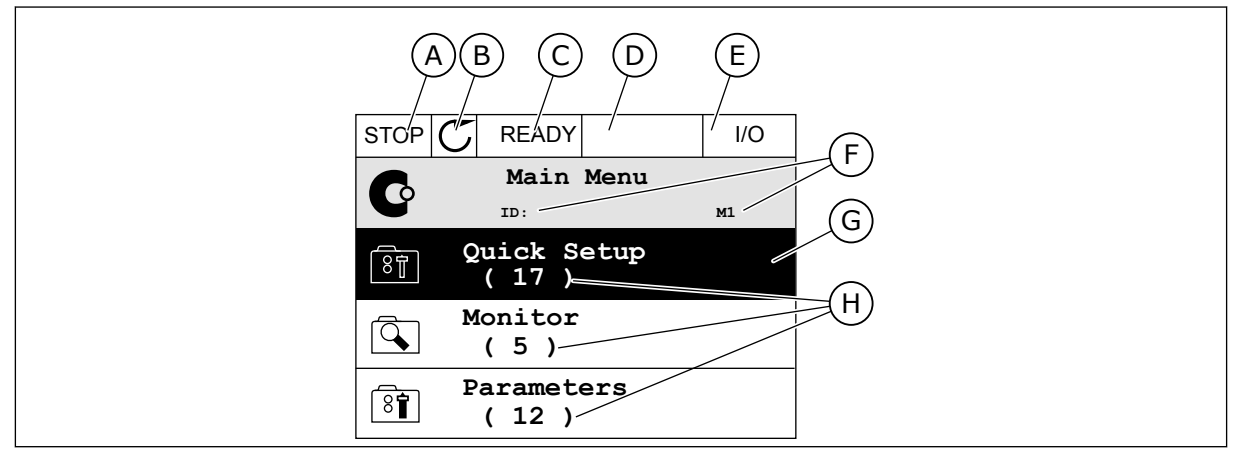

*Fig. 33: Hovedmenyen for det grafiske displayet*

- A. Det første statusfeltet: STOPP/DRIFT
- B. Rotasjonsretningen
- C. Det andre statusfeltet: KLAR / IKKE KLAR / FEIL
- D. Alarmfeltet: ALARM/-
- E. Styringsstedet: PC/IO/PANEL/ **FELTBUSS**
- F. Plasseringsfeltet: ID-nummeret for parameteren og den gjeldende plasseringen i menyen
- G. En aktivert gruppe eller element: trykk på OK for å gå dit
- H. Antallet elementer i den aktuelle gruppen

### 3.2.1 REDIGERING AV VERDIER

På det grafiske displayet finnes det to prosedyrer for å redigere verdien for et element.

Vanligvis kan du bare angi én verdi for en parameter. Velg fra en liste med tekstverdier eller fra et område med tallverdier.

### ENDRE TEKSTVERDIEN FOR EN PARAMETER

1 Velg parameteren med pilknappene.

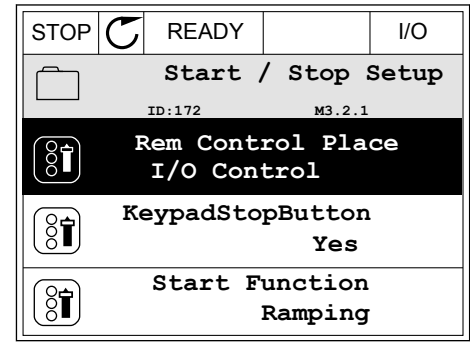

- 2 Hvis du vil gå til redigeringstilstand, trykker du på OK-knappen to ganger eller trykker på pilknappen Høyre.
- $STOP$   $\boxed{\bigcup}$  READY  $\boxed{\qquad}$  I/O **Rem Control Place** िंगे **M3.2.1 Edit**  $\mathrm{S}$ î **Help** Ĺ **Add to favourites**

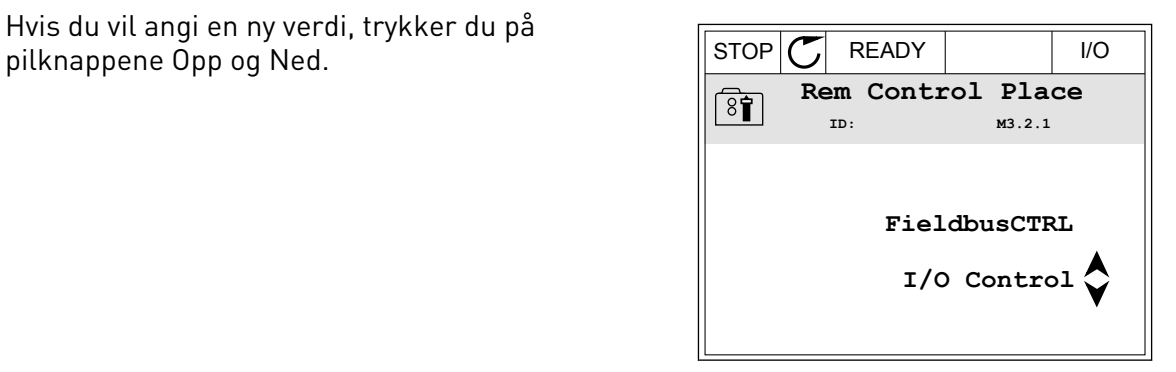

4 Hvis du vil godta endringen, trykker du på OK-

3 Hvis du vil angi en ny verdi, trykker du på

knappen. Hvis du vil ignorere endringen, bruker du Back/Reset-knappen.

### REDIGERE TALLVERDIENE

1 Velg parameteren med pilknappene.

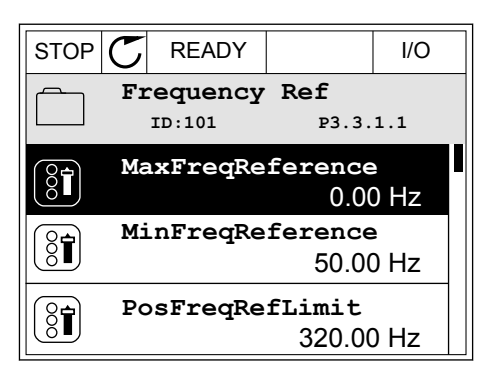

2 Gå til redigeringstilstanden.

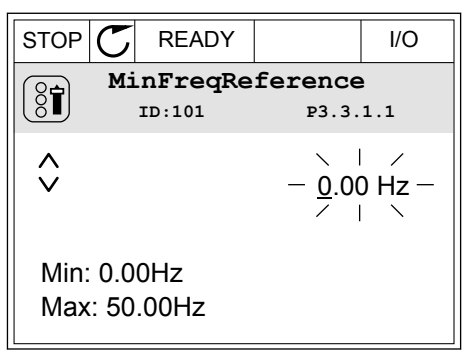

3 Hvis verdien er numerisk, flytter du fra siffer til siffer med pilknappene Venstre og Høyre. Endre sifrene med pilknappene Opp og Ned.

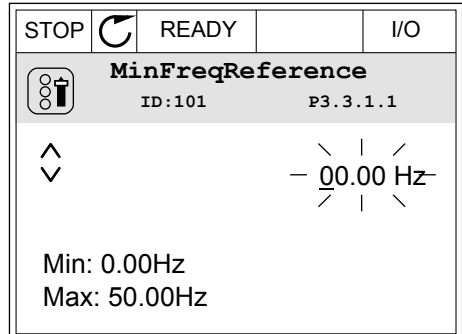

4 Hvis du vil godta endringen, trykker du på OKknappen. Hvis du vil ignorere endringen, går du tilbake til nivået du var på før, ved hjelp av Back/ Reset-knappen.

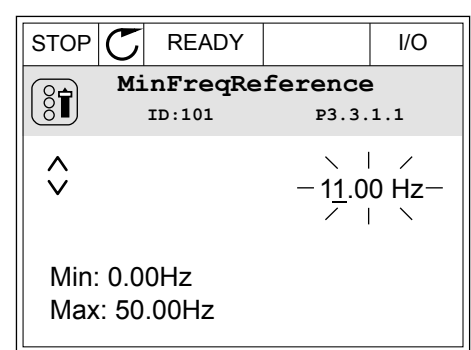

### VALG AV FLERE VERDIER

For noen parametere kan du velge flere verdier. Velg en avkrysningsrute for alle de nødvendige verdiene.

1 Finn parameteren. Det vises et symbol på displayet når et avkrysningsrutevalg er tilgjengelig.  $\frac{1}{\sqrt{2}}$  STOP  $\frac{1}{\sqrt{2}}$  READY | I/O

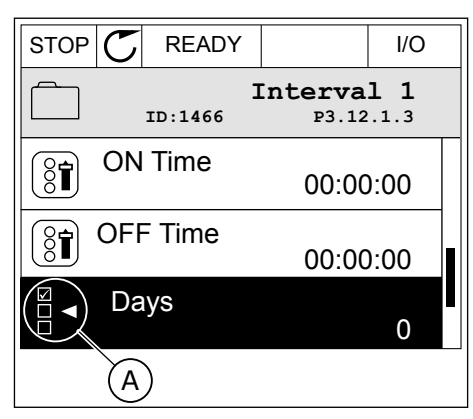

A. Symbolet for avkrysningsrutevalget 2 Hvis du vil navigere i listen over verdier, bruker du pilknappene Opp og Ned.

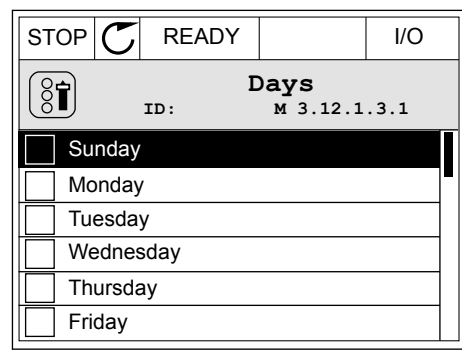

3 Hvis du vil legge til en verdi i valget, velger du boksen ved siden av verdien ved hjelp av pilknappen Høyre.

#### $STOP$   $R$  READY  $|$   $|$   $|$   $|$   $|$ **Days**  $[8]$ **M** 3.12.1.3.1  $\sqrt{\phantom{a}}$  Sundav Monday Tuesday Wednesday **Thursdav** Friday

### 3.2.2 NULLSTILLE EN FEIL

Hvis du vil nullstille en feil, kan du bruke nullstillingsknappen eller parameteren Nullstill feil. Se instruksjonene i *[11.1 Det vises en feil](#page-364-0)*.

### 3.2.3 FUNCT-KNAPPEN

Du kan bruke FUNCT-knappen for fire funksjoner.

- For å få tilgang til styringssiden.
- For enkelt å veksle mellom de lokale styringsstedene og fjernstyringsstedene.
- For å endre rotasjonsretningen.
- For raskt å endre en parameterverdi.

Valget av styringssted avgjør hvor frekvensomformeren får start-/stoppkommandoene fra. Alle styringsstedene har en parameter for valget av frekvensreferansekilden. Det lokale styringsstedet er alltid panelet. Fjernstyringsstedet kan være I/O eller Feltbuss. Du kan se det gjeldende styringsstedet på statuslinjen på displayet.

Du kan bruke I/O A, I/O B og Feltbuss som fjernstyringssteder. I/O A og Feltbuss har lavest prioritet. Du kan velge disse sammen med P3.2.1 (Fjernstyringssted). I/O B kan forbigå fjernstyringsstedene I/O A og Feltbuss med en digital inngang. Du kan velge den digitale inngangen med parameteren P3.5.1.7 (Tvinge styringssted til I/O B).

Panelet brukes alltid som styringssted når styringsstedet er Lokal. Lokalstyring har høyere prioritet enn fjernstyring. Når du for eksempel er i Fjernstyring, blir panelet styringsstedet hvis parameteren P3.5.1.7 forbigår styringsstedet med en digital inngang og du velger Lokal. Bruk FUNCT-knappen eller P3.2.2 Lokal/Fjern til å veksle mellom lokal- og fjernstyringen.

#### ENDRE STYRINGSSTEDET

1 Trykk på FUNCT-knappen hvor som helst i menystrukturen.  $\|\text{stop}[\mathbb{C}]$  READY  $\|\text{Keypad}\|$ 

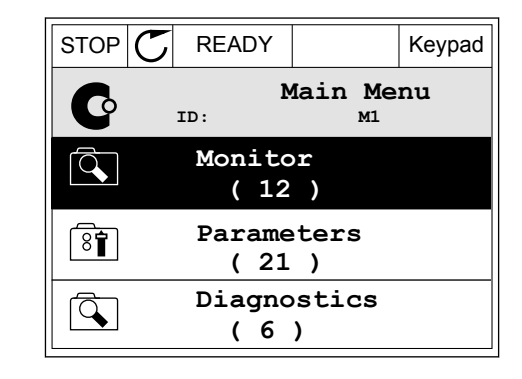

2 Hvis du vil velge Lokal/Fjern, bruker du pilknappene Opp og Ned. Trykk på OK-knappen. STOP READY Keypad

3 Hvis du vil velge Lokal eller Fjern, bruker du

valget, trykker du på OK-knappen.

pilknappene Opp og Ned igjen. Hvis du vil godta

- **Choose action**  $\left( \begin{smallmatrix} 8\ 1\ \end{smallmatrix} \right)$ **ID:1805 Change direction Control page Local/Remote**
- $STOP$  READY Keypad **Local/Remote**  $\boldsymbol{?}$ **ID:211 Local Remote**

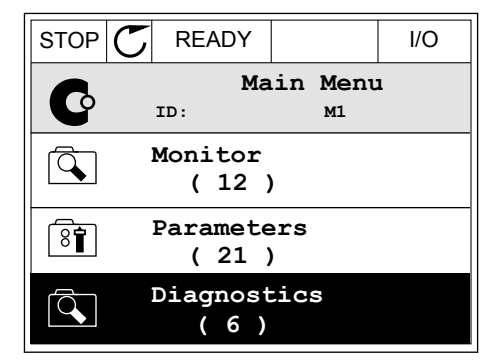

4 Hvis du endret fjernstyringssted til Lokal, det vil si panelet, må du angi en panelreferanse. STOP READY I/O

Etter valget går displayet tilbake til samme sted der det var da du trykket på FUNCTknappen.

### GÅ TIL STYRINGSSIDEN

Det er enkelt å overvåke de viktigste verdiene på styringssiden.

1 Trykk på FUNCT-knappen hvor som helst i menystrukturen.

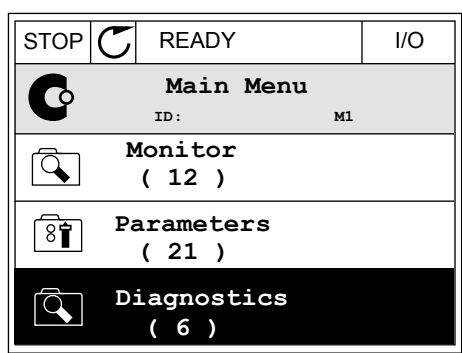

 $STOP$  READY | Keypad

**Choose action**

**Control page**

**Local/Remote**

**Change direction**

**ID:1805** 

 $\left[\begin{matrix} 8 \\ 0 \end{matrix}\right]$ 

2 Hvis du vil velge styringssiden, bruker du pilknappene Opp og Ned. Gå dit med OK-knappen. Styringssiden åpnes.

3 Hvis du bruker styringsstedet Lokal sammen med panelreferansen, kan du angi P3.3.1.8 Panelreferanse med OK-knappen.

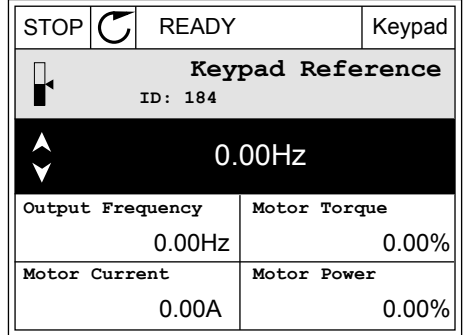

4 Hvis du vil endre sifrene i verdien, bruker du pilknappene Opp og Ned. Godta endringen med OKknappen.

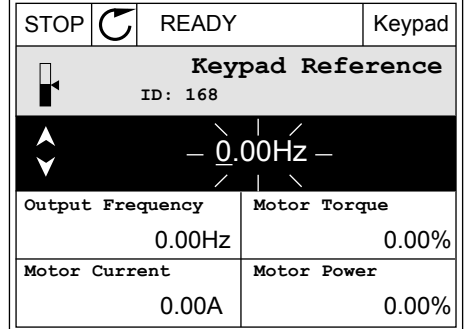

Se mer informasjon om panelreferanse i *[5.3 Gruppe 3.3: Referanser](#page-136-0)*. Hvis du bruker andre styringssteder eller referanseverdier, viser displayet frekvensreferansen, og den kan du ikke

redigere. De andre verdiene på siden er flerovervåkningsverdier. Du kan velge verdiene som vises her (se instruksjoner i *[4.1.1 Multiovervåkning](#page-113-0)*).

### ENDRE ROTASJONSRETNINGEN

Du kan endre rotasjonsretningen for motoren raskt ved hjelp av FUNCT-knappen.

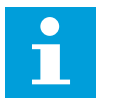

# **OBS!**

Kommandoen Endre retning er tilgjengelig på menyen bare hvis det gjeldende styringsstedet er Lokal.

1 Trykk på FUNCT-knappen hvor som helst i menystrukturen.

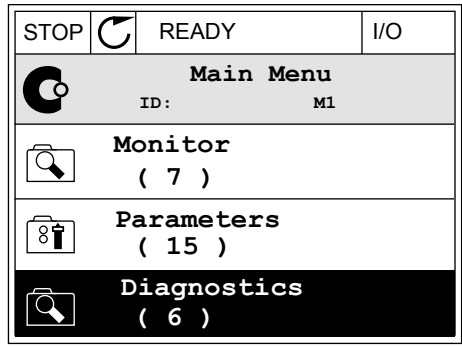

**Choose action**

**Control page Change direction**

**Local/Remote**

**ID:1805**

 $\left[ \begin{smallmatrix} 8 \ 6 \end{smallmatrix} \right]$ 

2 Hvis du vil velge Endre retning, bruker du pilknappene Opp og Ned. Trykk på OK-knappen.  $\|RUN \|\mathbf{C}\|$  READY Keypad

3 Velg en ny rotasjonsretning. Den gjeldende rotasjonsretningen blinker. Trykk på OK-knappen.  $\|$ RUN  $\|$ C READY Keypad

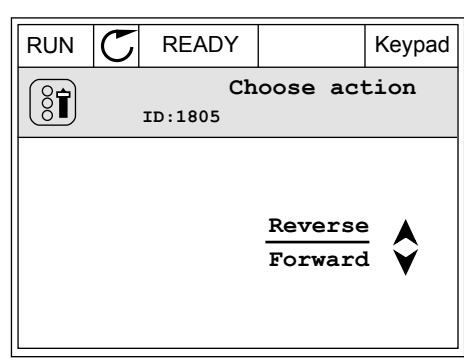

4 Rotasjonsretningen endres umiddelbart. Du kan se at pilindikasjonen i statusfeltet på displayet endres.

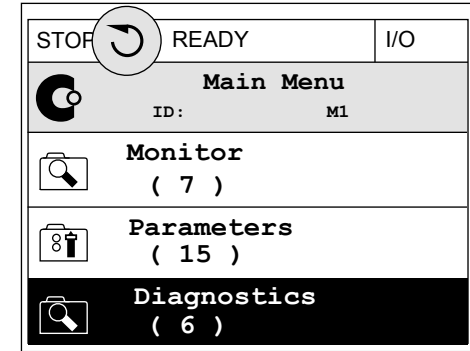

#### HURTIGREDIGERINGSFUNKSJONEN

Ved hjelp av hurtigredigeringsfunksjonen får du rask tilgang til en parameter ved å skrive inn ID-nummeret for parameteren.

- 1 Trykk på FUNCT-knappen hvor som helst i menystrukturen.
- 2 Trykk på pilknappene Opp og Ned for å velge Hurtigredigering, og godta med OK-knappen.
- 3 Skriv inn ID-nummeret til parameteren eller overvåkingsverdien. Trykk på OK. Displayet viser parameterverdien i redigeringstilstanden og overvåkingsverdien i overvåkingstilstanden.

### 3.2.4 KOPIERE PARAMETERNE

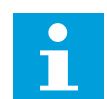

### **OBS!**

Denne funksjonen er tilgjengelig bare på det grafiske displayet.

Før du kan kopiere parametere fra styringspanelet til omformeren, må du stoppe omformeren.

### KOPIERE PARAMETERNE FOR EN FREKVENSOMFORMER

Bruk denne funksjonen til å kopiere parametere fra en omformer til en annen.

- 1 Lagre parameterne på styringspanelet.
- 2 Koble styringspanelet fra og koble det til en annen omformer.
- 3 Last ned parameterne til den nye omformeren ved hjelp av kommandoen Gjenopprett på panelet.
- 
- 1 Gå til Brukerinnstillinger-menyen.

LOCAL CONTACTS: HTTP://DRIVES.DANFOSS.COM/DANFOSS-DRIVES/LOCAL-CONTACTS/ 3

- 
- 2 Gå til undermenyen Parameterbackup.

3 Bruk pilknappene Opp og Ned til å velge en funksjon. Godta valget med OK-knappen.  $\|\text{STOP}[\mathcal{C}] \|$ READY Keypad

Kommandoen Gjenopprett fabrikkinnstillinger gjenoppretter parameterinnstillingene som ble gjort på fabrikken. Ved hjelp av kommandoen Lagre til panel kan du kopiere alle parameterne til styringspanelet. Kommandoen Gjenopprett fra panel kopierer alle parameterne fra styringspanelet til omformeren.

#### 3.2.5 SAMMENLIGNE PARAMETERNE

Med denne funksjonen kan du sammenligne det gjeldende parametersettet med ett av disse fire settene.

- Sett 1 (P6.5.4 Lagre i sett 1)
- Sett 2 (P6.5.6 Lagre i sett 2)
- Standardverdiene (P6.5.1 Gjenopprett fabrikkinnstillinger)
- Panelsettet (P6.5.2 Lagre til panel)

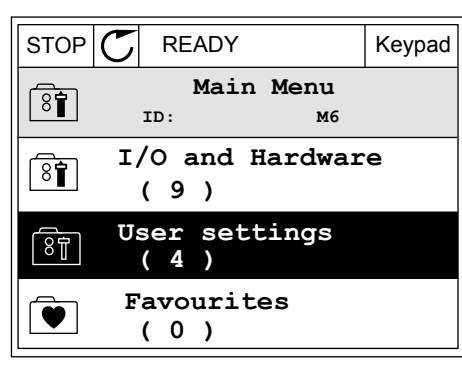

 $STOP$   $\boxed{\bigcap}$  READY Keypad

 $\boxed{8}$ 

 $[8]$ 

**ID: M6.5 User settings**

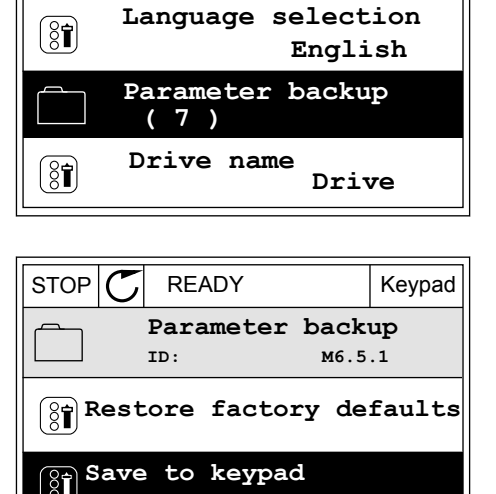

**Restore from keypad**

Se mer om disse parameterne i *[Tabell 112 Parametere for parameterbackup på](#page-208-0)  [Brukerinnstillinger-menyen](#page-208-0)*.

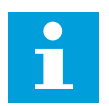

### **OBS!**

Hvis du ikke har lagret parametersettet du vil sammenligne det gjeldende settet med, viser displayet teksten *Sammenligning mislyktes*.

#### BRUKE FUNKSJONEN PARAMETERSAMMENLIGNING

1 Gå til Parametersammenligning på  $B$ rukerinnstillinger-menyen.  $\sqrt{STOP}$  READY I/O

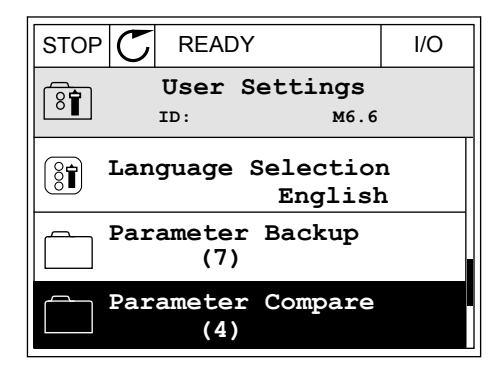

- 2 Velg settparene. Trykk på OK for å godta valget.
- $STOP$   $\boxed{C}$  READY | I/O **Parameter Compare**  $\boxed{8}$ **ID: B6.6.1 Active set-Set 1 Active set-Set 2** HI I H. **Active set-Defaults**

3 Velg Aktiver og trykk på OK.

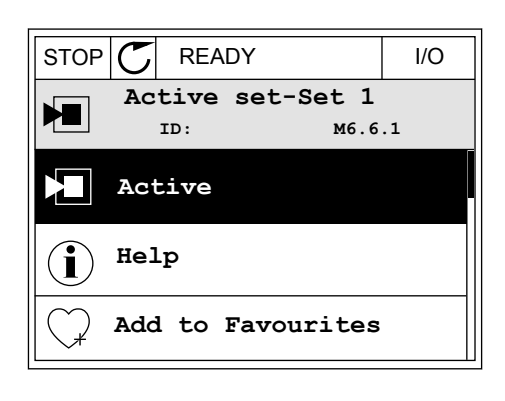

4 Analyser sammenligningen mellom de gjeldende verdiene og verdiene for det andre settet.  $|\text{STOP}|\mathbf{C}|$  READY | I/O

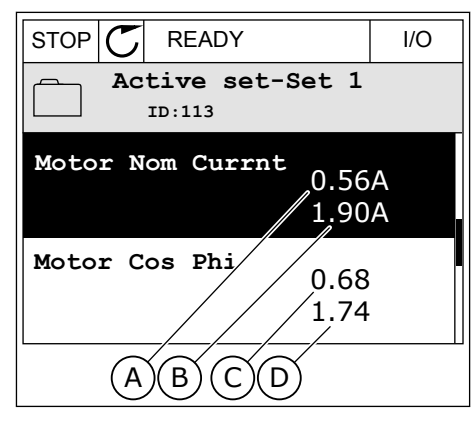

- A. Den gjeldende verdien
- B. Verdien for det andre settet
- C. Den gjeldende verdien
- D. Verdien for det andre settet

### 3.2.6 HJELPETEKSTER

Det grafiske displayet kan vise hjelpetekster om mange emner. Alle parameterne har en hjelpetekst.

Hjelpetekstene er også tilgjengelige for feilene, alarmene og oppstartsguiden.

### LESE EN HJELPETEKST

1 Finn elementet du vil lese om.

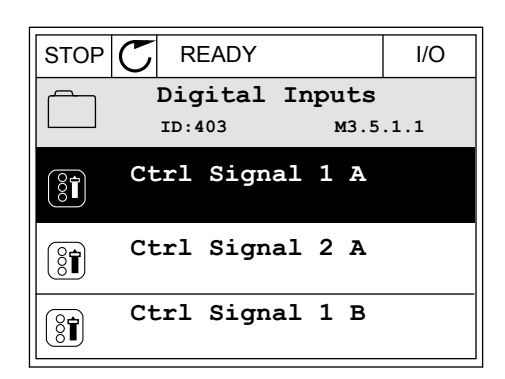

2 Bruk pilknappene Opp og Ned til å velge Hjelp.

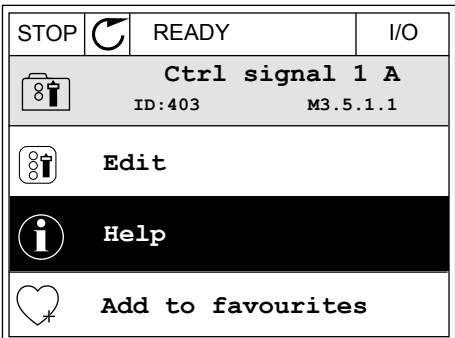

3 Hvis du vil åpne hjelpeteksten, trykker du på OKknappen. STOP READY I/O

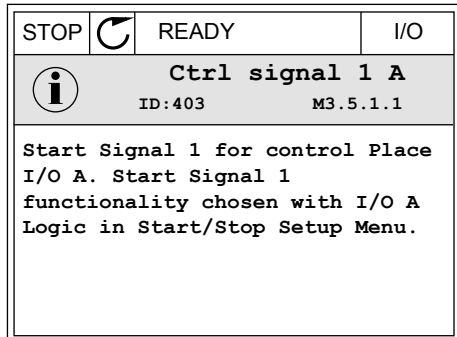

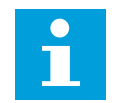

#### **OBS!**

Hjelpetekstene er alltid på engelsk.

### 3.2.7 BRUKE FAVORITTER-MENYEN

Hvis du bruker de samme elementene ofte, kan du legge dem til i Favoritter. Du kan samle et sett med parametere eller overvåke signaler fra alle panelmenyene.

Se mer om hvordan du bruker Favoritter-menyen i kapittel *[8.2 Favoritter](#page-208-0)*.

### **3.3 BRUKE TEKSTDISPLAYET**

Du kan også bruke styringspanelet med tekstdisplayet for brukergrensesnittet. Tekstdisplayet og det grafiske displayet har nesten de samme funksjonene. Noen funksjoner er bare tilgjengelige på det grafiske displayet.

Displayet viser statusen til motoren og frekvensomformeren. Det viser også feil i driften av motoren og omformeren. På displayet vises gjeldende plassering på menyen. Navnet på gruppen eller elementet for den gjeldende plasseringen vises også. Hvis teksten er for lang for displayet, blas teksten for å vise den fullstendige tekststrengen.

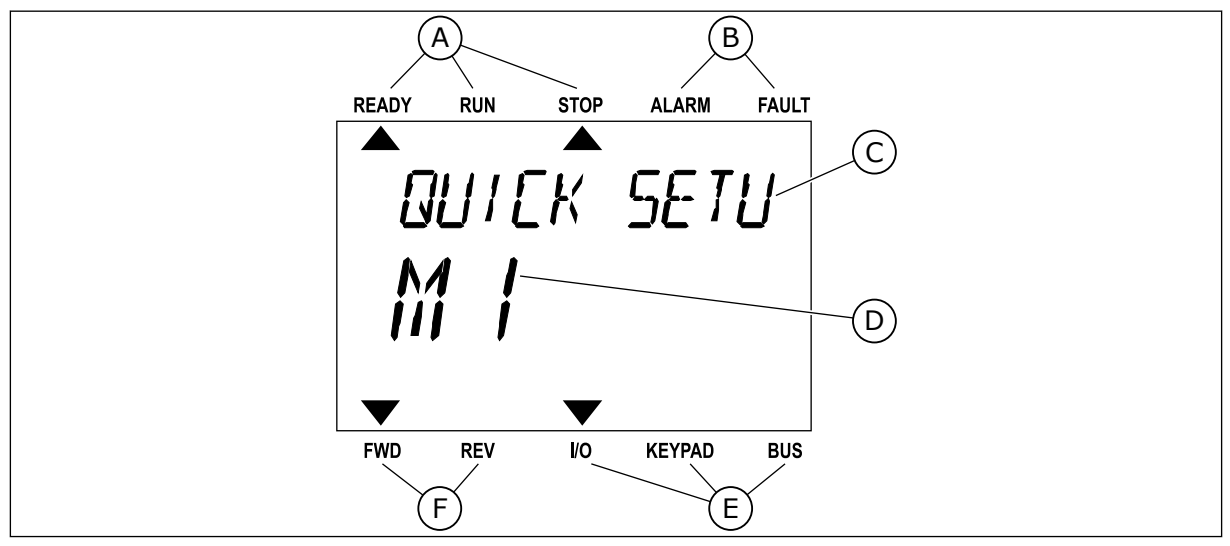

*Fig. 34: Hovedmenyen for tekstdisplayet*

- A. Statusindikatorene
- B. Statusindikatorene for alarm og feil
- C. Navnet på gruppen eller elementet for den gjeldende plasseringen
- D. Den gjeldende plasseringen på menyen
	- F. Indikatorene for rotasjonsretningen
- E. Indikatorene for styringsstedet

## 3.3.1 REDIGERING AV VERDIER

## ENDRE TEKSTVERDIEN FOR EN PARAMETER

Angi verdien for en parameter med denne prosedyren.

1 Velg parameteren med pilknappene.

2 Hvis du vil gå til redigeringstilstanden, trykker du

3 Hvis du vil angi en ny verdi, trykker du på pilknappene Opp og Ned.

READY RUN STOP ALARM FAULT  $\blacktriangleright$  $\overline{\blacktriangle}$ STRRT/STOP  $\bm{M}$   $\bar{}$ FWD REV I/O KEYPAD BUS

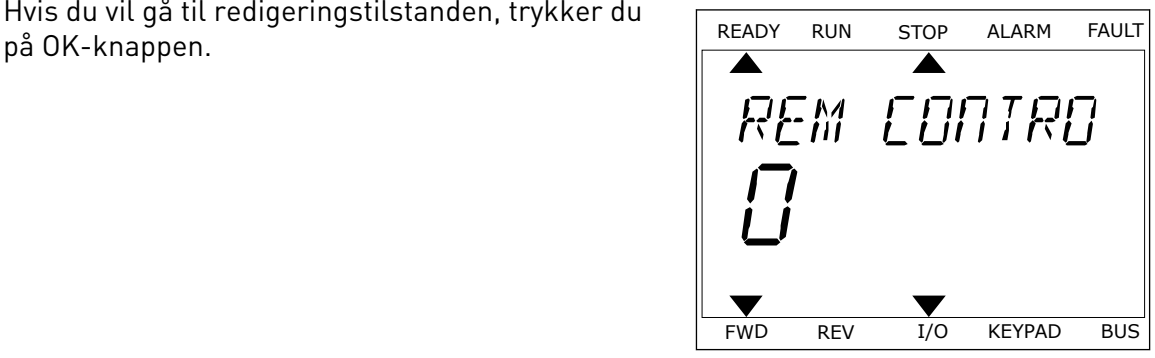

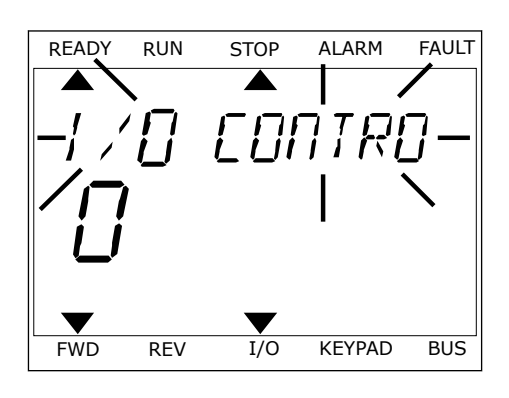

4 Godta endringen med OK-knappen. Hvis du vil ignorere endringen, går du tilbake til nivået du var på før, ved hjelp av Back/Reset-knappen.

### REDIGERE TALLVERDIENE

- 1 Velg parameteren med pilknappene.
- 2 Gå til redigeringstilstanden.
- 3 Flytt fra siffer til siffer med pilknappene Venstre og Høyre. Endre sifrene med pilknappene Opp og Ned.
- 4 Godta endringen med OK-knappen. Hvis du vil ignorere endringen, går du tilbake til nivået du var på før, ved hjelp av Back/Reset-knappen.

### 3.3.2 NULLSTILLE EN FEIL

Hvis du vil nullstille en feil, kan du bruke nullstillingsknappen eller parameteren Nullstill feil. Se instruksjonene i *[11.1 Det vises en feil](#page-364-0)*.

### 3.3.3 FUNCT-KNAPPEN

Du kan bruke FUNCT-knappen for fire funksjoner.

- For å få tilgang til styringssiden.
- For enkelt å veksle mellom de lokale styringsstedene og fjernstyringsstedene.
- For å endre rotasjonsretningen.
- For raskt å endre en parameterverdi.

Valget av styringssted avgjør hvor frekvensomformeren får start-/stoppkommandoene fra. Alle styringsstedene har en parameter for valget av frekvensreferansekilden. Det lokale styringsstedet er alltid panelet. Fjernstyringsstedet kan være I/O eller Feltbuss. Du kan se det gjeldende styringsstedet på statuslinjen på displayet.

Du kan bruke I/O A, I/O B og Feltbuss som fjernstyringssteder. I/O A og Feltbuss har lavest prioritet. Du kan velge disse sammen med P3.2.1 (Fjernstyringssted). I/O B kan forbigå fjernstyringsstedene I/O A og Feltbuss med en digital inngang. Du kan velge den digitale inngangen med parameteren P3.5.1.7 (Tvinge styringssted til I/O B).

Panelet brukes alltid som styringssted når styringsstedet er Lokal. Lokalstyring har høyere prioritet enn fjernstyring. Når du for eksempel er i Fjernstyring, blir panelet styringsstedet hvis parameteren P3.5.1.7 forbigår styringsstedet med en digital inngang og du velger Lokal. Bruk FUNCT-knappen eller P3.2.2 Lokal/Fjern til å veksle mellom lokal- og fjernstyringen.

### ENDRE STYRINGSSTEDET

1 Trykk på FUNCT-knappen hvor som helst i menystrukturen.

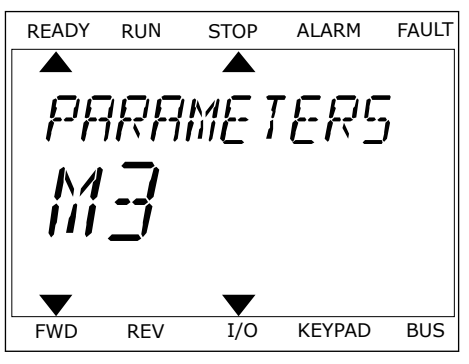

2 Hvis du vil velge Lokal/Fjern, bruker du nvis du vil velge Lokal/Fjerri, bruker du<br>pilknappene Opp og Ned. Trykk på OK-knappen.

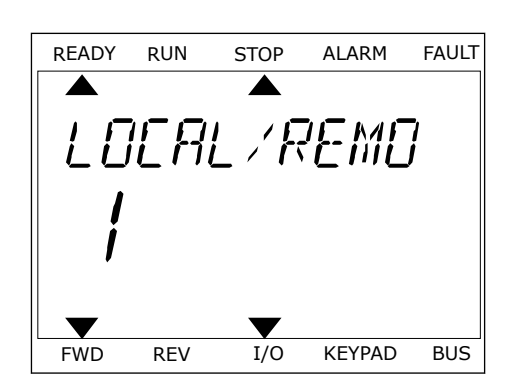

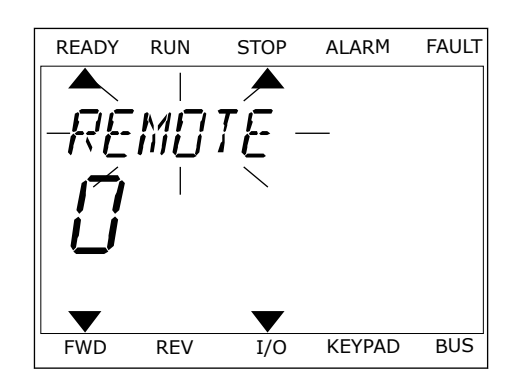

3 Hvis du vil velge Lokal **eller** Fjern, bruker du pilknappene Opp og Ned igjen. Hvis du vil godta valget, trykker du på OK-knappen.

4 Hvis du endret fjernstyringssted til Lokal, det vil si panelet, må du angi en panelreferanse.

Etter valget går displayet tilbake til samme sted der det var da du trykket på FUNCTknappen.

# GÅ TIL STYRINGSSIDEN

Det er enkelt å overvåke de viktigste verdiene på styringssiden.

1 Trykk på FUNCT-knappen hvor som helst i menystrukturen.

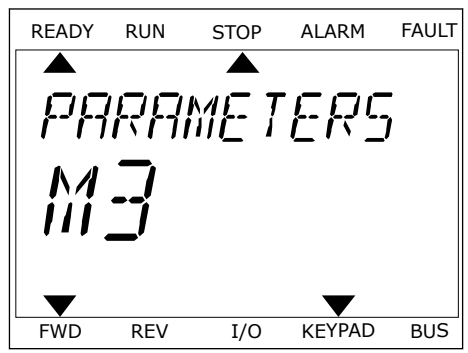

RFF

2 Hvis du vil velge styringssiden, bruker du pilknappene Opp og Ned. Gå dit med OK-knappen. Styringssiden åpnes.

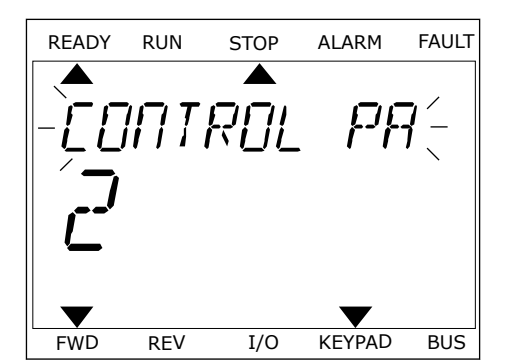

READY RUN STOP ALARM FAULT

FWD REV I/O KEYPAD BUS

3 Hvis du bruker styringsstedet Lokal sammen med panelreferansen, kan du angi P3.3.1.8 Panelreferanse med OK-knappen.

Se mer informasjon om panelreferansen i *[5.3 Gruppe 3.3: Referanser](#page-136-0)*). Hvis du bruker andre styringssteder eller referanseverdier, viser displayet frekvensreferansen, og den kan du ikke redigere. De andre verdiene på siden er flerovervåkningsverdier. Du kan velge verdiene som vises her (se instruksjoner i *[4.1.1 Multiovervåkning](#page-113-0)*).

### ENDRE ROTASJONSRETNINGEN

Du kan endre rotasjonsretningen for motoren raskt ved hjelp av FUNCT-knappen.

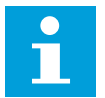

# **OBS!**

Kommandoen Endre retning er tilgjengelig på menyen bare hvis det gjeldende styringsstedet er Lokal.

- 1 Trykk på FUNCT-knappen hvor som helst i menystrukturen.
- 2 Hvis du vil velge Endre retning, bruker du pilknappene Opp og Ned. Trykk på OK-knappen.
- 3 Velg en ny rotasjonsretning. Den gjeldende rotasjonsretningen blinker. Trykk på OK-knappen. Rotasjonsretningen endres umiddelbart, og pilindikasjonen i statusfeltet for displayet endres.

### HURTIGREDIGERINGSFUNKSJONEN

Ved hjelp av hurtigredigeringsfunksjonen får du rask tilgang til en parameter ved å skrive inn ID-nummeret for parameteren.

1 Trykk på FUNCT-knappen hvor som helst i menystrukturen.
- 2 Trykk på pilknappene Opp og Ned for å velge Hurtigredigering, og godta med OK-knappen.
- 3 Skriv inn ID-nummeret til parameteren eller overvåkingsverdien. Trykk på OK. Displayet viser parameterverdien i redigeringstilstanden og overvåkingsverdien i overvåkingstilstanden.

### **3.4 MENYSTRUKTUR**

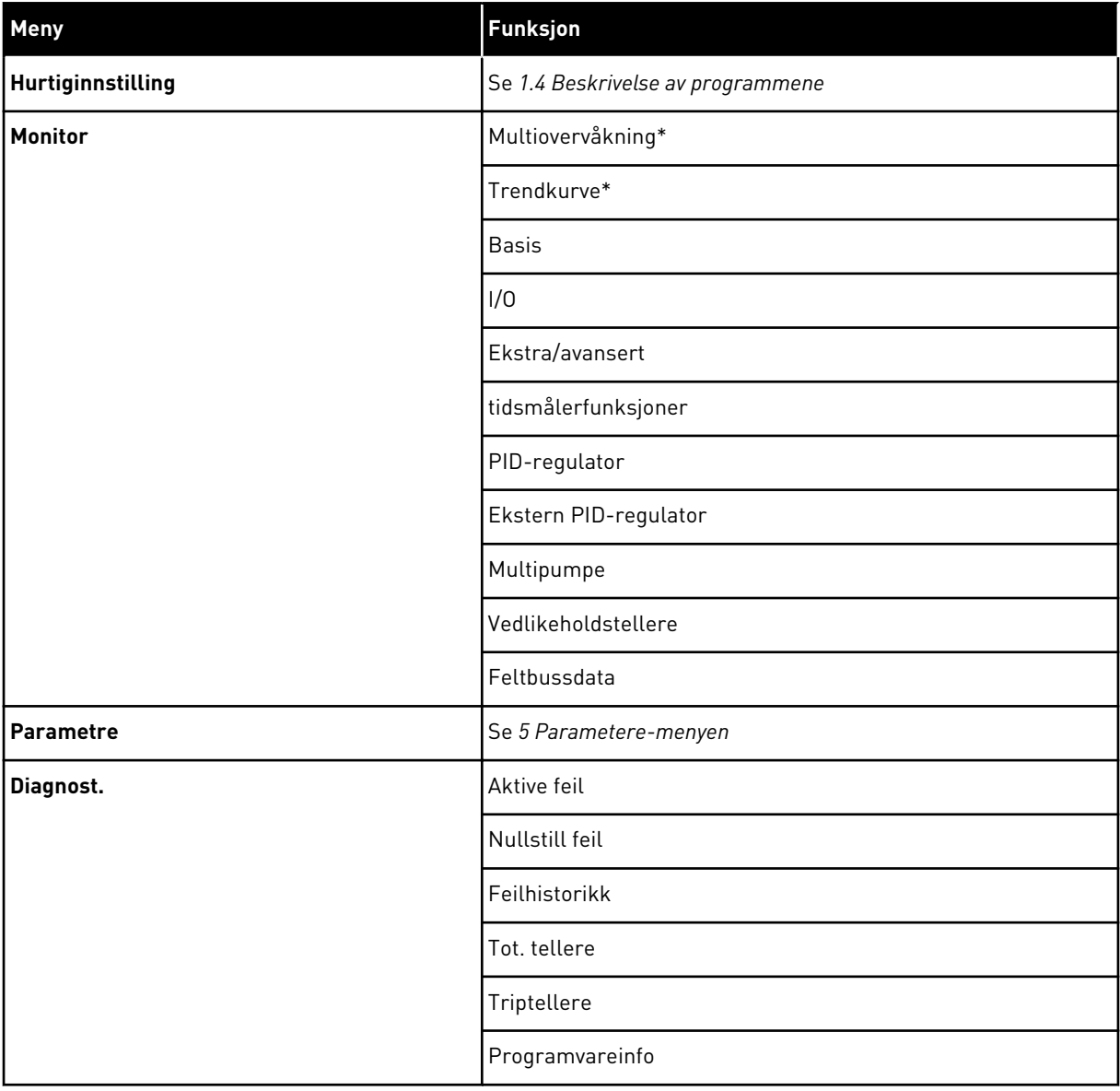

a dhe ann an 1970.

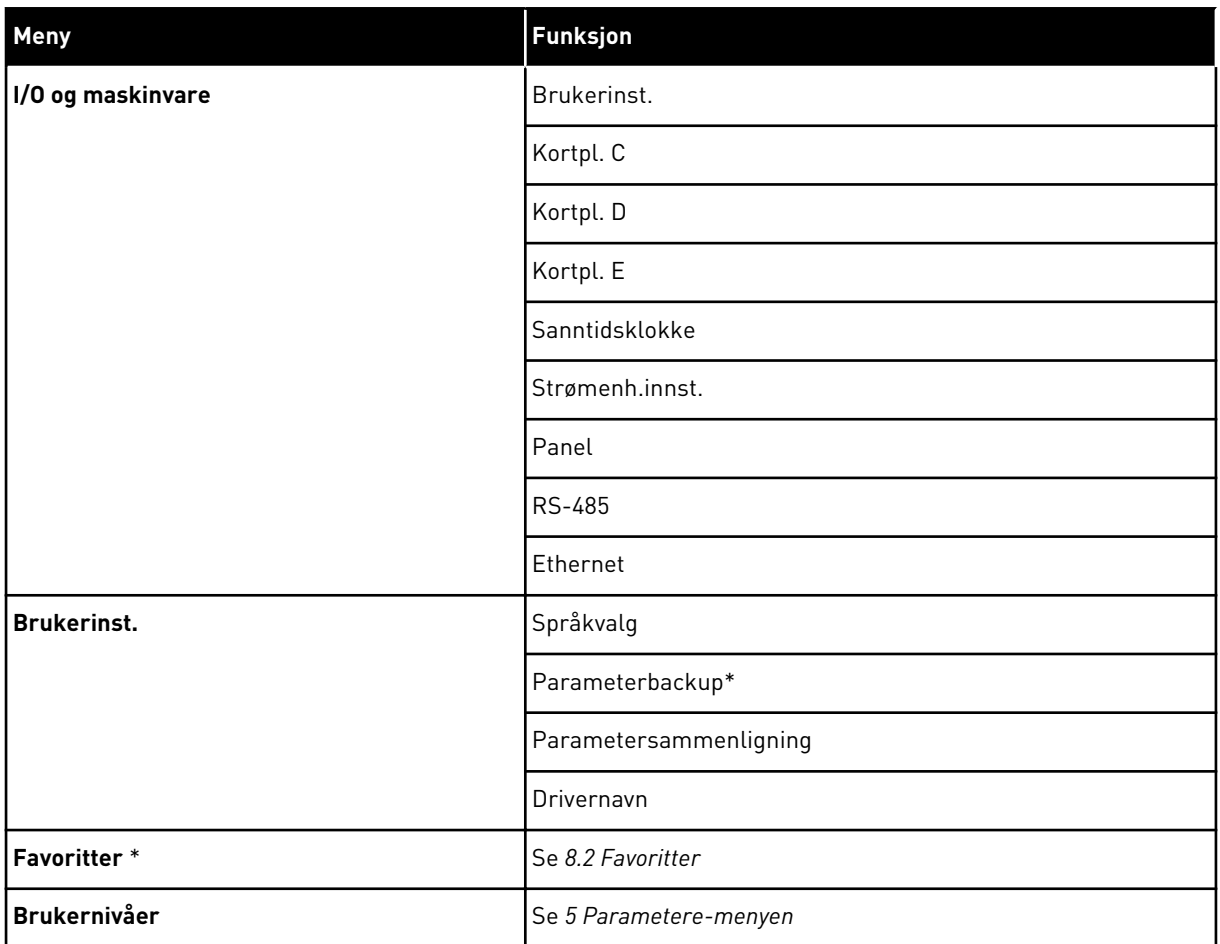

\* = Funksjonen er ikke tilgjengelig i styringspanelet med et tekstdisplay.

#### 3.4.1 HURTIGINNSTILLING

Hurtiginstillingsgruppen omfatter de ulike veiviserne og parameterne for hurtiginstilling av VACON® 100 FLOW-programmet. Mer detaljert informasjon om parameterne i denne gruppen finner du i kapittel *[1.3 Første oppstart](#page-12-0)* og *[2 Guider](#page-77-0)*.

### 3.4.2 MONITOR

### MULTIOVERVÅKNING

Ved hjelp av funksjonen Multiovervåking kan du samle fire til ni elementer du vil overvåke. Se *[4.1.1 Multiovervåkning](#page-113-0)*

#### **OBS!**  $\bullet$

Multiovervåking-menyen er ikke tilgjengelig på tekstdisplayet.

### TRENDKURVE

Funksjonen Trendkurve er en grafisk presentasjon av 2 overvåkingsverdier samtidig. Se *[4.1.2 Trendkurve](#page-114-0)*

### **BASIS**

Standardovervåkingsverdiene kan inkludere statuser, målinger og de faktiske verdiene for parametere og signaler. Se *[4.1.3 Basis](#page-117-0)*

### I/O

Du kan overvåke statusene og verdinivåene for inngangs- og utgangssignalene. Se *[4.1.4 I/O](#page-119-0)*

#### TEMPERATURINNGANGER

Se *[4.1.5 Temperaturinnganger](#page-119-0)*

#### EKSTRA/AVANSERT

Du kan overvåke avanserte verdier, for eksempel feltbussverdier. Se *[4.1.6 Ekstra og avansert](#page-121-0)*

### TIDSMÅLERFUNKSJONER

Du kan overvåke verdiene for tidsmålerfunksjonene og sanntidsklokken. Se *[4.1.7](#page-123-0)  [Overvåkning av tidsmålerfunksjoner](#page-123-0)*

#### PID-REGULATOR

Du kan overvåke verdiene for PID-regulatoren. Se *[4.1.8 Overvåking av PID-regulator](#page-124-0)*

#### EKSTERN PID-REGULATOR

Du kan overvåke verdiene som er knyttet til den eksterne PID-regulatoren. Se *[4.1.9 Ekstern](#page-125-0)  [PID-regulatorovervåking](#page-125-0)*

#### **MULTIPUMPF**

Du kan overvåke verdiene som er knyttet til driften av mer enn én omformer. Se *[4.1.10](#page-125-0)  [Multipumpeovervåkning](#page-125-0)*

#### VEDLIKEHOLDSTELLERE

Du kan overvåke verdiene som er knyttet til vedlikeholdstellerne. Se *[4.1.11 Vedlikeholdstellere](#page-127-0)*

#### FELTBUSSDATA

Du kan se feltbussdata som overvåkingsverdier. Denne funksjonen kan for eksempel brukes mens feltbussen idriftsettes. Se *[4.1.12 Overvåkning av prosessdata fra feltbuss](#page-128-0)*

#### **3.5 VACON**® **LIVE**

VACON® Live er et PC-verktøy for idriftsettelse og vedlikehold av frekvensomformere i seriene VACON® 10, VACON® 20 og VACON® 100. Du kan laste ned VACON® Live fra http:// drives.danfoss.com.

PC-verktøyet VACON® Live inkluderer disse funksjonene.

- parametrisering, overvåking, omformerinformasjon, datalogger osv.
- Verktøyet VACON® Loader for nedlasting av programvare
- Seriell kommunikasjon og Ethernet-støtte
- Støtte for Windows XP, Vista, 7 og 8
- 17 språk: Engelsk, tysk, spansk, finsk, fransk, italiensk, russisk, svensk, kinesisk, tsjekkisk, dansk, nederlandsk, polsk, portugisisk, rumensk, slovakisk og tyrkisk

Du kan koble frekvensomformeren til PC-verktøyet ved hjelp av den serielle VACON® kommunikasjonskabelen. De serielle kommunikasjonsdriverne installeres automatisk under installasjonen av VACON® Live. Etter at du har montert kabelen, registrerer VACON® Live den tilkoblede omformeren automatisk.

Se mer om hvordan du bruker VACON® Live på Hjelp-menyen i programmet.

| Edit View Drive Tools Help<br>File<br><b>OENDED</b><br>凿<br>จ<br>× |                                              |                  |                                                 |                        |                             | <b>VACON</b>         |      |                               |
|--------------------------------------------------------------------|----------------------------------------------|------------------|-------------------------------------------------|------------------------|-----------------------------|----------------------|------|-------------------------------|
| <b>Drives</b>                                                      | Parameter Browser X                          |                  |                                                 |                        |                             |                      |      |                               |
| mm<br><b>Drive</b><br>$\infty$<br>取                                | $L_2$ 0                                      |                  | EEG SHEQEG Search                               | ۹                      |                             |                      |      |                               |
| <b>TE</b> Merit                                                    |                                              | Index            | VariableText                                    | Value                  | Min                         | Max                  | Unit | Def <sub>i</sub> <sup>*</sup> |
| Files                                                              | 4 1. Quick Setup                             |                  | $\wedge$ 1. Quick Setup (29)                    |                        |                             |                      |      |                               |
|                                                                    | 1.31. Standard<br>$4$ $2$ Monitor            | P1.2             | Application                                     | Standard               | Standard                    | Motor Potentiometer  |      | Standar                       |
|                                                                    | 2.1. Multimonitor                            | P13              | MinFreqReference                                | 0.00                   | 0.00                        | 50.00                | Hz.  | 0.00                          |
|                                                                    | 2.3. Basic                                   | P 1.4            | MaxFreqReference                                | 50,00                  | 0,00                        | 320,00               | Hz   | 0.00                          |
|                                                                    | 2.4.10                                       | P <sub>15</sub>  | Accel Time 1                                    | 5.0                    | 0.1                         | 3000.0               | s.   | 5.0                           |
|                                                                    | 2.6. Extras/Advanced<br>2.7. Timer Functions | P1.6             | Decel Time 1                                    | 5.0                    | 0.1                         | 3000.0               | ÷    | 5.0                           |
|                                                                    | 2.8. PID Controller                          | P <sub>1.7</sub> | Current Limit                                   | 3.70                   | 0.26                        | 5.20                 | A    | 0.00                          |
|                                                                    | 2.9. ExtPID Controller                       | P <sub>1.8</sub> | Motor Type                                      | <b>Induction Motor</b> | Induction Motor             | <b>PM Motor</b>      |      | Inductio                      |
|                                                                    | 2.10, Multi-Pump<br>2.11. Mainten, Counters  | P <sub>19</sub>  | Motor Nom Volta                                 | 230                    | 180                         | 240                  | v    | $\circ$                       |
|                                                                    | 2.12. Fieldbus Data                          | P 1.10           | Motor Nom Freq                                  | 50.00                  | 8.00                        | 320.00               | Hz   | 0.00                          |
|                                                                    | 2.13. Drive Customizer                       | P 1.11           | Motor Nom Speed                                 | 1370                   | 24                          | 19200                | rpm  | $\circ$                       |
|                                                                    | 4 3. Parameters<br>4 3.1. Motor Settings     | P 1.12           | Motor Nom Currnt                                | 1,90                   | 0.26                        | 5.20                 | A.   | 0.00                          |
|                                                                    | 3.1.1. Motor Nameplate                       | P 1.13           | Motor Cos Phi                                   | 0.74                   | 0.30                        | 1,00                 |      | 0.00                          |
|                                                                    | 4 3.1.2. Motor Control                       | P 1.14           | <b>Energy Optimization</b>                      | <b>Disabled</b>        | <b>Disabled</b>             | Enabled              |      | <b>Disabler</b>               |
|                                                                    | 3.1.3. Limits                                | P 1.15           | Identification                                  | No Action              | No Action                   | With Rotation        |      | No Actic                      |
|                                                                    | 4 3.1.4. Open Loop<br>3.1.4.12. If Start     | P 1.16           | <b>Start Function</b>                           | Ramping                |                             |                      |      | Rampin                        |
|                                                                    | 3.2. Start/Stop Setup                        |                  | Stop Function                                   |                        | Ramping                     | <b>Flying Start</b>  |      | Coastin                       |
|                                                                    | $4$ $3.3$ . References                       | P 1.17           |                                                 | Coasting<br>Disabled   | Coasting<br><b>Disabled</b> | Ramping<br>Enabled   |      | <b>Disabler</b>               |
|                                                                    | 3.3.1. Frequency Ref<br>4 3.3.2. Torque Ref  | P 1.18<br>P 1.19 | <b>Automatic Reset</b><br><b>External Fault</b> | Fault                  | No Action                   | Fault Coast          |      | Fault                         |
|                                                                    | 3.3.2.7. Torque Ctrl Open Loop               | P 1.20           | Al Low Fault                                    | No Action              | No Action                   | Fault, Coast         |      | No Actic                      |
|                                                                    | 3.3.3. Preset Freqs                          |                  |                                                 | <b>I/O Control</b>     | <b>I/O Control</b>          | FieldbusCTRL         |      |                               |
|                                                                    | 3.3.4. Motor Potentiom.<br>3.3.5. Joystick   | P 1.21<br>P 1.22 | Rem. Ctrl. Place<br><b>I/O A Ref sel</b>        | $Al1+Al2$              | PresetFreq0                 | Block Out. 10        |      | I/O Con<br>$AI1 + AI2$        |
|                                                                    | <b>4</b> 3.3.6. Jogging                      |                  |                                                 |                        |                             |                      |      |                               |
|                                                                    | 3.4. Ramps And Brakes                        | P 1.23           | Keypad Ref Sel                                  | Keypad Ref             | PresetFreq0                 | Block Out. 10        |      | Keypad                        |
|                                                                    | 3.4.1. Ramp 1                                | P 1.24           | <b>FieldBus Ref Sel</b>                         | Fieldbus               | PresetFreq0                 | Block Out. 10        |      | Fieldbur                      |
|                                                                    | 3.4.2. Ramp 2<br>3.4.3. Start Magnetizat.    | P 1.25           | Al1 Signal Range                                | 0-10V/0-20mA           | 0-10V/0-20mA                | 2-10V/4-20mA         |      | 0-10V/0                       |
|                                                                    | 3.4.4. DC Brake                              | P 1.26           | Al2 Signal Range                                | 2-10V/4-20mA           | 0-10V/0-20mA                | 2-10V/4-20mA         |      | $2 - 10V/4$                   |
|                                                                    | 3.4.5. Flux Braking<br>4 3.5. I/O Config     | P 1.27           | RO1 Function                                    | Run<br>as.             | Not Used                    | Motor PreHeat Active |      | Run<br>$\mathbf{r}$           |

*Fig. 35: PC-verktøyet VACON*® *Live*

# <span id="page-113-0"></span>**4 OVERVÅKINGSMENYEN**

### **4.1 OVERVÅKNING-GRUPPEN**

Du kan overvåke de faktiske verdiene for parametere og signaler. Du kan også overvåke statusene og målingene. Du kan tilpasse noen av verdiene du kan overvåke.

### 4.1.1 MULTIOVERVÅKNING

På multiovervåkingssiden kan du samle fire til ni elementer du vil overvåke. Velg antallet elementer ved hjelp av parameteren 3.11.4 Multiovervåkingsvisning. Mer informasjon i kapittel *[5.11 Gruppe 3.11: Programinnstillinger](#page-164-0)*.

### ENDRE ELEMENTENE DU VIL OVERVÅKE

1 Gå til Overvåk-menyen ved hjelp av OK-knappen.

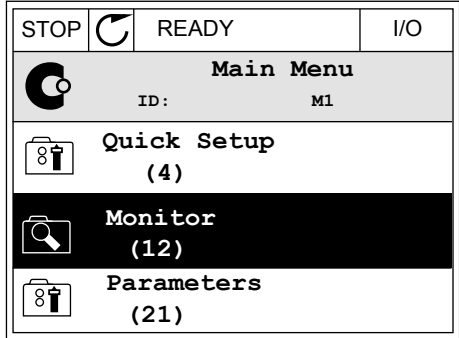

2 Gå til Multiovervåking.

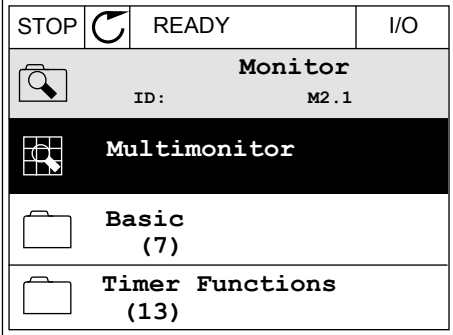

3 Hvis du vil erstatte et gammel element, aktiverer du det. Bruk pilknappene.

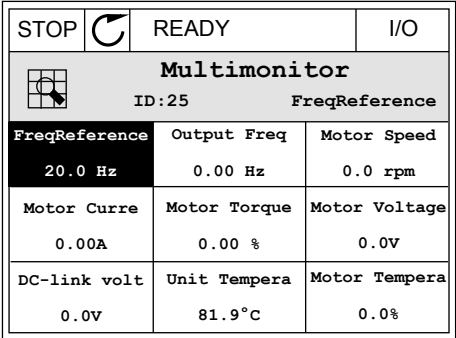

<span id="page-114-0"></span>4 Hvis du vil velge et nytt element i listen, trykker du  $p$ å OK.  $|STOP|C|$  READY i/O

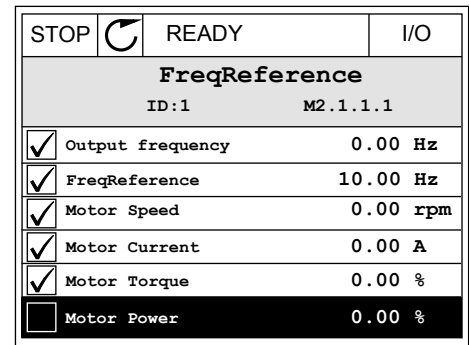

### 4.1.2 TRENDKURVE

Trendkurve er en grafisk presentasjon av to overvåkingsverdier.

Når du velger en verdi, begynner omformeren å registrere verdiene. På undermenyen Trendkurve kan du analysere trendkurven og velge signaler. Du kan også angi minimumsog maksimumsinnstillinger samt samplingintervall, og du kan bruke autoskalering.

#### ENDRE VERDIENE

Endre overvåkingsverdiene ved hjelp av denne prosedyren.

1 Gå til undermenyen Trendkurve på overvåkningsmenyen, og trykk på OK.

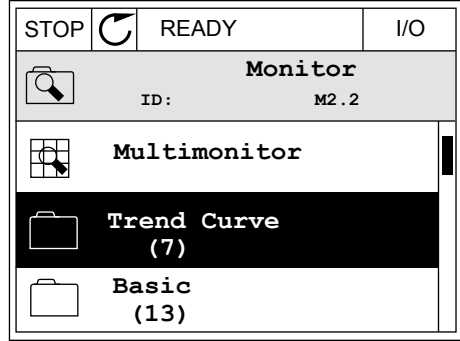

2 Gå til undermenyen Se trendkurve ved hjelp av OKknappen. In the state of the state of  $\mathbb{E}[\mathsf{STOP}]\mathsf{C}$  READY in the state of the state of  $\mathsf{STOP}$ 

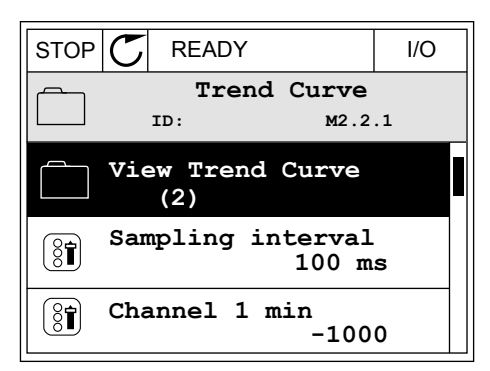

3 Du kan overvåke bare to verdier som trendkurver om gangen. De aktuelle valgene – Frekv.referanse og Motorhastighet – vises nederst på displayet. Hvis du vil velge den gjeldende verdien du vil endre, bruker du pilknappene Opp og Ned. Trykk på OK.

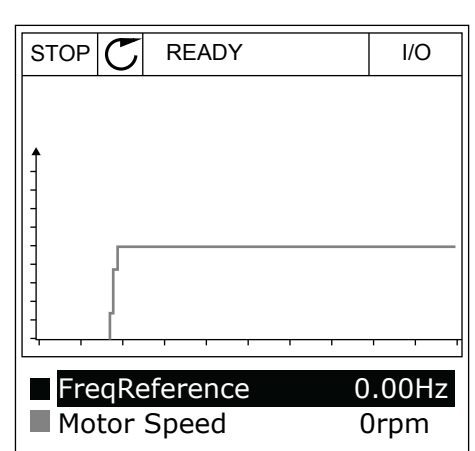

- 4 Gå gjennom listen over overvåkingsverdier ved hjelp av pilknappene.  $\|\text{stop}(\mathbb{C})\|$  READY I/O
	- **ID:3 V2.2.1.1.4 FreqReference Motor Shaft Power Output frequency FreqReference Motor Speed Motor Current Motor Torque**

5 Foreta et valg og trykk på OK.

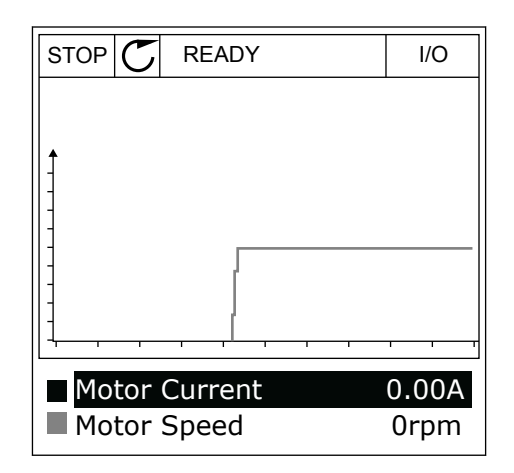

#### STOPPE FREMGANGEN TIL KURVEN

Ved hjelp av funksjonen Trendkurve kan du også stoppe kurven og lese de gjeldende verdiene. Deretter kan du starte fremgangen av kurven på nytt.

1 I visningen Trendkurve gjør du en kurve aktiv ved hjelp av pilknappen Opp. Displayrammen blir fet.

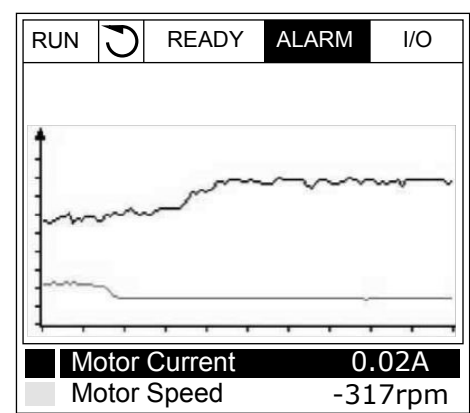

- RUN **READY** ALARM I/O Motor Current Motor Speed 0.02A -327rpm
- 3 Det vises en vertikal linje på displayet. Verdiene nederst på displayet representerer plasseringen av linjen.

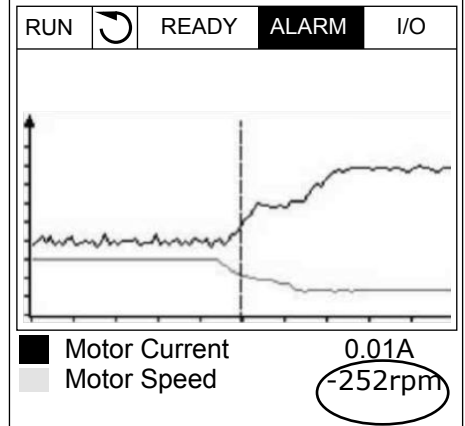

2 Trykk på OK ved kurvens målpunkt.

<span id="page-117-0"></span>4 Hvis du vil flytte linjen for å vise verdiene for en annen plassering, bruker du pilknappene Venstre og Høyre.

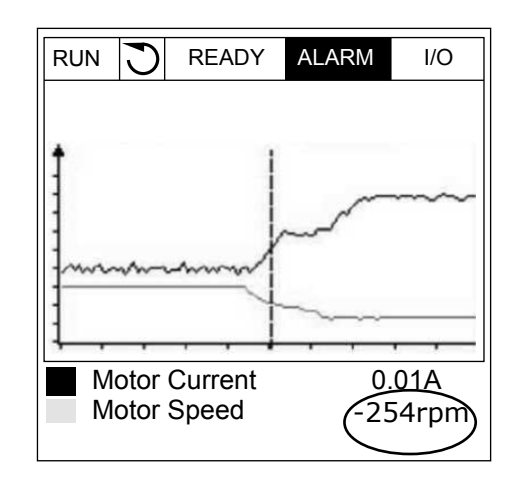

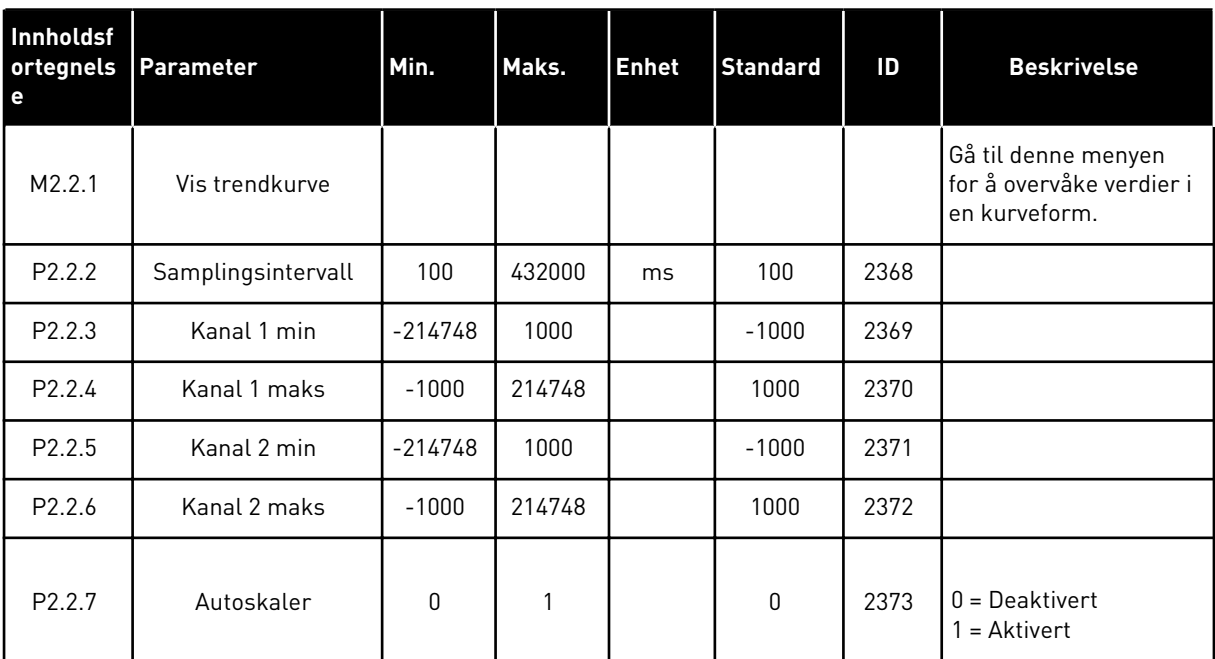

#### *Tabell 15: Trendkurveparameterne*

#### 4.1.3 BASIS

Du kan se de grunnleggende overvåkingsverdiene og deres tilknyttede data i tabellen nedenfor.

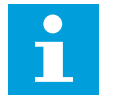

### **OBS!**

Bare standard I/O-kortstatuser er tilgjengelige på Overvåk-menyen. Du finner statusene for alle I/O-kortsignalene som rådata på I/O- og Maskinvare-menyen.

Kontroller statusene for utvider-I/O-kortstatusene på I/O- og Maskinvare-menyen når systemet ber deg om det.

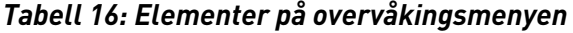

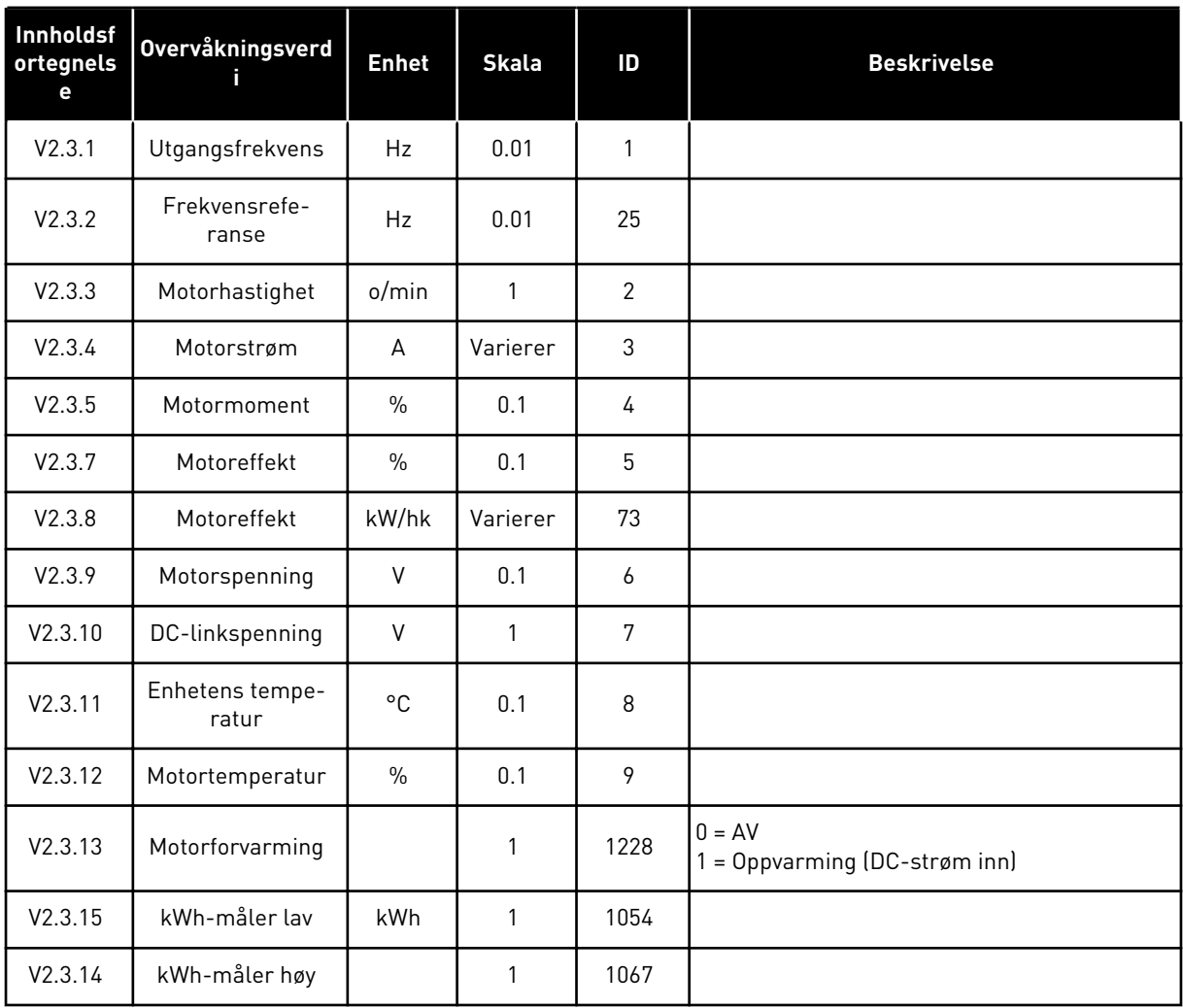

### <span id="page-119-0"></span>4.1.4 I/O

### *Tabell 17: I/O-signalovervåking*

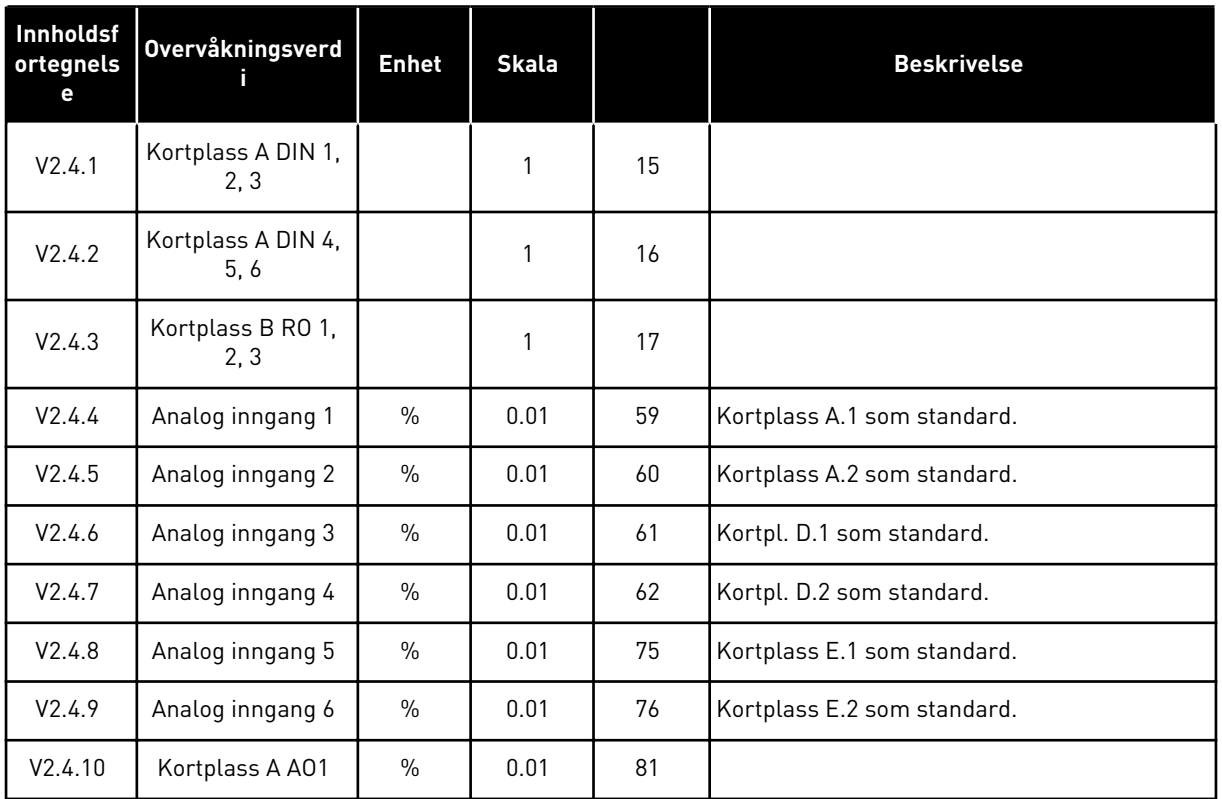

### 4.1.5 TEMPERATURINNGANGER

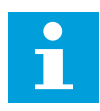

### **OBS!**

Denne parametergruppen vises når du har et tilleggskort for temperaturmåling  $(OPT-BH)$ .

| Innholdsf<br>ortegnels<br>е | Overvåkningsverd<br>f    | <b>Enhet</b> | <b>Skala</b> | ID | <b>Beskrivelse</b> |
|-----------------------------|--------------------------|--------------|--------------|----|--------------------|
| V2.5.1                      | Temperaturinn-<br>gang 1 | °C           | 0.1          | 50 |                    |
| V2.5.2                      | Temperaturinn-<br>gang 2 | °C           | 0.1          | 51 |                    |
| V2.5.3                      | Temperaturinn-<br>gang 3 | °C           | 0.1          | 52 |                    |
| V2.5.4                      | Temperaturinn-<br>gang 4 | °C           | 0.1          | 69 |                    |
| V2.5.5                      | Temperaturinn-<br>gang 5 | °C           | 0.1          | 70 |                    |
| V2.5.6                      | Temperaturinn-<br>gang 6 | °C           | 0.1          | 71 |                    |

*Tabell 18: Overvåke temperaturinngangene*

#### <span id="page-121-0"></span>4.1.6 EKSTRA OG AVANSERT

#### *Tabell 19: Overvåke de avanserte verdiene*

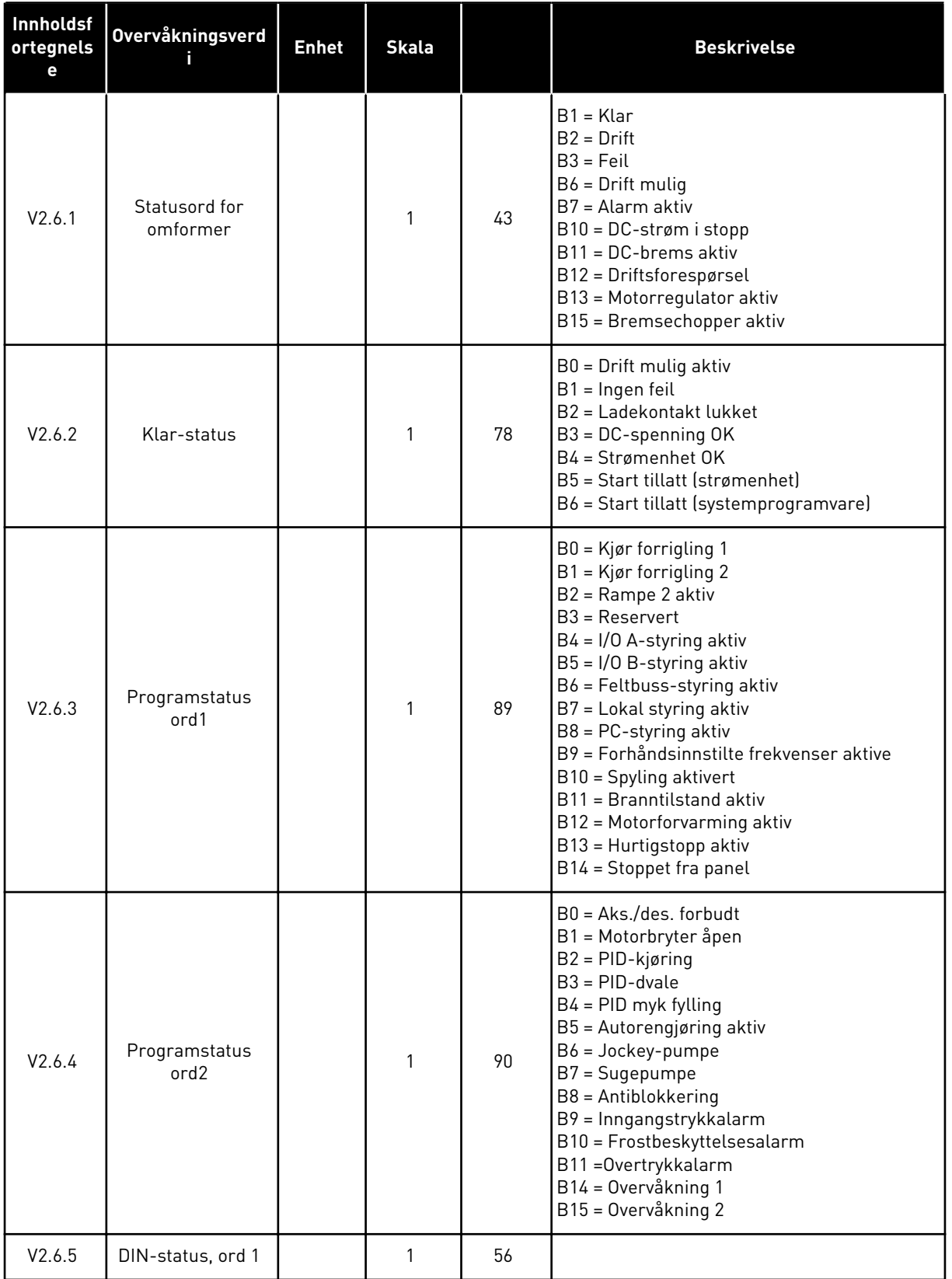

### *Tabell 19: Overvåke de avanserte verdiene*

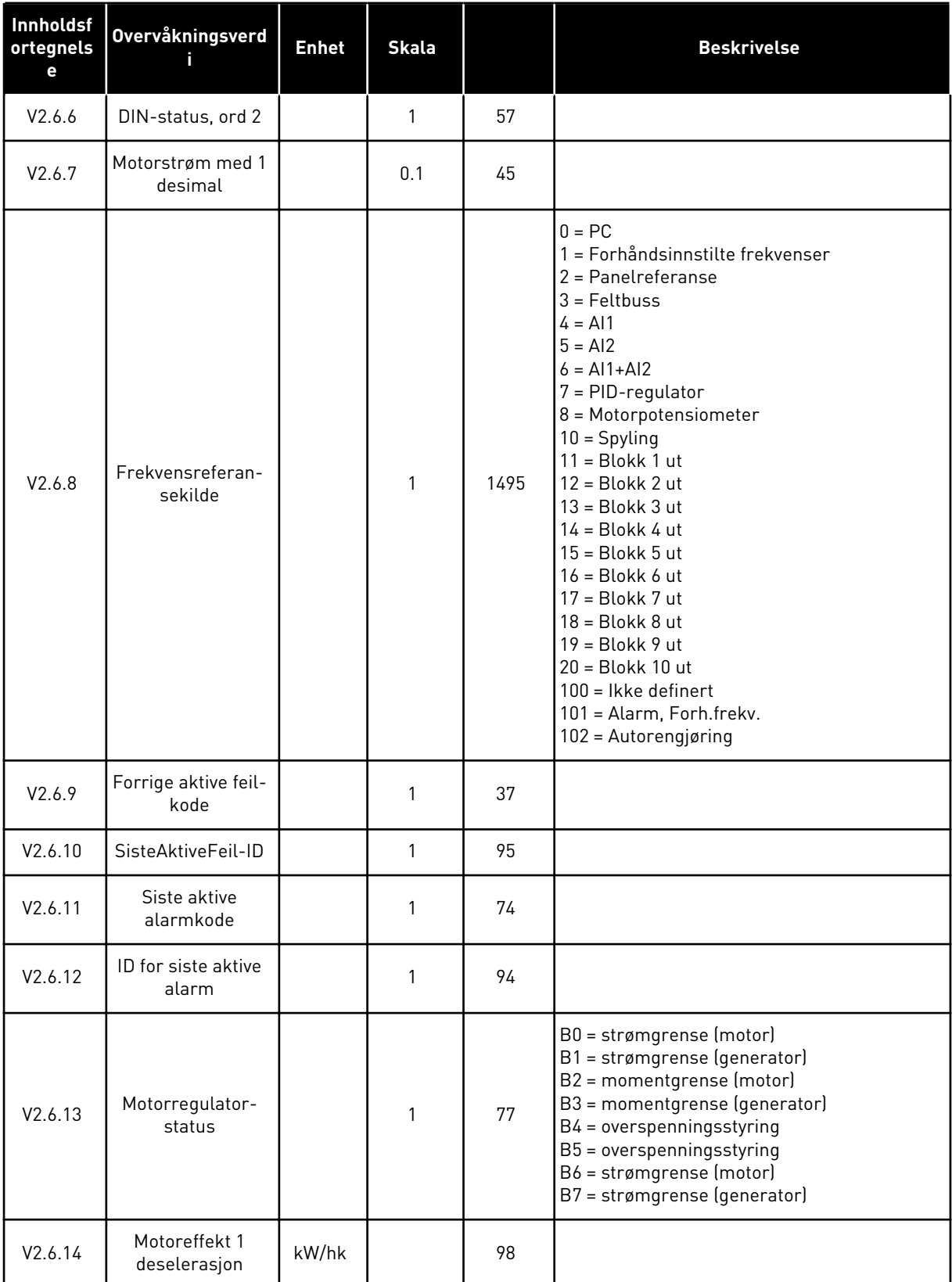

### <span id="page-123-0"></span>4.1.7 OVERVÅKNING AV TIDSMÅLERFUNKSJONER

Overvåk verdiene for tidsmålerfunksjoner og sanntidsklokke.

### *Tabell 20: Overvåking av tidsmålerfunksjonene*

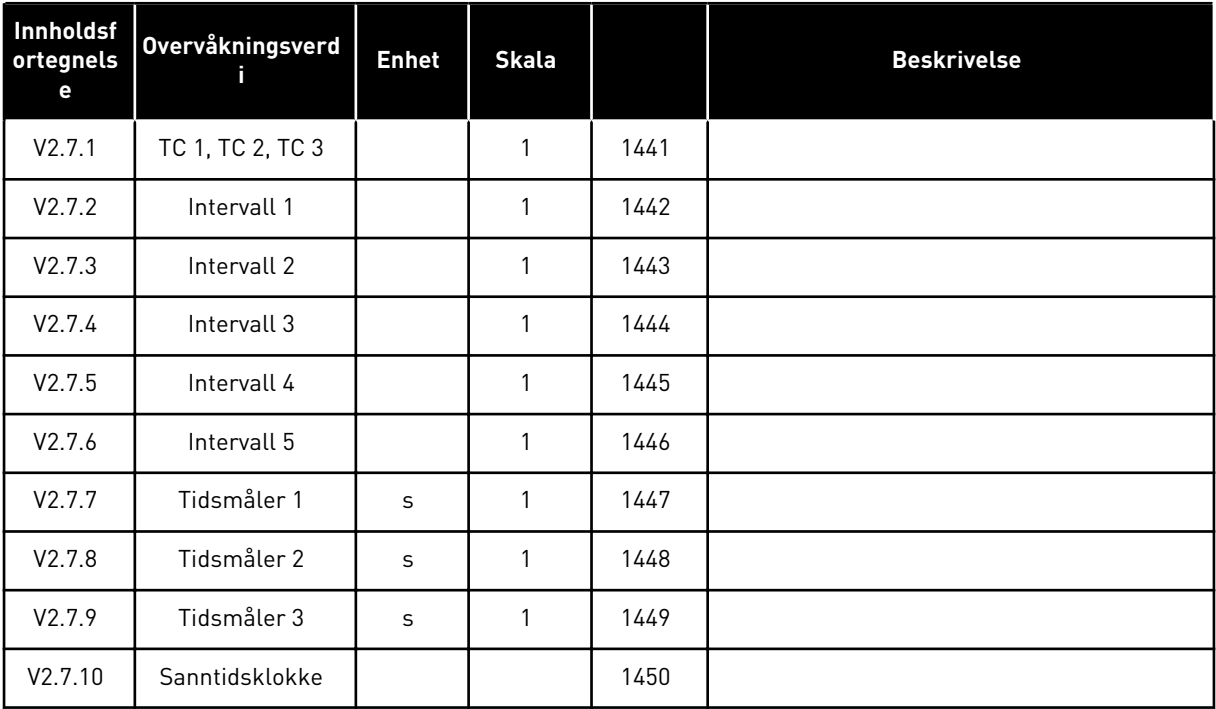

4 LOCAL CONTACTS: HTTP://DRIVES.DANFOSS.COM/DANFOSS-DRIVES/LOCAL-CONTACTS/

### <span id="page-124-0"></span>4.1.8 OVERVÅKING AV PID-REGULATOR

### *Tabell 21: Overvåking av verdiene for PID-regulatoren*

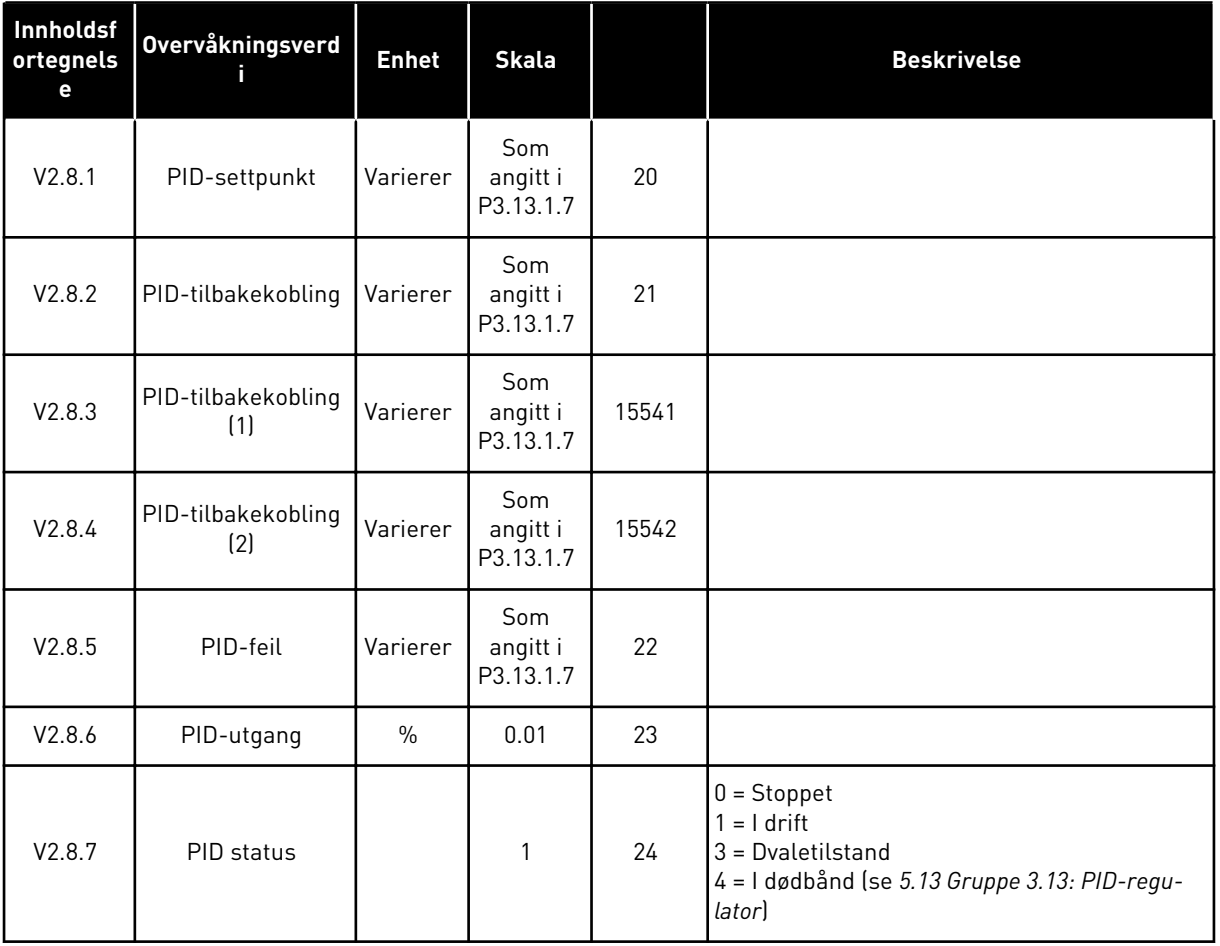

### <span id="page-125-0"></span>4.1.9 EKSTERN PID-REGULATOROVERVÅKING

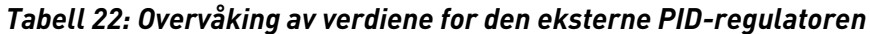

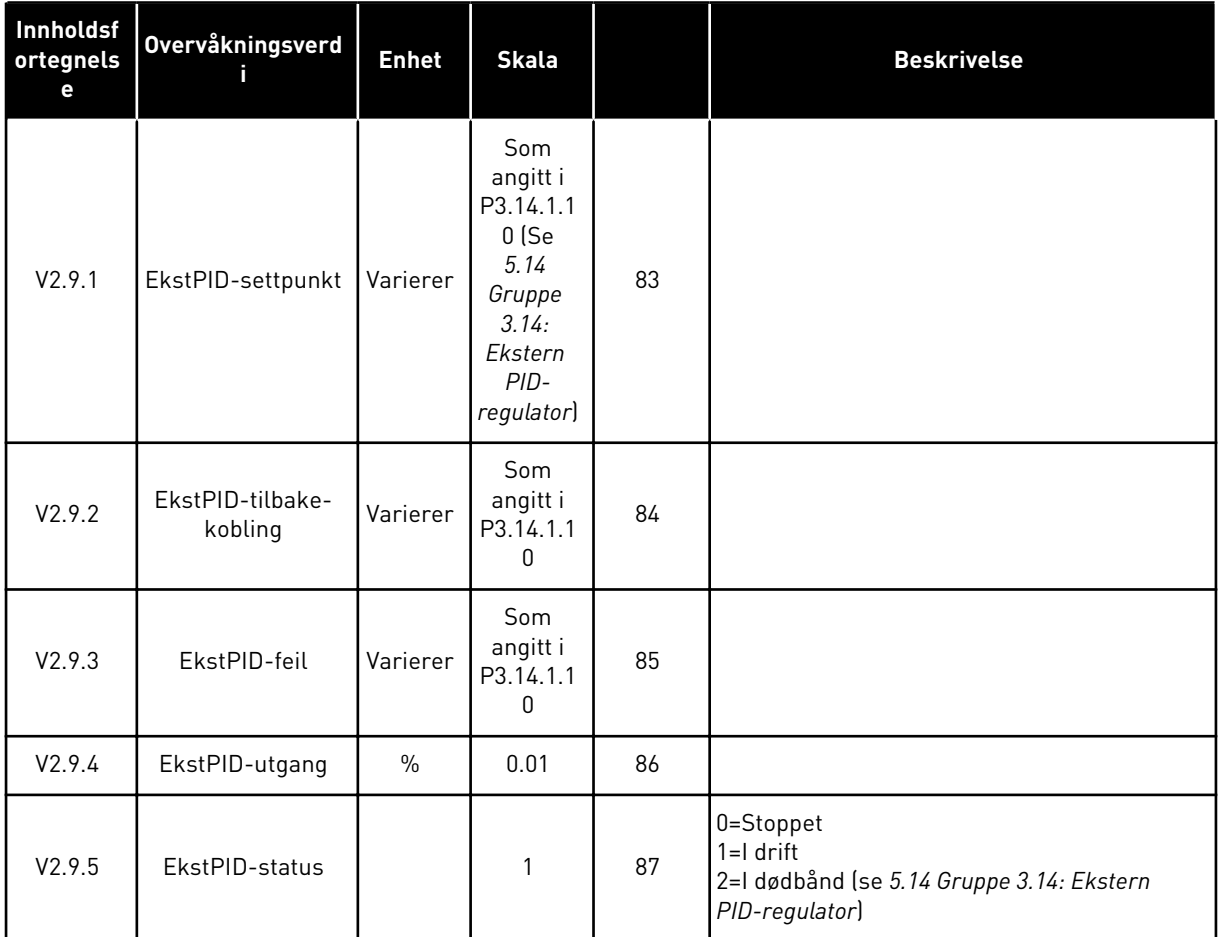

### 4.1.10 MULTIPUMPEOVERVÅKNING

Du kan bruke overvåkingsverdiene fra Pumpe 2 driftstid til Pumpe 8 driftstid i multipumpemodus (enkeltomformer).

Hvis du bruker Multimaster- eller Multifølgertilstand, leser du av verdien for pumpekjøretid fra overvåkningsverdien Pumpe (1) driftstid. Avles pumpekjøretiden fra hver omformer.

### *Tabell 23: Multipumpeovervåkning*

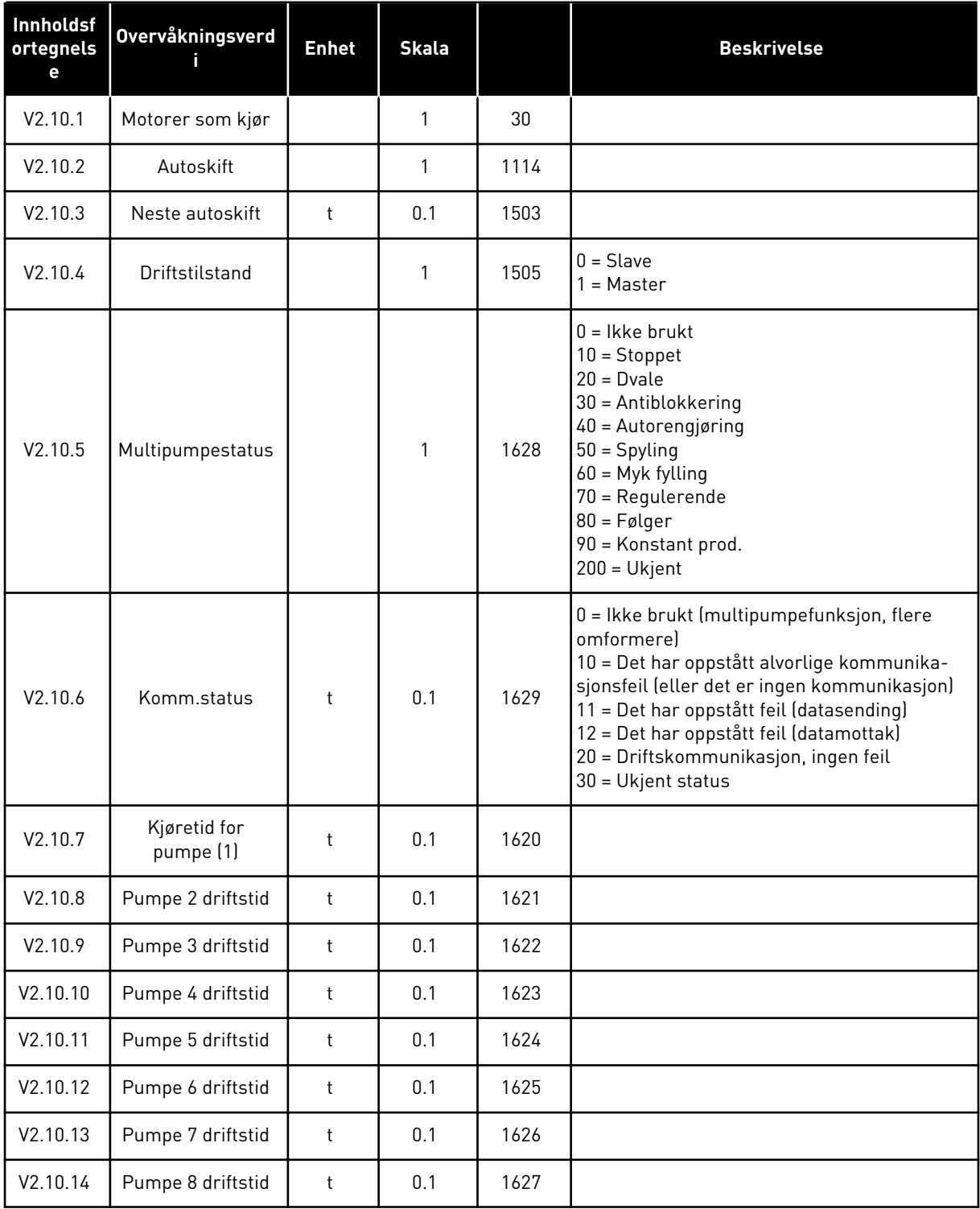

#### <span id="page-127-0"></span>4.1.11 VEDLIKEHOLDSTELLERE

### *Tabell 24: Vedlikeholdstellerovervåking*

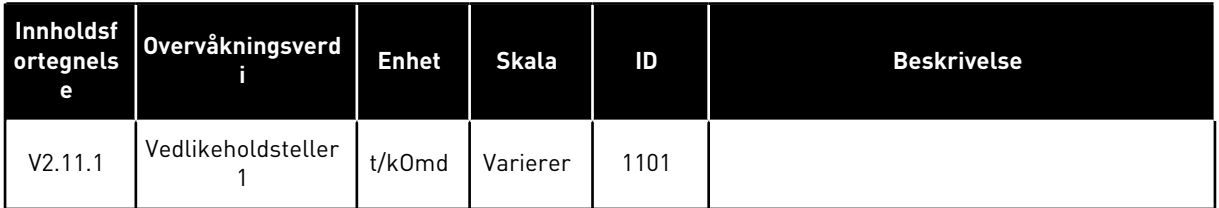

a dhe ann ann an 1970.<br>Tha ann an 1970, ann an 1970, ann an 1970.

### <span id="page-128-0"></span>4.1.12 OVERVÅKNING AV PROSESSDATA FRA FELTBUSS

### *Tabell 25: Overvåkning av prosessdata fra feltbuss*

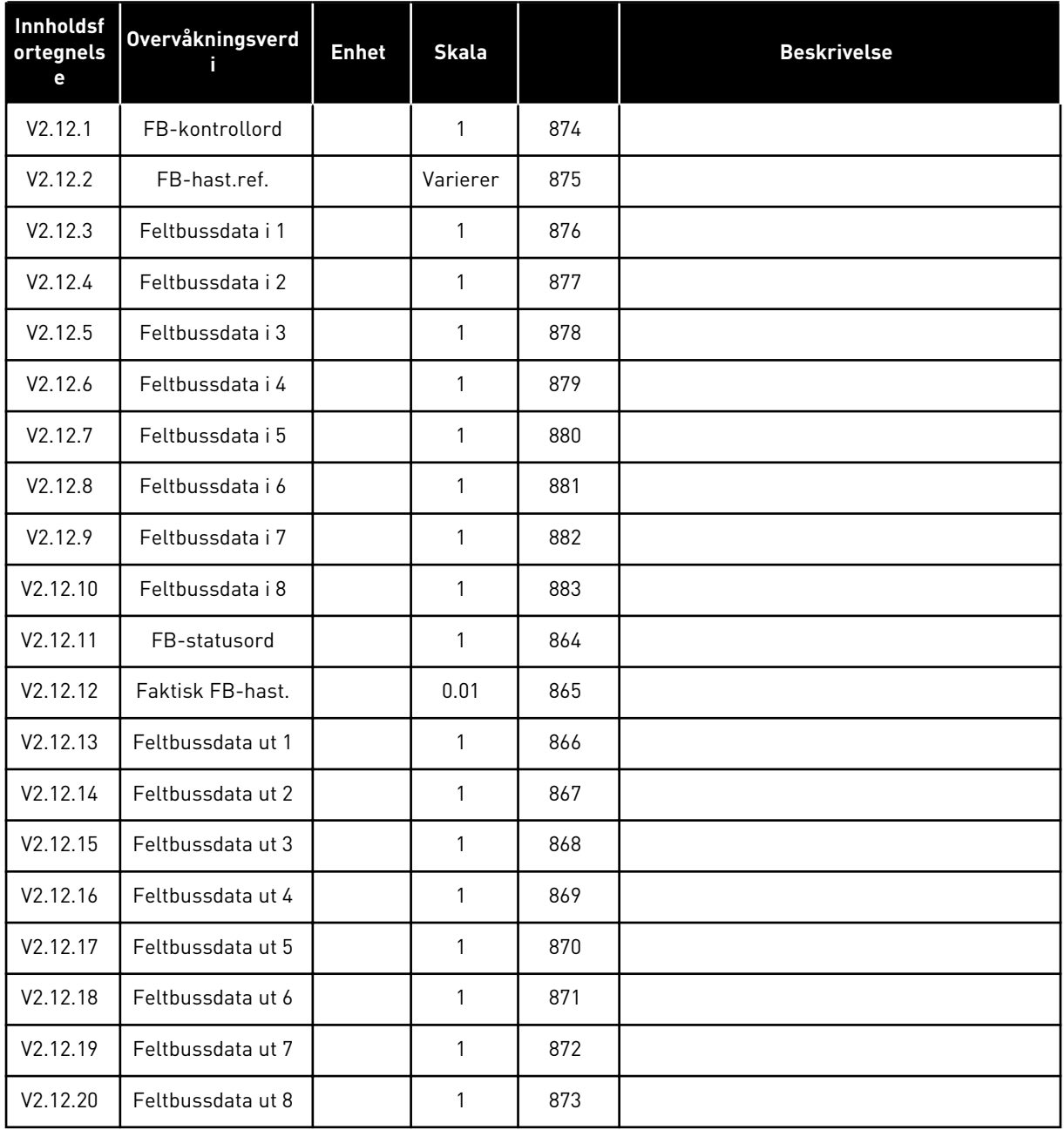

#### 4.1.13 PARAMETERE FOR DRIVER-TILPASSER

#### *Tabell 26: Parametere for Driver-tilpasser*

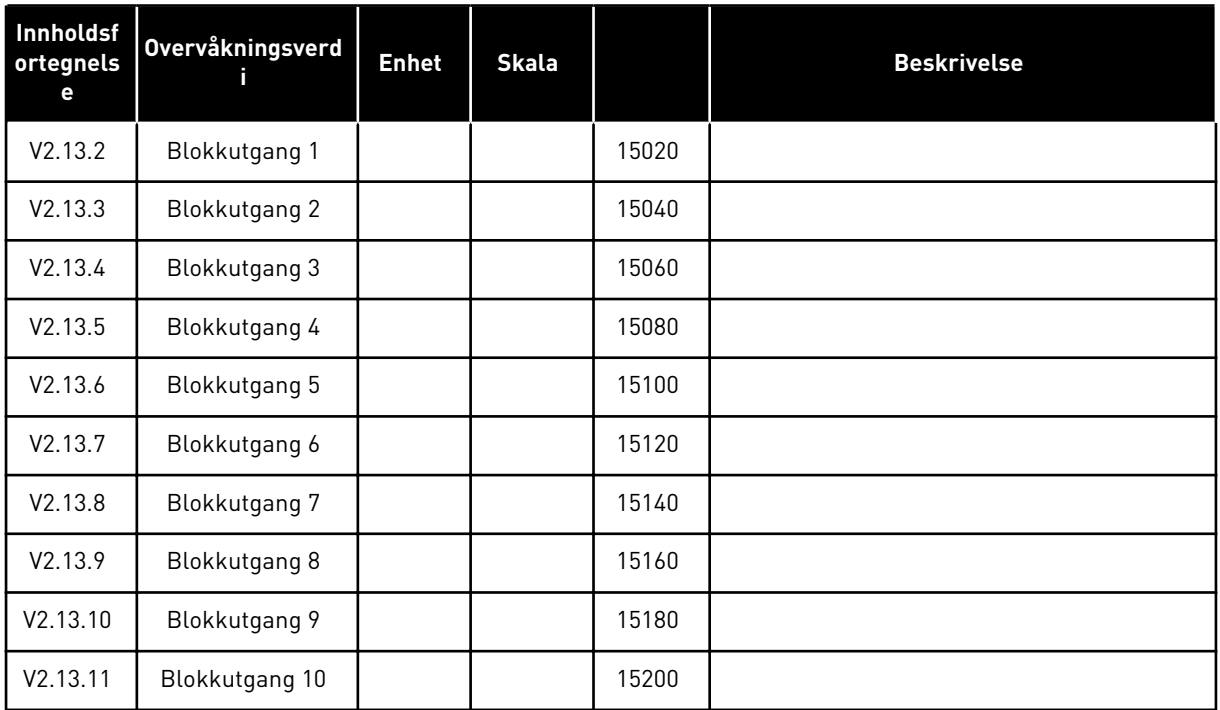

4 LOCAL CONTACTS: HTTP://DRIVES.DANFOSS.COM/DANFOSS-DRIVES/LOCAL-CONTACTS/

## <span id="page-130-0"></span>**5 PARAMETERE-MENYEN**

Du kan når som helst forandre og redigere parameterne i menyen Parametere (M3).

### **5.1 GRUPPE 3.1: MOTORINNSTILLINGER**

*Tabell 27: Parametere for motornavneplate*

| Innholdsf<br>ortegnels<br>e | Parameter                          | Min.       | Maks.    | <b>Enhet</b> | <b>Standard</b> | ID  | <b>Beskrivelse</b> |
|-----------------------------|------------------------------------|------------|----------|--------------|-----------------|-----|--------------------|
| P3.1.1.1                    | Motorens nominelle<br>spenning     | Varierer   | Varierer | $\vee$       | Varierer        | 110 |                    |
| P3.1.1.2                    | Motorens nominelle<br>frekvens     | 8.00       | 320.00   | Hz           | 50/60           | 111 |                    |
| P3.1.1.3                    | Motorens nominelle<br>hastighet    | 24         | 19200    | o/min        | Varierer        | 112 |                    |
| P3.1.1.4                    | Motorens nominelle<br>strøm        | $IH * 0,1$ | $IH * 2$ | A            | Varierer        | 113 |                    |
| P3.1.1.5                    | Motorens Cos Phi<br>(effektfaktor) | 0.30       | 1.00     |              | Varierer        | 120 |                    |
| P3.1.1.6                    | Motorens nominelle<br>effekt       | Varierer   | Varierer | kW           | Varierer        | 116 |                    |

### *Tabell 28: Motorstyringsinnstillinger*

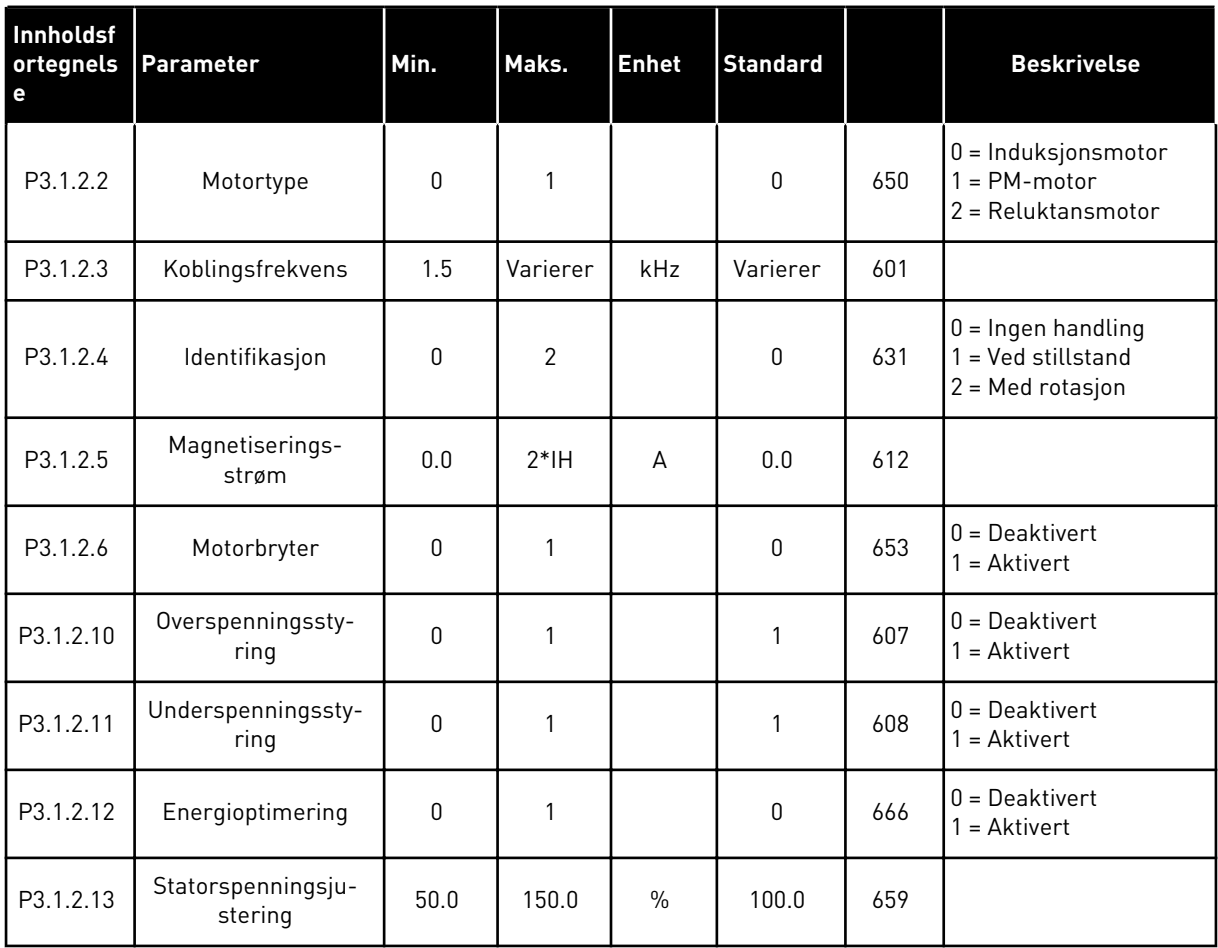

### *Tabell 29: Motorgrenseinnstillinger*

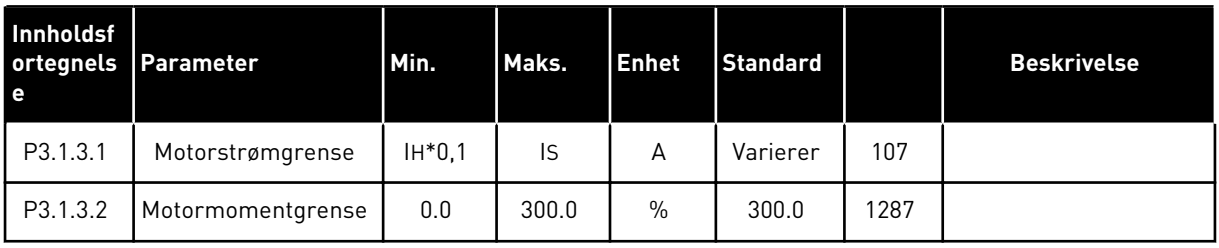

a dhe ann an 1970.<br>Tha ann an 1970, ann an 1970, ann an 1970.

### *Tabell 30: Innstillinger for åpen sløyfe*

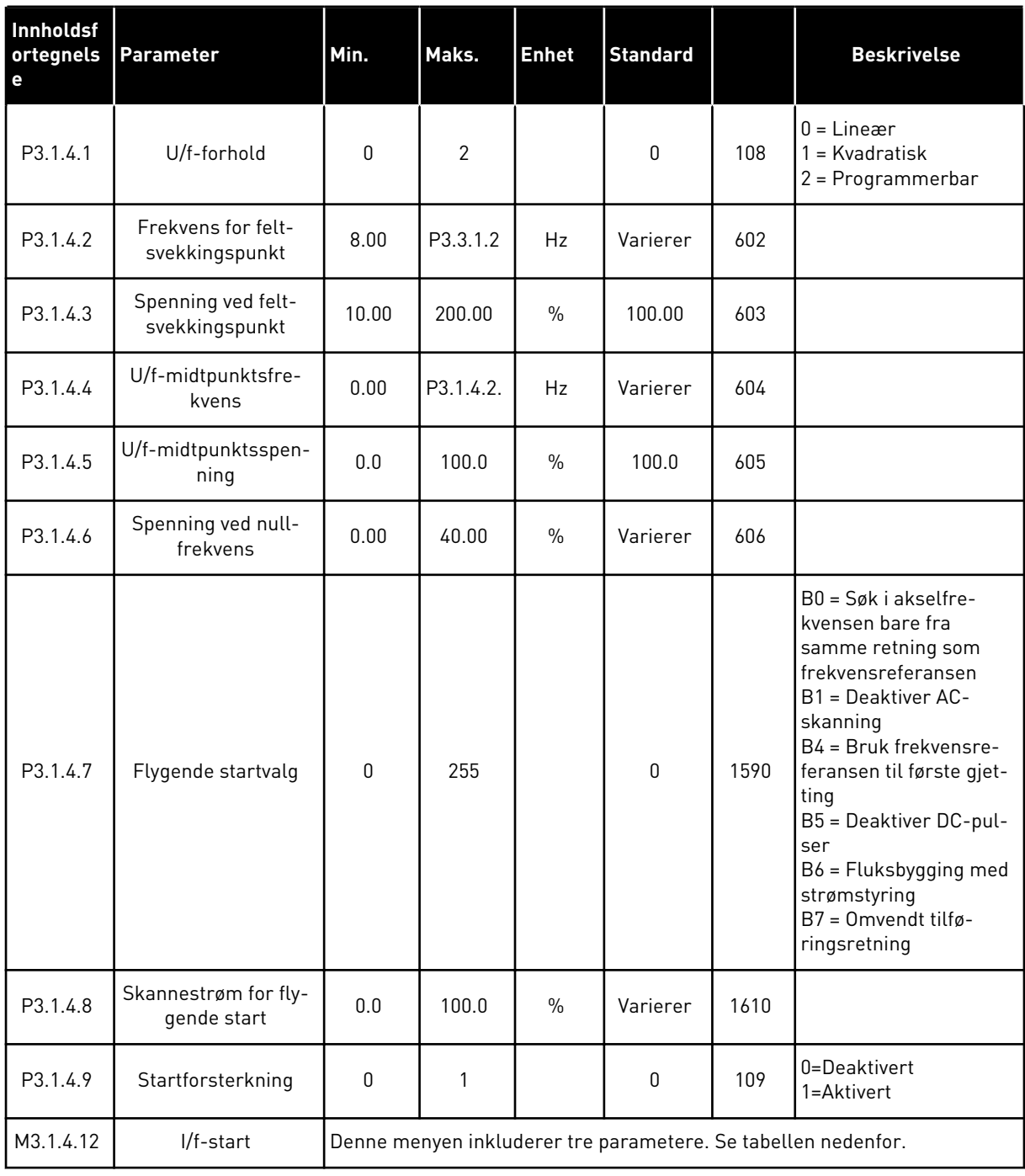

### *Tabell 31: I/f-startparametere*

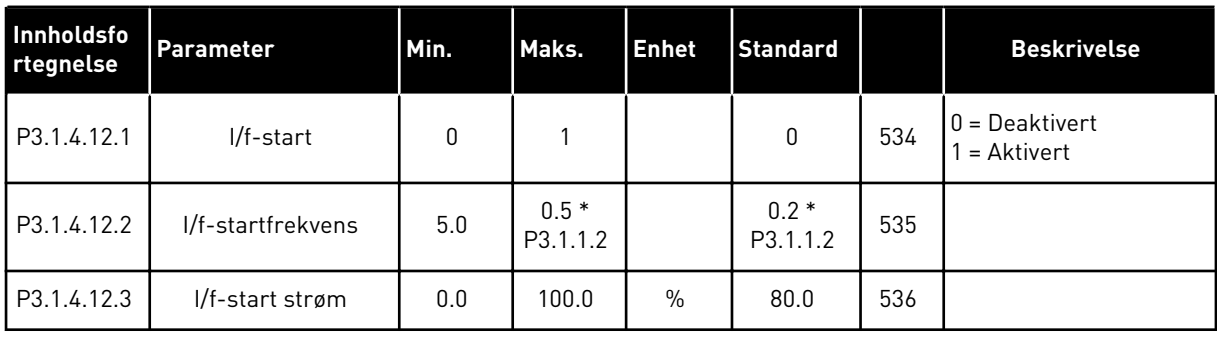

a dhe ann an 1970.

### **5.2 GRUPPE 3.2: INNSTILLING AV START/STOPP**

### *Tabell 32: Innstilling av Start-/Stopp-meny*

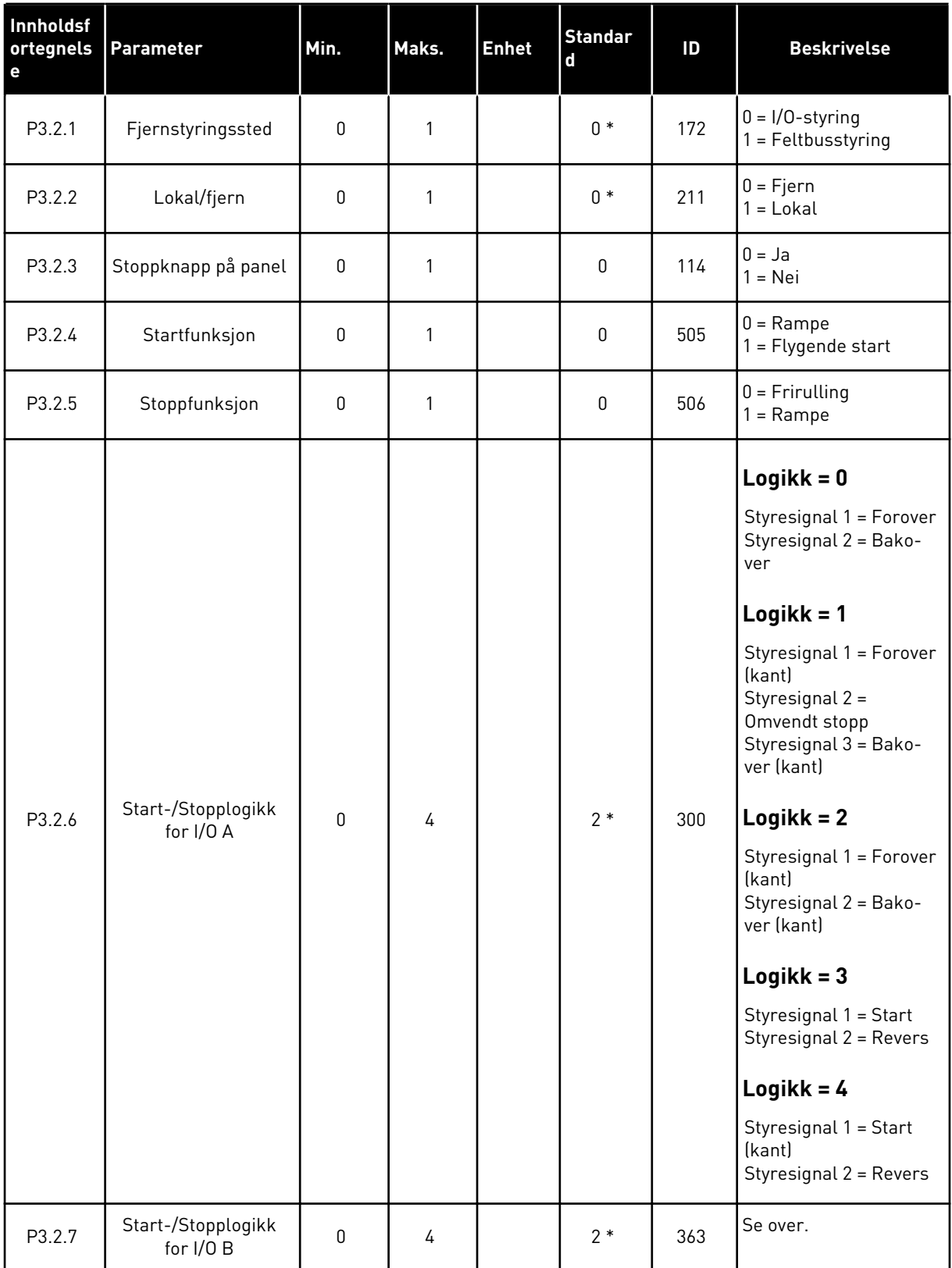

*Tabell 32: Innstilling av Start-/Stopp-meny*

| Innholdsf<br>ortegnels<br>е | <b>Parameter</b>              | Min.         | Maks.          | <b>Enhet</b> | <b>Standar</b><br>d | ID    | <b>Beskrivelse</b>                                                          |
|-----------------------------|-------------------------------|--------------|----------------|--------------|---------------------|-------|-----------------------------------------------------------------------------|
| P3.2.8                      | Startlogikk for felt-<br>buss | 0            | 1              |              | $\mathbf 0$         | 889   | $0 =$ En stigende kant er<br>nødvendig<br>= Tilstand                        |
| P3.2.9                      | Startforsink.                 | 0.000        | 60.000         | S            | 0.000               | 524   |                                                                             |
| P3.2.10                     | Fjern til lokal funk-<br>sjon | $\mathbf{0}$ | $\overline{2}$ |              | $\overline{2}$      | 181   | $0$ = Fortsett drift<br>= Fortsett drift og<br>1<br>referanse<br>$2 = Stop$ |
| P3.2.11                     | Startforsink.                 | 0.0          | 20.0           | min.         | 0.0                 | 15555 | $0 =$ Ikke brukt                                                            |

\* = Standardvalget for programmet med parameteren P1.2 Program, gir standardverdien. Se standardverdiene i kapittel *[12.1 Standardverdiene for parameterne i de forskjellige](#page-384-0)  [programmene](#page-384-0)*.

### **5.3 GRUPPE 3.3: REFERANSER**

*Tabell 33: Parametere for frekvensreferanse*

| Innholdsf<br>ortegnels<br>e | Parameter                                | Min.     | Maks.    | <b>Enhet</b> | <b>Standard</b> | ID   | <b>Beskrivelse</b>                                                                                                    |
|-----------------------------|------------------------------------------|----------|----------|--------------|-----------------|------|----------------------------------------------------------------------------------------------------|
| P3.3.1.1                    | Minimum frekvens-<br>referanse           | 0.00     | P3.3.1.2 | Hz           | 0.00            | 101  |                                                                                                    |
| P3.3.1.2                    | Maksimal frekvens-<br>referanse          | P3.3.1.1 | 320.00   | Hz           | 50.00/<br>60.00 | 102  |                                                                                                    |
| P3.3.1.3                    | Positiv grense for<br>frekvensreferanse  | $-320.0$ | 320.0    | Hz           | 320.00          | 1285 |                                                                                                    |
| P3.3.1.4                    | Negativ grense for<br>frekvensreferanse  | $-320.0$ | 320.0    | Hz           | $-320.00$       | 1286 |                                                                                                    |
| P3.3.1.5                    | Styringssted I/O A,<br>valg av referanse | 0        | 20       |              | $6*$            | 117  | $0 = PC$<br>1 = Forhåndsvalgt fre-<br>kvens 0<br>2 = Panelreferanse<br>$3$ = Feltbuss<br>$4 = A11$<br>$5 = A12$<br>$6 = A11 + A12$<br>$7 = PID$<br>8 = Motorpotensiome-<br>ter<br>$11 = Blokk 1 ut$<br>12 = Blokk 2 ut<br>$13 = Blokk 3 ut$<br>14 = Blokk 4 ut<br>15 = Blokk 5 ut<br>16 = Blokk 6 ut<br>$17 = Blokk 7 ut$<br>$18 = Blokk 8 ut$<br>19 = Blokk 9 ut<br>20 = Blokk 10 ut |
| P3.3.1.6                    | Styringssted I/O B,<br>valg av referanse | 0        | 20       |              | $4 *$           | 131  |                                                                                                    |

#### *Tabell 33: Parametere for frekvensreferanse*

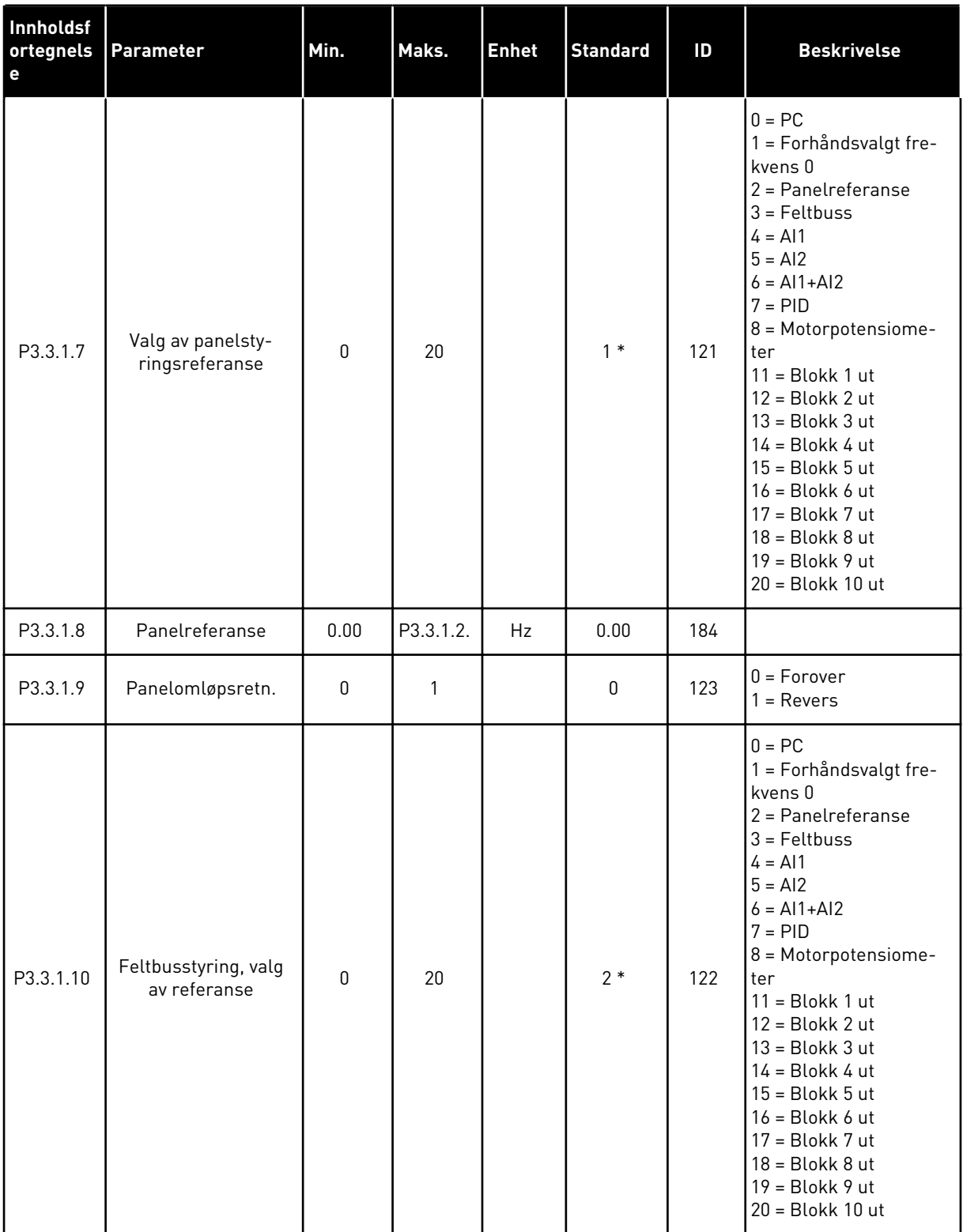

\* = Standardvalget for programmet med parameteren P1.2 Program, gir standardverdien. Se standardverdiene i kapittel *[12.1 Standardverdiene for parameterne i de forskjellige](#page-384-0)  [programmene](#page-384-0)*.

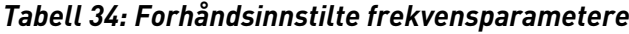

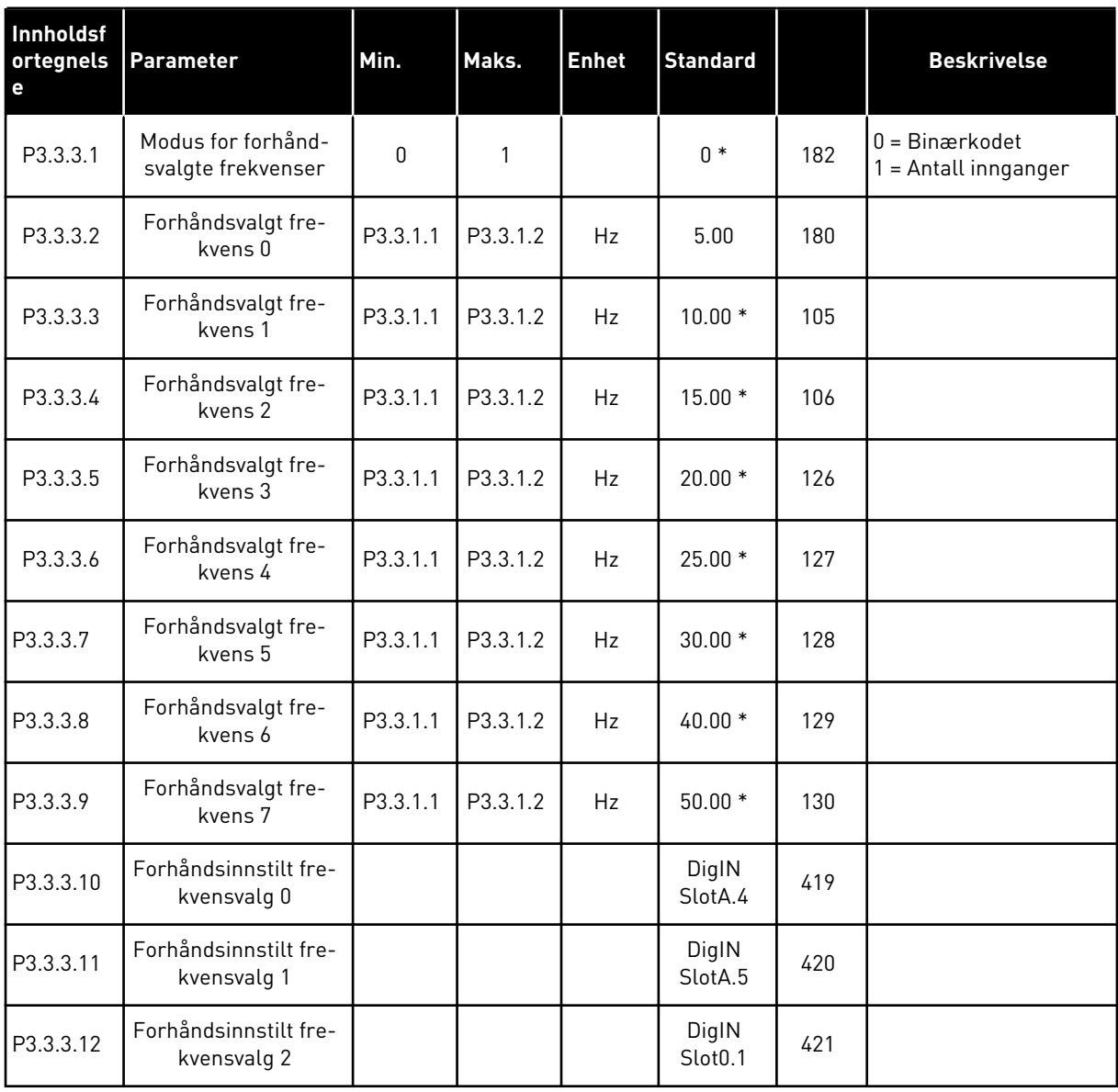

\* Standardverdien for parameteren er avhengig av programmet som du velger med parameter P1.2 Program. Se standardverdiene i kapittel *[12.1 Standardverdiene for](#page-384-0)  [parameterne i de forskjellige programmene](#page-384-0)*.

*Tabell 35: Parametere for motorpotensiometer*

| <b>Innholdsf</b><br>ortegnels<br>е | <b>Parameter</b>                        | Min.         | Maks.          | Enhet | <b>Standard</b>              |     | <b>Beskrivelse</b>                                                                                     |
|------------------------------------|-----------------------------------------|--------------|----------------|-------|------------------------------|-----|----------------------------------------------------------------------------------------------------|
| P3.3.4.1                           | Motorpotensiometer<br>0 <sub>PP</sub>   |              |                |       | DigIN<br>Slot0.1             | 418 | ÅPEN = Ikke aktiv<br>LUKKET = Aktiv                                                                    |
| P3.3.4.2                           | Motorpotensiometer<br>NED.              |              |                |       | DigIN<br>Slot <sub>0.1</sub> | 417 | ÅPEN = Ikke aktiv<br>LUKKET = Aktiv                                                                    |
| P3.3.4.3                           | Rampetid for motor-<br>potensiometer    | 0.1          | 500.0          | Hz/s  | 10.0                         | 331 |                                                                                                    |
| P3.3.4.4                           | Nullstilling av motor-<br>potensiometer | $\mathbf{0}$ | $\overline{2}$ |       |                              | 367 | $0 =$ Ingen nullstilling<br>= Nullstilling ved<br>stopp<br>$2$ = Nullstilling ved<br>spenningsbortfall |

#### *Tabell 36: Spyleparametere*

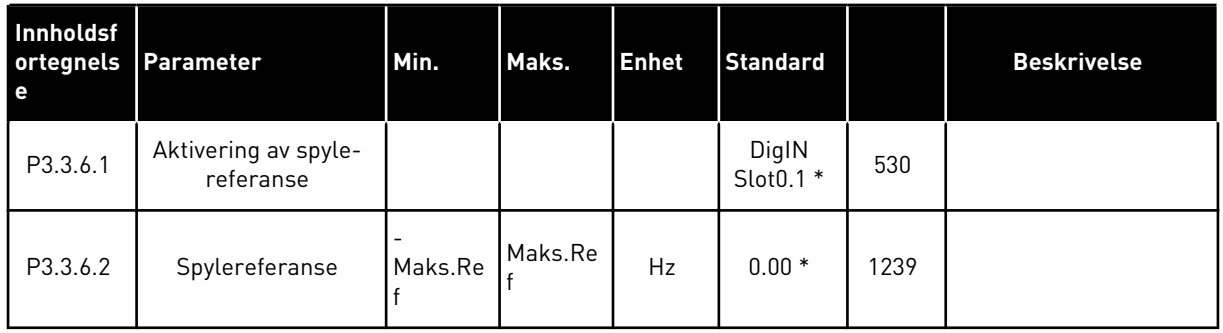

\* Standardverdien for parameteren er avhengig av programmet som du velger med parameter P1.2 Program. Se standardverdiene i kapittel *[12.1 Standardverdiene for](#page-384-0)  [parameterne i de forskjellige programmene](#page-384-0)*.

### **5.4 GRUPPE 3.4: RAMPER OG BREMSER**

#### *Tabell 37: Konfigurasjon av rampe 1*

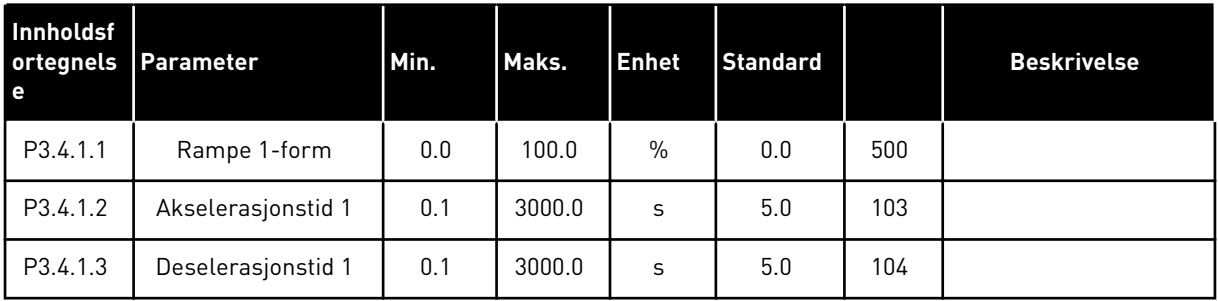

### *Tabell 38: Konfigurasjon av rampe 2*

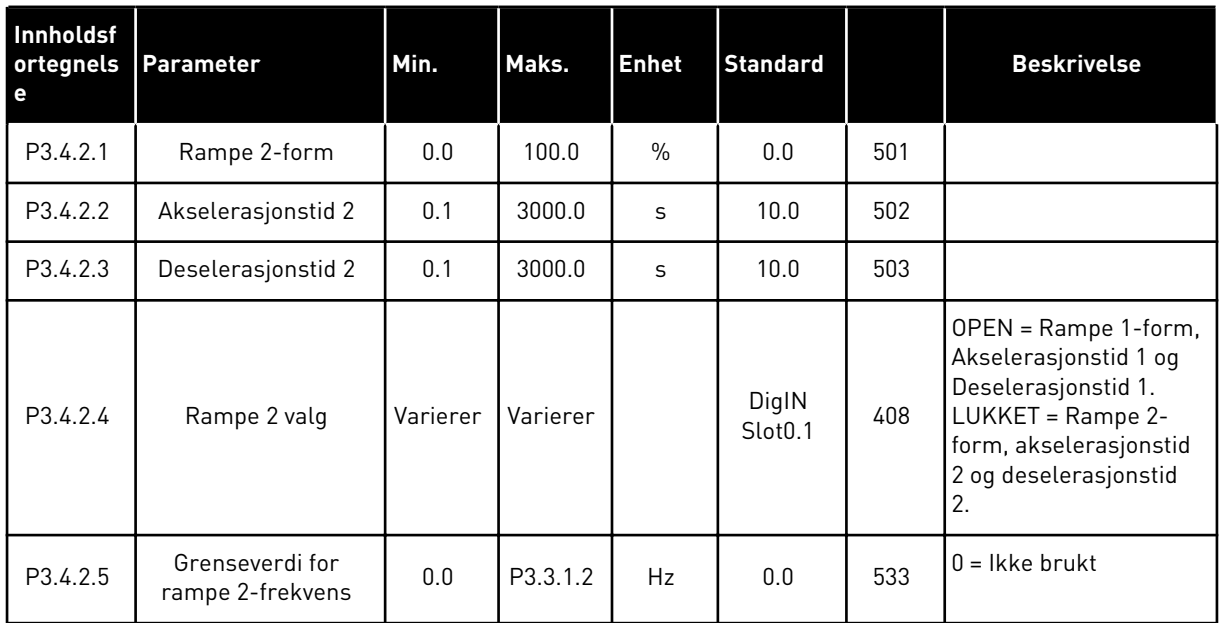

### *Tabell 39: Parametere for startmagnetisering*

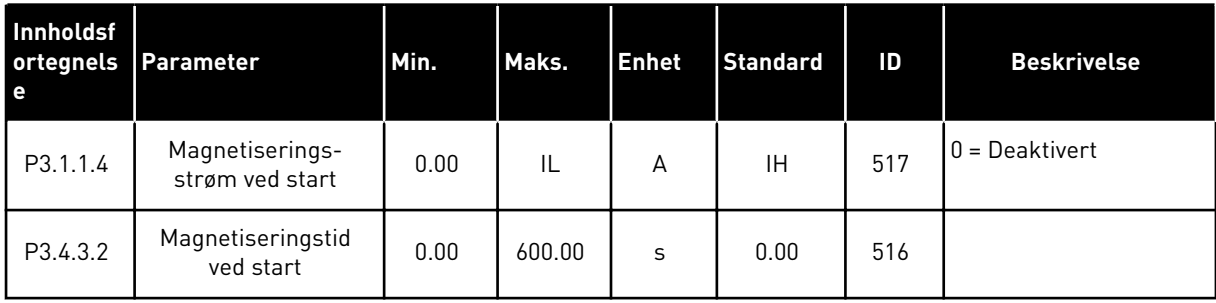

#### *Tabell 40: DC-bremsparametere*

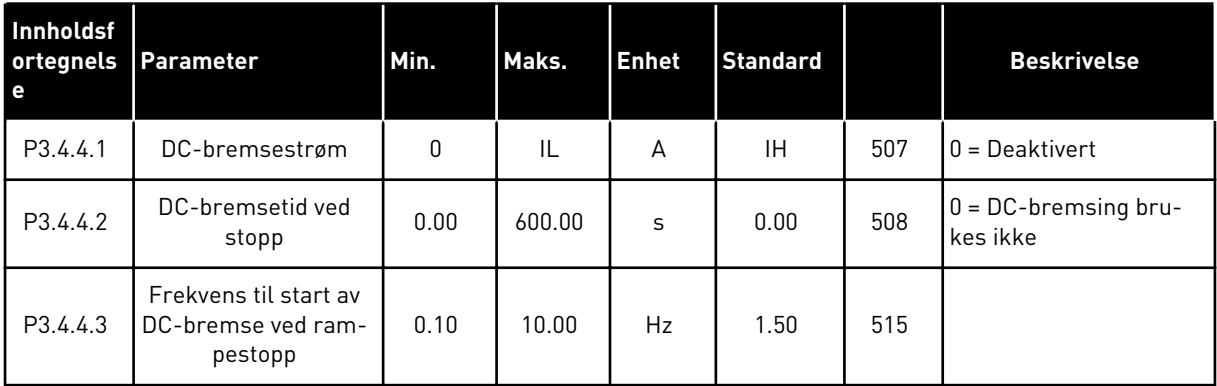

### *Tabell 41: Fluksbremseparametere*

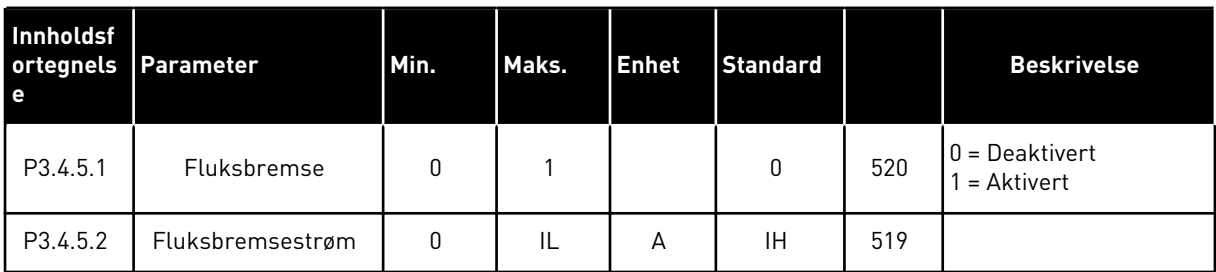

a dhe ann ann an 1970.<br>Tha ann an 1970, ann an 1970, ann an 1970.

### **5.5 GRUPPE 3.5: I/O-KONFIGURASJON**

### *Tabell 42: Innstillinger for digital inngang*

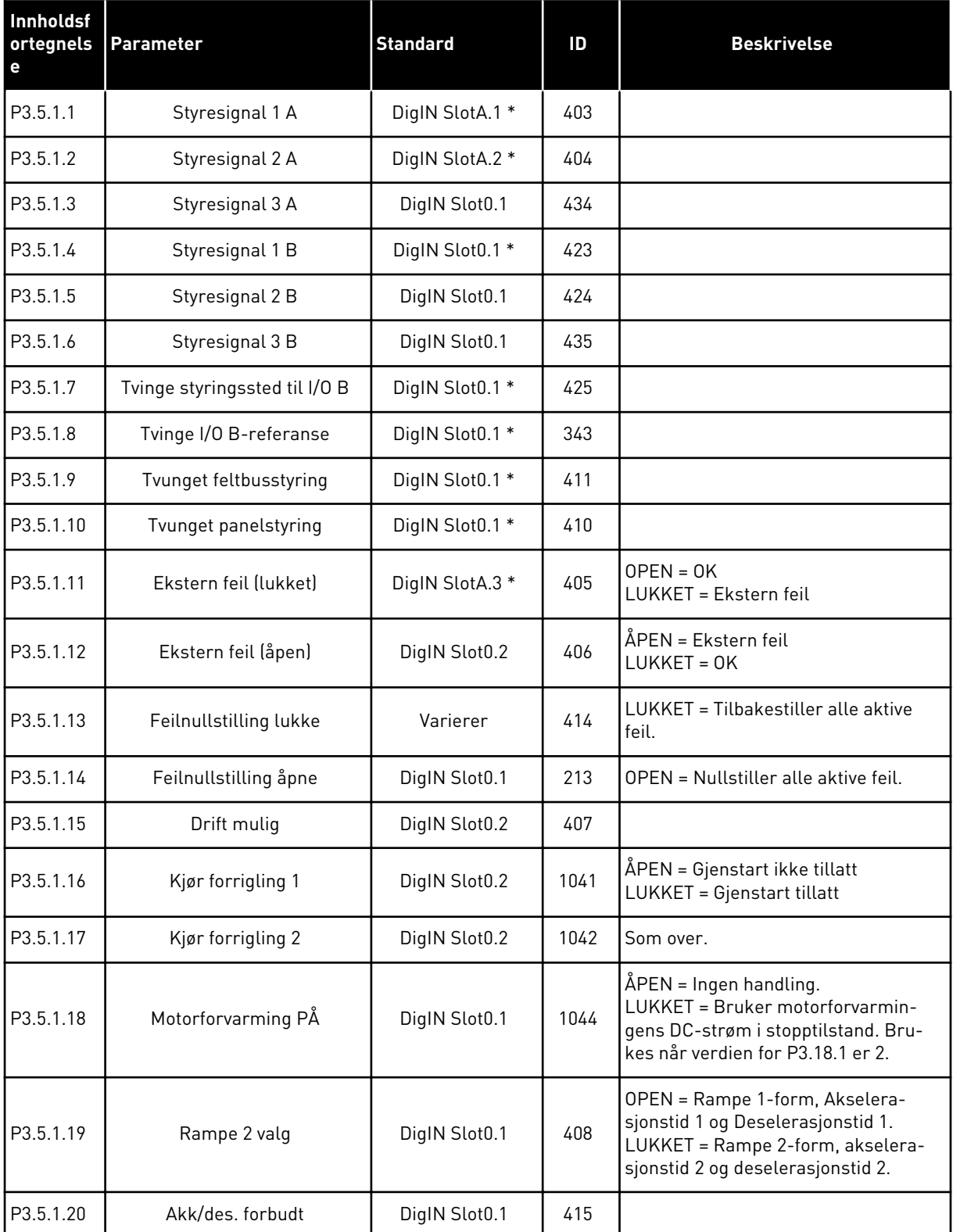

### *Tabell 42: Innstillinger for digital inngang*

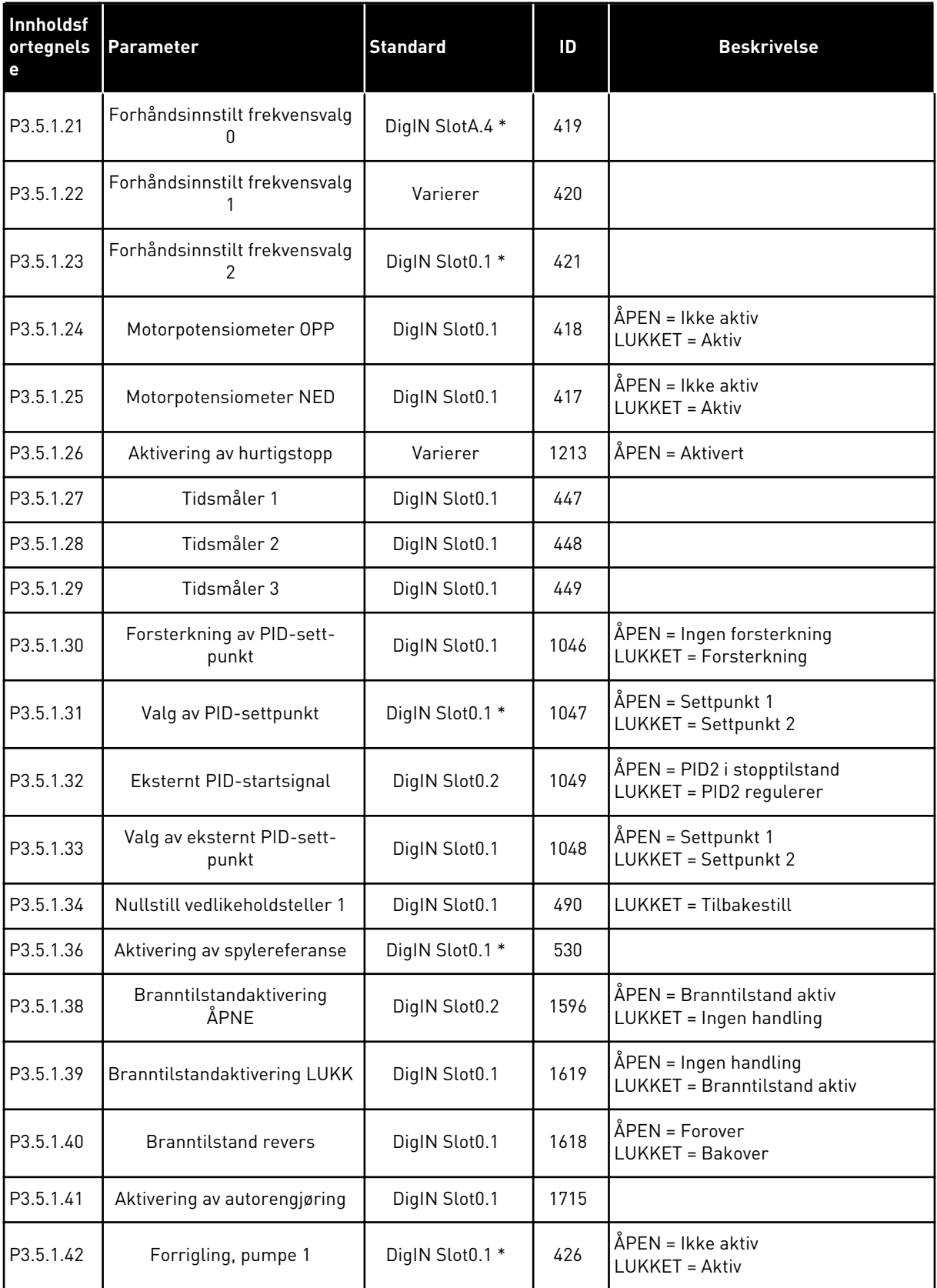

a dhe ann ann an 1970.
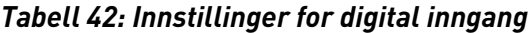

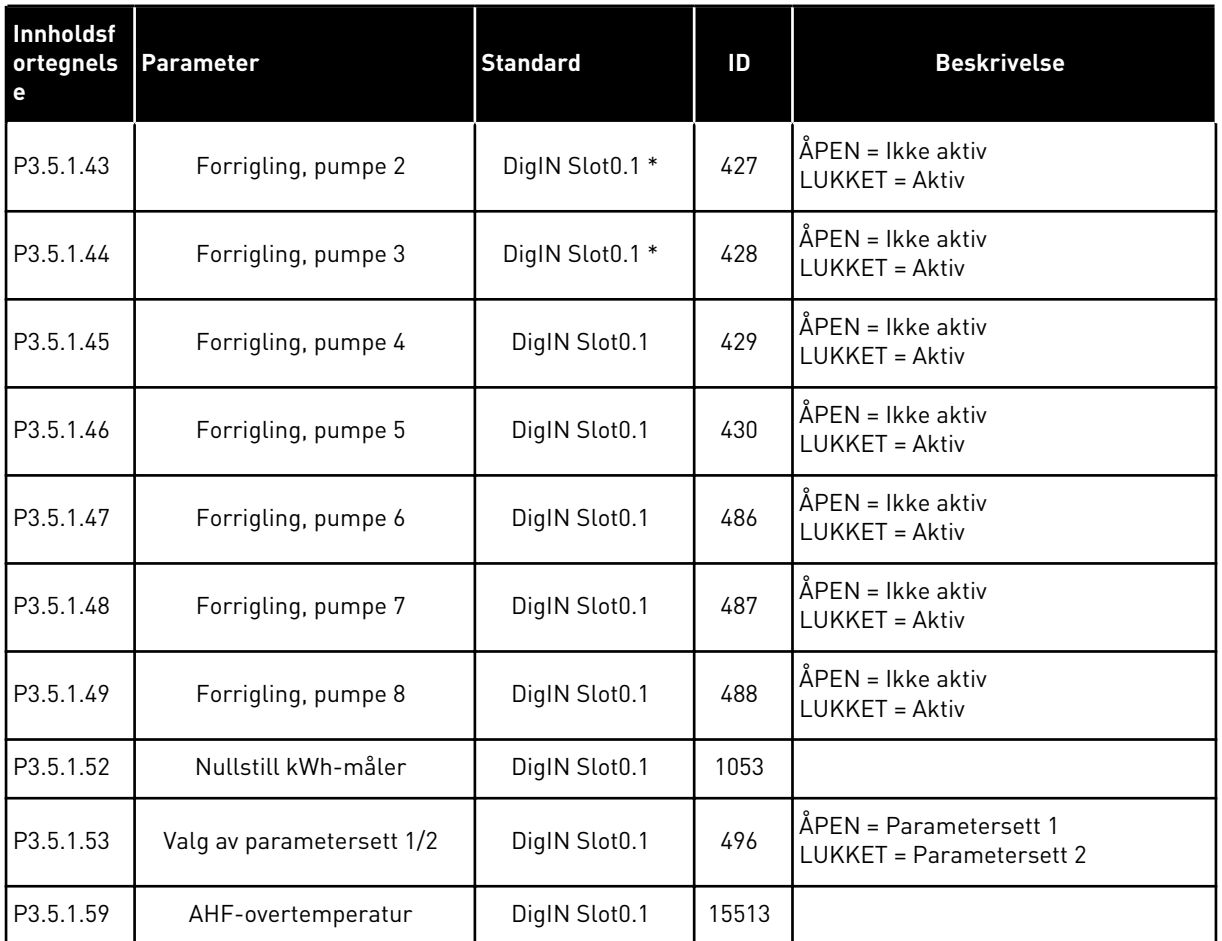

\* = Standardvalget for programmet med parameteren P1.2 Program, gir standardverdien. Se standardverdiene i *[12.1 Standardverdiene for parameterne i de forskjellige programmene](#page-384-0)*.

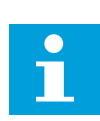

### **OBS!**

Tilleggskortet og kortkonfigurasjonen angir antallet tilgjengelige analoge innganger. Standard I/O-kort har to analoge innganger.

| Innholdsf<br>ortegnels<br>e | <b>Parameter</b>              | Min.      | Maks.  | <b>Enhet</b>  | <b>Standard</b>     | ID  | <b>Beskrivelse</b>                                                       |
|-----------------------------|-------------------------------|-----------|--------|---------------|---------------------|-----|--------------------------------------------------------------------------|
| P3.5.2.1.1                  | Valg av Al1-signal            |           |        |               | AnIN<br>SlotA.1 $*$ | 377 |                                                                          |
| P3.5.2.1.2                  | Al1 Signalfiltrerings-<br>tid | 0.00      | 300.00 | S             | $0.1*$              | 378 |                                                                          |
| P3.5.2.1.3                  | Al1 signalområde              | 0         | 1      |               | $0 *$               | 379 | $0 = 0 - 10 V / 0 - 20 mA$<br>$1 = 2 - 10 \text{ V} / 4 - 20 \text{ mA}$ |
| P3.5.2.1.4                  | Al1 Tilpasset. Min.           | $-160.00$ | 160.00 | $\frac{0}{0}$ | $0.00*$             | 380 |                                                                          |
| P3.5.2.1.5                  | Al1 Tilpasset. Maks.          | $-160.00$ | 160.00 | $\frac{0}{0}$ | $100.00*$           | 381 |                                                                          |
| P3.5.2.1.6                  | Al1-signalinvertering         | 0         |        |               | $0*$                | 387 | $0 = Normal$<br>$1 =$ Signal invertert                                   |

*Tabell 43: Innstillinger for analog inngang 1*

\* = Standardvalget for programmet med parameteren P1.2 Program, gir standardverdien. Se standardverdiene i *[12.1 Standardverdiene for parameterne i de forskjellige programmene](#page-384-0)*.

*Tabell 44: Innstillinger for analog inngang 2*

| <b>Innholdsf</b><br>ortegnels<br>е | <b>Parameter</b>              | Min.      | Maks.  | <b>Enhet</b>  | <b>Standard</b>    | ID  | <b>Beskrivelse</b> |
|------------------------------------|-------------------------------|-----------|--------|---------------|--------------------|-----|--------------------|
| P3.5.2.2.1                         | Al2-signalvalg                |           |        |               | AnIN<br>$SlotA.2*$ | 388 | Se P3.5.2.1.1.     |
| P3.5.2.2.2                         | Al2 signalfiltertid           | 0.00      | 300.00 | S             | $0.1*$             | 389 | Se P3.5.2.1.2.     |
| P3.5.2.2.3                         | Al2 signalområde              | 0         |        |               | $1*$               | 390 | Se P3.5.2.1.3.     |
| P3.5.2.2.4                         | Al2 Tilpasset. Min.           | $-160.00$ | 160.00 | $\frac{0}{0}$ | $0.00*$            | 391 | Se P3.5.2.1.4.     |
| P3.5.2.2.5                         | Al2 Tilpasset. Maks.          | $-160.00$ | 160.00 | $\frac{0}{0}$ | $100.00*$          | 392 | Se P3.5.2.1.5.     |
| P3.5.2.2.6                         | Invertering av AI2-<br>signal | 0         |        |               | $0*$               | 398 | Se P3.5.2.1.6.     |

\* = Standardvalget for programmet med parameteren P1.2 Program, gir standardverdien. Se standardverdiene i *[12.1 Standardverdiene for parameterne i de forskjellige programmene](#page-384-0)*.

*Tabell 45: Innstillinger for analog inngang 3*

| <b>Innholdsf</b><br>ortegnels<br>е | Parameter                     | Min.      | Maks.  | <b>Enhet</b>  | <b>Standard</b> | ID  | <b>Beskrivelse</b> |
|------------------------------------|-------------------------------|-----------|--------|---------------|-----------------|-----|--------------------|
| P3.5.2.3.1                         | Valg av Al3-signal            |           |        |               | AnIN<br>SlotD.1 | 141 | Se P3.5.2.1.1.     |
| P3.5.2.3.2                         | AI3 Signalfiltrerings-<br>tid | 0.00      | 300.00 | S             | 0.1             | 142 | Se P3.5.2.1.2.     |
| P3.5.2.3.3                         | Al3 signalområde              | 0         |        |               | 0               | 143 | Se P3.5.2.1.3.     |
| P3.5.2.3.4                         | AI3 Tilpasset. Min.           | $-160.00$ | 160.00 | $\frac{0}{0}$ | 0.00            | 144 | Se P3.5.2.1.4.     |
| P3.5.2.3.5                         | AI3 Tilpasset. Maks.          | $-160.00$ | 160.00 | $\frac{0}{0}$ | 100.00          | 145 | Se P3.5.2.1.5.     |
| P3.5.2.3.6                         | Al3-signalinvertering         | 0         |        |               | 0               | 151 | Se P3.5.2.1.6.     |

*Tabell 46: Innstillinger for analog inngang 4*

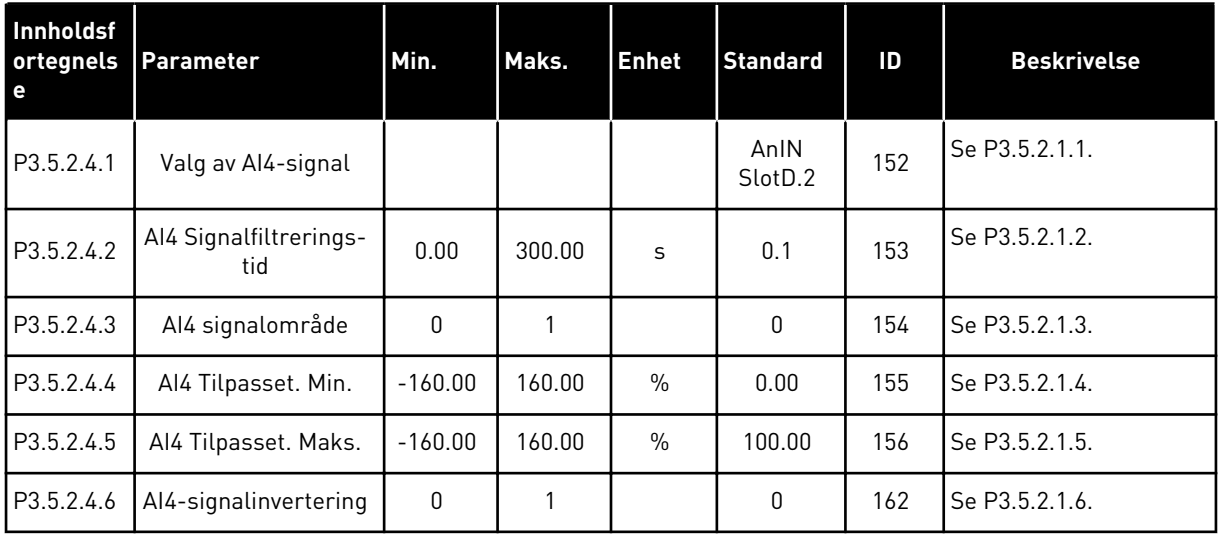

*Tabell 47: Innstillinger for analog inngang 5*

| Innholdsf<br>ortegnels<br>е | Parameter                     | Min.         | Maks.  | <b>Enhet</b>  | <b>Standard</b> | ID  | <b>Beskrivelse</b> |
|-----------------------------|-------------------------------|--------------|--------|---------------|-----------------|-----|--------------------|
| P3.5.2.5.1                  | Valg av AI5-signal            |              |        |               | AnIN<br>SlotE.1 | 188 | Se P3.5.2.1.1.     |
| P3.5.2.5.2                  | AI5 Signalfiltrerings-<br>tid | 0.00         | 300.00 | S             | 0.1             | 189 | Se P3.5.2.1.2.     |
| P3.5.2.5.3                  | Al5 signalområde              | 0            |        |               | $\mathbf{0}$    | 190 | Se P3.5.2.1.3.     |
| P3.5.2.5.4                  | AI5 Tilpasset. Min.           | $-160.00$    | 160.00 | $\frac{0}{0}$ | 0.00            | 191 | Se P3.5.2.1.4.     |
| P3.5.2.5.5                  | AI5 Tilpasset. Maks.          | $-160.00$    | 160.00 | $\%$          | 100.00          | 192 | Se P3.5.2.1.5.     |
| P3.5.2.5.6                  | AI5-signalinvertering         | $\mathbf{0}$ | 1      |               | 0               | 198 | Se P3.5.2.1.6.     |

*Tabell 48: Innstillinger for analog inngang 6*

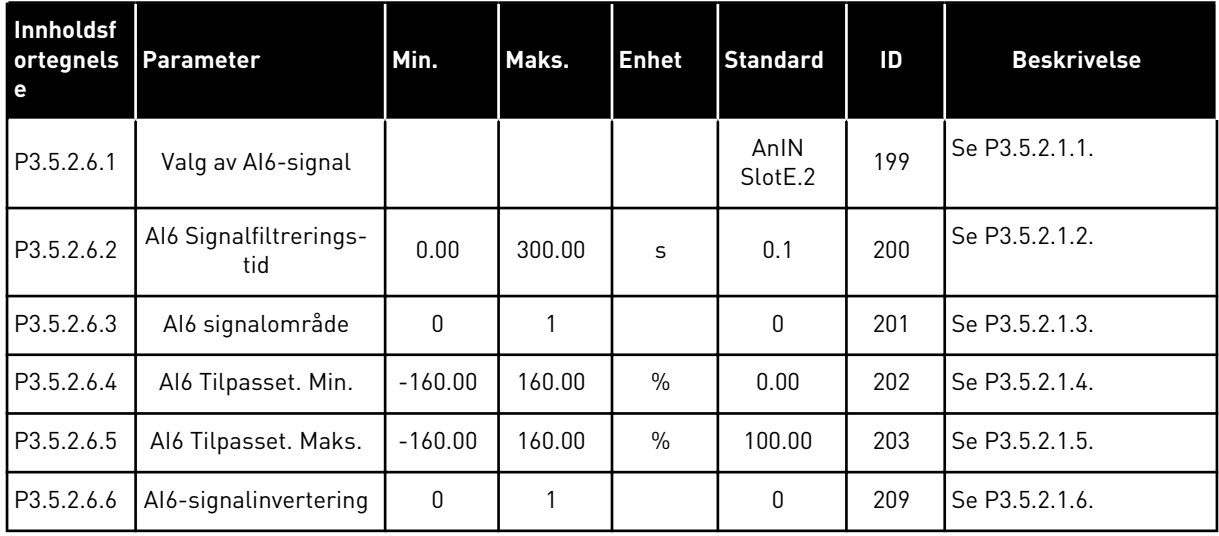

a dhe ann ann an 1970.<br>Tha ann an 1970, ann an 1970, ann an 1970.

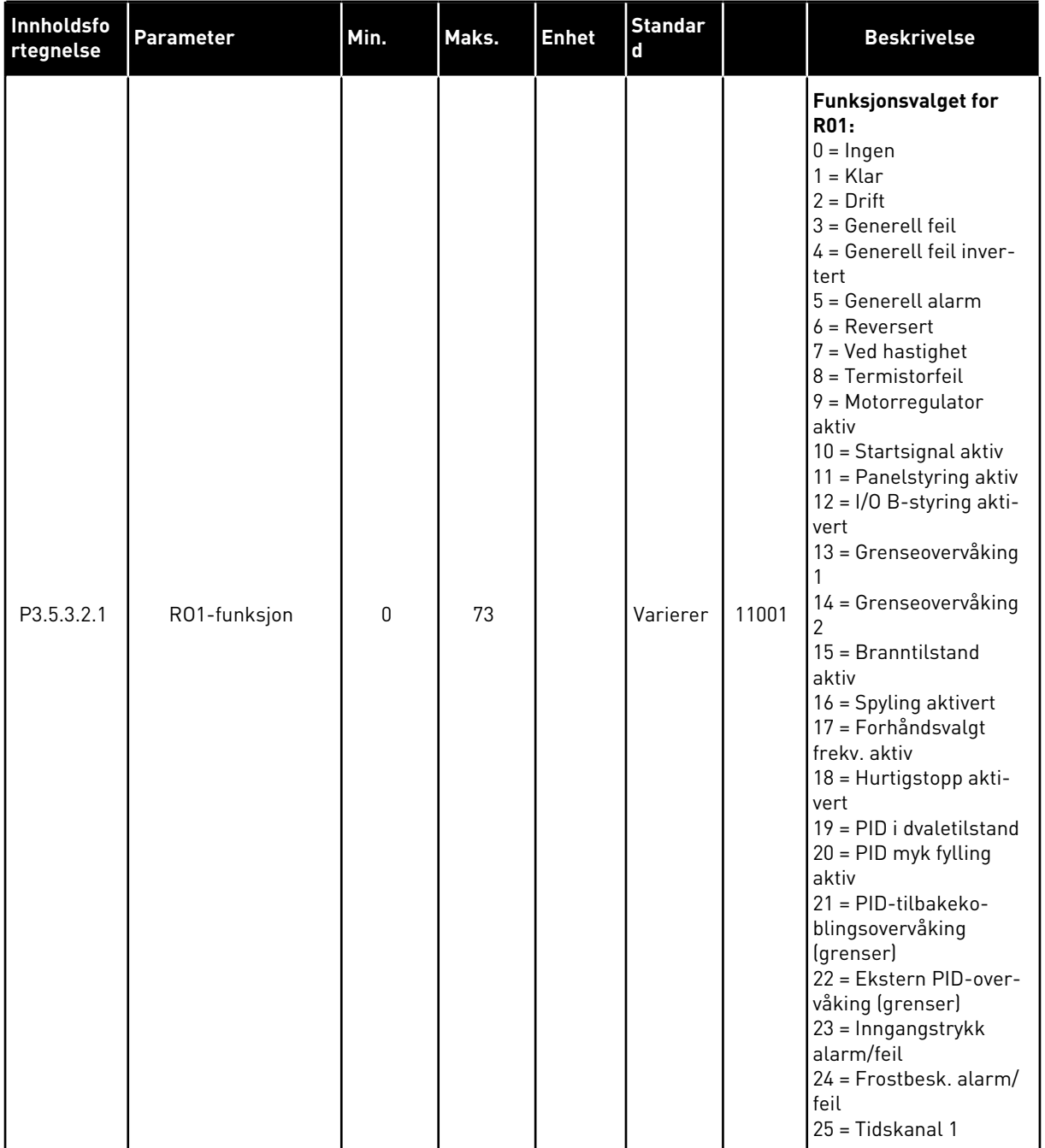

# *Tabell 49: Innstillinger for digitale innganger på standard I/O-kort, Kortpl. B*

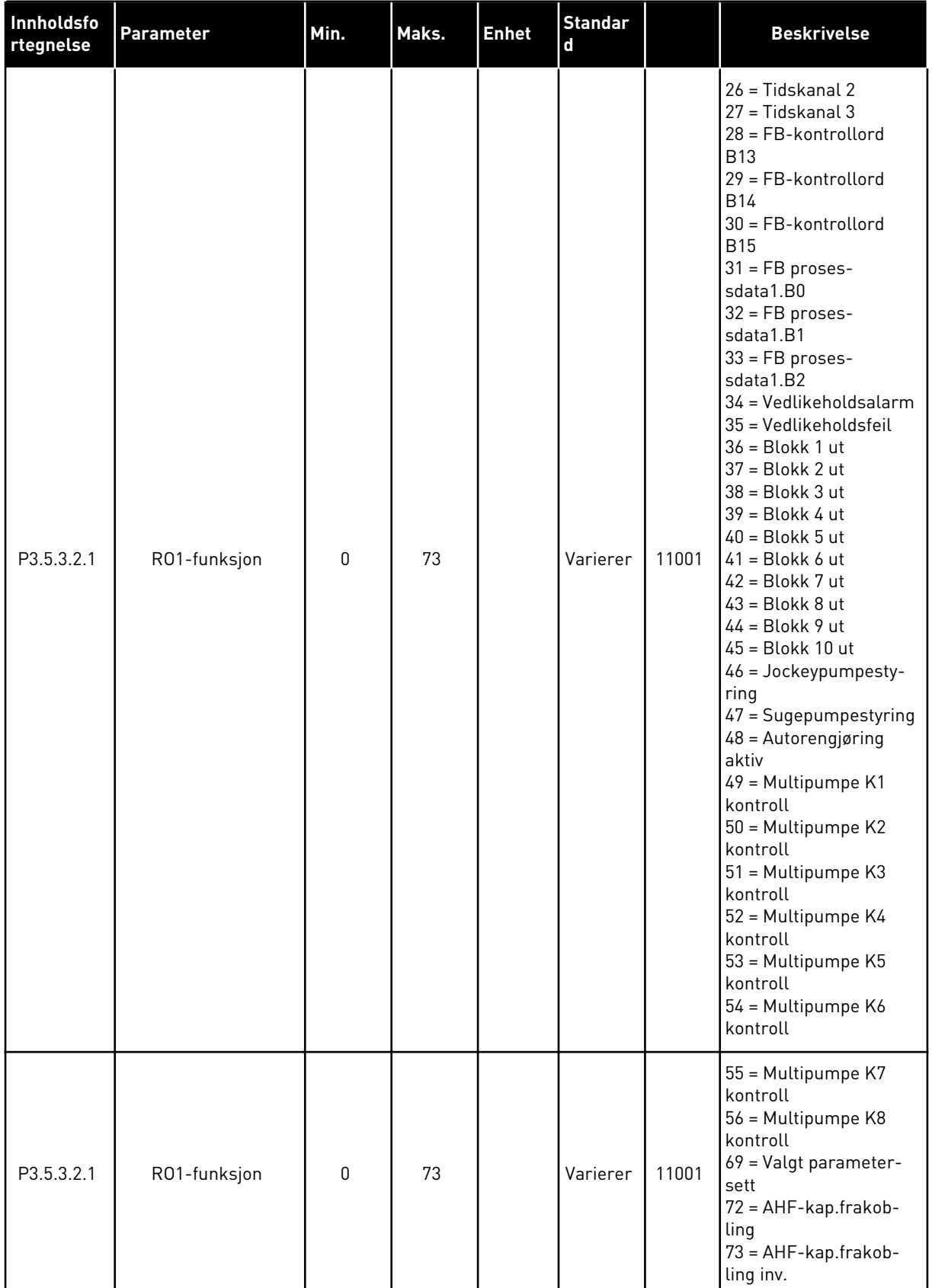

# *Tabell 49: Innstillinger for digitale innganger på standard I/O-kort, Kortpl. B*

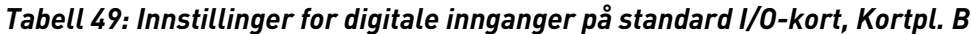

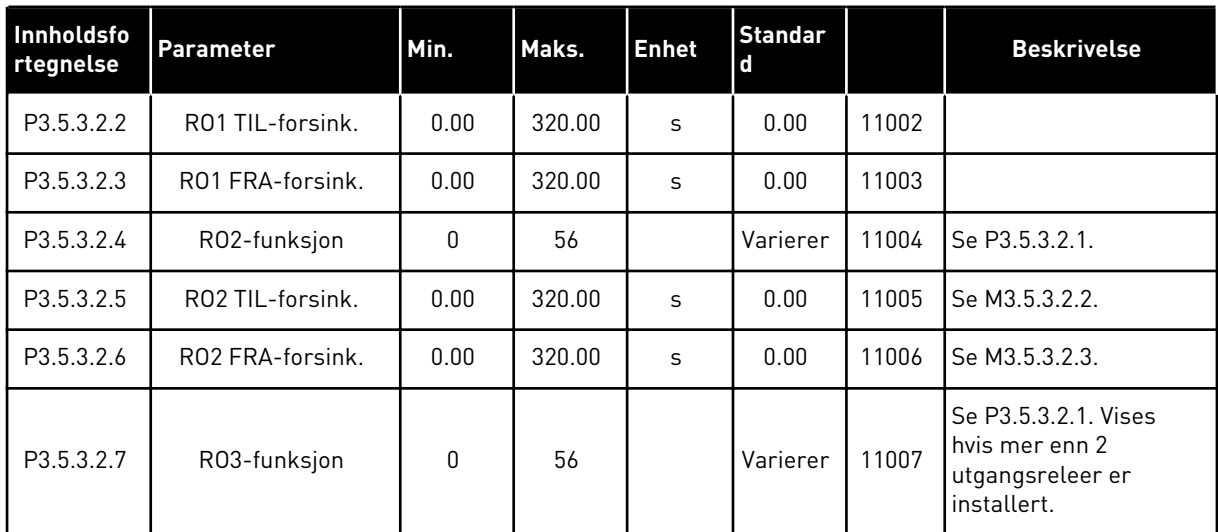

\* = Standardvalget for programmet med parameteren P1.2 Program, gir standardverdien. Se standardverdiene i *[12.1 Standardverdiene for parameterne i de forskjellige programmene](#page-384-0)*.

#### DE DIGITALE UTGANGENE FOR UTVIDERKORTPLASSENE C, D OG E

Viser bare parameterne for utgangene på tilleggskort på kortplass C, D og E. Foreta valg som for RO1-funksjon (P3.5.3.2.1).

Denne gruppen eller disse parameterne er skjult hvis det ikke finnes digitale utganger i kortplass C, D eller E.

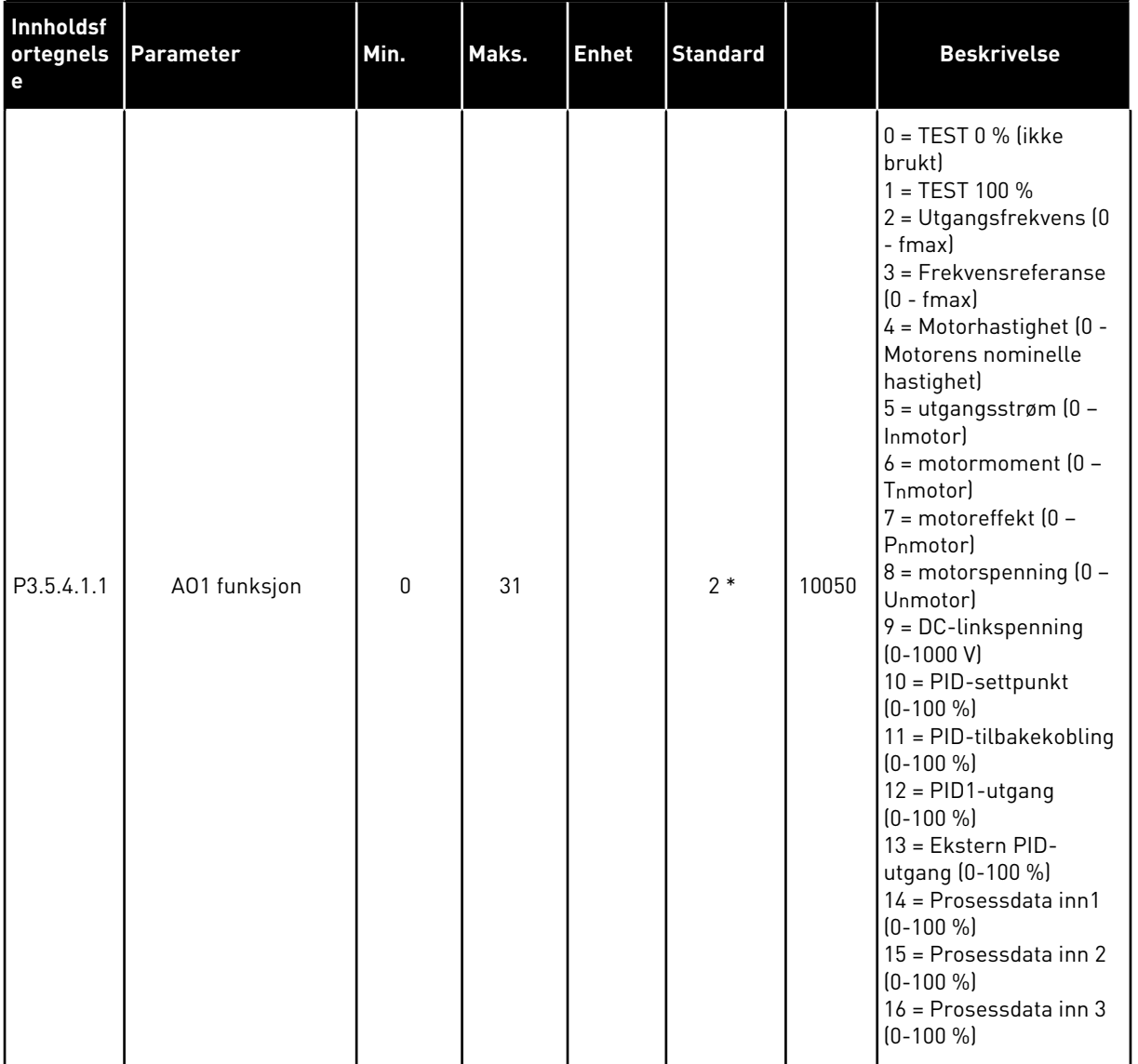

# *Tabell 50: Innstillinger for analog utgang på standard I/O-kort, Kortpl. A*

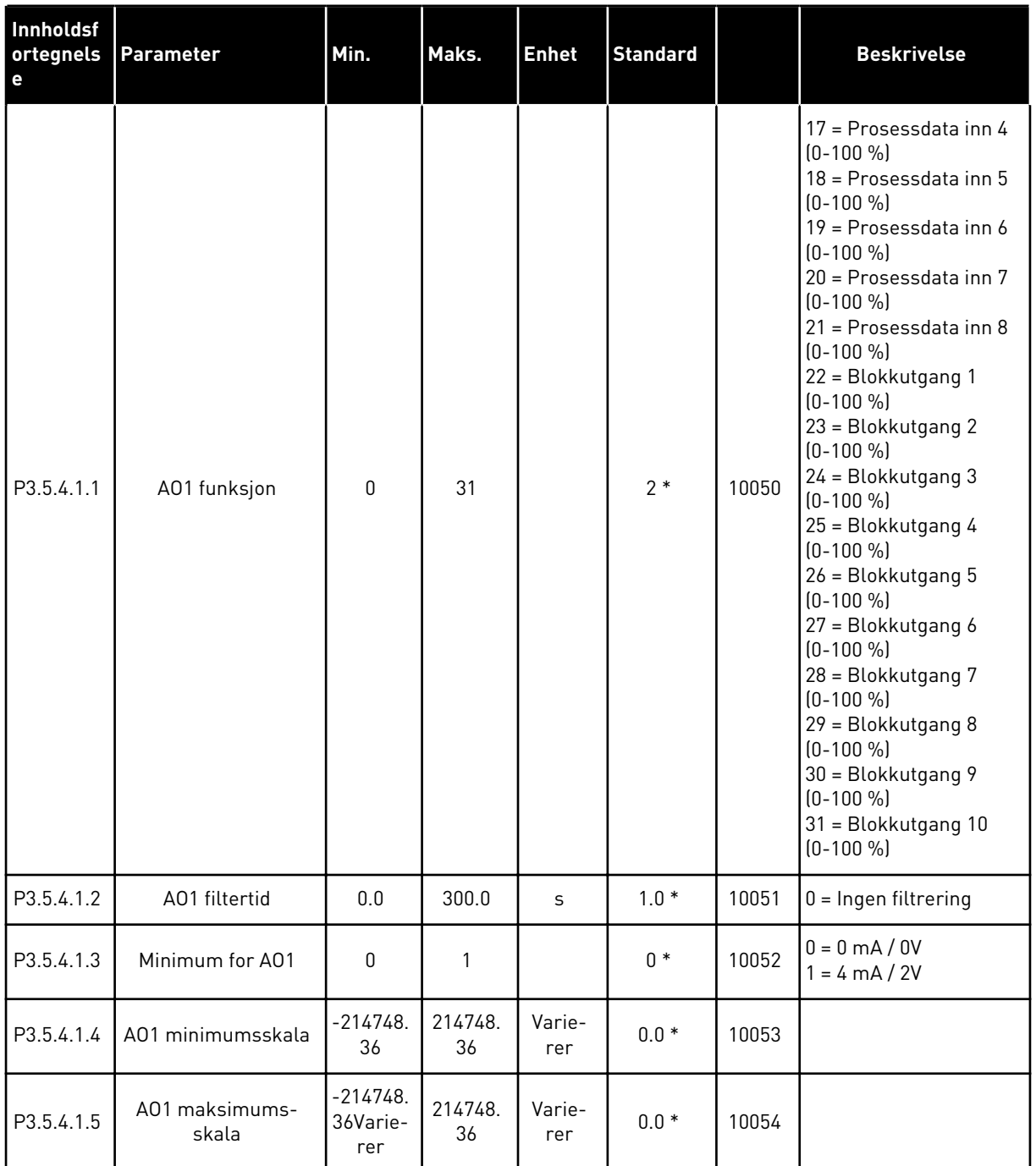

#### *Tabell 50: Innstillinger for analog utgang på standard I/O-kort, Kortpl. A*

\* = Standardvalget for programmet med parameteren P1.2 Program, gir standardverdien. Se standardverdiene i *[12.1 Standardverdiene for parameterne i de forskjellige programmene](#page-384-0)*.

#### DE ANALOGE UTGANGENE FOR UTVIDERKORTPLASSENE C, D OG E

Viser bare parameterne for utgangene på tilleggskort på kortplass C, D og E. Foreta valg som for AO1-funksjon (P3.5.4.1.1).

Denne gruppen eller disse parameterne er skjult hvis det ikke finnes digitale utganger i kortplass C, D eller E.

### **5.6 GRUPPE 3.6: FELTBUSS-DATATILKNYTNING**

#### *Tabell 51: Feltbuss-datatilknytning*

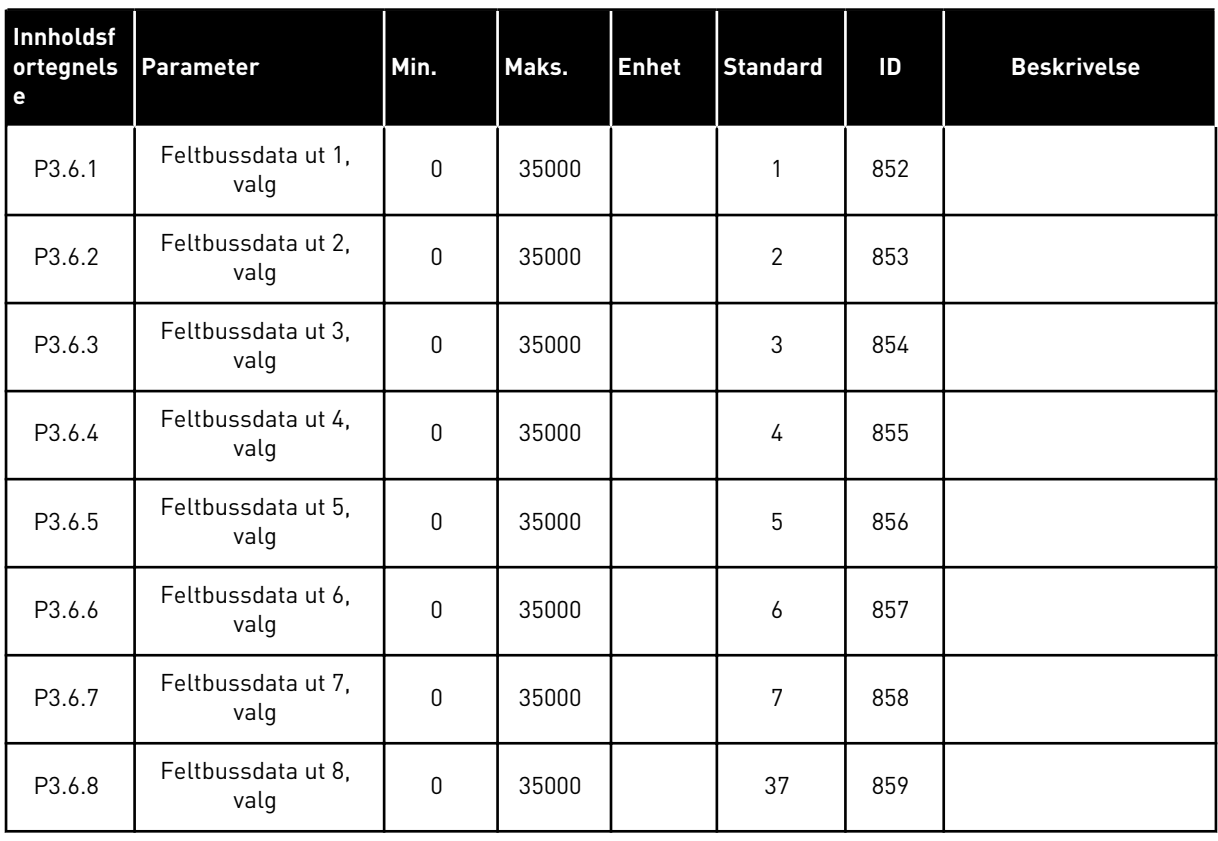

#### *Tabell 52: Standardverdiene for Prosessdata ut i feltbussen*

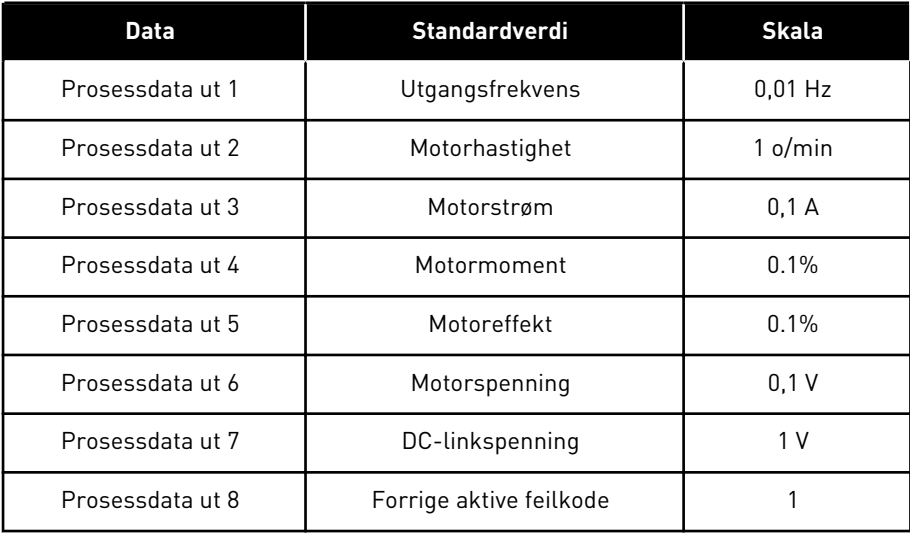

Verdien *2500* for utgangsfrekvens er tilsvarende 25,00 Hz fordi skalaen er 0,01. Alle overvåkingsverdiene som omtales i kapittel *[4.1 Overvåkning-gruppen](#page-113-0)*, får angitt skaleringsverdien.

#### **5.7 GRUPPE 3.7: FORBUDTE FREKVENSER**

#### *Tabell 53: Forbudte frekvenser*

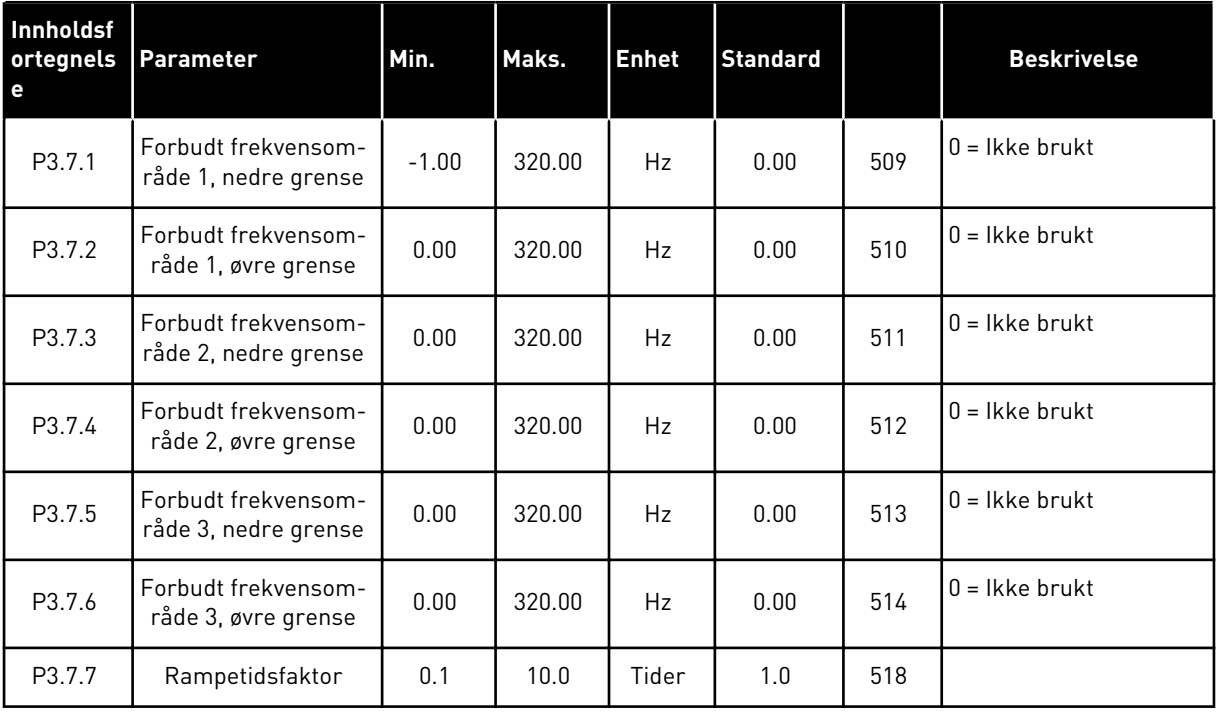

# **5.8 GRUPPE 3.8: OVERVÅKNINGER**

# *Tabell 54: Overvåkingsinnstillinger*

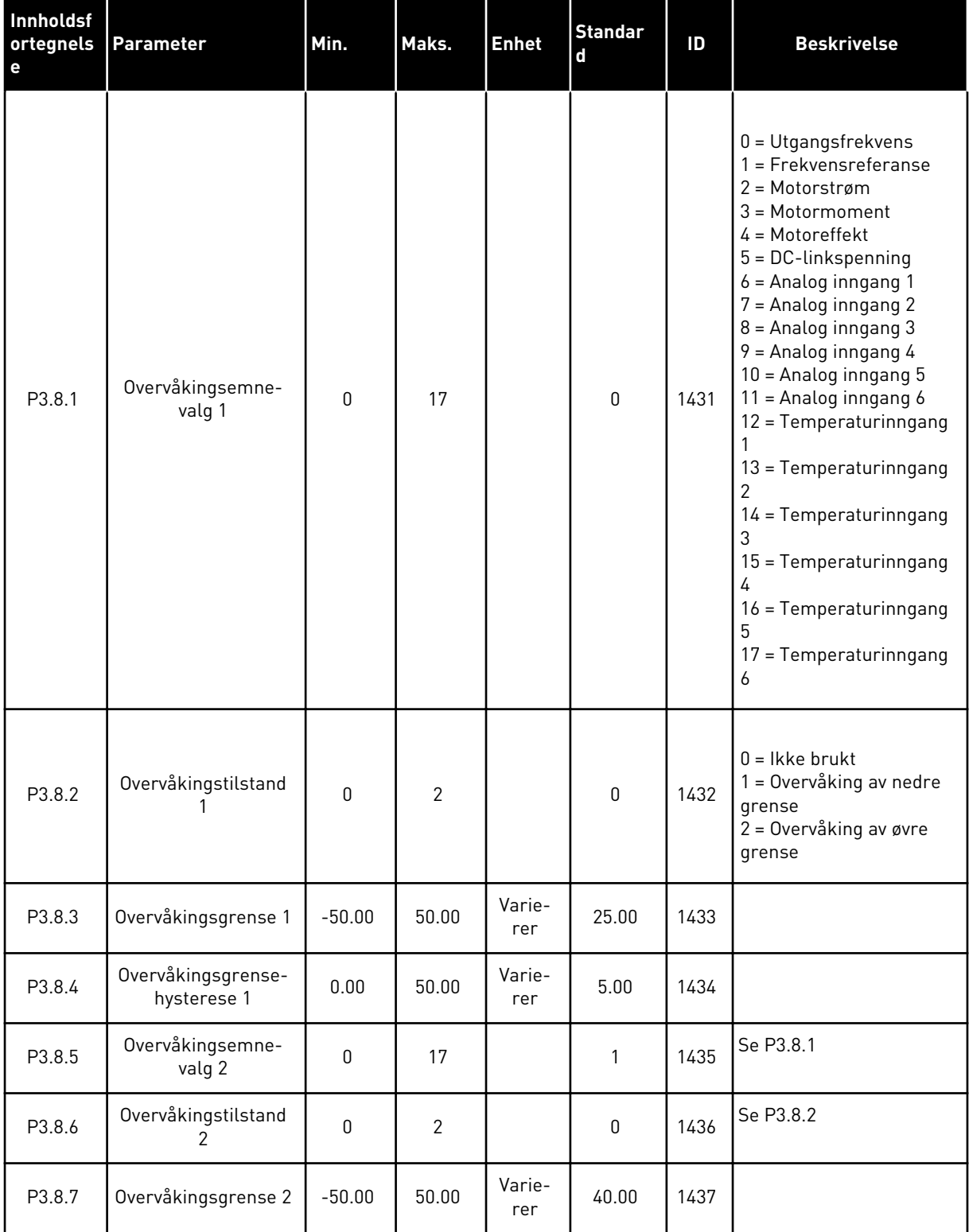

a dhe ann ann an 1970.

# *Tabell 54: Overvåkingsinnstillinger*

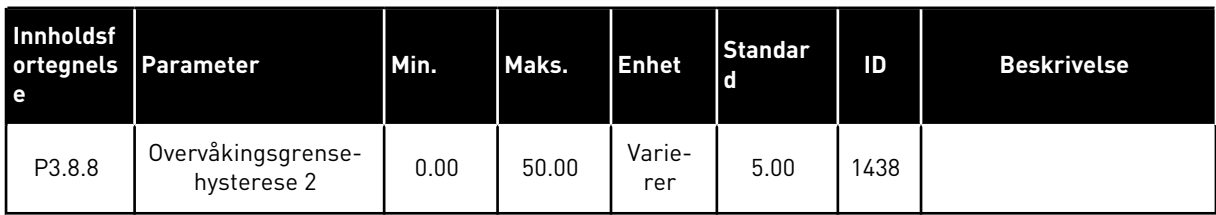

# **5.9 GRUPPE 3.9: BESKYTTELSER**

#### *Tabell 55: Generelle beskyttelsesinnstillinger*

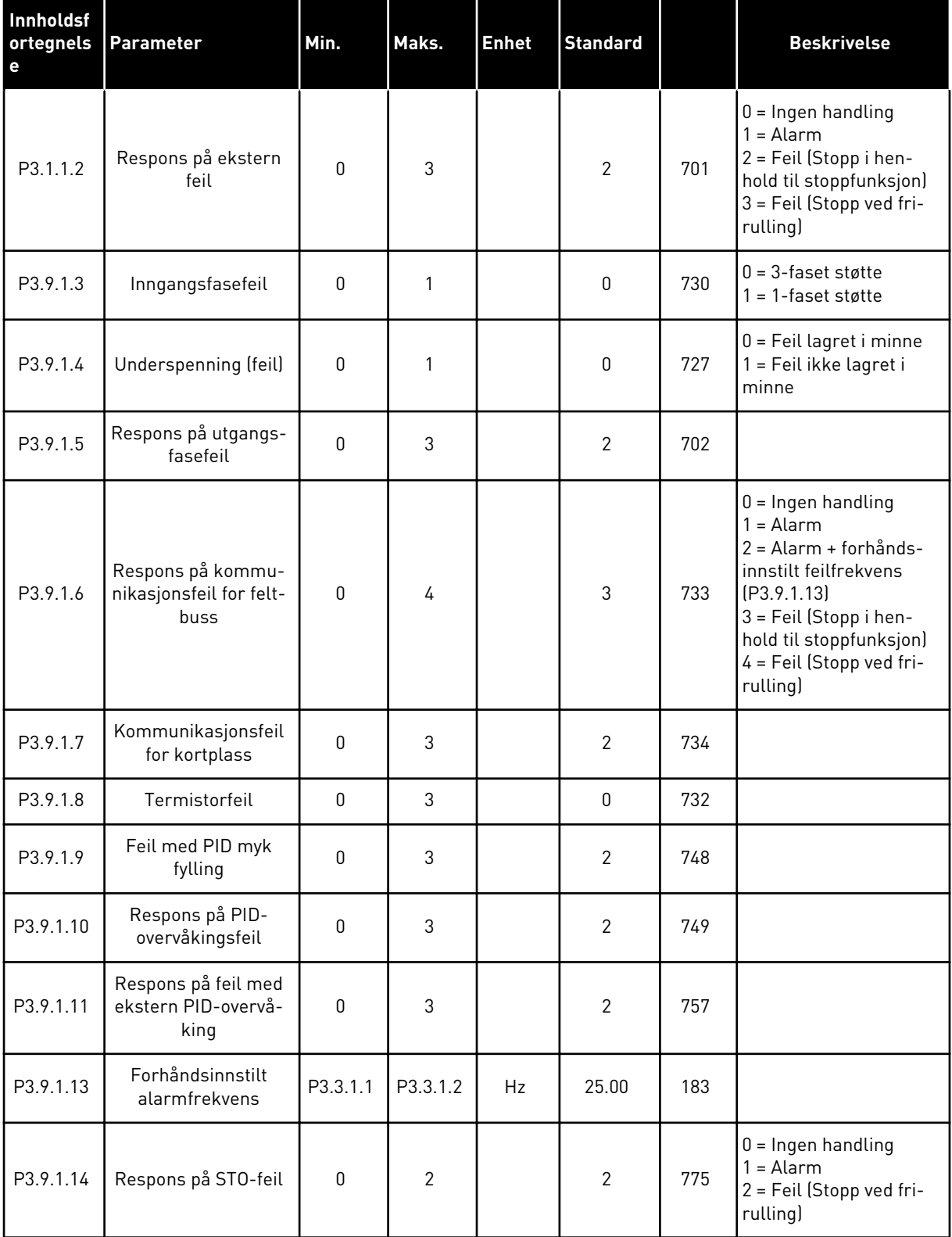

a dhe ann an 1970.<br>Tha ann an 1970, ann an 1970, ann an 1970.

| Innholdsf<br>ortegnels<br>e | Parameter                              | Min.    | Maks. | <b>Enhet</b>  | <b>Standard</b> | ID  | <b>Beskrivelse</b>                                                                                                    |
|-----------------------------|----------------------------------------|---------|-------|---------------|-----------------|-----|----------------------------------------------------------------------------------------------------|
| P3.9.2.1                    | Termisk beskyttelse<br>av motoren      | 0       | 3     |               | $\overline{2}$  | 704 | $0 =$ Ingen handling<br>1<br>= Alarm<br>2 = Feil (Stopp med<br>stopptilstand)<br>3 = Feil (Stopp ved fri-<br>rulling) |
| P3.9.2.2                    | Omgivelsestempera-<br>tur              | $-20.0$ | 100.0 | °C            | 40.0            | 705 |                                                                                                    |
| P3.9.2.3                    | Kjølefaktor ved null-<br>hastighet     | 5.0     | 100.0 | $\%$          | Varierer        | 706 |                                                                                                    |
| P3.9.2.4                    | Motortermisk tids-<br>konstant         | 1       | 200   | min.          | Varierer        | 707 |                                                                                                    |
| P3.9.2.5                    | Motortermisk belast-<br>ningskapasitet | 10      | 150   | $\frac{0}{0}$ | 100             | 708 |                                                                                                    |

*Tabell 56: Innstillinger for termisk beskyttelse av motoren*

#### *Tabell 57: Innstillinger for motorblokkeringsbeskyttelse*

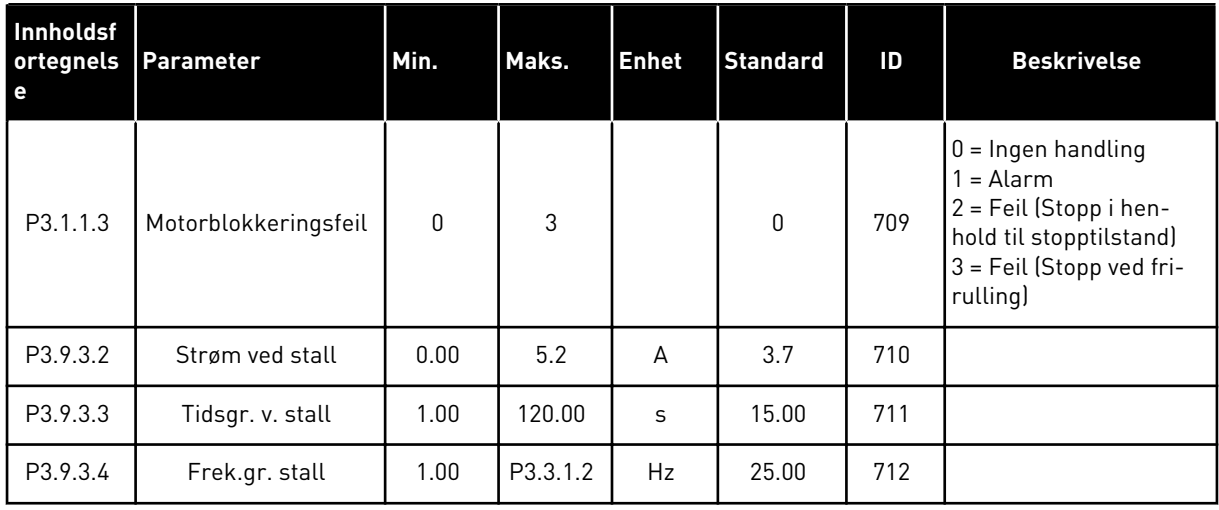

| <b>Innholdsf</b><br>ortegnels<br>e | Parameter                                                                        | Min. | Maks.  | <b>Enhet</b> | <b>Standard</b> |     | <b>Beskrivelse</b>                                                                                                    |
|------------------------------------|----------------------------------------------------------------------------------|------|--------|--------------|-----------------|-----|----------------------------------------------------------------------------------------------------|
| P3.9.4.1                           | Underbelastningsfeil                                                             | 0    | 3      |              | $\mathbf{0}$    | 713 | $0 =$ Ingen handling<br>1<br>$=$ Alarm<br>2 = Feil (Stopp i hen-<br>hold til stopptilstand)<br>3 = Feil (Stopp ved fri-<br>rulling) |
| P3.9.4.2                           | Underbelastningsbe-<br>skyttelse: Område-<br>belastning som gir<br>feltsvekkelse | 10.0 | 150.0  | $\%$         | 50.0            | 714 |                                                                                                    |
| P3.9.4.3                           | Underbelastningsbe-<br>skyttelse: Nullfre-<br>kvensbelastning                    | 5.0  | 150.0  | $\%$         | 10.0            | 715 |                                                                                                    |
| P3.9.4.4                           | Underbelastningsbe-<br>skyttelse: Tidsgrense                                     | 2.00 | 200.00 | S            | 20.00           | 716 |                                                                                                    |

*Tabell 58: Innstillinger for motorunderbelastningsbeskyttelse*

*Tabell 59: Innstillinger for hurtigstopp*

| Innholdsf<br>ortegnels<br>e | Parameter                           | Min.         | Maks.        | <b>Enhet</b> | <b>Standard</b>  |      | <b>Beskrivelse</b>                                                                                             |
|-----------------------------|-------------------------------------|--------------|--------------|--------------|------------------|------|----------------------------------------------------------------------------------------------------|
| P3.9.5.1                    | Hurtigstopptilstand                 | $\mathbf{0}$ | $\mathbf{2}$ |              | Varierer         | 1276 | $0 = Frirulling$<br>= Deselerasjonstid<br>for hurtigstopp<br>2 = Stopp i henhold til<br>stoppfunksjon (P3.2.5) |
| P3.9.5.2                    | Aktivering av hurtig-<br>stopp      | Varierer     | Varierer     |              | DigIN<br>Slot0.2 | 1213 | ÅPEN = Aktivert                                                                                                |
| P3.9.5.3                    | Deselerasjonstid for<br>hurtigstopp | 0.1          | 300.0        | S            | Varierer         | 1256 |                                                                                                    |
| P3.9.5.4                    | Respons på hurtig-<br>stoppfeil     | 0            | $\mathbf{2}$ |              | Varierer         | 744  | $0 =$ Ingen handling<br>$=$ Alarm<br>2 = Feil (Stopp i hen-<br>hold til hurtigstoppmo-<br>dus)                 |

a dhe ann ann an 1970.

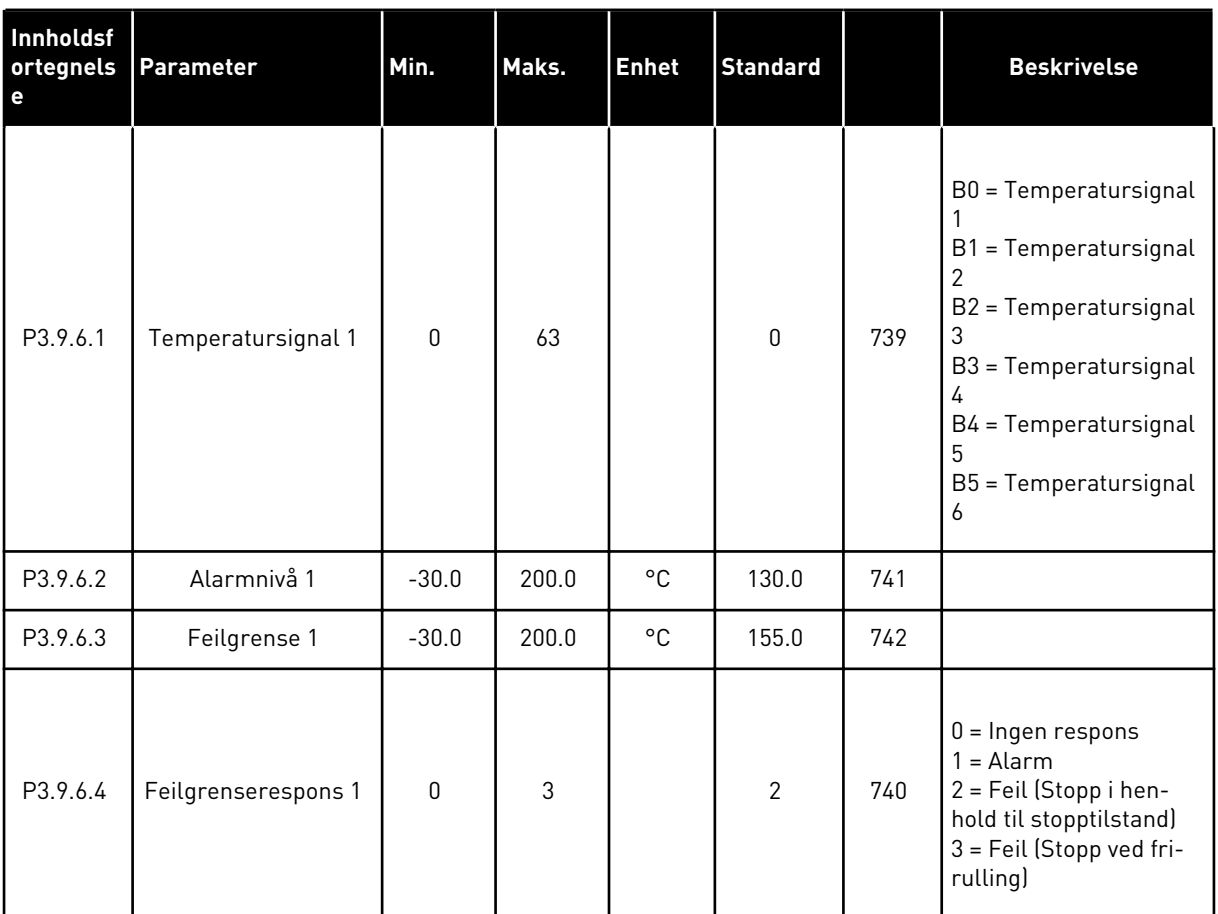

### *Tabell 60: Innstillinger for temperaturinngangsfeil 1*

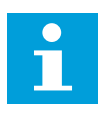

### **OBS!**

Innstillinger for temperaturinngang er bare tilgjengelige hvis et B8- eller BHtilleggskort er installert.

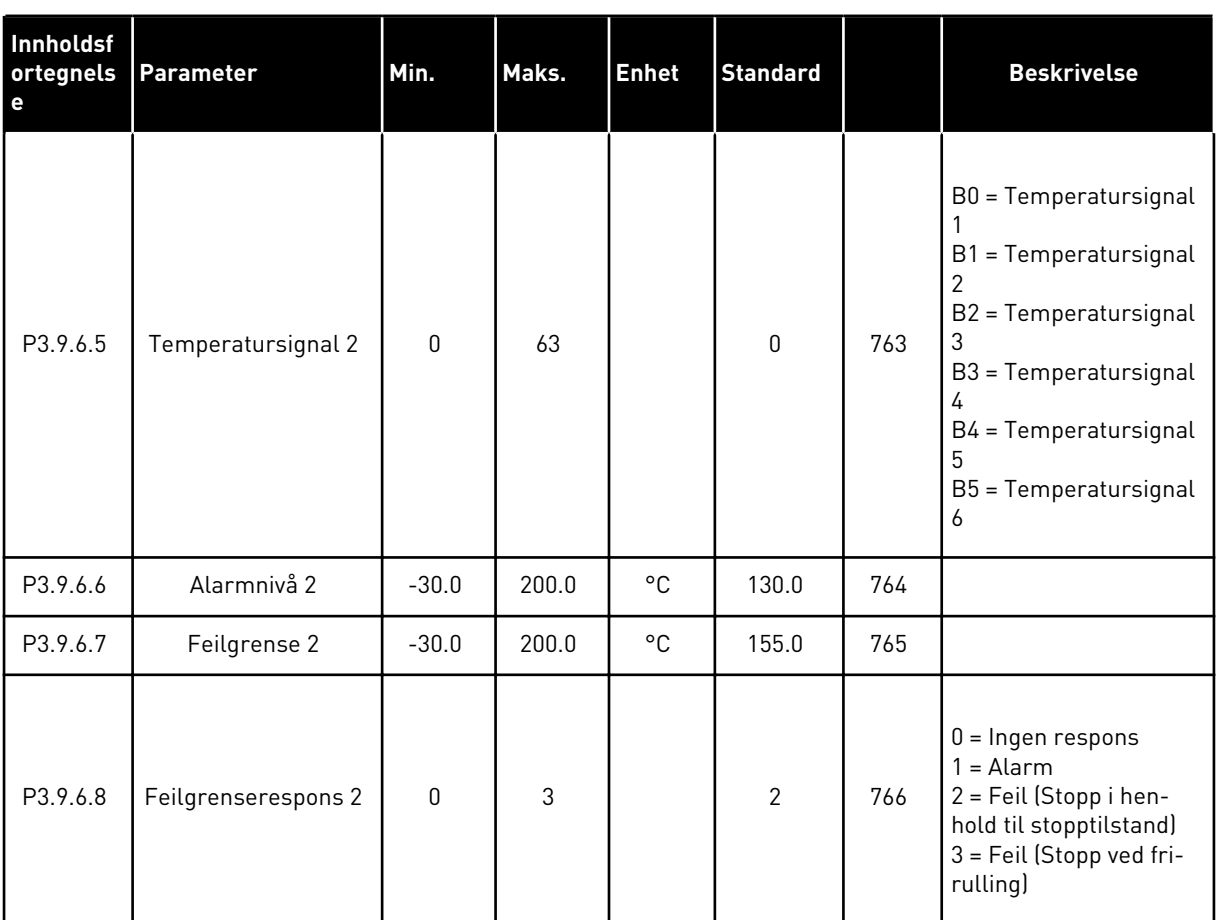

# *Tabell 61: Innstillinger for temperaturinngangsfeil 2*

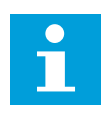

# **OBS!**

Innstillinger for temperaturinngang er bare tilgjengelige hvis et B8- eller BHtilleggskort er installert.

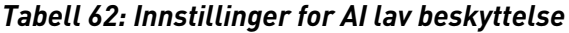

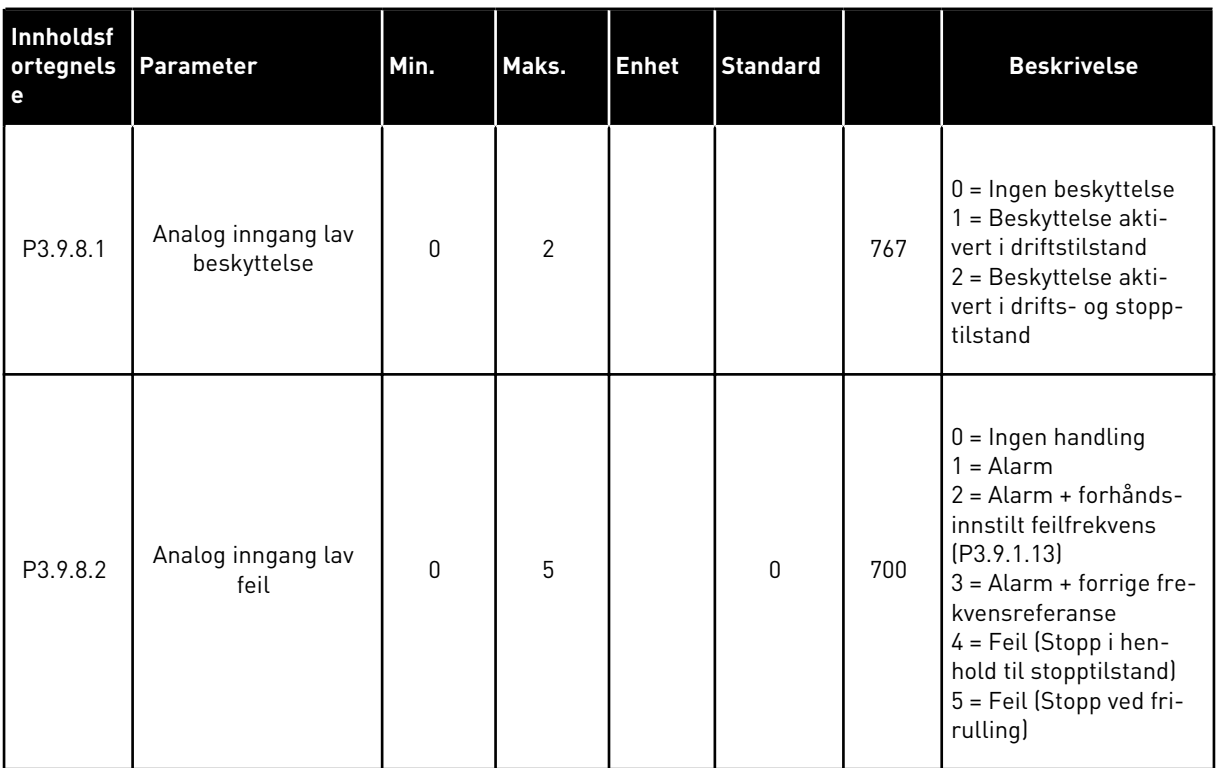

#### **5.10 GRUPPE 3.10: AUTOM. NULLSTILL.**

#### *Tabell 63: Innstillinger for automatisk gjenstart*

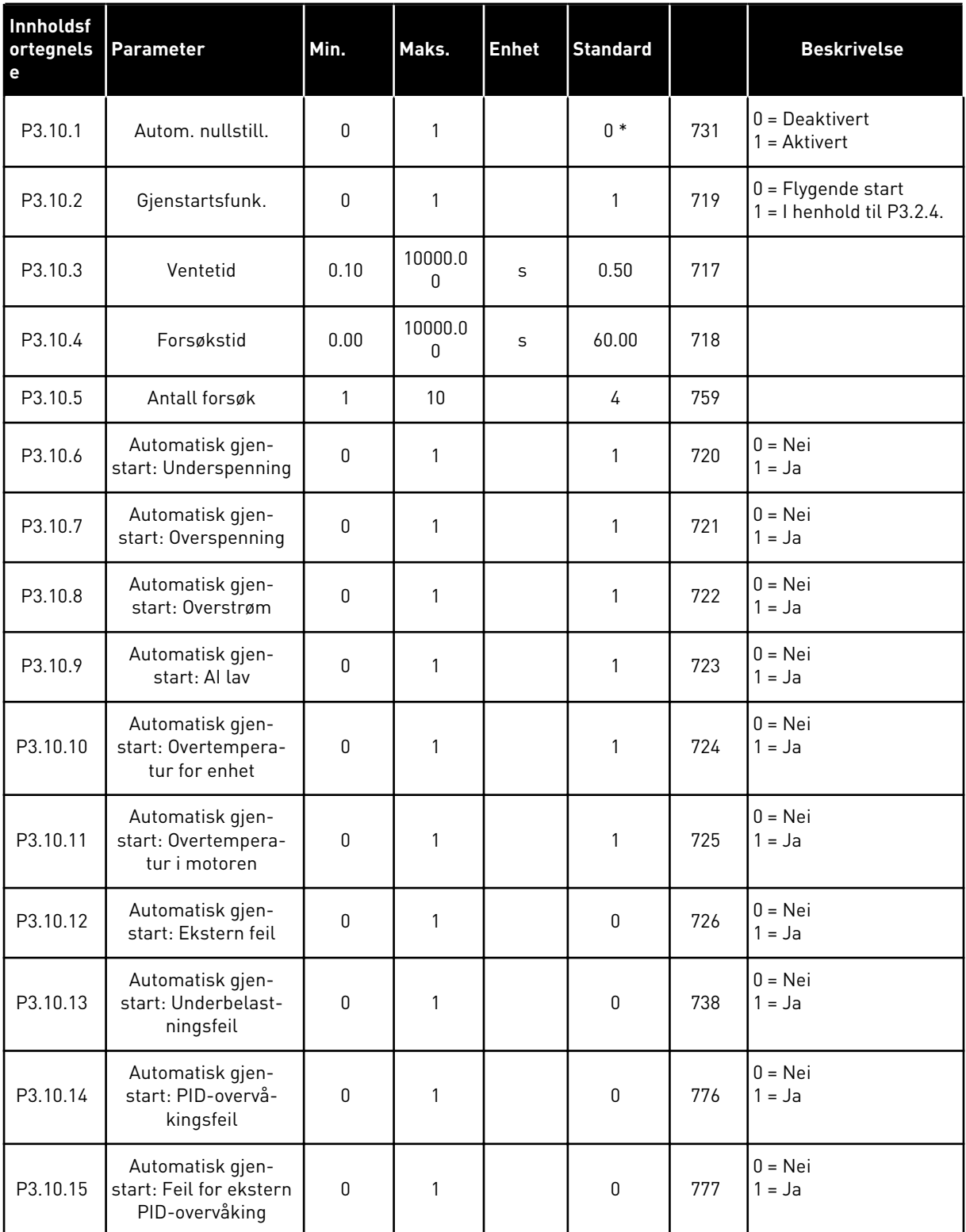

\* Valg av program med parameteren P1.2 Program gir standardverdien. Se standardverdiene i *[12.1 Standardverdiene for parameterne i de forskjellige programmene](#page-384-0)*.

# **5.11 GRUPPE 3.11: PROGRAMINNSTILLINGER**

#### *Tabell 64: Programinnstillinger*

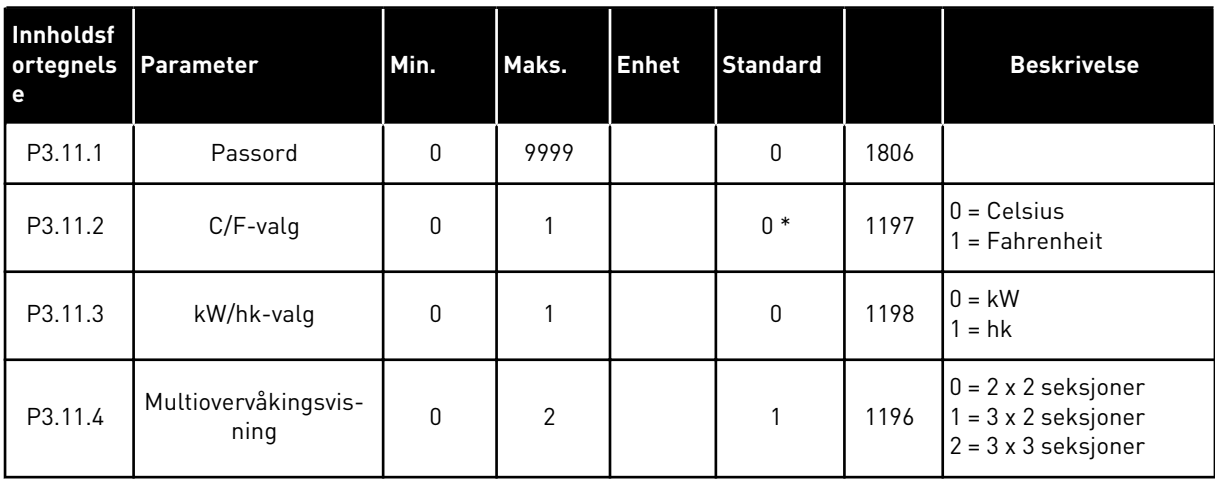

# **5.12 GRUPPE 3.12: TIDSMÅLERFUNKSJONER**

#### *Tabell 65: Intervall 1*

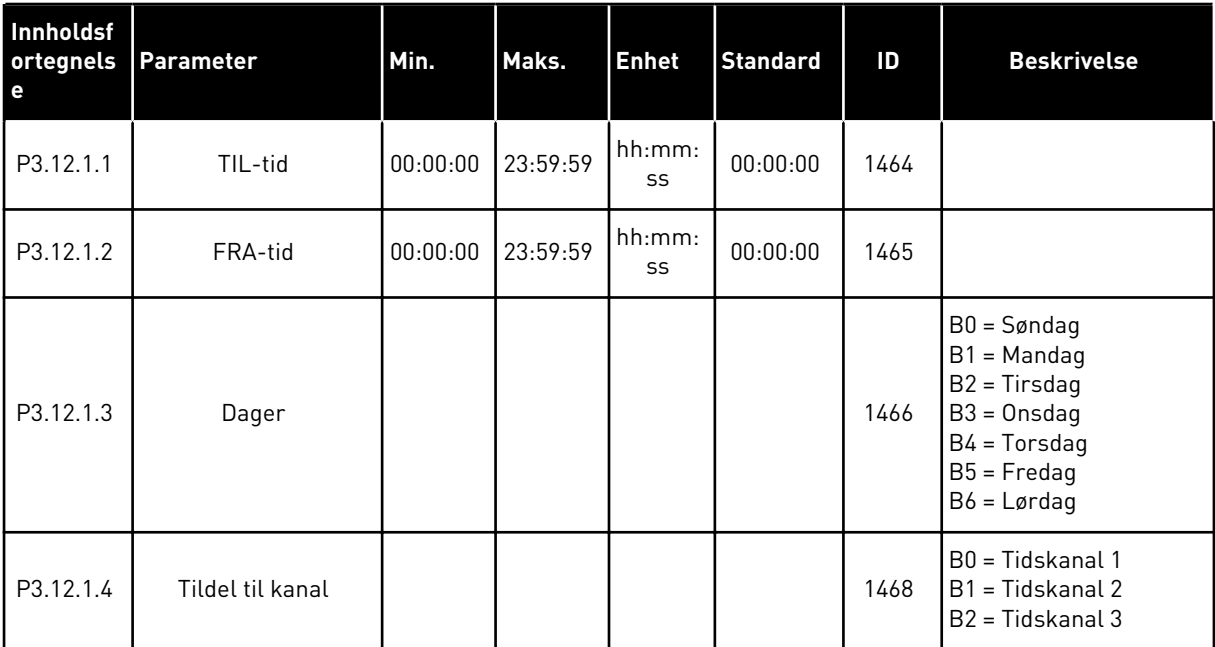

#### *Tabell 66: Intervall 2*

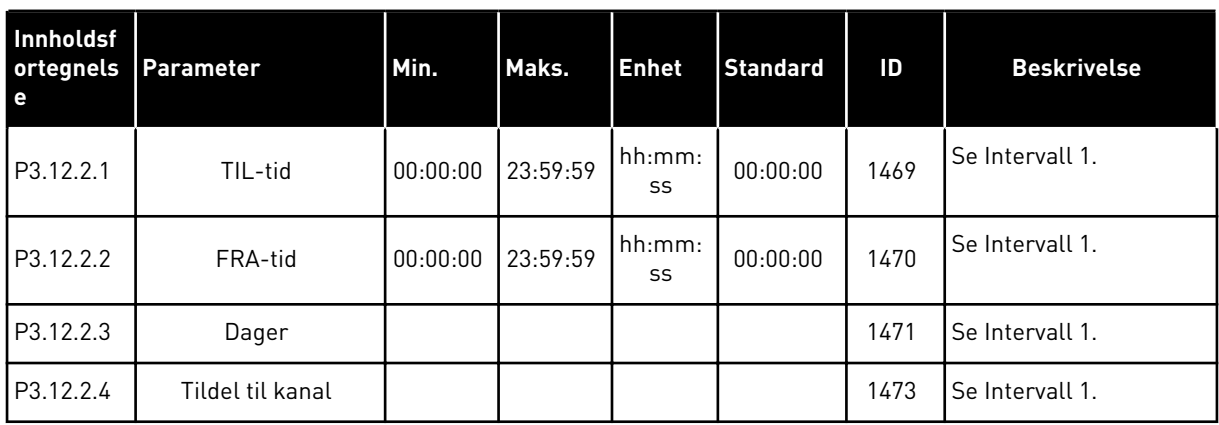

# *Tabell 67: Intervall 3*

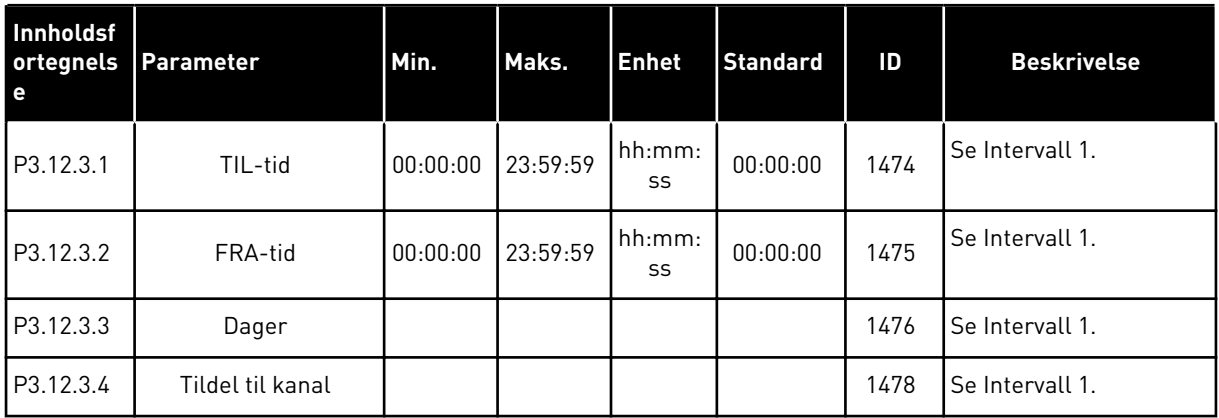

### *Tabell 68: Intervall 4*

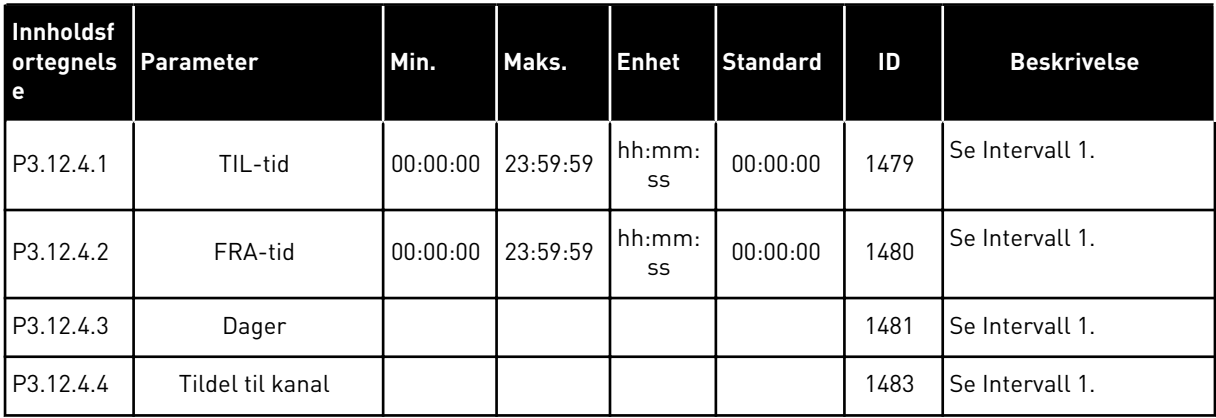

a dhe ann an 1970.<br>Tha ann an 1970, ann an 1970, ann an 1970.

#### *Tabell 69: Intervall 5*

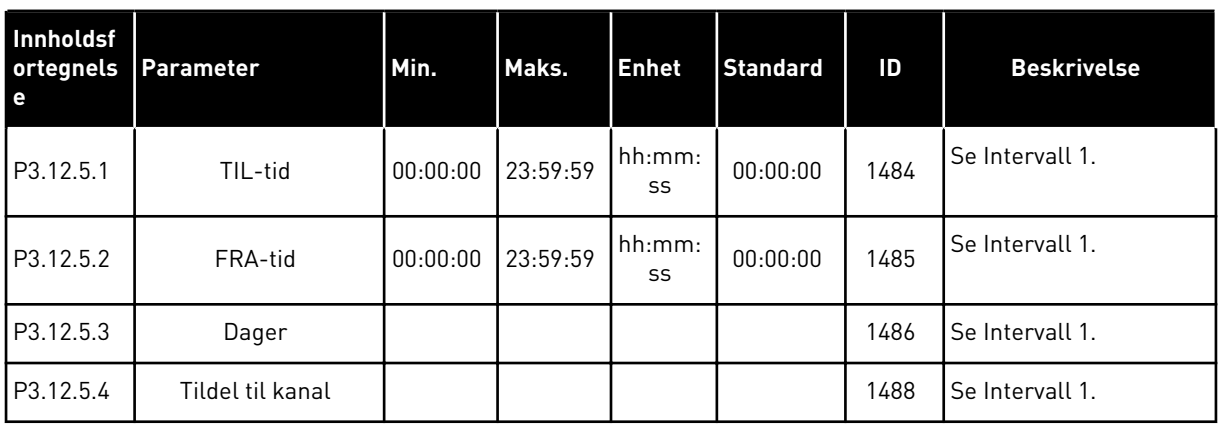

# *Tabell 70: Tidsmåler 1*

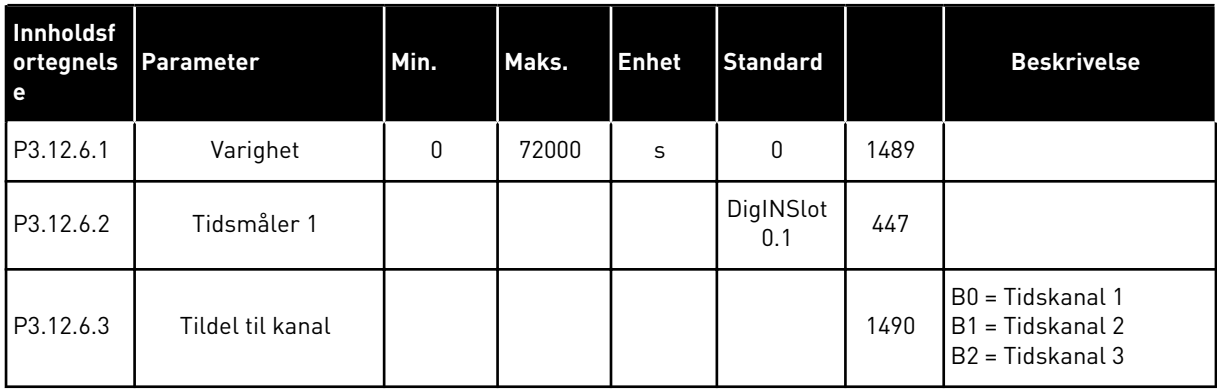

#### *Tabell 71: Tidsmåler 2*

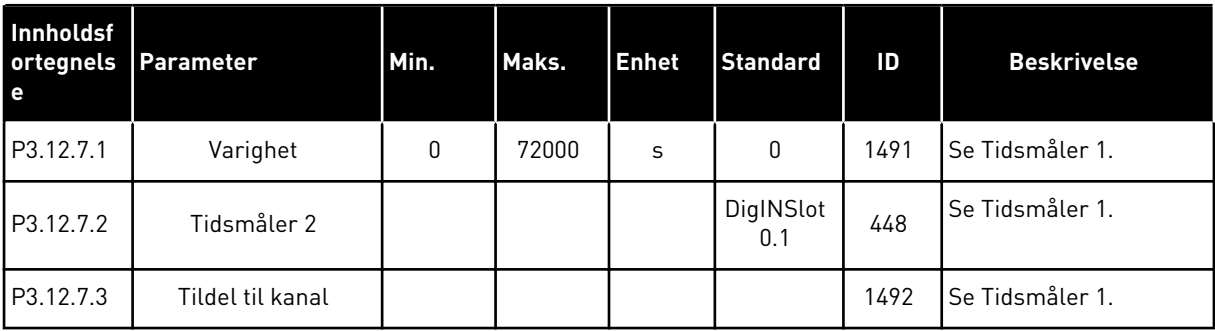

## *Tabell 72: Tidsmåler 3*

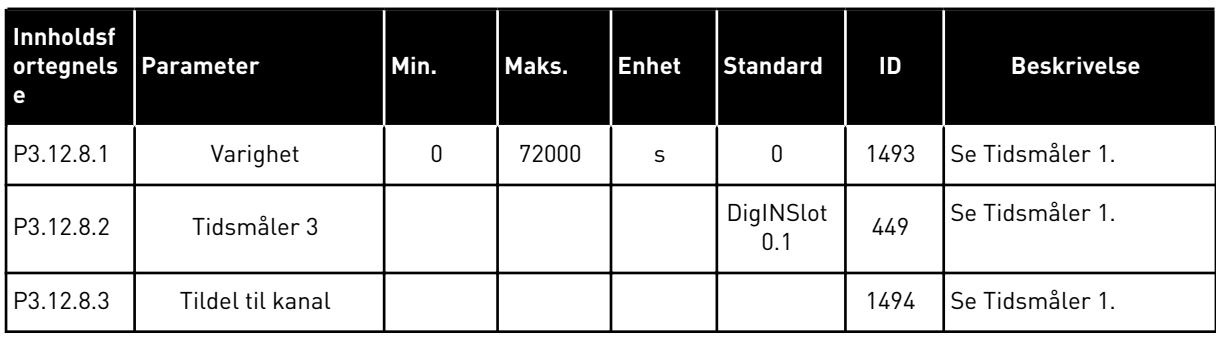

### **5.13 GRUPPE 3.13: PID-REGULATOR**

*Tabell 73: Grunninnstillinger for PID-regulator 1*

| Innholdsfo<br>rtegnelse | <b>Parameter</b>    | Min. | Maks.   | <b>Enhet</b> | Standar<br>l d | ID  | <b>Beskrivelse</b> |
|-------------------------|---------------------|------|---------|--------------|----------------|-----|--------------------|
| P3.13.1.1               | PID-forsterkning    | 0.00 | 1000.00 | $\%$         | 100.00         | 118 |                    |
| P3.1.2.13               | PID-integrasionstid | 0.00 | 600.00  | S            | 1.00           | 119 |                    |
| P3.13.1.3               | PID-deriveringstid  | 0.00 | 100.00  | S            | 0.00           | 132 |                    |

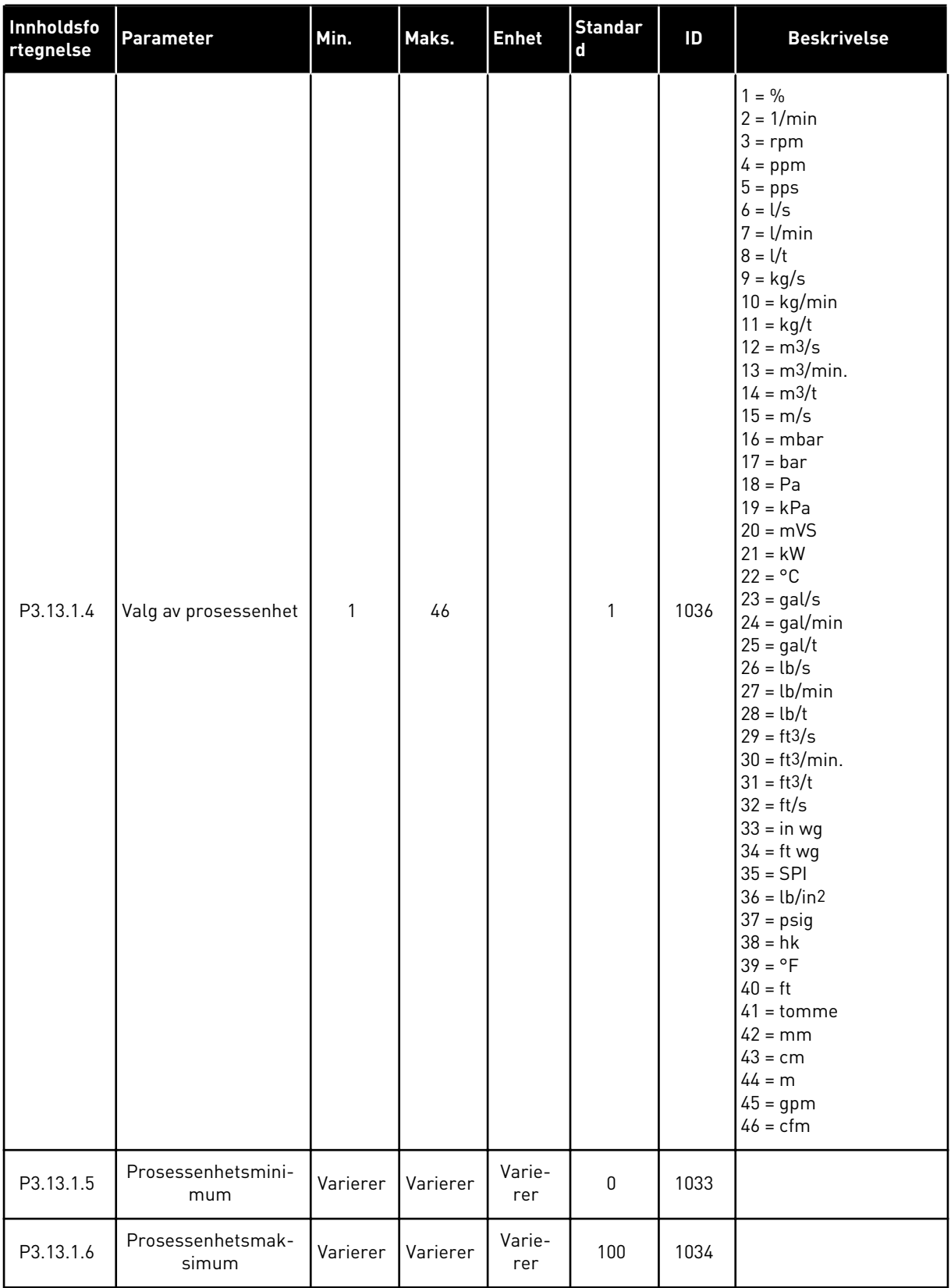

# *Tabell 73: Grunninnstillinger for PID-regulator 1*

a dhe ann ann an 1970.<br>Tha ann an 1970, ann an 1970, ann an 1970.

*Tabell 73: Grunninnstillinger for PID-regulator 1*

| Innholdsfo<br>rtegnelse | <b>Parameter</b>            | Min.         | Maks.        | <b>Enhet</b>  | <b>Standar</b><br>d | ID   | <b>Beskrivelse</b>                                                                                                    |
|-------------------------|-----------------------------|--------------|--------------|---------------|---------------------|------|----------------------------------------------------------------------------------------------------|
| P3.13.1.7               | Prosessenhetsdesi-<br>maler | $\Omega$     | 4            |               | 2                   | 1035 |                                                                                                    |
| P3.13.1.8               | Feilinvertering             | $\mathbf{0}$ |              |               | 0                   | 340  | 0 = Normal (Tilbake-<br>kobling < Settpunkt -><br>Øk PID-utgang)<br>= Invertert (Tilbake-<br>kobling < Settpunkt -><br>Reduser PID-utgang) |
| P3.13.1.9               | Dødsone                     | 0.00         | 99999.9<br>9 | Varie-<br>rer | 0                   | 1056 |                                                                                                    |
| P3.13.1.10              | Dødsoneforsink.             | 0.00         | 320.00       | S             | 0.00                | 1057 |                                                                                                    |

### *Tabell 74: Innstillinger for settpunkt*

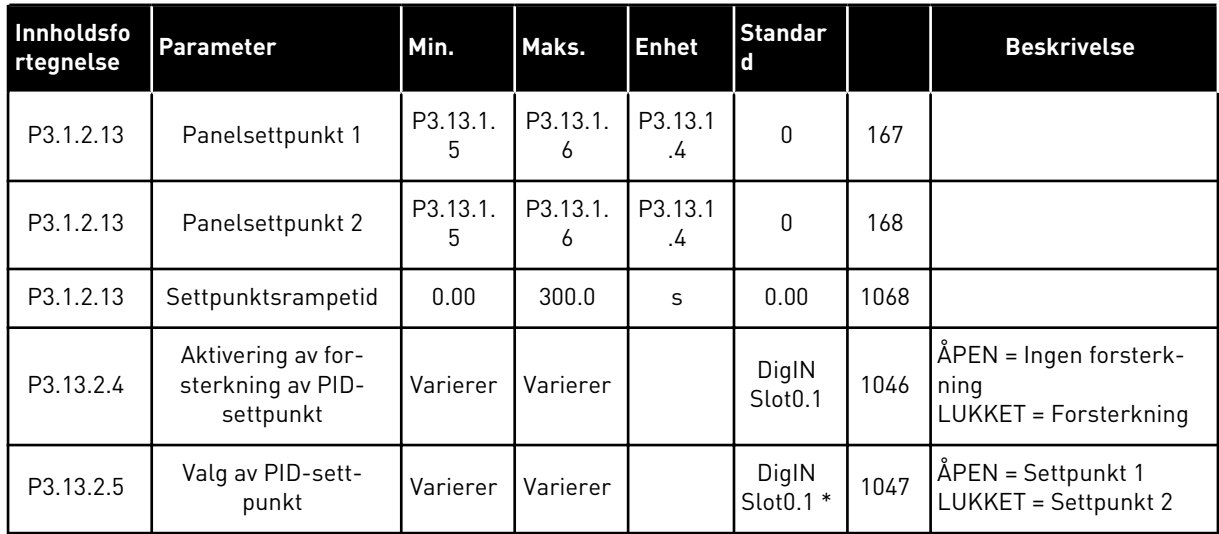

a dhe ann ann an 1970.<br>Tha ann an 1970, ann an 1970, ann an 1970.

#### *Tabell 74: Innstillinger for settpunkt*

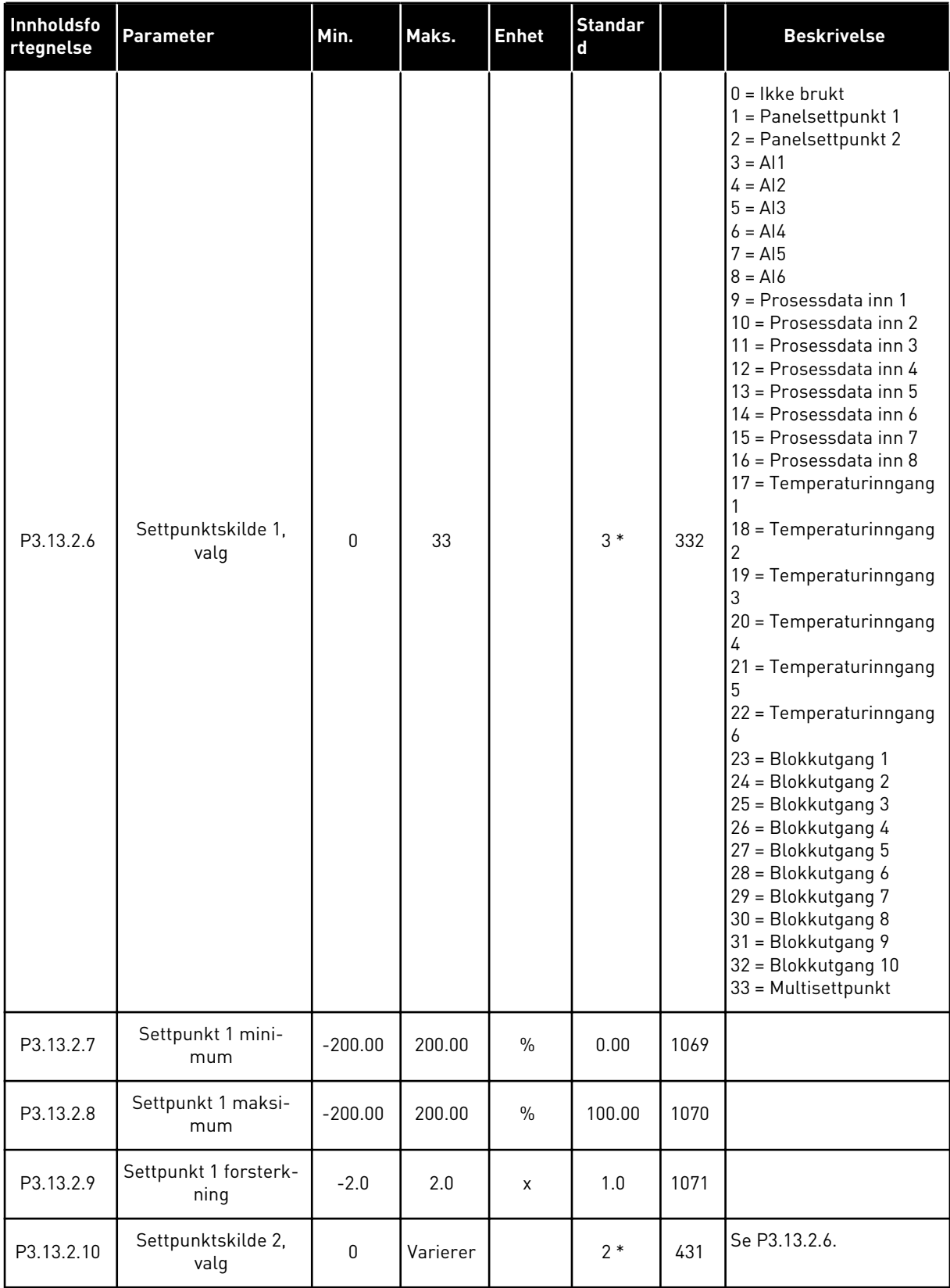

*Tabell 74: Innstillinger for settpunkt*

| Innholdsfo<br>rtegnelse | Parameter                     | Min.      | Maks.  | <b>Enhet</b>  | <b>Standar</b><br>l d |      | <b>Beskrivelse</b> |
|-------------------------|-------------------------------|-----------|--------|---------------|-----------------------|------|--------------------|
| P3.13.2.11              | Settpunkt 2 mini-<br>mum      | $-200.00$ | 200.00 | $\frac{0}{0}$ | 0.00                  | 1073 | Se P3.13.2.7.      |
| P3.1.2.13               | Settpunkt 2 maksi-<br>mum     | $-200.00$ | 200.00 | $\%$          | 100.00                | 1074 | l Se P3.13.2.8.    |
| P3.13.2.13              | Settpunkt 2 forsterk-<br>ning | $-2.0$    | 2.0    | X             | 1.0                   | 1078 | Se P3.13.2.9.      |

\* = Standardvalget for programmet med parameteren P1.2 Program, gir standardverdien. Se standardverdiene i *[12.1 Standardverdiene for parameterne i de forskjellige programmene](#page-384-0)*.

| <b>Innholdsf</b><br>ortegnels<br>е | Parameter                                          | Min.      | Maks.  | <b>Enhet</b>  | <b>Standar</b><br>$\mathbf d$ | ID   | <b>Beskrivelse</b>                                                                                                    |
|------------------------------------|----------------------------------------------------|-----------|--------|---------------|-------------------------------|------|----------------------------------------------------------------------------------------------------|
| P3.13.3.1                          | Tilbakekoblingsfunk-<br>sjon                       | 1         | 9      |               | $1 *$                         | 333  | 1 = Bare Kilde 1 i bruk<br>$2 = \text{GART}(\text{Kilde 1});$<br>(Strøm=Konstant x<br>SQRT(Trykk))<br>3 = SQRT(Kilde 1-Kilde 2)<br>$4 = SQRT(Kilde 1) + SQRT$<br>(Kilde 2)<br>$5$ = Kilde 1 + Kilde 2<br>$6$ = Kilde 1 - Kilde 2<br>7 = MIN (Kilde 1, Kilde 2)<br>9 = MAKS (Kilde 1, Kilde<br>2)<br>9 = SNITT (Kilde 1, Kilde<br>2) |
| P3.1.2.13                          | Funksjonsforsterk-<br>ning for tilbakekob-<br>ling | $-1000.0$ | 1000.0 | $\frac{0}{0}$ | 100.0                         | 1058 |                                                                                                    |

*Tabell 75: Innstillinger for tilbakekoblinger*

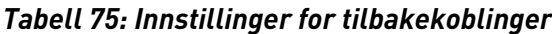

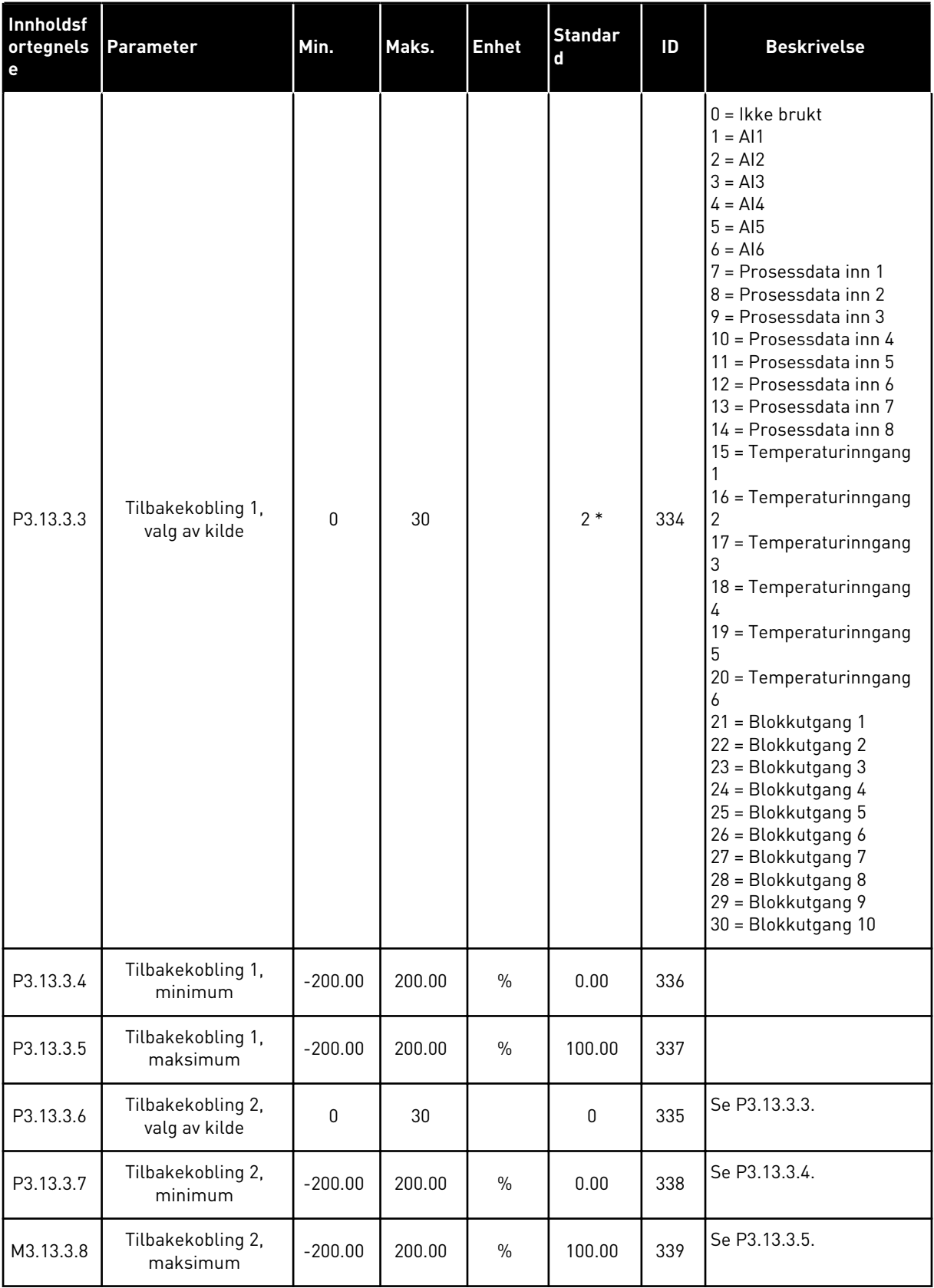

a dhe ann ann an 1970.<br>Tha ann an 1970, ann an 1970, ann an 1970.

\* = Standardvalget for programmet med parameteren P1.2 Program, gir standardverdien. Se standardverdiene i *[12.1 Standardverdiene for parameterne i de forskjellige programmene](#page-384-0)*.

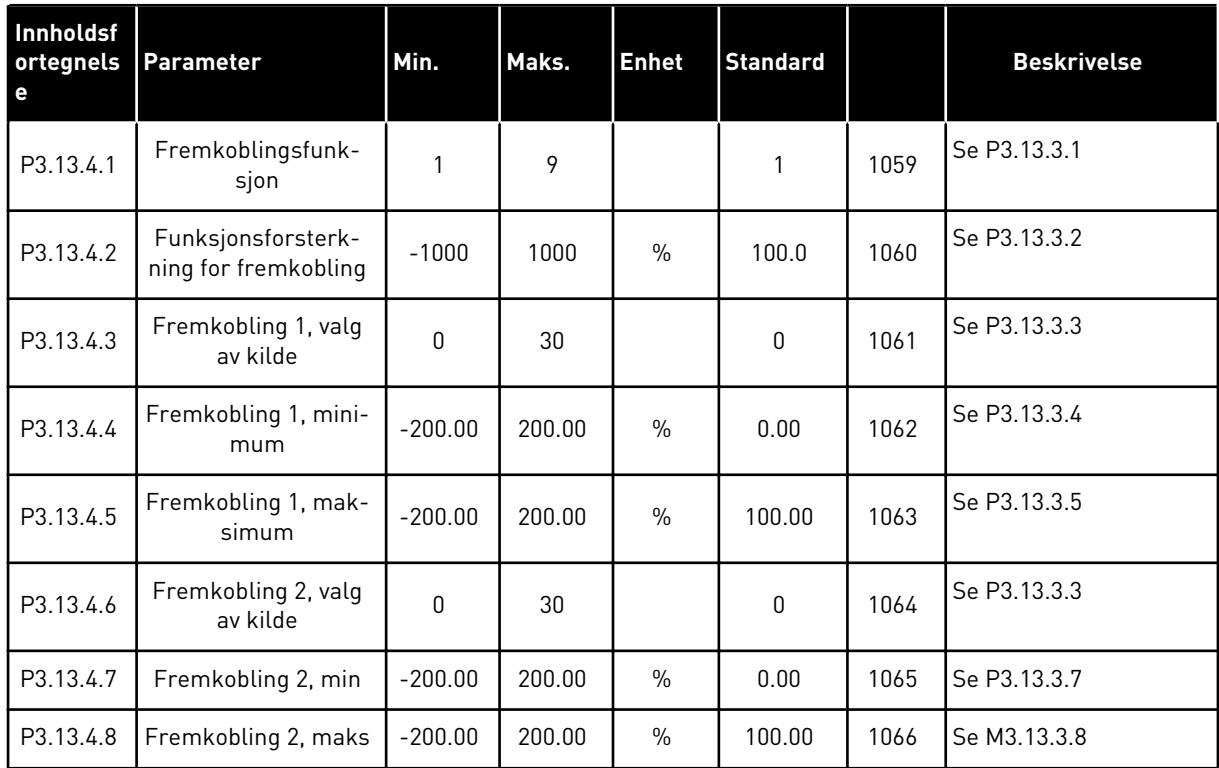

#### *Tabell 76: Innstillinger for fremkobling*

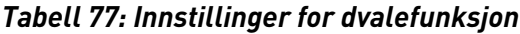

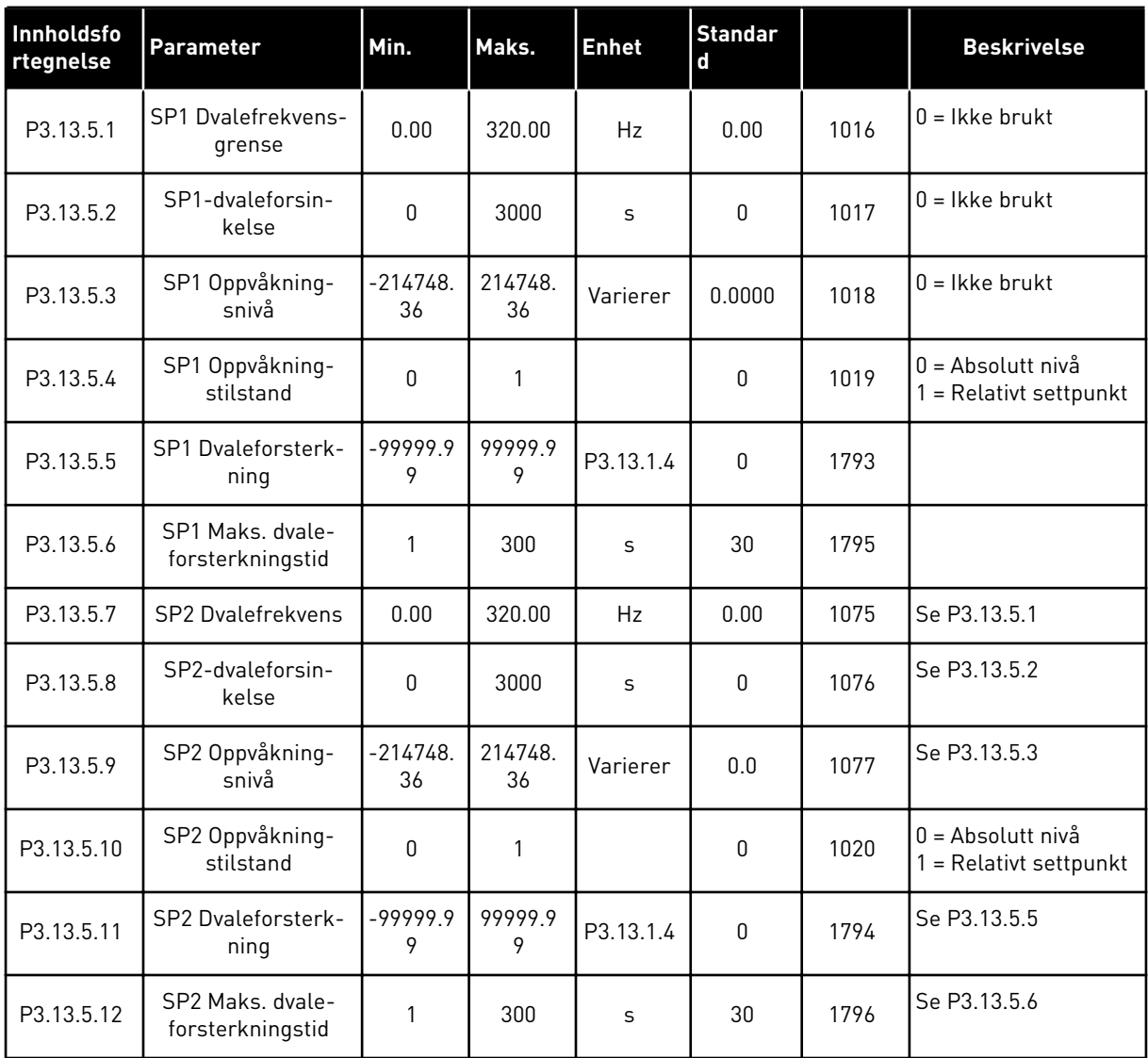

a dhe ann an 1970.

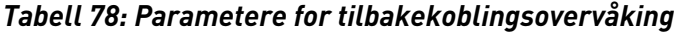

| Innholdsf<br>ortegnels<br>е | Parameter                              | Min.          | Maks.        | <b>Enhet</b>  | <b>Standard</b> |     | <b>Beskrivelse</b>                                                                                                    |
|-----------------------------|----------------------------------------|---------------|--------------|---------------|-----------------|-----|----------------------------------------------------------------------------------------------------|
| P3.13.6.1                   | Aktiver tilbakeko-<br>blingsovervåking | $\mathbf{0}$  | 1            |               | 0               | 735 | $0 = Deaktivert$<br>$1 =$ Aktivert                                                                                               |
| P3.13.6.2                   | Øvre grense                            | -99999.9<br>9 | 99999.9<br>9 | Varie-<br>rer | Varierer        | 736 |                                                                                                    |
| P3.13.6.3                   | Nedre grense                           | -99999.9<br>9 | 99999.9<br>9 | Varie-<br>rer | Varierer        | 758 |                                                                                                    |
| P3.13.6.4                   | Forsinkelse                            | $\mathbf{0}$  | 30000        | S             | $\Omega$        | 737 |                                                                                                    |
| P3.13.6.5                   | Respons på PID-<br>overvåkingsfeil     | $\Omega$      | 3            |               | $\overline{2}$  | 749 | $0 =$ Ingen handling<br>$1 =$ Alarm<br>2 = Feil (Stopp i hen-<br>hold til stopptilstand)<br>3 = Feil (Stopp ved fri-<br>rulling) |

*Tabell 79: Parametere for trykktapskompensasjon*

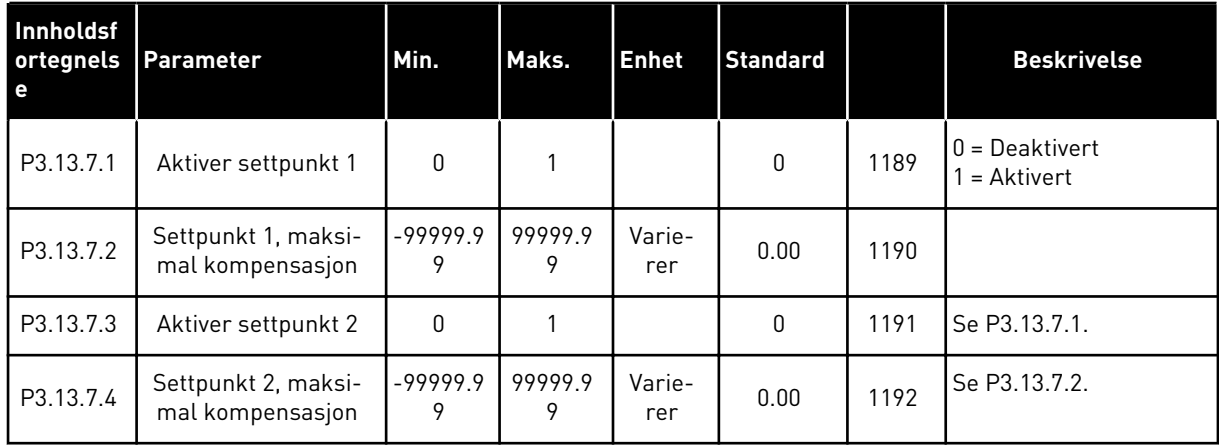

# *Tabell 80: Innstillinger for myk fylling*

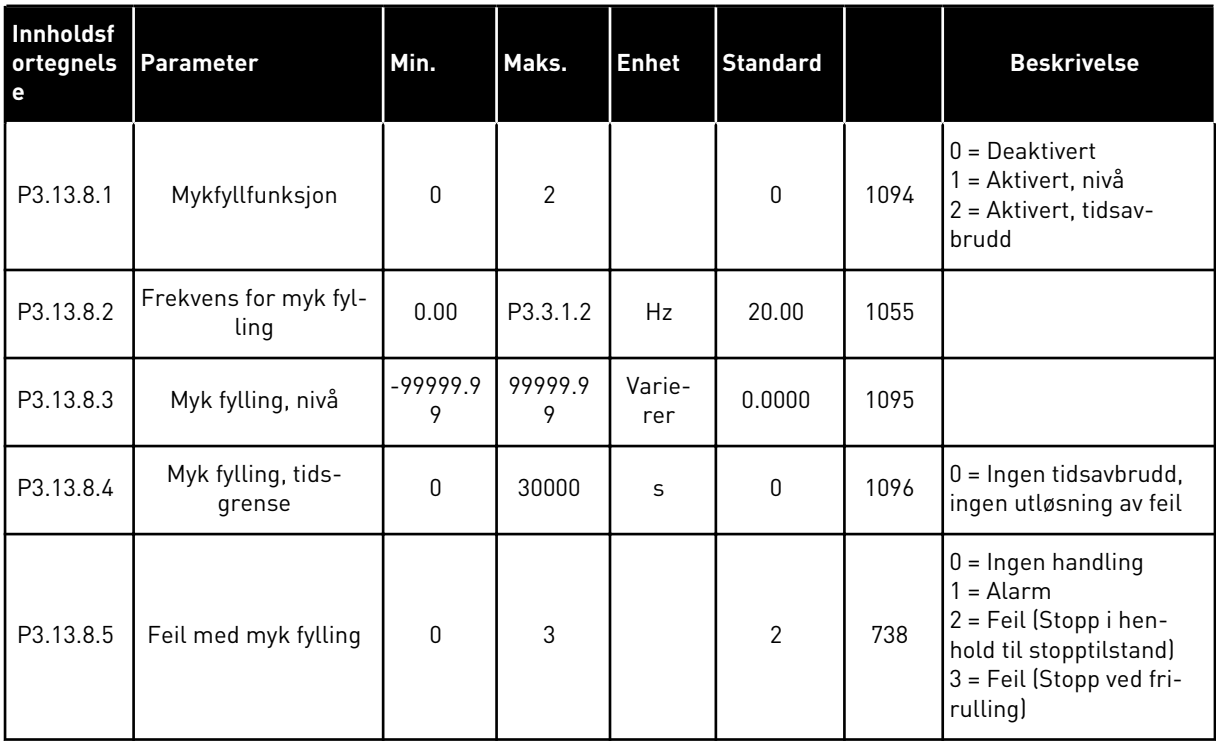
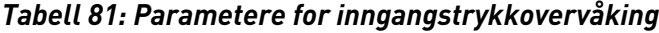

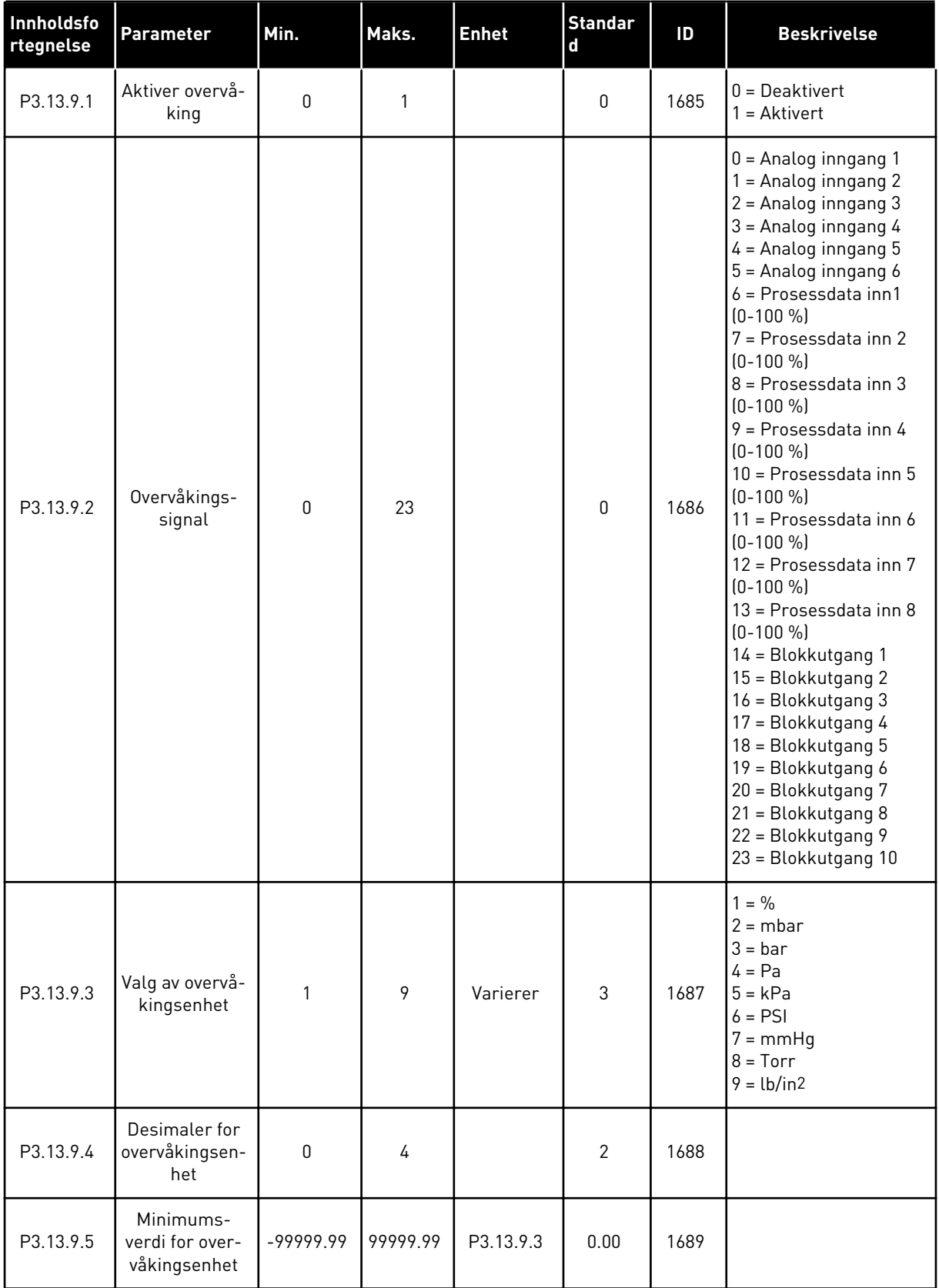

| Innholdsfo<br>rtegnelse | Parameter                                     | Min.        | Maks.     | <b>Enhet</b> | <b>Standar</b><br>$\mathbf d$ | ID   | <b>Beskrivelse</b>                                                                             |
|-------------------------|-----------------------------------------------|-------------|-----------|--------------|-------------------------------|------|------------------------------------------------------------------------------------------------|
| P3.13.9.6               | Maksimums-<br>verdi for over-<br>våkingsenhet | $-99999.99$ | 99999.99  | P3.13.9.3    | 10.00                         | 1690 |                                                                                                |
| P3.13.9.7               | Overvåkingsa-<br>larmnivå                     | P3.13.9.5   | P3.13.9.6 | P3.13.9.3    | Varierer                      | 1691 |                                                                                                |
| P3.13.9.8               | Feilnivå for<br>overvåking                    | P3.13.9.5   | P3.13.9.7 | P3.13.9.3    | 0.10                          | 1692 |                                                                                                |
| P3.13.9.9               | Overvåkings-<br>feilforsinkelse               | 0.00        | 60.00     | S            | 5.00                          | 1693 |                                                                                                |
| P3.13.9.10              | PID-sett-<br>punktsreduk-<br>sjon             | 0.0         | 100.0     | $\%$         | 10.0                          | 1694 |                                                                                                |
| V3.13.9.11              | Inngangstrykk                                 | P3.13.9.5   | P3.13.9.6 | P3.13.9.3    | Varierer                      | 1695 | Denne overvåkingsver-<br>dien viser den faktiske<br>verdien for inngang-<br>strykket i pumpen. |

*Tabell 81: Parametere for inngangstrykkovervåking*

*Tabell 82: Dvale – ingen registrerte behov*

| Innholdsfor<br>tegnelse | Parameter                                                 | Min.         | Maks.      | <b>Enhet</b> | <b>Standa</b><br>rd |      | <b>Beskrivelse</b>    |
|-------------------------|-----------------------------------------------------------|--------------|------------|--------------|---------------------|------|-----------------------|
| P3.13.10.1              | Dvale - ingen<br>aktivering av<br>behovsregistre-<br>ring | $\mathbf{0}$ | 1          |              | 0                   | 1649 | $0 = Nei$<br>$1 = Ja$ |
| P3.13.10.2              | SNDD-feilhyste-<br>rese                                   | $\Omega$     | 99999.9    | P3.13.1.4    | 0.5                 | 1658 |                       |
| P3.13.10.3              | SNDD-frekvens-<br>hysterese                               | 0.00         | P3.3.1.2   | Hz           | 3.00                | 1663 |                       |
| P3.13.10.4              | SNDD-overvå-<br>kingstid                                  | 0            | 600        | S            | 120                 | 1668 |                       |
| P3.13.10.5              | SNDD faktisk til-<br>føyelse                              | 0.00         | P3.13.10.2 | P3.13.1.4    | 0.5                 | 1669 |                       |

# *Tabell 83: Multisettpunktparametre*

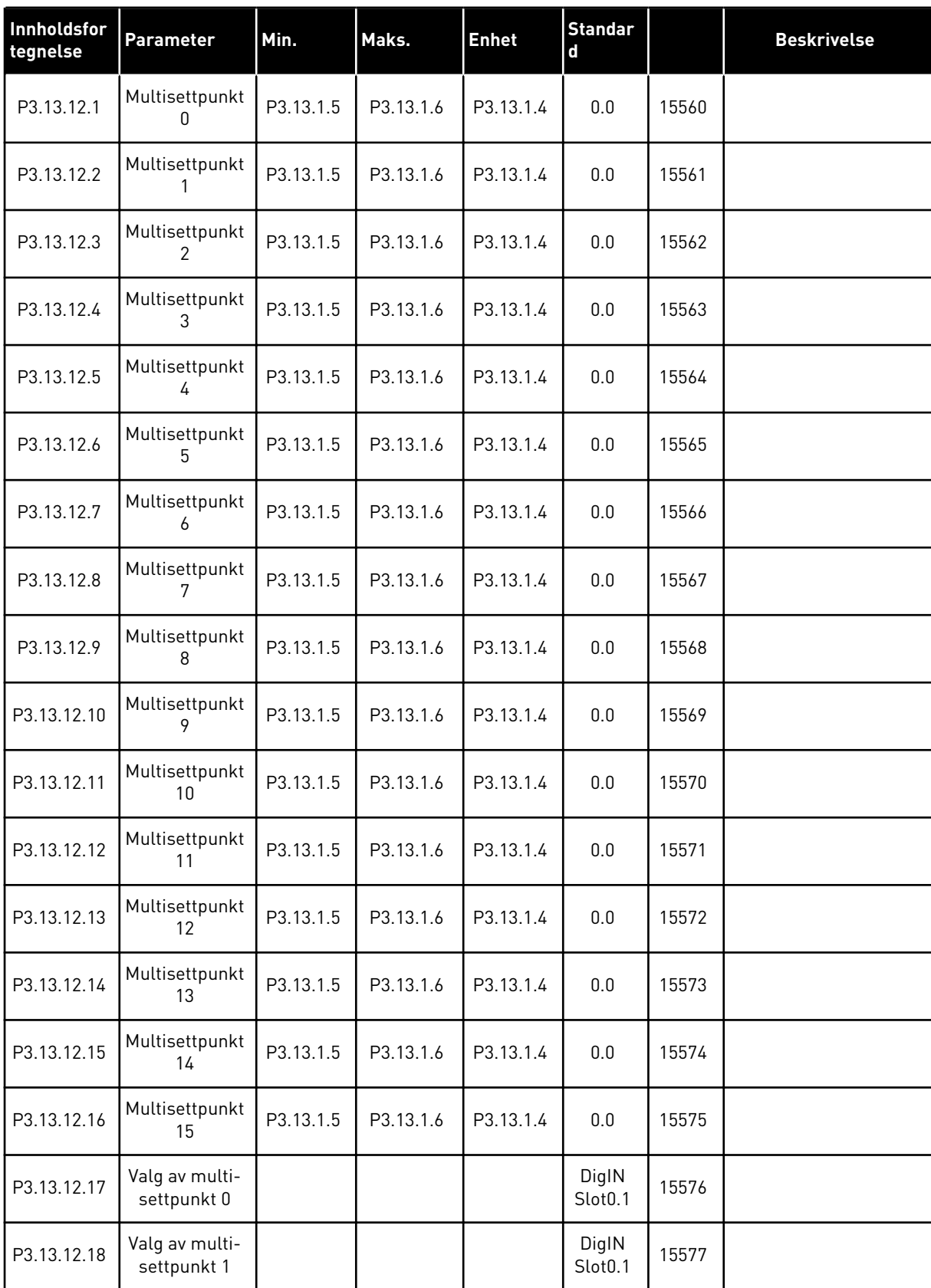

## *Tabell 83: Multisettpunktparametre*

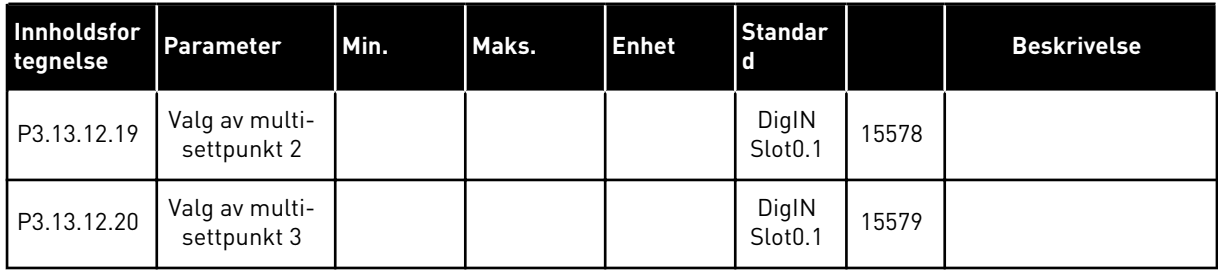

# **5.14 GRUPPE 3.14: EKSTERN PID-REGULATOR**

*Tabell 84: Grunnleggende innstillinger for den eksterne PID-regulatoren*

| Innholdsfo<br>rtegnelse | <b>Parameter</b>            | Min.         | Maks.        | <b>Enhet</b>  | <b>Standar</b><br>d          | ID   | <b>Beskrivelse</b>                                               |
|-------------------------|-----------------------------|--------------|--------------|---------------|------------------------------|------|------------------------------------------------------------------|
| P3.14.1.1               | Aktiver ekstern PID         | 0            | 1            |               | 0                            | 1630 | $0 = Deaktivert$<br>$1 =$ Aktivert                               |
| P3.14.1.2               | Startsignal                 |              |              |               | DigIN<br>Slot <sub>0.2</sub> | 1049 | ÅPEN = PID2 i stopptil-<br>stand<br>LUKKET = PID2 regule-<br>rer |
| P3.3.1.4                | Utgang ved stopp            | 0.0          | 100.0        | $\%$          | 0.0                          | 1100 |                                                                  |
| P3.14.1.4               | PID-forsterkning            | 0.00         | 1000.00      | $\%$          | 100.00                       | 1631 | Se P3.13.1.1                                                     |
| P3.14.1.5               | PID-integrasjonstid         | 0.00         | 600.00       | S             | 1.00                         | 1632 | Se P3.13.1.2                                                     |
| P3.14.1.6               | PID-deriveringstid          | 0.00         | 100.00       | S             | 0.00                         | 1633 | Se P3.13.1.3                                                     |
| P3.14.1.7               | Valg av prosessenhet        | $\mathbf{0}$ | 46           |               | 0                            | 1635 | Se P3.13.1.4                                                     |
| P3.14.1.8               | Prosessenhetsmini-<br>mum   | Varierer     | Varierer     | Varie-<br>rer | 0                            | 1664 | Se P3.13.1.5                                                     |
| P3.14.1.9               | Prosessenhetsmak-<br>simum  | Varierer     | Varierer     | Varie-<br>rer | 100                          | 1665 | Se P3.13.1.6                                                     |
| P3.14.1.10              | Prosessenhetsdesi-<br>maler | 0            | 4            |               | 2                            | 1666 | Se P3.13.1.7                                                     |
| P3.14.1.11              | Feilinvertering             | 0            | $\mathbf{1}$ |               | 0                            | 1636 | Se P3.13.1.8                                                     |
| P3.14.1.12              | Dødsone                     | 0.00         | Varierer     | Varie-<br>rer | 0.0                          | 1637 | Se P3.13.1.9                                                     |
| P3.14.1.13              | Dødsoneforsink.             | 0.00         | 320.00       | S             | 0.00                         | 1638 | Se P3.13.1.10                                                    |

a dhe ann an 1970.

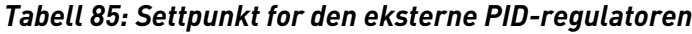

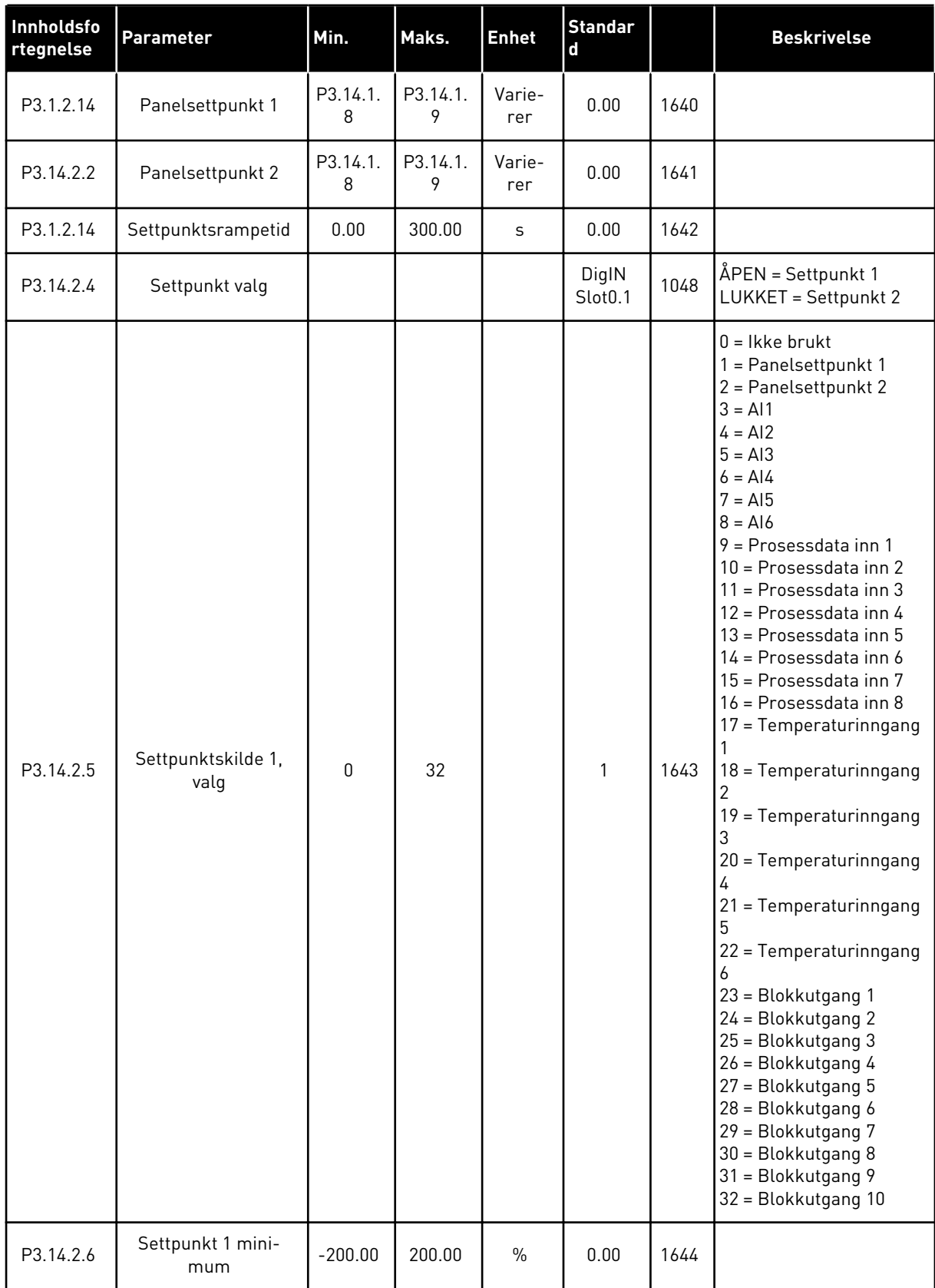

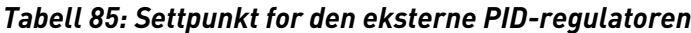

| Innholdsfo<br>rtegnelse | <b>Parameter</b>           | Min.      | Maks.  | <b>Enhet</b>  | <b>Standar</b><br><b>d</b> |      | <b>Beskrivelse</b> |
|-------------------------|----------------------------|-----------|--------|---------------|----------------------------|------|--------------------|
| P3.14.2.7               | Settpunkt 1 maksi-<br>mum  | $-200.00$ | 200.00 | $\frac{0}{0}$ | 100.00                     | 1645 |                    |
| P3.14.2.8               | Settpunktskilde 2,<br>valg | 0         | 32     |               | 2                          | 1646 | Se P3.14.2.5.      |
| P3.14.2.9               | Settpunkt 2 mini-<br>mum   | $-200.00$ | 200.00 | $\frac{0}{0}$ | 0.00                       | 1647 |                    |
| P3.14.2.10              | Settpunkt 2 maksi-<br>mum  | $-200.00$ | 200.00 | $\frac{0}{0}$ | 100.00                     | 1648 |                    |

*Tabell 86: Tilbakekobling av den eksterne PID-regulatoren*

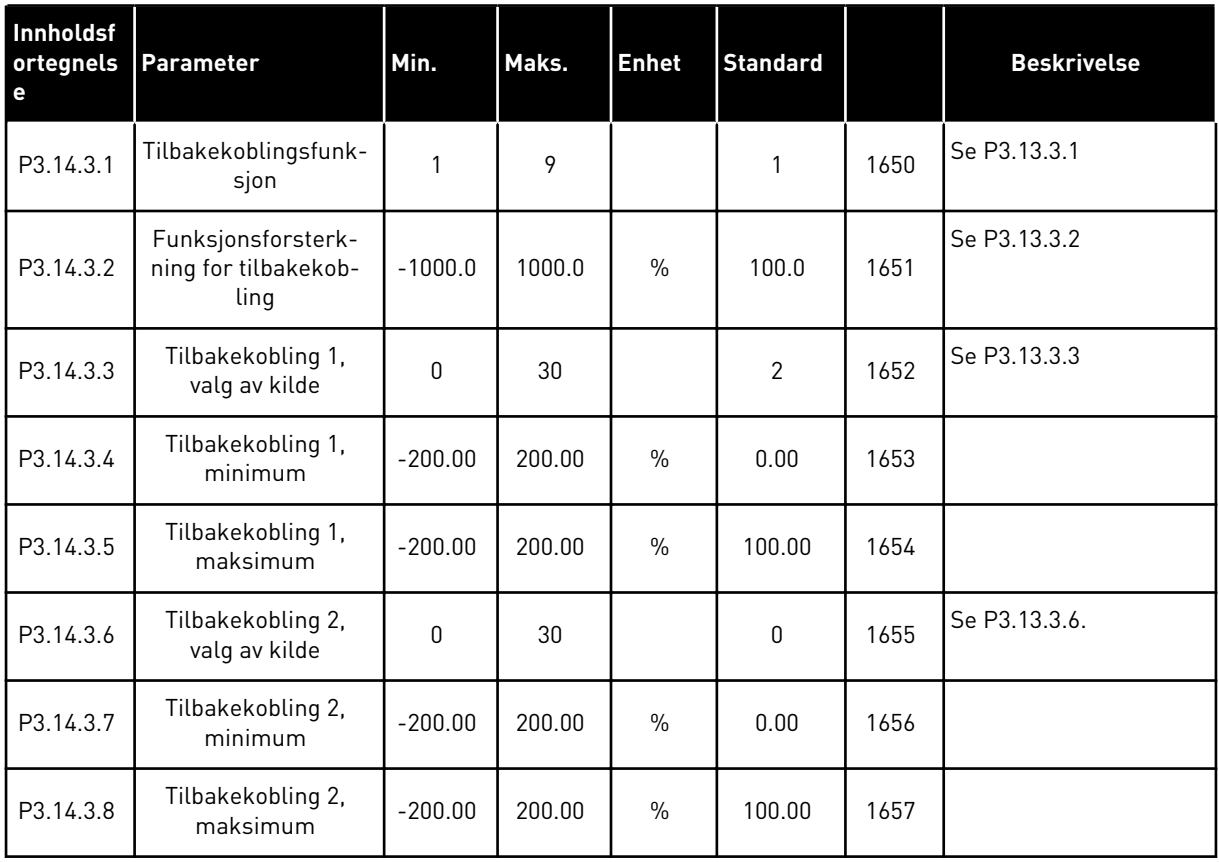

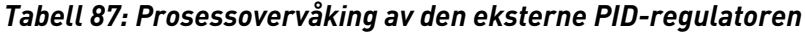

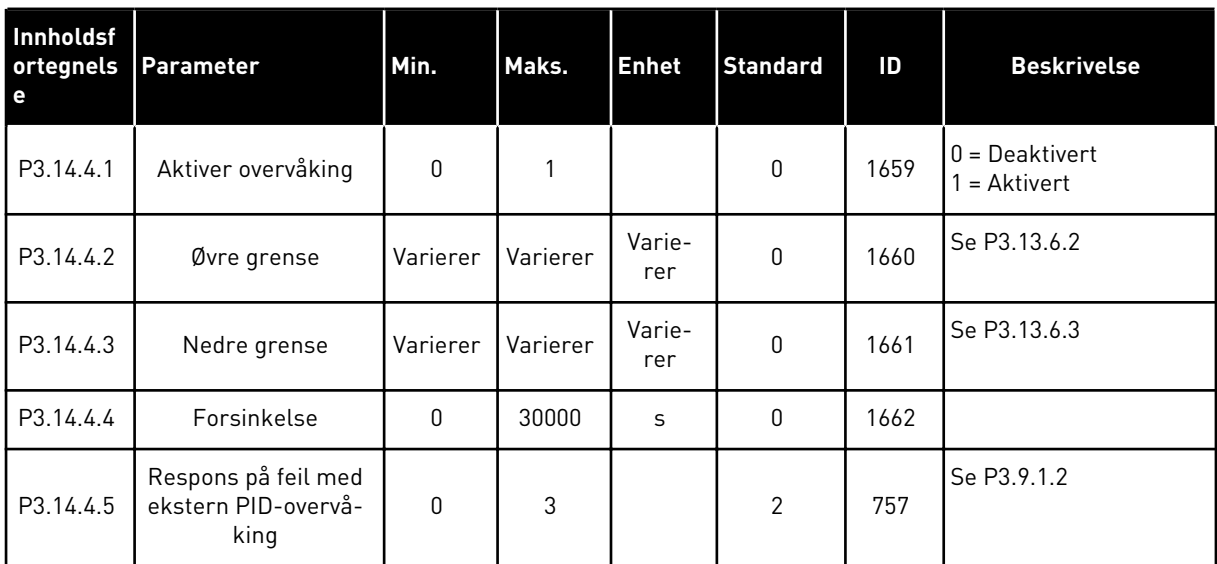

# **5.15 GRUPPE 3.15: MULTIPUMPE**

## *Tabell 88: Multipumpeparametere*

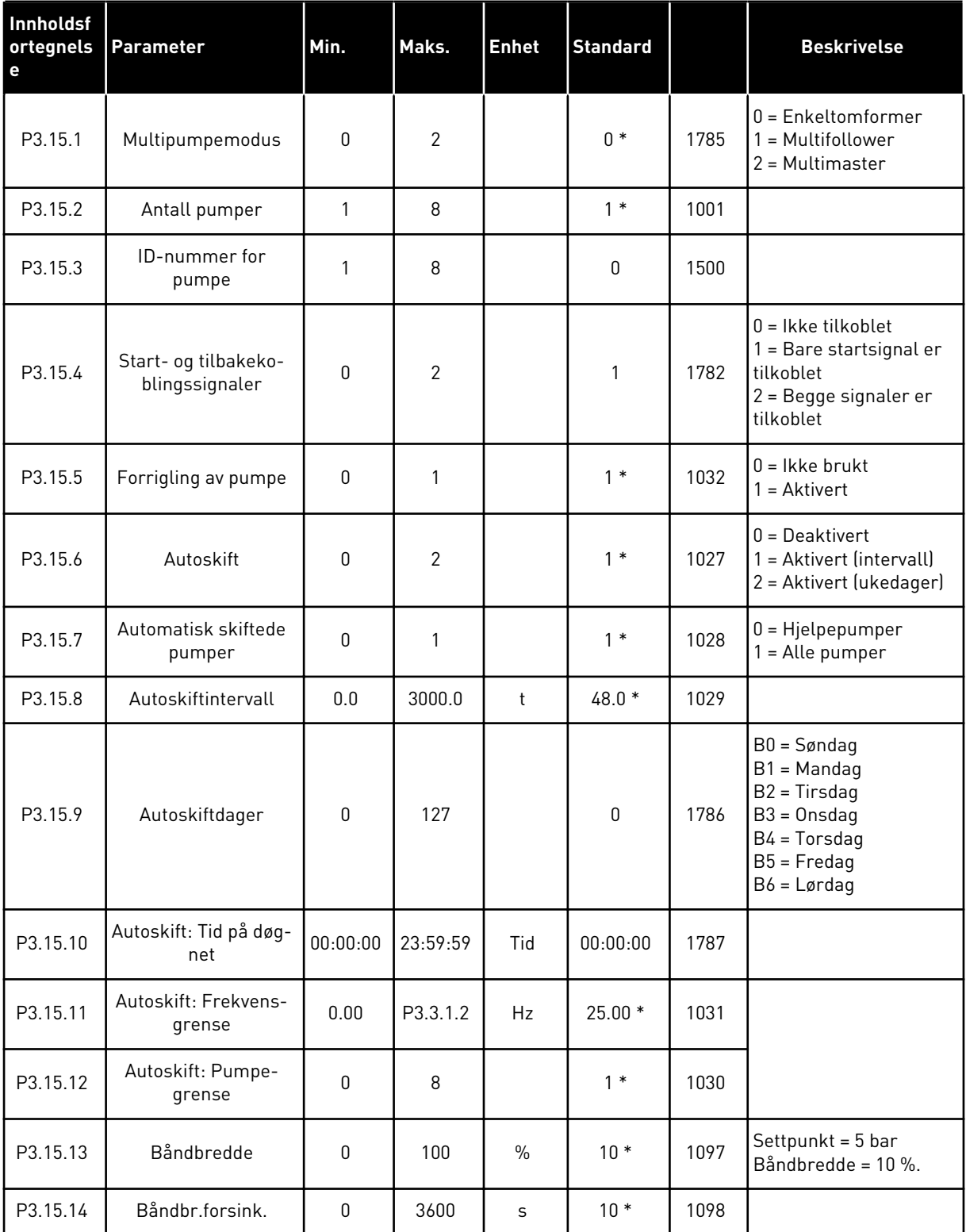

a dhe ann ann an 1970.

#### *Tabell 88: Multipumpeparametere*

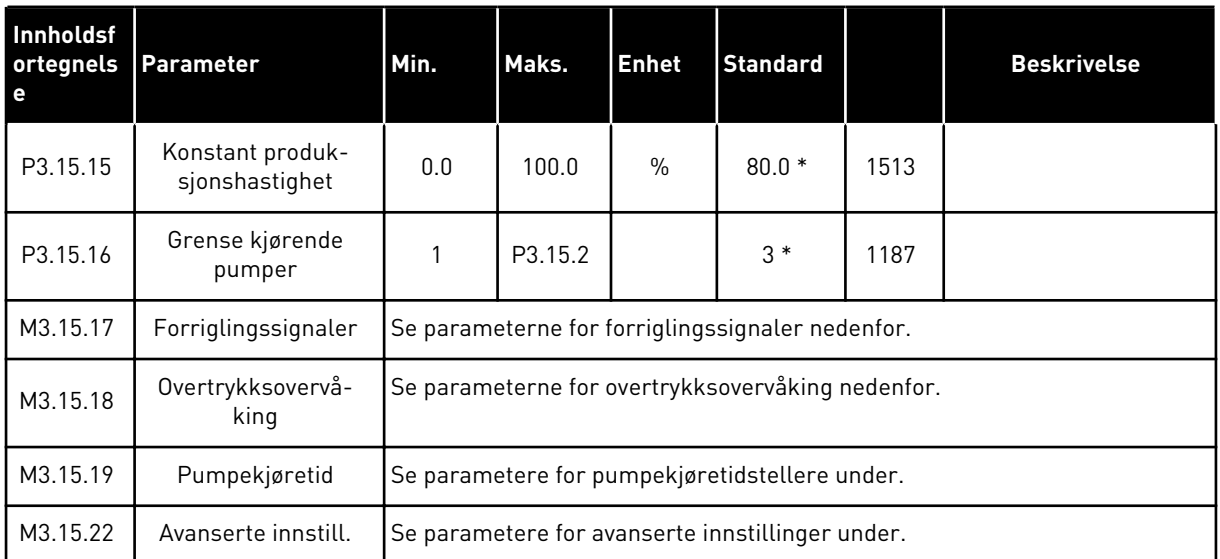

\* = Standardvalget for programmet med parameteren P1.2 Program, gir standardverdien. Se standardverdiene i *[12.1 Standardverdiene for parameterne i de forskjellige programmene](#page-384-0)*.

#### *Tabell 89: Forriglingssignaler*

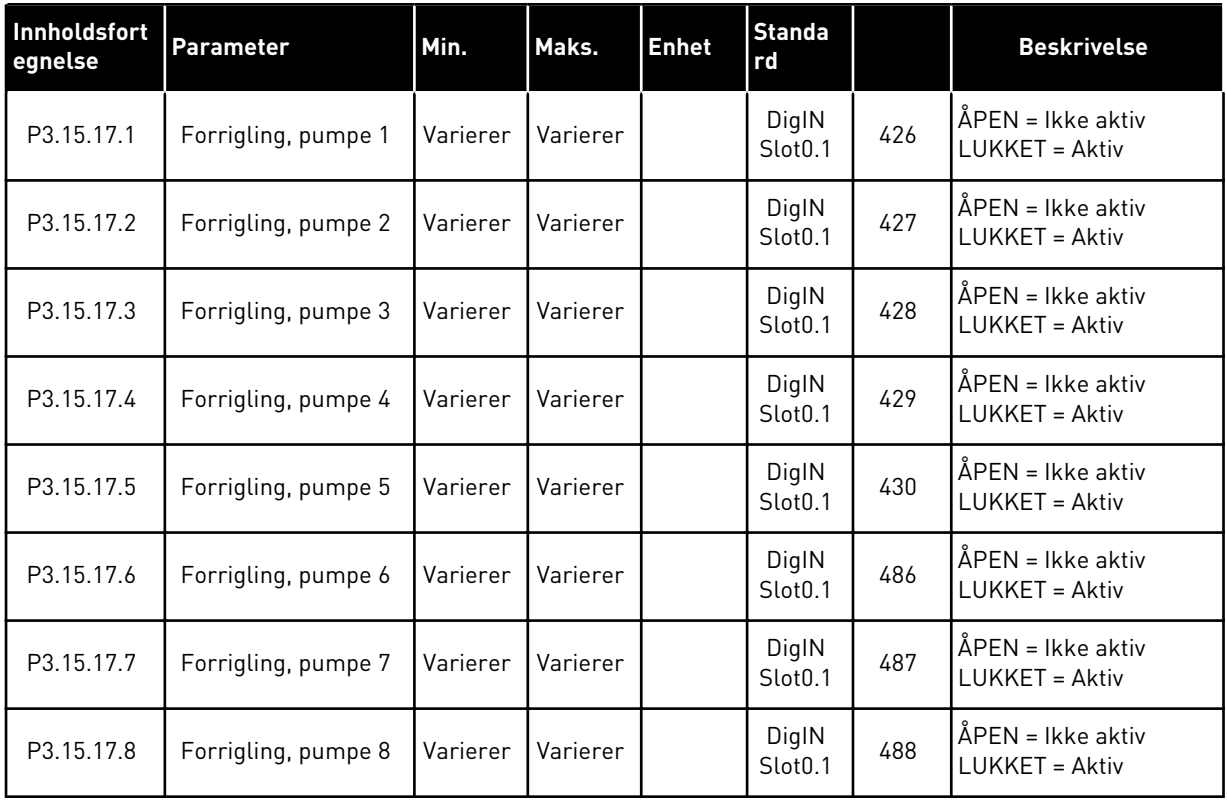

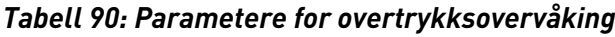

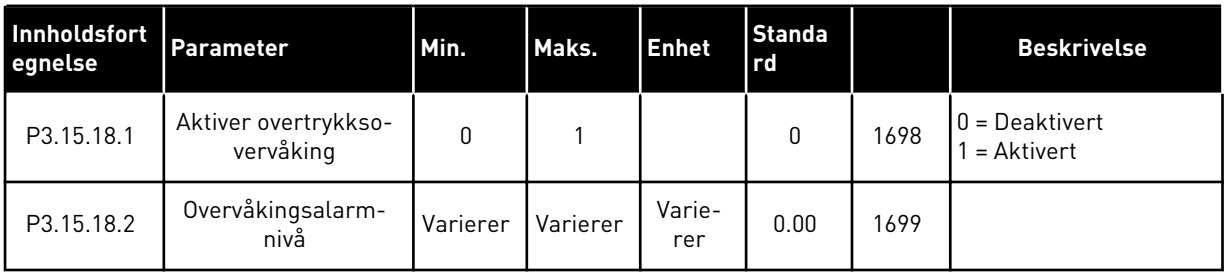

## *Tabell 91: Parametere for pumpekjøretidstellere*

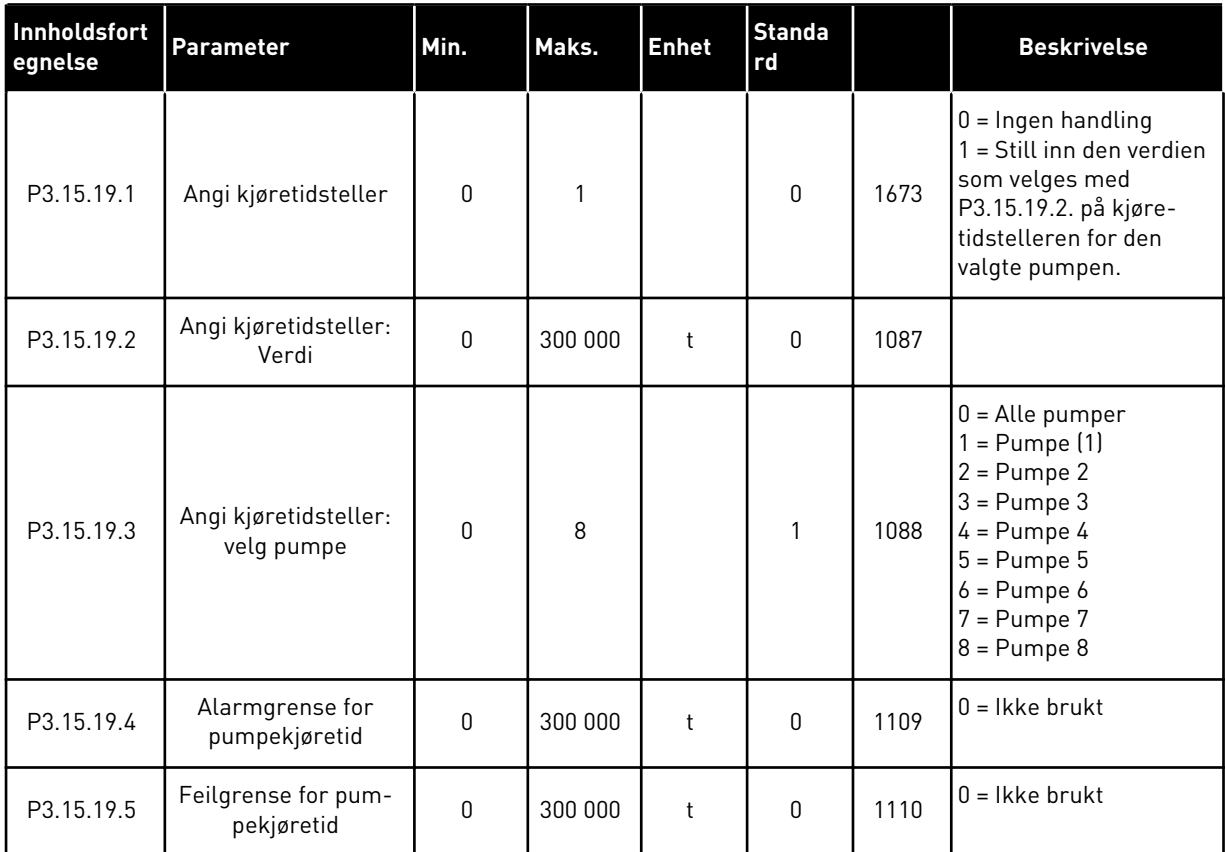

## *Tabell 92: Avanserte innstill.*

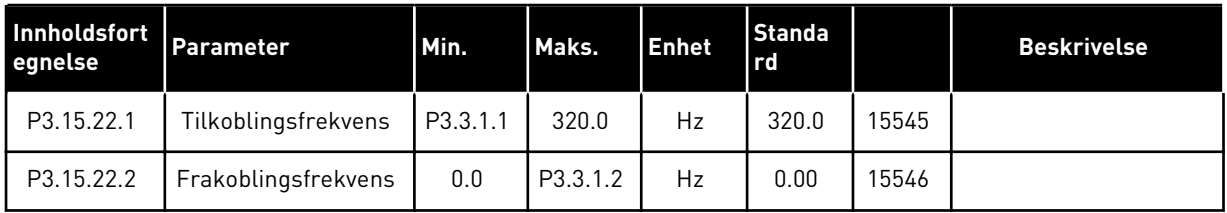

a dhe ann an 1970.<br>Chuir ann an 1970, ann an 1970, ann an 1970.

# **5.16 GRUPPE 3.16: VEDLIKEHOLDSTELLERE**

#### *Tabell 93: Vedlikeholdstellere*

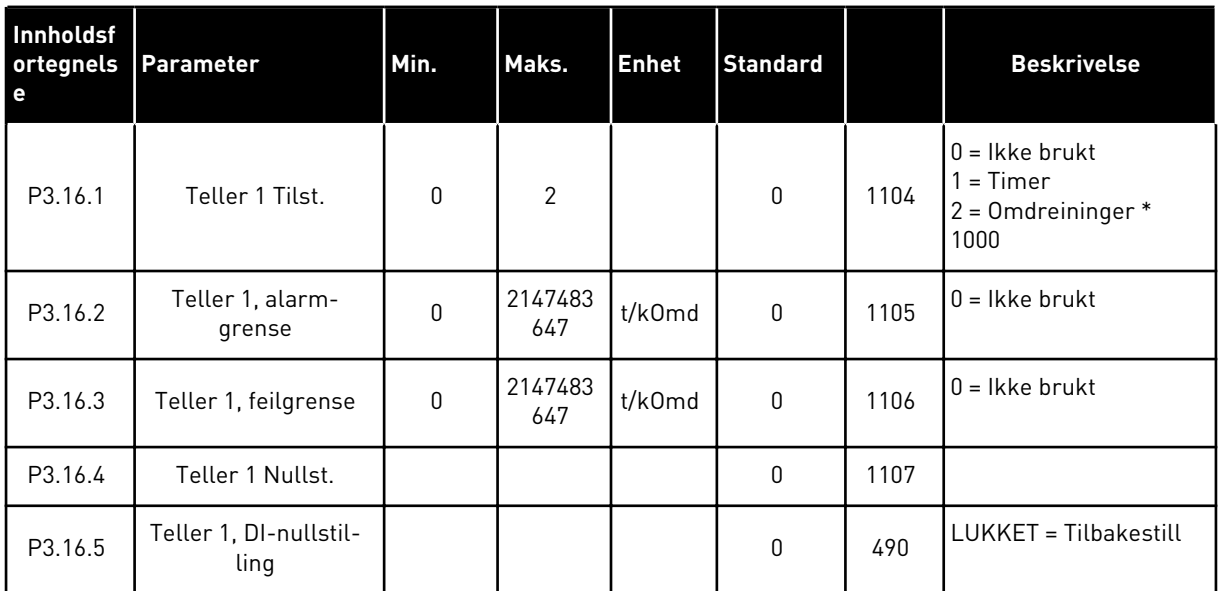

## **5.17 GRUPPE 3.17: BRANNTILSTAND**

#### *Tabell 94: Parametere for branntilstand*

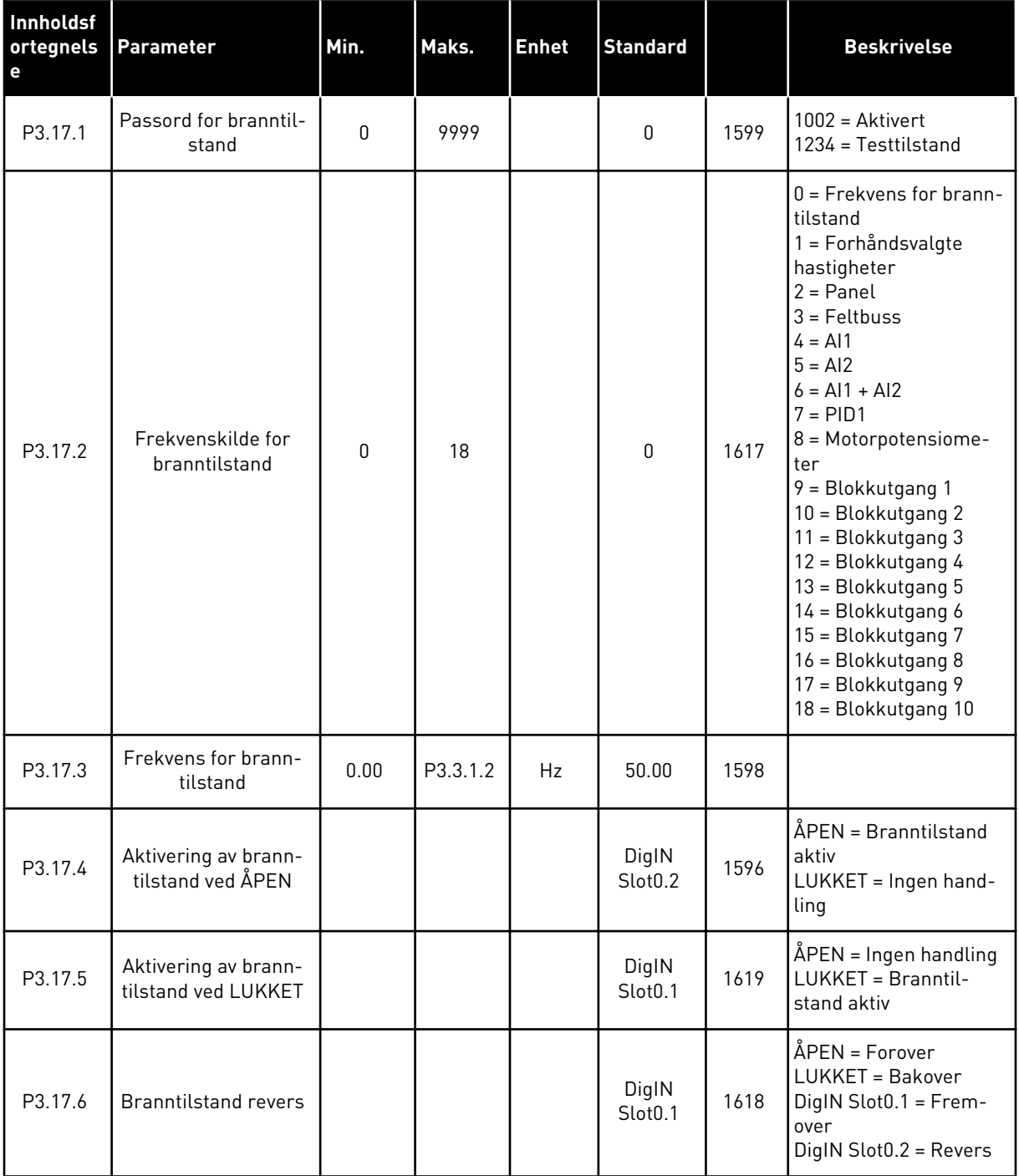

a dhe ann an 1970.<br>Tha ann an 1970, ann an 1970, ann an 1970.

#### *Tabell 94: Parametere for branntilstand*

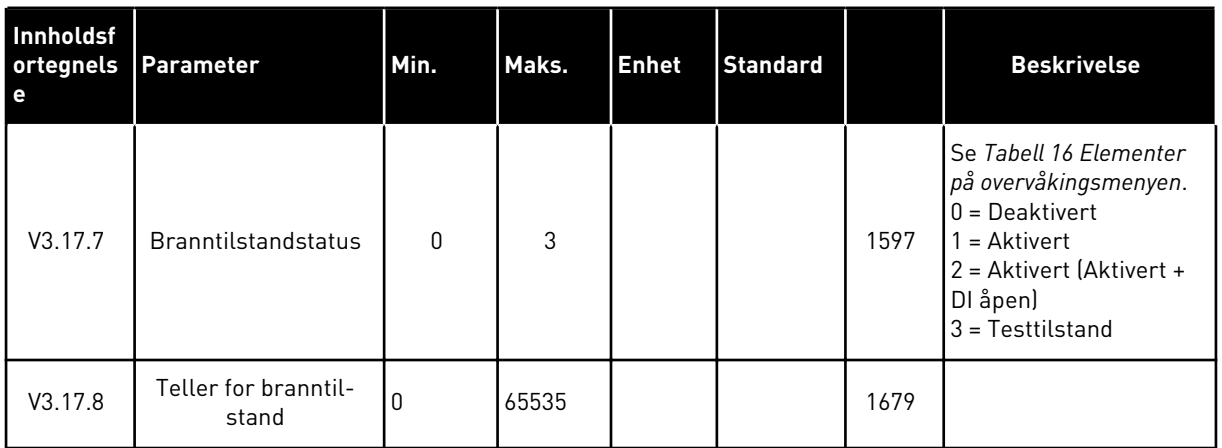

## **5.18 GRUPPE 3.18: PARAMETERE FOR MOTORFORVARMING**

#### *Tabell 95: Parametere for motorforvarming*

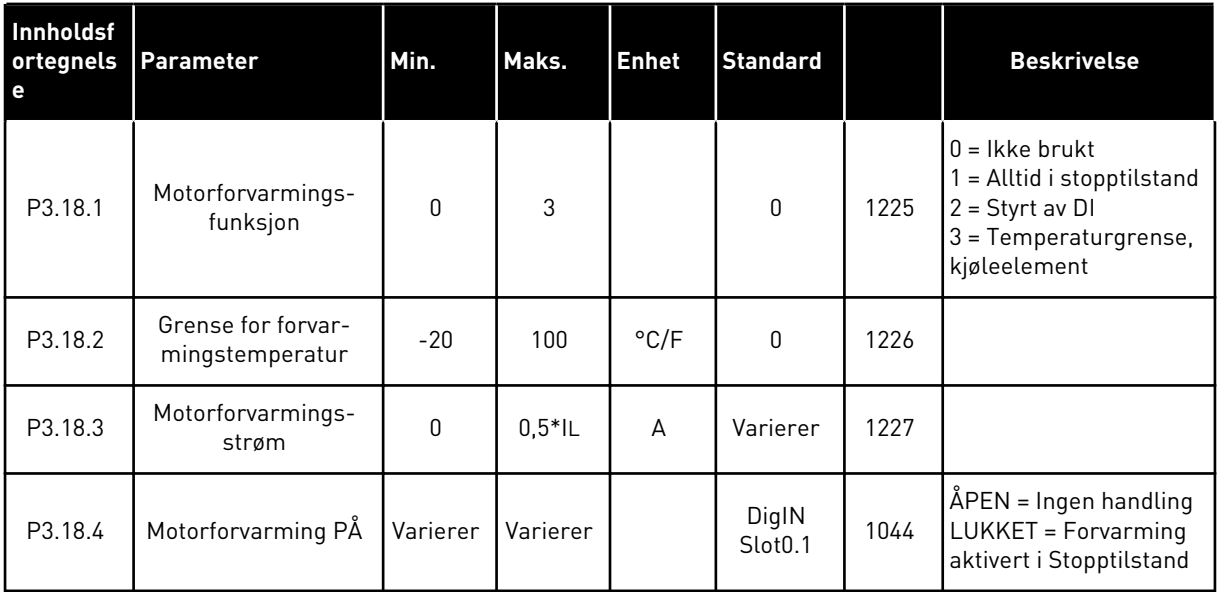

## **5.19 GRUPPE 3.19: OMFORMERTILPASSER**

*Tabell 96: Parametere for omformertilpasser*

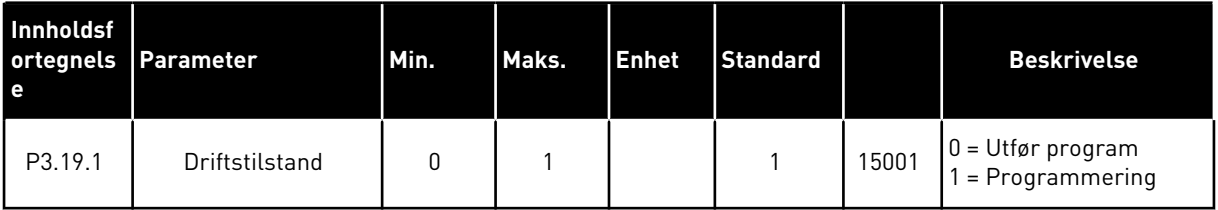

# **OBS!**  $\overline{\mathbf{1}}$

Når du bruker omformertilpasseren, bruker du det grafiske omformertilpasserverktøyet i VACON® Live.

## **5.20 GRUPPE 3.21: PUMPESTYRING**

## *Tabell 97: Parametere for autorengjøring*

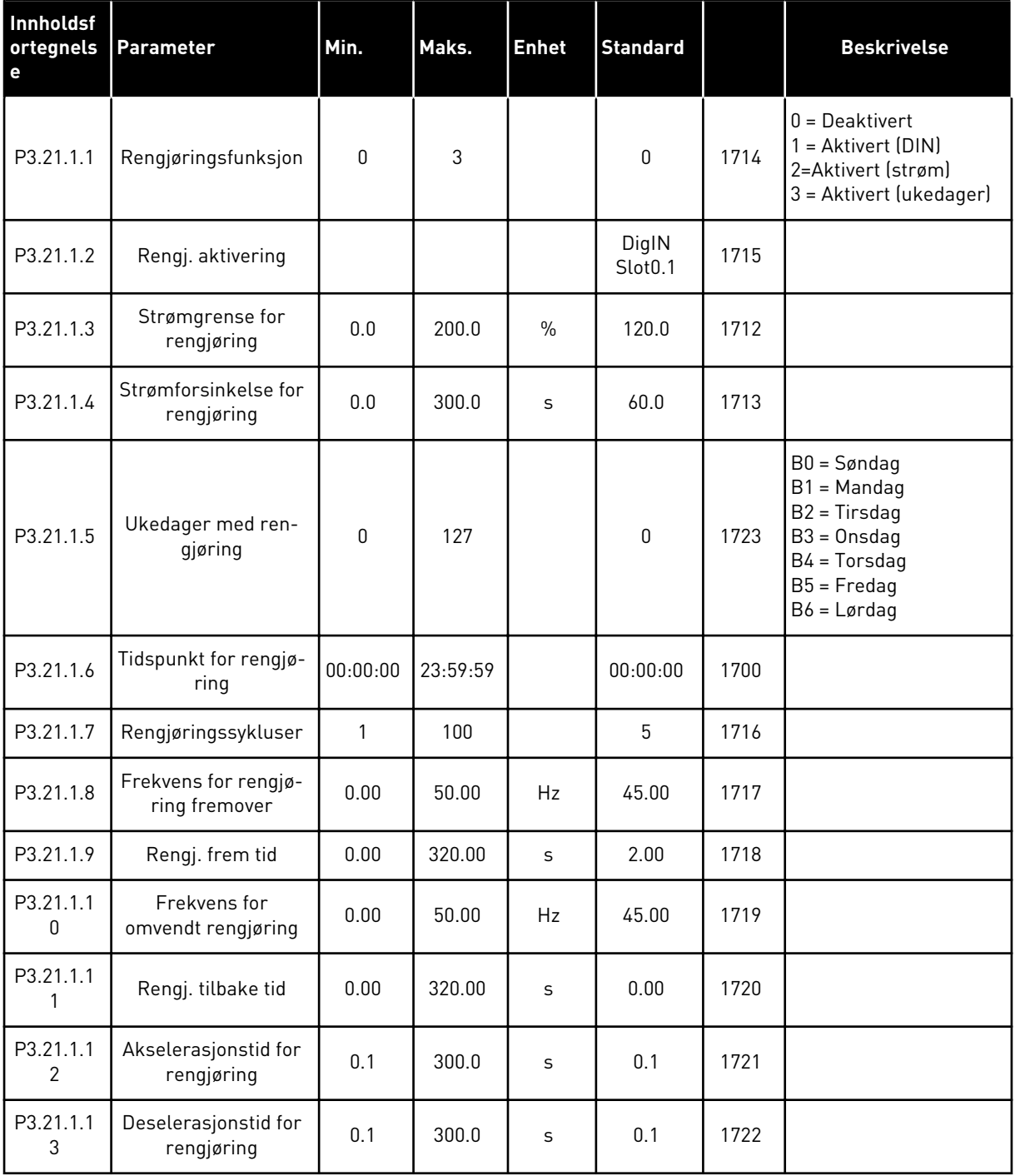

a dhe ann an 1970.

# *Tabell 98: Parametere for jockeypumpe*

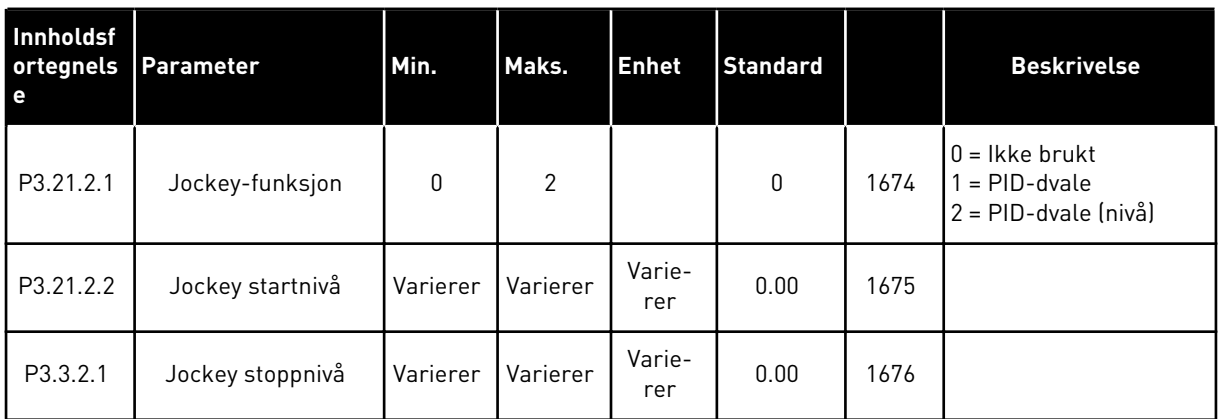

#### *Tabell 99: Parametere for sugepumpe*

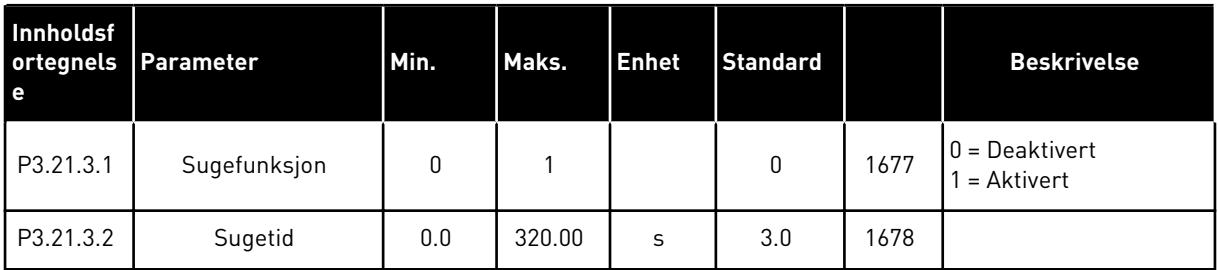

## *Tabell 100: Antiblokkeringsparametere*

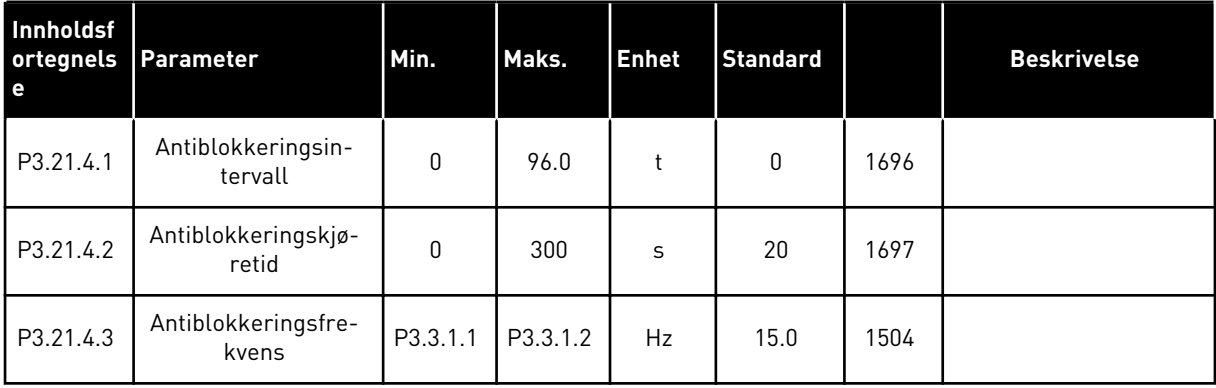

# *Tabell 101: Parametere for frostbeskyttelse*

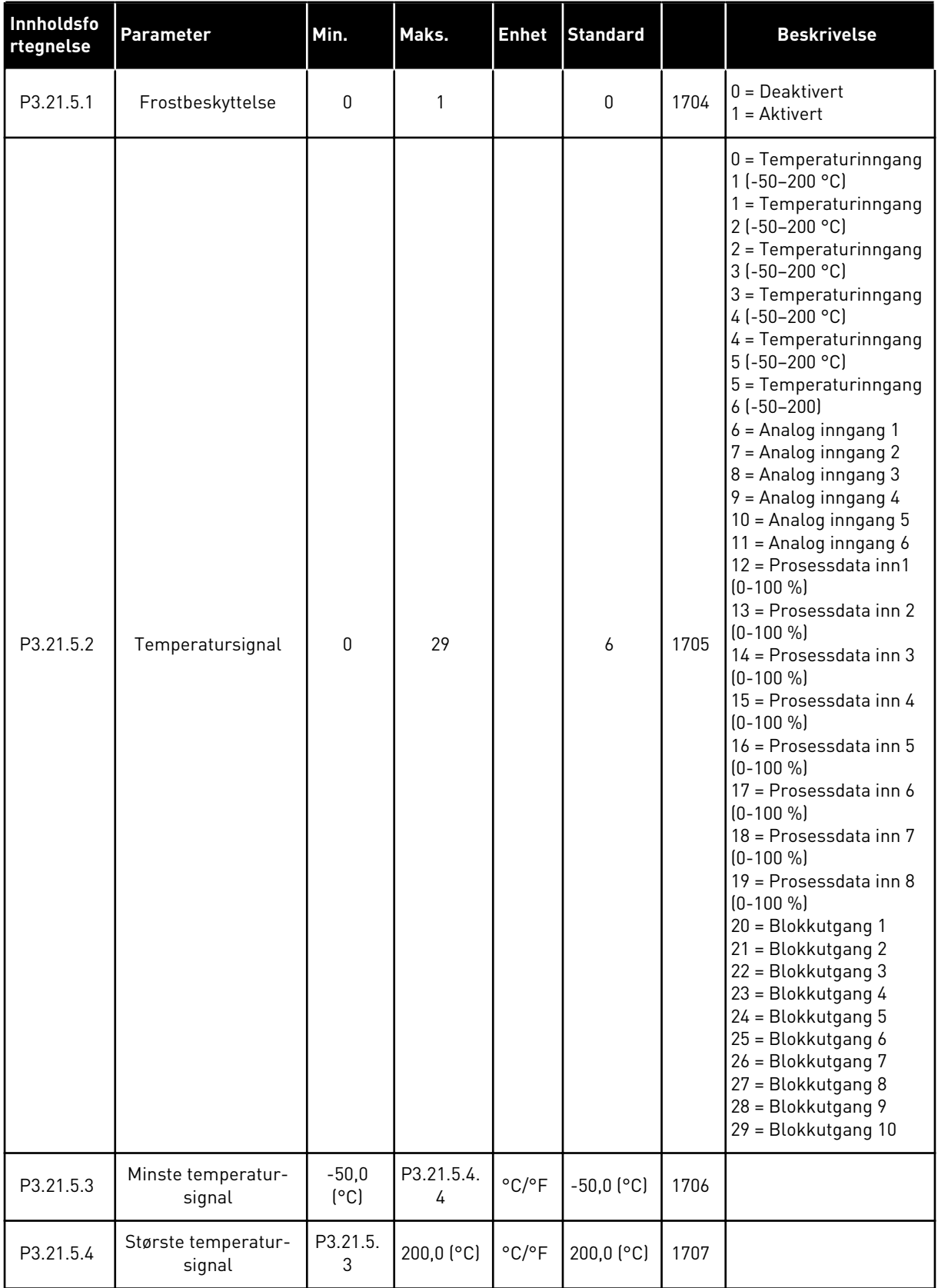

a dhe ann ann an 1970.<br>Tha ann an 1970, ann an 1970, ann an 1970.

*Tabell 101: Parametere for frostbeskyttelse*

| Innholdsfo<br>rtegnelse | <b>Parameter</b>                         | Min.          | Maks.     | <b>Enhet</b>               | <b>Standard</b>        |      | <b>Beskrivelse</b>                                                                                                    |
|-------------------------|------------------------------------------|---------------|-----------|----------------------------|------------------------|------|----------------------------------------------------------------------------------------------------|
| P3.21.5.5               | Temperaturgrense<br>for frostbeskyttelse | P3.21.5.<br>3 | P3.21.5.4 | $^{\circ}$ C/ $^{\circ}$ F | $5,00$ ( $^{\circ}$ C) | 1708 |                                                                                                    |
| P3.21.5.6               | Frostbeskyttelses-<br>frekvens           | 0.0           | P3.3.1.2  | Hz                         | 10.0                   | 1710 |                                                                                                    |
| V3.21.5.7               | Overvåking av frost-<br>temperatur       | Varierer      | Varierer  | $^{\circ}$ C/ $^{\circ}$ F |                        | 1711 | Denne overvåkingsver-<br>dien viser verdien til<br>temperatursignalet<br>som brukes til frostbe-<br>skyttelsesfunksjonen. |

## **5.21 GRUPPE 3.23: AVANSERT HARMONISK FILTER**

*Tabell 102: Parametere for avansert harmonisk filter*

| Innholdsf<br>ortegnels<br>e | <b>Parameter</b>           | Min.         | Maks. | <b>Enhet</b>  | <b>Standard</b>              |       | <b>Beskrivelse</b>                                                          |
|-----------------------------|----------------------------|--------------|-------|---------------|------------------------------|-------|-----------------------------------------------------------------------------|
| P3.23.1                     | Kap.frakoblings-<br>grense | 0            | 100   | $\%$          | 0                            | 15510 |                                                                             |
| P3.23.2                     | Kap.frakoblingshyst.       | $\mathbf{0}$ | 100   | $\frac{0}{0}$ | $\mathbf{0}$                 | 15511 |                                                                             |
| P3.23.3                     | AHF-overtemperatur         |              |       |               | DigIN<br>Slot <sub>0.1</sub> | 15513 |                                                                             |
| P3.23.4                     | AHF-feilrespons            | 0            | 3     |               | $\overline{2}$               | 15512 | $0 =$ Ingen handling<br>$1 =$ Alarm<br>$2 = Feil$<br>$3$ = Feil, frihulling |

# **6 DIAGNOSTIKK-MENYEN**

# **6.1 AKTIVE FEIL**

Når det har oppstått én eller flere feil, viser displayet navnet på feilen og blinker. Trykk på OK for å gå tilbake til Diagnostikk-menyen. Undermenyen Aktiver feil viser antallet feil. Hvis du vil se feiltidsdataene, velger du en feil og trykker på OK.

Feilen forblir aktiv til du nullstiller den. Det finnes fem måter å nullstille en feil på.

- Hold inne nullstillingsknappen (Reset) i to sekunder.
- Gå til undermenyen Nullstill feil og bruk parameteren Nullstill feil.
- Angi et nullstillingssignal på I/O-terminalen.
- Angi et nullstillingssignal med feltbussen.
- Angi et nullstillingssignal i VACON® Live.

Undermenyen Aktive feil kan inneholde maksimalt ti feil. Undermenyen viser feilene i rekkefølgen de oppstod i.

## **6.2 NULLSTILL FEIL**

På denne menyen kan du nullstille feil. Se instruksjonene i kapittel *[11.1 Det vises en feil](#page-364-0)*.

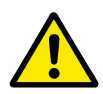

# **FORSIKTIG!**

Før du tilbakestiller feilen, må du fjerne det eksterne styresignalet som skal hindre at omformeren blir startet opp ved en feil.

# **6.3 FEILHISTORIKK**

Du kan vise 40 feil i feilhistorikken.

Hvis du vil vise detaljene for en feil, går du til feilhistorikken, finner feilen og trykker på OK.

## **6.4 TOT. TELLERE**

Hvis du leser en tellerverdi via en feltbuss, kan du se *[10.22 Tellere](#page-359-0)*.

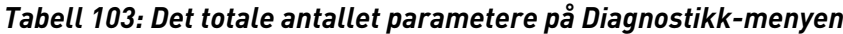

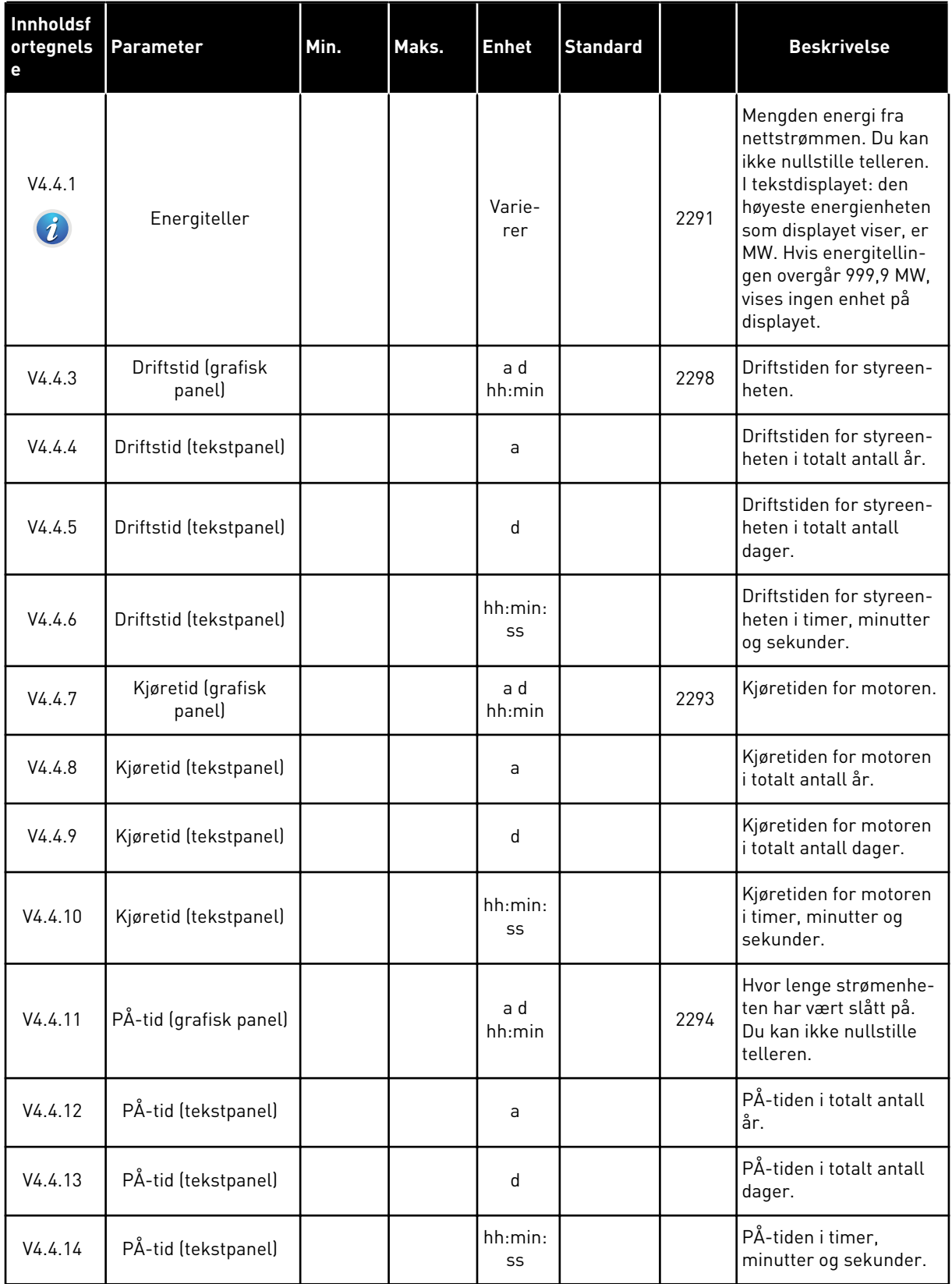

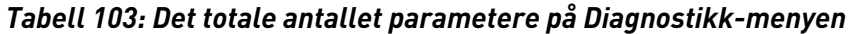

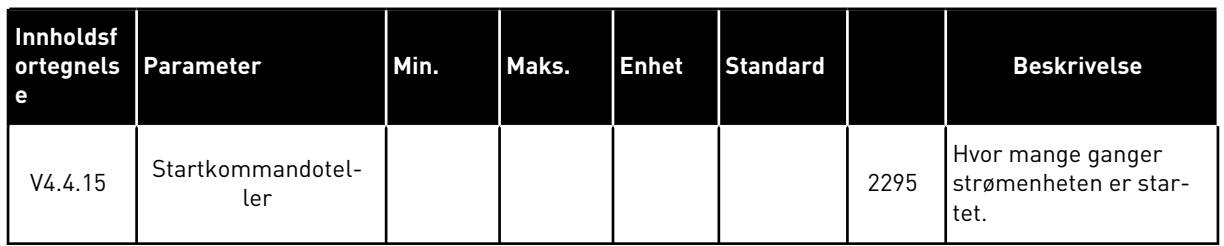

### **6.5 TRIPTELLERE**

Hvis du leser en tellerverdi via en feltbuss, kan du se kapittel *[10.22 Tellere](#page-359-0)*.

*Tabell 104: Parameterne for triptelleren på Diagnostikk-menyen*

| Innholdsf<br>ortegnels<br>е | Parameter                    | Min. | Maks. | <b>Enhet</b>  | <b>Standard</b> | ID   | <b>Beskrivelse</b>                                                                                                    |
|-----------------------------|------------------------------|------|-------|---------------|-----------------|------|----------------------------------------------------------------------------------------------------|
| P4.5.1                      | Energimåler                  |      |       | Varie-<br>rer |                 | 2296 | Du kan nullstille denne<br>telleren. I tekstdi-<br>splayet: den høyeste<br>energienheten som<br>displayet viser, er MW.<br>Hvis energitellingen<br>overgår 999,9 MW,<br>vises ingen enhet på<br>displayet.<br><b>Nullstille telleren</b><br>$\bullet$<br>I tekstdisplayet:<br>Hold inne OK-<br>knappen i fire<br>sekunder.<br>På det grafiske<br>displayet: Trykk<br>på OK. Det vises<br>en side for null-<br>stilling av telle-<br>ren. Trykk på OK<br>igjen. |
| P4.5.3                      | Driftstid (grafisk<br>panel) |      |       | a d<br>hh:min |                 | 2299 | Du kan nullstille denne<br>telleren. Se instruksjo-<br>nene i P4.5.1 ovenfor.                                                                                                    |
| P4.5.4                      | Driftstid (tekstpanel)       |      |       | a             |                 |      | Driftstiden i totalt<br>antall år.                                                                                                    |
| P4.5.5                      | Driftstid (tekstpanel)       |      |       | d             |                 |      | Driftstiden i totalt<br>antall dager.                                                                                                    |
| P4.5.6                      | Driftstid (tekstpanel)       |      |       | hh:min:<br>SS |                 |      | Driftstiden i timer,<br>minutter og sekunder.                                                                                                    |

## **6.6 PROGRAMVAREINFO**

*Tabell 105: Parameterne for programvareinformasjon på Diagnostikk-menyen*

| Innholdsf<br>ortegnels<br>e | Parameter                                           | Min. | Maks. | <b>Enhet</b> | <b>Standard</b> | ID   | <b>Beskrivelse</b>                         |
|-----------------------------|-----------------------------------------------------|------|-------|--------------|-----------------|------|--------------------------------------------|
| V4.6.1                      | Programvarepakke<br>(grafisk panel)                 |      |       |              |                 |      | Koden for programva-<br>reidentifikasjonen |
| V4.6.2                      | ID for programvare-<br>pakke (tekstpanel)           |      |       |              |                 |      |                                            |
| V4.6.3                      | Versjon for program-<br>varepakke (tekstpa-<br>nell |      |       |              |                 |      |                                            |
| V4.6.4                      | Systembelastning                                    | 0    | 100   | $\%$         |                 | 2300 | Belastningen på sty-<br>reenhetens CPU     |
| V4.6.5                      | Programnavn (gra-<br>fisk panel)                    |      |       |              |                 |      | Navnet på programmet                       |
| V4.6.6                      | Program-ID                                          |      |       |              |                 |      | Koden for programmet                       |
| V4.6.7                      | Programversjon                                      |      |       |              |                 |      |                                            |

# **7 I/O- OG MASKINVARE-MENY**

På I/O- og maskinvaremenyen finnes det ulike innstillinger som er relatert til valgene. Verdiene på denne menyen er råverdier. Det vil si at de ikke er skalert av programmet.

# **7.1 STANDARD-I/O**

På Standard-I/O-menyen kan du overvåke statusene for inngangene og utgangene.

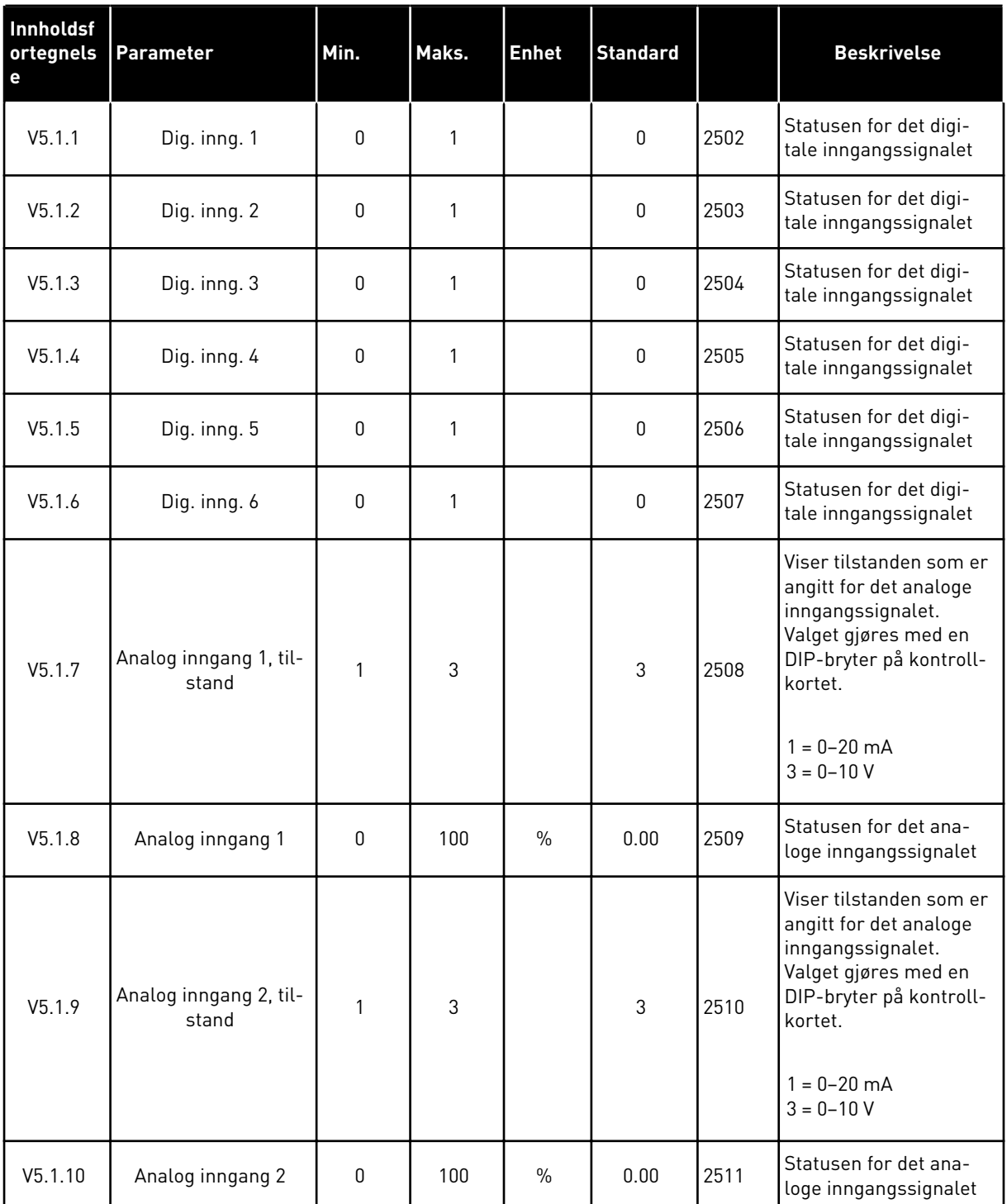

# *Tabell 106: De grunnleggende I/O-parameterne på I/O- og Maskinvare-menyen*

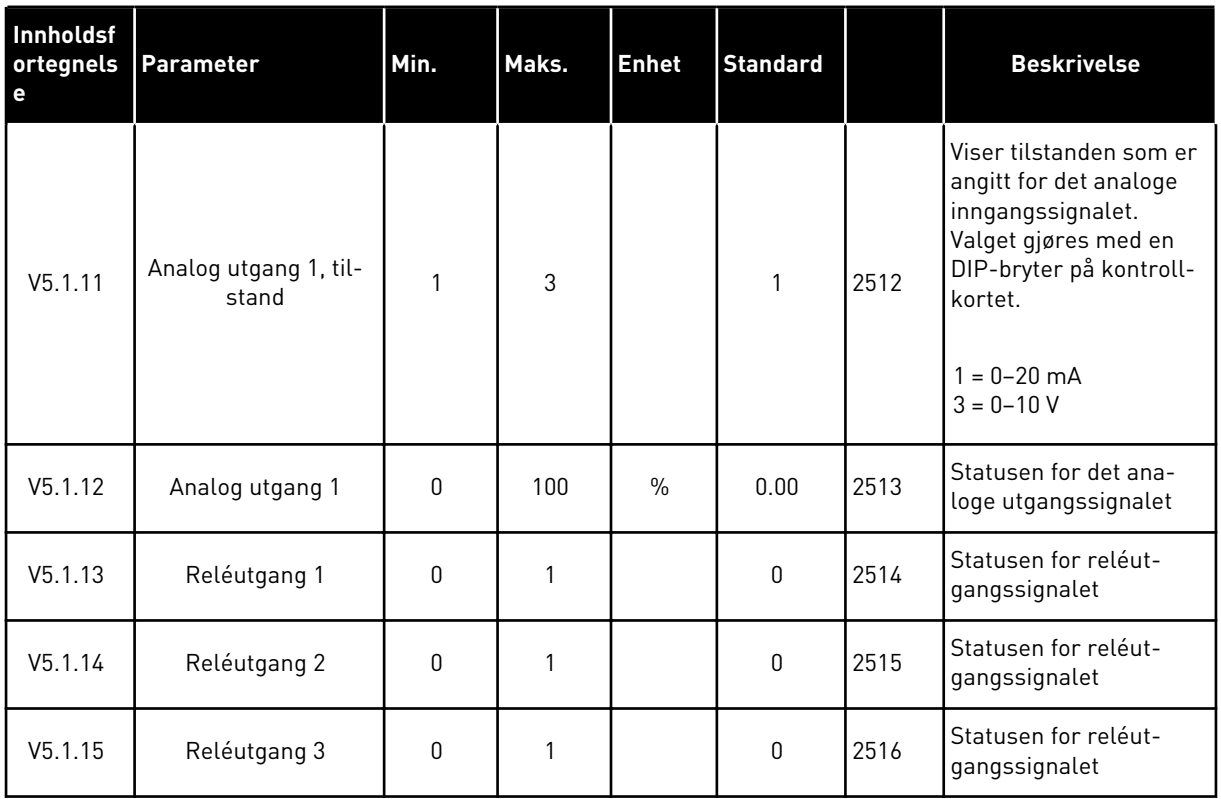

#### *Tabell 106: De grunnleggende I/O-parameterne på I/O- og Maskinvare-menyen*

## **7.2 TILLEGGSKORTPLASSER**

Parameterne på denne menyen er forskjellige for alle tilleggskortene. Du ser parameterne for tilleggskortet du installerte. Hvis et tilleggskort ikke er plassert i kortplass C, D eller E, ser du ingen parametere. Se mer om plasseringen av kortplasser i kapittel *[10.6.1](#page-258-0)  [Programmering av digitale og analoge innganger](#page-258-0)*.

Når du fjerner et tilleggskort, vises feilkoden 39 og feilnavnet *Enhet fjernet* på displayet. Se kapittel *[11.3 Feilkoder](#page-369-0)*.

#### *Tabell 107: Tilleggskortrelaterte parametere*

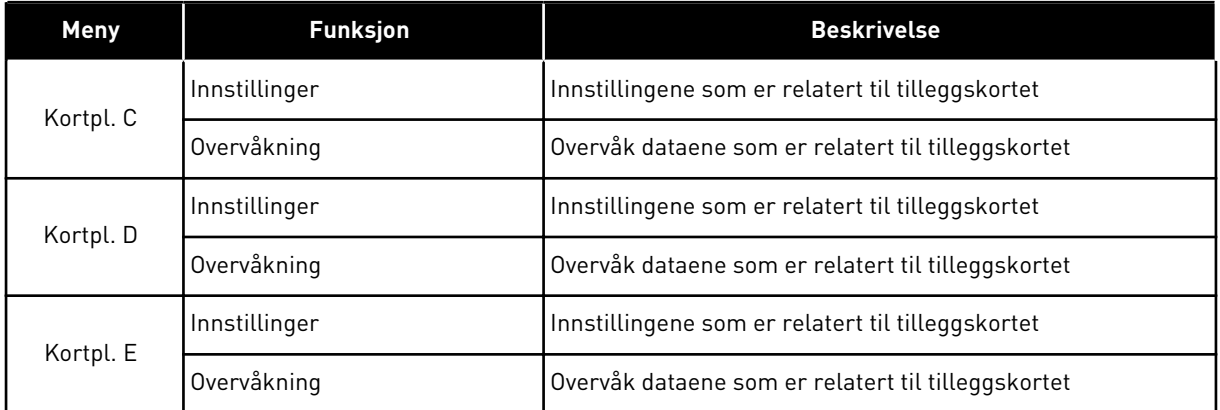

## **7.3 SANNTIDSKLOKKE**

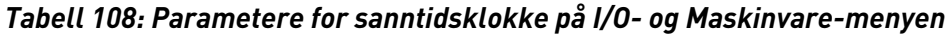

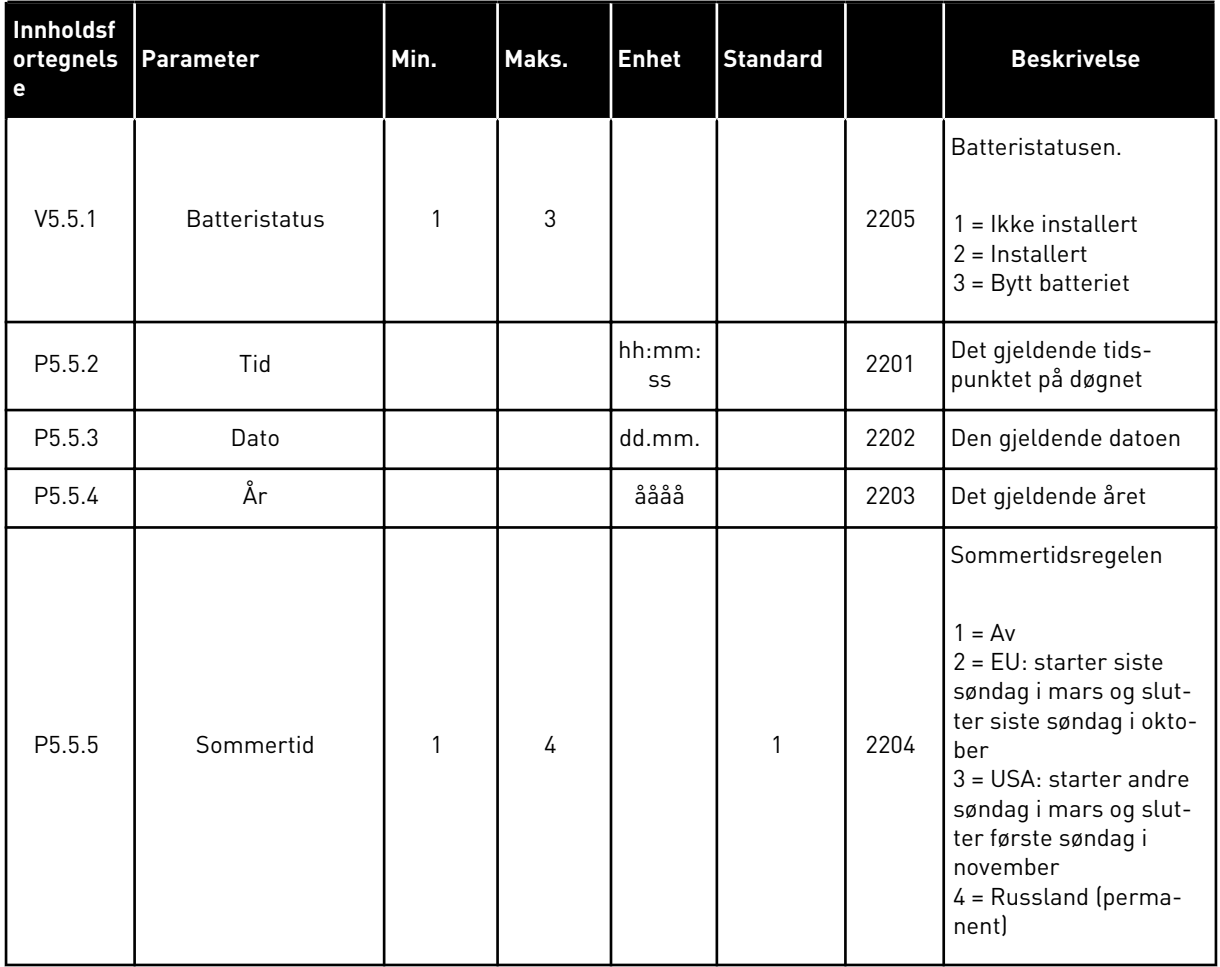

#### **7.4 STRØMENH.INNST.**

På denne menyen kan du endre innstillingene for viften og sinusfilteret.

Viften kjører i den optimaliserte tilstanden eller tilstanden Alltid på. I den optimaliserte tilstanden mottar den interne logikken for omformeren data om temperaturen og styrer viftehastigheten. Etter at omformeren er gått over i Klar-tilstanden, stopper viften i fem minutter. I tilstanden Alltid på brukes viften med full hastighet, og den stopper ikke.

Sinusfilteret holder overmodulasjonsdybden innenfor grenseverdiene, og det hindrer at varmestyringsfunksjonene reduserer koblingsfrekvensen.

#### *Tabell 109: Strømenh.innst.*

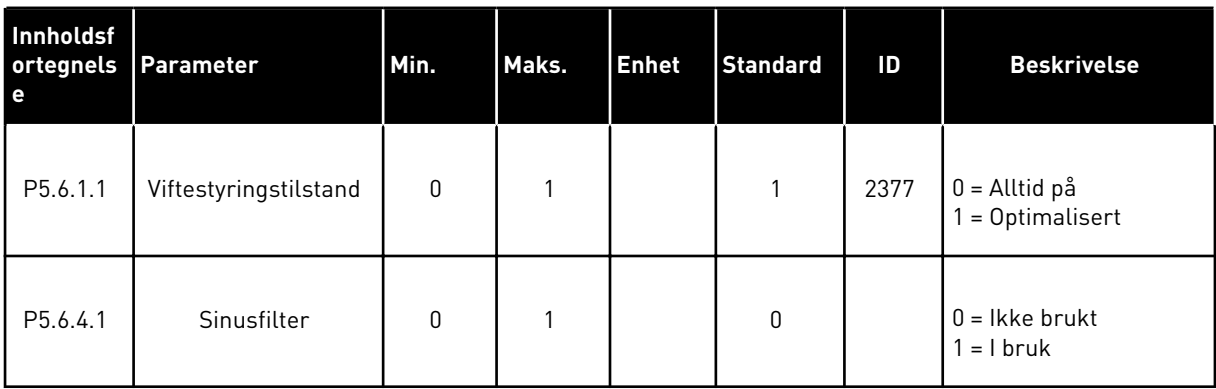

a dhe ann ann an 1970.<br>Tha ann an 1970, ann an 1970, ann an 1970.

## **7.5 PANEL**

| Innholdsf<br>ortegnels<br>е | Parameter     | Min.         | Maks. | <b>Enhet</b>  | <b>Standard</b> | <b>Beskrivelse</b>                                                                                                    |
|-----------------------------|---------------|--------------|-------|---------------|-----------------|----------------------------------------------------------------------------------------------------|
| P <sub>5.7.1</sub>          | Timeouttid    | $\Omega$     | 60    | min.          | $0*$            | Hvor lang tid det går<br>før displayet går til-<br>bake til siden som er<br>angitt med paramete-<br>ren P5.7.2.<br>$0 =$ Ikke brukt                                                                                                    |
| P <sub>5.7.2</sub>          | Standardside  | $\Omega$     | 4     |               | $0*$            | Siden som displayet<br>viser når omformeren<br>er slått på, eller når<br>tiden som er angitt<br>med P5.7.1, har utløpt.<br>Hvis verdien er satt til<br>0, viser displayet den<br>siste siden som ble<br>vist.<br>$0 = Ingen$<br>1 = Angi menyindeks<br>$2 = Hovedmeny$<br>$3 =$ Styreside<br>4 = Multiovervåkning |
| P5.7.3                      | Menyindeks    |              |       |               |                 | Angi at en side skal<br>være menyindeksen.<br>(Valget 1 i P5.7.2.)                                                                                                    |
| P5.7.4                      | Kontrast **   | 30           | 70    | $\frac{0}{n}$ | 50              | Angi displaykontrasten<br>$[30 - 70 %]$ .                                                                                                    |
| P5.7.5                      | Belysningstid | <sup>n</sup> | 60    | min.          | 5               | Angi hvor lang tid det<br>går før belysningen av<br>displayet slås av (0-60<br>min). Hvis verdien er<br>satt til 0, er belysnin-<br>gen alltid på.                                                                                                    |

*Tabell 110: Panelparameterne på I/O- og Maskinvare-menyen*

\* = Standardvalget for programmet med parameteren P1.2 Program, gir standardverdien. Se standardverdiene i *[12.1 Standardverdiene for parameterne i de forskjellige programmene](#page-384-0)*.

\*\* Bare tilgjengelig med det grafiske panelet.

## **7.6 FELTBUSS**

På I/O- og maskinvaremenyen finnes det parametere som er relatert til forskjellige feltbusskort. Du finner instruksjoner om hvordan du bruker disse parameterne i håndboken for den relaterte feltbussen.

# **8 BRUKERINNSTILLINGER-, FAVORITTER- OG BRUKERNIVÅ-MENYENE**

## **8.1 BRUKERINST.**

#### 8.1.1 BRUKERINST.

## *Tabell 111: Generelle innstillinger på Brukerinnstillinger-menyen*

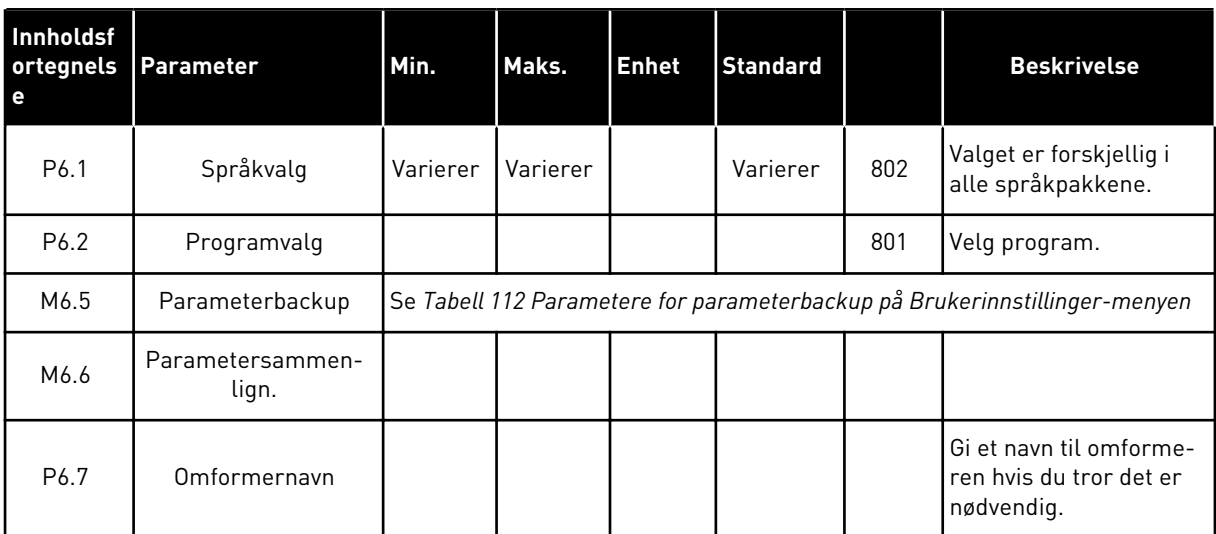

#### <span id="page-208-0"></span>8.1.2 PARAMETERBACKUP

| Innholdsf<br>ortegnels<br>е | Parameter             | Min.     | Maks. | <b>Enhet</b> | <b>Standard</b> | ID  | <b>Beskrivelse</b>                                                                                                    |
|-----------------------------|-----------------------|----------|-------|--------------|-----------------|-----|----------------------------------------------------------------------------------------------------|
| P6.5.1                      | Gjen. fab.innst.      |          |       |              |                 | 831 | Gjenoppretter verdiene<br>for standardparameter<br>og starter oppstarts-<br>quiden.                                                         |
| P6.5.2                      | Lagre i panel         | $\Omega$ | 1     |              | $\Omega$        |     | Lagrer parameterver-<br>diene på styringspane-<br>let, for eksempel for å<br>kopiere dem til en<br>annen omformer.<br>$0 =$ Nei<br>$1 = Ja$ |
| P6.5.3                      | Gjenopprett fra panel |          |       |              |                 |     | Laster inn parameter-<br>verdiene fra styrings-<br>panel til omformeren.                                                                    |
| B6.5.4                      | Lagre i sett 1        |          |       |              |                 |     | Beholder et tilpasset<br>parametersett (det vil<br>si alle parameterne i<br>programmet).                                                    |
| B <sub>6.5.5</sub>          | Gjenopp. fra sett 1   |          |       |              |                 |     | Laster det tilpassede<br>parametersettet til<br>omformeren.                                                                                 |
| B6.5.6                      | Lagre i sett 2        |          |       |              |                 |     | Beholder ytterligere et<br>tilpasset parameter-<br>sett (det vil si alle<br>parameterne i pro-<br>grammet).                                 |
| B6.5.7                      | Gjenopp. fra sett 2   |          |       |              |                 |     | Laster det tilpassede<br>parametersettet 2 til<br>omformeren.                                                                               |

*Tabell 112: Parametere for parameterbackup på Brukerinnstillinger-menyen*

\* Bare tilgjengelig med det grafiske displayet.

## **8.2 FAVORITTER**

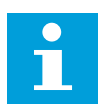

## **OBS!**

Denne menyen er tilgjengelig på styringspanelet med det grafiske displayet, men ikke på styringspanelet med tekstdisplayet.

#### **OBS!**  $\bullet$ Н

Denne menyen er ikke tilgjengelig i VACON® Live-verktøyet.

Hvis du bruker de samme elementene ofte, kan du legge dem til i Favoritter. Du kan samle et sett med parametere eller overvåke signaler fra alle panelmenyene. Du trenger ikke finne dem i menystrukturen en etter en. Som et alternativ kan du legge dem til i Favorittermappen, der det er enkelt å finne dem.

### LEGGE TIL ET ELEMENT I FAVORITTER

1 Finn elementet du vil legge til i Favoritter. Trykk på  $\mathcal{O}(K-kn)$  appen. State is the extensive of  $\mathbb{C}$  STOP  $\mathbb{C}$  READY The state state  $\mathbb{C}$  is the state state of  $\mathbb{C}$  and  $\mathbb{C}$  READY The state state state state state state state state state state state s

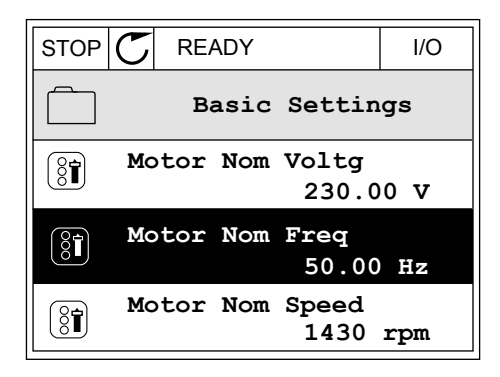

 $STOP$   $\boxed{C}$  READY  $\boxed{10}$ 

**Motor Nom Freq**

**Add to favourites**

**Edit**

 $\left( \text{\textbf{8}} \right)$ 

(8T)

Ť

**Help**

2 Velg *Legg til i Favoritter* og trykk på OK-knappen.

3 Fremgangsmåten er nå fullført. Hvis du vil

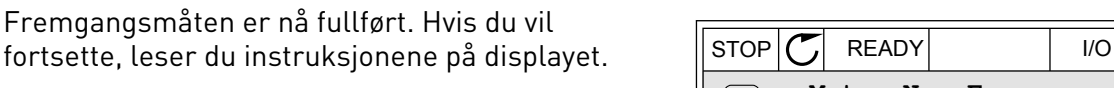

**Motor Nom Freq**  $\left( \begin{matrix} 8 \\ 0 \end{matrix} \right)$ **was added to favourites. Press OK to continue.**

## FJERNE ET ELEMENT FRA FAVORITTER

1 Gå til Favoritter.

2 Finn elementet du vil fjerne. Trykk på OK-knappen.

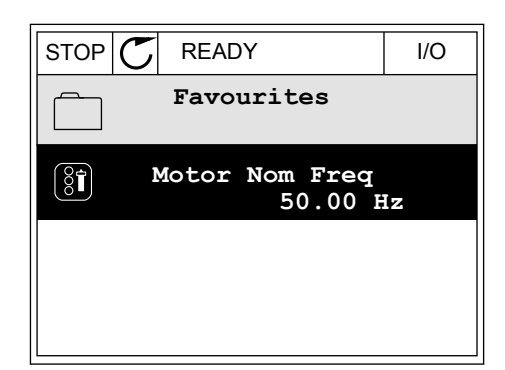

3 Velg *Fjern fra Favoritter*.

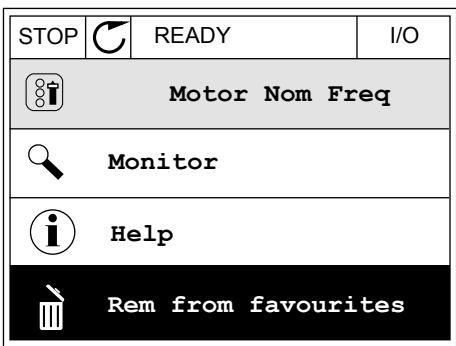

4 Hvis du vil fjerne elementet, trykker du på OKknappen igjen.

# **8.3 BRUKERNIVÅER**

Bruk parameterne for brukernivå for å beholde personene som ikke har tillatelse til å gjøre endringer i parameterne. Du kan også hindre tilfeldige endringer i parameterne.

Når du velger brukernivå, kan ikke brukeren se alle parameterne på displayet på styringspanelet.

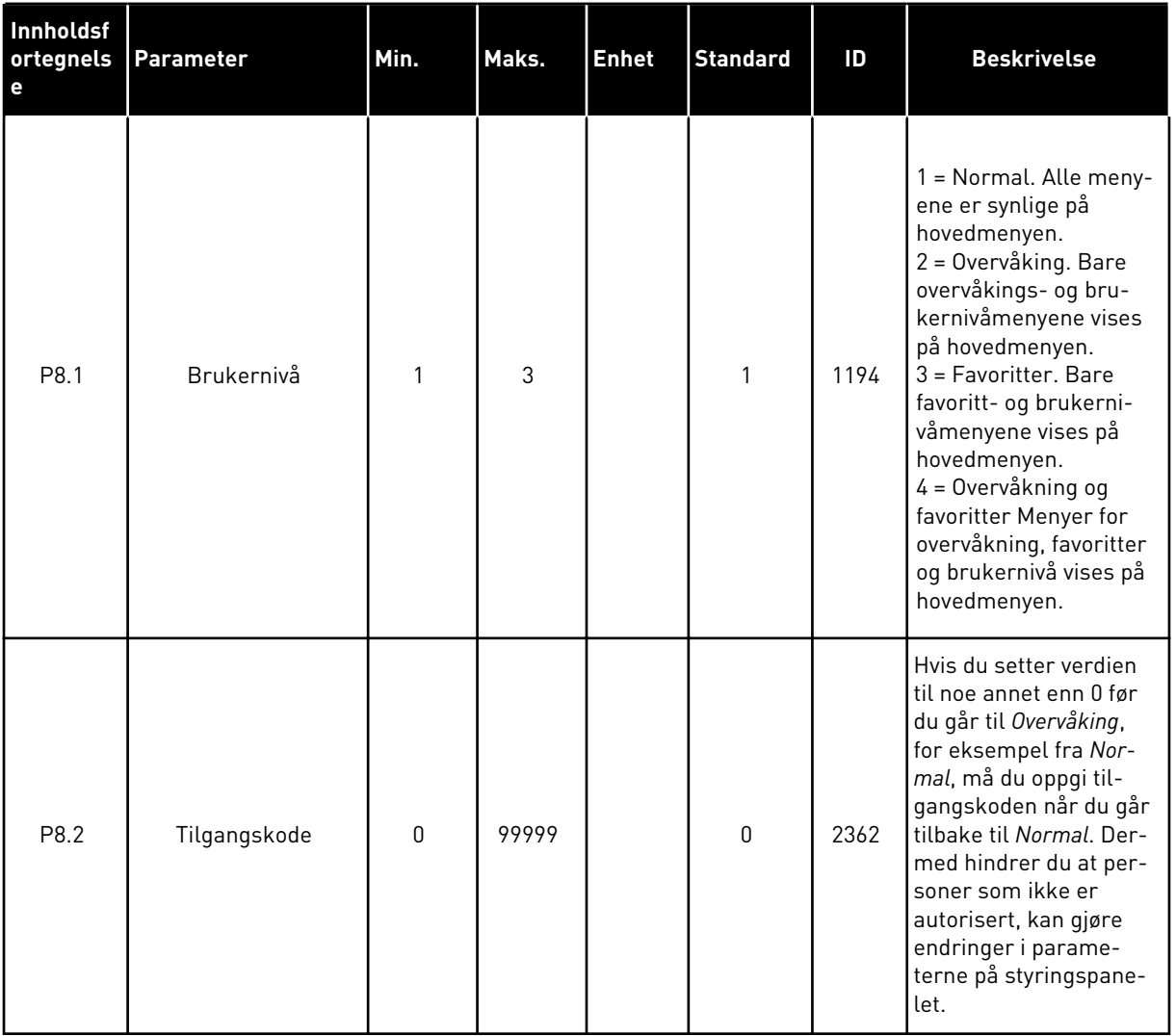

### *Tabell 113: Parameterne for brukernivå*

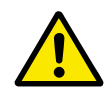

## **FORSIKTIG!**

Ikke mist tilgangskoden. Hvis du mister tilgangskoden, kontakter du nærmeste servicesenter eller partner.

# ENDRE TILGANGSKODEN FOR BRUKERNIVÅENE

1 Gå til Brukernivåer.

2 Gå til elementet Tilgangskode og trykke på pilknappen Høyre.

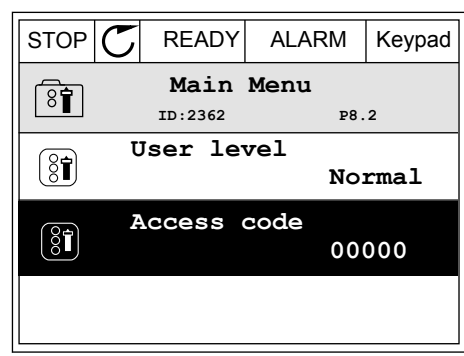

3 Hvis du vil endre sifrene i tilgangskoden, bruker du alle pilknappene.

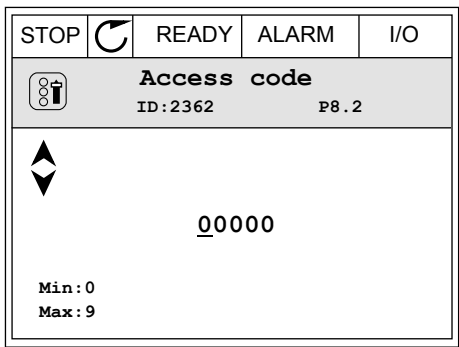

4 Godta endringen med OK-knappen.

# **9 BESKRIVELSER AV OVERVÅKINGSVERDIER**

Dette kapittelet gir deg de grunnleggende beskrivelsene av alle overvåkingsverdiene.

# **9.1 BASIS**

### *V2.3.1 UTGANGSFREKVENS (ID 1)*

Denne overvåkingsverdien viser den faktiske utgangsfrekvensen til motoren.

#### *V2.3.2 FREKVENSREFERANSE (ID 25)*

Denne overvåkingsverdien viser den faktiske frekvensreferansen til motorstyringen. Verdien oppdateres ved intervaller på 10 ms.

#### *V2.3.3 MOTORHASTIGHET (ID 2)*

Denne overvåkingsverdien viser den faktiske motorhastigheten i o/min (beregnet verdi).

#### *V2.3.4 MOTORSTRØM (ID 3)*

Denne overvåkingsverdien viser den målte motorstrømmen. Skaleringen til verdiene er forskjellig for de ulike omformerstørrelsene.

#### *V2.3.5 MOTORMOMENT (ID 4)*

Denne overvåkingsverdien viser motorens faktiske moment (beregnet verdi).

#### *V2.3.7 MOTOREFFEKT (ID 5)*

Denne overvåkingsverdien viser den faktiske motorakseleffekten (beregnet verdi) som prosentdel av motorens nominelle effekt.

#### *V2.3.8 MOTORAKSELEFFEKT (ID 73)*

Denne overvåkingsverdien viser den faktiske motorakseleffekten (beregnet verdi). Måleenheten er i kW eller hk, avhengig av parameterverdien for kW/hk-valg.

Antallet desimaler i denne overvåkningsverdien variere etter størrelsen på frekvensomformeren. I feltbusstyring kan ID 15592 tilordnes som utgående prosessdata for å bestemme hvor mange desimaler som brukes. Det siste signifikante sifferet angir antallet desimaler.

#### *V2.3.9 MOTORSPENNING (ID 6)*

Denne overvåkingsverdien viser den faktiske utgangsspenningen til motoren.

## *V2.3.10 DC-LINKSPENNING (ID 7)*

Denne overvåkingsverdien viser den målte spenningen i omformerens DC-link.

## *V2.3.11 ENHETENS TEMPERATUR (ID 8)*

Denne overvåkingsverdien viser den målte temperaturen i omformerens kjøleflens. Enheten til overvåkingsverdien er grader i celsius eller fahrenheit, avhengig av parameterverdien for C/F-valg.

#### *V2.3.12 MOTORTEMPERATUR (ID 9)*

Denne overvåkingsverdien viser den beregnede motortemperaturen i prosentdel av den nominelle arbeidstemperaturen.

Når verdien stiger over 105 %, oppstår det en feil i motorens termiske beskyttelse.

#### *V2.3.13 MOTORFORVARMING (ID 1228)*

Denne overvåkingsverdien viser statusen til motorforvarmingsfunksjonen.

### *V2.3.15 KWH-MÅLER LAV (ID 1054)*

Denne overvåkingsverdien viser den faktiske verdien til kWh-måleren (energimåler). Når verdien for telleren går høyere enn 65535, startes telleren på nytt fra 0.

#### *V2.3.16 KWH-MÅLER HØY (ID 1067)*

Denne overvåkingsverdien viser antall omdreininger for kWh-måleren (energimåleren).

## **9.2 I/O**

#### *V2.4.1 KORTPL.A DIN 1,2,3 (ID 15)*

Denne overvåkingsverdien viser statusen for de digitale inngangene 1–3 i kortplass A (standard I/O).

#### *V2.4.2 KORTPL.A DIN 4,5,6 (ID 16)*

Denne overvåkingsverdien viser statusen for de digitale inngangene 4–6 i kortplass A (standard I/O).

#### *V2.4.3 KORTPL.B RO 1,2,3 (ID 17)*

Denne overvåkingsverdien viser statusen for reléutgangene 1–3 i kortplass B.

#### *V2.4.4 ANALOG INNGANG 1 (ID 59)*

Denne overvåkingsverdien viser verdien til det analoge inngangssignalet som prosentdel av brukt område.

#### *V2.4.5 ANALOG INNGANG 2 (ID 60)*

Denne overvåkingsverdien viser verdien til det analoge inngangssignalet som prosentdel av brukt område.

### *V2.4.6 ANALOG INNGANG 3 (ID 61)*

Denne overvåkingsverdien viser verdien til det analoge inngangssignalet som prosentdel av brukt område.

## *V2.4.7 ANALOG INNGANG 4 (ID 62)*

Denne overvåkingsverdien viser verdien til det analoge inngangssignalet som prosentdel av brukt område.

#### *V2.4.8 ANALOG INNGANG 5 (ID 75)*

Denne overvåkingsverdien viser verdien til det analoge inngangssignalet som prosentdel av brukt område.

#### *V2.4.9 ANALOG INNGANG 6 (ID 76)*

Denne overvåkingsverdien viser verdien til det analoge inngangssignalet som prosentdel av brukt område.

#### *V2.4.10 KORTPL.A AO 1 (ID 81)*

Denne overvåkingsverdien viser verdien til det analoge utgangssignalet som prosentdel av brukt område.

## **9.3 TEMPERATURINNGANGER**

Overvåkingsverdiene som er knyttet til innstillinger for temperaturinngang, er bare tilgjengelige hvis et B8- eller BH-tilleggskort er installert.

## *V2.5.1 TEMPERATURINNGANG 1 (ID 50)*

Denne overvåkingsverdien viser den målte temperaturverdien. Enheten til overvåkingsverdien er grader i celsius eller fahrenheit, avhengig av parameterverdien for C/F-valg.

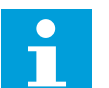

#### **OBS!**

Listen over temperaturinnganger består av de første seks tilgjengelige temperaturinngangene. Listen begynner ved kortplass A og avsluttes ved kortplass E. Hvis inngangen er tilgjengelig, men ingen sensor er tilkoblet, viser listen maksimumsverdien fordi motstanden er uendelig. Hvis du vil at verdien skal bruke sin minimumsverdi, fastkobler du inngangen.

## *V2.5.2 TEMPERATURINNGANG 2 (ID 51)*

Denne overvåkingsverdien viser den målte temperaturverdien. Enheten til overvåkingsverdien er grader i celsius eller fahrenheit, avhengig av parameterverdien for C/F-valg.

#### *V2.5.3 TEMPERATURINNGANG 3 (ID 52)*

Denne overvåkingsverdien viser den målte temperaturverdien.
Enheten til overvåkingsverdien er grader i celsius eller fahrenheit, avhengig av parameterverdien for C/F-valg.

#### *V2.5.4 TEMPERATURINNGANG 4 (ID 69)*

Denne overvåkingsverdien viser den målte temperaturverdien. Enheten til overvåkingsverdien er grader i celsius eller fahrenheit, avhengig av parameterverdien for C/F-valg.

#### *V2.5.5 TEMPERATURINNGANG 5 (ID 70)*

Denne overvåkingsverdien viser den målte temperaturverdien. Enheten til overvåkingsverdien er grader i celsius eller fahrenheit, avhengig av parameterverdien for C/F-valg.

#### *V2.5.6 TEMPERATURINNGANG 6 (ID 71)*

Denne overvåkingsverdien viser den målte temperaturverdien. Enheten til overvåkingsverdien er grader i celsius eller fahrenheit, avhengig av parameterverdien for C/F-valg.

## **9.4 EKSTRA OG AVANSERT**

## *V2.6.1 STATUSORD FOR OMFORMER (ID 43)*

Denne overvåkingsverdien viser statusen til omformeren i bitkode.

## *V2.6.2 KLARSTATUS (ID 78)*

Denne overvåkingsverdien viser data i bitkode om omformerens kriterier for klarstatus. Disse dataene er nyttige for overvåking når omformeren ikke har statusen Klar.

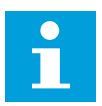

## **OBS!**

Verdiene vises som avkrysningsruter på det grafiske displayet. Hvis du velger en boks, blir denne verdien aktiv.

#### *V2.6.3 PROGRAMSTATUSORD 1 (ID 89)*

Denne overvåkingsverdien viser programmets statuser i bitkode.

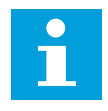

## **OBS!**

Verdiene vises som avkrysningsruter på det grafiske displayet. Hvis du velger en boks, blir denne verdien aktiv.

## *V2.6.4 PROGRAMSTATUSORD 2 (ID 90)*

Denne overvåkingsverdien viser programmets statuser i bitkode.

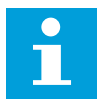

## **OBS!**

Verdiene vises som avkrysningsruter på det grafiske displayet. Hvis du velger en boks, blir denne verdien aktiv.

#### *V2.6.5 STATUSORD FOR DIN 1 (ID 56)*

Denne overvåkingsverdien viser status i bitkode for digitale inngangssignaler. Overvåkingsverdien er et 16-bitord der hver bit viser statusen for én digital inngang. Det leses av seks digitale innganger ved hver kortplass. Ord 1 starter fra inngang 1 i kortplass A (bit0) og slutter med inngang 4 i kortplass C (bit15).

#### *V2.6.6 STATUSORD FOR DIN 2 (ID 57)*

Denne overvåkingsverdien viser status i bitkode for digitale inngangssignaler. Overvåkingsverdien er et 16-bitord der hver bit viser statusen for én digital inngang. Det leses av seks digitale innganger ved hver kortplass. Ord 2 starter fra inngang 5 i kortplass C (bit0) og slutter med inngang 6 i kortplass E (bit13).

#### *V2.6.7 MOTORSTRØM MED 1 DESIMAL (ID 45)*

Denne overvåkingsverdien viser målt motorstrøm med et fast antall desimaler og mindre filtrering.

Denne overvåkingsverdien kan brukes med for eksempel feltbussen for å skaffe den riktige verdien slik at innkapslingsstørrelsen ikke har innvirkning, eller til overvåking når mindre filtreringstid er nødvendig for motorstrømmen.

#### *V2.6.8 FREKVENSREFERANSEKILDE (ID 1495)*

Denne overvåkingsverdien viser den aktuelle frekvensreferansekilden.

#### *V2.6.9 FORRIGE AKTIVE FEILKODE (ID 37)*

Denne overvåkingsverdien viser feilkoden for forrige aktiverte feil som ikke er tilbakestilt.

#### *V2.6.10 SISTEAKTIVEFEIL-ID (ID 95)*

Denne overvåkingsverdien viser feil-ID-en for forrige aktiverte feil som ikke er tilbakestilt.

#### *V2.6.11 SISTE AKTIVE ALARMKODE (ID 74)*

Denne overvåkingsverdien viser alarmkoden for forrige aktiverte alarm som ikke er tilbakestilt.

#### *V2.6.12 ID FOR SISTE AKTIVE ALARM (ID 94)*

Denne overvåkingsverdien viser alarm-ID-en for forrige aktiverte alarm som ikke er tilbakestilt.

#### *V2.6.13 MOTORREGULATORSTATUS (ID 77)*

Denne overvåkingsverdien viser status i bitkode for motorens grenseregulatorer.

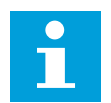

## **OBS!**

Verdiene vises som avkrysningsruter på det grafiske displayet. Hvis du velger en boks, blir grenseregulatoren aktiv.

#### *V2.6.14 MOTOREFFEKT 1 DESIMAL (ID 98)*

Denne overvåkingsverdien viser den faktiske motoreffekten (beregnet verdi med én desimal). Måleenheten er i kW eller hk, avhengig av parameterverdien for kW/hk-valg.

# **9.5 TIDSMÅLERFUNKSJONER**

## *V2.7.1 TC 1, TC 2, TC 3 (ID 1441)*

Denne overvåkingsverdien viser statusen til tidskanalene 1, 2 og 3.

#### *V2.7.2 INTERVALL 1 (ID 1442)*

Denne overvåkingsverdien viser statusen til intervallfunksjonen.

#### *V2.7.3 INTERVALL 2 (ID 1443)*

Denne overvåkingsverdien viser statusen til intervallfunksjonen.

#### *V2.7.4 INTERVALL 3 (ID 1444)*

Denne overvåkingsverdien viser statusen til intervallfunksjonen.

#### *V2.7.5 INTERVALL 4 (ID 1445)*

Denne overvåkingsverdien viser statusen til intervallfunksjonen.

#### *V2.7.6 INTERVALL 5 (ID 1446)*

Denne overvåkingsverdien viser statusen til intervallfunksjonen.

#### *V2.7.7 TIDSMÅLER 1 (ID 1447)*

Overvåkingsverdien viser den gjenværende tiden på tidsmåleren hvis den er aktiv.

#### *V2.7.8 TIDSMÅLER 2 (ID 1448)*

Overvåkingsverdien viser den gjenværende tiden på tidsmåleren hvis den er aktiv.

## *V2.7.9 TIDSMÅLER 3 (ID 1449)*

Overvåkingsverdien viser den gjenværende tiden på tidsmåleren hvis den er aktiv.

#### *V2.7.10 SANNTIDSKLOKKE (ID 1450)*

Denne overvåkingsverdien viser det faktiske klokkeslettet til sanntidsklokken i formatet tt:mm:ss.

# **9.6 PID-REGULATOR**

## *V2.8.1 PID-SETTPUNKT (ID 20)*

Denne overvåkingsverdien viser verdien til PID-settpunktsignalet i prosessenheter. Du kan bruke parameter P3.13.1.7 til å velge prosessenheten (se *[10.14.1 Grunninnstillinger](#page-310-0)*).

## *V2.8.2 PID-TILBAKEKOBLING (ID 21)*

Denne overvåkingsverdien viser verdien til PID-tilbakekoblingssignalet i prosessenheter. Du kan bruke parameter P3.13.1.7 til å velge prosessenheten (se *[10.14.1 Grunninnstillinger](#page-310-0)*).

## *V2.8.3 PID-TILBAKEKOBLING (1) (ID 15541)*

Denne overvåkingsverdien viser verdien til PID-tilbakekoblingssignal 1 i prosessenheter.

## *V2.8.4 PID-TILBAKEKOBLING (2) (ID 15542)*

Denne overvåkingsverdien viser verdien til PID-tilbakekoblingssignal 2 i prosessenheter.

#### *V2.8.5 PID-FEIL (ID 22)*

Denne overvåkingsverdien viser feilverdien til PID-regulatoren.

## *V2.8.6 PID-UTGANG (ID 23)*

Denne overvåkingsverdien viser effekten til PID-regulatoren som prosentdel (0–100 %).

## *V2.8.7 PID-STATUS (ID 24)*

Denne overvåkingsverdien viser tilstanden til PID-regulatoren.

## **9.7 EKSTERN PID-REGULATOR**

#### *V2.9.1 EKSTPID-SETTPUNKT (ID 83)*

Denne overvåkingsverdien viser verdien til PID-settpunktsignalet i prosessenheter. Du kan bruke parameter P3.14.1.10 til å velge prosessenheten (se *[10.14.1 Grunninnstillinger](#page-310-0)*).

#### *V2.9.2 EKSTPID-TILBAKEKOBLING (ID 84)*

Denne overvåkingsverdien viser verdien til PID-tilbakekoblingssignalet i prosessenheter. Du kan bruke parameter P3.14.1.10 til å velge prosessenheten (se *[10.14.1 Grunninnstillinger](#page-310-0)*).

#### *V2.9.3 EKSTPID-FEIL (ID 85)*

Denne overvåkingsverdien viser feilverdien til PID-regulatoren. Feilverdien er avviket for PID-tilbakekobling fra PID-settpunktet i prosessenheten. Du kan bruke parameter P3.14.1.10 til å velge prosessenheten (se *[10.14.1 Grunninnstillinger](#page-310-0)*).

## *V2.9.4 EKSTPID-UTGANG (ID 86)*

Denne overvåkingsverdien viser effekten til PID-regulatoren som prosentdel (0–100 %). Du kan for eksempel gi denne verdien til den analoge utgangen.

## *V2.9.5 EKSTPID-STATUS (ID 87)*

Denne overvåkingsverdien viser tilstanden til PID-regulatoren.

## **9.8 MULTIPUMPE**

## *V2.10.1 MOTORER SOM KJØRER (ID 30)*

Denne overvåkingsverdien viser faktisk antall motorer som kjører i multipumpesystemet.

#### *V2.10.2 AUTOSKIFT (ID 1114)*

Denne overvåkingsverdien viser statusen til det forespurte autoskiftet.

#### *V2.10.3 NESTE AUTOSKIFT (ID 1503)*

Denne overvåkingsverdien viser tiden som gjenstår til neste autoskift.

#### *V2.10.4 DRIFTSTILSTAND (ID 1505)*

Denne overvåkingsverdien viser driftstilstanden til omformeren i multipumpesystemet.

#### *V2.10.5 MULTIPUMPESTATUS (ID 1628)*

Denne overvåkingsverdien viser statusen til omformeren i multipumpesystemet.

#### *V2.10.6 KOMMUNIKASJONSSTATUS (ID 1629)*

Denne overvåkingsverdien viser kommunikasjonsstatusen mellom omformerne i multipumpesystemet.

#### *V2.10.7 PUMPE (1) DRIFTSTID (ID 1620)*

Denne overvåkingsverdien viser driftstimene for pumpen i multipumpesystemet.

#### *V2.10.8 KJØRETID FOR PUMPE 2 (ID 1621)*

Denne overvåkingsverdien viser driftstimene for pumpen i multipumpesystemet.

#### *V2.10.9 KJØRETID FOR PUMPE 3 (ID 1622)*

Denne overvåkingsverdien viser driftstimene for pumpen i multipumpesystemet.

#### *V2.10.10 KJØRETID FOR PUMPE 4 (ID 1623)*

Denne overvåkingsverdien viser driftstimene for pumpen i multipumpesystemet.

## *V2.10.11 KJØRETID FOR PUMPE 5 (ID 1624)*

Denne overvåkingsverdien viser driftstimene for pumpen i multipumpesystemet.

## *V2.10.12 KJØRETID FOR PUMPE 6 (ID 1625)*

Denne overvåkingsverdien viser driftstimene for pumpen i multipumpesystemet.

## *V2.10.13 KJØRETID FOR PUMPE 7 (ID 1626)*

Denne overvåkingsverdien viser driftstimene for pumpen i multipumpesystemet.

## *V2.10.14 KJØRETID FOR PUMPE 8 (ID 1627)*

Denne overvåkingsverdien viser driftstimene for pumpen i multipumpesystemet.

## **9.9 VEDLIKEHOLDSTELLERE**

#### *V2.11.1 VEDLIKEHOLDSTELLER 1 (ID 1101)*

Denne overvåkingsverdien viser statusen til vedlikeholdstelleren. Statusen for vedlikeholdstelleren vises i omdreininger multiplisert med 1000, eller i timer. Hvis du vil ha mer informasjon om hvordan du konfigurerer og aktiverer denne telleren, kan du se *[10.17 Vedlikeholdstellere](#page-347-0)*.

# **9.10 FELTBUSSDATA**

#### *V2.12.1 FB-STYRINGSORD (ID 874)*

Denne overvåkingsverdien viser statusen til kontrollordet for feltbussen som programmet bruker i forbigåelsestilstand.

Avhengig av feltbusstypen eller -profilen kan dataene som mottas fra feltbussen, endres før de sendes til programmet.

## *Tabell 114: Kontrollord for feltbuss*

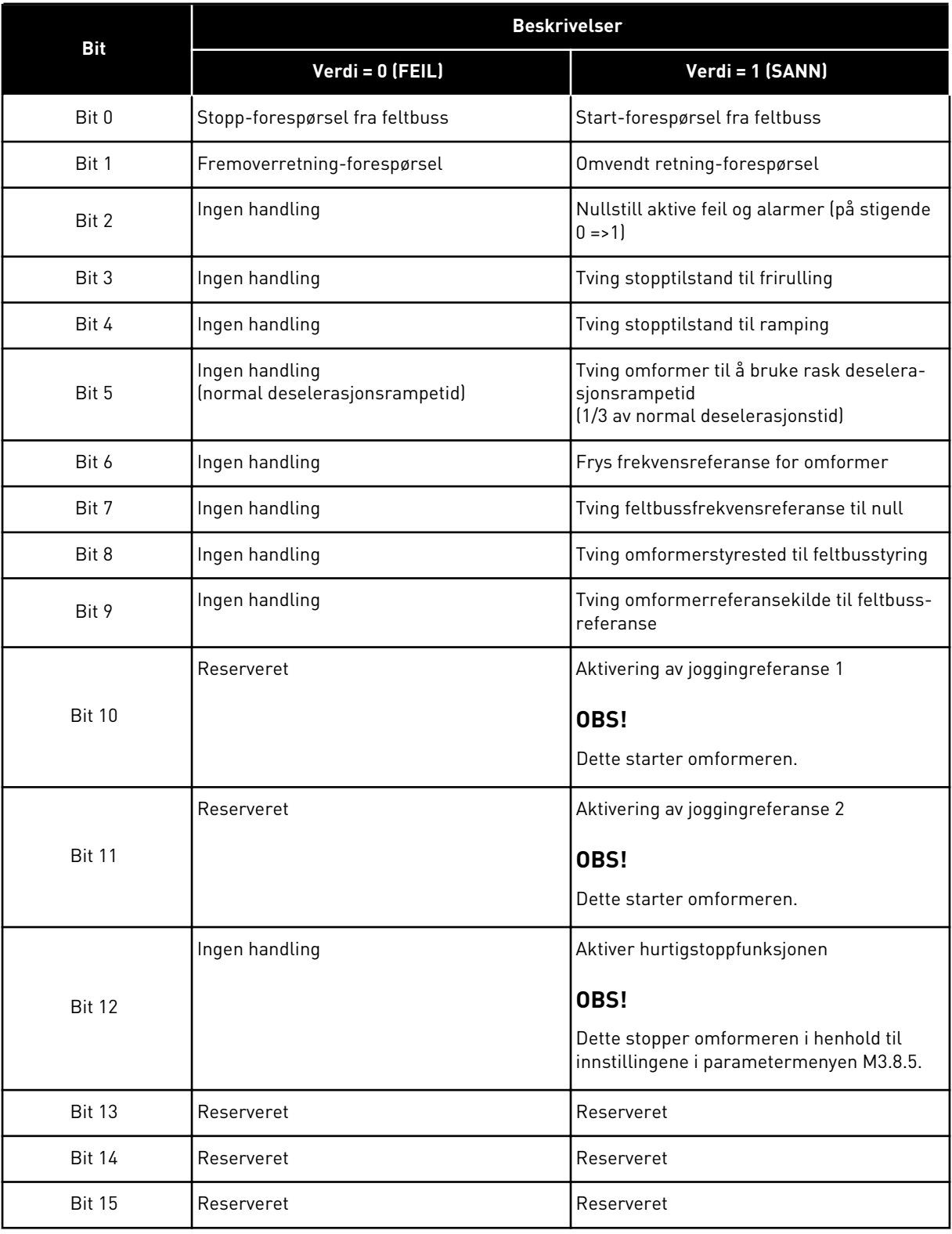

# *V2.12.2 FB-HASTIGHETSREFERANSE (ID 875)*

Denne overvåkingsverdien viser frekvensreferansen fra feltbussen som prosentdel av minimumsfrekvens til maksimumsfrekvens.

Informasjonen for hastighetsreferanse er skalert mellom minimums- og maksimumsfrekvensen da den ble mottatt av programmet. Du kan endre minimum- og maksimumsfrekvensene etter at programmet mottok referansen uten at det påvirket referansen.

## *V2.12.3 FELTBUSSDATA INN 1 (ID 876)*

Denne overvåkingsverdien viser råverdien til prosessdata i 32-biters signert format.

## *V2.12.4 FELTBUSSDATA INN 2 (ID 877)*

Denne overvåkingsverdien viser råverdien til prosessdata i 32-biters signert format.

## *V2.12.5 FELTBUSSDATA INN 3 (ID 878)*

Denne overvåkingsverdien viser råverdien til prosessdata i 32-biters signert format.

#### *V2.12.6 FELTBUSSDATA INN 4 (ID 879)*

Denne overvåkingsverdien viser råverdien til prosessdata i 32-biters signert format.

## *V2.12.7 FELTBUSSDATA INN 5 (ID 880)*

Denne overvåkingsverdien viser råverdien til prosessdata i 32-biters signert format.

## *V2.12.8 FELTBUSSDATA INN 6 (ID 881)*

Denne overvåkingsverdien viser råverdien til prosessdata i 32-biters signert format.

#### *V2.12.9 FELTBUSSDATA INN 7 (ID 882)*

Denne overvåkingsverdien viser råverdien til prosessdata i 32-biters signert format.

#### *V2.12.10 FELTBUSSDATA INN 8 (ID 883)*

Denne overvåkingsverdien viser råverdien til prosessdata i 32-biters signert format.

#### *V2.12.11 FB-STATUSORD (ID 864)*

Denne overvåkingsverdien viser statusen til statusordet for feltbussen som programmet bruker i forbigåelsestilstand.

Avhengig av feltbusstypen eller -profilen kan dataene endres før de sendes til feltbussen.

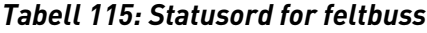

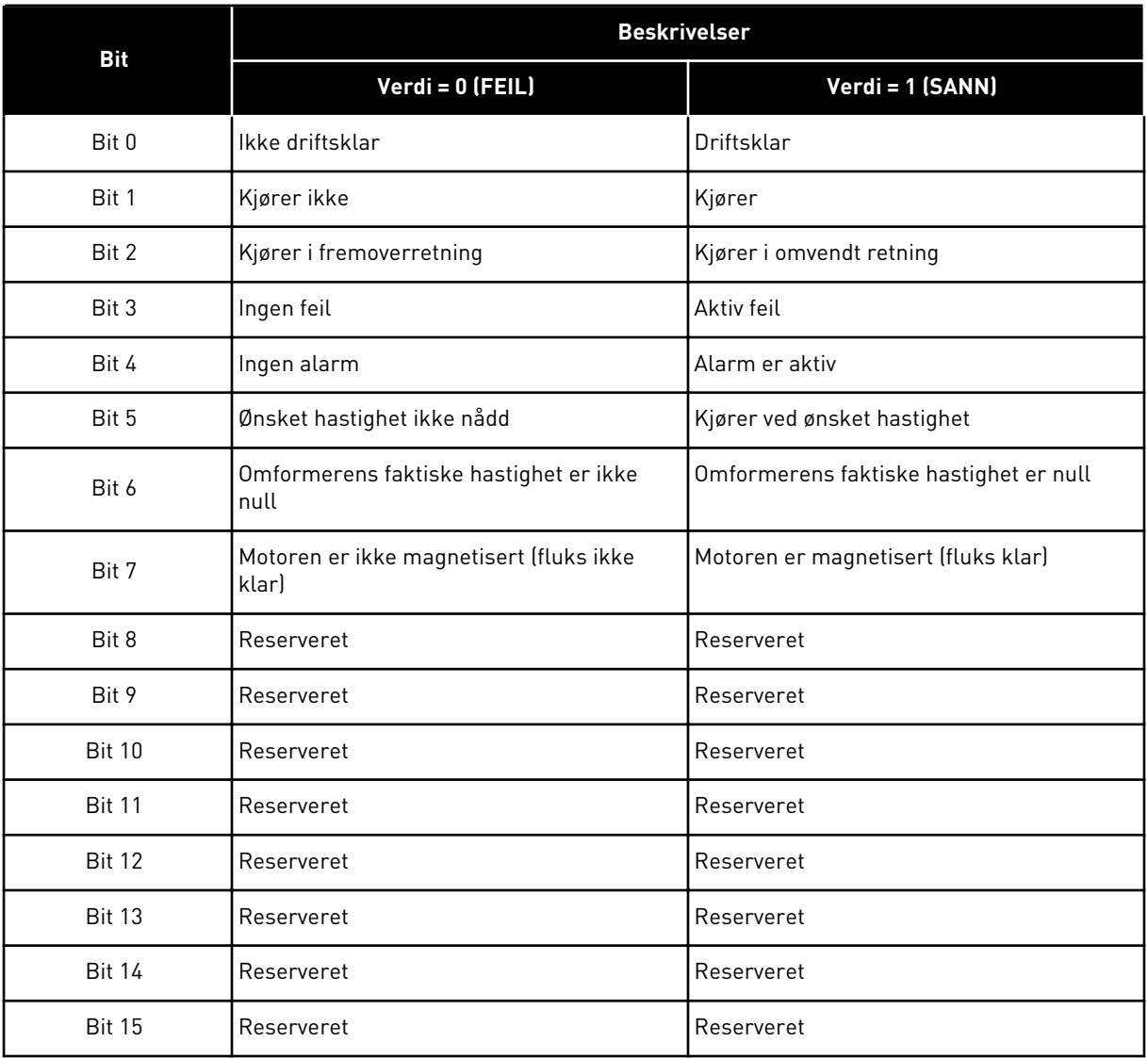

#### *V2.12.12 FAKTISK HASTIGHET FOR FELTBUSS (ID 865)*

Denne overvåkingsverdien viser den faktiske hastigheten som prosent av minimumsfrekvens og maksimumsfrekvens.

Verdien 0 % viser minimumsfrekvensen, og verdien 100 % viser maksimumsfrekvensen. Denne overvåkingsverdien oppdateres fortløpende avhengig av aktuelle minimums- og maksimumsfrekvenser og utgangsfrekvens.

#### *V2.12.13 FELTBUSSDATA UT 1 (ID 866)*

Denne overvåkingsverdien viser råverdien til prosessdata i 32-biters signert format.

## *V2.12.14 FELTBUSSDATA UT 2 (ID 867)*

Denne overvåkingsverdien viser råverdien til prosessdata i 32-biters signert format.

# *V2.12.15 FELTBUSSDATA UT 3 (ID 868)*

Denne overvåkingsverdien viser råverdien til prosessdata i 32-biters signert format.

## *V2.12.16 FELTBUSSDATA UT 4 (ID 869)*

Denne overvåkingsverdien viser råverdien til prosessdata i 32-biters signert format.

## *V2.12.17 FELTBUSSDATA UT 5 (ID 870)*

Denne overvåkingsverdien viser råverdien til prosessdata i 32-biters signert format.

## *V2.12.18 FELTBUSSDATA UT 6 (ID 871)*

Denne overvåkingsverdien viser råverdien til prosessdata i 32-biters signert format.

## *V2.12.19 FELTBUSSDATA UT 7 (ID 872)*

Denne overvåkingsverdien viser råverdien til prosessdata i 32-biters signert format.

## *V2.12.20 FELTBUSSDATA UT 8 (ID 873)*

Denne overvåkingsverdien viser råverdien til prosessdata i 32-biters signert format.

## **9.11 OMFORMERTILPASSER**

#### *V2.13.2 BLOKK 1 UT (ID 15020)*

Denne overvåkingsverdien viser verdien til funksjonsblokkutgangen i Drivertilpasserfunksjonen.

#### *V2.13.3 BLOKK 2 UT (ID 15040)*

Denne overvåkingsverdien viser verdien til funksjonsblokkutgangen i Drivertilpasserfunksjonen.

#### *V2.13.4 BLOKK 3 UT (ID 15060)*

Denne overvåkingsverdien viser verdien til funksjonsblokkutgangen i Drivertilpasserfunksjonen.

#### *V2.13.5 BLOKK 4 UT (ID 15080)*

Denne overvåkingsverdien viser verdien til funksjonsblokkutgangen i Drivertilpasserfunksjonen.

## *V2.13.6 BLOKK 5 UT (ID15100)*

Denne overvåkingsverdien viser verdien til funksjonsblokkutgangen i Drivertilpasserfunksjonen.

## *V2.13.7 BLOKK 6 UT (ID 15120)*

Denne overvåkingsverdien viser verdien til funksjonsblokkutgangen i Drivertilpasserfunksjonen.

#### *V2.13.8 BLOKK 7 UT (ID 15140)*

Denne overvåkingsverdien viser verdien til funksjonsblokkutgangen i Drivertilpasserfunksjonen.

#### *V2.13.9 BLOKK 8 UT (ID 15160)*

Denne overvåkingsverdien viser verdien til funksjonsblokkutgangen i Drivertilpasserfunksjonen.

#### *V2.13.10 BLOKK 9 UT (ID 15180)*

Denne overvåkingsverdien viser verdien til funksjonsblokkutgangen i Drivertilpasserfunksjonen.

#### *V2.13.11 BLOKK 10 UT (ID 15200)*

Denne overvåkingsverdien viser verdien til funksjonsblokkutgangen i Drivertilpasserfunksjonen.

# **10 PARAMETERBESKRIVELSER**

I dette kapitlet finner du informasjon om alle VACON® 100-programparameterne. Hvis du trenger annen informasjon, se kapittel *[5 Parametere-menyen](#page-130-0)* eller kontakt din nærmeste distributør.

# *P1.2 PROGRAM (ID212)*

Bruk denne parameteren til å velge programkonfigurasjon for omformeren. Programmene inkluderer forhåndsinnstilte programkonfigurasjoner. Det vil si sett med forhåndsdefinerte parametere. Valget av program gjør idriftssettingen av omformeren enkel, og det reduserer mengden manuelt arbeid med parameterne.

Når verdien til denne parameteren endres, får en gruppe parametere sine forhåndsinnstilte verdier. Du kan endre verdien for denne parameteren når du starter opp eller idriftssetter omformeren.

Hvis du bruker styringspanelet til å endre denne parameteren, startes det en programguide som hjelper deg med å angi de grunnleggende parameterne som er relatert til programmet. Guiden starter ikke hvis du bruker PC-verktøyet til å endre denne parameteren. Du finner data om programguidene i kapittel *[2 Guider](#page-77-0)*.

Disse programmene er tilgjengelige:

 $0 =$ Standard  $1 = HVAC$ 2 = PID-styring 3 = Multipumpe (enkeltomformer) 4 = Multipumpe (flere omformere)

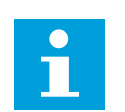

## **OBS!**

Når du endrer programmet, endres innholdet på hurtiginnstillingsmenyen.

## **10.1 TRENDKURVE**

#### *P2.2.2 SAMPLINGSINTERVALL (ID 2368)*

Bruk denne parameteren til å angi samplingsintervall.

#### *P2.2.3 KANAL 1 MIN (ID 2369)*

Denne parameteren brukes som standard for skalering. Det kan være nødvendig med justeringer.

## *P2.2.4 KANAL 1 MAKS (ID 2370)*

Denne parameteren brukes som standard for skalering. Det kan være nødvendig med justeringer.

#### *P2.2.5 KANAL 2 MIN (ID 2371)*

Denne parameteren brukes som standard for skalering. Det kan være nødvendig med justeringer.

#### *P2.2.6 KANAL 2 MAKS (ID 2372)*

Denne parameteren brukes som standard for skalering. Det kan være nødvendig med justeringer.

#### *P2.2.7 AUTOSKALER (ID 2373)*

Bruk denne parameteren til å slå autoskalering på eller av. Hvis autoskalering er aktivert, skaleres signalet automatisk mellom minimums- og maksimumsverdiene.

#### **10.2 MOTORINNSTILLINGER**

## 10.2.1 PARAMETERE FOR MOTORMERKESKILT

#### *P3.1.1.1 MOTORENS NOMINELLE SPENNING (ID 110)*

Finn verdien Un på motormerkeskiltet. Finn ut om motortilkoblingen er Delta eller Stjerne.

#### *P3.1.1.2 MOTORENS NOMINELLE FREKVENS (ID 111)*

Finn verdien fn på motormerkeskiltet.

Når denne parameteren endres, startes parameteren P3.1.4.2 Frekvens for feltsvekkingspunkt og P3.1.4.3 Spenning ved feltsvekkingspunkt automatisk. De to parameterne har forskjellige verdier for hver motortype. Se tabellene i *P3.1.2.2 Motortype (ID 650)*.

#### *P3.1.1.3 MOTORENS NOMINELLE HASTIGHET (ID 112)*

Finn verdien n<sub>n</sub> på motormerkeskiltet.

#### *P3.1.1.4 MOTORENS NOMINELLE STRØM (ID 113)*

Finn verdien In på motormerkeskiltet.

#### *P3.1.1.5 MOTORENS COS PHI (ID 120)*

Finn verdien på motormerkeskiltet.

#### *P3.1.1.6 MOTORENS NOMINELLE EFFEKT (ID 116)*

Finn verdien Pn på motorskiltet.

## 10.2.2 MOTORENS STYRINGSPARAMETERE

## *P3.1.2.2 MOTORTYPE (ID 650)*

Bruk denne parameteren til å angi motortypen i prosessen.

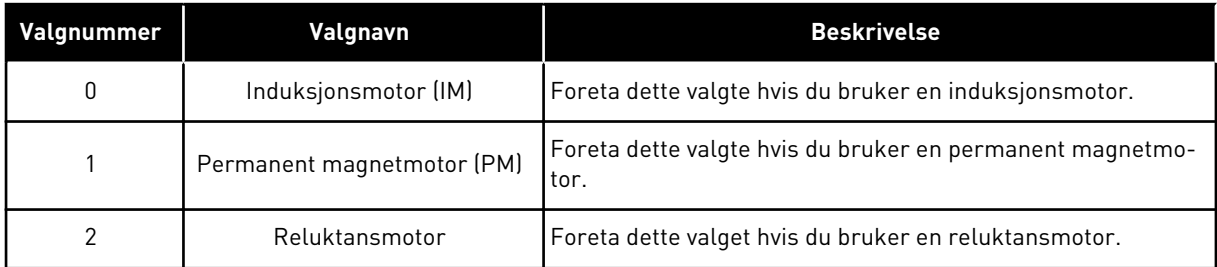

Når du endrer verdien for parameteren P3.1.2.2 Motortype, endres parameterne P3.1.4.2 Frekvens for feltsvekkingspunkt og P3.1.4.3 Spenning ved feltsvekkingspunkt automatisk, som vist i tabellen under. De to parameterne har forskjellige verdier for hver motortype.

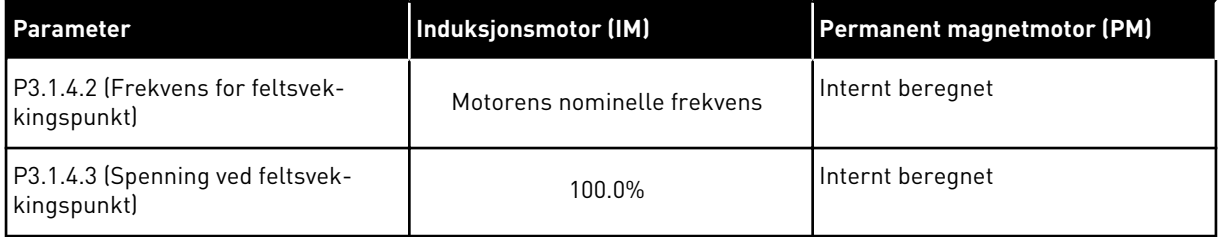

## *P3.1.2.3 SWITCHFREKVENS (ID 601)*

Bruk denne parameteren til å angi switchfrekvens for frekvensomformeren. Hvis du øker switchfrekvensen, reduseres frekvensomformerens kapasitet. Hvis du vil redusere kapasitive strømmer i motorkabelen, anbefales det at du bruker en lav switchfrekvens når kabelen er lang. Hvis du vil redusere motorstøyen, bruker du en høy switchfrekvens.

#### *P3.1.2.4 IDENTIFIKASJON (ID 631)*

Bruk denne parameteren til å finne parameterverdiene som er optimale for driften av omformeren.

Identifikasjonen beregner eller måler motorparameterne som er nødvendige for god styring av motoren og hastigheten.

Identifikasjonskjøringen hjelper deg med å justere de motor- og omformerspesifikke parameterne. Det er et verktøy for idriftssettingen og betjeningen av omformeren.

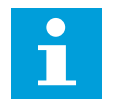

## **OBS!**

Før du gjennomfører identifikasjonskjøringen, må du angi parameterne for motormerkeskiltet.

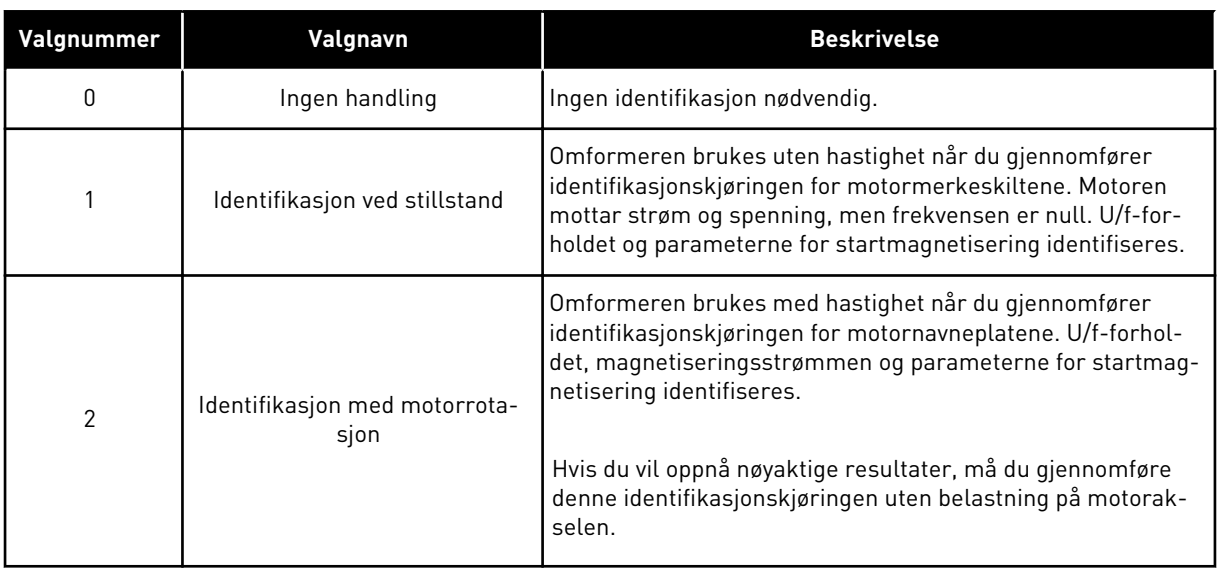

Hvis du vil aktivere identifikasjonsfunksjonen, angir du parameter P3.1.2.4 og en startkommando. Du må angi startkommandoen på 20 sekunder. Hvis ingen startkommando er angitt innen 20 sekunder, starter ikke identifikasjonskjøringen. Parameteren P3.1.2.4 tilbakestilles til standardverdien, og det vises en identifikasjonsalarm.

Hvis du vil stoppe identifikasjonskjøringen før den er fullført, angir du en stoppkommando. Dermed tilbakestilles parameteren til standardverdien. Hvis identifikasjonskjøringen ikke fullføres, vises det en identifikasjonsalarm.

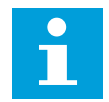

# **OBS!**

Hvis du vil starte omformeren etter identifikasjonen, må du angi en ny startkommando.

#### *P3.1.2.5 MAGNETISERINGSSTRØM (ID 612)*

Bruk denne parameteren til å angi motorens magnetiseringsstrøm. Magnetiseringsstrømmen (ikke-belastningsstrøm) til motoren identifiserer verdiene for U/fparameterne hvis de angis før identifikasjonskjøringen. Hvis verdien er satt til 0, beregnes magnetiseringsstrømmen internt.

## *P3.1.2.6 MOTORBRYTER (ID 653)*

Bruk denne parameteren til å aktivere motorbryterfunksjonen.

Du kan bruke motorbryterfunksjonen hvis kabelen som kobler sammen motoren og omformeren har en motorbryter. Bruk av motorbryteren sørger for at motoren er isolert fra strømkilden og ikke starter under servicearbeidet.

Hvis du vil aktivere funksjonen, angir du parameterverdien P3.1.2.6 til *Aktivert*. Omformeren stopper automatisk når motorbryteren er åpen, og omformeren starter automatisk når motorbryteren er lukket. Omformeren kobles ikke ut når du bruker motorbryterfunksjonen.

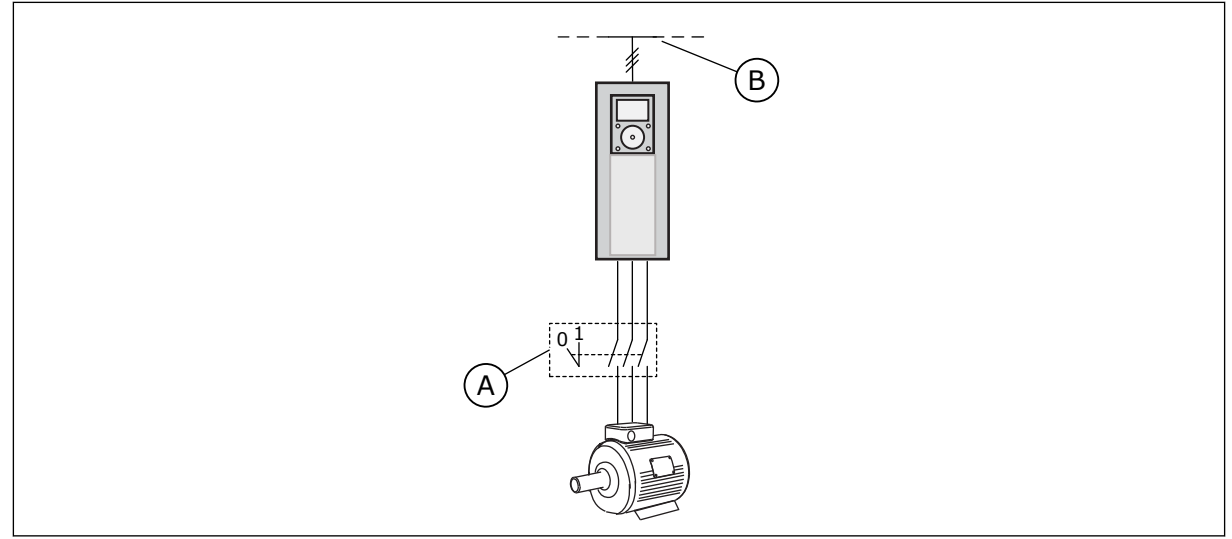

*Fig. 36: Motorbryteren mellom omformeren og motoren*

- A. Motorbryteren B. Hovedkabel
	-

# *P3.1.2.10 OVERSPENNINGSSTYRING (ID 607)*

Bruk denne parameteren til å sette overspenningsregulatoren ut av drift.

Funksjonen er nødvendig hvis

- forsyningsspenningen skifter, for eksempel mellom -15 % og +10 %, og
- hvis prosessene som du styrer, ikke tåler de endringene som underspenningsregulatoren og overspenningsregulatoren medfører på omformerens utgangsfrekvens.

Overspenningsregulatoren øker omformerens utgangsfrekvens

- for å holde DC-linkspenningen innenfor de tillatte grenseverdiene, og
- for å sikre at omformeren ikke kobles ut som følge av overspenningsfeil.

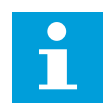

# **OBS!**

Omformeren kan kobles ut hvis over- og underspenningsregulatorene deaktiveres.

# *P3.1.2.11 UNDERSPENNINGSSTYRING (ID 608)*

Bruk denne parameteren til å sette underspenningsregulatoren ut av drift.

Funksjonen er nødvendig hvis

- forsyningsspenningen skifter, for eksempel mellom -15 % og +10 %, og
- hvis prosessene som du styrer, ikke tåler de endringene som underspenningsregulatoren og overspenningsregulatoren medfører på omformerens utgangsfrekvens.

Underspenningsregulatoren reduserer omformerens utgangsfrekvens

- for å hente energi fra motoren slik at DC-linkspenningen er lavest mulig når spenningen nærmer seg laveste tillatte nivå, og
- for å sikre at omformeren ikke kobles ut som følge av underspenningsfeil.

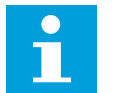

# **OBS!**

**OBS!**

Omformeren kan kobles ut hvis over- og underspenningsregulatorene deaktiveres.

## *P3.1.2.12 ENERGIOPTIMERING (ID 666)*

Bruk denne parameteren til å aktivere effektivitetsoptimeringsfunksjonen. Omformeren søker etter minste motorstrøm for å spare energi og begrense motorstøy. Du kan bruke denne funksjonen for eksempel i vifte- og pumpeprosesser. Ikke bruk funksjonen med raske PID-kontrollerte prosesser.

## *P3.1.2.13 STATORSPENNINGSJUSTERING (ID 659)*

Bruk denne parameteren til å justere statorspenningen i permanente magnetmotorer.

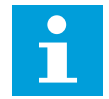

Identifikasjonskjøringen angir en verdi for denne parameteren automatisk. Det anbefales at du gjennomfører identifikasjonskjøringen hvis det er mulig. Du kan gjennomføre identifikasjonskjøringen med parameter P3.1.2.4.

Du kan bruke denne parameteren bare når parameter P3.1.2.2 Motortype har verdien *PMmotor*. Hvis du angir *induksjonsmotor* som motortype, settes verdien automatisk til 100 %, og du kan ikke endre verdien.

Når du endrer verdien for P3.1.2.2 (Motortype) til *PM-motor*, økes parameter P3.1.4.2 (Frekvens for feltsvekkingspunkt) og P3.1.4.3 (Spenning ved feltsvekkingspunkt) automatisk for å være identisk med omformerens utgangsspenning. Det angitte U/f-forholdet endres ikke. Dette gjøres for å hindre at PM-motoren brukes i feltsvekkelsesområdet. PM-motorens nominelle spenning er mye lavere enn omformerens fullstendige utgangsspenning.

PM-motorens nominelle spenning representerer motorens back-EMF-spenning ved nominell frekvens. Men hos en annen motorprodusent kan den være identisk med for eksempel statorspenningen ved nominell belastning.

Statorspenningsjustering hjelper deg med å justere U/f-kurven for omformeren nær back-EMF-kurven. Du trenger ikke endre verdiene for mange parametere for U/f-kurven.

Parameter P3.1.2.13 angir omformerens utgangsspenning i prosent av motorens nominelle spenning ved motorens nominelle frekvens. Juster omformerens U/f-kurve over motorens back-EMF-kurve. Motorstrømmen øker jo mer omformerens U/f-kurve skiller seg fra back-EMF-kurven.

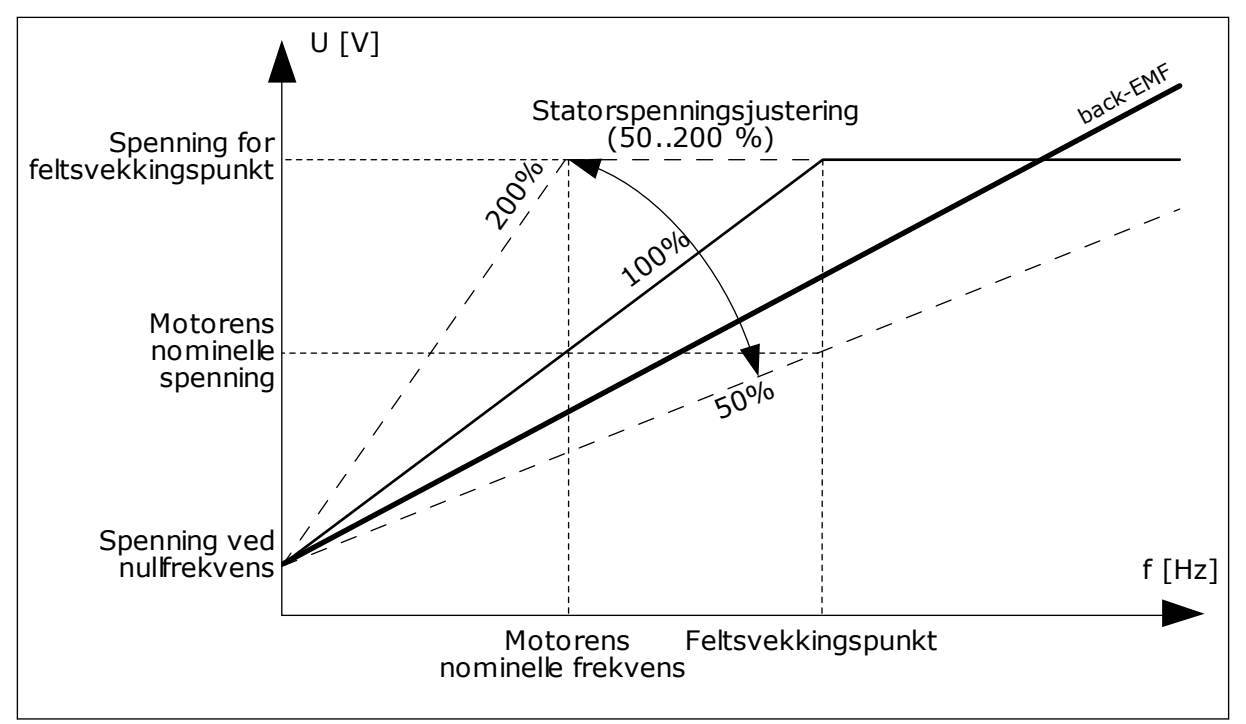

*Fig. 37: Statorspenningsjusteringen*

## 10.2.3 MOTORGRENSER

## *P3.1.3.1 MOTORSTRØMGRENSE (ID 107)*

Bruk denne parameteren til å angi maksimal motorstrøm fra frekvensomformeren. Verdiområdet for parameteren er unikt for hver innkapslingsstørrelse for omformeren.

Når strømgrensen er aktiv, reduseres omformerens utgangsfrekvens.

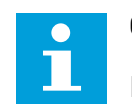

**OBS!**

Motorstrømgrensen er ikke en utkoblingsgrense ved overstrøm.

## *P3.1.3.2 MOTORMOMENTGRENSE (ID 1287)*

Bruk denne parameteren til å angi maksimalgrense for moment på motorsiden. Verdiområdet for parameteren er unikt for hver innkapslingsstørrelse for omformeren.

## 10.2.4 PARAMETERE FOR ÅPEN SLØYFE

#### *P3.1.4.1 U/F-FORHOLD (ID 108)*

Bruk denne parameteren til å angi typen U/f-kurve mellom nullfrekvens og feltsvekkingspunktet.

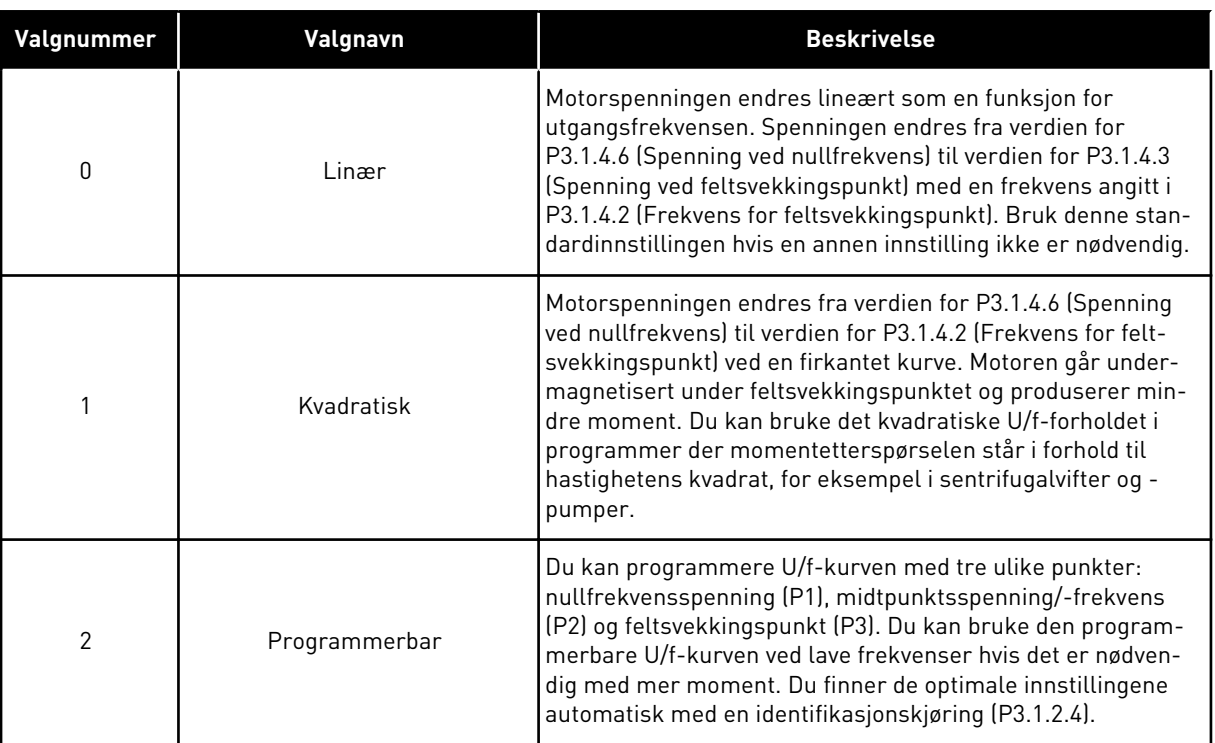

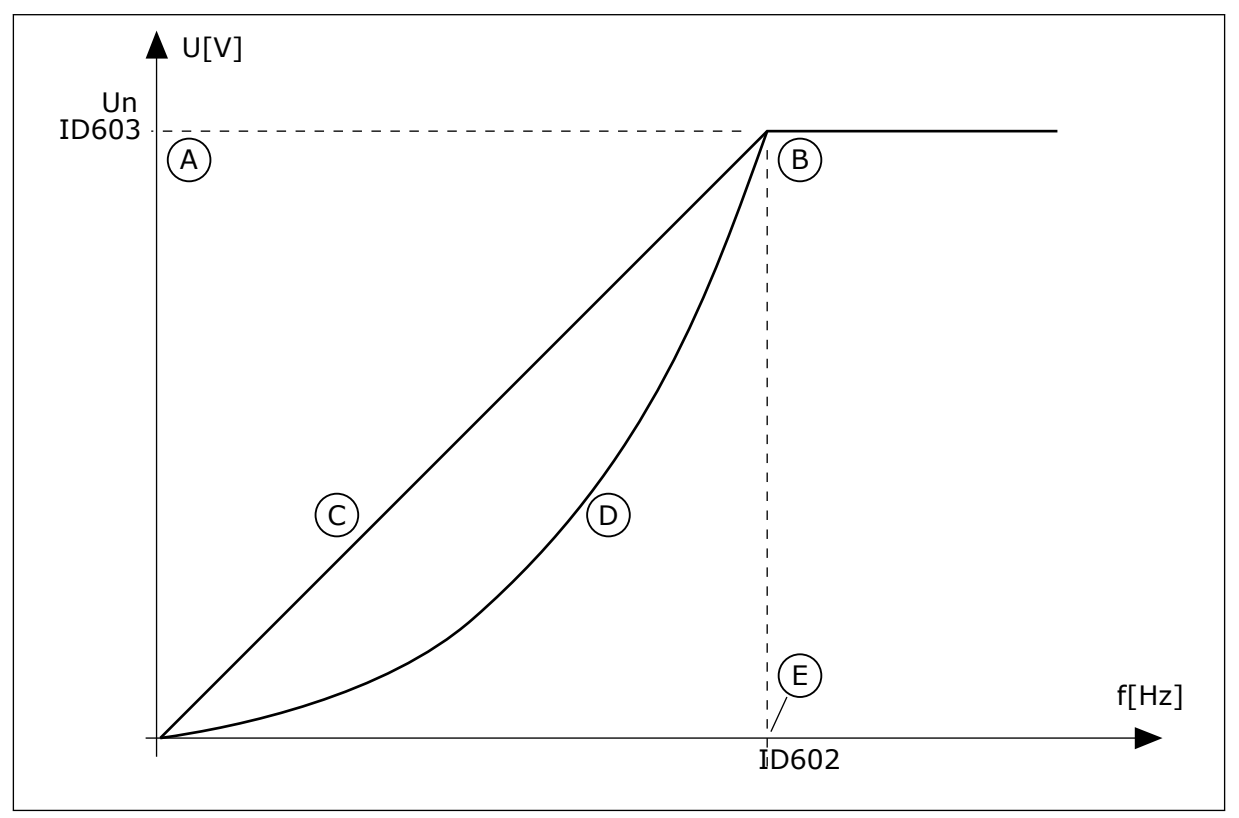

*Fig. 38: Lineær og kvadratisk endring av motorspenningen*

- A. Standard: Motorens nominelle spenning
- D. Kvadratisk

B. Feltsvekkingspunkt

- 
- 
- E. Standard: Motorens nominelle frekvens

C. Linær

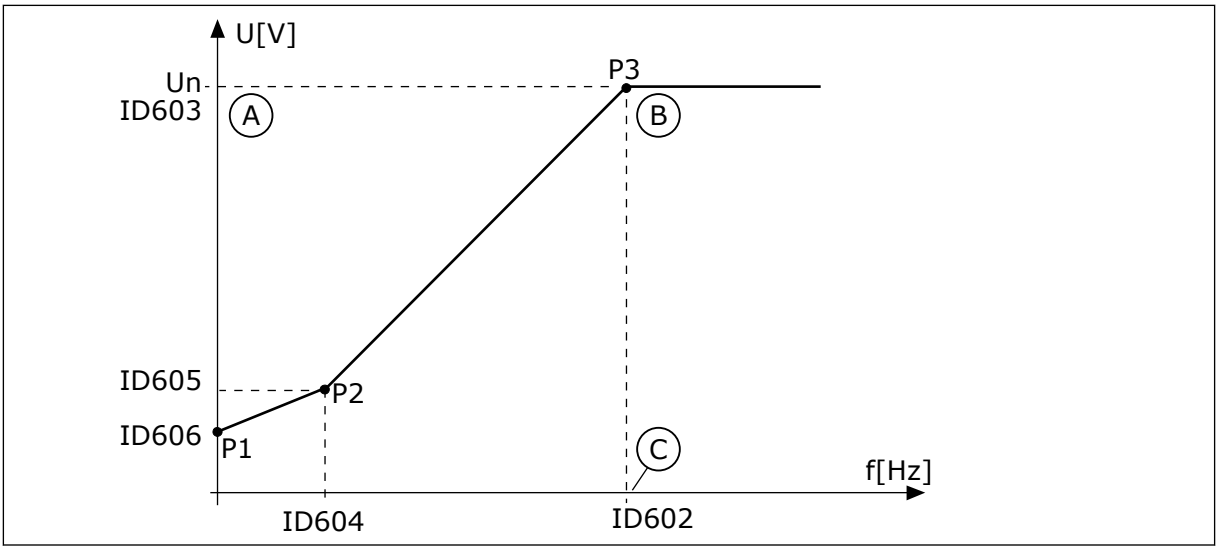

*Fig. 39: Den programmerbare U/f-kurven*

- A. Standard: Motorens nominelle spenning C. Standard: Motorens nominelle frekvens
- B. Feltsvekkingspunkt

Når parameteren Motortype har verdien *PM-motor (Permanent magnetmotor)*, settes denne parameteren automatisk til verdien *Lineær*.

Når parameteren Motortype har verdien *Induksjonsmotor*, og når denne parameteren endres, settes disse parameterne til sine standardverdier.

- P3.1.4.2 Frekvens for feltsvekkingspunkt
- P3.1.4.3 Spenning ved feltsvekkingspunkt
- P3.1.4.4 U/f-midtpunktsfrekvens
- P3.1.4.5 U/f-midtpunktsspenning
- P3.1.4.6 Spenning ved nullfrekvens

#### *P3.1.4.2 FREKVENS FOR FELTSVEKKINGSPUNKT (ID 602)*

Bruk denne parameteren til å angi utgangsfrekvensen der utgangsspenningen når spenningen for feltsvekkingspunktet.

#### *P3.1.4.3 SPENNING VED FELTSVEKKINGSPUNKT (ID 603)*

Bruk denne parameteren til å angi spenningen ved feltsvekkingspunktet som prosent av motorens nominelle spenning.

Over frekvensen ved feltsvekkingspunktet forblir utgangsspenningen på den angitte maksimumsverdien. Under frekvensen ved feltsvekkingspunktet styrer U/fkurveparameterne utgangsspenningen. Se U/f-parameterne P3.1.4.1, P3.1.4.4 og P3.1.4.5.

Når du angir parameterne P3.1.1.1 (Motorens nominelle spenning) og P3.1.1.2 (Motorens nominelle frekvens), mottar parameterne P3.1.4.2 og P3.1.4.3 automatisk relaterte verdier. Hvis du vil bruke andre verdier for P3.1.4.2 og P3.1.4.3, endrer du disse parameterne etter at du har angitt parameterne P3.1.1.1 og P3.1.1.2.

## *P3.1.4.4 U/F-MIDTPUNKTSFREKVENS (ID 604)*

Bruk denne parameteren til å angi midtpunktsfrekvens for U/f-kurven.

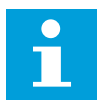

## **OBS!**

Denne parameteren genererer midtpunktsfrekvensen for kurven hvis verdien for P3.1.4.1 er *programmerbar*.

## *P3.1.4.5 U/F-MIDTPUNKTSSPENNING (ID 605)*

Bruk denne parameteren til å angi midtpunktsspenning for U/f-kurven.

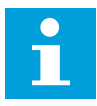

## **OBS!**

Denne parameteren genererer midtpunktsspenningen for kurven hvis verdien for P3.1.4.1 er *programmerbar*.

## *P3.1.4.6 SPENNING VED NULLFREKVENS (ID 606)*

Bruk denne parameteren til å angi U/f-kurvens nullfrekvens. Standardverdien for parameteren er forskjellig for hver enhetsstørrelsene.

## *P3.1.4.7 VALG FOR FLYVENDE START (ID 1590)*

Bruk denne parameteren til å angi alternativer for flygende start. Parametervalg for flyvende start har et avkrysningsrutevalg for verdier.

Bitsene kan motta disse verdiene.

- Søk i akselfrekvensen bare fra samme retning som frekvensreferansen
- Deaktiver AC-skanningen
- Bruk frekvensreferansen til første gjetting
- Deaktiver DC-pulsene
- Fluksbygging med strømstyring

Biten B0 styrer søkeretningen. Når du setter biten til 0, søkes det i akselfrekvensen i to retninger – positiv og negativ retning. Når du setter biten til 1, søkes det i akselfrekvensen bare i retningen for frekvensreferanse. Dette hindrer akselbevegelser for den andre retningen.

Biten B1 styrer AC-skanningen som formagnetiserer motoren. I AC-skanningen sveiper systemet frekvensen fra maksimalverdien mot nullfrekvensen. AC-skanningen stopper når det forekommer en tilpassing til akselfrekvensen. Hvis du vil deaktivere AC-skanningen, setter du biten B1 til 1. Hvis verdien for Motortype er Permanent magnetmotor, deaktiveres AC-skanningen automatisk.

Ved hjelp av biten B5 kan du deaktivere DC-pulsene. Hovedfunksjonen til DC-pulsene er å formagnetisere motoren og analysere motorrotasjonen. Hvis DC-pulsene og AC-skanningen er aktivert, angir slurefrekvensen hvilken prosedyre som blir brukt. Hvis slurefrekvensen er mindre enn 2 Hz, eller hvis motortypen er PM-motor, deaktiveres DC-pulsene automatisk.

Bit B7 styrer rotasjonsretningen til det tilførte høyfrekvenssignalet, som brukes under flygende start av synkrone reluktansmaskiner. Signaltilføring brukes til å registrere rotorens frekvens. Hvis rotoren befinner seg i en blindvinkel når signalet tilføres, kan ikke rotorfrekvensen registreres. Du løser dette problemet ved å reversere rotasjonsretningen til det tilførte signalet.

## *P3.1.4.8 SKANNESTRØM FOR FLYGENDE START (ID 1610)*

Bruk denne parameteren til å angi skannestrøm for flygende start som prosentdel av motorens nominelle strøm.

## *P3.1.4.9 STARTFORSTERKNING (ID 109)*

Bruk denne parameteren med en prosess som har et høyt startmoment på grunn av friksjon. Du kan kun bruke startforsterkeren når du starter omformeren. Startforsterkeren blir deaktivert etter ti sekunder eller når omformerens utgangsfrekvens utgjør over halvdelen av frekvensen ved feltsvekkingspunktet.

Motorspenningen endres i forhold til det nødvendige momentet. Dette gjør at motoren genererer mer moment i starten og når motoren brukes med lave frekvenser.

Startforsterkeren har en effekt med en lineær U/f-kurve. Du oppnår best resultater når du har gjennomført identifikasjonskjøringen og aktivert den programmerbare U/f-kurven.

## 10.2.5 I/F-STARTFUNKSJON

Når du har en PM-motor, bruker du I/f-start-funksjonen til å starte motoren med konstant strømstyring. Du oppnår best effekt med en høyeffektsmotor. Med en høyeffektsmotor er motstanden lav, og det er ikke enkelt å endre U/f-kurven.

I/f-startfunksjonen kan også gi et tilstrekkelig moment for motoren ved oppstart.

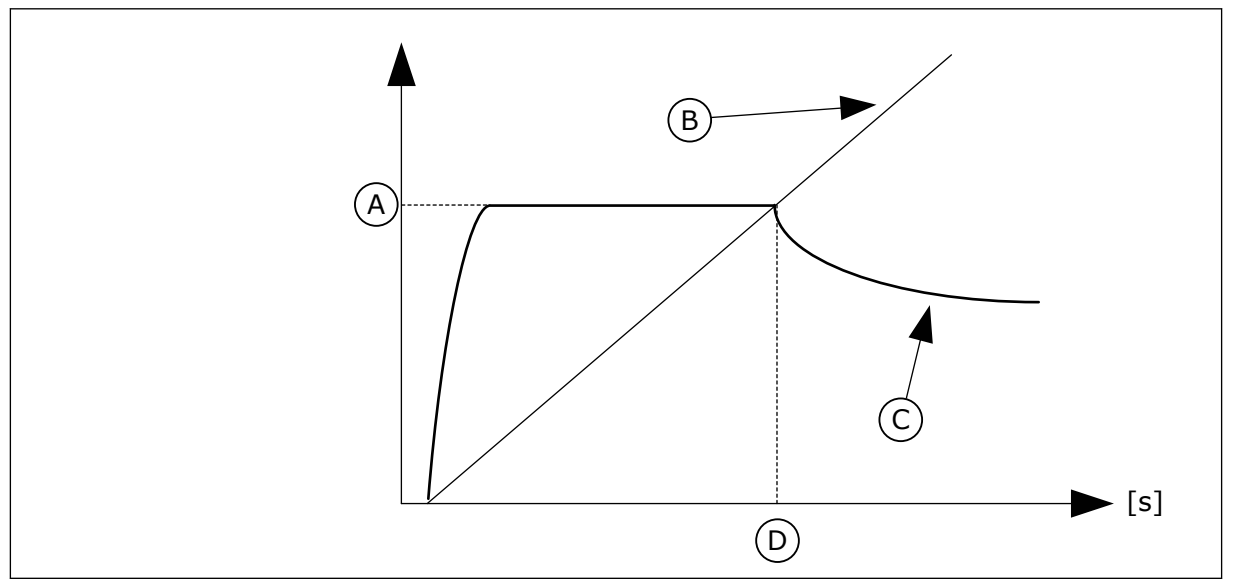

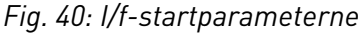

- A. I/f-start strøm
- B. Utgangsfrekvens
- C. Motorstrøm
- D. I/f-startfrekvens

## *P3.1.4.12.1 I/F-START (ID 534)*

Bruk denne parameteren til å aktivere I/f-startfunksjonen.

Når du aktiverer I/f-startfunksjonen, starter omformeren for å brukes i strømstyringstilstanden. En konstant strøm blir ledet til motoren til utgangsfrekvensen øker til over nivået som er angitt i P3.1.4.12.2. Når utgangsfrekvensen øker til over I/fstartfrekvensnivået, endres driftstilstanden tilbake til den normale U/f-styringstilstanden.

## *P3.1.4.12.2 I/F-STARTFREKVENS (ID 535)*

Bruk denne parameteren til å angi øvre utgangsfrekvensgrense for mating av angitt I/fstartstrøm til motoren.

Når utgangsfrekvensen for omformeren er under grensen for denne parameteren, aktiveres I/f-startfunksjonen. Når utgangsfrekvensen overskrider denne grensen, endres omformerens driftstilstand tilbake til den normale U/f-styringstilstanden.

## *P3.1.4.12.3 I/F-STARTSTRØM (ID 536)*

Bruk denne parameteren til å angi strømmen som brukes når I/f-startfunksjonen aktiveres.

## **10.3 INNSTILLING AV START/STOPP**

Omformeren startes og stoppes fra et styringssted. Alle styringsstedene har forskjellige parametere som brukes til å velge frekvensreferansekilden. Du må angi start- og stoppkommandoer på hvert styringssted.

Det lokale styringsstedet er alltid panelet. Med parameter P3.2.1 Fjernstyringssted kan du velge fjernstyringssted (I/O eller Feltbuss). Det valgte styringsstedet vises på statuslinjen på panelet.

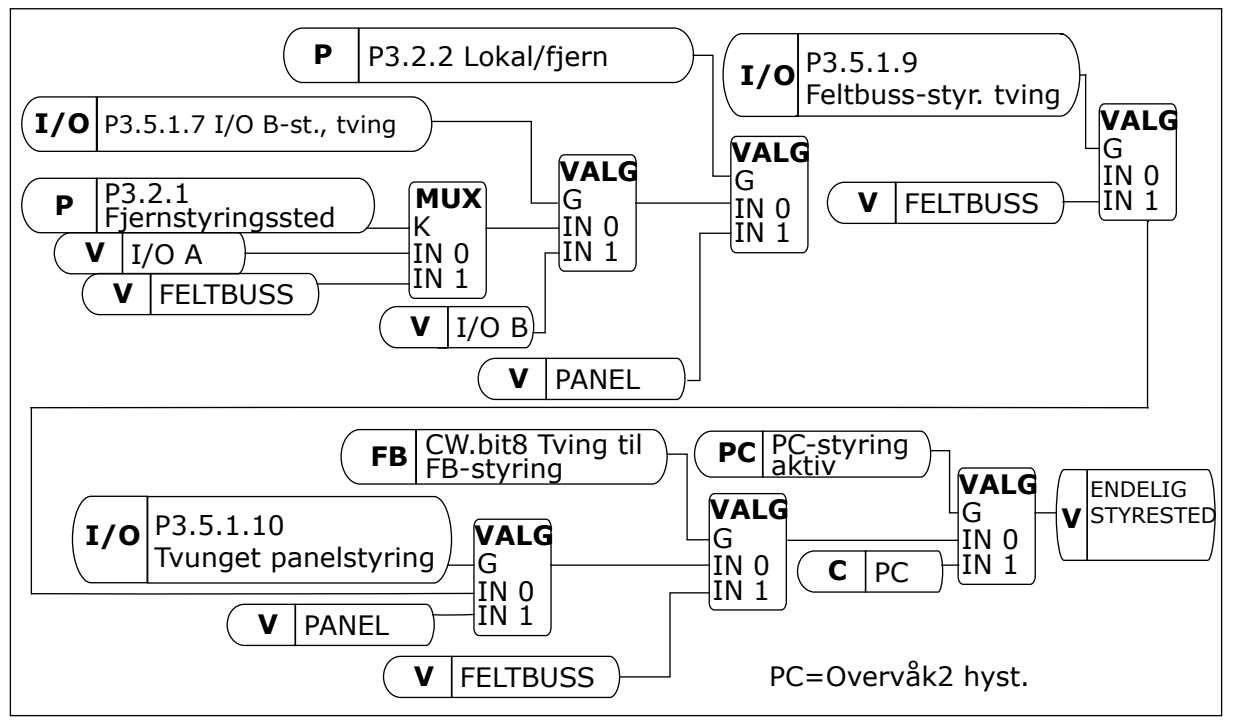

*Fig. 41: Styrested*

#### FJERNSTYRINGSSTED (I/O A)

Bruk parameterne P3.5.1.1 (styresignal 1 A), P3.5.1.2 (styresignal 2 A) og P3.5.1.3 (styresignal 3 A) til å velge digitale innganger. Disse digitale inngangene styrer start-, stoppog reverskommandoene. Velg deretter en logikk for disse inngangene med P3.2.6 I/O Alogikk.

## FJERNSTYRINGSSTED (I/O B)

Bruk parameterne P3.5.1.4 (styresignal 1 B), P3.5.1.5 (styresignal 2 B) og P3.5.1.6 (styresignal 3 B) til å velge digitale innganger. Disse digitale inngangene styrer start-, stoppog reverskommandoene. Velg deretter en logikk for disse inngangene med P3.2.7 I/O Blogikk.

## LOKALSTYRINGSSTED (PANEL)

Start- og stoppkommandoene kommer fra panelknappene. Rotasjonsretningen angis med parameteren P3.3.1.9 Panelretning.

## FJERNSTYRINGSSTED (FELTBUSS)

Start-, stopp- og reverskommandoene kommer fra feltbussen.

## *P3.2.1 FJERNSTYRINGSSTED (ID 172)*

Bruk denne parameteren til å velge fjernstyringssted (start/stopp). Bruk denne parameteren til å endre tilbake til fjernstyring fra VACON® Live, for eksempel hvis styringspanelet er ødelagt.

## *P3.2.2 LOKAL/FJERN (ID 211)*

Bruk denne parameteren til å veksle mellom det lokale styringsstedet og fjernstyringsstedet.

Lokalstyringssted er alltid panelstyring. Fjernstyringsstedet kan være I/O eller Feltbuss, avhengig av parameterverdien Fjernstyringssted.

## *P3.2.3 STOPPKNAPP PÅ PANEL (ID 114)*

Bruk denne parameteren til å aktivere stoppknappen på panelet.

Når denne funksjonen er aktivert, vil et trykk på stoppknappen på panelet alltid stoppe omformeren (uansett styringssted). Når denne funksjonen er deaktivert, vil et trykk på stoppknappen på panelet bare stoppe omformeren i lokalstyring.

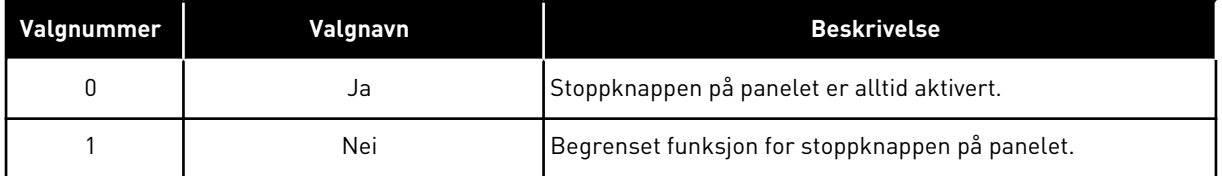

## *P3.2.4 STARTFUNKSJON (ID 505)*

Bruk denne parameteren til å velge type startfunksjon.

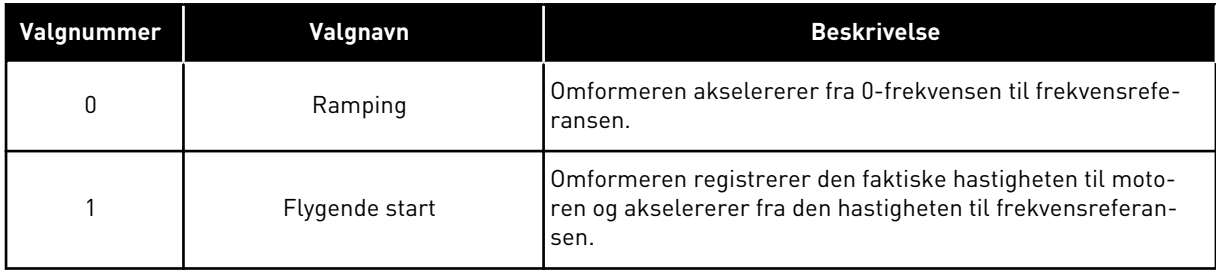

#### *P3.2.5 STOPPFUNKSJON (ID 506)*

Bruk denne parameteren til å velge type stoppfunksjon.

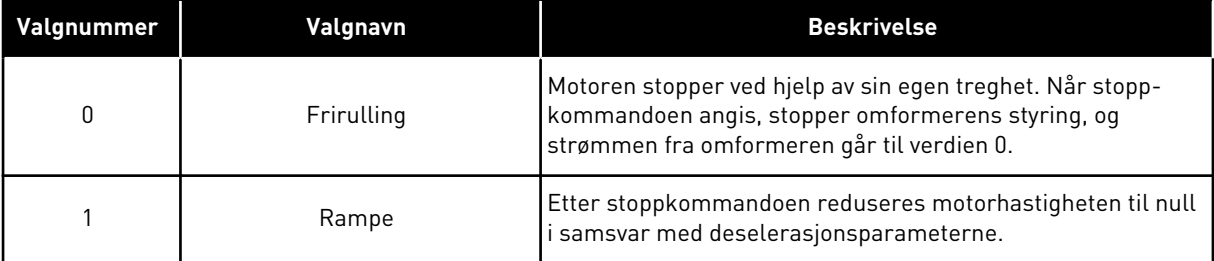

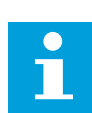

# **OBS!**

Rampestopp kan ikke garanteres i alle situasjoner. Hvis rampestopp er valgt og nettospenning endres over 20 %, mislykkes spenningsberegningen. I slike tilfeller er ikke rampestopp mulig.

#### *P3.2.6 START-/STOPPLOGIKK FOR I/O A (ID 300)*

Bruk denne parameteren til å styre start og stopp av omformeren med digitale signaler. Valgene kan inkluderer ordet "kant" for å hjelpe deg å hindre en utilsiktet start.

#### **En utilsiktet start kan forekomme, for eksempel i følgende situasjoner**

- Når du kobler til strømmen.
- Når strømmen kobles til igjen etter et strømbrudd.
- Etter at du har nullstilt en feil.
- Etter at Drift mulig stopper omformeren.
- Når du endrer styringsstedet til I/O-styring.

Før du kan starte motoren, må du åpne start-/stoppkontakten.

I alle eksemplene på de neste sidene friruller stopptilstanden. CS = Styresignal.

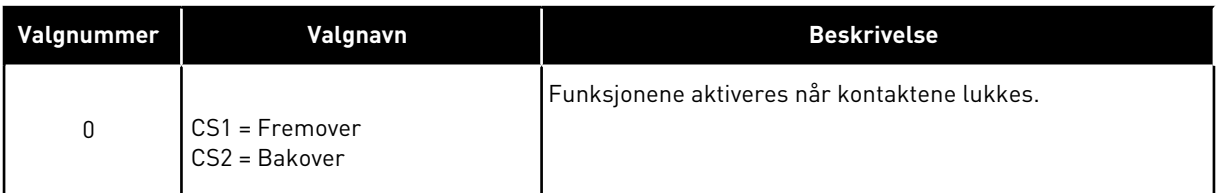

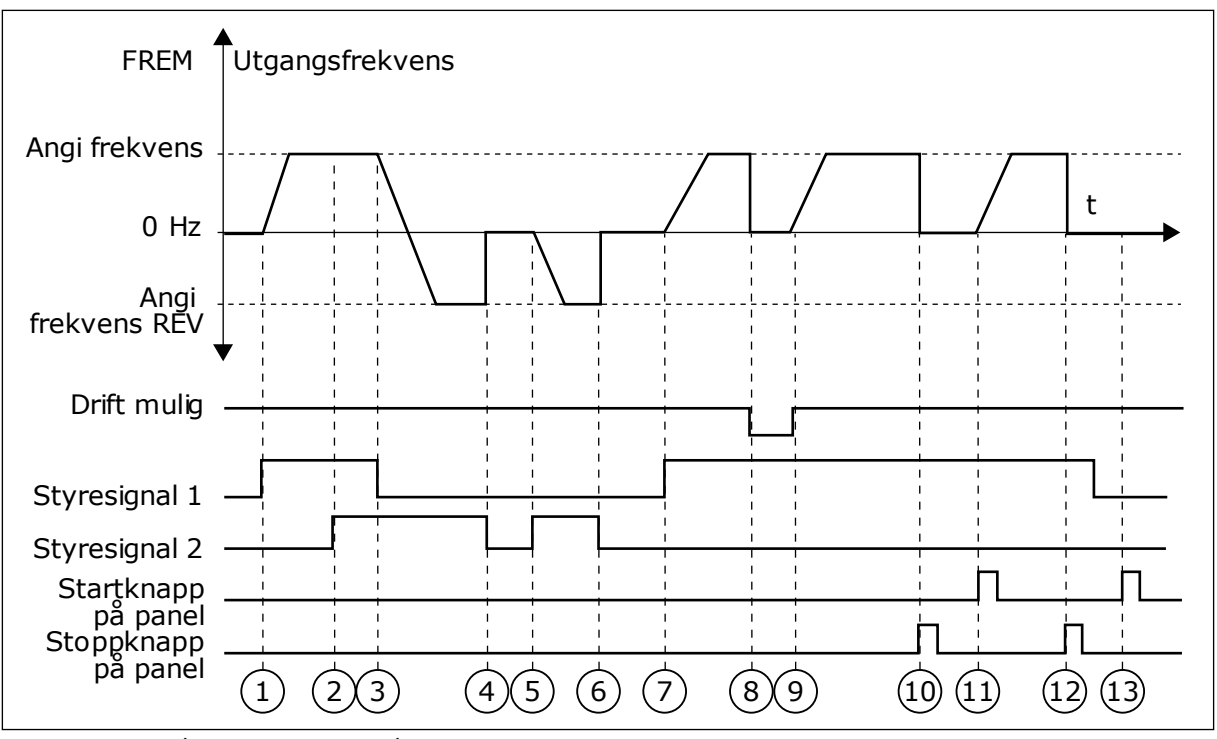

*Fig. 42: Start-/Stopplogikk for I/O A = 0*

- 1. Styresignal (CS) 1 aktiveres og får utgangsfrekvensen til å øke. Motoren går fremover.
- 2. CS2 aktiveres, men det har ingen effekt på utgangsfrekvensen, fordi retningen som angis først, har høyest prioritet.
- 3. CS1 blir inaktiv og fører til at retningen begynner å endres (FWD til REV), fordi CS2 fortsatt er aktiv.
- 4. CS2 blir inaktiv, og frekvensen som mates til motoren, endres til 0.
- 5. CS2 aktiveres igjen og får motoren til å akselerere (REV) til den angitte frekvensen.
- 6. CS2 blir inaktiv, og frekvensen som mates til motoren, faller til 0.
- 7. CS1 aktiveres, og motoren akselererer (FWD) til den angitte frekvensen.
- 8. Drift mulig-signalet settes til ÅPEN, noe som får frekvensen til å gå til 0. Konfigurer Drift mulig-signalet med parameteren P3.5.1.15.
- 9. Drift mulig-signalet settes til LUKKET, noe som får frekvensen til å øke til den angitte frekvensen, fordi CS1 fortsatt er aktiv.
- 10. Det trykkes på STOPP-knappen på panelet, og frekvensen som mates til motoren, går til 0. (Dette signalet fungerer bare hvis verdien for P3.2.3 stoppknapp på panel er *Ja*.)
- 11. Omformeren starter fordi det ble trykket på START-knappen på panelet.
- 12. STOPP-knappen på panelet trykkes inn igjen for å stoppe omformeren.
- 13. Forsøket på å starte omformeren med START-knappen er ikke vellykket fordi CS1 er inaktiv.

| Valgnummer                           |              | Valgnavn                                                               |   |   | <b>Beskrivelse</b> |                      |                |                                                |                  |    |
|--------------------------------------|--------------|------------------------------------------------------------------------|---|---|--------------------|----------------------|----------------|------------------------------------------------|------------------|----|
| 1                                    |              | CS1 = Fremover (kant)<br>CS2 = Invertert stopp<br>CS3 = Bakover (kant) |   |   |                    |                      |                | For en styring med tre ledninger (pulsstyring) |                  |    |
| FREM <sup>4</sup><br>Utgangsfrekvens |              |                                                                        |   |   |                    |                      |                |                                                |                  |    |
| Angi frekvens                        |              |                                                                        |   |   |                    |                      |                |                                                |                  |    |
| 0 Hz                                 |              |                                                                        |   |   |                    |                      |                |                                                |                  | t  |
| Angi frekvens                        |              |                                                                        |   |   |                    |                      |                |                                                |                  |    |
|                                      | <b>REV ▼</b> |                                                                        |   |   |                    |                      |                |                                                |                  |    |
| Drift mulig                          |              |                                                                        |   |   |                    |                      |                |                                                |                  |    |
| Styresignal 1                        |              |                                                                        |   |   |                    |                      |                |                                                |                  |    |
| Styresignal 2                        |              |                                                                        |   |   |                    |                      |                |                                                |                  |    |
| Styresignal 3                        |              |                                                                        |   |   |                    |                      |                |                                                |                  |    |
| Stoppknapp<br>på panel               |              | $\overline{2}$                                                         | 3 | 4 |                    | 5<br>$6\phantom{a}6$ | $\overline{7}$ | 8                                              | $\left(9\right)$ | 10 |

*Fig. 43: Start-/Stopplogikk for I/O A = 1*

- 1. Styresignal (CS) 1 aktiveres og får utgangsfrekvensen til å øke. Motoren går fremover.
- 2. CS2 blir inaktiv og fører til at frekvensen går til 0.
- 3. CS1 aktiveres og fører til at utgangsfrekvensen øker igjen. Motoren går fremover.
- 4. CS3 aktiveres og fører til at retningen begynner å endres (FWD til REV).
- 5. Drift mulig-signalet settes til ÅPEN, noe som får frekvensen til å gå til 0. Konfigurer Drift mulig-signalet med parameteren 3.5.1.15.
- 6. Startforsøket med CS1 er ikke vellykket, fordi Drift mulig-signalet fortsatt er ÅPEN.
- 7. CS1 aktiveres, og motoren akselererer (FWD) til den angitte frekvensen, fordi Drift mulig-signalet ble satt til LUKKET.
- 8. Det trykkes på STOPP-knappen på panelet, og frekvensen som mates til motoren, går til 0. (Dette signalet fungerer bare hvis verdien for P3.2.3 stoppknapp på panel er *Ja*.)
- 9. CS3 aktiveres og fører til at motoren starter og brukes i revers.
- 10. CS2 blir inaktiv og fører til at frekvensen går til 0.

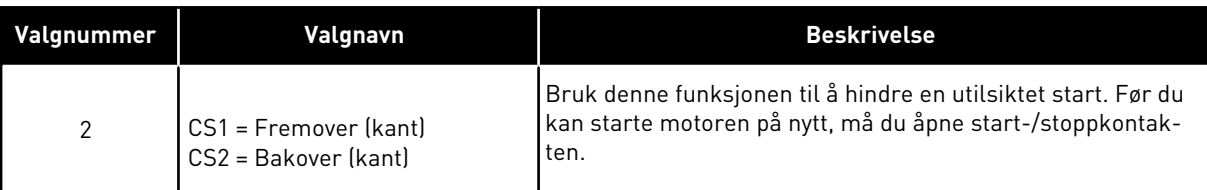

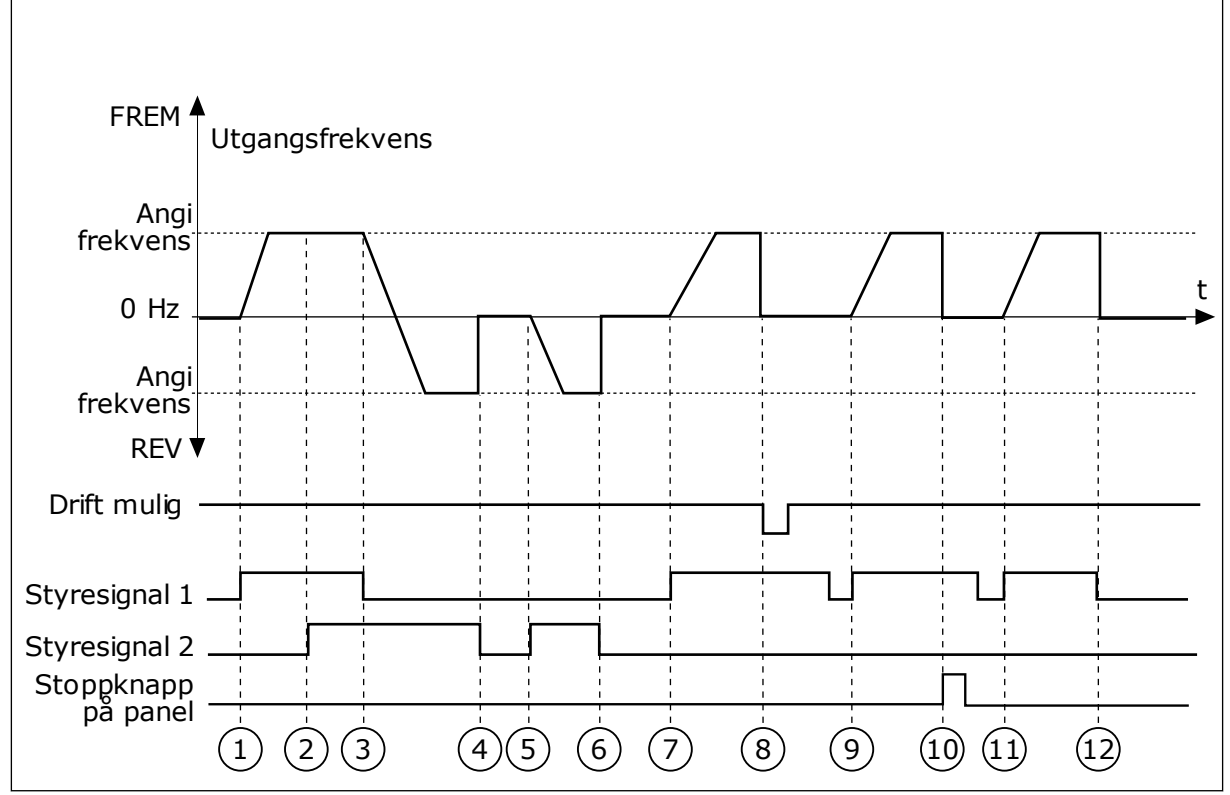

*Fig. 44: Start-/Stopplogikk for I/O A = 2*

- 1. Styresignal (CS) 1 aktiveres og får utgangsfrekvensen til å øke. Motoren går fremover.
- 2. CS2 aktiveres, men det har ingen effekt på utgangsfrekvensen, fordi retningen som angis først, har høyest prioritet.
- 3. CS1 blir inaktiv og fører til at retningen begynner å endres (FWD til REV), fordi CS2 fortsatt er aktiv.
- 4. CS2 blir inaktiv, og frekvensen som mates til motoren, endres til 0.
- 5. CS2 aktiveres igjen og får motoren til å akselerere (REV) til den angitte frekvensen.
- 6. CS2 blir inaktiv, og frekvensen som mates til motoren, endres til 0.
- 7. CS1 aktiveres, og motoren akselererer (FWD) til den angitte frekvensen.
- 8. Drift mulig-signalet settes til ÅPEN, noe som får frekvensen til å gå til 0. Konfigurer Drift mulig-signalet med parameteren P3.5.1.15.
- 9. Drift mulig-signal settes til LUKKET, noe som ikke har noen effekt, fordi en stigende kant er nødvendig for å starte, selv om CS1 er aktiv.
- 10. Det trykkes på STOPP-knappen på panelet, og frekvensen som mates til motoren, går til 0. (Dette signalet fungerer bare hvis verdien for P3.2.3 stoppknapp på panel er *Ja*.)
- 11. CS1 åpnes og lukkes igjen, noe som får motoren til å starte.
- 12. CS1 blir inaktiv, og frekvensen som mates til motoren, endres til 0.

| Valgnummer                                                                         | Valgnavn                                                                              | <b>Beskrivelse</b>                                                                               |
|------------------------------------------------------------------------------------|---------------------------------------------------------------------------------------|--------------------------------------------------------------------------------------------------|
| $\mathsf 3$                                                                        | $CS1 = Start$<br>$CS2 = Reverse$                                                      |                                                                                                  |
| FREM 4                                                                             | Utgangsfrekvens                                                                       |                                                                                                  |
| Angi<br>frekvens<br>0 Hz<br>Angi<br>frekvens<br><b>REV ▼</b><br>Drift mulig        |                                                                                       | t                                                                                                |
| Styresignal 1<br>Styresignal 2<br>Startknapp<br>på panel<br>Stoppknapp<br>på panel | $\overline{2}$<br>$\left(3\right)$<br>$\boxed{4}$<br>$\mathbf{1}$<br>$\left(5\right)$ | (12)<br>$\left[6\right]$<br>$\left(8\right)$<br>$\overline{7}$<br>$\left[9\right]$<br>(10)<br>11 |

*Fig. 45: Start-/Stopplogikk for I/O A = 3*

- 1. Styresignal (CS) 1 aktiveres og får utgangsfrekvensen til å øke. Motoren går fremover.
- 2. CS2 aktiveres og fører til at retningen begynner å endres (FWD til REV).
- 3. CS2 blir inaktiv og fører til at retningen begynner å endres (REV til FWD), fordi CS1 fortsatt er aktiv.
- 4. CS1 blir inaktiv og frekvensen går til 0.
- 5. CS2 aktiveres, men motoren starter ikke fordi CS1 er inaktiv.
- 6. CS1 aktiveres og fører til at utgangsfrekvensen øker igjen. Motoren går fremover fordi CS2 er inaktiv.
- 7. Drift mulig-signalet settes til ÅPEN, noe som får frekvensen til å gå til 0. Konfigurer Drift mulig-signalet med parameteren P3.5.1.15.
- 8. Drift mulig-signalet settes til LUKKET, noe som får frekvensen til å øke til den angitte frekvensen, fordi CS1 fortsatt er aktiv.
- 9. Det trykkes på STOPP-knappen på panelet, og frekvensen som mates til motoren, går til 0. (Dette signalet fungerer bare hvis verdien for P3.2.3 stoppknapp på panel er *Ja*.)
- 10. Omformeren starter fordi det ble trykket på START-knappen på panelet.
- 11. Omformeren stoppes igjen med STOPPknappen på panelet.
- 12. Forsøket på å starte omformeren med START-knappen er ikke vellykket fordi CS1 er inaktiv.

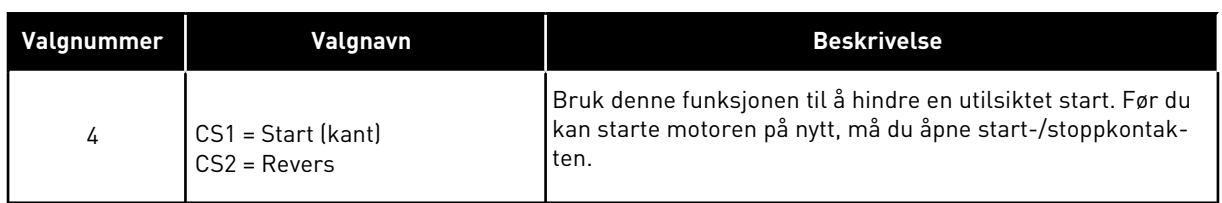

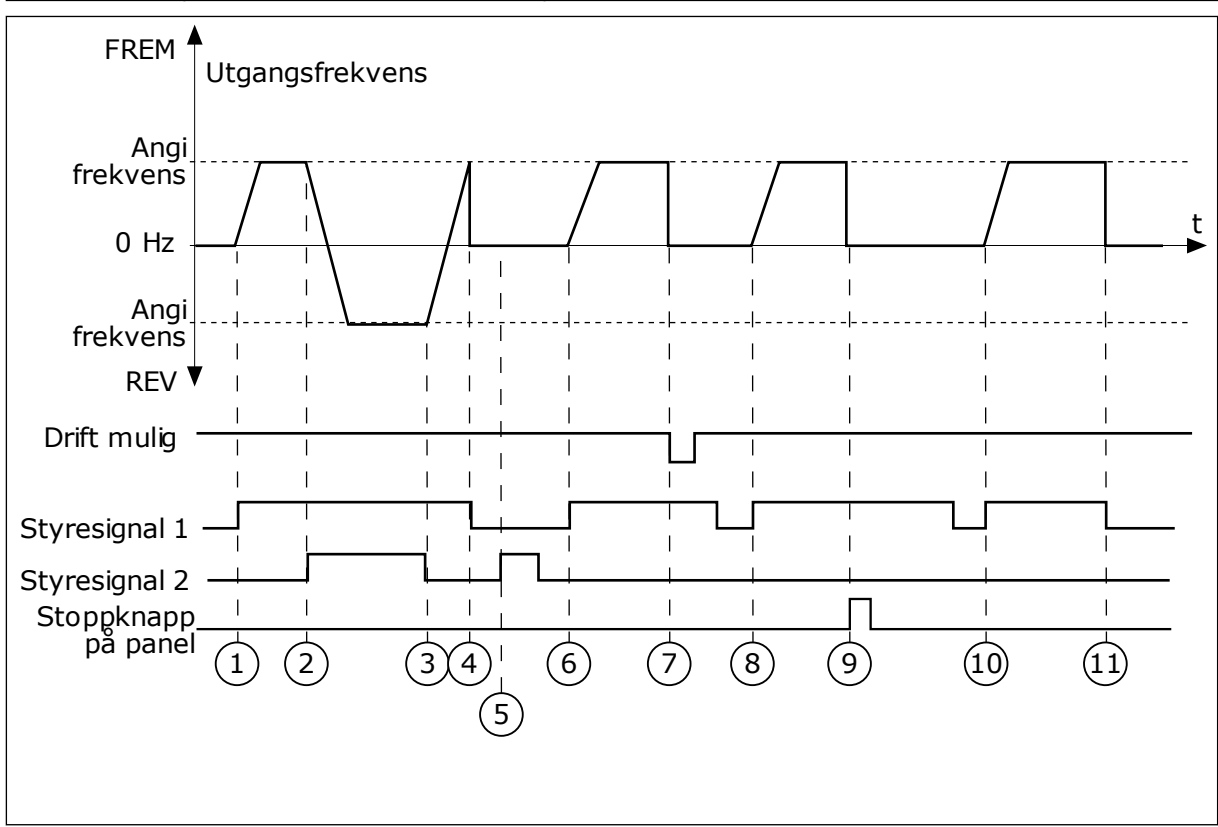

*Fig. 46: Start-/Stopplogikk for I/O A = 4*

- 1. Styresignal (CS) 1 aktiveres og får utgangsfrekvensen til å øke. Motoren går fremover fordi CS2 er inaktiv.
- 2. CS2 aktiveres, noe som får retningen til å begynne å endre seg (FWD til REV).
- 3. CS2 blir inaktiv og fører til at retningen begynner å endres (REV til FWD), fordi CS1 fortsatt er aktiv.
- 4. CS1 blir inaktiv og frekvensen går til 0.
- 5. CS2 aktiveres, men motoren starter ikke fordi CS1 er inaktiv.
- 6. CS1 aktiveres og fører til at utgangsfrekvensen øker igjen. Motoren går fremover fordi CS2 er inaktiv.
- *P3.2.7 START-/STOPPLOGIKK FOR I/O B (ID 363)*
- 7. Drift mulig-signalet settes til ÅPEN, noe som får frekvensen til å gå til 0. Konfigurer Drift mulig-signalet med parameteren P3.5.1.15.
- 8. Før omformeren kan starte, må du åpne og lukke CS1 på nytt.
- 9. Det trykkes på STOPP-knappen på panelet, og frekvensen som mates til motoren, går til 0. (Dette signalet fungerer bare hvis verdien for P3.2.3 stoppknapp på panel er *Ja*.)
- 10. Før omformeren kan starte, må du åpne og lukke CS1 på nytt.
- 11. CS1 blir inaktiv og frekvensen går til 0.

Bruk denne parameteren til å styre start og stopp av omformeren med digitale signaler. Valgene kan inkluderer ordet "kant" for å hjelpe deg å hindre en utilsiktet start. Se P3.2.6 for mer informasjon.

## *P3.2.8 STARTLOGIKK FOR FELTBUSS (ID 889)*

Bruk denne parameteren til å angi startlogikk for feltbuss. Valgene kan inkluderer ordet "kant" for å hjelpe deg å hindre en utilsiktet start.

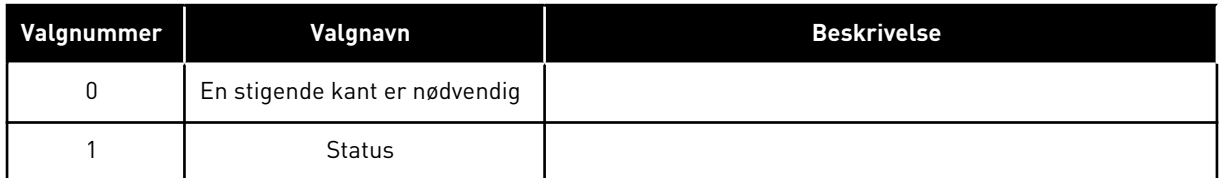

#### *P3.2.9 STARTFORSINKELSE (ID 524)*

Bruk denne parameteren til å angi forsinkelsen mellom startkommandoen og den faktiske starten av omformeren.

#### *P3.2.10 FJERN TIL LOKAL FUNKSJON (ID 181)*

Bruk denne parameteren til å angi kopieringsinnstillinger når du bytter fra fjern- til lokalstyring (panel).

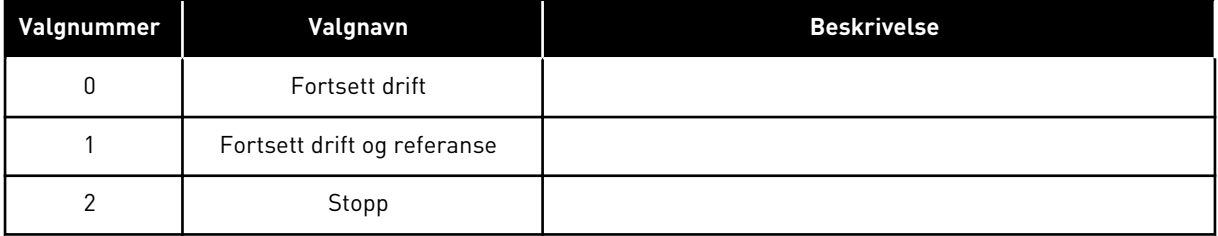

#### *P3.2.11 STARTFORSINK. (ID 15555)*

Bruk denne parameteren til å angi tidsforsinkelsen hvor omformer ikke kan startes på nytt etter at den har blitt stoppet.

Denne parameteren brukes for kompressorprogrammer.

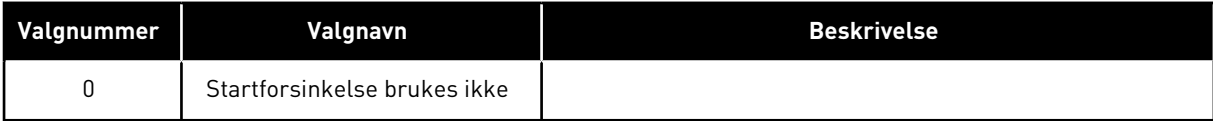

# **10.4 REFERANSER**

## 10.4.1 FREKVENSREFERANSE

Du kan programmere kilden for frekvensreferansen på alle styringsstedene, bortsett fra PCverktøyet. Hvis du bruker PC-en din, får den alltid frekvensreferansen fra PC-verktøyet.

## FJERNSTYRINGSSTED (I/O A)

Hvis du vil angi kilden for frekvensreferansen for I/O A, bruker du parameteren P3.3.1.5.

## FJERNSTYRINGSSTED (I/O B)

Hvis du vil angi kilden for frekvensreferansen for I/O B, bruker du parameteren P3.3.1.6.

## LOKALSTYRINGSSTED (PANEL)

Hvis du bruker standardverdien *panel* for parameteren P3.3.1.7, gjelder referansen du angav for P3.3.1.8 Panelreferanse.

#### FJERNSTYRINGSSTED (FELTBUSS)

Hvis du beholder standardverdien *feltbuss* for parameteren P3.3.1.10, kommer frekvensreferansen fra feltbussen.

## *P3.3.1.1 MINIMUM FREKVENSREFERANSE (ID 101)*

Bruk denne parameteren til å angi referanse for minimumsfrekvens.

## *P3.3.1.2 MAKSIMAL FREKVENSREFERANSE (ID 102)*

Bruk denne parameteren til å angi maksimal frekvensreferanse.

#### *P3.3.1.3 POSITIV GRENSE FOR FREKVENSREFERANSE (ID 1285)*

Bruk denne parameteren til å angi endelig frekvensreferansegrense for den positive retningen.

#### *P3.3.1.4 NEGATIV GRENSE FOR FREKVENSREFERANSE (ID 1286)*

Bruk denne parameteren til å angi endelig frekvensreferansegrense for den negative retningen.

Bruk denne parameteren for eksempel til å hindre at motoren kjører i revers.

## *P3.3.1.5 STYRINGSSTED I/O A, VALG AV REFERANSE (ID 117)*

Bruk denne parameteren til å velge referansekilde når styringsstedet er I/O A. Programmet du angir med parameteren 1.2, genererer standardverdien.

## *P3.3.1.6 STYRINGSSTED I/O B, VALG AV REFERANSE (ID 131)*

Bruk denne parameteren til å velge referansekilde når styringsstedet er I/O B. Se P3.3.1.5 for mer informasjon. Du kan tvinge styringsstedet I/O B til å være aktivt bare med en digital inngang (P3.5.1.7).

## *P3.3.1.7 VALG AV PANELSTYRINGSREFERANSE (ID 121)*

Bruk denne parameteren til å velge referansekilde når styringsstedet er panel.

#### *P3.3.1.8 PANELREFERANSE (ID 184)*

Bruk denne parameteren til å justere frekvensreferansen på panelet.

#### *P3.3.1.9 PANELRETNING (ID 123)*

Bruk denne parameteren til angi motorens rotasjonsretning når panel er styringssted.

#### *P3.3.1.10 FELTBUSSTYRING, VALG AV REFERANSE (ID 122)*

Bruk denne parameteren til å velge referansekilde når styringsstedet er feltbuss. Valg av program med parameteren P1.2 Program gir standardverdien. Se standardverdiene i kapittel *[12 Vedlegg 1](#page-384-0)*.

# 10.4.2 FORHÅNDSVALGTE FREKVENSER

## *P3.3.3.1 FORHÅNDSINNSTILT FREKVENSTILSTAND (ID 182)*

Bruk denne parameteren til å angi logikken for forhåndsangitte frekvenser for digital inngang.

Med denne parameteren kan du angi logikken om hvilken av de forhåndsinnstilte frekvensene som er valgt for bruk. To forskjellige logikker kan velges.

Antall forhåndsinnstilte digitale hastighetsinnganger som er aktive, definerer den forhåndsvalgte frekvensen.

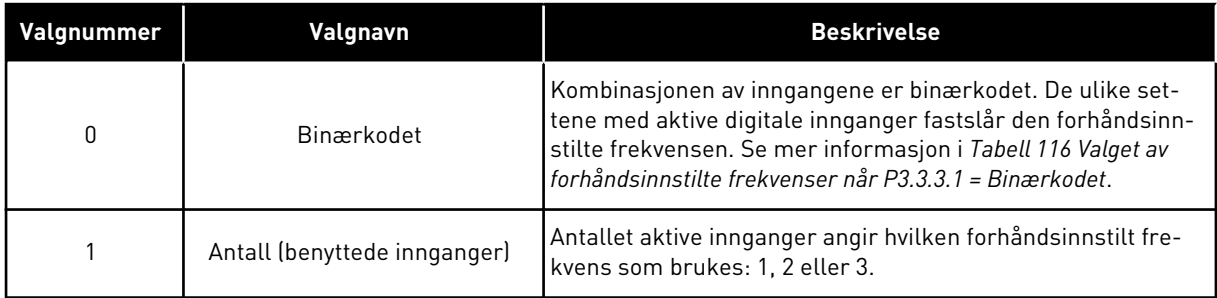

# *P3.3.3.2 FORHÅNDSINNSTILT FREKVENS 0 (ID 180)*

Bruk denne parameteren til å angi forhåndsinnstilt frekvensreferanse når det brukes forhåndsinnstilte frekvenser.

Velg de forhåndsvalgte frekvensene med de digitale inngangssignalene.

## *P3.3.3.3 FORHÅNDSINNSTILT FREKVENS 1 (ID 105)*

Bruk denne parameteren til å angi forhåndsinnstilt frekvensreferanse når det brukes forhåndsinnstilte frekvenser.

Velg de forhåndsvalgte frekvensene med de digitale inngangssignalene.

# *P3.3.3.4 FORHÅNDSINNSTILT FREKVENS 2 (ID 106)*

Bruk denne parameteren til å angi forhåndsinnstilt frekvensreferanse når det brukes forhåndsinnstilte frekvenser.

Velg de forhåndsvalgte frekvensene med de digitale inngangssignalene.

## *P3.3.3.5 FORHÅNDSINNSTILT FREKVENS 3 (ID 126)*

Bruk denne parameteren til å angi forhåndsinnstilt frekvensreferanse når det brukes forhåndsinnstilte frekvenser.

Velg de forhåndsvalgte frekvensene med de digitale inngangssignalene.

#### *P3.3.3.6 FORHÅNDSINNSTILT FREKVENS 4 (ID 127)*

Bruk denne parameteren til å angi forhåndsinnstilt frekvensreferanse når det brukes forhåndsinnstilte frekvenser.

Velg de forhåndsvalgte frekvensene med de digitale inngangssignalene.

## *P3.3.3.7 FORHÅNDSINNSTILT FREKVENS 5 (ID 128)*

Bruk denne parameteren til å angi forhåndsinnstilt frekvensreferanse når det brukes forhåndsinnstilte frekvenser.

Velg de forhåndsvalgte frekvensene med de digitale inngangssignalene.

## *P3.3.3.8 FORHÅNDSINNSTILT FREKVENS 6 (ID 129)*

Bruk denne parameteren til å angi forhåndsinnstilt frekvensreferanse når det brukes forhåndsinnstilte frekvenser.

Velg de forhåndsvalgte frekvensene med de digitale inngangssignalene.

#### *P3.3.3.9 FORHÅNDSINNSTILT FREKVENS 7 (ID 130)*

Bruk denne parameteren til å angi forhåndsinnstilt frekvensreferanse når det brukes forhåndsinnstilte frekvenser.

Velg de forhåndsvalgte frekvensene med de digitale inngangssignalene.

#### VERDIEN 0 ER VALGT FOR PARAMETER P3.3.3.1:

Hvis du vil angi Forhåndsstilt frekvens 0 som referanse, setter du verdien 0 *Forhåndsinnstilt frekvens 0* for P3.3.1.5 (I/O-styring, valg av referanse A).

Hvis du vil velge en forhåndsinnstilt frekvens mellom 1 og 7, angir du digitale innganger for P3.3.3.10 (Forhåndsinnstilt frekvensvalg 0), P3.3.3.11 (Forhåndsinnstilt frekvensvalg 1) og/ eller P3.3.3.12 (Forhåndsinnstilt frekvensvalg 2). De ulike settene med aktive digitale innganger fastslår den forhåndsinnstilte frekvensen. Du finner flere data i tabellen nedenfor. Verdiene for de forhåndsinnstilte frekvensene forblir automatisk mellom minimums- og maksimumsfrekvensene (P3.3.1.1 og P3.3.1.2).

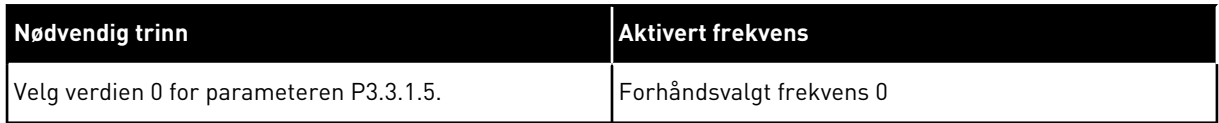

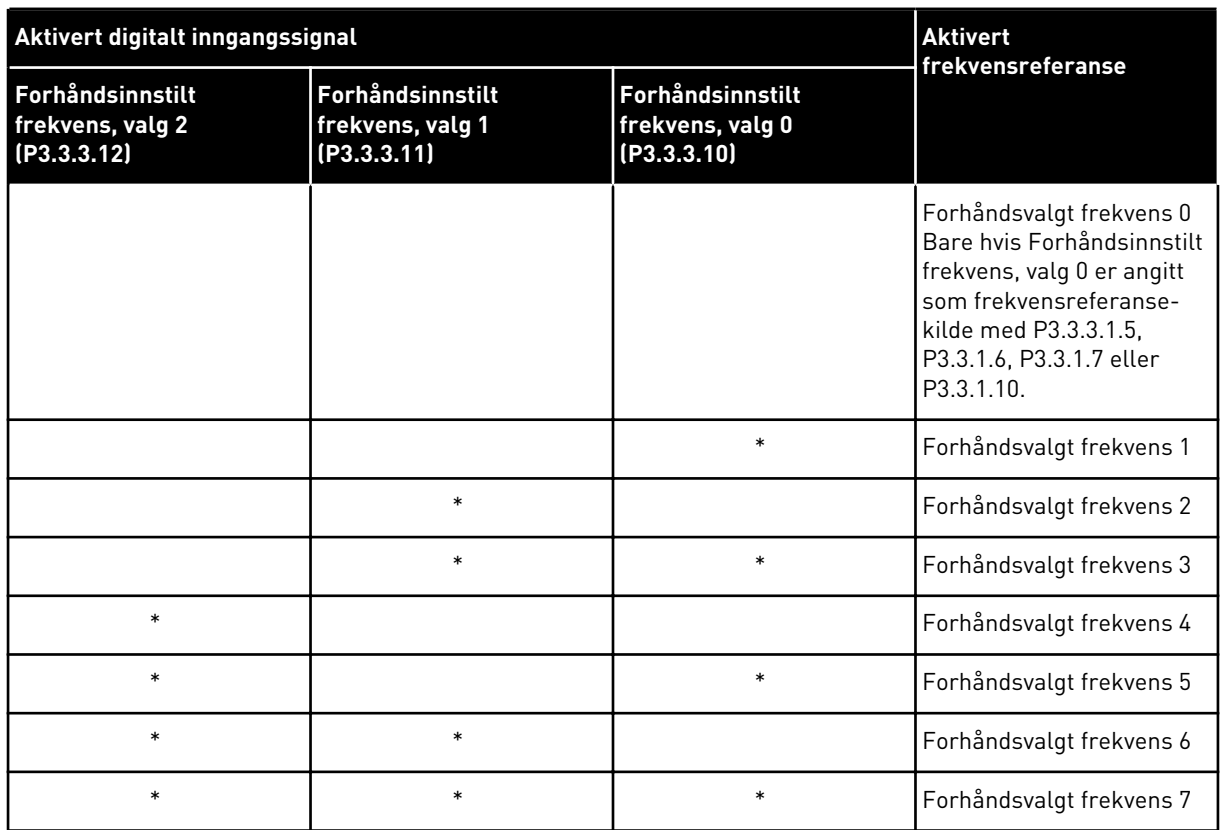

# <span id="page-250-0"></span>*Tabell 116: Valget av forhåndsinnstilte frekvenser når P3.3.3.1 = Binærkodet*

\* = inngangen er aktivert.

## VERDIEN 1 ER VALGT FOR PARAMETER P3.3.3.1:

Du kan bruke de forhåndsinnstilte frekvensene 1 til 3 med ulike sett med aktive digitale innganger. Antallet aktive innganger angir hvilken inngang som brukes.

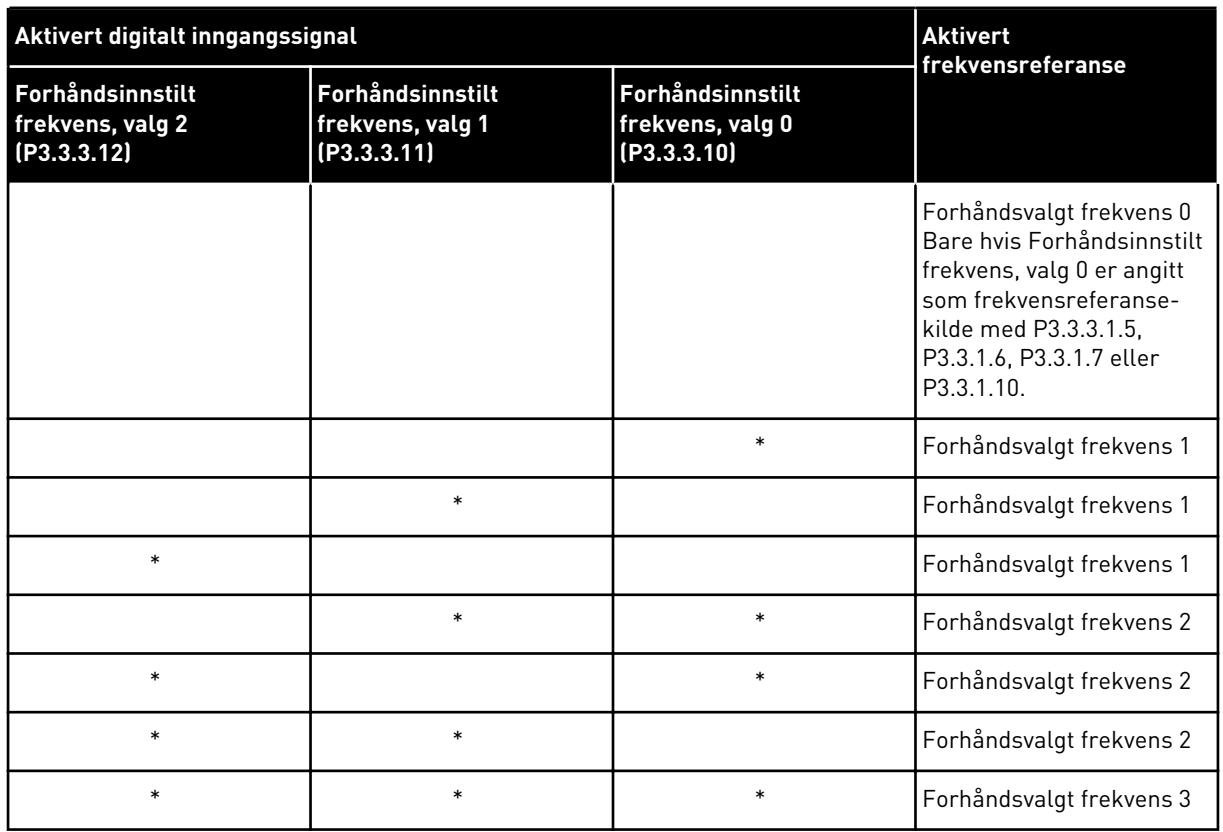

#### *Tabell 117: Valget av forhåndsinnstilte frekvenser når P3.3.3.1 = Antall innganger*

\* = inngangen er aktivert.

## *P3.3.3.10 FORHÅNDSINNSTILT FREKVENS, VALG 0 (ID 419)*

Bruk denne parameteren til å velge det digitale inngangssignalet som brukes som velger for forhåndsangitte frekvenser.

Denne parameteren er en binær velger for forhåndsinnstilte hastigheter (0–7). Se parameterne P3.3.3.2 til P3.3.3.9.

## *P3.3.3.11 FORHÅNDSINNSTILT FREKVENS, VALG 1 (ID 420)*

Bruk denne parameteren til å velge det digitale inngangssignalet som brukes som velger for forhåndsangitte frekvenser.

Denne parameteren er en binær velger for forhåndsinnstilte hastigheter (0–7). Se parameterne P3.3.3.2 til P3.3.3.9.

## *P3.3.3.12 FORHÅNDSINNSTILT FREKVENS, VALG 2 (ID 421)*

Bruk denne parameteren til å velge det digitale inngangssignalet som brukes som velger for forhåndsangitte frekvenser.

Denne parameteren er en binær velger for forhåndsinnstilte hastigheter (0–7). Se parameterne P3.3.3.2 til P3.3.3.9.

Hvis du vil bruke de forhåndsinnstilte frekvensene 1 til 7, kobler du en digital inngang til disse funksjonene ved hjelp av instruksjonene i kapittel *[10.6.1 Programmering av digitale og](#page-258-0)  [analoge innganger](#page-258-0)*. Se mer informasjon i *[Tabell 116 Valget av forhåndsinnstilte frekvenser når](#page-250-0)*
*[P3.3.3.1 = Binærkodet](#page-250-0)* og også i *[Tabell 34 Forhåndsinnstilte frekvensparametere](#page-138-0)* og *[Tabell 42](#page-142-0)  [Innstillinger for digital inngang](#page-142-0)*.

#### 10.4.3 PARAMETERE FOR MOTORPOTENSIOMETER

Frekvensreferansen for motorpotensiometeret er tilgjengelig på alle styringsstedene. Du kan endre referanse for motorpotensiometeret bare når omformeren er i kjøretilstanden.

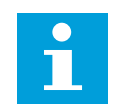

# **OBS!**

Hvis du angir en tregere utgangsfrekvens enn rampetiden for motorpotensiometeret, gir det begrensninger i de vanlige akselerasjons- og deselerasjonstidene.

#### *P3.3.4.1 MOTORPOTENSIOMETER OPP (ID 418)*

Bruk denne parameteren til å øke utgangsfrekvensen med et digitalt inngangssignal. Med et motorpotensiometer kan du øke og redusere utgangsfrekvensen. Når du kobler en digital inngang til parameteren Motorpotensiometer OPP og det digitale inngangssignalet aktivt, øker utgangsfrekvensen.

Referansen for motorpotensiometer ØKER til kontakten åpnes.

#### *P3.3.4.2 MOTORPOTENSIOMETER NED (ID 417)*

Bruk denne parameteren til å redusere utgangsfrekvensen med et digitalt inngangssignal. Med et motorpotensiometer kan du øke og redusere utgangsfrekvensen. Når du kobler en digital inngang til parameteren Motorpotensiometer NED og det digitale inngangssignalet aktivt, reduseres utgangsfrekvensen.

Referansen for motorpotensiometer MINKER til kontakten åpnes.

Tre ulike parametere påvirker hvordan utgangsfrekvensen øker eller minker når Motorpotensiometer OPP eller NED er aktiv. Disse parameterne er Rampetid for motorpotensiometer (P3.3.4.3), Akselerasjonstid for rampe (P3.4.1.2) og Deselerasjonstid for rampe (P3.4.1.3).

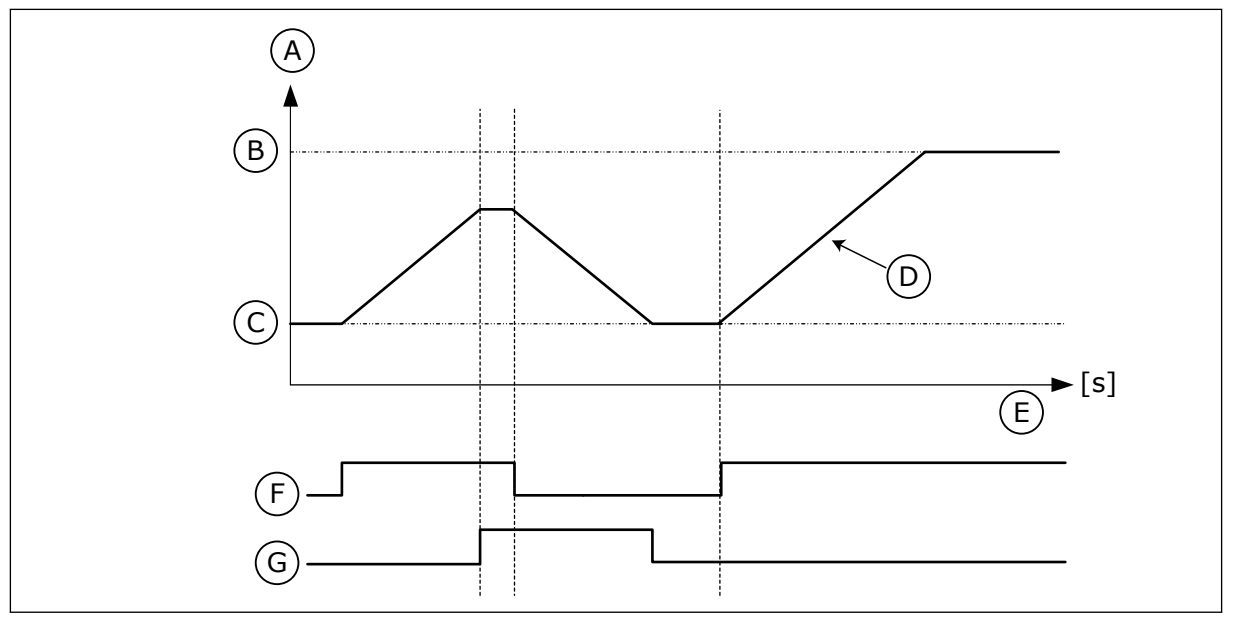

*Fig. 47: Parameterne for motorpotensiometer*

- A. Frekvensreferanse
- B. Maks. frekvens
- C. Min. frekvens
- D. Rampetid for motorpotensiometer
- E. Tid
- F. Motorpotensiometer OPP
- G. Motorpotensiometer NED

### *P3.3.4.3 RAMPETID FOR MOTORPOTENSIOMETER (ID 331)*

Bruk denne parameteren til å angi endringshastighet i motorpotensiometerreferansen når den økes eller reduseres.

Parameterverdien angis som Hz/sekund.

### *P3.3.4.4 NULLSTILLING AV MOTORPOTENSIOMETER (ID 367)*

Bruk denne parameteren til å angi logikken for nullstilling av frekvensreferansen til motorpotensiometeret.

Denne parameteren definerer når referansen for motorpotensiometeret settes til 0. Det finnes tre valg i nullstillingsfunksjonen: ingen nullstilling, nullstilling når omformeren stopper, eller nullstilling når omformeren slås av.

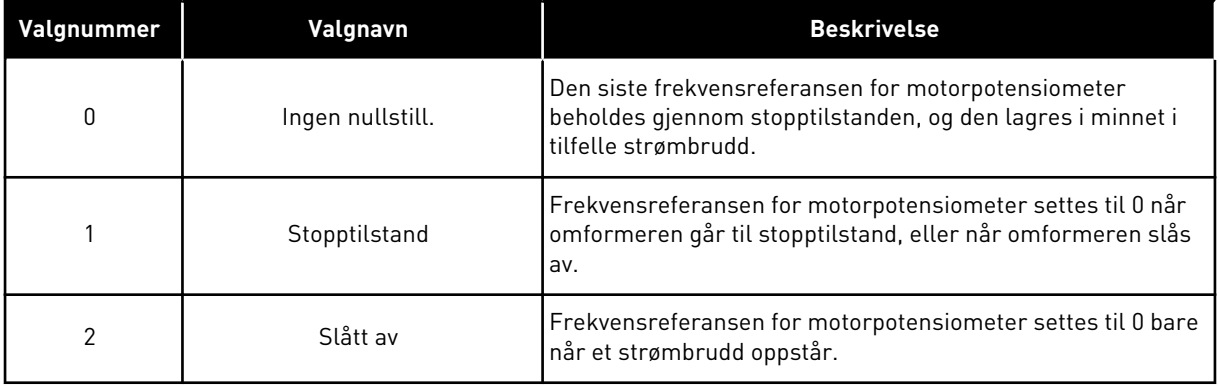

### 10.4.4 SPYLEPARAMETERE

Bruk spylefunksjonen til å overstyre den vanlige styringen midlertidig. Du kan bruke funksjonen til å spyle rørledningen eller kjøre pumpen manuelt, for eksempel med en forhåndsinnstilt, konstant hastighet.

Spylefunksjonen starter omformeren ved valgt referanse uten startkommando, uansett styringssted.

### *P3.3.6.1 AKTIVERING AV SPYLEREFERANSE (ID 530)*

Bruk denne parameteren til å velge det digitale inngangssignalet som aktiverer spylefunksjonen.

Spylefrekvensreferansene er toveis og reverskommandoen påvirker ikke retningen til spylereferansen.

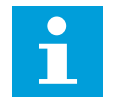

#### **OBS!**

Når du aktiverer den digitale inngangen, starter omformeren.

### *P3.3.6.2 SPYLEREFERANSE (ID 1239)*

Bruk denne parameteren til å angi omformerens frekvensreferanse når spylefunksjonen brukes.

Referansen er toveis og reverskommandoen påvirker ikke retningen til spylereferansen. Referansen for fremoverretningen er definert som en positiv verdi, og referansen for den omvendte retningen er definert som en negativ verdi.

### **10.5 RAMPER OG BREMSER**

#### 10.5.1 RAMPE 1

#### *P3.4.1.1 RAMPE 1-FORM (ID 500)*

Bruk denne parameteren til å jevne ut starten og slutten av akselerasjon- og deselerasjonsrampene.

Med parameteren Rampe 1-form og Rampe 2-form kan du jevne ut starten og slutten av akselerasjons- og deselerasjonsrampene. Hvis du setter verdien til 0,0 %, vises det en lineær rampefigur. Akselerasjonen og deselerasjonen reagerer umiddelbart på endringene i referansesignalet.

Når du setter verdien mellom 1,0 % og 100 %, får du en S-formet akselerasjons- eller deselerasjonsrampe. Bruk denne funksjonen til å redusere mekanisk erosjon av deler og strømtopper når referansen endres. Du kan endre akselerasjonstiden med parameterne P3.4.1.2 (Akselerasjonstid 1) og P3.4.1.3 (Deselerasjonstid 1).

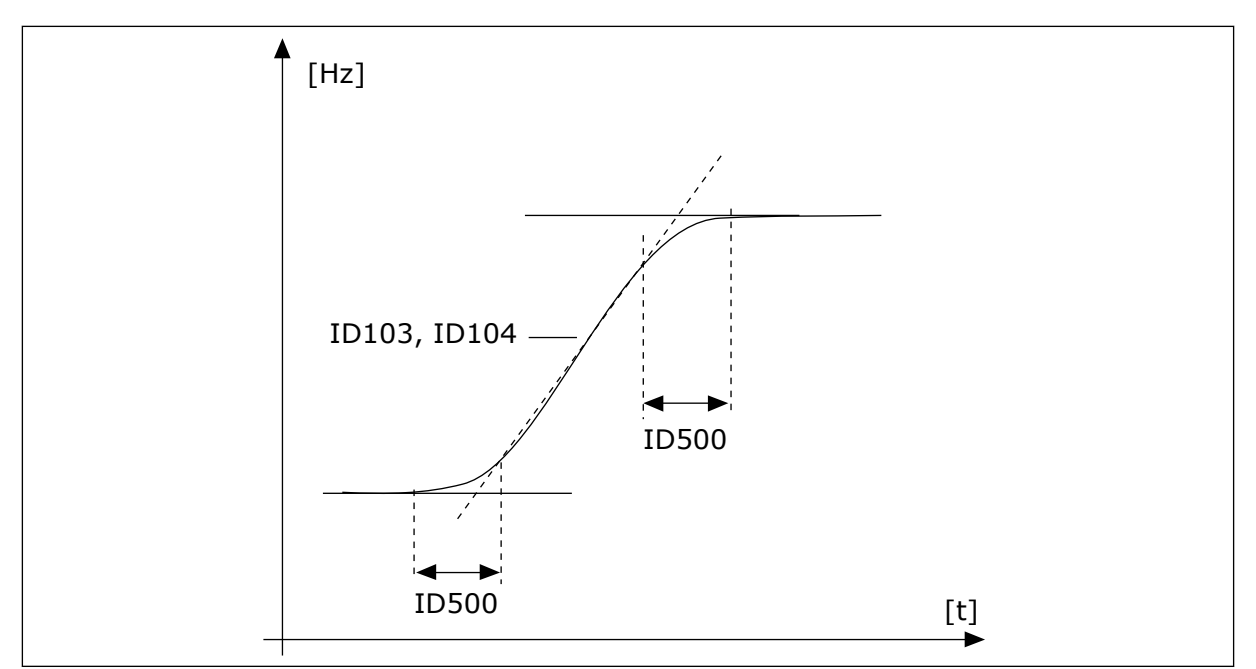

*Fig. 48: Akselerasjons-/deselerasjonskurven (S-formet)*

### *P3.4.1.2 AKSELERASJONSTID 1 (ID 103)*

Bruk denne parameteren til å angi tiden som kreves for at utgangsfrekvensen skal økes fra nullfrekvens til maksimumsfrekvens.

# *P3.4.1.3 DESELERASJONSTID 1 (ID 104)*

Bruk denne parameteren til å angi tiden som kreves for at utgangsfrekvensen skal senkes fra maksimumsfrekvens til nullfrekvens.

### 10.5.2 RAMPE 2

### *P3.4.2.1 RAMPE 2-FORM (ID 501)*

Bruk denne parameteren til å jevne ut starten og slutten av akselerasjon- og deselerasjonsrampene.

Med parameteren Rampe 1-form og Rampe 2-form kan du jevne ut starten og slutten av akselerasjons- og deselerasjonsrampene. Hvis du setter verdien til 0,0 %, vises det en lineær rampefigur. Akselerasjonen og deselerasjonen reagerer umiddelbart på endringene i referansesignalet.

Når du setter verdien mellom 1,0 % og 100 %, får du en S-formet akselerasjons- eller deselerasjonsrampe. Bruk denne funksjonen til å redusere mekanisk erosjon av deler og strømtopper når referansen endres. Du kan endre akselerasjonstiden med parameterne P3.4.2.2 (Akselerasjonstid 2) og P3.4.2.3 (Deselerasjonstid 2).

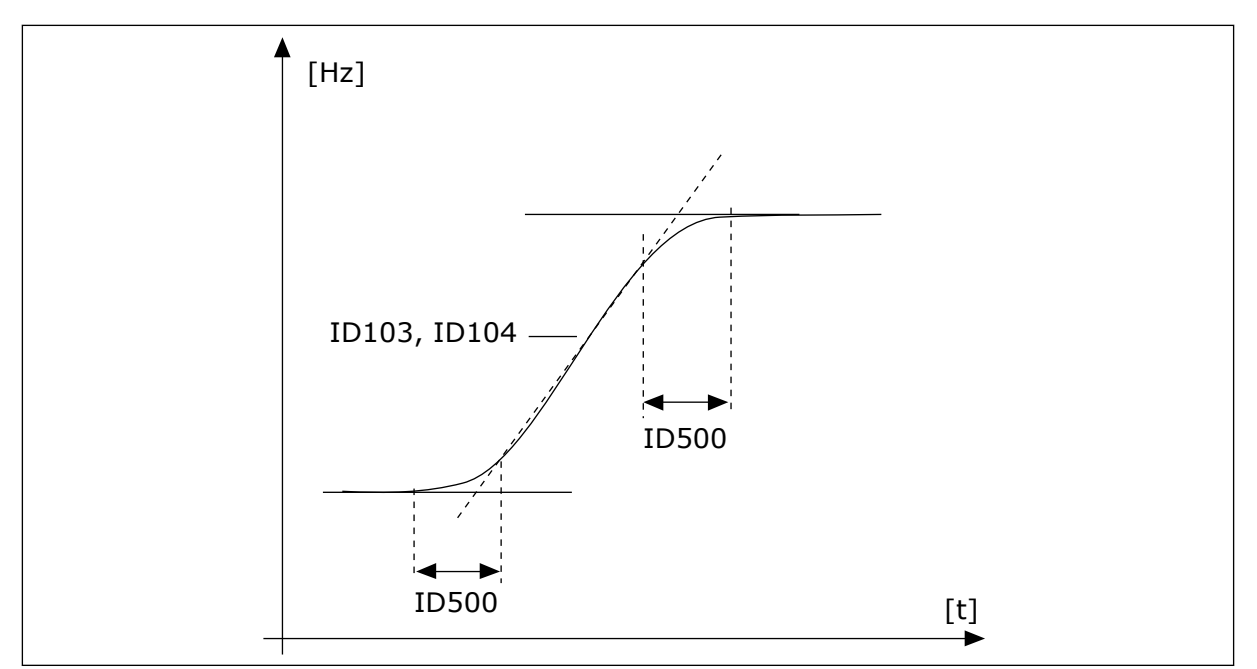

*Fig. 49: Akselerasjons-/deselerasjonskurven (S-formet)*

#### *P3.4.2.2 AKSELERASJONSTID 2 (ID 502)*

Bruk denne parameteren til å angi tiden som kreves for at utgangsfrekvensen skal økes fra nullfrekvens til maksimumsfrekvens.

### *P3.4.2.3 DESELERASJONSTID 2 (ID 503)*

Bruk denne parameteren til å angi tiden som kreves for at utgangsfrekvensen skal senkes fra maksimumsfrekvens til nullfrekvens.

#### *P3.4.2.4 VALG AV RAMPE 2 (ID 408)*

Bruk denne parameteren til å velge enten rampe 1 eller rampe 2.

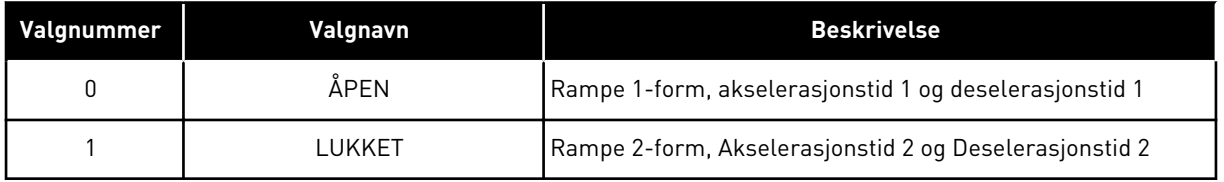

#### *P3.4.2.5 GRENSEVERDI FOR RAMPE 2-FREKVENS (ID 533)*

Bruk denne parameteren til å angi nedre utgangsfrekvensgrense for bruk av rampe 2.

Funksjonen kan brukes for eksempel til dype brønnpumper der det trengs kortere rampetider når pumpen starter eller stopper (kjøring under minimumsfrekvensen).

De andre rampetidene aktiveres når omformerens utgangsfrekvens overstiger grensen som denne parameteren angir. Hvis du vil deaktivere funksjonen, angir du parameterverdien til 0.

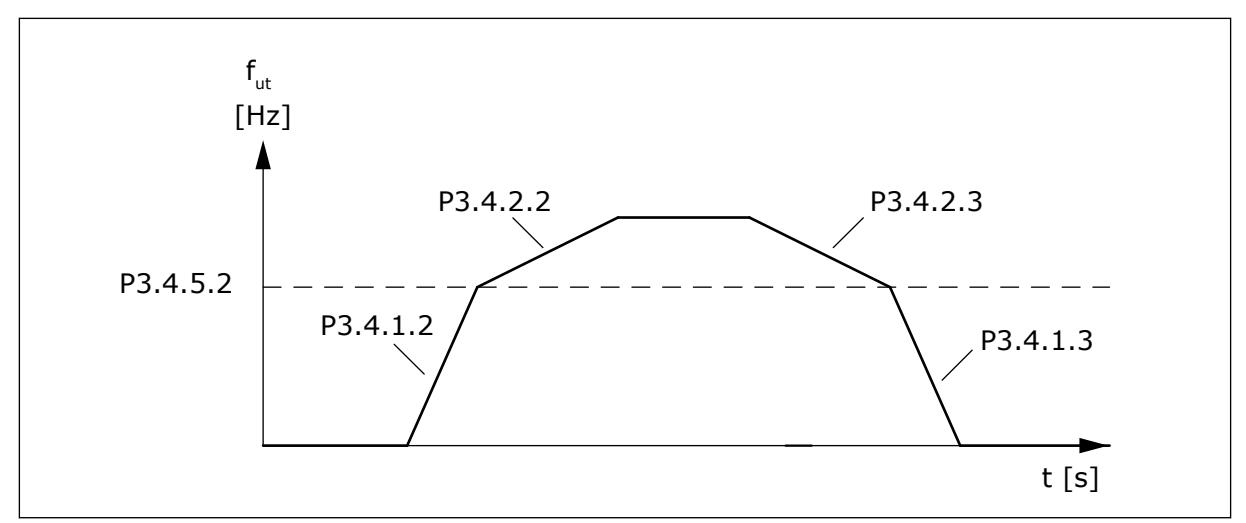

*Fig. 50: Rampe 2 aktiveres når utgangsfrekvensen overstiger terskelnivået. (P.3.4.5.2 = Grenseverdi for rampefrekv., P3.4.1.2 = Akk.tid 1, P3.4.2.2 = Akk.tid 2, P3.4.1.3 = Des.tid 1, P3.4.2.3 = Des.tid 2)*

#### 10.5.3 MAGNETISERING VED START

### *P3.4.3.1 MAGNETISERINGSSTRØM VED START (ID 517)*

Bruk denne parameteren til å angi DC-strømmen som mates til motoren ved start. Hvis verdien for denne parameteren er satt til 0, er Magnetisering ved start-funksjonen deaktivert.

#### *P3.4.3.2 MAGNETISERINGSTID VED START (ID 516)*

Bruk denne parameteren til å angi hvor lenge DC-strøm skal mates til motoren før akselerasjonen starter.

#### 10.5.4 DC-BREMS

#### *P3.4.4.1 DC-BREMSESTRØM (ID 507)*

Bruk denne parameteren til å angi strømmen som mates til motoren ved DC-bremsing. Hvis verdien for denne parameteren er satt til 0, er DC-bremsfunksjonen deaktivert.

#### *P3.4.4.2 DC-BREMSETID VED STOPP (ID 508)*

Bruk denne parameteren til å angi om bremsingen er på eller av, og til å angi bremsetid når motoren stopper.

Hvis verdien for denne parameteren er satt til 0, er DC-bremsfunksjonen deaktivert.

#### *P3.4.4.3 FREKVENS TIL START AV DC-BREMSE VED RAMPESTOPP (ID 515)*

Bruk denne parameteren til å angi utgangsfrekvensen DC-bremsingen starter ved.

#### 10.5.5 FLUKSBREMSING

#### *P3.4.5.1 FLUKSBREMSING (ID 520)*

Bruk denne parameteren til å aktivere fluksbremsing. Du kan bruke fluksbremsing som et alternativ til DC-bremsing. Fluksbremsing øker bremsekapasiteten under forhold da de ekstra bremseresistorene ikke behøves.

Når bremsing er nødvendig, reduserer systemet frekvensen og øker fluksen i motoren. Dette øker motorens bremsekapasitet. Motorhastigheten styres under bremsing.

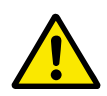

### **FORSIKTIG!**

Bruk bremsing bare periodisk. Fluksbremsing omdanner energi til varme og kan føre til skade på motoren.

#### *P3.4.5.2 FLUKSBREMSESTRØM (ID 519)*

Bruk denne parameteren til å angi strømnivået for fluksbremsingen.

## **10.6 I/O-KONFIGURASJON**

#### 10.6.1 PROGRAMMERING AV DIGITALE OG ANALOGE INNGANGER

Programmeringen av innganger i frekvensomformeren er fleksibel. Du kan fritt bruke de tilgjengelige inngangene for standard og valgfri I/O til ulike funksjoner.

Du kan utvide den tilgjengelige kapasiteten for I/O med tilleggskort. Du kan installere tilleggskortene på kortplass C, D og E. Du finner mer informasjon om installasjonen av tilleggskort i installasjonshåndboken.

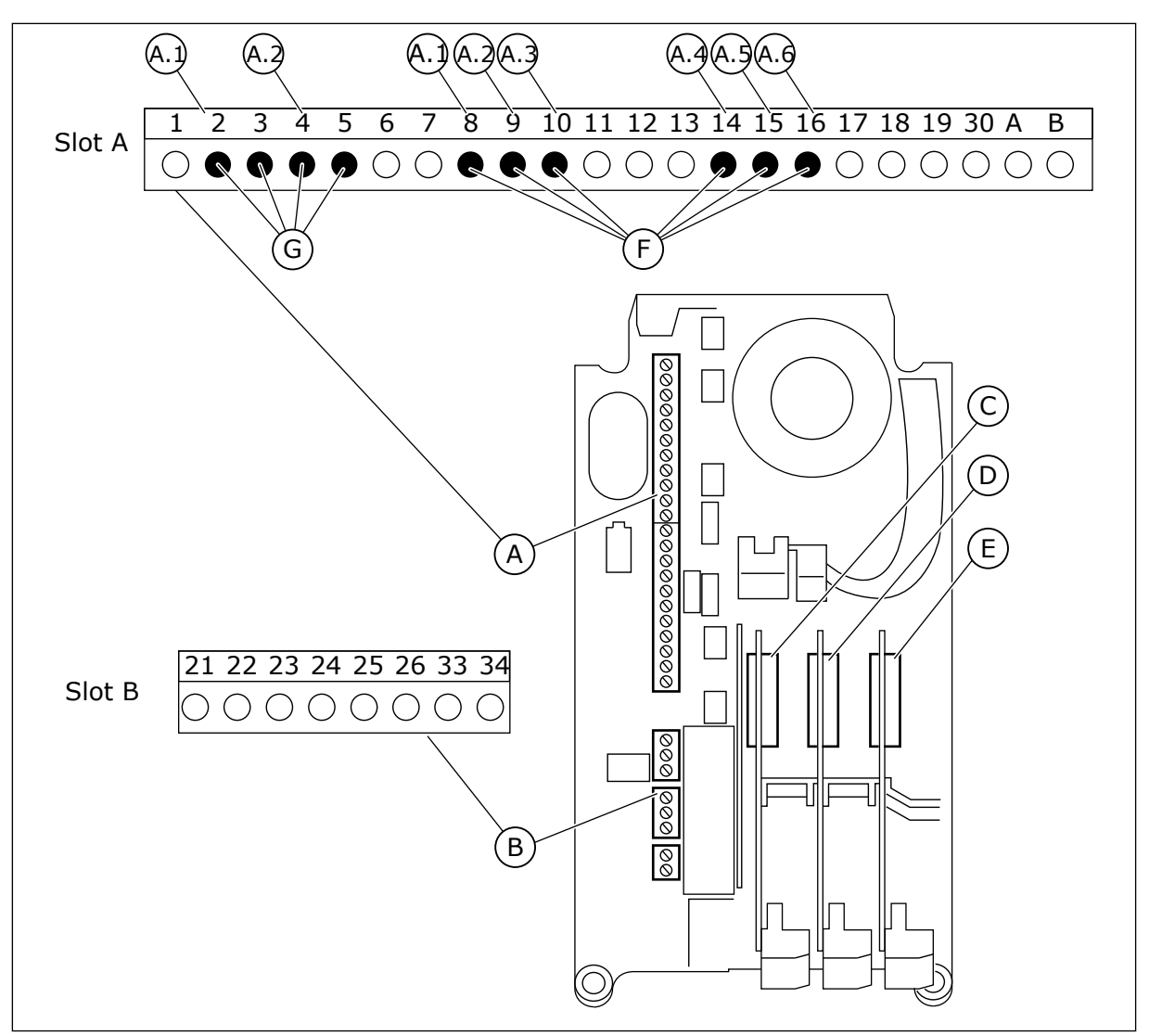

*Fig. 51: Kortplassene og de programmerbare inngangene*

- A. Standard kortplass A og dets terminaler
- B. Standard kortplass B og dets terminaler
- C. Tilleggskortplass C
- D. Tilleggskortplass D
- E. Tilleggskortplass E
- F. Programmerbare digitale innganger (DI)
- G. Programmerbare analoge innganger (AI)

#### 10.6.1.1 Programmere digitale innganger

Du finner de egnede funksjonene for digitale innganger som parametere i parametergruppe M3.5.1. Hvis du vil angi en digital inngang for en funksjon, angir du en verdi for den riktige parameteren. Listen over tilgjengelige funksjoner vises i *[Tabell 42 Innstillinger for digital](#page-142-0)  [inngang](#page-142-0)*.

### **Eksempel**

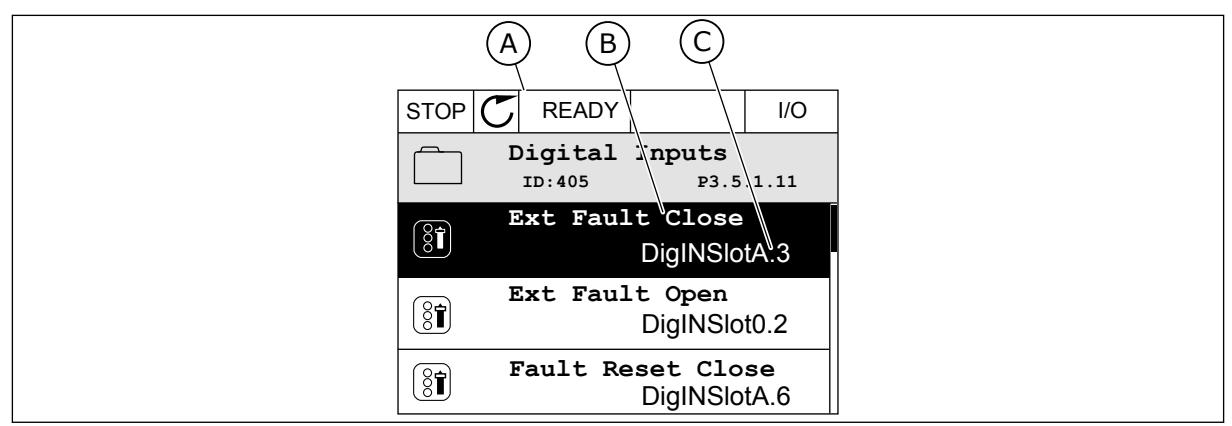

*Fig. 52: Digitale innganger-menyen på det grafiske displayet*

- A. Det grafiske displayet
- B. Navnet på parameteren, det vil si funksjonen
- C. Verdien for parameteren, det vil si den angitte digitale inngangen

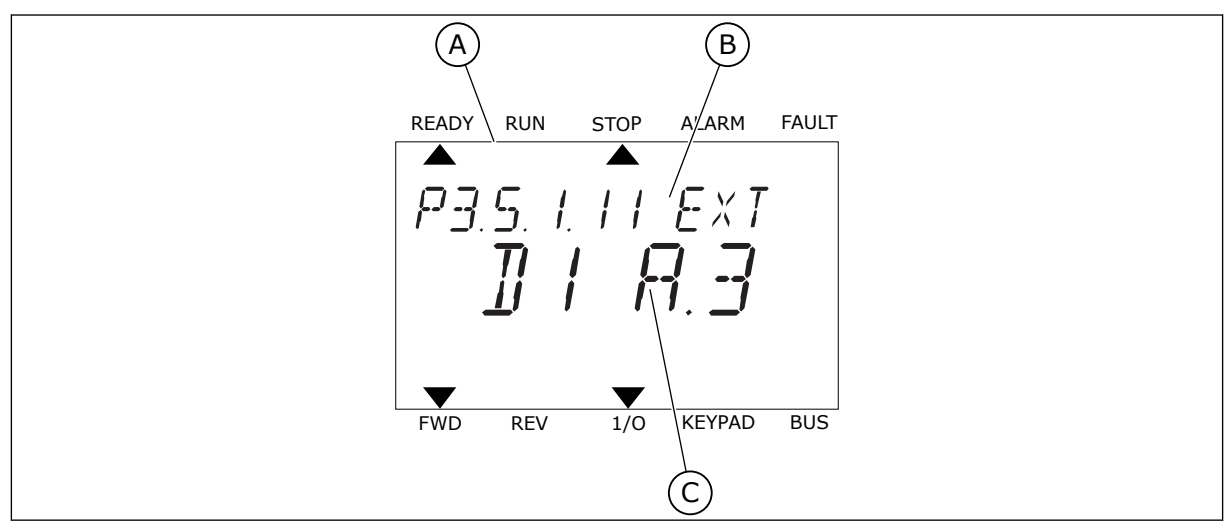

*Fig. 53: Digitale innganger-menyen på tekstdisplayet*

A. Tekstdisplayet

funksjonen

- B. Navnet på parameteren, det vil si C. Verdien for parameteren, det vil si den angitte digitale inngangen
- I standard I/O-kortsamling finnes det seks tilgjengelige digitale innganger: terminalene 8, 9, 10, 14, 15 og 16 for kortplass A.

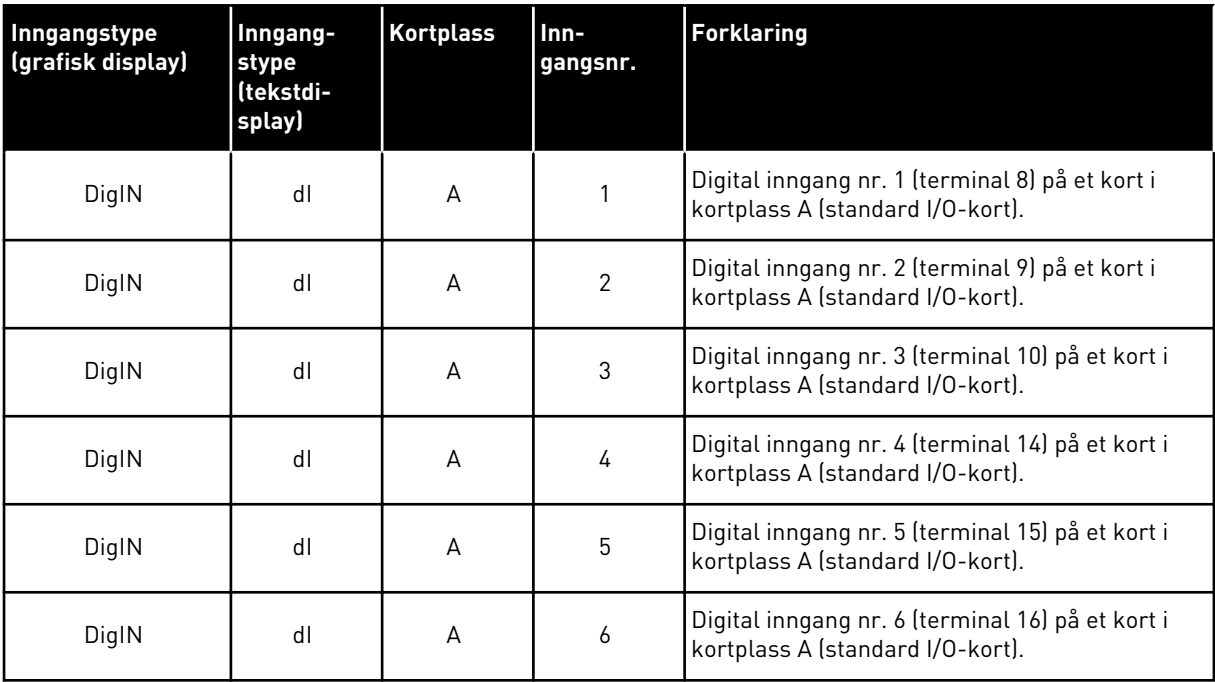

Funksjonen Ekstern feil (lukket), som er stedet for menyen M3.5.1, er parameteren P3.5.1.11. Den får standardverdien DigIN SlotA.3 i det grafiske displayet, og dI A.3 i tekstdisplayet. Etter dette valget styrer et digitalt signal til den digitale inngangen DI3 (terminal 10) funksjonen Ekstern feil (lukket).

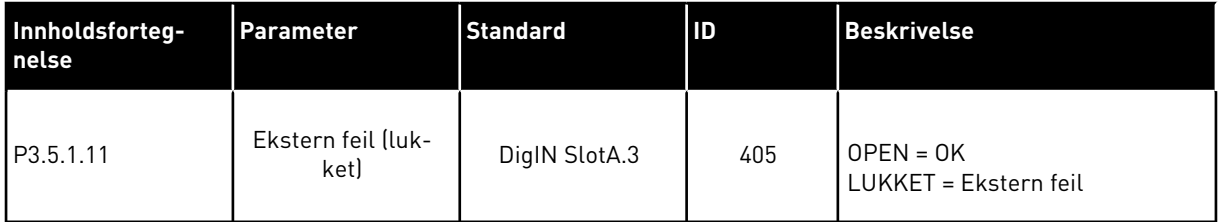

Hvis du vil endre inngangen fra DI3 til for eksempel DI6 (terminal 16) for I/O, følger du disse instruksjonene.

#### PROGRAMMERE I DET GRAFISKE DISPLAYET

1 Velg en parameter. Hvis du vil gå til redigeringstilstanden, trykker du på pilknappen Høyre.

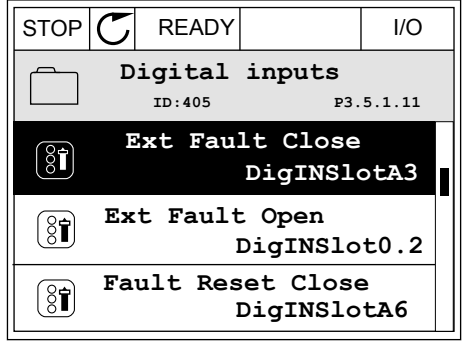

- 2 I redigeringstilstanden er kortplassverdien DigIN SlotA understreket og den blinker. Hvis du har flere tilgjengelige digitale innganger i I/O, for eksempel på grunn av tilleggskort i kortplass C, D eller E, velger du blant dem.
- $STOP$   $\boxed{\bigcup}$  READY  $\boxed{1/1}$   $\boxed{1/1}$ **Ext Fault Close**  $\left( \mathbf{\widehat{S}}\widehat{\mathbf{I}}\right)$ **P3.5.1.11**  $\Box$ ╱ **DigIN SlotA.3**  $\sqrt{}$  $\mathbf{L}$ **Min: Max:**

**Ext Fault Close**

DigIN SlotA. $\frac{3}{4}$  -

**Min: Max:**

 $\left[\begin{smallmatrix} 8 \\ 8 \end{smallmatrix}\right]$ 

 $\hat{\Diamond}$ 

**P3.5.1.11** 

 $\overline{\phantom{0}}$ 

3 Hvis du vil aktivere terminal 3, trykker du på pilknappen Høyre på nytt.  $\|\text{STOP}[\mathbb{C}]$  READY | I/O

4 Hvis du vil endre terminalen til 6, trykker du på pilknappen Opp tre ganger. Godta endringen med OK-knappen.

STOP READY I/O **Ext Fault Close**  $\left[\begin{smallmatrix} 8 \\ 8 \end{smallmatrix}\right]$ **P3.5.1.11**  $\wedge$ DigIN SlotA. $\underbrace{6}_{\angle}$  $\ddot{\vee}$ **Min: Max:**

5 Hvis den digitale inngangen DI6 allerede er i bruk for en annen funksjon, vises det en melding på displayet. Endre ett av disse valgene.

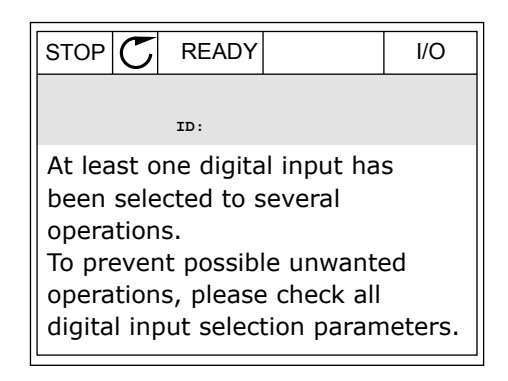

#### PROGRAMMERE I TEKSTDISPLAYET

1 Velg en parameter. Hvis du vil gå til velg en parameter. Hvis du vit gå til etter andre andre kan kan fault.<br>Fedigeringstilstanden, trykker du på OK-knappen.

2 I redigeringstilstanden blinker bokstaven D. Hvis du har flere tilgjengelige digitale innganger i I/O, for eksempel på grunn av tilleggskort i kortplass C, D eller E, velger du blant dem.

3 Hvis du vil aktivere terminal 3, trykker du på pilknappen Høyre på nytt. Bokstaven D slutter å blinke.

4 Hvis du vil endre terminalen til 6, trykker du på pilknappen Opp tre ganger. Godta endringen med OK-knappen.

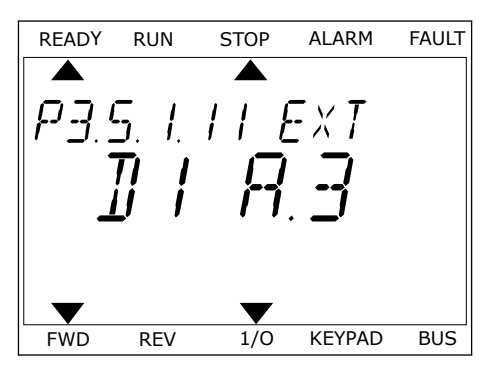

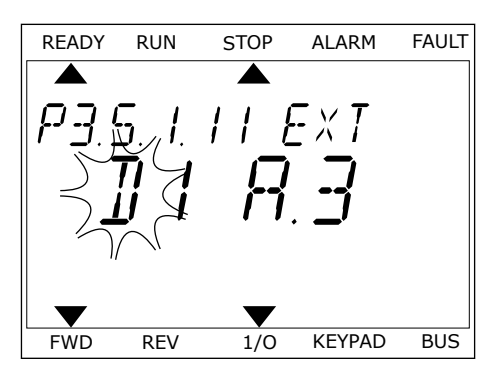

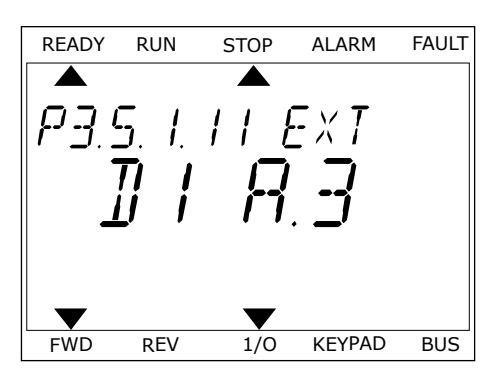

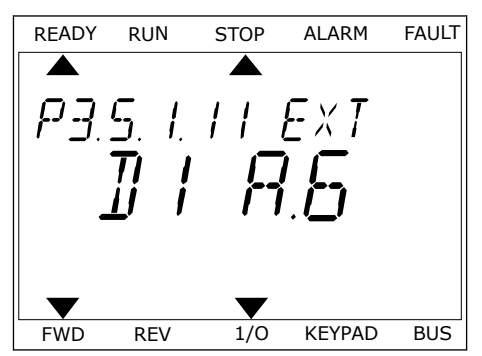

5 Hvis den digitale inngangen DI6 allerede er i bruk for en annen funksjon, vises det en melding på displayet. Endre ett av disse valgene.

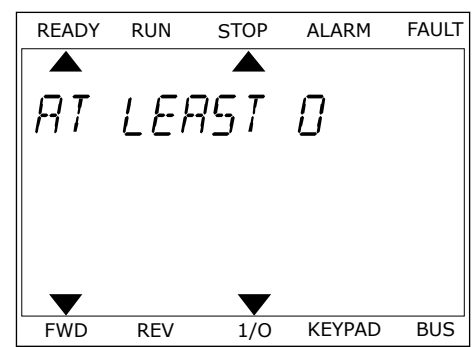

Etter denne fremgangsmåten, styrer et digitalt signal til den digitale inngangen DI6 funksjonen Ekstern feil (lukket).

Verdien for en funksjon kan være DigIN Slot0.1 (i det grafiske displayet) eller dI 0.1 (i tekstdisplayet). Under disse forholdene angav du ikke en terminal for funksjonen, eller inngangen ble angitt til alltid å være ÅPEN. Dette er standardverdien for de fleste parameterne i gruppen M3.5.1.

På den annen side, har noen innganger alltid standardverdien LUKKET. Verdien deres viser DigIN Slot0.2 i det grafiske displayet, og dI 0.2 i tekstdisplayet.

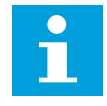

# **OBS!**

Du kan også angi tidskanaler for digitale innganger. Det finnes mer informasjon om dette i *[12.1 Standardverdiene for parameterne i de forskjellige programmene](#page-384-0)*.

### 10.6.1.2 Programmere analoge innganger

Du kan velge målinngangen for signalet for den analoge frekvensreferansen fra de tilgjengelige analoge inngangene.

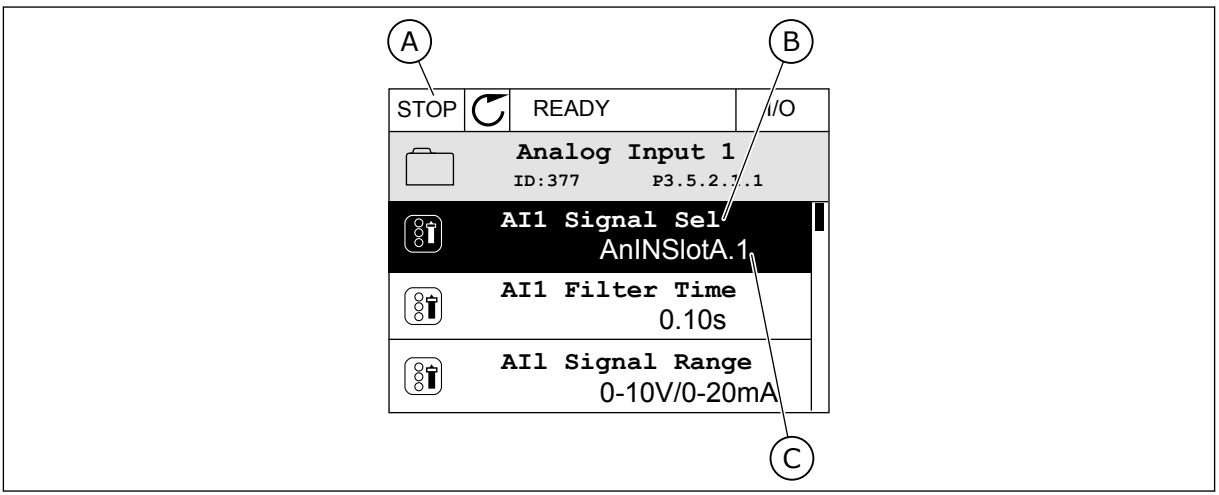

*Fig. 54: Analoge innganger-menyen på det grafiske displayet*

- A. Det grafiske displayet
- B. Navnet på parameteren

C. Verdien for parameteren, det vil si den angitte analoge inngangen

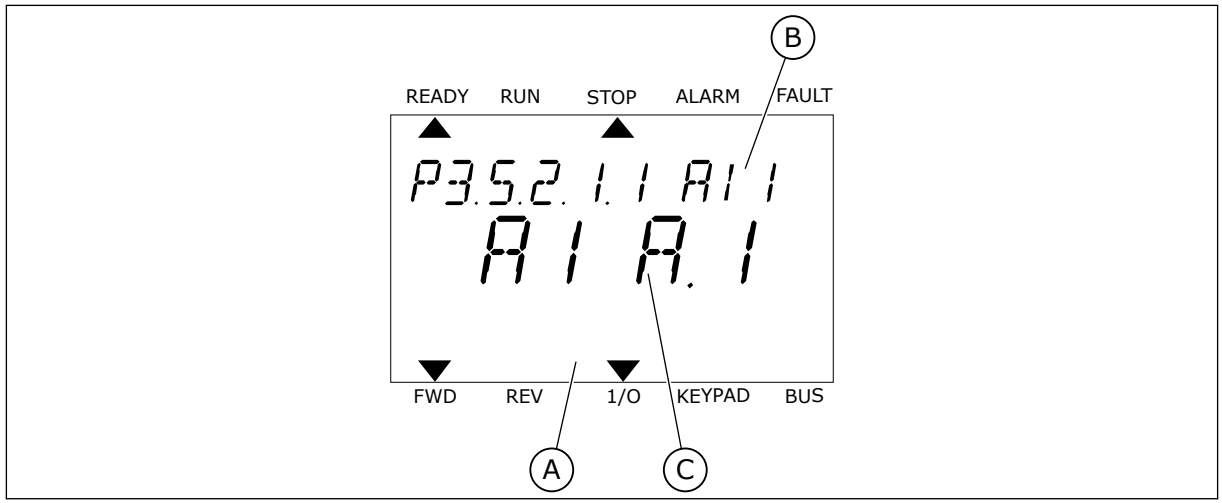

*Fig. 55: Analoge innganger-menyen på tekstdisplayet*

A. Tekstdisplayet

B. Navnet på parameteren

C. Verdien for parameteren, det vil si den angitte analoge inngangen

I standard I/O-kortsamling finnes det to tilgjengelige analoge innganger: terminalene 2/3 og 4/5 for kortplass A.

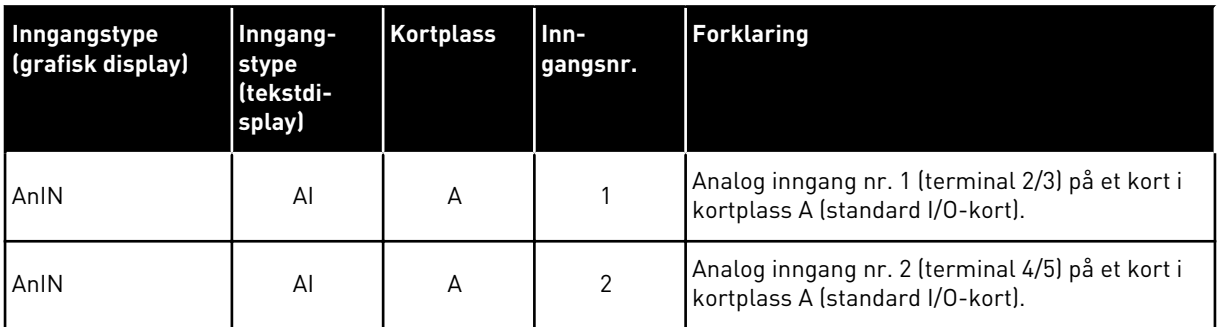

Plasseringen av parameteren P3.5.2.1.1 AI1 Signalvalg er menyen M3.5.2.1. Parameteren får standardverdien AnIN SlotA.1 i det grafiske displayet, eller AI A.1 i tekstdisplayet. Målinngangen for signalet for den analoge frekvensreferansen AI1 blir deretter den analoge inngangen i terminalene 2/3. Bruk dip-bryterne til å angi at signalet skal være spenning eller strøm. Se installasjonshåndboken hvis du vil ha mer informasjon.

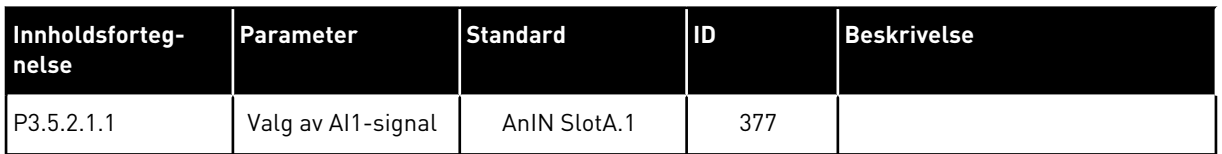

Hvis du vil endre inngangen fra AI1 til for eksempel den analoge inngangen på tilleggskortet i kortplass C, følger du disse instruksjonene.

# PROGRAMMERE ANALOGE INNGANGER PÅ DET GRAFISKE DISPLAYET

1 Hvis du vil velge parameteren, trykker du på pilknappen Høyre.  $\|\text{STOP}[\mathbb{C}]$  READY I/O

2 I redigeringstilstanden er verdien AnIN SlotA understreket og den blinker.  $\begin{array}{c|c} \hline \text{STOP} & \text{ FEADY} \end{array}$  I/O

3 Hvis du vil endre verdien til AnIN SlotC, trykker du på pilknappen Opp. Godta endringen med OKknappen.

- PROGRAMMERE ANALOGE INNGANGER PÅ TEKSTDISPLAYET
- 1 Hvis du vil velge parameteren, trykker du på OKknappen.

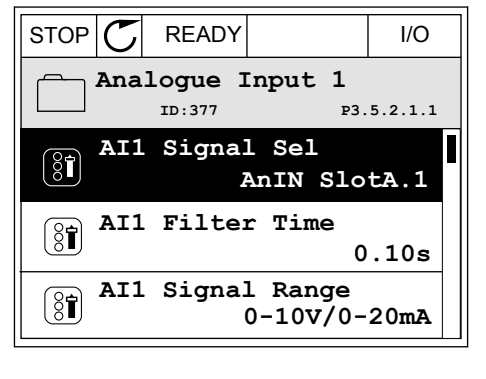

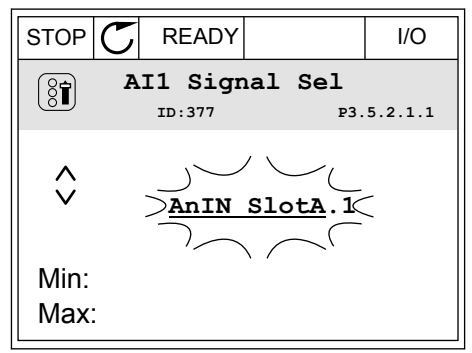

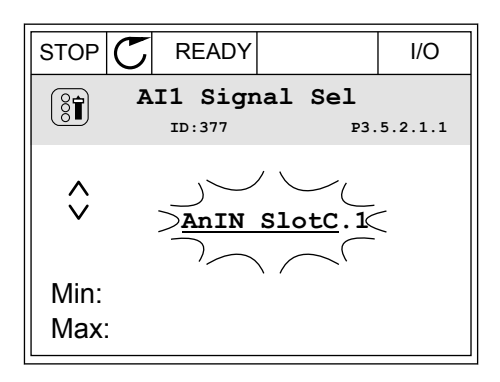

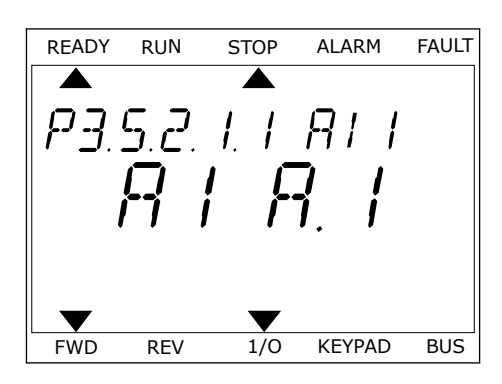

3 Hvis du vil endre verdien til C, trykker du på pilknappen Opp. Godta endringen med OKknappen.

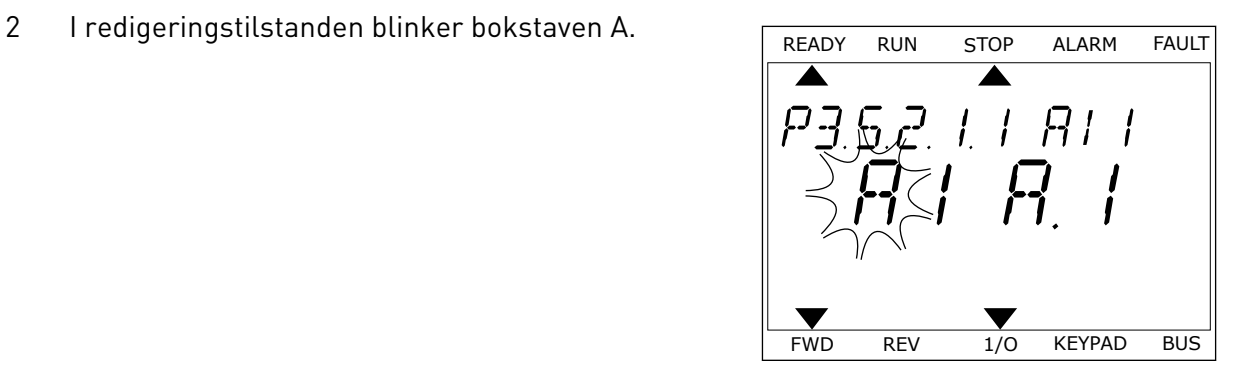

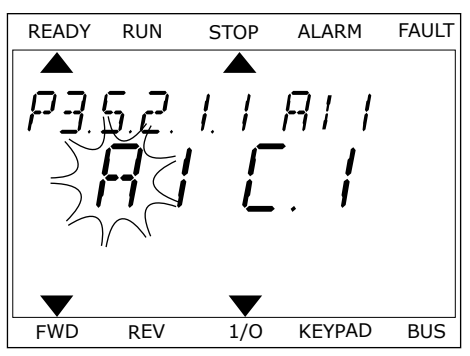

# 10.6.1.3 Beskrivelse av signalkilder

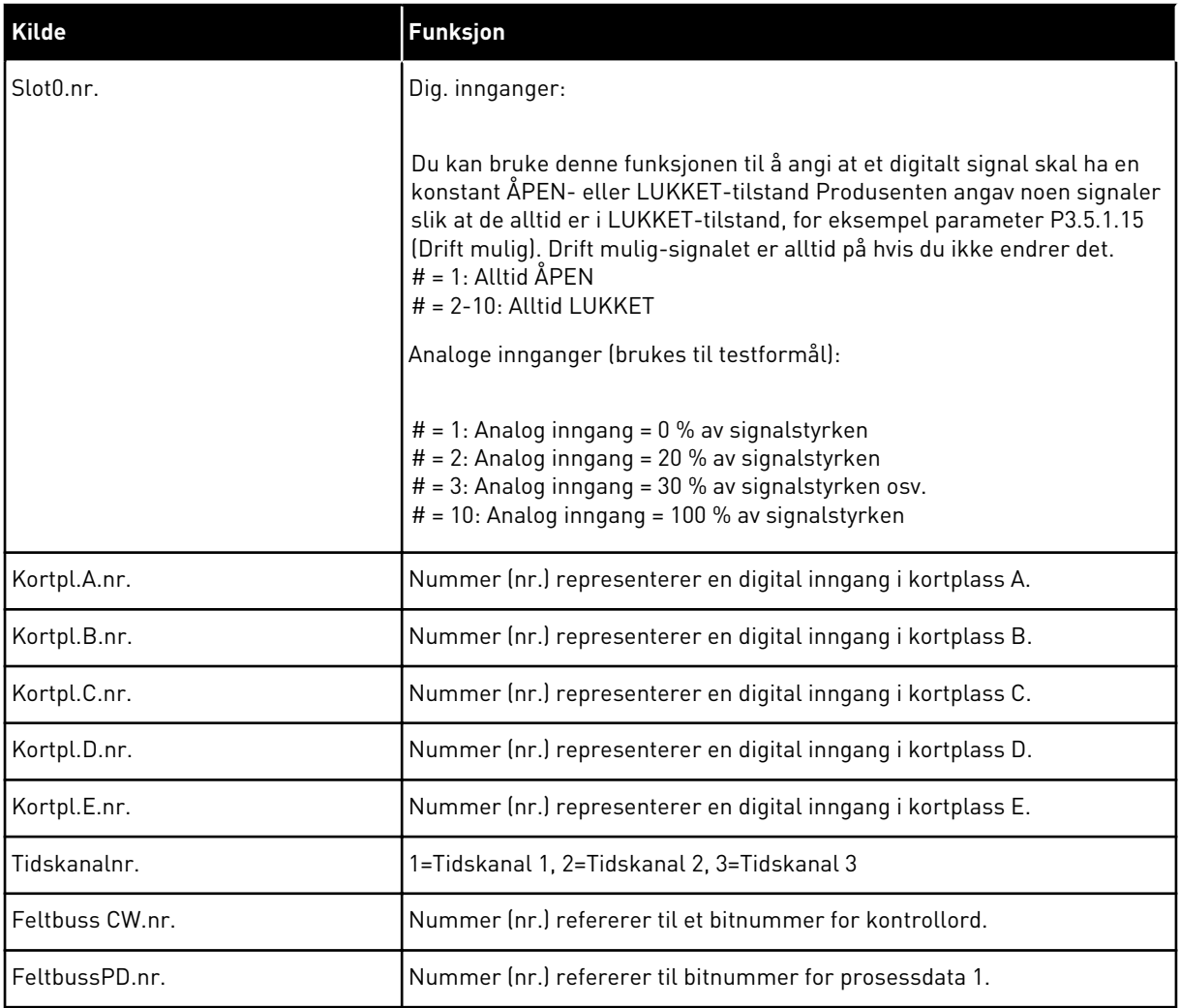

#### <span id="page-269-0"></span>10.6.2 STANDARDFUNKSJONER FOR PROGRAMMERBARE INNGANGER

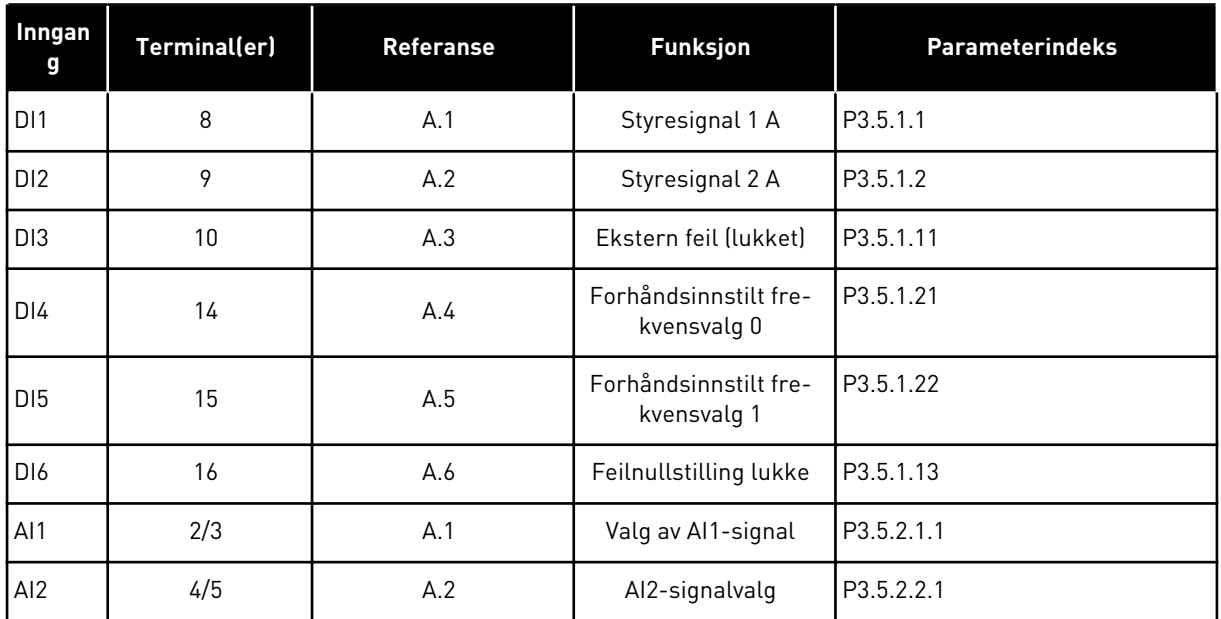

#### *Tabell 118: Standardfunksjoner for de programmerbare digitale og analoge inngangene*

#### 10.6.3 DIG. INNGANGER

Parameterne er funksjoner du kan koble til en digital inngangsterminal. Teksten *DigIn Slot A. 2* betyr den andre inngangen på kortplass A. Du kan også koble funksjonene til tidskanaler. Tidskanalene fungerer som terminaler.

Du kan overvåke statusene for de digitale inngangene og de digitale utgangene i visningen Multiovervåking.

#### *P3.5.1.1 STYRESIGNAL 1 A (ID 403)*

Bruk denne parameteren til å velge det digitale inngangssignalet (styresignal 1) som starter og stopper omformeren når styringsstedet er I/O A (FWD).

#### *P3.5.1.2 STYRESIGNAL 2 A (ID 404)*

Bruk denne parameteren til å velge det digitale inngangssignalet (styresignal 2) som starter og stopper omformeren når styringsstedet er I/O A (REV).

#### *P3.5.1.3 STYRESIGNAL 3 A (ID 434)*

Bruk denne parameteren til å velge det digitale inngangssignalet (styresignal 3) som starter og stopper omformeren når styringsstedet er I/O A.

#### *P3.5.1.4 STYRESIGNAL 1 B (ID 423)*

Bruk denne parameteren til å velge det digitale inngangssignalet (styresignal 1) som starter og stopper omformeren når styringsstedet er I/O B.

### *P3.5.1.5 STYRESIGNAL 2 B (ID 424)*

Bruk denne parameteren til å velge det digitale inngangssignalet (styresignal 2) som starter og stopper omformeren når styringsstedet er I/O B.

#### *P3.5.1.6 STYRESIGNAL 3 B (ID 435)*

Bruk denne parameteren til å velge det digitale inngangssignalet (styresignal 3) som starter og stopper omformeren når styringsstedet er I/O B.

### *P3.5.1.7 TVINGE STYRINGSSTED TIL I/O B (ID 425)*

Bruk denne parameteren til å velge det digitale inngangssignalet som veksler styringssted fra I/O A til I/O B.

### *P3.5.1.8 TVINGE I/O B-REFERANSE (ID 343)*

Bruk denne parameteren til å velge det digitale inngangssignalet som veksler frekvensreferansekilde fra I/O A til I/O B.

### *P3.5.1.9 TVUNGET FELTBUSSTYRING (ID 411)*

Bruk denne parameteren til å velge det digitale inngangssignalet som veksler styringssted og frekvensreferansekilde til feltbuss (fra I/O A, I/O B eller lokal styring).

### *P3.5.1.10 TVUNGET PANELSTYRING (ID 410)*

Bruk denne parameteren til å velge det digitale inngangssignalet som veksler styringssted og frekvensreferansekilde til panel (fra alle styringssteder).

### *P3.5.1.11 EKSTERN FEIL (LUKKET) (ID 405)*

Bruk denne parameteren til å velge det digitale inngangssignalet som aktiverer en ekstern feil.

### *P3.5.1.12 EKSTERN FEIL (ÅPEN) (ID 406)*

Bruk denne parameteren til å velge det digitale inngangssignalet som aktiverer en ekstern feil.

#### *P3.5.1.13 FEILNULLSTILLING (LUKKET) (ID 414)*

Bruk denne parameteren til å velge det digitale inngangssignalet som nullstiller alle aktive feil.

Aktive feil nullstilles når tilstanden til den digitale inngangen endres fra åpen til lukket (stigende kant).

### *P3.5.1.14 FEILNULLSTILLING (ÅPEN) (ID 213)*

Bruk denne parameteren til å velge det digitale inngangssignalet som nullstiller alle aktive feil.

Aktive feil nullstilles når tilstanden til den digitale inngangen endres fra lukket til åpen (fallende kant).

## *P3.5.1.15 DRIFT MULIG (ID 407)*

Bruk denne parameteren til å velge det digitale inngangssignalet som setter omformeren i klar-tilstand.

Når kontakten er ÅPEN, deaktiveres starten av motoren. Når kontakten er LUKKET, aktiveres starten av motoren.

Hvis du vil stoppe, krever omformeren verdien P3.2.5 Stoppfunksjon.

## *P3.5.1.16 KJØR FORRIGLING 1 (ID 1041)*

Bruk denne parameteren til å velge det digitale inngangssignalet som hindrer start av omformeren.

Omformeren kan være klar, men start er ikke mulig når tilstanden til forriglingssignalet er åpen (demperforrigling).

### *P3.5.1.17 KJØR FORRIGLING 2 (ID 1042)*

Bruk denne parameteren til å velge det digitale inngangssignalet som hindrer start av omformeren.

Omformeren kan være klar, men start er ikke mulig når tilstanden til forriglingssignalet er åpen (demperforrigling).

Hvis en forrigling er aktiv, kan ikke omformeren startes.

Du kan bruke denne funksjonen til å hindre start av omformeren når demperen er lukket. Hvis du aktiverer en forrigling i løpet av bruken av omformeren, stopper den.

# *P3.5.1.18 MOTORFORVARMING PÅ (ID 1044)*

Bruk denne parameteren til å velge det digitale inngangssignalet som aktiverer motorforvarming.

Motorforvarmingsfunksjonen mater DC-strøm til motoren når omformeren er i stopptilstanden.

### *P3.5.1.19 VALG AV RAMPE 2 (ID 408)*

Bruk denne parameteren til å velge det digitale inngangssignalet som velger rampetiden som skal brukes.

### *P3.5.1.20 AKSELERASJON/DESELERASJON FORBUDT (ID 415)*

Bruk denne parameteren til å velge det digitale inngangssignalet som hindrer akselerasjon og deselerasjon av omformeren.

Ingen akselerasjon eller deselerasjon er mulig før kontakten er åpen.

### *P3.5.1.21 FORHÅNDSINNSTILT FREKVENS, VALG 0 (ID 419)*

Bruk denne parameteren til å angi det digitale inngangssignalet som velger forhåndsangitte frekvenser.

# *P3.5.1.22 FORHÅNDSINNSTILT FREKVENS, VALG 1 (ID 420)*

Bruk denne parameteren til å angi det digitale inngangssignalet som velger forhåndsangitte frekvenser.

### *P3.5.1.23 FORHÅNDSINNSTILT FREKVENS, VALG 2 (ID 421)*

Bruk denne parameteren til å angi det digitale inngangssignalet som velger forhåndsangitte frekvenser.

#### *P3.5.1.24 MOTORPOTENSIOMETER OPP (ID 418)*

Bruk denne parameteren til å øke utgangsfrekvensen med et digitalt inngangssignal. Referansen for motorpotensiometer ØKER til kontakten er åpen.

#### *P3.5.1.25 MOTORPOTENSIOMETER NED (ID 417)*

Bruk denne parameteren til å redusere utgangsfrekvensen med et digitalt inngangssignal. Referansen for motorpotensiometer REDUSERES til kontakten er åpen.

#### *P3.5.1.26 AKTIVERING AV HURTIGSTOPP (ID 1213)*

Bruk denne parameteren til å velge det digitale inngangssignalet som aktiverer hurtigstoppfunksjonen. Hurtigstoppfunksjonen stopper omformeren uansett styrested eller tilstand til styresignalene.

### *P3.5.1.27 TIDSMÅLER 1 (ID 447)*

Bruk denne parameteren til å velge det digitale inngangssignalet som starter tidsmåleren. Tidsmåleren starter når dette signalet deaktiveres (fallende kant). Effekten deaktiveres når tiden angitt i parameteren for varighet er gått.

#### *P3.5.1.28 TIDSMÅLER 2 (ID 448)*

Bruk denne parameteren til å velge det digitale inngangssignalet som starter tidsmåleren. Tidsmåleren starter når dette signalet deaktiveres (fallende kant). Effekten deaktiveres når tiden angitt i parameteren for varighet er gått.

### *P3.5.1.29 TIDSMÅLER 3 (ID 449)*

Bruk denne parameteren til å velge det digitale inngangssignalet som starter tidsmåleren. Tidsmåleren starter når dette signalet deaktiveres (fallende kant). Effekten deaktiveres når tiden angitt i parameteren for varighet er gått.

#### *P3.5.1.30 FORSTERKNING AV PID-SETTPUNKT (ID 1046)*

Bruk denne parameteren til å velge det digitale inngangssignalet som aktiverer forsterkning av PID-settpunktverdien.

Tidsmåleren starter når dette signalet deaktiveres (fallende kant). Effekten deaktiveres når tiden angitt i parameteren for varighet er gått.

# *P3.5.1.31 VALG AV PID-SETTPUNKT (ID 1047)*

Bruk denne parameteren til å angi det digitale inngangssignalet som velger PIDsettpunktverdien som skal brukes.

### *P3.5.1.32 EKSTERNT PID-STARTSIGNAL (ID 1049)*

Bruk denne parameteren til å velge det digitale inngangssignalet som starter og stopper ekstern PID-regulator.

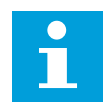

### **OBS!**

Denne parameteren har ingen effekt hvis den eksterne PID-regulatoren ikke er aktivert i Gruppe 3.14.

### *P3.5.1.33 VALG AV EKSTERNT PID-SETTPUNKT (ID 1048)*

Bruk denne parameteren til å angi det digitale inngangssignalet som velger PIDsettpunktverdien som skal brukes.

### *P3.5.1.34 NULLSTILL VEDLIKEHOLDSTELLER 1 (ID 490)*

Bruk denne parameteren til å velge det digitale inngangssignalet som nullstiller verdien fra vedlikeholdstelleren.

### *P3.5.1.36 AKTIVERING AV SPYLEREFERANSE (ID 530)*

Bruk denne parameteren til å velge det digitale inngangssignalet som aktiverer spylefunksjonen.

Spylefrekvensreferansene er toveis og reverskommandoen påvirker ikke retningen til spylereferansen.

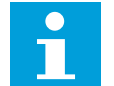

# **OBS!**

Når du aktiverer den digitale inngangen, starter omformeren.

# *P3.5.1.38 AKTIVERING AV BRANNTILSTAND ÅPEN (ID 1596)*

Bruk denne parameteren til å velge det digitale inngangssignalet som aktiverer branntilstandsfunksjonen.

#### *P3.5.1.46 AKTIVERING AV BRANNTILSTAND LUKK (ID 1619)*

Bruk denne parameteren til å velge det digitale inngangssignalet som aktiverer branntilstandsfunksjonen.

### *P3.5.1.40 BRANNTILSTAND REVERS (ID 1618)*

Bruk denne parameteren til å velge det digitale inngangssignalet som kommanderer reversert rotasjonsretning under branntilstand. Denne funksjonen har ingen virkning ved normal drift.

### *P3.5.1.41 AKTIVERING AV AUTORENGJØRING (ID 1715)*

Bruk denne parameteren til å velge det digitale inngangssignalet som starter autorengjøringssekvensen.

Autorengjøring stopper hvis aktiveringssignalet fjernes før prosessen er fullført.

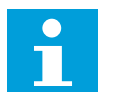

# **OBS!**

Hvis inngangen er aktivert, starter omformeren.

### *P3.5.1.42 FORRIGLING AV PUMPE 1 (ID 426)*

Bruk denne parameteren til å velge det digitale inngangssignalet som brukes som forriglingssignal for multipumpesystemet. Valg av program med parameteren P1.2 Program gir standardverdien.

### *P3.5.1.43 FORRIGLING AV PUMPE 2 (ID 427)*

Bruk denne parameteren til å velge det digitale inngangssignalet som brukes som forriglingssignal for multipumpesystemet. Valg av program med parameteren P1.2 Program gir standardverdien.

### *P3.5.1.44 FORRIGLING AV PUMPE 3 (ID 428)*

Bruk denne parameteren til å velge det digitale inngangssignalet som brukes som forriglingssignal for multipumpesystemet.

Valg av program med parameteren P1.2 Program gir standardverdien.

#### *P3.5.1.45 FORRIGLING AV PUMPE 4 (ID 429)*

Bruk denne parameteren til å velge det digitale inngangssignalet som brukes som forriglingssignal for multipumpesystemet.

#### *P3.5.1.46 FORRIGLING AV PUMPE 5 (ID 430)*

Bruk denne parameteren til å velge det digitale inngangssignalet som brukes som forriglingssignal for multipumpesystemet.

#### *P3.5.1.47 FORRIGLING AV PUMPE 6 (ID 486)*

Bruk denne parameteren til å velge det digitale inngangssignalet som brukes som forriglingssignal for multipumpesystemet.

#### *P3.5.1.48 FORRIGLING AV PUMPE 7 (ID 487)*

Bruk denne parameteren til å velge det digitale inngangssignalet som brukes som forriglingssignal for multipumpesystemet.

#### *P3.5.1.49 FORRIGLING AV PUMPE 8 (ID 488)*

Bruk denne parameteren til å velge det digitale inngangssignalet som brukes som forriglingssignal for multipumpesystemet.

# *P3.5.1.52 TILBAKESTILLE KWH-MÅLER (ID 1053)*

Bruk denne parameteren til å velge det digitale inngangssignalet som nullstiller kWhmåleren.

## *P3.5.1.53 VALG AV PARAMETERSETT 1/2 (ID 496)*

Parameteren angir den digitale inngangen som kan brukes til å velge mellom Parametersett 1 eller Parametersett 2. Funksjonen aktiveres hvis andre kortplasser enn *DigIN Slot0* velges for denne parameteren. Du kan bare velge eller endre parametersett når omformeren er stoppet.

- Kontakt åpen = Parametersett 1 blir angitt som det aktive settet
- Kontakt lukket = Parametersett 2 blir angitt som det aktive settet

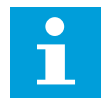

# **OBS!**

Parameterverdier er lagret i Sett 1 og Sett 2 med parameterne B6.5.4 Lagre i sett 1 og B6.5.4 Lagre i sett 2. Du kan bruke disse parameterne med panelet eller PCverktøyet for VACON® Live.

### 10.6.4 ANALOGE INNGANGER

### *P3.5.2.1.1 AI1 SIGNALVALG (ID 377)*

Bruk denne parameteren til å koble AI-signalet til den valgte analoge inngangen. Denne parameteren er programmerbar. Se *[Tabell 118 Standardfunksjoner for de](#page-269-0)  [programmerbare digitale og analoge inngangene](#page-269-0)*

### *P3.5.2.1.2 AI1 SIGNALFILTRERINGSTID (ID 378)*

Bruk denne parameteren til å filtrere ut forstyrrelser i det analoge inngangssignalet. Hvis du vil aktivere denne parameteren, angir du en verdi større enn 0.

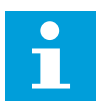

## **OBS!**

Lang filtertid gjør reguleringsresponsen langsommere.

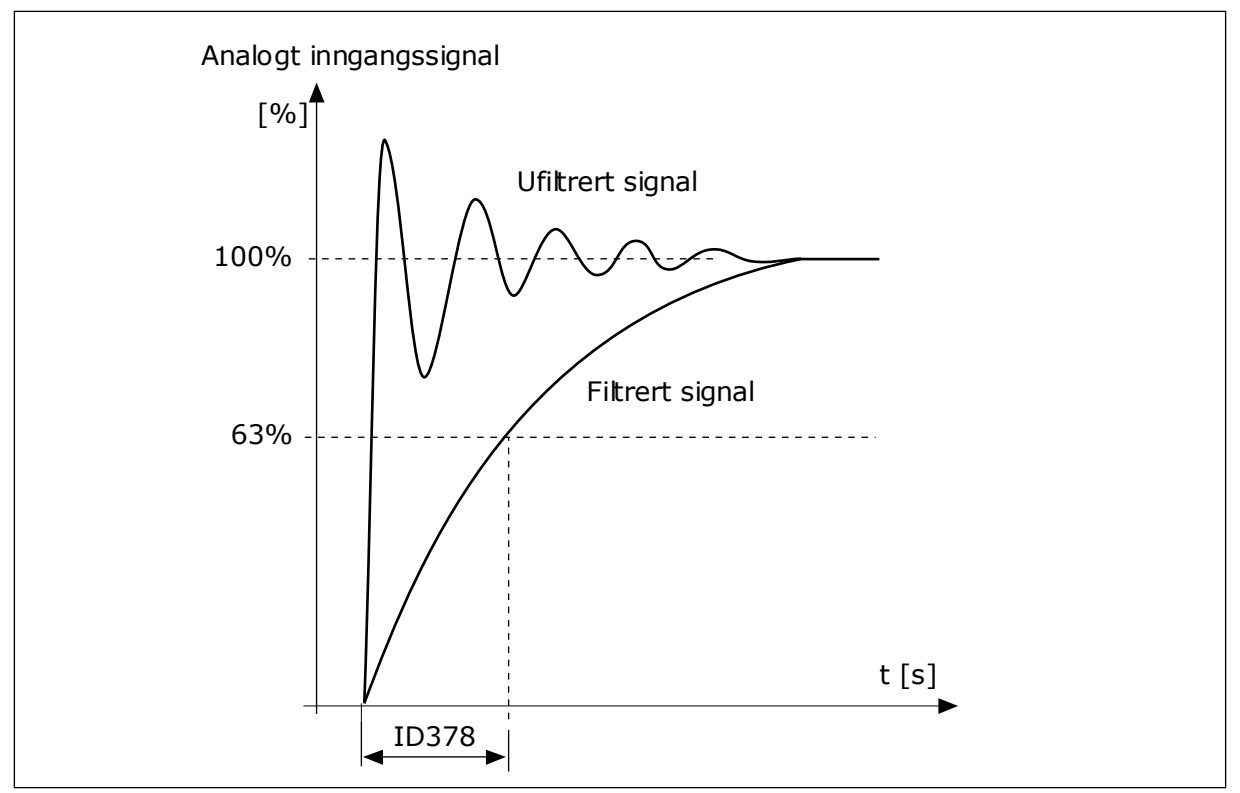

*Fig. 56: AI1-signalfiltreringen*

## *P3.5.2.1.3 AI1 SIGNALOMRÅDE (ID 379)*

Bruk denne parameteren til å endre området for analogt inngangssignal. Verdien til denne parameteren forbikobles hvis de egendefinerte skaleringsparameterne brukes.

Bruk dip-bryterne på styringskortet til å angi typen analogt inngangssignal (strøm eller spenning). Se installasjonsmanualen hvis du vil ha mer informasjon. Du kan også bruke det analoge inngangssignalet som frekvensreferanse. Valget av verdien 0

eller 1, endrer skaleringen av det analoge inngangssignalet.

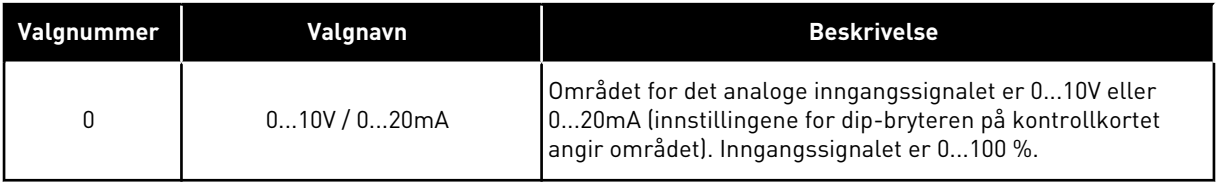

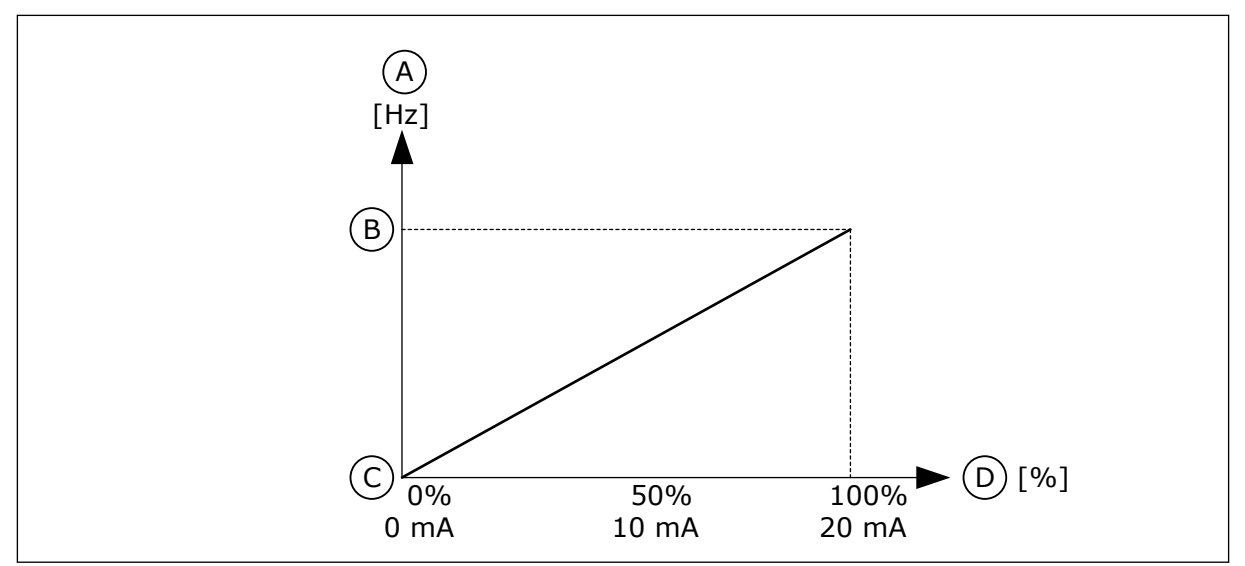

*Fig. 57: Område for det analoge inngangssignalet, valg 0*

- A. Frekvensreferanse
- B. Maks. frekv.referanse
- C. Min. frekv.referanse
- D. Analogt inngangssignal

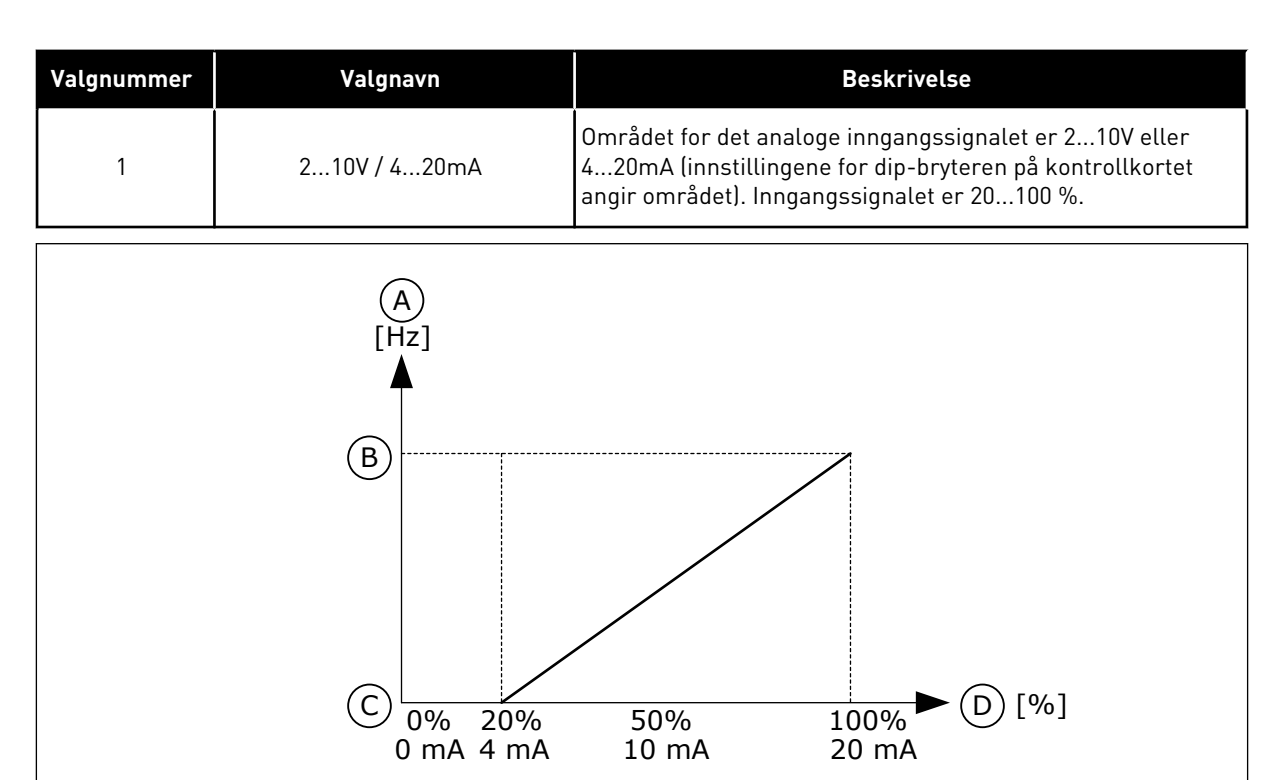

*Fig. 58: Område for det analoge inngangssignalet, valg 1*

- A. Frekvensreferanse
- B. Maks. frekv.referanse
- C. Min. frekv.referanse
- D. Analogt inngangssignal

### *P3.5.2.1.4 AI1 TILPASSET. MIN (ID 380)*

Bruk denne parameteren til å justere området for analogt inngangssignal mellom –160 % og 160 %.

# *P3.5.2.1.5 AI1 TILPASSET. MAKS (ID 381)*

Bruk denne parameteren til å justere området for analogt inngangssignal mellom –160 % og 160 %.

Du kan for eksempel bruke det analoge inngangssignalet som frekvensreferanse, og du kan sette parameterne P3.5.2.1.4 og P3.5.2.1.5 mellom 40 og 80 %. Under disse forholdene endres frekvensreferansen mellom Minimum frekvensreferanse og Maksimum frekvensreferanse, og det analoge inngangssignalet endres mellom 8 og 16 mA.

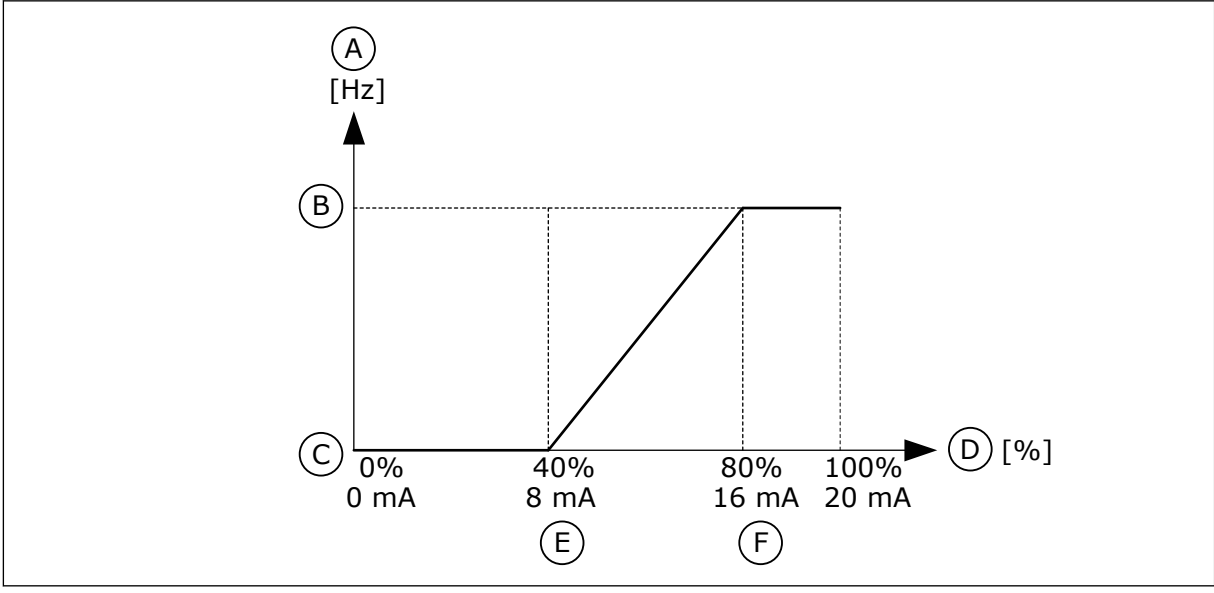

*Fig. 59: Min./maks. tilpassing av AI1-signal*

- A. Frekvensreferanse
- B. Maks. frekv.referanse
- C. Min. frekv.referanse
- D. Analogt inngangssignal
- E. AI tilpasset min.
- F. AI tilpasset maks.

### *P3.5.2.1.6 INVERTERING AV AI1-SIGNAL (ID 387)*

Bruk denne parameteren til å invertere det analoge inngangssignalet. Når det analoge inngangssignalet inverteres, blir signalkurven den motsatte kurven.

Du kan bruke det analoge inngangssignalet som frekvensreferanse. Valget av verdien 0 eller 1, endrer skaleringen av det analoge inngangssignalet.

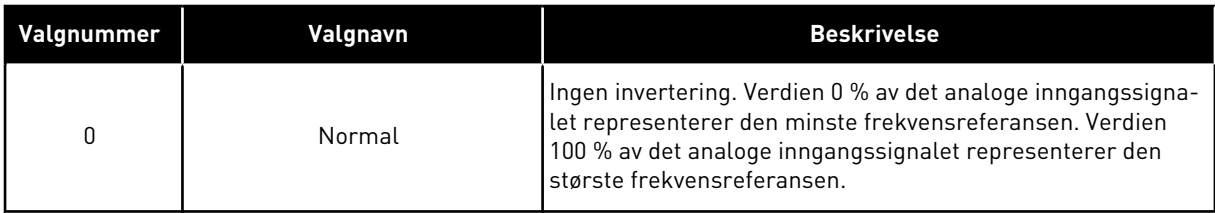

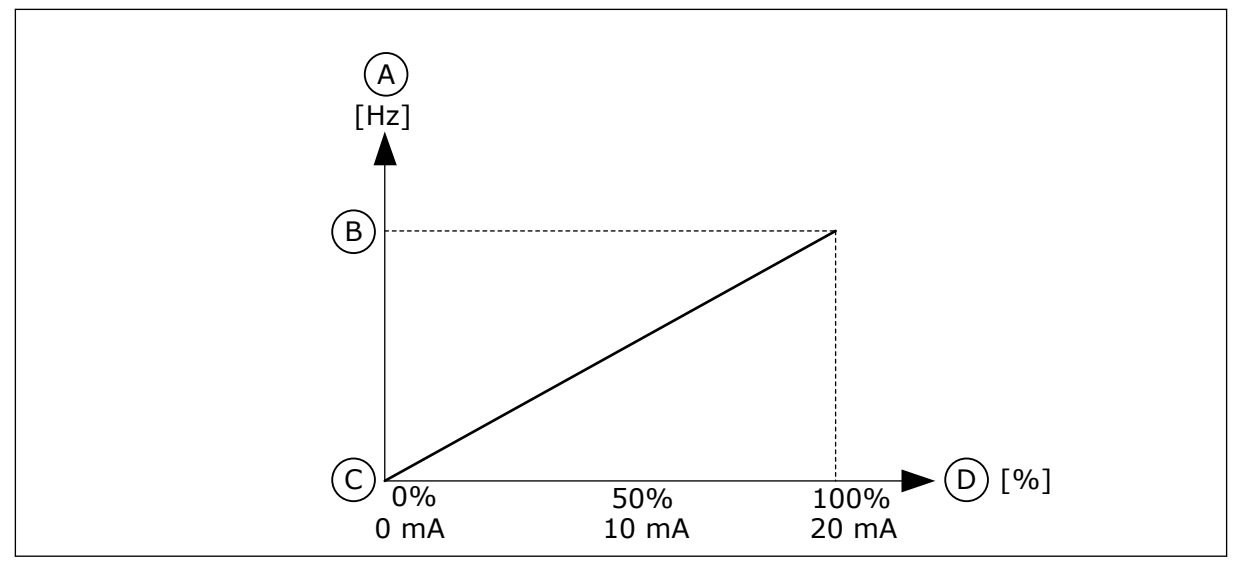

*Fig. 60: Invertering av AI1-signal, valg 0*

- A. Frekvensreferanse
- B. Maks. frekv.referanse
- C. Min. frekv.referanse
- D. Analogt inngangssignal

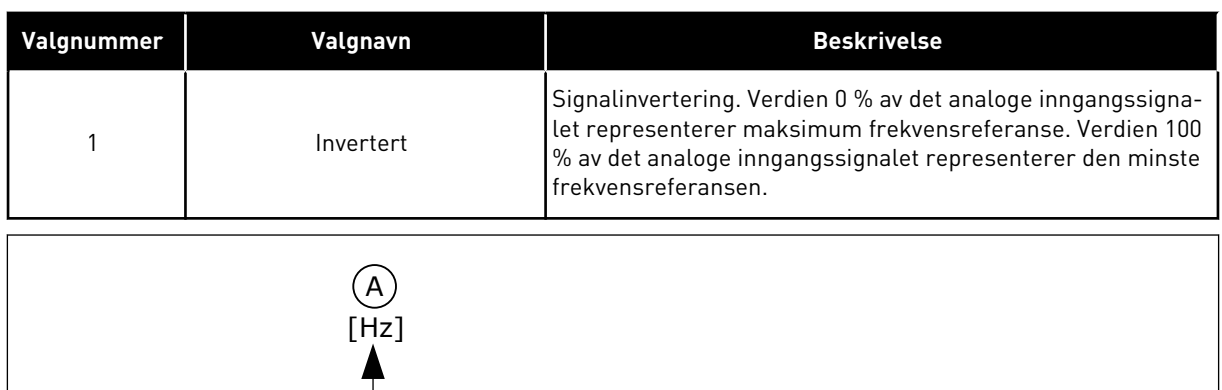

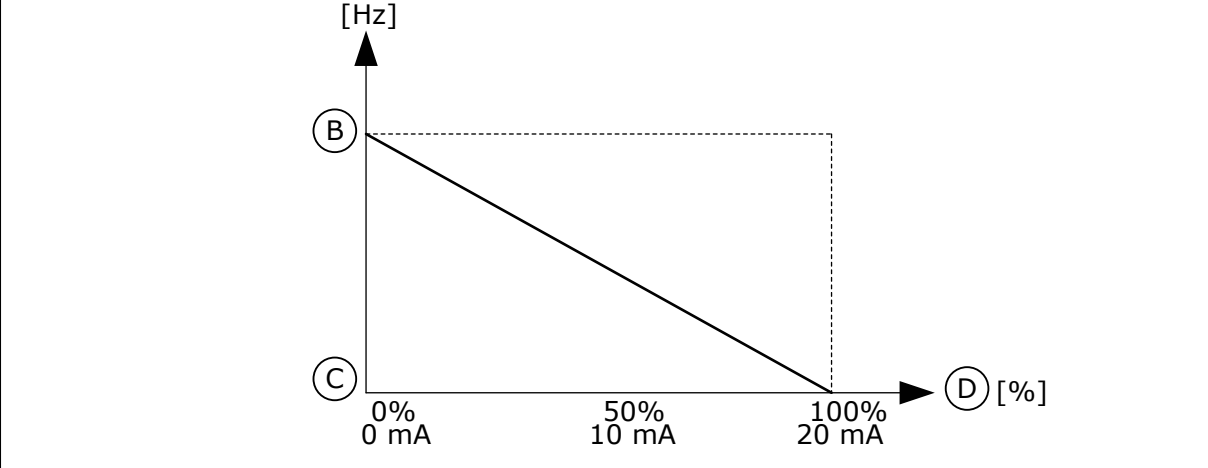

*Fig. 61: Invertering av AI1-signal, valg 1*

- A. Frekvensreferanse
- B. Maks. frekv.referanse
- C. Min. frekv.referanse
- D. Analogt inngangssignal

#### 10.6.5 DIG. UTGANGER

#### *P3.5.3.2.1 RO1-FUNKSJON (ID 11001)*

Bruk denne parameteren til å velge en funksjon eller signal som er koblet til reléutgangen.

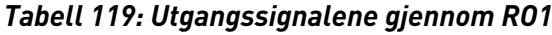

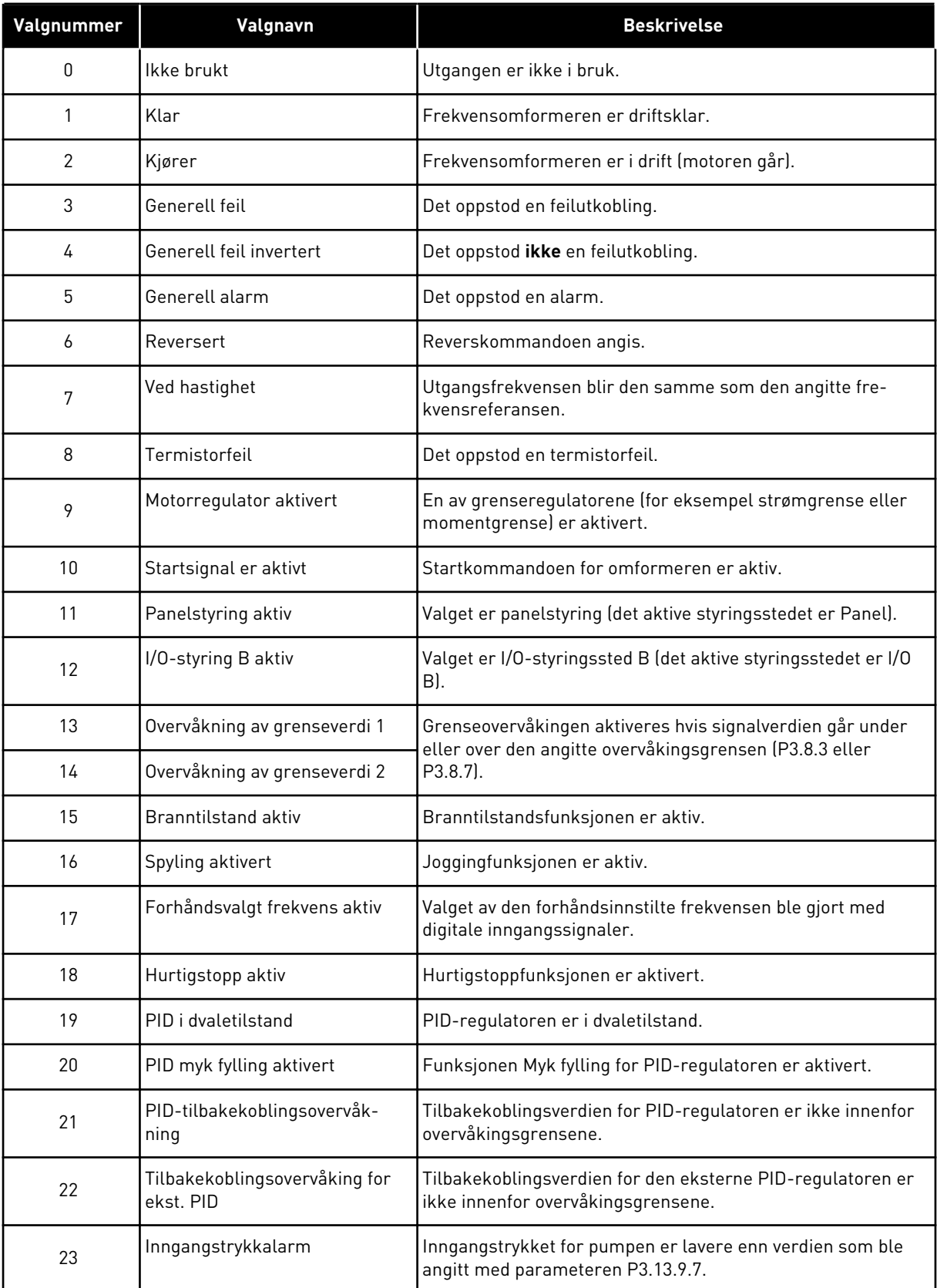

a dhe ann an 1970.<br>Bhuailtean

*Tabell 119: Utgangssignalene gjennom RO1*

| Valgnummer | Valgnavn                         | <b>Beskrivelse</b>                                                                                   |
|------------|----------------------------------|----------------------------------------------------------------------------------------------------|
| 24         | Frostbeskyttelsesalarm           | Den målte temperaturen for pumpen er lavere enn nivået<br>som ble angitt med parameteren P3.13.10.5. |
| 25         | Tidskanal 1                      | Statusen for tidskanal 1.                                                                            |
| 26         | Tidskanal 2                      | Statusen for tidskanal 2.                                                                            |
| 27         | Tidskanal 3                      | Statusen for tidskanal 3.                                                                            |
| 28         | Feltbuss kontrollordbit 13       | Den digitale (relé) utgangsstyringen fra kontrollordbit 13 for<br>feltbussen.                        |
| 29         | Feltbuss kontrollordbit 14       | Den digitale (relé) utgangsstyringen fra kontrollordbit 14 for<br>feltbussen.                        |
| 30         | Feltbuss kontrollordbit 15       | Den digitale (relé) utgangsstyringen fra kontrollordbit 15 for<br>feltbussen.                        |
| 31         | Feltbuss prosessdata inn 1 bit 0 | Den digitale (relé) utgangsstyringen fra prosessdata inn 1, bit<br>0 for feltbussen.                 |
| 32         | Feltbuss prosessdata inn 1 bit 1 | Den digitale (relé) utgangsstyringen fra prosessdata inn 1, bit<br>1 for feltbussen.                 |
| 33         | Feltbuss prosessdata inn 1 bit 2 | Den digitale (relé) utgangsstyringen fra prosessdata inn 1, bit<br>2 for feltbussen.                 |
| 34         | Vedlikeholdsteller 1 alarm       | Vedlikeholdstelleren går til alarmgrensen som er angitt med<br>parameteren P3.16.2.                  |
| 35         | Vedlikeholdsteller 1 feil        | Vedlikeholdstelleren går til alarmgrensen som er angitt med<br>parameteren P3.16.3.                  |
| 36         | Blokkutgang 1                    | Utgangen for programmerbar Blokk 1. Se parametermeny<br>M3.19 Blokkprogrammering.                    |
| 37         | <b>Blokkutgang 2</b>             | Utgangen for programmerbar Blokk 2. Se parametermeny<br>M3.19 Blokkprogrammering.                    |
| 38         | Blokkutgang 3                    | Utgangen for programmerbar Blokk 3. Se parametermeny<br>M3.19 Blokkprogrammering.                    |
| 39         | Blokkutgang 4                    | Utgangen for programmerbar Blokk 4. Se parametermeny<br>M3.19 Blokkprogrammering.                    |
| 40         | Blokkutgang 5                    | Utgangen for programmerbar Blokk 5. Se parametermeny<br>M3.19 Blokkprogrammering.                    |
| 41         | Blokkutgang 6                    | Utgangen for programmerbar Blokk 6. Se parametermeny<br>M3.19 Blokkprogrammering.                    |
| 42         | Blokkutgang 7                    | Utgangen for programmerbar Blokk 7. Se parametermeny<br>M3.19 Blokkprogrammering.                    |

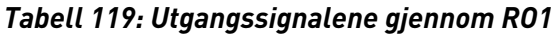

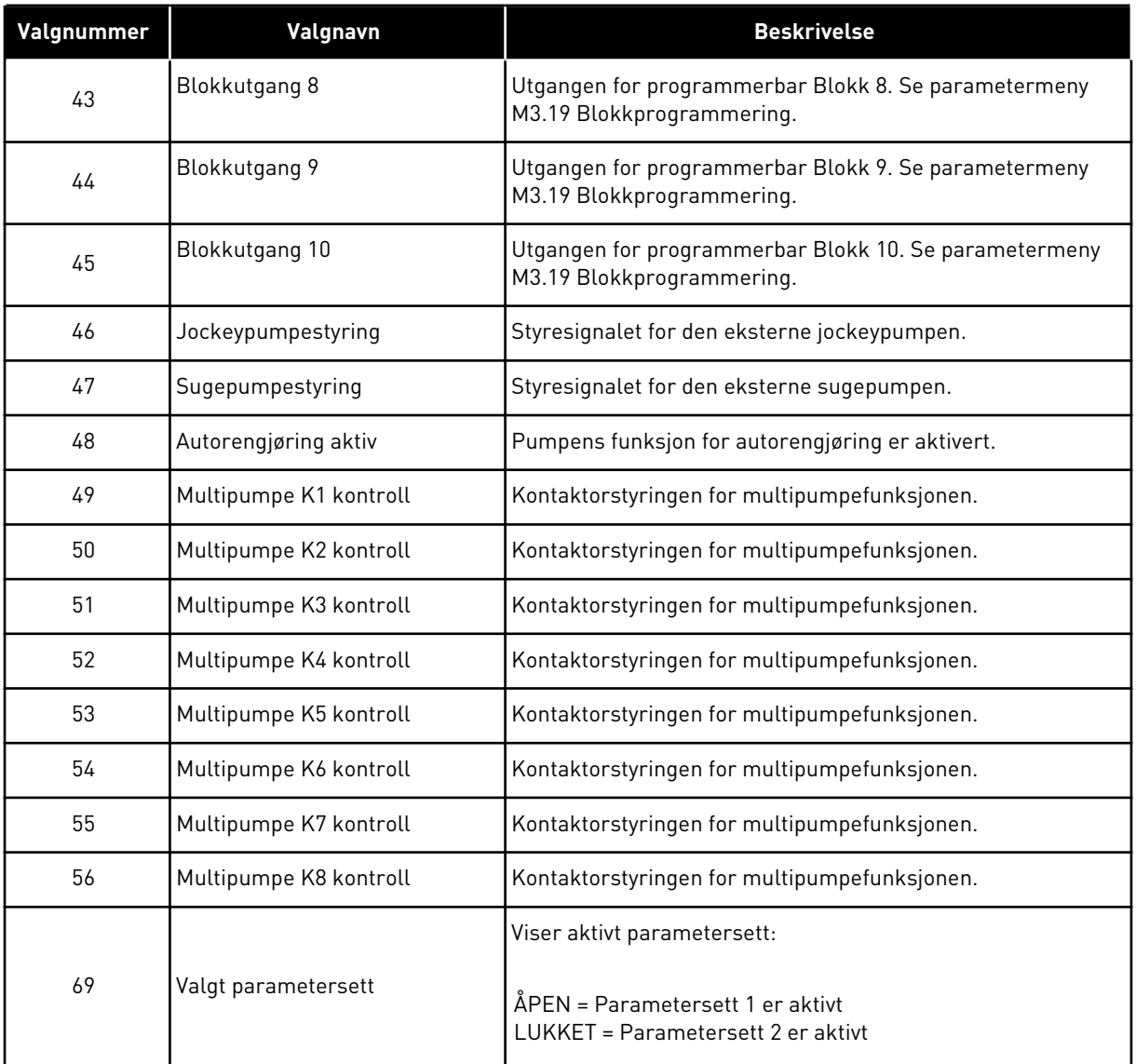

#### *P3.5.3.2.2 RO1 TIL-FORSINK. (ID 11002)*

Bruk denne parameteren til å angi TIL-forsinkelse for reléutgang.

#### *P3.5.3.2.3 RO1 FRA-FORSINK. (ID 11003)*

Bruk denne parameteren til å angi FRA-forsinkelse for reléutgang.

#### 10.6.6 ANALOGE UTGANGER

#### *P3.5.4.1.1 AO1-FUNKSJON (ID 10050)*

Bruk denne parameteren til å velge en funksjon eller signal som er koblet til den analoge utgangen.

Innholdet i det analoge utgangssignalet er angitt i denne parameteren. Skaleringen av det analoge utgangssignalet avhenger av signalet.

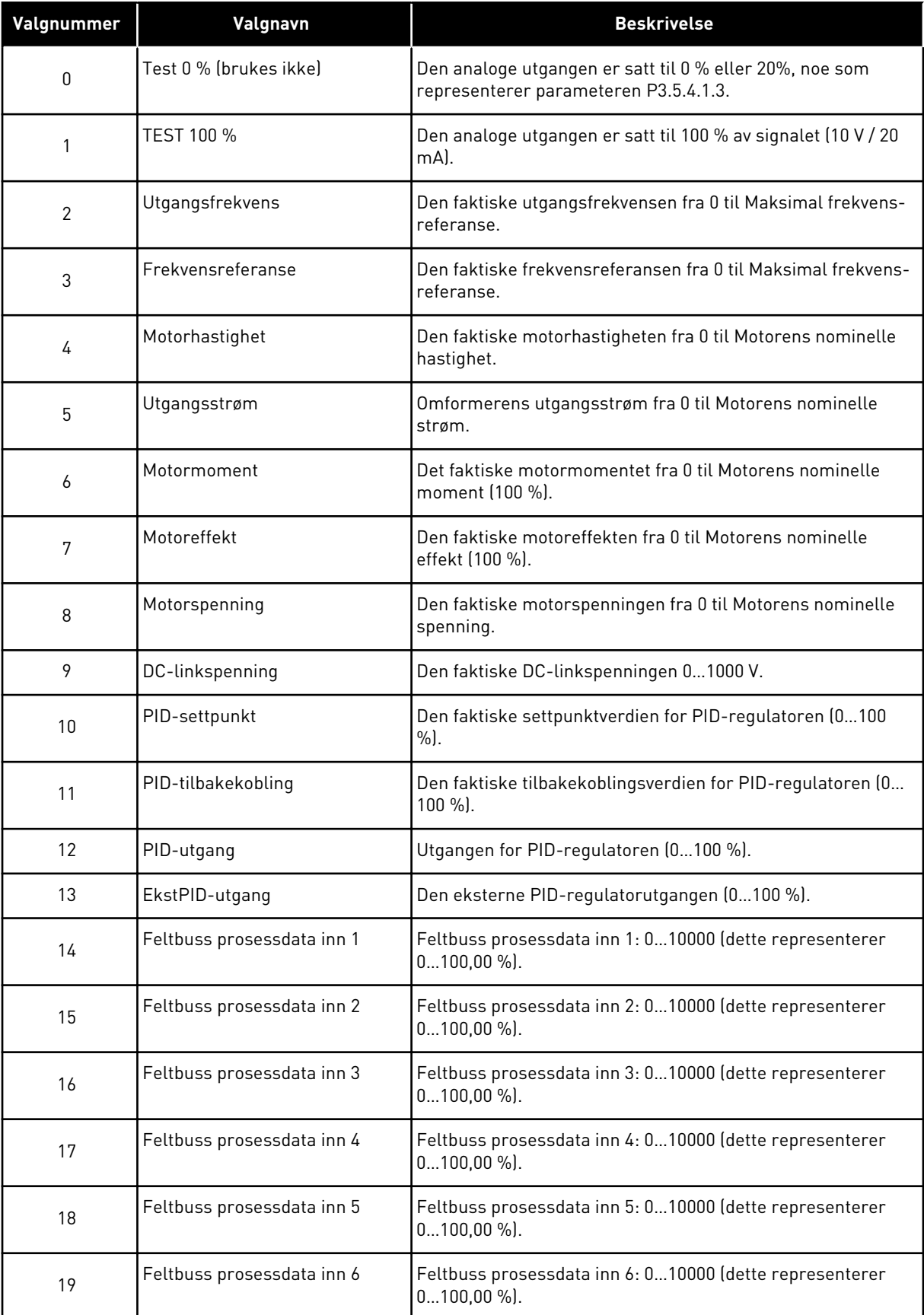

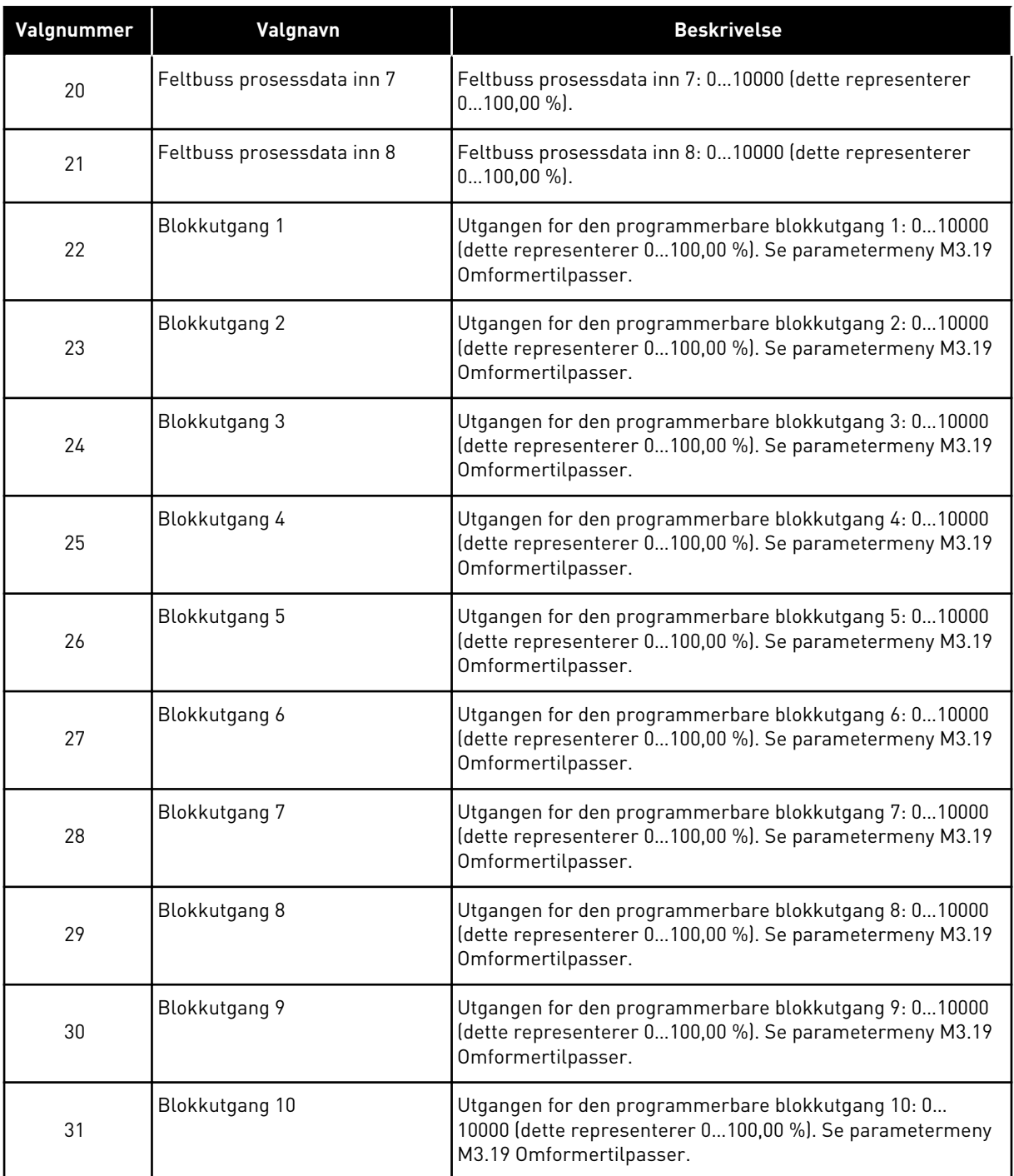

#### *P3.5.4.1.2 AO1 FILTERTID (ID 10051)*

Bruk denne parameteren til å angi filtreringstid for det analoge signalet. Filterfunksjonen deaktiveres når filtertiden er 0. Se P3.5.2.1.2.

#### *P3.5.4.1.3 MINIMUM FOR AO1 (ID 10052)*

Bruk denne parameteren til å endre området for analogt utgangssignal. Hvis for eksempel 4mA velges, er området til analogt utgangssignal 4–20 mA. Velg signaltypen (strøm/spenning) med dip-bryterne. Skaleringen for den analoge utgangen er annerledes for P3.5.4.1.4. Se også P3.5.2.1.3.

### *P3.5.4.1.4 AO1 MINIMUMSSKALA (ID 10053)*

Bruk denne parameteren til å skalere det analoge utgangssignalet. Skaleringsverdiene (min. og maks.) gis i prosessenheten som angis ved å velge AOfunksjonen.

#### *P3.5.4.1.5 AO1 MAKSIMUMSSKALA (ID 10054)*

Bruk denne parameteren til å skalere det analoge utgangssignalet. Skaleringsverdiene (min. og maks.) gis i prosessenheten som angis ved å velge AOfunksjonen.

Du kan for eksempel velge utgangsfrekvensen for omformeren for innholdet av det analoge utgangssignalet, og du kan sette parameter P3.5.4.1.4 og P3.5.4.1.5 til en verdi mellom 10 og 40 Hz. Deretter endres omformerens utgangsfrekvens mellom 10 og 40 Hz, og det analoge utgangssignalet endres mellom 0 og 20 mA.

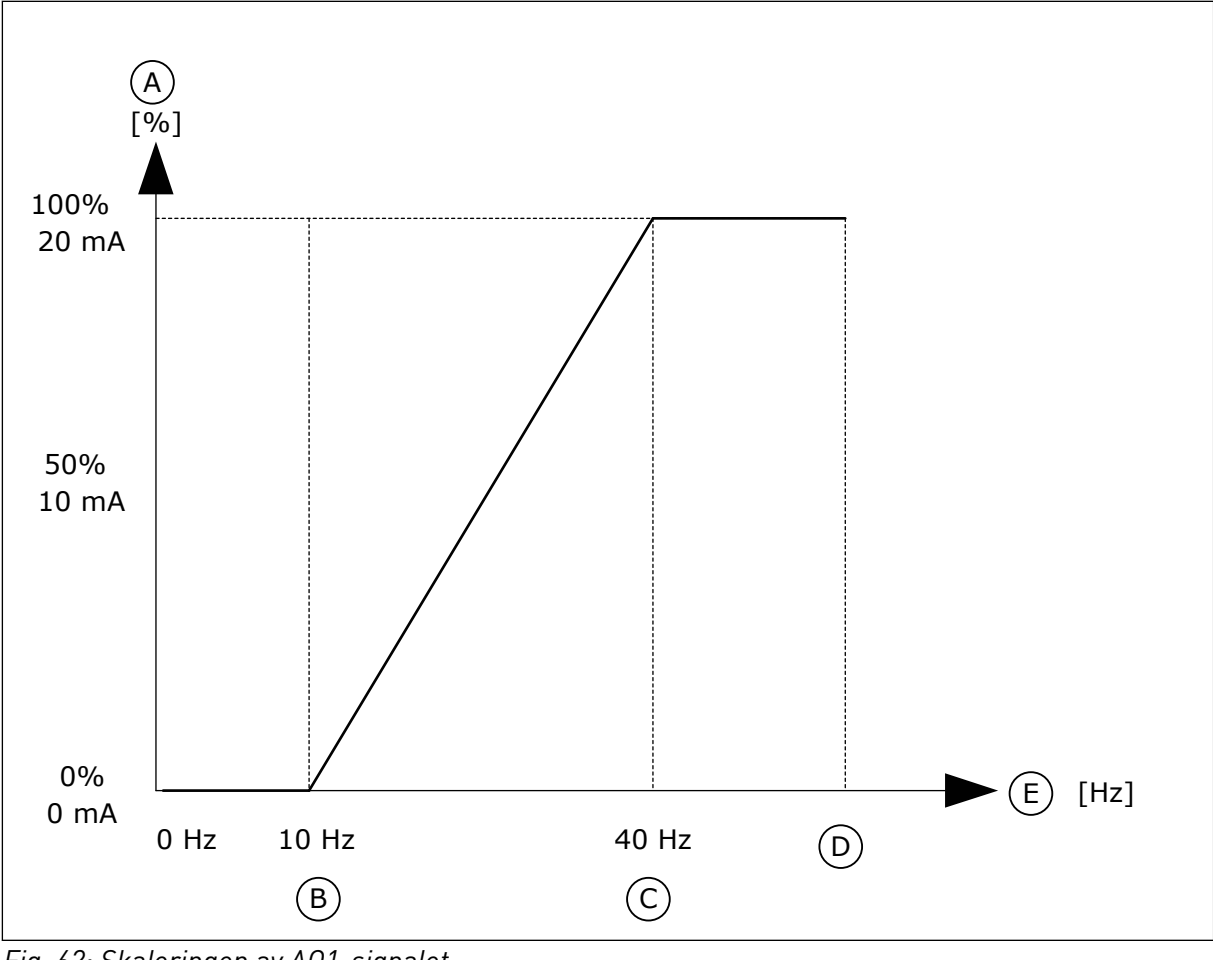

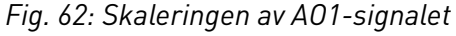

A. Analogt utgangssignal

- B. AO min. skala
- C. AO maks. skala
- D. Maks. frekv.referanse
- E. Utgangsfrekvens

# **10.7 TILORDNING AV FELTBUSSDATA**

#### *P3.6.1 VALG AV FB-DATAUTGANG 1 (ID 852)*

Bruk denne parameteren til å velge dataene som sendes til feltbussen med ID-nummeret for parameter- eller skjermverdien.

Dataene skaleres til et usignert 16-bits format i samsvar med formatet på styringspanelet. Verdi 25,5 på displayet tilsvarer for eksempel 255.

### *P3.6.2 VALG AV FB-DATAUTGANG 2 (ID 853)*

Bruk denne parameteren til å velge dataene som sendes til feltbussen med ID-nummeret for parameter- eller skjermverdien.

Dataene skaleres til et usignert 16-bits format i samsvar med formatet på styringspanelet. Verdi 25,5 på displayet tilsvarer for eksempel 255.

#### *P3.6.3 VALG AV FB-DATAUTGANG 3 (ID 854)*

Bruk denne parameteren til å velge dataene som sendes til feltbussen med ID-nummeret for parameter- eller skjermverdien.

Dataene skaleres til et usignert 16-bits format i samsvar med formatet på styringspanelet. Verdi 25,5 på displayet tilsvarer for eksempel 255.

### *P3.6.4 VALG AV FB-DATAUTGANG 4 (ID 855)*

Bruk denne parameteren til å velge dataene som sendes til feltbussen med ID-nummeret for parameter- eller skjermverdien.

Dataene skaleres til et usignert 16-bits format i samsvar med formatet på styringspanelet. Verdi 25,5 på displayet tilsvarer for eksempel 255.

#### *P3.6.5 VALG AV FB-DATAUTGANG 5 (ID 856)*

Bruk denne parameteren til å velge dataene som sendes til feltbussen med ID-nummeret for parameter- eller skjermverdien.

Dataene skaleres til et usignert 16-bits format i samsvar med formatet på styringspanelet. Verdi 25,5 på displayet tilsvarer for eksempel 255.

#### *P3.6.6 VALG AV FB-DATAUTGANG 6 (ID 857)*

Bruk denne parameteren til å velge dataene som sendes til feltbussen med ID-nummeret for parameter- eller skjermverdien.

Dataene skaleres til et usignert 16-bits format i samsvar med formatet på styringspanelet. Verdi 25,5 på displayet tilsvarer for eksempel 255.

### *P3.6.7 VALG AV FB-DATAUTGANG 7 (ID 858)*

Bruk denne parameteren til å velge dataene som sendes til feltbussen med ID-nummeret for parameter- eller skjermverdien.

Dataene skaleres til et usignert 16-bits format i samsvar med formatet på styringspanelet. Verdi 25,5 på displayet tilsvarer for eksempel 255.
# *P3.6.8 VALG AV FB-DATAUTGANG 8 (ID 859)*

Bruk denne parameteren til å velge dataene som sendes til feltbussen med ID-nummeret for parameter- eller skjermverdien.

Dataene skaleres til et usignert 16-bits format i samsvar med formatet på styringspanelet. Verdi 25,5 på displayet tilsvarer for eksempel 255.

# **10.8 FORBUDTE FREKVENSER**

I noen prosesser kan det være nødvendig å unngå visse frekvenser, fordi de lager problemer i form av mekanisk resonans. Ved hjelp av funksjonen Forbudte frekvenser kan du hindre bruk av disse frekvensene. Når frekvensreferansen for inngangen økes, forblir den interne frekvensreferansen på nedre grense til frekvensreferansen for inngangen er over den øvre grensen.

# *P3.7.1 FORBUDT FREKVENSOMRÅDE 1, NEDRE GRENSE (ID 509)*

Bruk denne parameteren til å hindre at omformeren bruker forbudte frekvenser. I noen prosesser kan det være nødvendig å unngå visse frekvenser, fordi de forårsaker mekanisk resonans.

# *P3.7.2 FORBUDT FREKVENSOMRÅDE 1, ØVRE GRENSE (ID 510)*

Bruk denne parameteren til å hindre at omformeren bruker forbudte frekvenser. I noen prosesser kan det være nødvendig å unngå visse frekvenser, fordi de forårsaker mekanisk resonans.

# *P3.7.3 FORBUDT FREKVENSOMRÅDE 2, NEDRE GRENSE (ID 511)*

Bruk denne parameteren til å hindre at omformeren bruker forbudte frekvenser. I noen prosesser kan det være nødvendig å unngå visse frekvenser, fordi de forårsaker mekanisk resonans.

# *P3.7.4 FORBUDT FREKVENSOMRÅDE 2, ØVRE GRENSE (ID 512)*

Bruk denne parameteren til å hindre at omformeren bruker forbudte frekvenser. I noen prosesser kan det være nødvendig å unngå visse frekvenser, fordi de forårsaker mekanisk resonans.

# *P3.7.5 FORBUDT FREKVENSOMRÅDE 3, NEDRE GRENSE (ID 513)*

Bruk denne parameteren til å hindre at omformeren bruker forbudte frekvenser. I noen prosesser kan det være nødvendig å unngå visse frekvenser, fordi de forårsaker mekanisk resonans.

# *P3.7.6 FORBUDT FREKVENSOMRÅDE 3, ØVRE GRENSE (ID 514)*

Bruk denne parameteren til å hindre at omformeren bruker forbudte frekvenser. I noen prosesser kan det være nødvendig å unngå visse frekvenser, fordi de forårsaker mekanisk resonans.

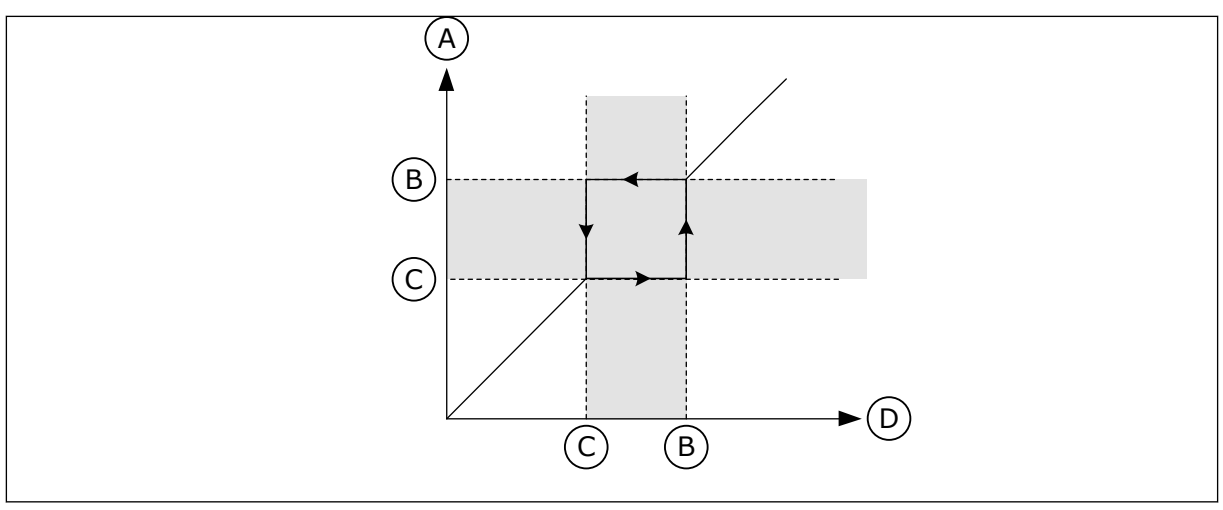

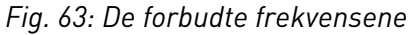

- A. Faktisk referanse
- B. Øvre grense
- C. Nedre grense
- D. Forespurt referanse

## *P3.7.7 RAMPETIDSFAKTOR (ID 518)*

Bruk denne parameteren til å angi multiplikator for valgte rampetider når omformerens utgangsfrekvens er mellom de forbudte frekvensgrensene.

Rampetidsfaktoren angir akselerasjons- og deselerasjonstiden når utgangsfrekvensen er i et forbudt frekvensområde. Verdien for rampetidsfaktoren multipliseres med verdien for P3.4.1.2 (Akselerasjonstid 1) eller P3.4.1.3 (Deselerasjonstid 1). Verdien 0,1 gjør for eksempel akselerasjons- eller deselerasjonstiden ti ganger kortere.

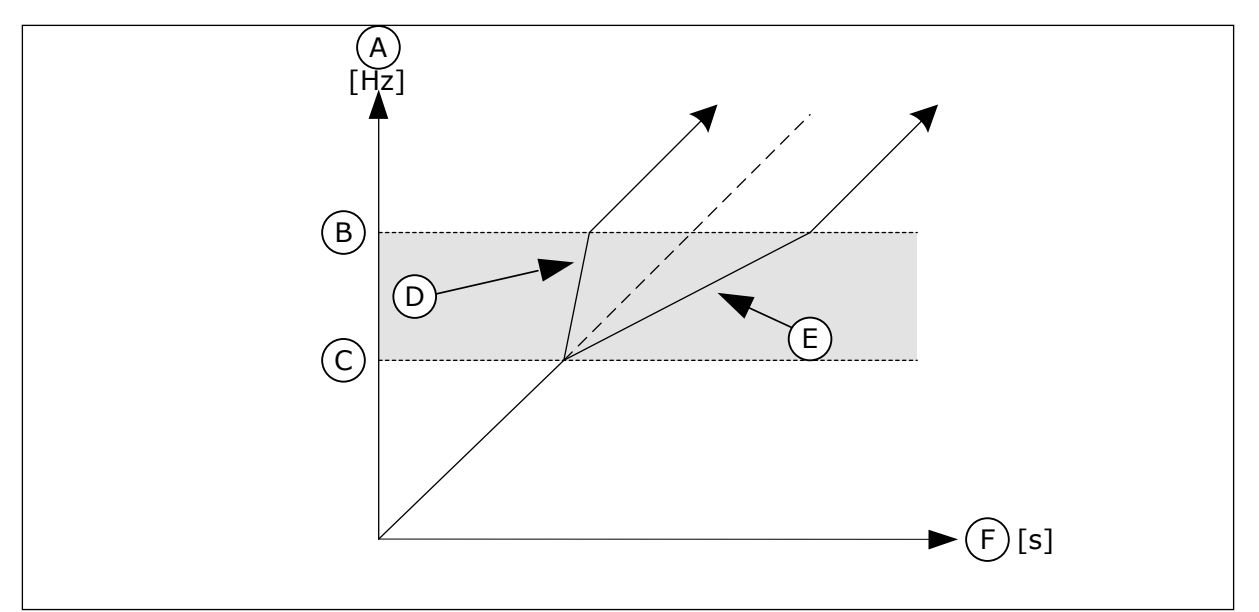

*Fig. 64: Parameteren Rampetidsfaktor*

- A. Utgangsfrekvens
- B. Øvre grense
- C. Nedre grense
- D. Rampetidsfaktor = 0.3
- E. Rampetidsfaktor = 2,5
- F. Tid

# **10.9 OVERVÅKNINGER**

## *P3.8.1 OVERVÅKINGSEMNEVALG 1 (ID 1431)*

Bruk denne parameteren til velge overvåkingselement. Utgangen til overvåkingsfunksjonen kan velges til reléutgangen.

# *P3.8.2 OVERVÅKINGSTILSTAND 1 (ID 1432)*

Bruk denne parameteren til å angi overvåkingstilstanden.

Når tilstanden Nedre grense velges, er utgangen til overvåkingsfunksjonen aktiv når signalet er under overvåkingsgrensen.

Når tilstanden Øvre grense velges, er utgangen til overvåkingsfunksjonen aktiv når signalet er over overvåkingsgrensen.

# *P3.8.3 OVERVÅKINGSGRENSE 1 (ID 1433)*

Bruk denne parameteren til å angi overvåkingsgrense for valgt element. Enheten vises automatisk.

# *P3.8.4 OVERVÅKINGSGRENSEHYSTERESE 1 (ID 1434)*

Bruk denne parameteren til å angi hysterese for overvåkingsgrense for valgt element. Enheten vises automatisk.

# *P3.8.5 OVERVÅKINGSEMNEVALG 2 (ID 1435)*

Bruk denne parameteren til velge overvåkingselement. Utgangen til overvåkingsfunksjonen kan velges til reléutgangen.

# *P3.8.6 OVERVÅKINGSTILSTAND 2 (ID 1436)*

Bruk denne parameteren til å angi overvåkingstilstanden.

# *P3.8.7 OVERVÅKINGSGRENSE 2 (ID 1437)*

Bruk denne parameteren til å angi overvåkingsgrense for valgt element. Enheten vises automatisk.

#### *P3.8.8 OVERVÅKINGSGRENSEHYSTERESE 2 (ID 1438)*

Bruk denne parameteren til å angi hysterese for overvåkingsgrense for valgt element. Enheten vises automatisk.

#### **10.10 BESKYTTELSER**

10.10.1 GENERELL

# *P3.9.1.2 RESPONS PÅ EKSTERN FEIL (ID 701)*

Bruk denne parameteren til å velge omformerrespons på en Ekstern feil.

Hvis det oppstår en feil, kan omformeren vise et varsel om feilen på omformerdisplayet. En ekstern feil aktiveres med et digitalt inngangssignal. Den standard digitale inngangen er DI3. Du kan også programmere responsdataene i en reléutgang.

# *P3.9.1.3 INNGANGSFASEFEIL (ID 730)*

Bruk denne parameteren til å velge konfigurasjon av forsyningsfase for omformeren.

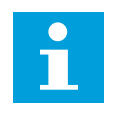

# **OBS!**

Hvis du bruker 1-faseforsyningen, må verdien til denne parameteren være satt til 1-faset støtte.

# *P3.9.1.4 UNDERSPENNING (FEIL) (ID 727)*

Bruk denne parameteren til å velge om underspenningsfeil skal lagres i feilhistorikken eller ikke.

# *P3.9.1.5 RESPONS PÅ UTGANGSFASEFEIL (ID 702)*

Bruk denne parameteren til å velge omformerrespons på en Utgangsfase-feil. Hvis målingen til motorstrømmen oppdager at det ikke er strøm i 1 motorfase, oppstår det en utgangsfasefeil. Se P3.9.1.2.

# *P3.9.1.6 RESPONS PÅ KOMMUNIKASJONSFEIL FOR FELTBUSS (ID 733)*

Bruk denne parameteren til å velge omformerrespons på Tidsavbrudd for feltbuss-feil. Hvis dataforbindelsen mellom masteren og feltbusskortet er avbrutt, oppstår det en feltbussfeil.

### *P3.9.1.7 KOMMUNIKASJONSFEIL FOR KORTPLASS (ID 734)*

Bruk denne parameteren til å velge omformerrespons på en Kommunikasjonsfeil i kortplass-feil.

Hvis omformeren oppdager et defekt tilleggskort, oppstår det en kommunikasjonsfeil for kortplass.

Se P3.9.1.2.

### *P3.9.1.8 TERMISTORFEIL (ID 732)*

Bruk denne parameteren til å velge omformerrespons på en Termistor-feil. Hvis termistoren oppdager for høy temperatur, oppstår det en termistorfeil. Se P3.9.1.2.

### *P3.9.1.9 FEIL MED PID MYK FYLLING (ID 748)*

Bruk denne parameteren til å velge omformerrespons på en PID myk fylling-feil. Hvis PID-tilbakekoblingsverdien ikke når det angitte nivået innenfor tidsgrensen, oppstår det en feil ved myk fylling. Se P3.9.1.2.

# *P3.9.1.10 RESPONS PÅ PID-OVERVÅKINGSFEIL (ID 749)*

Bruk denne parameteren til å velge omformerrespons på en PID-overvåking-feil. Hvis PID-tilbakekoblingsverdien ikke er innenfor overvåkingsgrensene lenger enn overvåkingsforsinkelsen, oppstår det en PID-overvåkingsfeil. Se P3.9.1.2.

# *P3.9.1.11 RESPONS PÅ FEIL MED EKSTERN PID-OVERVÅKING (ID 757)*

Bruk denne parameteren til å velge omformerrespons på en PID-overvåking-feil. Hvis PID-tilbakekoblingsverdien ikke er innenfor overvåkingsgrensene lenger enn overvåkingsforsinkelsen, oppstår det en PID-overvåkingsfeil. Se P3.9.1.2.

# *P3.9.1.13 FORHÅNDSINNSTILT ALARMFREKVENS (ID 183)*

Bruk denne parameteren til å angi omformerens frekvens ved aktiv feil og feilrespons angitt til Alarm + forhåndsinnstilt frekvens.

# *P3.9.1.14 RESPONS PÅ STO-FEIL (ID 775)*

Bruk denne parameteren til å velge omformerrespons på en STO-feil.

Denne parameteren definerer omformerbruken når STO-funksjonen (Safe Torque Off) aktiveres (nødstoppknappen er for eksempel trykket inn, eller en annen STO-operasjon har blitt aktivert).

Se P3.9.1.2.

# 10.10.2 TERMISK BESKYTTELSE AV MOTOREN

Den termiske beskyttelsen av motoren hindrer at motoren blir for varm.

Frekvensomformeren kan forsyne strøm som er høyere enn den nominelle strømmen. Den høye strømmen kan være nødvendig for belastningen, og den må brukes. Under disse forholdene finnes det en risiko for termisk overbelastning. Lave frekvenser har en høyere risiko. Ved lave frekvenser reduseres motorens kjøleeffekt og kapasitet. Hvis motoren er utstyrt med en ekstern vifte, er belastningsreduksjonen ved lave frekvenser liten.

Den termiske beskyttelsen av motoren er basert på beregninger. Beskyttelsesfunksjonen bruker omformerens utgangsstrøm til å definere belastningen på motoren. Hvis kontrollkortet ikke har strøm, tilbakestilles beregningene.

Hvis du vil justere den termiske beskyttelsen av motoren, bruker du parameterne fra P3.9.2.1 til P3.9.2.5. Du kan overvåke den termiske statusen for motoren på displayet på styringspanelet. Se kapittel *[3 Brukergrensesnitt](#page-90-0)*.

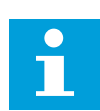

### **OBS!**

Hvis du bruker lange motorkabler (maks. 100 m) med små omformere (≤1,5 kW), kan motorstrømmen som omformeren måler, være mye høyere enn den faktiske motorstrømmen. Det skyldes at det finnes kapasitive strømmer i motorkabelen.

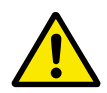

# **FORSIKTIG!**

Kontroller at luftstrømmen til motoren ikke er blokkert. Hvis luftstrømmen er blokkert, beskytter ikke funksjonen motoren, og motoren kan bli for varm. Dette kan føre til skade på motoren.

# *P3.9.2.1 TERMISK BESKYTTELSE AV MOTOREN (ID 704)*

Bruk denne parameteren til å velge omformerrespons på en Overtemperatur i motoren-feil. Hvis funksjonen for motorens termiske beskyttelse oppdager at temperaturen i motoren er for høy, oppstår det en feil ved overtemperatur i motoren.

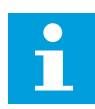

# **OBS!**

Hvis du har en motortermistor, kan du bruke den til å beskytte motoren. Sett verdien for denne parameteren til 0.

# *P3.9.2.2 OMGIVELSESTEMPERATUR (ID 705)*

Bruk denne parameteren til å angi omgivelsestemperaturen der motoren installeres. Temperaturverdien gis i celsius eller fahrenheit.

# *P3.9.2.3 KJØLEFAKTOR VED NULLHASTIGHET (ID 706)*

Bruk denne parameteren til å angi kjølefaktoren ved nullhastighet i forhold til punktet der motoren går med nominell hastighet uten ekstern kjøling.

Standardverdien er angitt for forhold uten ekstern vifte. Hvis du bruker en ekstern vifte, kan du sette verdien høyere enn uten viften, for eksempel på 90 %.

Hvis du endrer parameter P3.1.1.4 (Motorens nominelle strøm), settes parameter P3.9.2.3 automatisk til standardverdien.

Selv om du endrer denne parameteren, har den ingen innvirkning på omformerens maksimale utgangsstrøm. Bare parameter P3.1.3.1 Motorstrømgrense kan endre den maksimale utgangsstrømmen.

Hjørnefrekvensen for den termiske beskyttelsen er 70 % av verdien av parameter P3.1.1.2 Motorens nominelle frekvens.

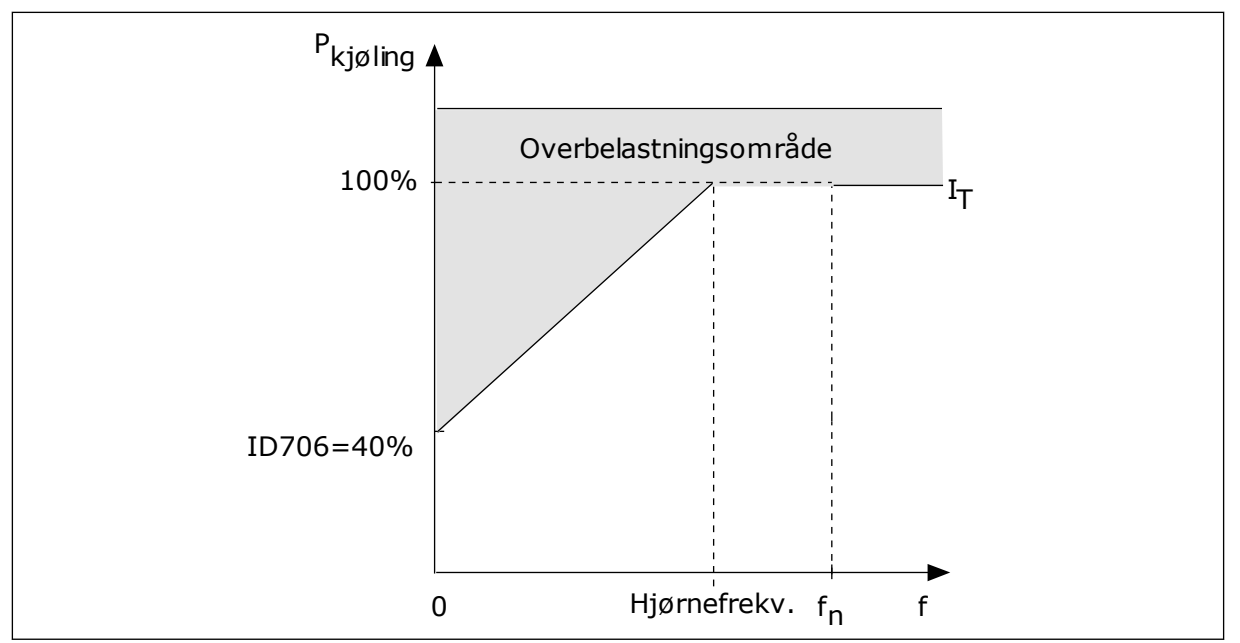

*Fig. 65: I*T*-kurve for motorens termiske strøm*

# *P3.9.2.4 MOTORTERMISK TIDSKONSTANT (ID 707)*

Bruk denne parameteren til å angi motorens termiske tidskonstant.

Tidskonstanten er tidsrommet hvor den beregnede termiske fasen har nådd 63 % av sin endelige verdi. Den endelige termiske fasen tilsvarer å kjøre motoren kontinuerlig med nominell belastning ved nominell hastighet. Lengden på tidskonstanten står i forhold til motordimensjonen. Jo større motoren er, jo lenger er tidskonstanten.

Den motortermiske tidskonstanten varierer fra motor til motor. Den varierer også mellom ulike motorprodusenter. Standardverdien for parameteren endres fra dimensjon til dimensjon.

t6-tid er tiden i sekunder som motoren trygt kan brukes i seks ganger nominell effekt. Det kan hende motorprodusenten inkluderer dataene sammen med motoren. Hvis du kjenner til motorens t6-tid, kan du angi parameter for tidskonstanten basert på denne informasjonen. Vanligvis er den motortermiske tidskonstanten i minutter 2\*t6.. Når omformeren er i stopptilstand, økes tidskonstanten internt til tre ganger den angitte parameterverdien, fordi kjølingen brukes basert på konveksjon.

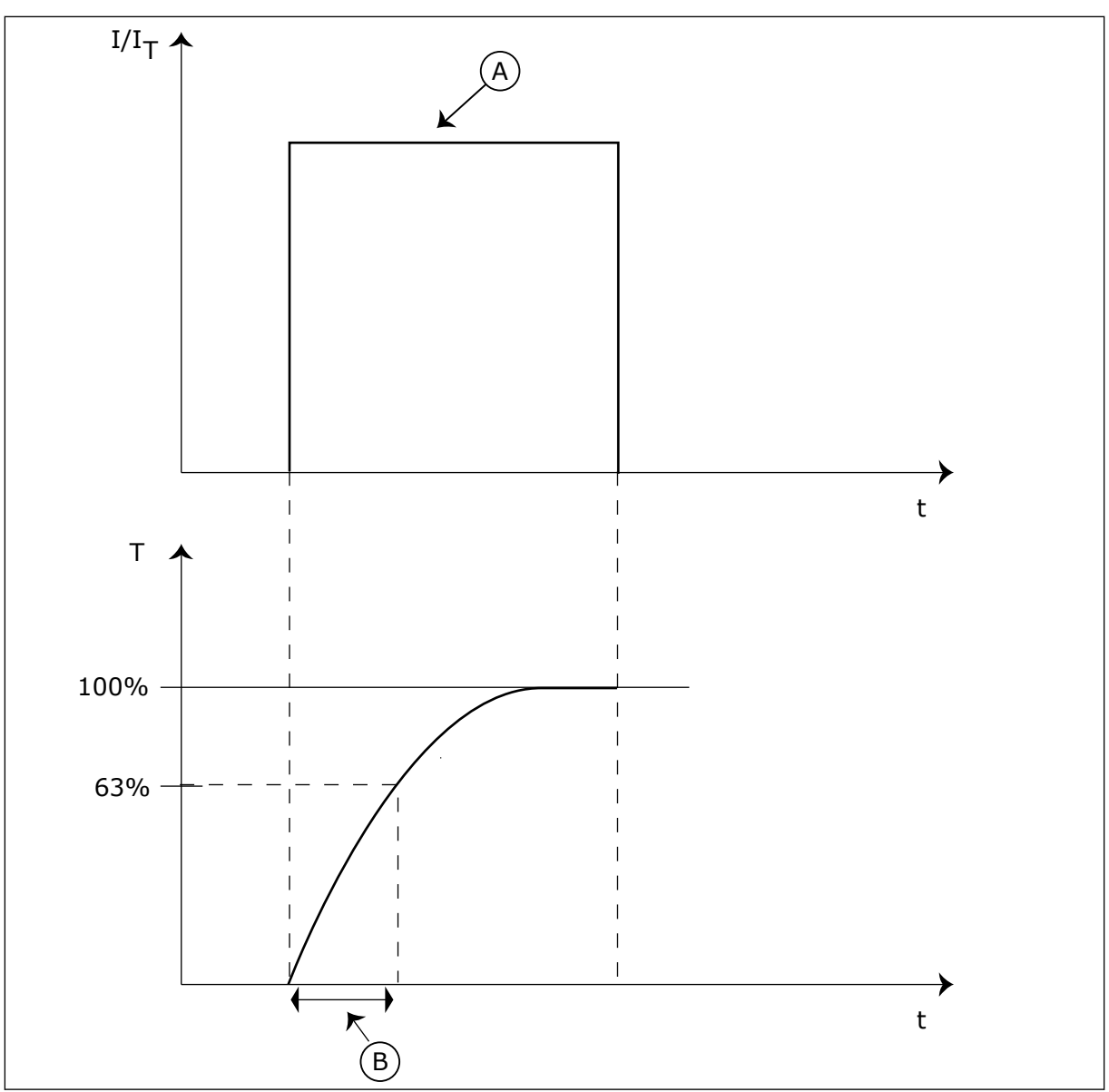

*Fig. 66: Den motortermiske tidskonstanten*

A. Strøm B. T = Motortermisk tidskonstant

# *P3.9.2.5 MOTORENS TERMISKE BELASTNINGSKAPASITET (ID 708)*

Bruk denne parameteren til å angi motorens termiske belastningskapasitet. Hvis du for eksempel setter verdien til 130 %, går motoren til den nominelle temperaturen med 130 % av motorens nominelle strøm.

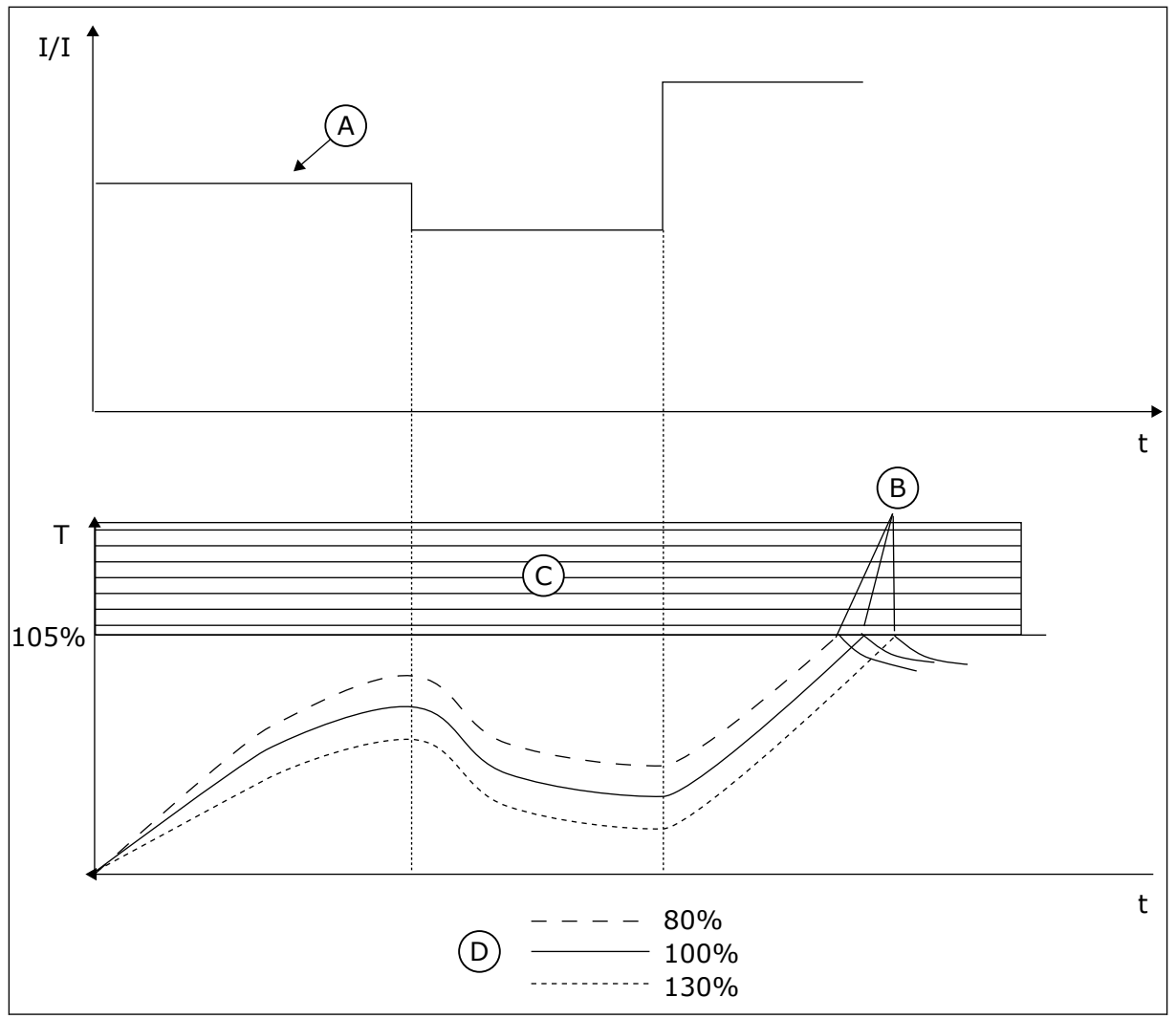

*Fig. 67: Beregningen av motortemperaturen*

- A. Strøm
- B. Feil/alarm
- C. Tripområde
- D. Belastningskapasitet

# 10.10.3 MOTORBLOKKERINGSBESKYTTELSE

Funksjonen for beskyttelse mot motorblokkering (stall) beskytter motoren mot korte overbelastninger. En overbelastning kan for eksempel forårsakes av en blokkert aksel. Du kan angi en kortere reaksjonstid for blokkeringsbeskyttelsen enn den motortermiske beskyttelsen.

Blokkeringsstatusen for motoren er angitt med parameterne P3.9.3.2 Strøm ved stall og P3.9.3.4 Frek.gr. stall. Hvis strømmen er høyere enn den angitte grensen, og utgangsfrekvensen er lavere enn grensen, er motoren i en blokkeringstilstand (stall).

Blokkeringsbeskyttelsen er en form for overstrømsbeskyttelse.

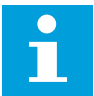

# **OBS!**

Hvis du bruker lange motorkabler (maks. 100 m) med små omformere (≤1,5 kW), kan motorstrømmen som omformeren måler, være mye høyere enn den faktiske motorstrømmen. Det skyldes at det finnes kapasitive strømmer i motorkabelen.

## *P3.9.3.1 MOTORBLOKKERINGSFEIL (ID 709)*

Bruk denne parameteren til å velge omformerrespons på en Motorblokkering-feil. Hvis blokkeringsbeskyttelsen oppdager at akselen i motoren er blokkert, oppstår det en motorblokkeringsfeil.

# *P3.9.3.2 STRØM VED STALL (ID 710)*

Bruk denne parameteren til å angi en nedre grense som motorstrømmen må holde seg over for at det skal inntreffe en blokkeringsfase.

Hvis verdien til parameteren for motorstrømgrense endres, settes denne parameteren automatisk til 90 % av strømgrensen.

Du kan sette verdien for denne parameteren mellom 0,0 og 2\*IL. Hvis en blokkeringstilstand (stall) oppstår, må strømmen være høyere enn denne grensen. Hvis parameteren P3.1.3.1 Motorstrømgrense endres, beregnes denne parameteren automatisk til 90 % av strømgrensen.

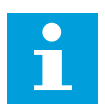

# **OBS!**

Verdien for Strøm ved stall må være under motorstrømgrensen.

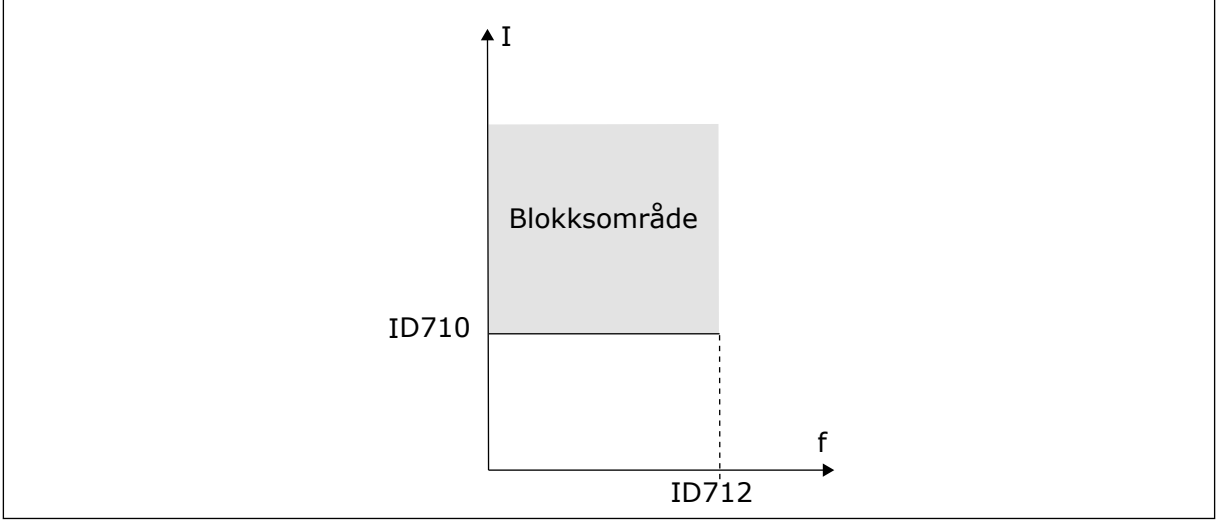

*Fig. 68: Innstillingene for blokkeringsegenskaper*

### *P3.9.3.3 TIDSGRENSE VED STALL (ID 711)*

Bruk denne parameteren til å angi maksimaltid for en blokkeringsfase. Dette er lengste tid som blokkeringsfasen kan være aktiv før det oppstår en motorblokkeringsfeil.

Du kan sette verdien for denne parameteren mellom 1,0 og 120,0 sekunder. En intern teller teller blokkeringstiden.

Hvis blokkeringstidstellerens verdi går over denne grensen, vil beskyttelsen føre til at omformeren kobles ut.

## *P3.9.3.4 FREKVENSGRENSE VED BLOKKERING (ID 712)*

Bruk denne parameteren til å angi en øvre grense som omformerens utgangsfrekvens må holde seg under for at det skal inntreffe en blokkeringsfase.

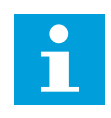

# **OBS!**

Hvis en blokkeringstilstand (stall) skal inntreffe, må utgangsfrekvensen være under denne grensen en viss tid.

# 10.10.4 UNDERBELASTNINGSBESKYTTELSE (TØRR PUMPE)

Underbelastningsbeskyttelsen for motoren sikrer at det er en belastning på motoren når omformeren kjører. Hvis motoren mister belastningen, kan det oppstå et problem i prosessen. Et belte kan for eksempel bli ødelagt, eller en pumpe kan bli tom.

Du kan justere underbelastningsbeskyttelsen for motoren med parameterne P3.9.4.2 (Underbelastningsbeskyttelse: Områdebelastning som gir feltsvekkelse) og P3.9.4.3 (Underbelastningsbeskyttelse: Nullfrekvensbelastning). Underbelastningskurven er en firkantet kurve mellom nullfrekvensen og feltsvekkingspunktet. Beskyttelsen er ikke aktiv under 5 Hz. Underbelastningstidstelleren fungerer ikke under 5 Hz.

Parameterverdiene for underbelastningsbeskyttelsen angis i prosent av motorens nominelle moment. Hvis du vil finne skaleringsforholdet for den interne momentverdien, bruker du dataene på motormerkeskiltet, motorens nominelle strøm og omformerens nominelle strøm. Hvis du bruker en annen strøm enn den nominelle motorstrømmen, reduseres beregningsnøyaktigheten.

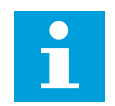

# **OBS!**

Hvis du bruker lange motorkabler (maks. 100 m) med små omformere (≤1,5 kW), kan motorstrømmen som omformeren måler, være mye høyere enn den faktiske motorstrømmen. Det skyldes at det finnes kapasitive strømmer i motorkabelen.

### *P3.9.4.1 UNDERBELASTNINGSFEIL (ID 713)*

Bruk denne parameteren til å velge omformerrespons på en Underbelastning-feil. Hvis funksjonen for underbelastningsbeskyttelse oppdager at det ikke er nok belastning på motoren, oppstår det en underbelastningsfeil.

## *P3.9.4.2 UNDERBELASTNINGSBESKYTTELSE: OMRÅDEBELASTNING SOM GIR FELTSVEKKELSE (ID 714)*

Bruk denne parameteren til å angi hvilket minimumsmoment motoren trenger når omformerens utgangsfrekvens er høyere enn frekvensen til svekkingspunktet. Du kan sette verdien for denne parameteren mellom 10,0 og 150,0 % x TnMotor. Denne verdien er grensen for minste moment når utgangsfrekvensen er over feltsvekkingspunktet.

Hvis du endrer parameter P3.1.1.4 (Motorens nominelle strøm), går denne parameteren automatisk tilbake til standardverdien. Se *10.10.4 Underbelastningsbeskyttelse (tørr pumpe)*

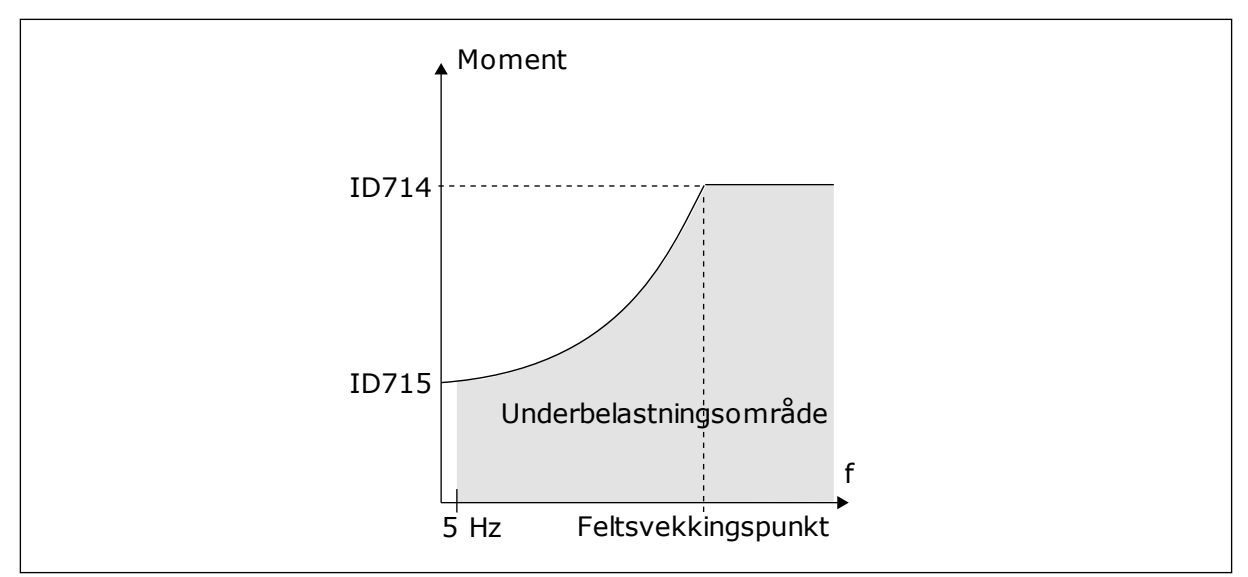

*Fig. 69: Innstilling av minimumsbelastningen*

# *P3.9.4.3 UNDERBELASTNINGSBESKYTTELSE: NULLFREKVENSBELASTNING (ID 715)*

Bruk denne parameteren til å angi hvilket minimumsmoment motoren trenger når omformerens utgangsfrekvens er 0.

Hvis du endrer verdien for parameteren P3.1.1.4 , gjenopprettes denne parameteren automatisk til standardverdien.

# *P3.9.4.4 UNDERBELASTNINGSBESKYTTELSE: TIDSGRENSE (ID 716)*

Bruk denne parameteren til å angi maksimaltid for en underbelastningstilstand. Dette er lengste tid som underbelastningstilstanden kan være aktiv før det oppstår en underbelastningsfeil.

Du kan sette tidsgrensen mellom 2,0 og 600,0 s.

f i parameteren P3.9.4.1 Underbelastningsfeil. Hvis omformeren stopper, går En intern teller beregner underbelastningstiden. Hvis verdien for telleren går over denne grensen, vil beskyttelsen føre til at omformeren kobles ut. Omformeren kobles ut som angitt underbelastningstelleren tilbake til 0.

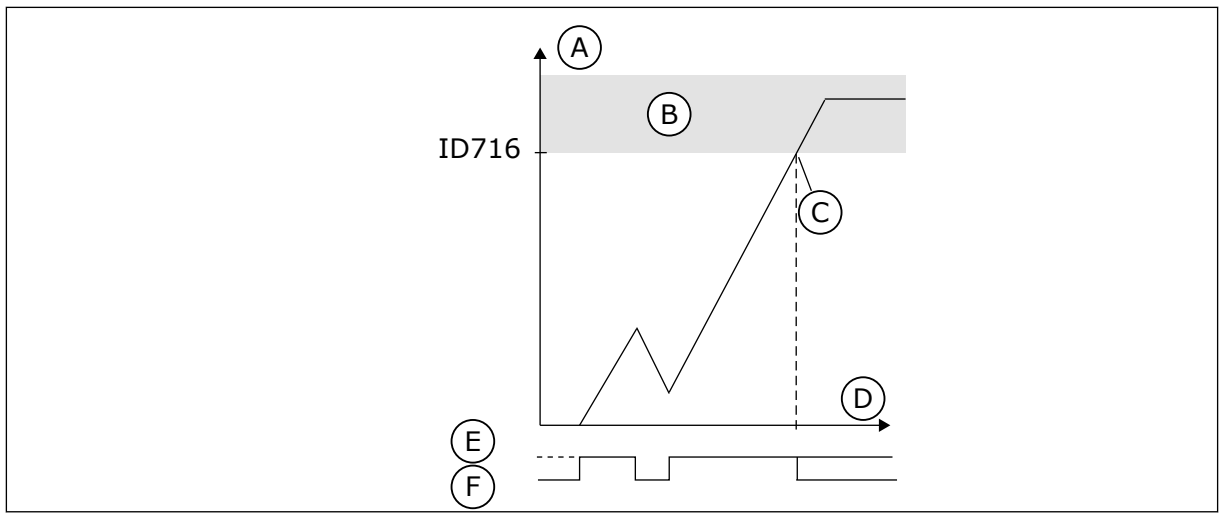

*Fig. 70: Funksjonen for underbelastningstidsteller*

- A. Tidsteller for underbelastning
- B. Tripområde
- C. Trip/advarsel ID713
- D. Tid
- E. Underbelastning
- F. Ingen underbelastning

# 10.10.5 HURTIGSTOPP

# *P3.9.5.1 HURTIGSTOPPTILSTAND (ID 1276)*

Bruk denne parameteren til å velge hvordan omformeren stopper når hurtigstoppkommando gis fra DI eller feltbuss.

# *P3.9.5.2 AKTIVERING AV HURTIGSTOPP (ID 1213)*

Bruk denne parameteren til å velge det digitale inngangssignalet som aktiverer hurtigstoppfunksjonen.

Hurtigstoppfunksjonen stopper omformeren uansett styrested eller tilstand til styresignalene.

# *P3.9.5.3 DESELERASJONSTID FOR HURTIGSTOPP (ID 1256)*

Bruk denne parameteren til å angi tiden som kreves for at utgangsfrekvensen skal senkes fra maksimumsfrekvens til 0 når det gis en hurtigstoppkommando.

Verdien for denne parameteren brukes bare når parameter for hurtigstopptilstand er satt til Deselerasjonstid for hurtigstopp.

# *P3.9.5.4 RESPONS PÅ HURTIGSTOPPFEIL (ID 744)*

Bruk denne parameteren til å velge omformerrespons på Hurtigstopp-feil. Hvis hurtigstoppkommandoen gis fra DI eller Feltbuss, oppstår det en hurtigstoppfeil.

Ved hjelp av hurtigstoppfunksjonen kan du stoppe omformeren i en uvanlig prosedyre fra I/O eller feltbussen under uvanlige forhold. Når hurtigstoppfunksjonen er aktiv, kan du få omformeren til å senke farten og stoppe den. Du kan programmere en alarm eller feil for å notere i feilhistorikken at det ble registrert en forespørsel om en hurtigstopp.

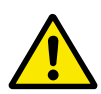

# **FORSIKTIG!**

Ikke bruk hurtigstoppfunksjonen som nødstopp. En nødstopp må kutte strømforsyningen til motoren. Hurtigstoppfunksjonen gjør ikke dette.

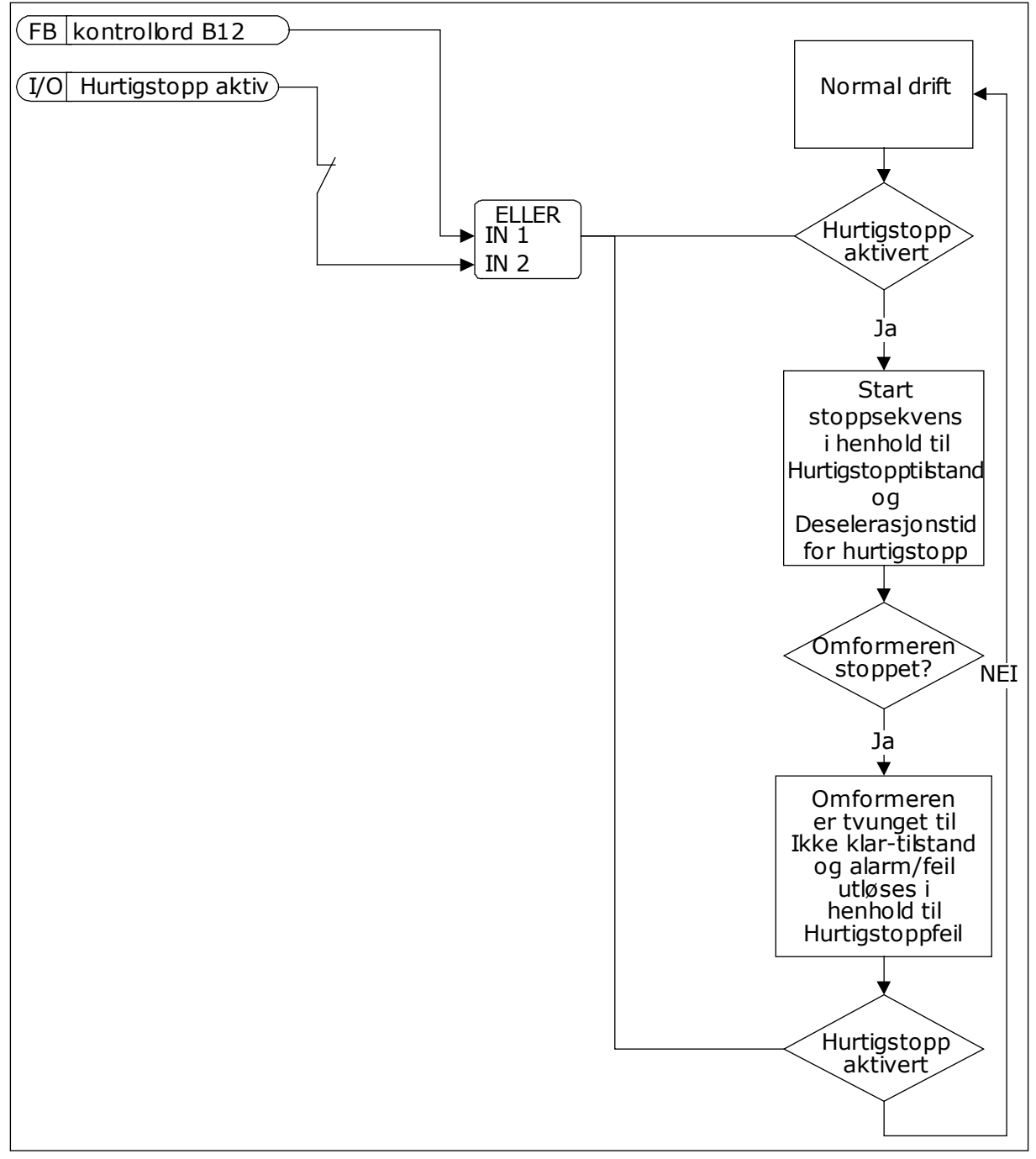

*Fig. 71: Hurtigstopplogikken*

# 10.10.6 AI LAV BESKYTTELSE

# *P3.9.8.1 LAV BESKYTTELSE FOR ANALOG INNGANG (ID 767)*

Bruk denne parameteren til å velge når AI lav-overvåking skal aktiveres.

Bruk den lave beskyttelsen for analog inngang til å finne feil i de analoge inngangssignalene. Denne funksjonen gir beskyttelse bare til de analoge inngangene som brukes som frekvensreferanse eller i PID-regulatorene eller de eksterne PID-regulatorene.

Du kan ha beskyttelse aktivert når omformeren er i kjøretilstand eller kjøre- og stopptilstanden.

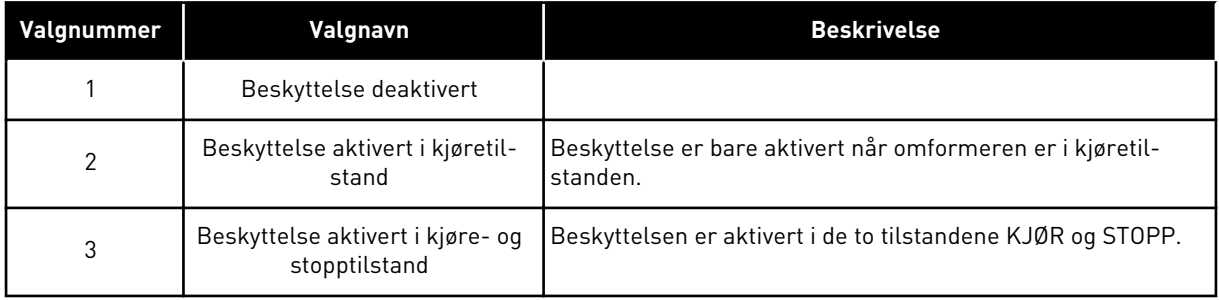

# *P3.9.8.2 LAV FEIL FOR ANALOG INNGANG (ID 700)*

Bruk denne parameteren til å velge omformerrespons på en AI lav-feil. Hvis det analoge inngangssignalet blir mindre enn 50 % av minimumssignalet på 500 ms, vises det en lav feil for analog inngang.

Hvis en lav feil for analog inngang er aktivert med parameteren P3.9.8.1, gir denne parameteren en respons for feilkoden 50 (feil-ID 1050).

Funksjonen Lav feil for analog inngang overvåker signalnivået for de analoge inngangene 1-6. Hvis det analoge inngangssignalet blir mindre enn 50 % av minimumssignalet på 500 ms, vises det en lav feil eller alarm for analog inngang.

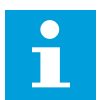

# **OBS!**

Du kan bruke verdien *Alarm + Forrige frekv.* bare når du bruker Analog inngang 1 eller Analog inngang 2 som frekvensreferanse.

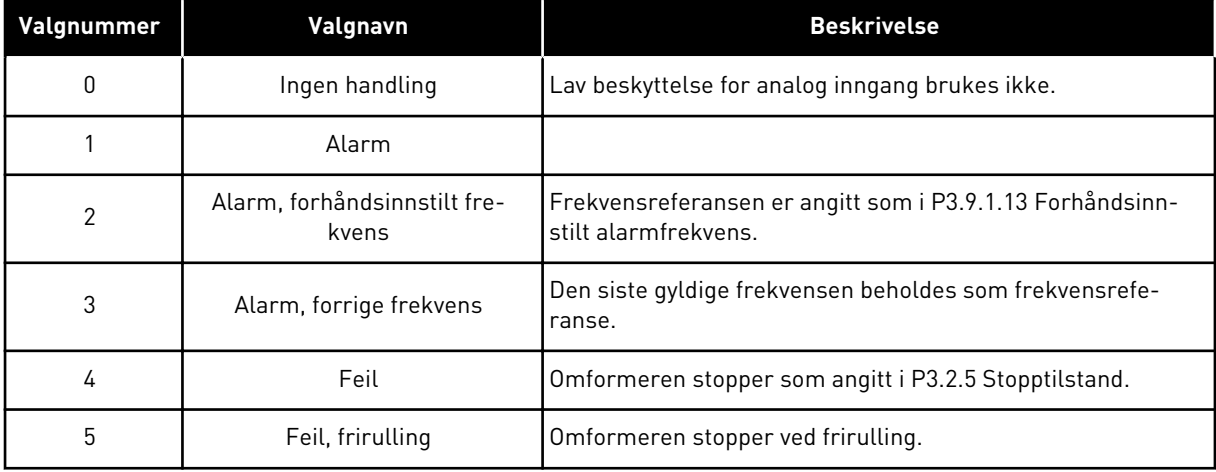

# **10.11 AUTOM. NULLSTILL.**

### *P3.10.1 AUTOMATISK NULLSTILLING (ID 731)*

Bruk denne parameteren til å aktivere den automatiske nullstillingsfunksjonen. Hvis du vil velge feil som nullstilles automatisk, angir du verdien *0* eller *1* for parameterne fra P3.10.6 til P3.10.13.

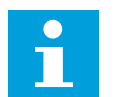

# **OBS!**

Funksjonen Automatisk nullstilling er tilgjengelig bare for noen feiltyper.

### *P3.10.2 NULLSTILLINGSFUNKSJON (ID 719)*

Bruk denne parameteren til å velge startmodus for den automatiske nullstillingsfunksjonen.

### *P3.10.3 VENTETID (ID 717)*

Bruk denne parameteren til å angi ventetiden før første nullstilling.

# *P3.10.4 FORSØKSTID (ID 718)*

Bruk denne parameteren til å angi forsøkstiden for funksjonen Automatisk nullstilling. I løpet av forsøkstiden forsøker funksjonen Automatisk nullstilling å nullstille feilene som oppstår. Tidstellingen starter fra første automatiske nullstilling. Den neste feilen starter tellingen av forsøkstid på nytt.

### *P3.10.5 ANTALL FORSØK (ID 759)*

Bruk denne parameteren til å angi totalt antall forsøk på automatisk nullstilling. Hvis antallet forsøk i forsøksperioden overstiger verdien for denne parameteren, vises det en permanent feil. Hvis ikke, forsvinner feilen etter at forsøkstiden er utløpt. Feiltypen har ingen innvirkning på maksimalt antall forsøk.

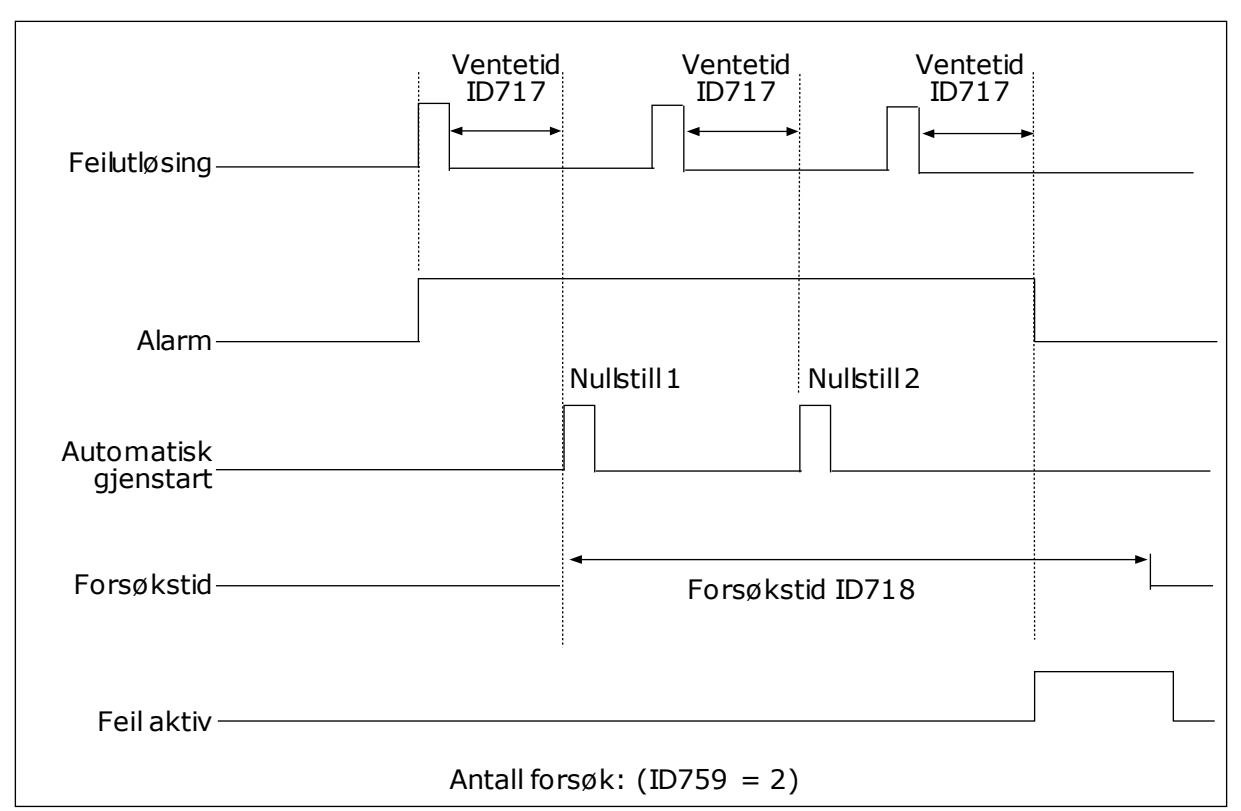

*Fig. 72: Funksjonen Automatisk nullstilling*

# *P3.10.6 AUTOMATISK NULLSTILLING: UNDERSPENNING (ID 720)*

Bruk denne parameteren til å aktivere automatiske nullstilling etter en underspenningsfeil.

### *P3.10.7 AUTOMATISK NULLSTILLING: OVERSPENNING (ID 721)*

Bruk denne parameteren til å aktivere automatiske nullstilling etter en overspenningsfeil.

### *P3.10.8 AUTOMATISK NULLSTILLING: OVERSTRØM (ID 722)*

Bruk denne parameteren til å aktivere automatiske nullstilling etter en overstrømsfeil.

### *P3.10.9 AUTOMATISK NULLSTILLING: LAV ANALOG INNGANG (ID 723)*

Bruk denne parameteren til å aktivere automatiske nullstilling etter feil pga. lavt AI-signal.

# *P3.10.10 AUTOMATISK NULLSTILLING: OVERTEMPERATUR I ENHETEN (ID 724)*

Bruk denne parameteren til å aktivere automatiske nullstilling etter feil pga. overtemperatur i enhet.

### *P3.10.11 AUTOMATISK NULLSTILLING: OVERTEMPERATUR I MOTOREN (ID 725)*

Bruk denne parameteren til å aktivere automatiske nullstilling etter feil pga. overtemperatur i motor.

# *P3.10.12 AUTOMATISK NULLSTILLING: EKSTERN FEIL (ID 726)*

Bruk denne parameteren til å aktivere automatiske nullstilling etter en ekstern feil.

### *P3.10.13 AUTOMATISK NULLSTILLING: UNDERBELASTNINGSFEIL (ID 738)*

Bruk denne parameteren til å aktivere automatiske nullstilling etter en underbelastningsfeil.

# *P3.10.14 AUTOMATISK NULLSTILLING: PID-OVERVÅKINGSFEIL (ID 776)*

Bruk denne parameteren til å aktivere automatiske nullstilling etter en PID-overvåkingsfeil.

# *P3.10.15 AUTOMATISK NULLSTILLING: FEIL FOR EKSTERN PID-OVERVÅKING (ID 777)*

Bruk denne parameteren til å aktivere automatiske nullstilling etter en ekstern PIDovervåkingsfeil.

# **10.12 PROGRAMINNSTILLINGER**

#### *P3.11.1 PASSORD (ID 1806)*

Bruk denne parameteren til angi administratorpassord.

#### *P3.11.2 C/F-VALG (ID 1197)*

Bruk denne parameteren til å stille inn temperaturmålingsenhet. Systemet viser alle temperaturrelaterte parametere og overvåkingsverdier i den angitte enheten.

### *P3.11.3 KW/HK-VALG (ID 1198)*

Bruk denne parameteren til å stille inn strømmålingsenhet. Systemet viser alle effektrelaterte parametere og overvåkingsverdier i den angitte enheten.

## *3.11.4 MULTIOVERVÅKINGSVISNING (ID 1196)*

Bruk denne parameteren til å angi inndeling av visningen av styringspanelet i deler i multiovervåkingsvisningen.

# **10.13 TIDSMÅLERFUNKSJONER**

Tidsmålingsfunksjonene gjør det mulig for den interne sanntidsklokken å styre funksjoner. Alle funksjonene som kan styres med en digital inngang, kan også styres med sanntidsklokken med tidskanalene 1-3. Du trenger ikke ha en ekstern PLC for å styre en digital inngang. Du kan programmere de lukkede og åpne intervallene for inngangen internt.

Hvis du vil oppnå best mulig resultater for tidsmålingsfunksjonene, installerer du et batteri, og deretter angir du innstillingene for sanntidsklokken nøye i oppstartsguiden. Batteriet er tilgjengelig som et valg.

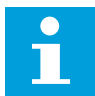

## **OBS!**

Det anbefales ikke at du bruker tidsmålingsfunksjonene uten et ekstra batteri. Innstillingene for dato og klokkeslett for omformeren tilbakestilles etter hvert strømbrudd hvis ikke det finnes et batteri for sanntidsklokken.

#### TIDSKANALER

Du kan tilordne utgangen for intervallet og/eller tidsmålingsfunksjonene til tidskanalene 1-3. Du kan bruke tidskanalene til å styre funksjoner av typen På/Av, for eksempel reléutganger eller digitale innganger. Hvis du vil konfigurere På-/Av-logikken for tidskanalene, tilordner du intervaller og/eller tidsmålere til dem. En tidskanal kan styres av mange ulike intervaller eller tidsmålere.

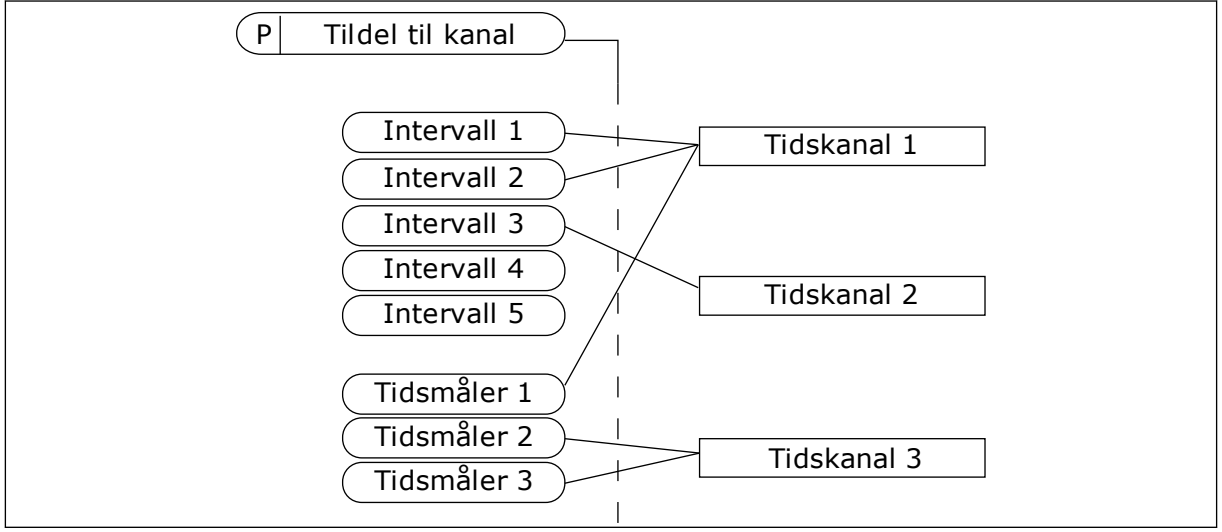

*Fig. 73: Tilordning av intervaller og tidsmålerne til tidskanaler kan gjøres på en fleksibel måte. Hvert intervall og hver tidsmåler har en parameter du kan bruke til å tilordne dem til en tidskanal.*

### INTERVALLER

Bruk parametere til å angi et PÅ- og AV-klokkeslett for hvert intervall. Det er den daglige aktive tiden for intervallet i løpet av dagene som er angitt med parameterne Fra-dag og Tildag. Ved hjelp av parameterinnstillingene nedenfor er intervallene for eksempel aktive fra 07:00 til 09:00 fra mandag til fredag. Tidskanalen fungerer som en digital inngang, men den er virtuell.

TIL-tid: 07:00:00 FRA-tid: 09:00:00 Fra-dag: Mandag Til-dag: Fredag

# TIDSMÅLERE

Bruk tidsmålerne til å angi en tidskanal som aktiv for en periode, med en kommando fra en digital inngang eller en tidskanal.

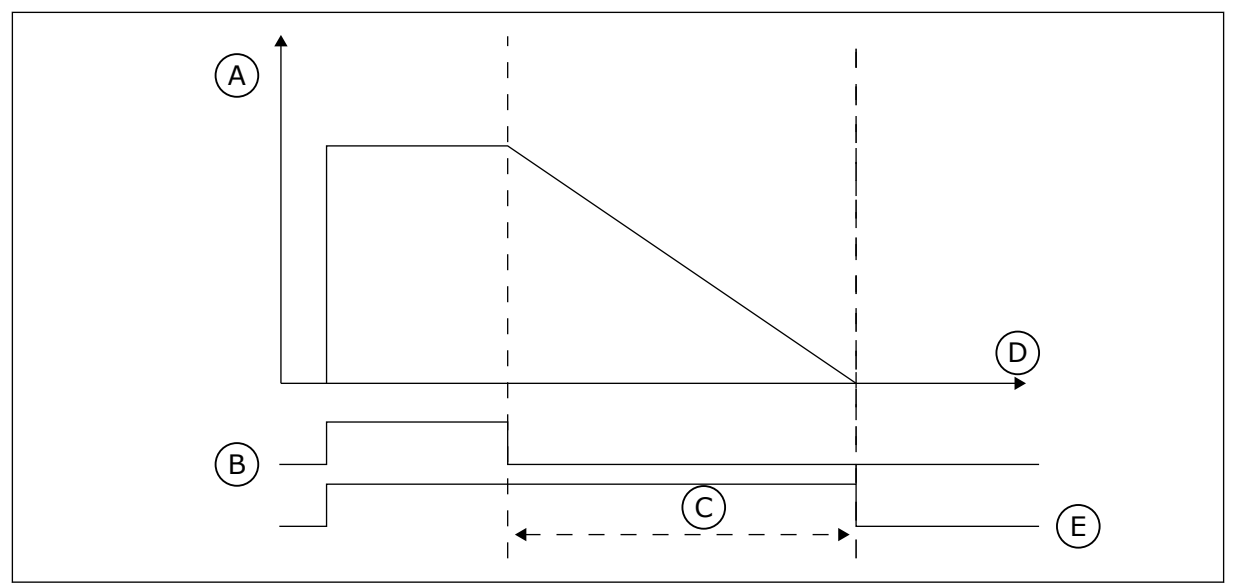

*Fig. 74: Aktiveringssignalet kommer fra en digital inngang eller en virtuell digital inngang, for eksempel en tidskanal. Tidsmåleren teller ned fra den fallende kanten.*

D. Tid E. UT

- A. Gjenstående tid
- B. Aktivering
- C. Varighet

Parameterne nedenfor angir at tidsmåleren er aktiv når den digitale inngangen 1 på kortplass A er lukket. De beholder også tidsmåleren aktiv i 30 sekunder etter at den er åpnet.

- Varighet: 30 s
- Tidsmåler: DigIn SlotA.1

Du kan bruke en varighet på 0 sekunder til å overstyre en tidskanal som er aktivert fra en digital inngang. Det finnes ingen fra-forsinkelse etter den fallende kanten.

### **Eksempel:**

### **Problem**:

Frekvensomformeren befinner seg på et lager og styrer klimaanlegget. Den må være i bruk mellom 07:00 og 17:00 på ukedager, og mellom 09:00 og 13:00 i helgene. Omformeren må også kunne brukes utenfor disse tidsperiodene, hvis det finnes personale i bygningen. Omformeren må fortsette å være i bruk i 30 minutter etter at personalet har forlatt bygningen.

#### **Løsning**:

Angi to intervaller – ett for ukedager og ett for helger. En tidsmåler kreves også for å aktivere prosessen utenfor den angitte tidsperioden. Se konfigurasjonen nedenfor.

#### **Intervall 1**

P3.12.1.1: TIL-tid: 07:00:00

- P3.12.1.2: FRA-tid: 17:00:00
- P3.12.1.3: Dager: mandag, tirsdag, onsdag, torsdag, fredag

P3.12.1.4: Tildel til kanal: Tidskanal 1

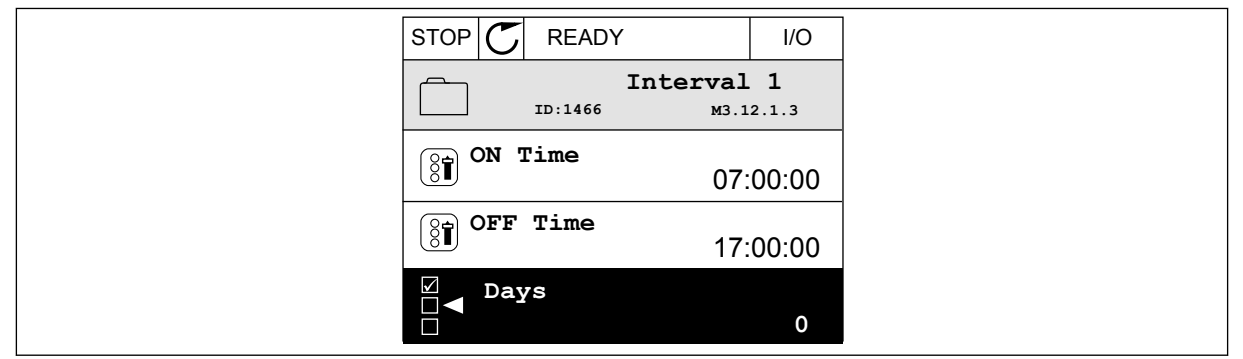

*Fig. 75: Bruke tidsmålingsfunksjonene til å lage et intervall*

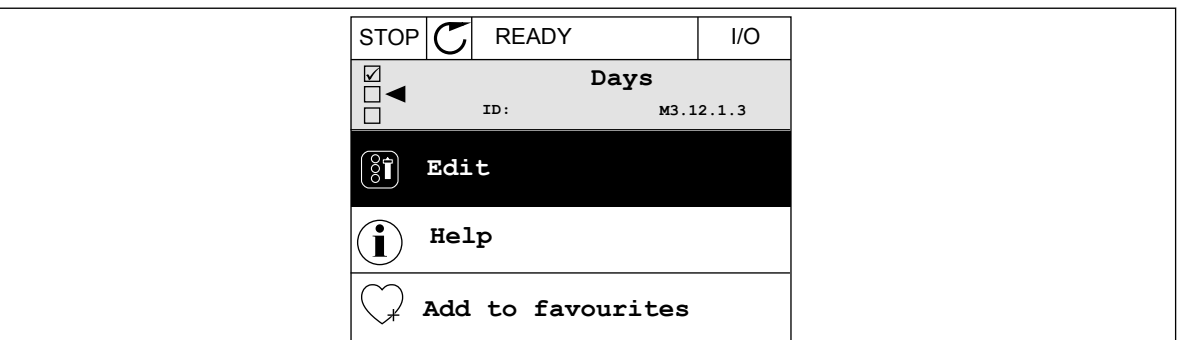

*Fig. 76: Gå til redigeringstilstanden*

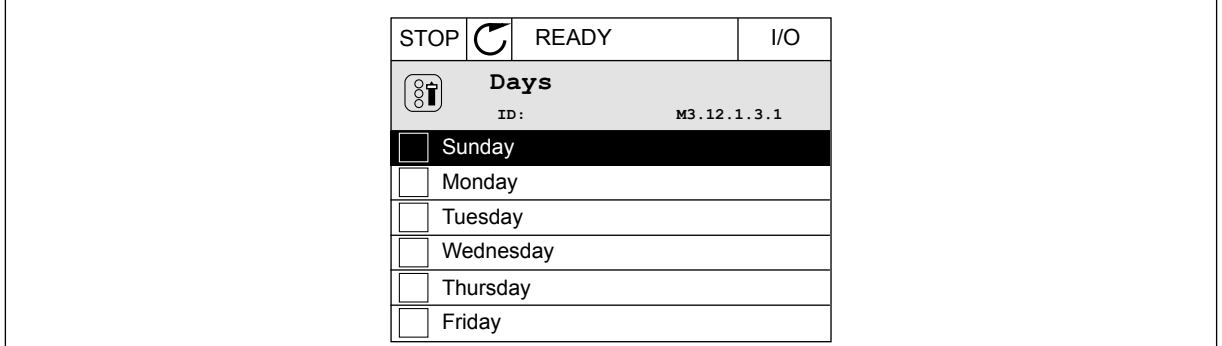

*Fig. 77: Avkrysningsrutevalget for ukedagene*

#### **Intervall 2**

P3.12.2.1: TIL-tid: 09:00:00 P3.12.2.2: FRA-tid: 13:00:00 P3.12.2.3: Dager: lørdag, søndag P3.12.2.4: Tildel til kanal: Tidskanal 1

# **Tidsmåler 1**

P3.12.6.1: Varighet: 1800 s (30 min)

P3.12.6.2: Tidsmåler 1: DigIn SlotA.1 (Parameteren befinner seg på Digitale inngangermenyen.)

P3.12.6.3: Tildel til kanal: Tidskanal 1

P3.5.1.1: Styresignal 1 A: Tidskanal 1 for kommandoen I/O-drift

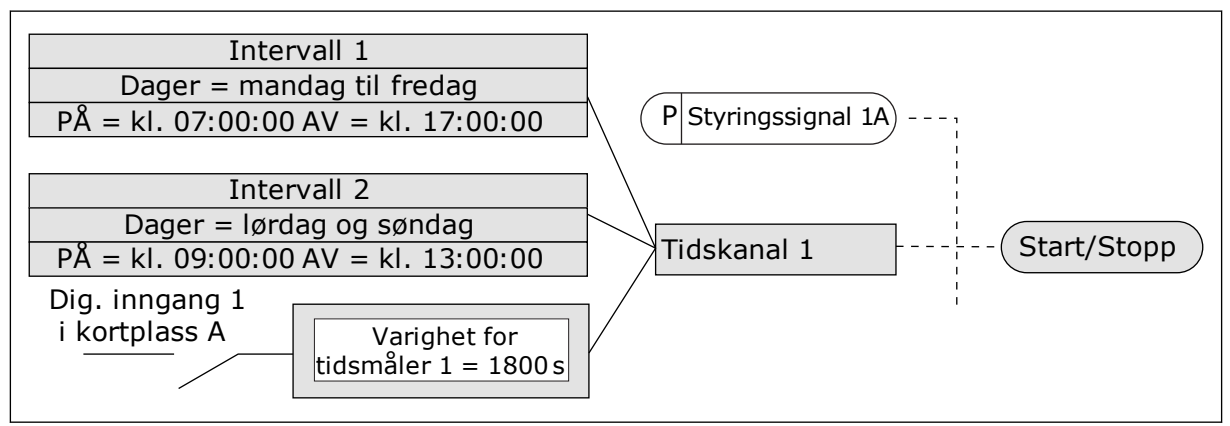

*Fig. 78: Tidskanal 1 brukes som styresignal for startkommandoen i stedet for en digital inngang.*

# *P3.12.1.1 PÅ-TID (ID 1464)*

Bruk denne parameteren til å angi klokkeslettet da intervallfunksjonens utgang aktiveres.

# *P3.12.1.2 AV-TID (ID 1465)*

Bruk denne parameteren til å angi klokkeslettet da intervallfunksjonens utgang deaktiveres.

# *P3.12.1.3 DAGER (ID 1466)*

Bruk denne parameteren til å velge dager i uken da intervallfunksjonen aktiveres.

# *P3.12.1.4 TILDEL TIL KANAL (ID 1468)*

Bruk denne parameteren til å velge tidskanalen hvor intervallfunksjonens utgang tilordnes. Du kan bruke tidskanalene til å styre funksjoner av typen av/på, for eksempel reléutganger eller alle funksjoner som kan styres av et digitalt inngangssignal.

# *P3.12.6.1 VARIGHET (ID 1489)*

Bruk denne parameteren til å angi hvor lenge tidsmåleren skal kjøre når aktiveringssignalet fjernes (fra-forsinkelse).

# *P3.12.6.2 TIDSMÅLER 1 (ID 447)*

Bruk denne parameteren til å velge det digitale inngangssignalet som starter tidsmåleren. Utgangen til tidsmåleren aktiveres når dette signalet aktiveres. Tidsmåleren begynner å telle når dette signalet deaktiveres (fallende kant). Effekten deaktiveres når tiden som er angitt i parameteren for varighet, er gått.

Den stigende kanten starter Tidsmåler 1, som er programmert i Gruppe 3.12.

# *P3.12.6.3 TILDEL TIL KANAL (ID 1490)*

Bruk denne parameteren til å velge tidskanalen hvor tidsmålerfunksjonens utgang tilordnes. Du kan bruke tidskanalene til å styre funksjoner av typen av/på, for eksempel reléutganger eller alle funksjoner som kan styres av et digitalt inngangssignal.

# **10.14 PID-REGULATOR**

# 10.14.1 GRUNNINNSTILLINGER

# *P3.13.1.1 PID-FORSTERKNING (ID 118)*

Bruk denne parameteren til å justere PID-regulatorens forsterkning. Hvis denne parameteren er satt til 100 %, forårsaker en endring på 10 % i feilverdien en endring på 10 % i regulatorutgangen.

### *P3.13.1.2 PID-INTEGRASJONSTID (ID 119)*

Bruk denne parameteren til å justere PID-regulatorens integrasjonstid. Hvis denne parameteren er satt til 1,00 s, forårsaker en endring på 10 % i feilverdien en endring på 10,00 %/s i regulatorutgangen.

# *P3.13.1.3 PID-DERIVERINGSTID (ID 132)*

Bruk denne parameteren til å justere PID-regulatorens avvikstid. Hvis denne parameteren er satt til 1,00 s, vil en endring på 10 % i feilverdien i 1,00 s forårsake en endring på 10,00 %/s i regulatorutgangen.

# *P3.13.1.4 VALG AV PROSESSENHET (ID 1036)*

Bruk denne parameteren til å velge enhet for PID-regulatorens tilbakekoblings- og settpunktsignaler.

Velg enheten for den faktiske verdien.

# *P3.13.1.5 PROSESSENHETSMINIMUM (ID 1033)*

Bruk denne parameteren til å angi minimumsverdi for PID-tilbakekoblingssignalet. Et analogt signal på 4–20 mA tilsvarer for eksempel trykket på 0–10 bar. Verdien i prosessenheter ved en tilbakekobling eller et settpunkt på 0 %. Denne skaleringen gjøres bare av overvåkingsgrunner. PID-regulatoren bruker fortsatt prosent internt for tilbakekobling og settpunkter.

# *P3.13.1.6 PROSESSENHETSMAKSIMUM (ID 1034)*

Bruk denne parameteren til å angi maksimalverdi for PID-tilbakekoblingssignalet. Et analogt signal på 4–20 mA tilsvarer for eksempel trykket på 0–10 bar. Verdien i prosessenheter ved en tilbakekobling eller et settpunkt på 0 %. Denne skaleringen gjøres bare av overvåkingsgrunner. PID-regulatoren bruker fortsatt prosent internt for tilbakekobling og settpunkter.

# *P3.13.1.7 PROSESSENHETSDESIMALER (ID 1035)*

Bruk denne parameteren til å angi antall desimaler for prosessenhetsverdier. Et analogt signal på 4–20 mA tilsvarer for eksempel trykket på 0–10 bar. Verdien i prosessenheter ved en tilbakekobling eller et settpunkt på 0 %. Denne skaleringen gjøres bare av overvåkingsgrunner. PID-regulatoren bruker fortsatt prosent internt for tilbakekobling og settpunkter.

# *P3.13.1.8 FEILINVERTERING (ID 340)*

Bruk denne parameteren til å invertere PID-regulatorens feilverdi.

# *P3.13.1.9 DØDBÅND (ID 1056)*

Bruk denne parameteren til å angi dødbåndområde rundt PID-settpunktverdien. Verdien for denne parameteren gis i den valgte prosessenheten. Utgangen til PIDregulatoren låses hvis tilbakekoblingsverdien holder seg innenfor dødbåndområdet for det angitte tidspunktet.

# *P3.13.1.10 DØDBÅNDSFORSINKELSE (ID 1057)*

Bruk denne parameteren til å angi hvor lenge tilbakekoblingsverdien må være i dødbåndområdet før PID-regulatorens utgang låses.

Hvis den faktiske verdien forblir i dødbåndområdet i en tidsperiode som er angitt i Dødbåndsforsinkelse, låses utgangen for PID-regulatoren. Denne funksjonen hindrer slitasje og uønskede bevegelser på aktuatorer, for eksempel ventiler.

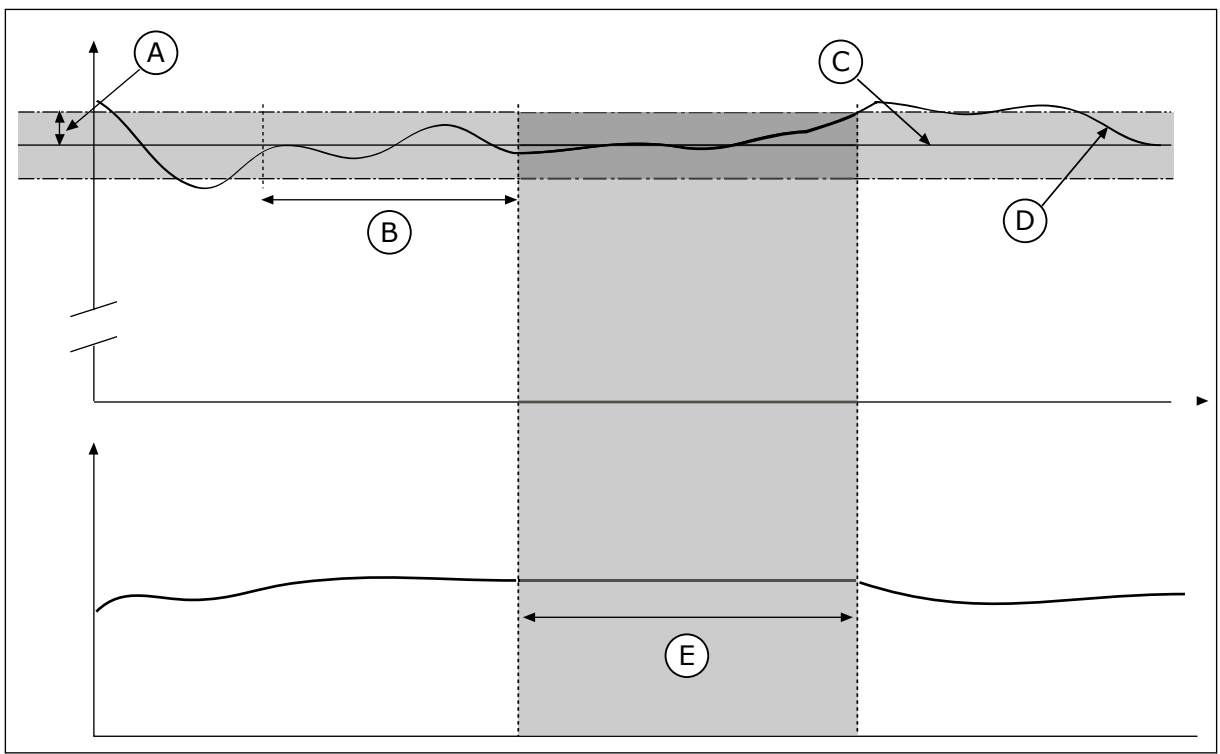

*Fig. 79: Dødbåndsfunksjonen*

- 
- A. Dødbånd (ID1056) B. Dødbåndsforsinkelse (ID1057)
	- C. Referanse

D. Faktisk verdi

E. Utgang låst

## 10.14.2 SETTPUNKTER

# *P3.13.2.1 PANELSETTPUNKT 1 (ID 167)*

Bruk denne parameteren til å angi settpunkt for PID-regulatoren når settpunktkilden er Panel SP.

Verdien for denne parameteren gis i den valgte prosessenheten.

### *P3.13.2.2 PANELSETTPUNKT 2 (ID 168)*

Bruk denne parameteren til å angi settpunkt for PID-regulatoren når settpunktkilden er Panel SP.

Verdien for denne parameteren gis i den valgte prosessenheten.

# *P3.13.2.3 SETTPUNKTSRAMPETID (ID 1068)*

Bruk denne parameteren til å angi stigende og fallende rampetider for endringer i settpunkt. Rampetid er tiden som kreves for at settpunktsverdien skal endres fra minimum til maksimum. Hvis verdien for denne parameteren er satt til 0, brukes ingen ramper.

# *P3.13.2.4 AKTIVERING AV FORSTERKNING AV PID-SETTPUNKT (ID 1046)*

Bruk denne parameteren til å velge det digitale inngangssignalet som aktiverer forsterkning av PID-settpunktverdien.

## *P3.13.2.5 VALG AV PID-SETTPUNKT (ID 1047)*

Bruk denne parameteren til å angi det digitale inngangssignalet som velger PIDsettpunktverdien som skal brukes.

# *P3.13.2.6 SETTPUNKT 1, VALG AV KILDE (ID 332)*

Bruk denne parameteren til å velge kilde for PID-settpunktsignalet. AI og Prosessdata inn behandles som prosent (0,00-100,00 %) og de skaleres i henhold til de største og minste verdiene for settpunktet.

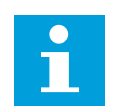

# **OBS!**

Prosessdata inn-signalene bruker to desimaler.

Hvis temperaturinngangene er valgt, må du angi parameterverdiene P3.13.1.5 Prosessenhetsminimum og P3.13.1.6 Prosessenhetsmaksimum slik at de tilsvarer målene på kortet for temperaturmåling: Pros.enh., min. = –50 °C og Pros.enh., maks. = 200 °C.

# *P3.13.2.7 SETTPUNKT 1 MINIMUM (ID 1069)*

Bruk denne parameteren til å angi minimumsverdi for settpunktsignalet.

# *P3.13.2.8 SETTPUNKT 1 MAKSIMUM (ID 1070)*

Bruk denne parameteren til å angi maksimalverdi for settpunktsignalet.

### *P3.13.2.9 SETTPUNKT 1 FORSTERKNING (ID 1071)*

Bruk denne parameteren til å angi multiplikator for settpunktforsterkning. Når kommandoen for settpunktsforsterkning angis, multipliseres settpunktverdien med faktoren som er angitt med denne parameteren.

#### 10.14.3 TILBAKEKOBLING

#### *P3.13.3.1 TILBAKEKOBLINGSFUNKSJON (ID 333)*

Bruk denne parameteren til å velge om tilbakekoblingsverdien skal hentes fra et enkeltsignal eller kombineres av to signaler. Du kan velge den matematiske funksjonen som skal brukes når to tilbakekoblingssignaler

kombineres.

### *P3.13.3.2 FUNKSJONSFORSTERKNING FOR TILBAKEKOBLING (ID 1058)*

Bruk denne parameteren til å justere forsterkningen av tilbakekoblingssignalet. Denne parameteres brukes for eksempel med verdien 2 i Tilbakekoblingsfunksjon.

### *P3.13.3.3 TILBAKEKOBLING 1, VALG AV KILDE (ID 334)*

Bruk denne parameteren til å velge kilde for PID-tilbakekoblingssignalet. AI og Prosessdata inn behandles som prosent (0,00–100,00 %), og de skaleres i henhold til de største og minste verdiene for tilbakekobling.

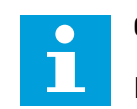

# **OBS!**

Prosessdata inn-signalene bruker to desimaler.

Hvis temperaturinngangene er valgt, må du angi parameterverdiene P3.13.1.5 Prosessenhetsminimum og P3.13.1.6 Prosessenhetsmaksimum slik at de tilsvarer målene på kortet for temperaturmåling: Pros.enh., min.  $= -50$  °C og Pros.enh., maks.  $= 200$  °C.

### *P3.13.3.4 TILBAKEKOBLING 1, MINIMUM (ID 336)*

Bruk denne parameteren til å angi minimumsverdi for tilbakekoblingssignalet.

#### *P3.13.3.5 TILBAKEKOBLING 1, MAKSIMUM (ID 337)*

Bruk denne parameteren til å angi maksimalverdi for tilbakekoblingssignalet.

#### 10.14.4 FREMKOBLING

#### *P3.13.4.1 FREMKOBLINGSFUNKSJON (ID 1059)*

Bruk denne parameteren til å velge om fremkoblingsverdien skal hentes fra et enkeltsignal eller kombineres av to signaler.

Du kan velge den matematiske funksjonen som skal brukes når to fremkoblingssignaler kombineres.

Nøyaktige prosessmodeller kreves vanligvis for fremkoblingsfunksjonen. I noen tilfeller er en forsterknings- og forskyvningstype for fremkobling tilstrekkelig. Fremkoblingsdelen bruker ikke tilbakekoblingsmålingene for den faktiske kontrollerte prosessverdien. Fremkoblingsstyringen bruker andre målinger som har innvirkning på den kontrollerte prosessverdien.

## EKSEMPEL 1:

Du kan styre vannivået i en tank ved hjelp av strømningskontroll. Det ønskede vannivået er angitt som et settpunkt, og det faktiske nivået som tilbakekobling. Styresignalet overvåker den innkommende strømmen.

Utstrømningen kan betraktes som en forstyrrelse som kan måles. Ved hjelp av målingene av forstyrrelsene, kan du forsøke å justere denne forstyrrelsen med en fremkoblingsstyring (forsterkning og forskyvning) som du legger til i PID-utgangen. PID-regulatoren reagerer langt raskere på endringer i utstrømningen enn om du bare måler nivået.

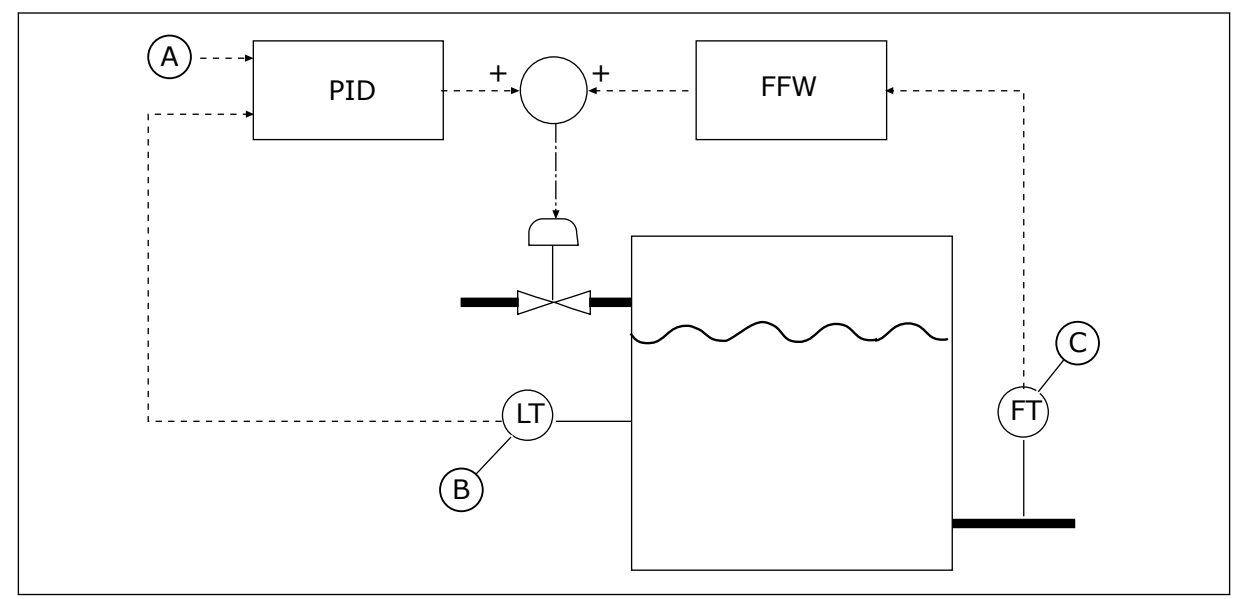

*Fig. 80: Fremkoblingskontrollen*

A. Nivåref.

C. Utstrømningsstyring

B. Nivåstyring

# *P3.13.4.2 FREMKOBLINGSFORSTERKNING (ID 1060)*

Bruk denne parameteren til å justere forsterkningen av fremkoblingssignalet.

# *P3.13.4.3 FREMKOBLING 1, VALG AV KILDE (ID 1061)*

Bruk denne parameteren til å velge kilde for PID-fremkoblingssignalet.

# *P3.13.4.4 FREMKOBLING 1, MINIMUM (ID 1062)*

Bruk denne parameteren til å angi minimumsverdi for fremkoblingssignalet.

# *P3.13.4.5 FREMKOBLING 1, MAKSIMUM (ID 1063)*

Bruk denne parameteren til å angi maksimalverdi for fremkoblingssignalet.

### 10.14.5 DVALEFUNKSJON

#### *P3.13.5.1 SP1 DVALEFREKVENS (ID 1016)*

Bruk denne parameteren til å angi en øvre grense for utgangsfrekvens som omformeren må holde seg under i en viss tid for at den skal gå inn i dvaletilstand.

Verdien for denne parameteren brukes når signalet for PID-regulatorens settpunkt hentes fra settpunktskilde 1.

#### **Kriterier for å gå til dvaletilstand**

- Utgangsfrekvensen holder seg under dvalefrekvensen i lenger tid enn den angitte dvaleforsinkelsen
- PID-tilbakekoblingssignalet holder seg over det angitte oppvåkningsnivået

#### **Kriterier for å våkne fra dvaletilstand**

• PID-tilbakekoblingssignalet faller under det angitte oppvåkningsnivået

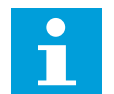

# **OBS!**

Et feil angitt oppvåkningsnivå kan føre til at omformeren ikke kan gå i dvale

#### *P3.13.5.2 SP1 DVALEFORSINKELSE (ID 1017)*

Bruk denne parameteren til å angi minimumstiden som omformerens utgangsfrekvens må holde seg under den angitte grensen for at den skal gå inn i dvaletilstand. Verdien for denne parameteren brukes når signalet for PID-regulatorens settpunkt hentes fra settpunktskilde 1.

# *P3.13.5.3 SP1 OPPVÅKNINGSNIVÅ (ID 1018)*

Bruk denne parameteren til å angi nivået hvor omformeren aktiveres fra dvaletilstanden. Når PID-tilkoblingsverdien faller under nivået som er angitt med denne parameteren, våkner omformeren fra dvaletilstanden. Hvordan denne parameteren fungerer, velges med parameteren for oppvåkningstilstand.

### *P3.13.5.4 SP1 OPPVÅKNINGSTILSTAND (ID 1019)*

Bruk denne parameteren til å velge operasjon for parameter oppvåkningsnivå.

Omformeren våkner fra dvaletilstanden når verdien for PID-tilbakekobling faller under oppvåkningsnivået.

Denne parameteren definerer om oppvåkningsnivået brukes som et statisk absoluttnivå, eller som et relativt nivå som følger verdien for PID-settpunktet.

Valg 0 = Absolutt nivå (Oppvåkningsnivået er et statisk nivå som ikke følger settpunktverdien.)

Valg 1 = Relativt settpunkt (Oppvåkningsnivået er en forskyvning under den faktiske settpunktverdien. Oppvåkningsnivået følger det faktiske settpunktet.)

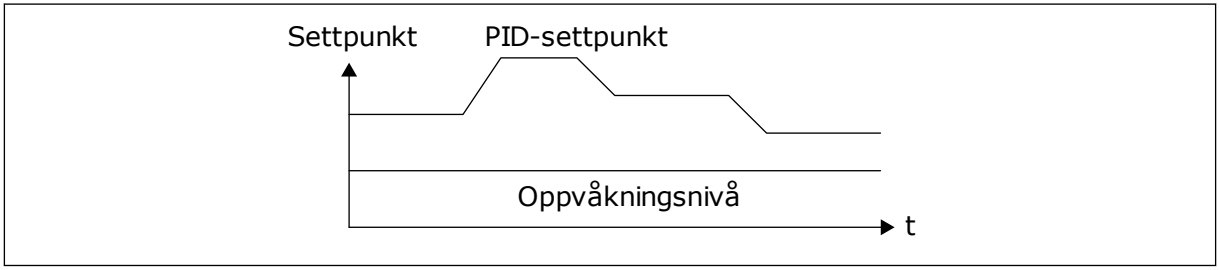

*Fig. 81: Oppvåkningstilstand: absolutt nivå*

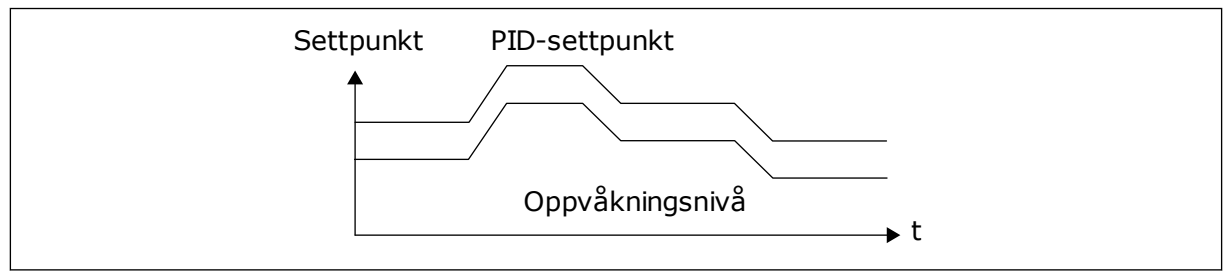

*Fig. 82: Oppvåkningstilstand: relativt settpunkt*

# *P3.13.5.5 SP1 DVALEFORSTERKNING (ID 1793)*

Bruk denne parameteren til å angi verdien som legges til den faktiske settpunktverdien under bruk av dvaleforsterkningsfunksjonen.

Før omformeren går i dvaletilstand, økes PID-reguleringssettpunktet automatisk, noe som gir en høyere prosessverdi. Dvaletilstanden blir lenger, også hvis det finnes en moderat lekkasje.

Forsterkningsnivået brukes når det er frekvensterskel og forsinkelse, og når omformeren går i dvaletilstand. Når den faktiske verdien har nådd den økte settpunktverdien, fjernes forsterkningsøkningen, og omformeren går inn i en dvaletilstand og motoren stanser. Forsterkningsøkningen er positiv med direkte PID-regulering (P3.13.1.8 = Normal), og negativ med omvendt PID-regulering (P3.13.1.8 = Invertert).

Selv om den faktiske verdien ikke når det økte settpunktet, fjernes forsterkningsverdien uansett etter utløp av tiden som er angitt med P3.13.5.5. Omformeren går til normal regulering med normalt settpunkt.

Ved multipumpeoppsett avbrytes forsterkningssekvensen og normal regulering gjenopptas hvis en hjelpepumpe startes opp under forsterkningen.

# *P3.13.5.6 SP1 MAKS. DVALEFORSTERKNINGSTID (ID 1795)*

Bruk denne parameteren til å angi tidsavbruddstid for dvaleforsterkningsfunksjonen.

# *P3.13.5.7 SP2 DVALEFREKVENS (ID 1075)*

Bruk denne parameteren til å angi en øvre grense for utgangsfrekvens som omformeren må holde seg under i en viss tid for at den skal gå inn i dvaletilstand.

# *P3.13.5.8 SP2 DVALEFORSINKELSE (ID 1076)*

Bruk denne parameteren til å angi minimumstiden som omformerens utgangsfrekvens må holde seg under den angitte grensen for at den skal gå inn i dvaletilstand.

# *P3.13.5.9SP2 OPPVÅKNINGSNIVÅ (ID 1077)*

Bruk denne parameteren til å angi nivået hvor omformeren aktiveres fra dvaletilstanden.

# *P3.13.5.10 SP2 OPPVÅKNINGSTILSTAND (ID 1020)*

Bruk denne parameteren til å velge operasjon for parameteren oppvåkningsnivå.

# *P3.13.5.11 SP2 DVALEFORSTERKNING (ID 1794)*

Bruk denne parameteren til å angi verdien som legges til den faktiske settpunktverdien under bruk av dvaleforsterkningsfunksjonen.

# *P3.13.5.12 SP2 MAKS. DVALEFORSTERKNINGSTID (ID 1796)*

Bruk denne parameteren til å angi tidsavbruddstid for dvaleforsterkningsfunksjonen.

# 10.14.6 TILBAKEKOBLINGSOVERVÅKING

Bruk tilbakekoblingsovervåkingen til å sørge for at PID-tilbakekoblingsverdien (prosessverdien eller den faktiske verdien ) holder seg innenfor de angitte grensene. Med denne funksjonen kan du for eksempel finne et rørbrudd og stoppe oversvømmelsen.

Disse parameterne angir området som gjør at PID-tilbakekoblingssignalet holder seg i riktige forhold. Hvis PID-tilbakekoblingssignalet ikke holder seg i området, og dette fortsetter lenger enn forsinkelsen, vises det en overvåkingsfeil for tilbakekobling (feilkoden 101).

# *P3.13.6.1 AKTIVER TILBAKEKOBLINGSOVERVÅKING (ID 735)*

Bruk denne parameteren til å aktivere funksjonen tilbakekoblingsovervåking. Bruk tilbakekoblingsovervåking for å sikre at PID-tilbakekoblingsverdien forblir i de angitte grensene.

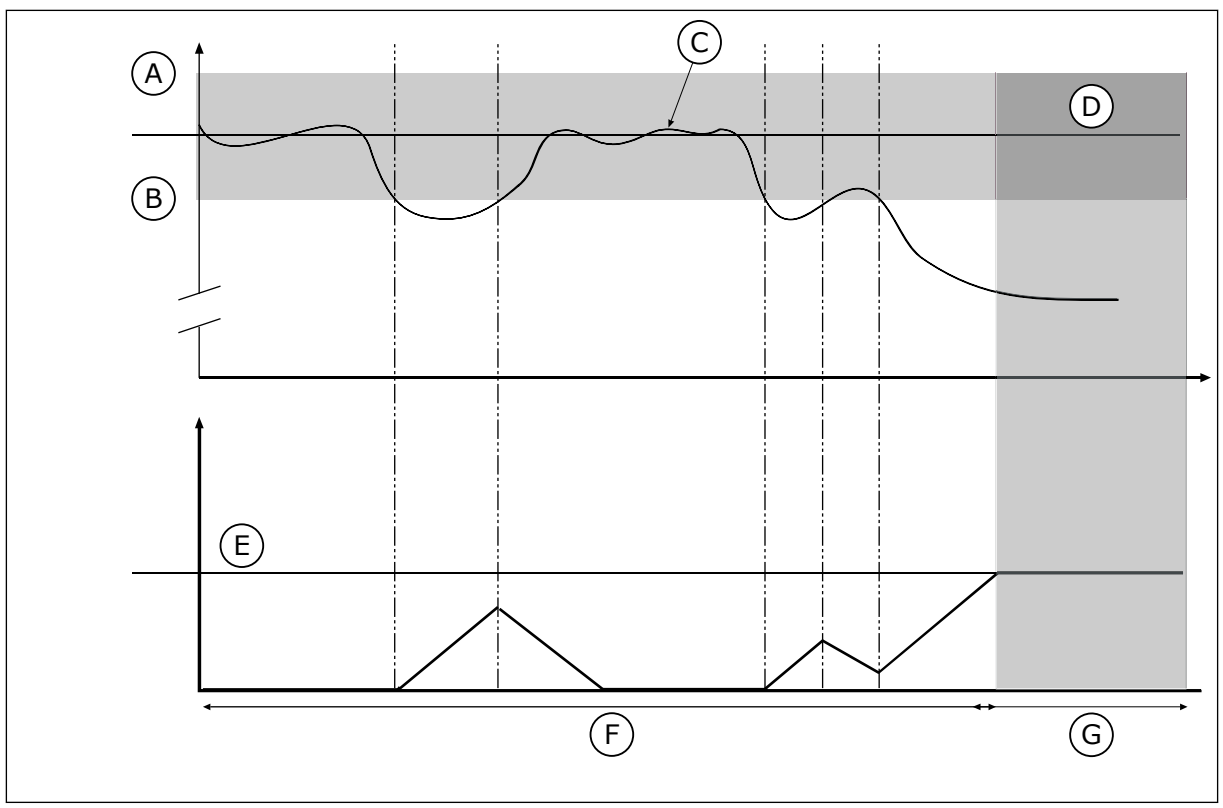

*Fig. 83: Overvåkingsfunksjonen for tilbakekobling*

- A. Øvre grense (ID736)
- B. Nedre grense (ID758)
- C. Faktisk verdi
- 

#### E. Forsinkelse (ID737) F. Reguleringsmodus

G. Alarm eller feil

D. Referanse

# *P3.13.6.2 ØVRE GRENSE (ID 736)*

Bruk denne parameteren til å angi øvre grense for PID-tilbakekoblingssignalet. Hvis verdien for PID-tilkakekoblingssignalet går over denne grensen lenger enn angitt tid, oppstår det en feil for tilbakekoblingsovervåking.

# *P3.13.6.3 NEDRE GRENSE (ID 758)*

Bruk denne parameteren til å angi nedre grense for PID-tilbakekoblingssignalet. Hvis verdien for PID-tilkakekoblingssignalet faller under denne grensen lenger enn angitt tid, oppstår det en feil for tilbakekoblingsovervåking.

Sett øvre og nedre grense rundt referansen. Når den faktiske verdien er mindre eller større enn grensene, begynner en teller å telle oppover. Når den faktiske verdien ligger innenfor grensene, teller telleren nedover. Når telleren registrerer en verdi som er høyere enn verdien for P3.13.6.4 Forsinkelse, vises det en alarm eller feil. Du kan velge responsen med parameteren P3.13.6.5 (Respons på PID1-overvåkingsfeil).

# *P3.13.6.4 FORSINKELSE (ID 737)*

Bruk denne parameteren til å angi maksimaltiden som PID-tilbakekoblingssignalet skal være utenfor overvåkningsgrensene før det inntreffer en overvåkningsfeil for tilbakekobling. Hvis målverdien ikke nås i dette tidsrommet, vises det en feil eller alarm.

# *P3.13.6.5 RESPONS PÅ PID-OVERVÅKINGSFEIL (ID 749)*

Bruk denne parameteren til å velge omformerrespons på en PID-overvåking-feil. Hvis PID-tilbakekoblingsverdien ikke er i overvåkingsgrensene lenger enn overvåkingsforsinkelsen, oppstår det en PID-overvåkingsfeil.

# 10.14.7 KOMPENSASJON FOR TRYKKTAP

Når du setter et langt rør som har mange utløp, under trykk, vil den beste stillingen for sensoren være midt i røret (stilling 2 i figuren). Du kan også plassere sensoren rett etter pumpen. Dette vil gi riktig trykk rett etter pumpen, men lengst ned i røret vil trykket falle med strømmen.

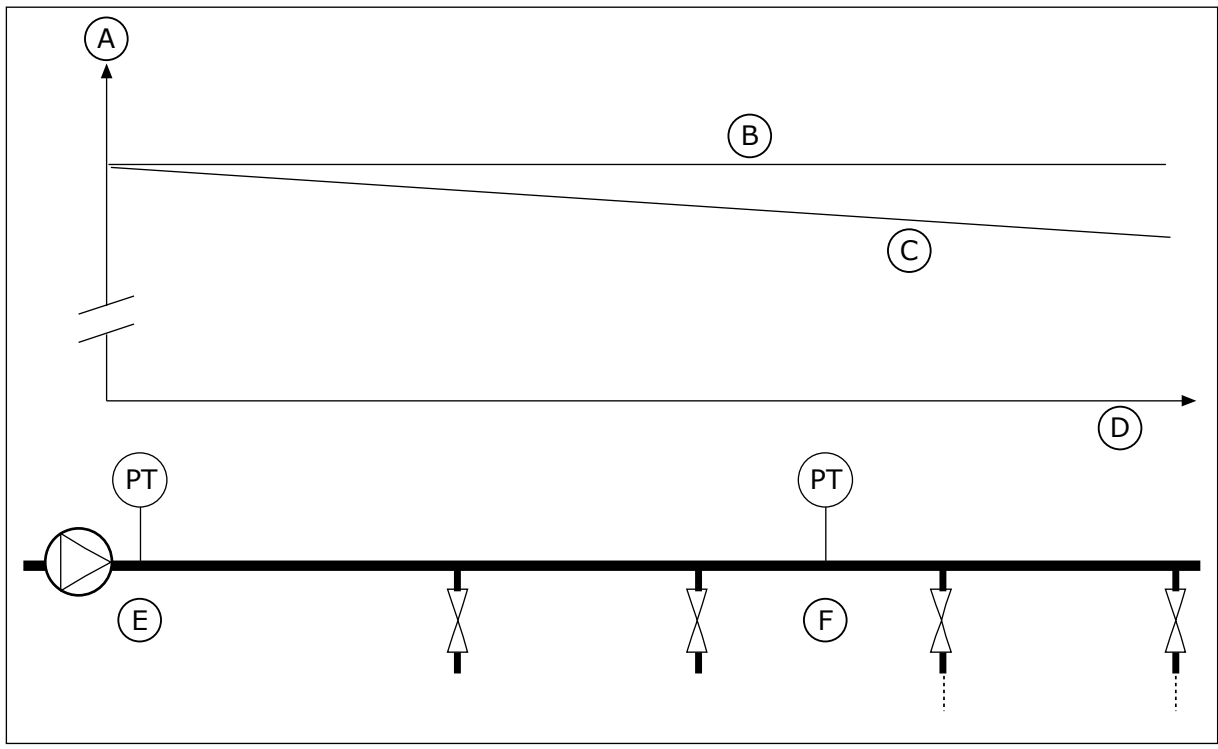

*Fig. 84: Stillingen til trykksensoren*

- A. Trykk
- B. Ingen strøm
- C. Med strøm
- D. Rørlengde
- E. Stilling 1
- F. Stilling 2

### *P3.13.7.1 AKTIVER SETTPUNKT 1 (ID 1189)*

Bruk denne parameteren til å aktivere kompensasjon av trykktap i pumpesystemet. I et trykkontrollert system kompenserer denne funksjonen trykktapet som oppstår på enden av rørledningen på grunn av væskestrømmen.

# *P3.13.7.2 MAKSIMAL KOMPENSASJON FOR SETTPUNKT 1 (ID 1190)*

Bruk denne parameteren til å angi hvilken maksimal kompensasjon for PIDsettpunktverdien som skal brukes når omformerens utgangsfrekvens er ved maksimal frekvens.

Kompensasjonsverdien legges til den faktiske settpunktverdien som en funksjon for utgangsfrekvensen.

Settpunktkompensasjon = maksimal kompensasjon \* (Frekv. ut-Min. frekv.)/(Maks. frekv.- Min. frekv.).

Sensoren plasseres i stilling 1. Trykket i røret forblir konstant når det ikke er strøm. Men med strøm vil trykket falle ytterligere ned i røret. Dette kan kompenseres ved at settpunktet heves når strømmen øker. Deretter gjør utgangsfrekvensen et overslag av strømmen, og settpunktet økes lineært med strømmen.

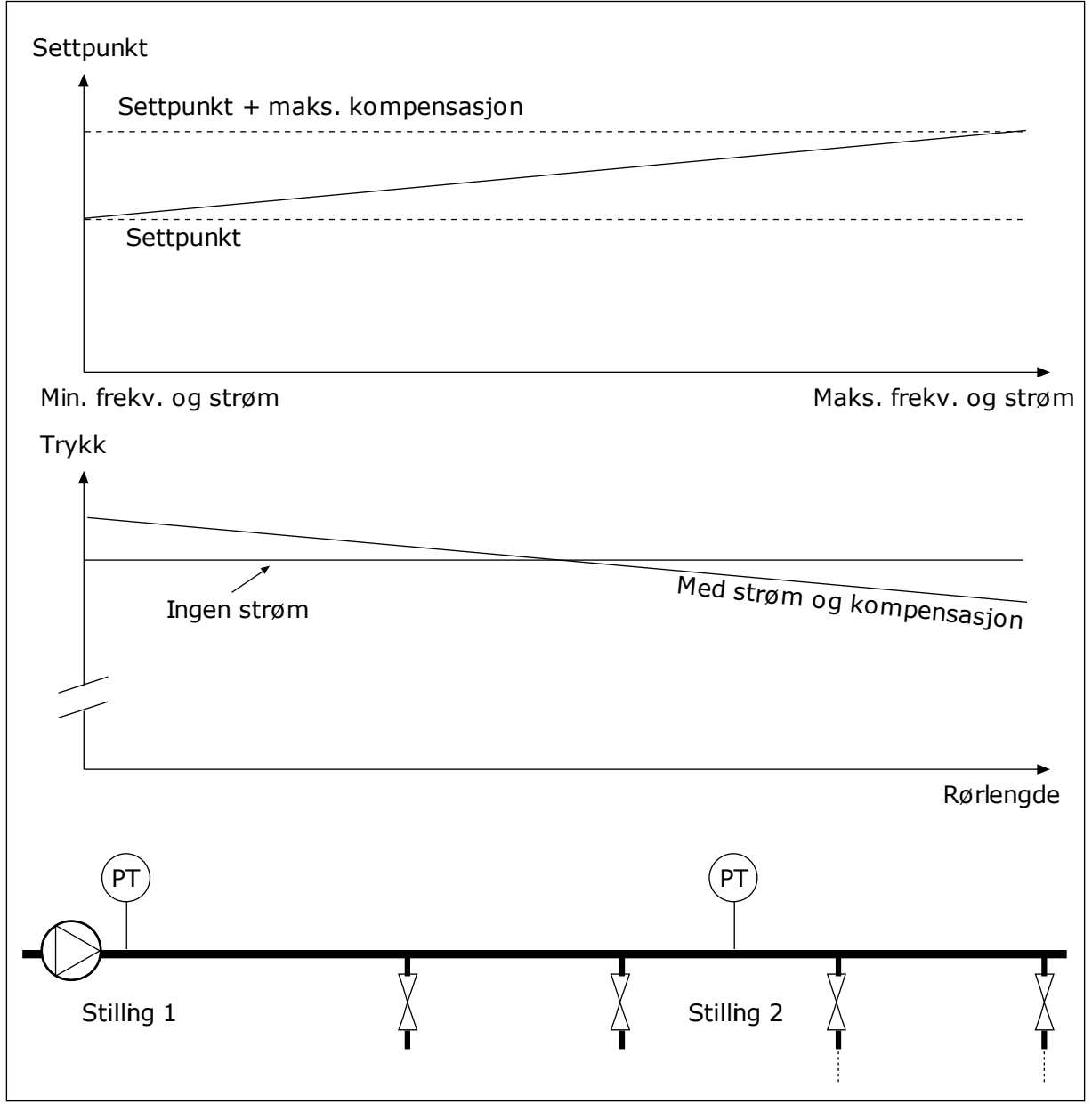

*Fig. 85: Aktivere settpunkt 1 for kompensasjon for trykktap*

# 10.14.8 MYK FYLLING

Funksjonen Myk fylling brukes til å flytte prosessen til et angitt nivå med en lav hastighet før PID-regulatoren tar over styringen. Hvis prosessen ikke går til det angitte nivået i løpet av timeouten, vises det en feil.

Du kan bruke funksjonen til å fylle et tomt rør sakte, og du kan hindre sterke vannstrømmer som kan ødelegge røret.

Det anbefales at du alltid bruker funksjonen Myk fylling når du bruker multipumpefunksjonen.

## *P3.13.8.1 FUNKSJON FOR MYK FYLLING (ID 1094)*

Bruk denne parameteren til å aktivere mykfyllingsfunksjonen. Du kan bruke funksjonen til å fylle et tomt rør sakte og hindre sterke væskestrømmer som kan ødelegge røret.

## *Tabell 120: Valgtabell*

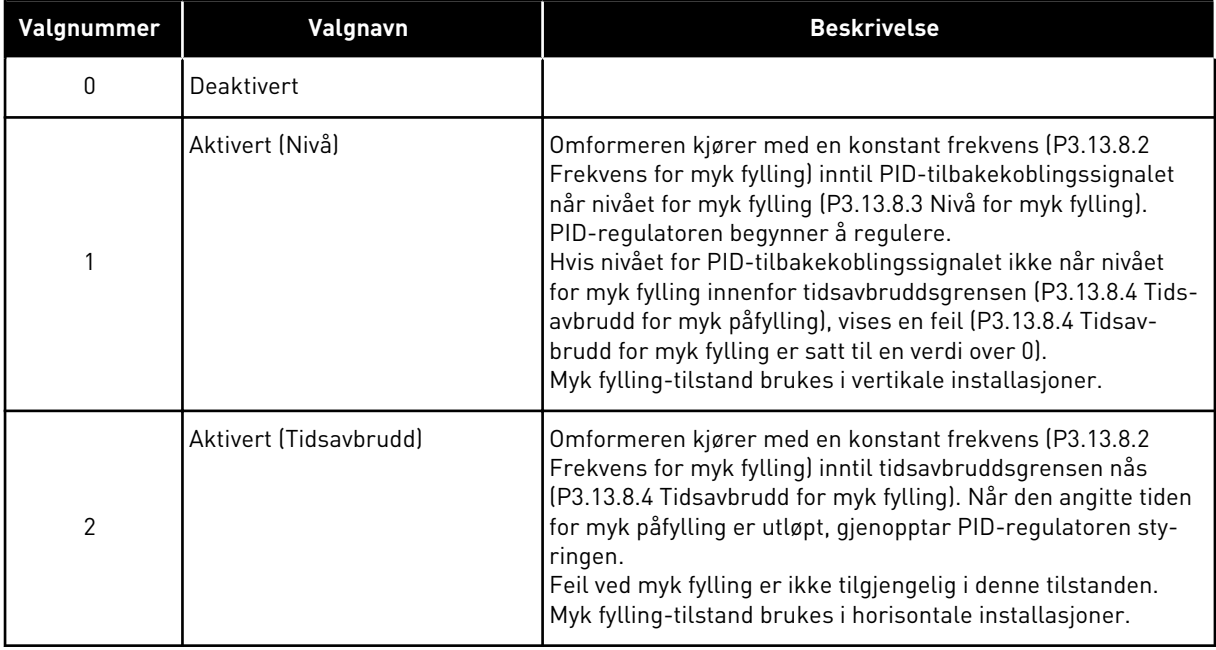

### *P3.13.8.2 FREKVENS FOR MYK FYLLING (ID 1055)*

Bruk denne parameteren til å angi omformerens frekvensreferanse når mykfyllingsfunksjonen brukes.

# *P3.13.8.3 MYK FYLLING, NIVÅ (ID 1095)*

Bruk denne parameteren til å angi øvre aktiveringsgrense for mykfyllingsregulering ved start av omformer.

Omformeren kjører ved PID-startfrekvensen til tilbakekoblingen når den angitte verdien. Deretter begynner PID-regulatoren å regulere omformeren.

Denne parameteren brukes hvis funksjonen for myk fylling er satt til Aktivert (Nivå).

# *P3.13.8.4 TIDSAVBRUDD FOR MYK FYLLING (ID 1096)*

Bruk denne parameteren til å angi tidsavbruddstid for mykfyllingsfunksjonen. Når funksjonen for myk fylling er satt til *Aktivert (Nivå)*, gir denne parameteren tidsgrense for nivået for myk fylling. Deretter oppstår feil ved myk fylling. Når funksjonen for myk fylling er satt til Aktivert, tidsavbrudd, kjører omformeren ved frekvensen for myk fylling til tiden satt av denne parameteren utløper.

Hvis du har valgt *Aktivert (tidsavbrudd)* i parameteren P3.13.8.1 Myk fylling, vil parameteren Tidsgrense for myk fylling angi en tidsgrense for hvor lenge omformeren kjører ved konstant frekvens for myk fylling (P3.13.8.2 Frekvens for myk fylling) før PID-regulatoren kobler seg inn.

# *P3.13.8.5 FEIL MED MYK FYLLING (ID 748)*

Bruk denne parameteren til å velge omformerrespons på en PID myk fylling-feil. Hvis PIDtilbakekoblingsverdien ikke når det angitte nivået i tidsgrensen, oppstår det en feil ved myk fylling.

- $0 =$  Ingen handling
- $1 =$ Alarm
- 2 = Feil (stopp i henhold til stopptilstand)
- 3 = Feil (stopp ved frirulling)

# 10.14.9 INNGANGSTRYKKOVERVÅKING

Bruk overvåkingen av inngangstrykk til å kontrollere at det finnes nok vann i pumpeinnløpet. Når det er nok vann, suger ikke pumpen luft, og dermed unngås kavitasjon. Hvis du vil bruke funksjonen, installerer du en trykksensor på pumpeinnløpet.

Hvis inngangstrykket for pumpen blir lavere enn den angitte alarmgrensen, vises det en alarm. Settpunktverdien for PID-regulatoren reduseres, noe som fører til at pumpens utgangstrykk minsker. Hvis trykket blir lavere enn feilgrensen, stoppes pumpen og det vises en feil.

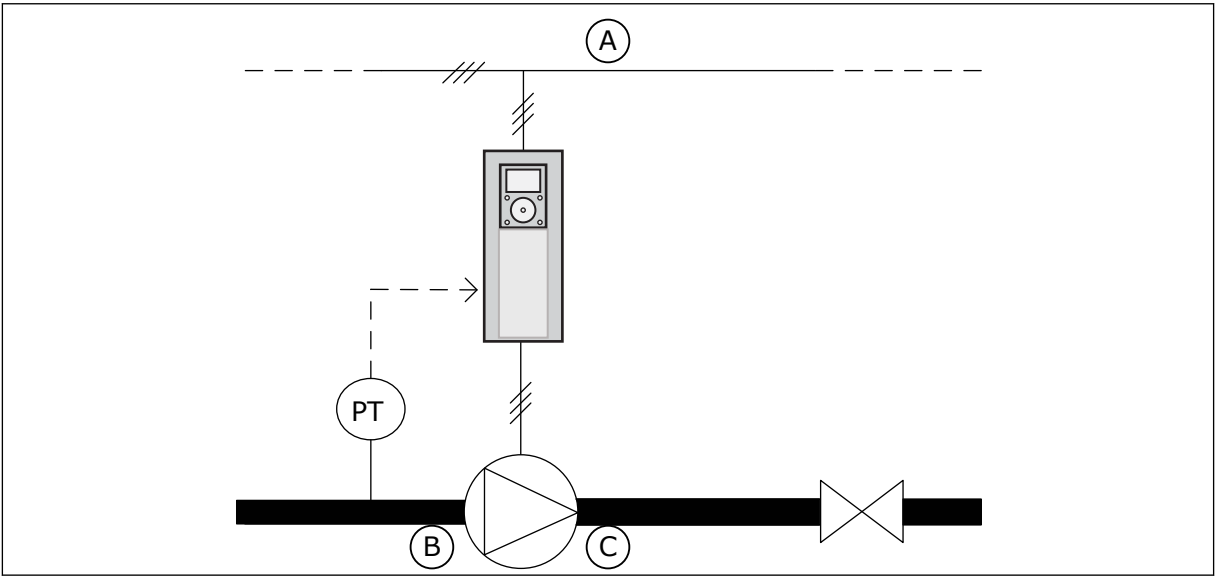

*Fig. 86: Plasseringen av trykksensoren*

A. Hovedkabel

C. Utløp

B. Innløp

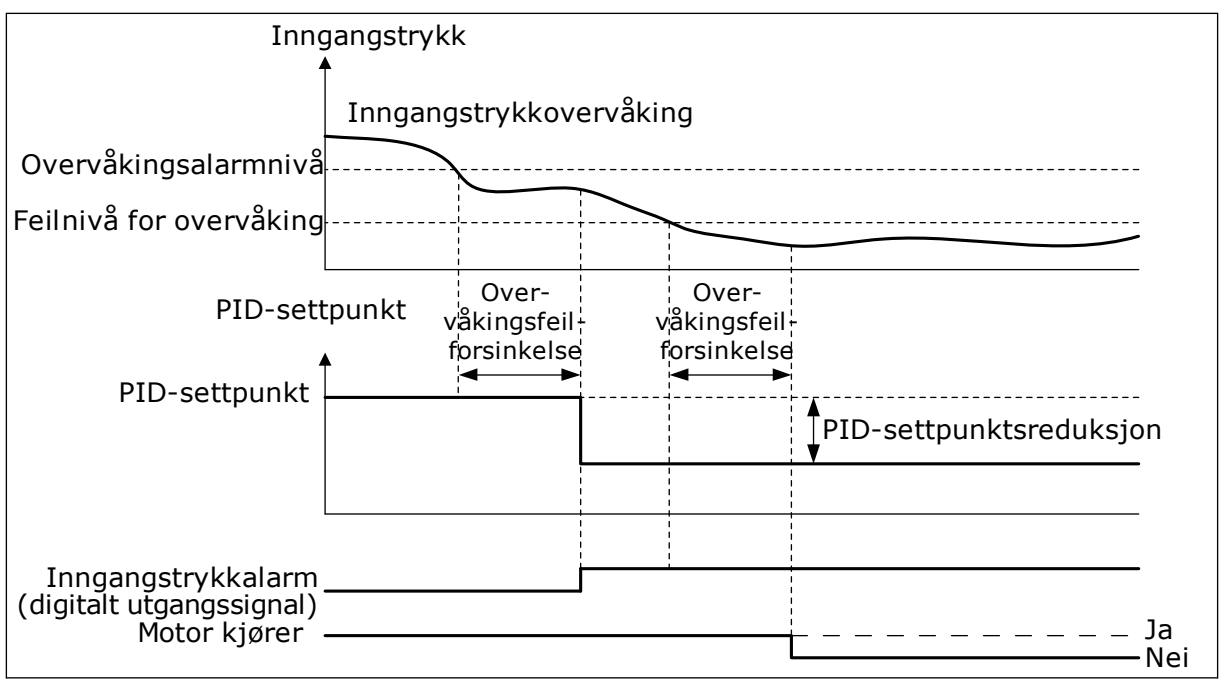

*Fig. 87: Funksjonen for overvåking av inngangstrykk*

# *P3.13.9.1 AKTIVER OVERVÅKING (ID 1685)*

Bruk denne parameteren til å aktivere inngangstrykkovervåking. Bruk denne funksjonen til å kontrollere at det finnes nok væske i pumpeinnløpet.

# *P3.13.9.2 OVERVÅKINGSSIGNAL (ID 1686)*

Bruk denne parameteren til å velge kilde for inngangstrykkssignalet.

# *P3.13.9.3 VALG AV OVERVÅKINGSENHET (ID 1687)*

Bruk denne parameteren til å velge enhet for inngangstrykkssignalet. Du kan skalere overvåkingssignalet (P3.13.9.2) til prosessenheter på panelet.

# *P3.13.9.4 DESIMALER FOR OVERVÅKINGSENHET (ID 1688)*

Bruk denne parameteren til å angi antall desimaler for enhet for inngangstrykkssignal. Du kan skalere overvåkingssignalet (P3.13.9.2) til prosessenheter på panelet.

# *P3.13.9.5 MINIMUMSVERDI FOR OVERVÅKINGSENHET (ID 1689)*

Bruk denne parameteren til å angi minimumsverdi for inngangstrykkssignalet. Angi verdien i den valgte prosessenheten. Et analogt signal på 4–20 mA tilsvarer for eksempel trykket på 0–10 bar.

# *P3.13.9.6 MAKSIMUMSVERDI FOR OVERVÅKINGSENHET (ID 1690)*

Bruk denne parameteren til å angi maksimalverdi for inngangstrykkssignalet. Angi verdien i den valgte prosessenheten. Et analogt signal på 4–20 mA tilsvarer for eksempel trykket på 0–10 bar.
## *P3.13.9.7 OVERVÅKINGSALARMNIVÅ (ID 1691)*

Bruk denne parameteren til å angi grense for inngangstrykksalarmen. Hvis det målte inngangstrykket faller under denne grensen, oppstår det en inngangstrykkalarm.

## *P3.13.9.8 FEILNIVÅ FOR OVERVÅKING (ID 1692)*

Bruk denne parameteren til å angi grense for inngangstrykksfeil. Hvis det målte inngangstrykket forblir under dette nivået lenger enn den angitte tiden, oppstår det en inngangstrykkfeil.

## *P3.13.9.9 OVERVÅKINGSFEILFORSINKELSE (ID 1693)*

Bruk denne parameteren til å angi maksimaltiden som inngangstrykk skal være under feilgrensen før det inntreffer en inngangstrykksfeil.

### *P3.13.9.10 PID-SETTPUNKTSREDUKSJON (ID 1694)*

Bruk denne parameteren til å angi reduksjonshastighet for PID-settpunktverdien når målt inngangstrykk er under alarmgrensen.

## 10.14.10 DVALEFUNKSJON NÅR DET IKKE ER REGISTRERT NOEN FORESPØRSLER

Denne funksjonen sikrer at pumpen ikke kjører med høy hastighet når ikke systemet krever det.

Funksjonen aktiveres hvis PID-tilbakekoblingssignalet og utgangsfrekvensen på omformeren holder seg innenfor hystereseområdet i lenger tid en det som er angitt med parameter P3.13.10.4 SNDD Overvåkingstid.

Det finnes forskjellige hystereseinnstillinger for PID-tilbakekoblingssignalet og utgangsfrekvensen. Hysterese for PID-tilbakekobling (SNDD-feilhysterese P3.13.10.2) er angitt i de valgte prosessenhetene rundt PID-settpunktverdien.

Når funksjonen er aktiv, legges en midlertidig forbelastningsverdi (SNDD faktisk tilføyelse) til feedbackverdien.

- Hvis ikke systemet krever det, reduseres PID-effekten og utgangsfrekvensen på omformeren ned mot 0. Hvis PID-tilbakekoblingsverdiene forblir i hystereseområdet, går omformeren i dvaletilstand.
- Hvis PID-tilbakekoblingsverdien ikke holder seg i hystereseområdet, blir funksjonen deaktivert og omformeren fortsetter å kjøre.

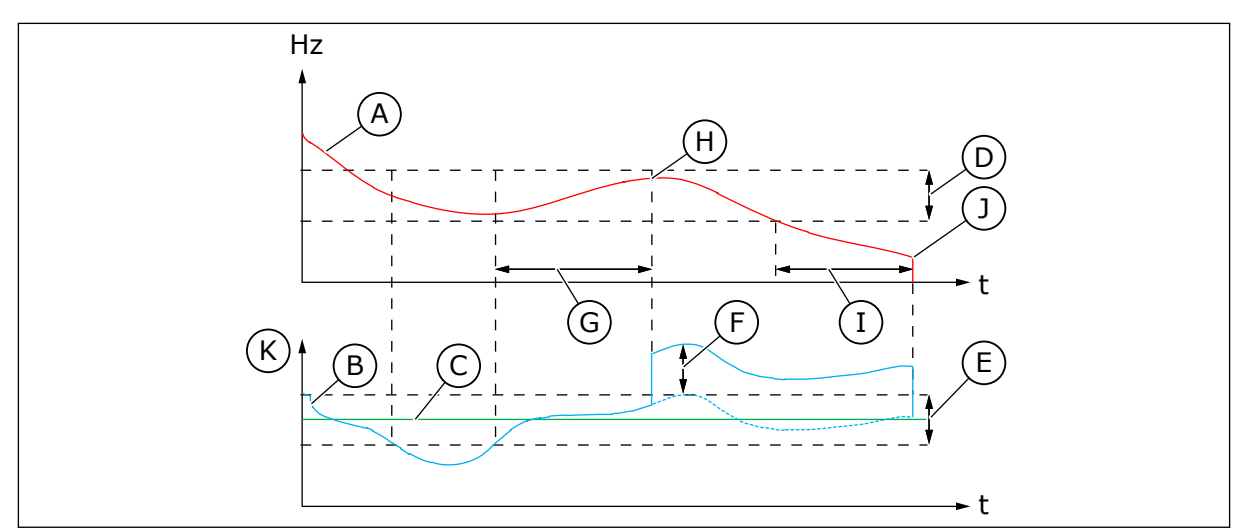

*Fig. 88: Dvale, ingen registrerte behov*

- A. Utgangsfrekvensen på omformeren
- B. Feedbackverdien for PID
- C. Settpunktverdien for PID
- D. SNDD-frekvenshysterese (P3.13.10.3)
- E. SNDD-feilhysterese (P3.13.10.2) Hystereseområdet rundt PIDsettpunktverdien.
- F. SNDD faktisk tilføyelse (P3.13.10.5)
- G. SNDD-overvåkingstid (P3.13.10.4)
- H. PID-tilbakekoblingsverdien og utgangsfrekvensen på omformeren er innenfor hystereseområdet i det tidsrommet som er angitt (SNDD Overvåkingstid). En forbelastningsverdi (SNDD faktisk tilføyelse) blir lagt til PIDtilbakekoblingsverdien.
- I. SP1 Dvaleforsinkelse (P3.13.5.2)
- J. Omformeren går inn i dvaletilstand.
- K. Prosessenhet (P3.13.1.4)

## *P3.13.10.1 DVALE – INGEN AKTIVERING AV BEHOVSREGISTRERING (ID 1649)*

Bruk denne parameteren til å aktivere funksjonen Dvale – ingen aktivering av behovsregistrering (SNDD).

## *P3.13.10.2 SNDD-FEILHYSTERESE (ID 1658)*

Bruk denne parameteren til å angi hysterese for PID-regulatorens feilverdi.

## *P3.13.10.3 SNDD-FREKVENSHYSTERESE (ID 1663)*

Bruk denne parameteren til å angi hysterese for omformerens utgangsfrekvens.

## *P3.13.10.4 SNDD-OVERVÅKINGSTID (ID 1668)*

Bruk denne parameteren til å angi tiden som utgangsfrekvensen til omformeren og feilverdien til PID-regulator må være i hystereseområdene før SNDD-funksjonen blir aktiv.

## *P3.13.10.5 SNDD FAKTISK LEGG TIL (ID 1669)*

Bruk denne parameteren til å angi verdien som en kort periode legges til den faktiske verdien til en PID-tilbakekobling når SNDD-funksjonen aktiveres.

## **10.15 EKSTERN PID-REGULATOR**

### *P3.14.1.1 AKTIVER EKSTERN PID (ID 1630)*

Bruk denne parameteren til å aktivere PID-regulatoren.

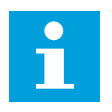

# **OBS!**

Denne regulatoren er bare for ekstern bruk. Den kan brukes med en analog utgang.

### *P3.14.1.2 STARTSIGNAL (ID 1049)*

Bruk denne parameteren til å angi signalet for å starte og stoppe PID-regulator 2 for ekstern bruk.

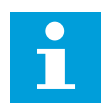

## **OBS!**

Hvis PID2-regulatoren ikke er aktivert på standardmenyen for PID2, har denne parameteren ingen effekt.

### *P3.14.1.3 UTGANG VED STOPP (ID 1100)*

Bruk denne parameteren til å angi utgangsverdien for PID-regulatoren i prosent av dens maksimale utgangsverdi når den stoppes fra en digital utgang.

Hvis verdien til denne parameteren er satt til 100 %, vil en endring på 10 % i feilverdien forårsake en endring på 10 % i regulatorutgangen.

## **10.16 MULTIPUMPEFUNKSJON**

Med multipumpefunksjonen kan du kontrollere systemer der maksimalt 8 motorer, for eksempel pumper, vifter eller kompressorer, kjører parallelt. Den interne PID-regulatoren for omformeren kjører de motorene som trengs og styrer hastigheten til motorene, når det kreves.

### 10.16.1 SJEKKLISTE FOR IDRIFTSETTELSE AV MULTIPUMPE (FLERE OMFORMERE)

Følgende sjekkliste hjelper deg å konfigurere grunninnstillingene for multipumpesystemet (flere omformere). Hvis du utfører parametisering ved hjelp av panelet, vil programguiden hjelpe deg med grunninnstillingene.

Start idriftsettelsen med omformerne som har PID-tilbakekoblingssignal (for eksempel trykksensor) koblet til en analog inngang (standard: AI2). Gå gjennom alle omformerne i systemet.

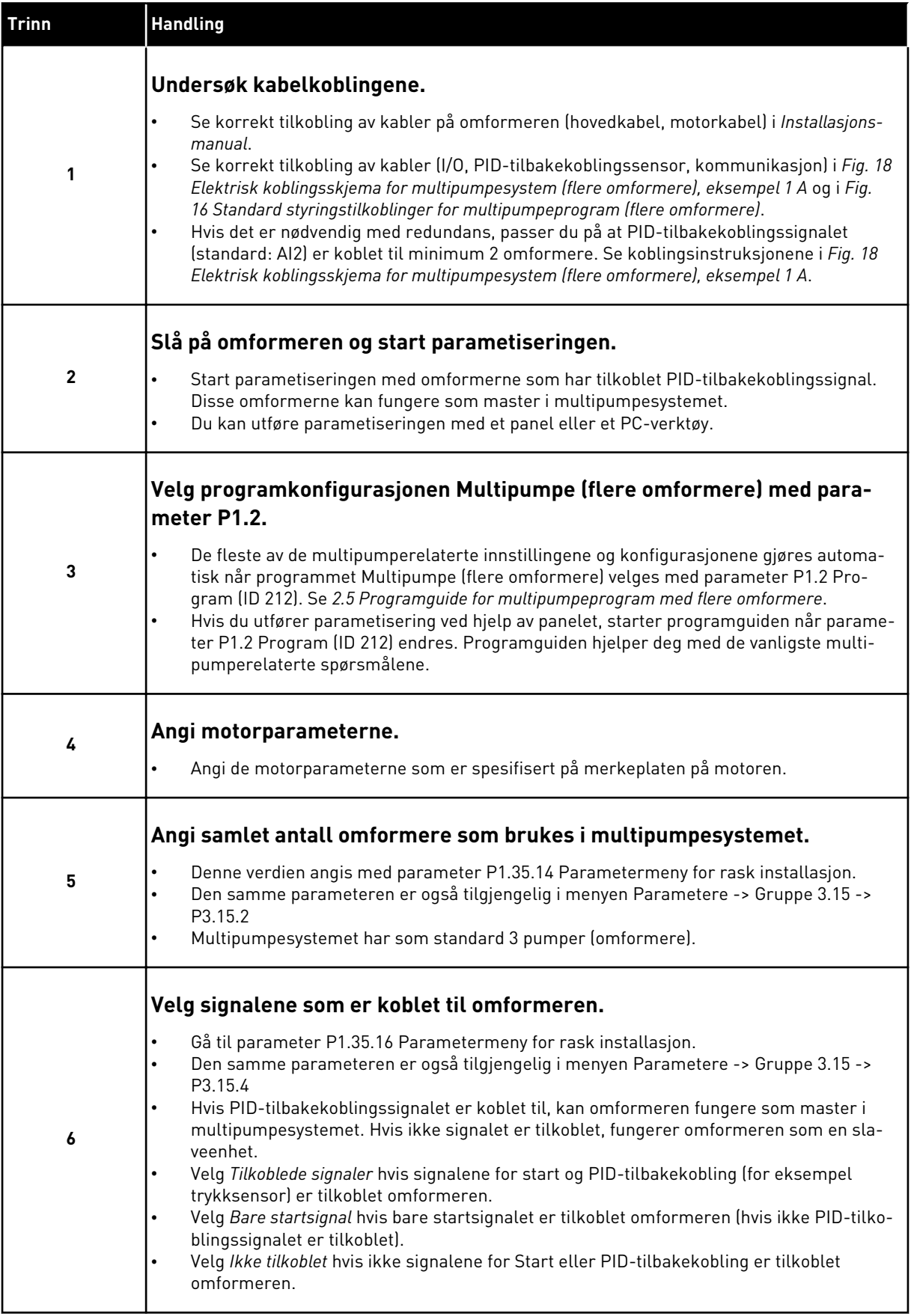

a dhe ann an 1970.<br>Chuir ann an 1970, ann an 1970, ann an 1970.

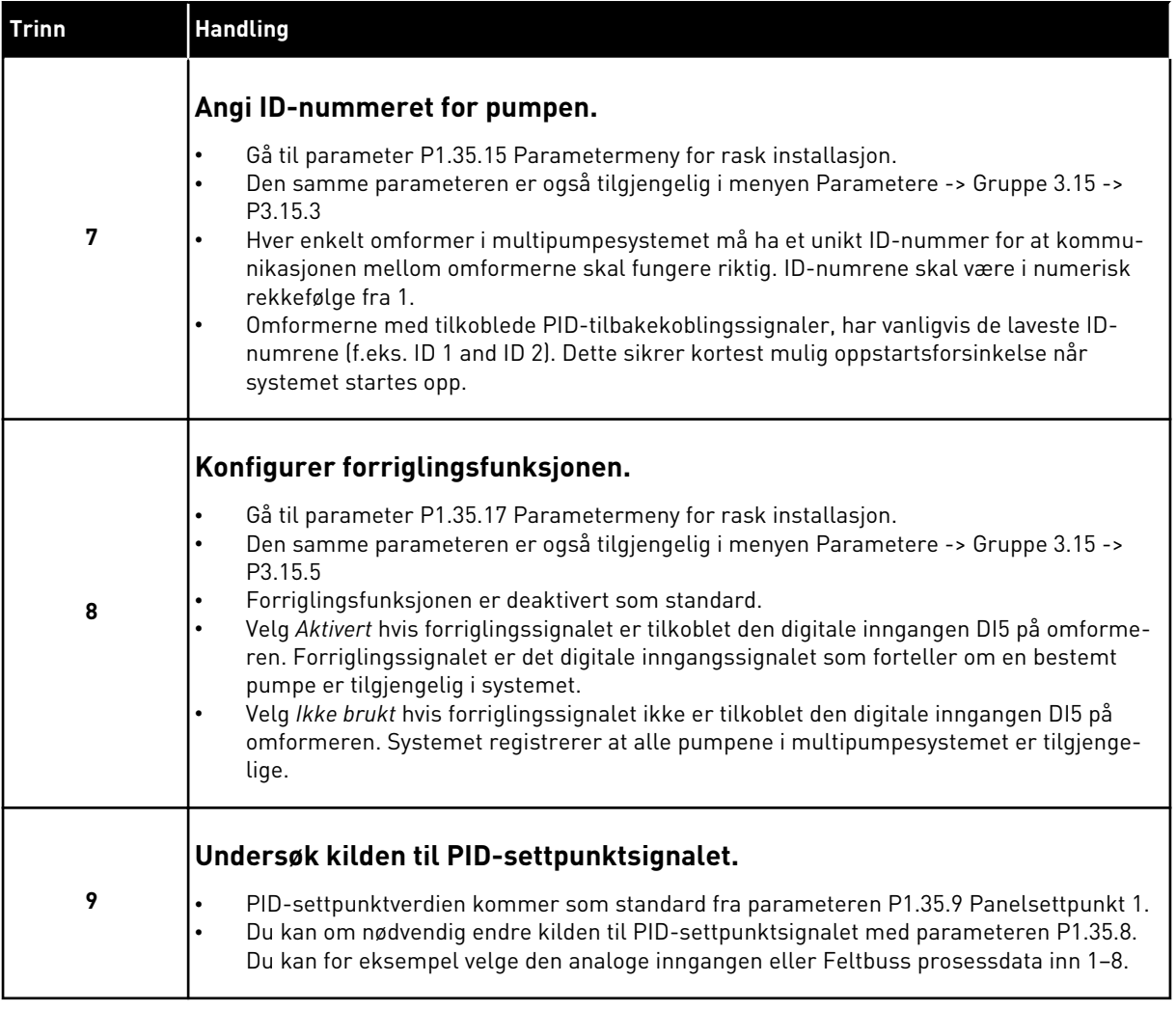

Grunninnstillingene for multipumpesystemet er fullført. Du kan bruke den samme sjekklisten når du konfigurerer andre omformere i systemet.

### 10.16.2 SYSTEMKONFIGURASJON

Multipumpefunksjonen har 2 forskjellige konfigurasjoner. Konfigurasjonen bestemmes av antallet omformere i systemet.

### KONFIGURASJON VED BRUK AV ENKELTOMFORMER

Enkeltomformertilstand styrer systemer med én variabel pumpehastighet og opptil 7 tilleggspumper. Omformerens interne PID-regulator regulerer hastigheten til én pumpe, og gir styresignaler via reléutgangene om start eller stopp av tilleggspumpene. Hvis tilleggspumpene skal endres til nettforsyning, må det brukes eksterne kontaktorer.

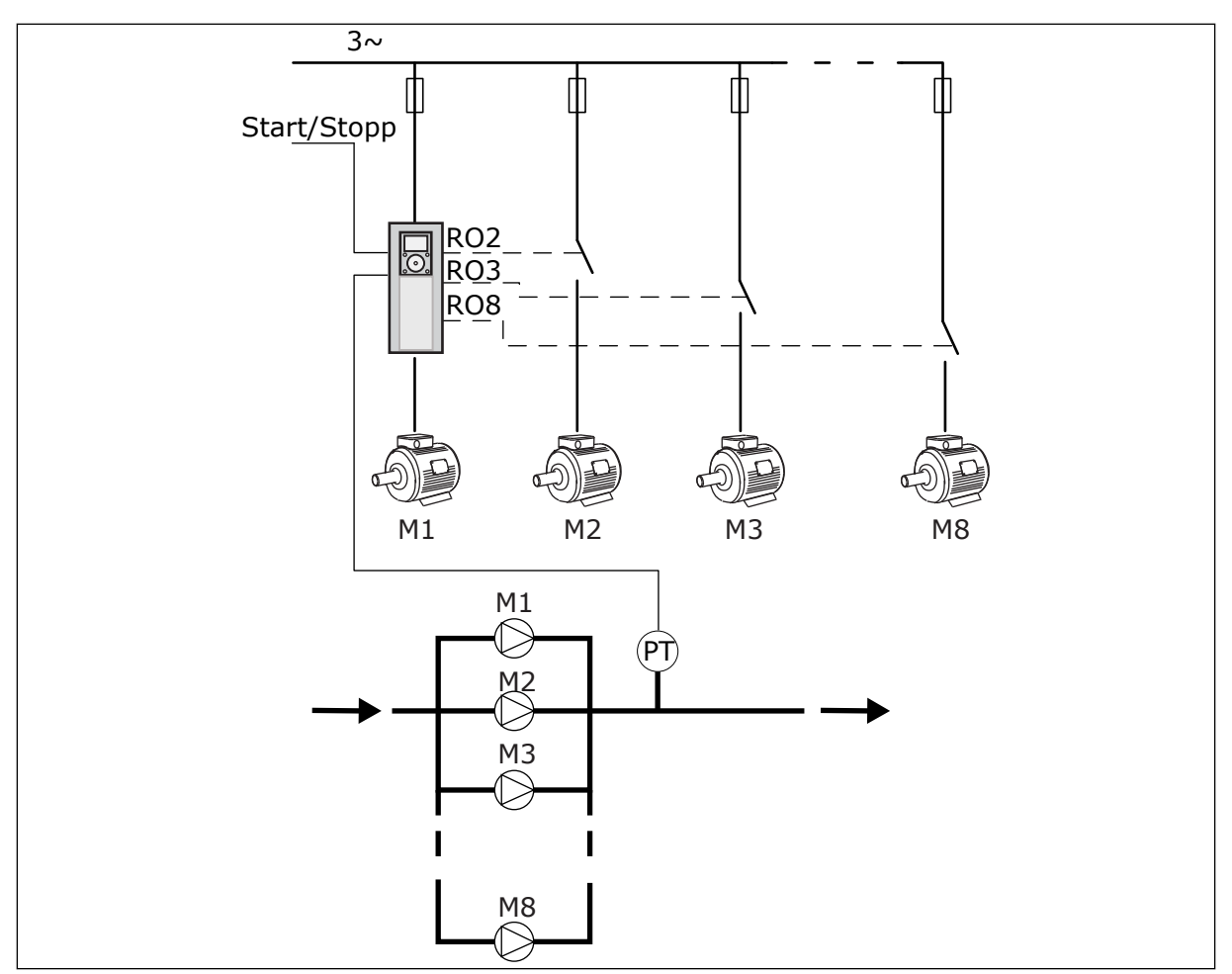

*Fig. 89: Konfigurasjon ved bruk av enkeltomformer (PT = trykksensor)*

### KONFIGURASJON VED BRUK AV FLERE OMFORMERE

Tilstandene for flere omformere (Multimaster og Multifølger) brukes for å styre systemer som har opptil 8 variable pumpehastigheter. Hver pumpe styres av en omformer. Omformerens interne PID-regulator styrer alle pumpene. Omformerne bruker kommunikasjonsbuss (Modbus RTU) til kommunikasjonen.

Figuren under viser prinsippet for konfigurering av flere omformere. Se også det generelle elektriske koblingsskjemaet for multipumpesystemer i *[Fig. 18 Elektrisk koblingsskjema for](#page-47-0)  [multipumpesystem \(flere omformere\), eksempel 1 A](#page-47-0)*.

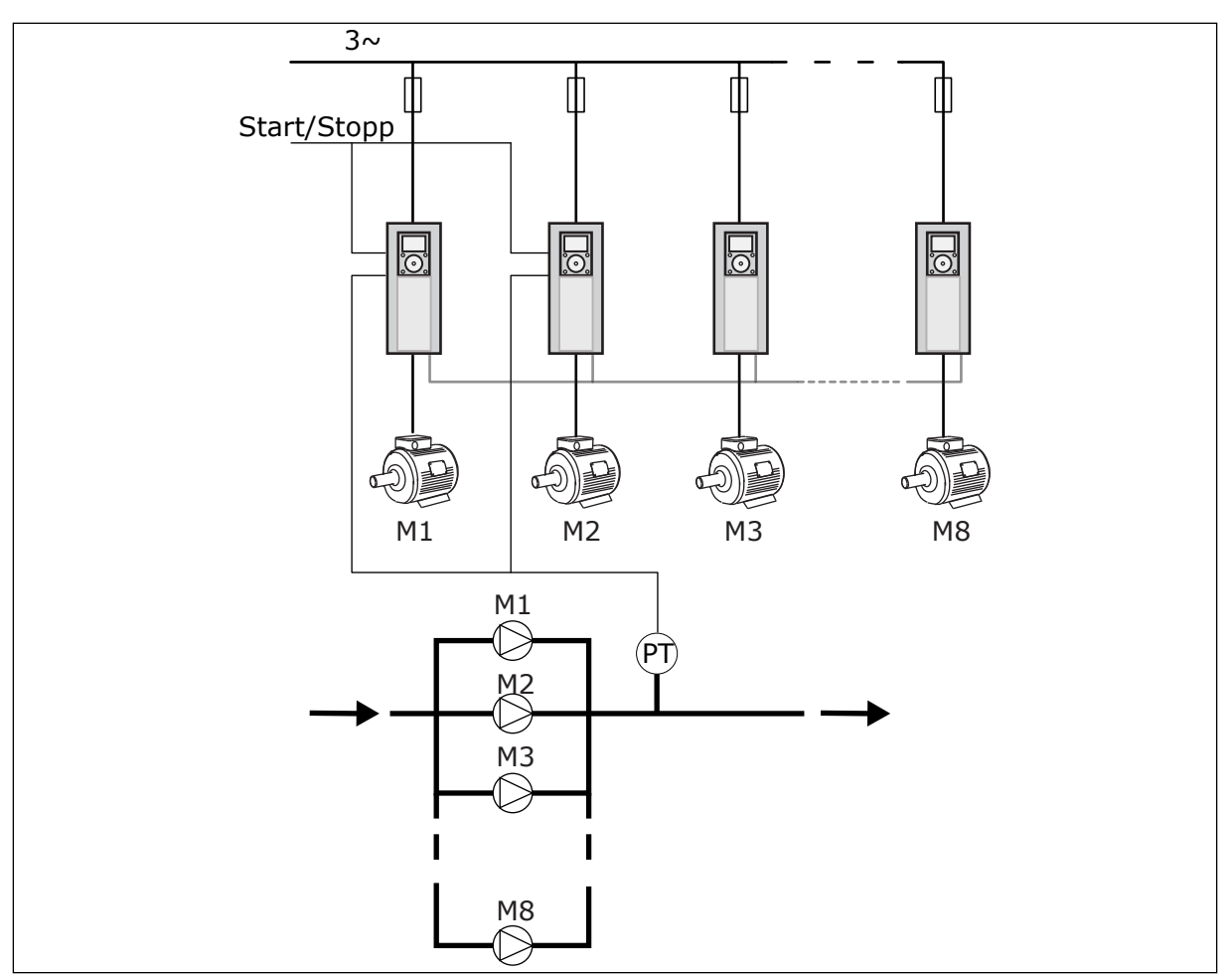

*Fig. 90: Konfigurasjon ved bruk av flere omformere (PT = trykksensor)*

### *P3.15.1 MULTIPUMPEMODUS (ID 1785)*

Bruk denne parameteren til å velge konfigurasjon og styringstilstand for multipumpesystemet. Ved hjelp av multipumpefunksjonen kan du styre maksimalt 8 motorer (dvs. pumper, vifter, kompressorer) med PID-styringen.

### 0 = ENKELTOMFORMER

Enkeltomformertilstanden styrer systemer som har én pumpe med variabel hastighet og opptil 7 tilleggspumper. Omformerens interne PID-regulator regulerer hastigheten til én pumpe, og gir styresignaler via reléutgangene om start eller stopp av tilleggspumpene. Hvis tilleggspumpene skal endres til nettforsyning, må det brukes eksterne kontaktorer. Én av pumpene er koblet til omformeren og styrer systemet. Hvis den styrende pumpen registrerer at det trengs mer kapasitet (kjører på maksimalfrekvensen), sender omformeren et kontrollsignal via reléutgangen for å starte den neste tilleggspumpen. Når tilleggspumpen starter, fortsetter den styrende pumpen med å styre, og starter fra minimumsfrekvensen. Hvis den styrende pumpen registrerer for stor kapasitet (kjører ved minimumsfrekvens), vil den stoppe tilleggspumpen som har blitt kjørt i gang. Hvis den styrende pumpen registrerer overkapasitet når ingen tilleggspumper kjører, går pumpen i dvaletilstand (hvis dvalefunksjonen er aktivert).

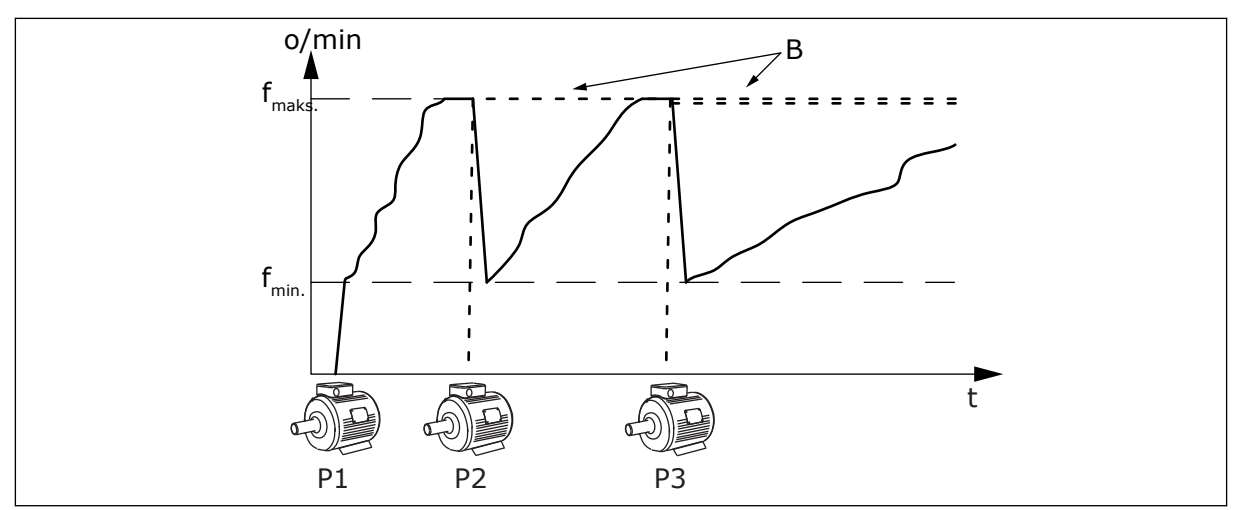

*Fig. 91: Regulering i enkelomformertilstand*

- 
- P1 Pumpen som styrer systemet B Tilleggspumpen er koblet til nettstrøm (direkte på nettet)

### 1 = MULTIFOLLOWER

Multifølgertilstanden styrer systemer som har opptil 8 pumper med variabel hastighet. Hver pumpe styres av en omformer. Omformerens interne PID-regulator styrer alle pumpene. Én av pumpene styrer alltid systemet. Hvis den styrende pumpen registrerer at det trengs mer kapasitet (kjører på maksimalfrekvensen), bruker pumpen kommunikasjonsbuss til å starte den neste pumpen. Den neste pumpen øker hastigheten og begynner å kjøre ved samme hastighet som den styrende pumpen. Tilleggspumpen kjører ved samme hastighet som den styrende pumpen i systemet.

Hvis den styrende pumpen registrerer for stor kapasitet (kjører ved minimumsfrekvens), vil den stoppe pumpen som har blitt kjørt i gang. Hvis den styrende pumpen registrerer overkapasitet når ingen tilleggspumper kjører, går pumpen i dvaletilstand (hvis dvalefunksjonen er aktivert).

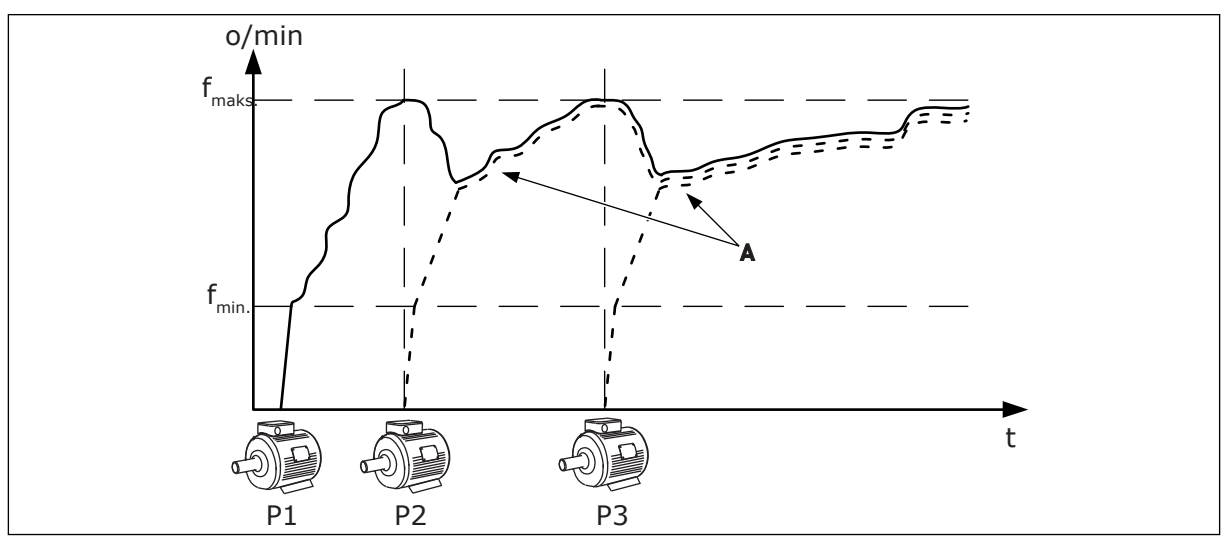

*Fig. 92: Regulering i Multifølgertilstand*

P1 Pumpen styrer systemet. P2 Pumpen følger samme hastighet som P1.

A Kurve A viser en tilleggspumpe som følger hastigheten til pumpe 1.

### 1 = MULTIMASTER

Multimastertilstanden styrer systemer som har opptil 8 pumper med variabel hastighet. Hver pumpe styres av en omformer. Omformerens interne PID-regulator styrer alle pumpene.

Én av pumpene styrer alltid systemet. Hvis den styrende pumpen registrerer at det trengs mer kapasitet (kjører på maksimalfrekvensen), låses den til en konstant

produksjonshastighet og får den neste pumpen til å starte og styre systemet. Hvis den styrende pumpen registrerer for stor kapasitet (kjører ved minimumsfrekvens), stopper den. Den neste pumpen som kjører på konstant produksjonshastighet begynner å styre systemet. Hvis det er mange pumper som kjører på konstant produksjonshastighet, er det den pumpen som ble startet som begynner å styre systemet. Hvis ingen pumper kjører ved konstant produksjonshastighet idet den styrende pumpen registrerer overkapasitet, går pumpen i dvaletilstand (hvis dvalefunksjonen er aktivert).

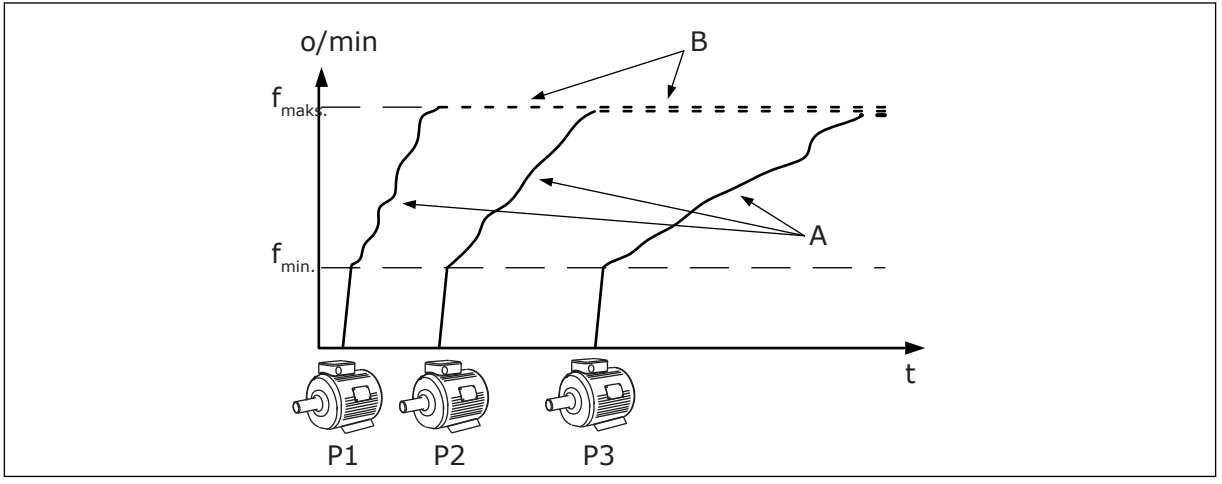

*Fig. 93: Regulering i Multimastertilstand*

- A. Kurvene A viser styringen av pumpene B. Pumpene er låst til en konstant
- produksjonsfrekvens

## *P3.15.2 ANTALL PUMPER (ID 1001)*

Bruk denne parameteren til å angi totalt antall motorer/pumper som brukes i multipumpesystemet. Maksimalt antall pumper i multipumpesystemet er 8.

Denne parameteren angir du ved installering. Det er ikke nødvendig å endre parameteren selv om du for eksempel fjerner én omformer i forbindelse med vedlikehold av en pumpe.

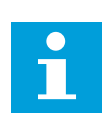

## **OBS!**

I Multifølger- og Multimastertilstand må denne parameterverdien være identisk for samtlige omformere, for at kommunikasjonen skal fungere korrekt mellom omformerne.

### *P3.15.3 ID-NUMMER FOR PUMPE (ID 1500)*

Bruk denne parameteren til å angi ID-nummer for omformer. Denne parameteren brukes kun i Multifølger- og Multimastertilstand.

Hver av omformerne i multipumpesystemet må ha et unikt sekvensnummer (ID). Numrene skal alltid begynne med 1.

Pumpenummer 1 er alltid primær master i multipumpesystemet. Omformernummer 1 styrer prosessen og PID-regulatoren. PID-tilbakekoblingssignalene og PIDsettpunktsignalene må være koblet til omformernummer 1.

Hvis omformernummer 1 ikke er tilgjengelig i systemet, for eksempel hvis omformeren er slått av, overtar den neste omformeren som sekundær master i multipumpesystemet.

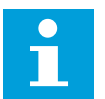

### **OBS!**

Kommunikasjonen mellom de andre omformerne fungerer ikke korrekt hvis

- ID-numrene for pumpene ikke er i numerisk rekkefølge (fra 1), eller
- to omformere har samme ID-nummer.

### *P3.15.4 START- OG TILBAKEKOBLINGSSIGNALER (ID 1782)*

Bruk denne parameteren til å velge signaler som kobles til omformeren.

- 0 = Signalene for start og PID-tilbakekobling er ikke tilkoblet den gjeldende omformeren
- 1 = Bare startsignalene er tilkoblet den gjeldende omformeren
- 2 = Signalene for start og PID-tilbakekobling er tilkoblet den gjeldende omformeren

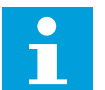

## **OBS!**

Omformerens driftsmodus (master eller slave) i multipumpesystemet angis med denne parameteren. Omformere som er tilkoblet signalene for startkommando og PID-tilbakekobling, kan fungere som masteromformer i multipumpesystemet. Hvis det finnes mange omformere i multipumpesystemet som har alle signaler tilkoblet, begynner omformeren med laveste pumpe-ID-nummer (P3.15.3) å fungere som master.

#### 10.16.3 FORRIGLINGER

Forriglingene angir til multipumpesystemet at en motor ikke er tilgjengelig. Dette kan forekomme når motoren fjernes fra systemet for vedlikehold eller forbikobles for manuell styring.

#### *P3.15.5 PUMPEFORRIGLING (ID 1032)*

Bruk denne parameteren til å aktivere eller deaktivere forriglinger. Forriglingssignalet varsler multipumpesystemet om motoren er tilgjengelig eller ikke. Forriglingssignaler gis med DI-signaler.

Hvis du vil bruke forriglingene, aktiverer du parameteren P3.15.2. Velg tilstanden for hver motor med en digital inngang (parameterne fra P3.5.1.34 til P3.5.1.39). Hvis verdien for inngangen er LUKKET, det vil si aktiv, kobler multipumpelogikken motoren til multipumpesystemet.

### 10.16.4 TILKOBLING FOR TILBAKEKOBLINGSSENSOR I MULTIPUMPESYSTEMER

Du oppnår best nøyaktighet og redundans i multipumpesystemet når du bruker individuelle tilbakekoblingssensorer for hver omformer.

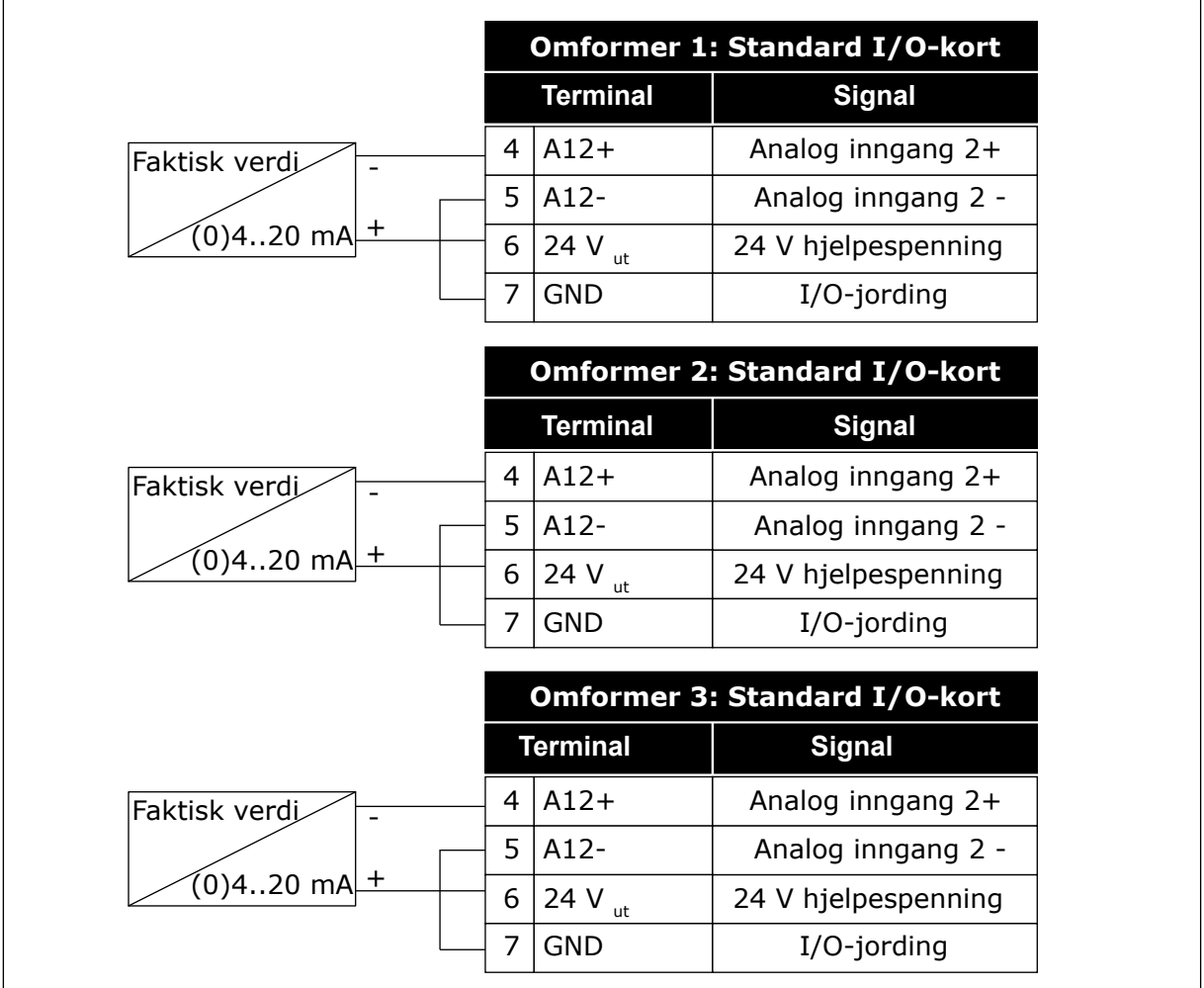

*Fig. 94: Tilkobling av tilbakekoblingssensorer for hver enkelt omformer*

Du kan også bruke den samme sensoren til alle omformerne. Sensoren (transduceren) kan forsynes via en ekstern 24 V-strømforsyning eller via omformerens kontrollkort.

|                                                  |                                      | Omformer 1: Standard I/O-kort |                     |  |
|--------------------------------------------------|--------------------------------------|-------------------------------|---------------------|--|
|                                                  |                                      | <b>Terminal</b>               | <b>Signal</b>       |  |
| Faktisk verdi                                    | 4                                    | $A12+$                        | Analog inngang 2+   |  |
| (0)420 mA $\left\lfloor\frac{+}{2}\right\rfloor$ | 5                                    | $A12-$                        | Analog inngang 2 -  |  |
|                                                  | 12                                   | 24 V $_{\text{ut}}$           | 24 V hjelpespenning |  |
|                                                  | 13                                   | <b>GND</b>                    | I/O-jording         |  |
|                                                  | 17                                   | <b>CM</b>                     | Felles for DI1-DI6  |  |
|                                                  | <b>Omformer 2: Standard I/O-kort</b> |                               |                     |  |
|                                                  |                                      | <b>Terminal</b>               | <b>Signal</b>       |  |
|                                                  | $\overline{4}$                       | $A12+$                        | Analog inngang 2+   |  |
|                                                  | 5                                    | $A12-$                        | Analog inngang 2 -  |  |
|                                                  | 12                                   | 24 V $_{\text{ut}}$           | 24 V hjelpespenning |  |
|                                                  | 13                                   | <b>GND</b>                    | I/O-jording         |  |
|                                                  | 17                                   | <b>CM</b>                     | Felles for DI1-DI6  |  |
|                                                  | Omformer 3: Standard I/O-kort        |                               |                     |  |
|                                                  |                                      | <b>Terminal</b>               | <b>Signal</b>       |  |
|                                                  | $\overline{4}$                       | $A12+$                        | Analog inngang 2+   |  |
|                                                  | 5                                    | $A12-$                        | Analog inngang 2 -  |  |
|                                                  |                                      | $12$ 24 V $_{\sf ut}$         | 24 V hjelpespenning |  |
|                                                  |                                      |                               |                     |  |
|                                                  | 13                                   | <b>GND</b>                    | I/O-jording         |  |

*Fig. 95: Tilkobling av én sensor til alle omformerne (forsyning fra omformerens I/O-korte på omformeren)*

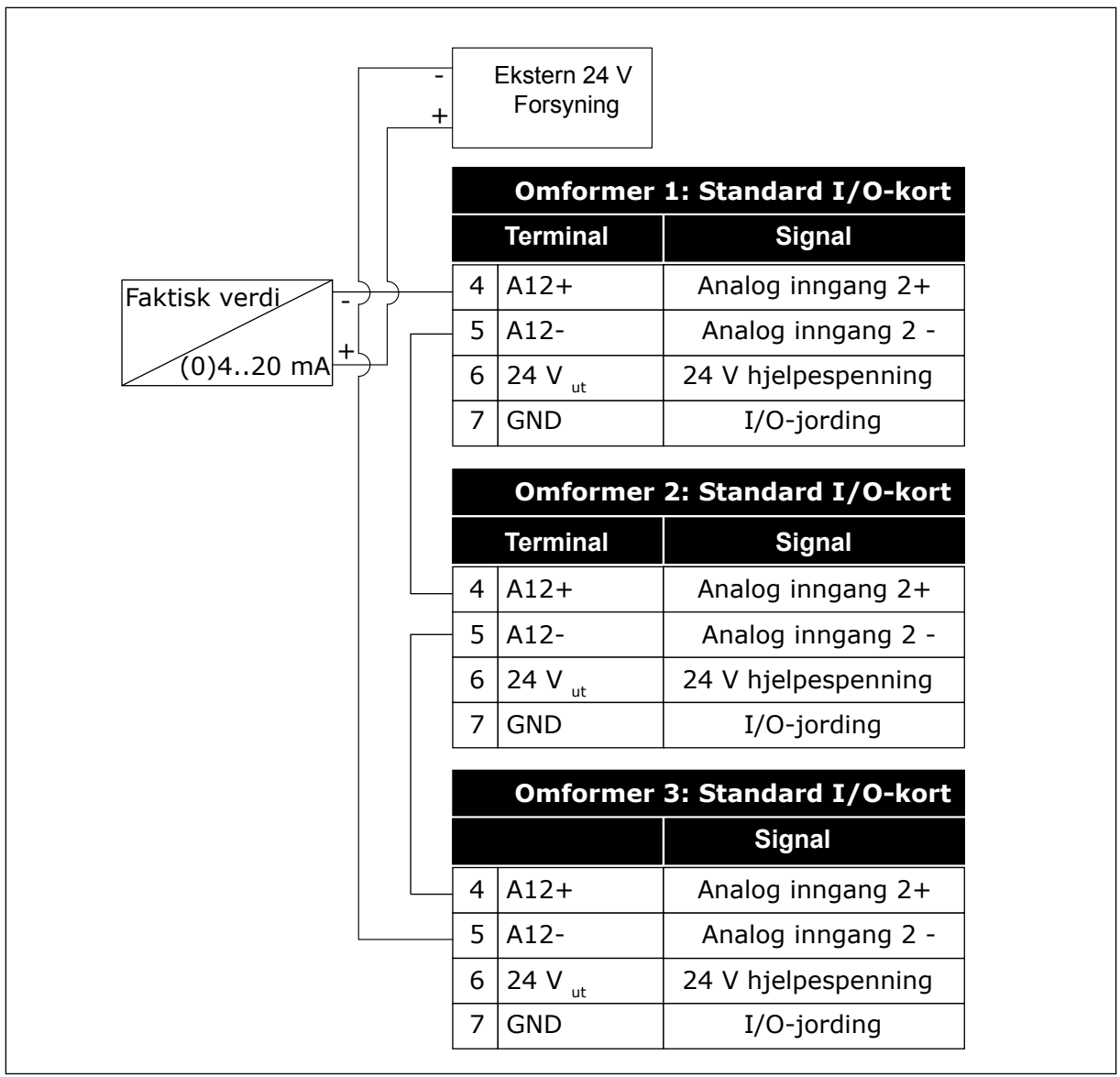

*Fig. 96: Tilkobling én sensor for alle omformerne (forsyning fra en ekstern 24V)*

Hvis en sensor forsynes fra omformerens I/O-kort og diodene er koblet mellom terminalene 12 og 17, må de digitale inngangene isoleres fra jord. Sett DIP-bryteren for isolering til *Flyt*. De digitale inngangene er aktive når de er koblet til *GND*, som også er standardtilstanden.

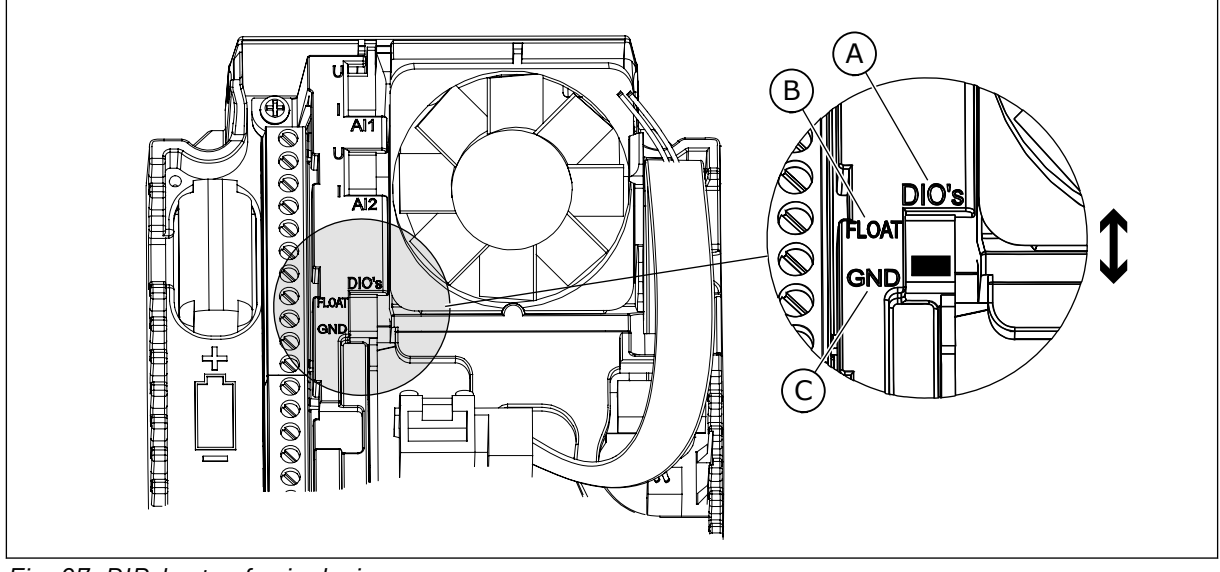

*Fig. 97: DIP-bryter for isolering*

A. Dig. innganger

C. Koblet til GND (standard)

B. Flyt

## *P3.15.6 AUTOSKIFT (ID 1027)*

Bruk denne parameteren til å aktivere eller deaktivere rotasjonen av startrekkefølgen og prioriteten for motorer.

Autoskiftet endrer startrekkefølgen på motorene for å oppnå jevn slitasje på motorene.

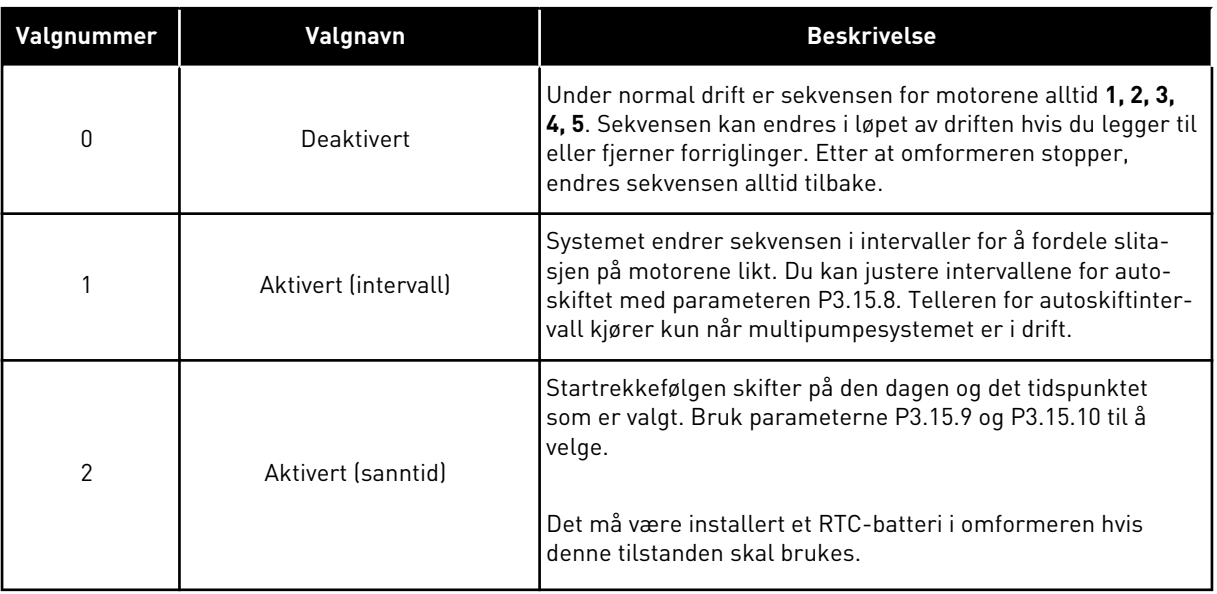

### **Eksempel**

Etter et autoskift blir den første motoren plassert sist. De andre motorene flytter opp én posisjon.

Startsekvensen for motorene: 1, 2, 3, 4, 5 --> Autoskift --> Startsekvensen for motorene: 2, 3, 4, 5, 1 --> Autoskift -->

Startsekvensen for motorene: 3, 4, 5, 1, 2

#### *P3.15.7 AUTOMATISK SKIFTEDE PUMPER (ID 1028)*

Bruk denne parameteren til å inkludere den styrte motoren/pumpen i autoskift- og forriglingssystemet.

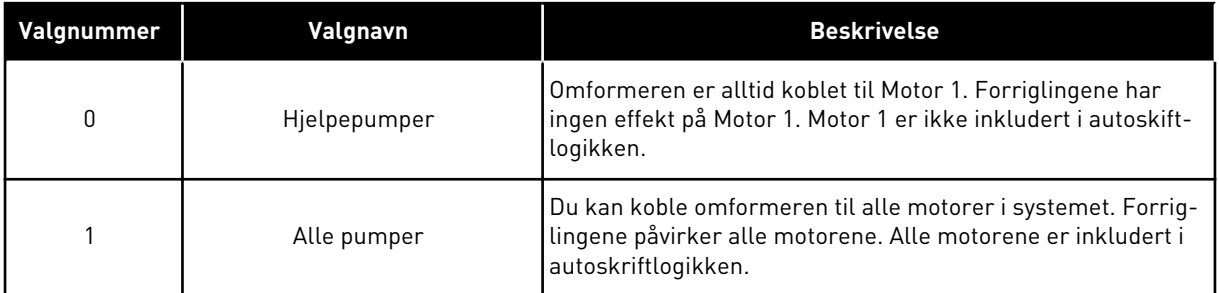

#### KABLING

Tilkoblingene er forskjellige for parameterverdiene *0* og *1*.

#### VALG *0*, TILLEGGSPUMPER

Omformeren kobles direkte til Motor 1. De andre motorene er tilleggsmotorer. De er koblet til strømnettet med kontaktorer, og de styres av releer i omformeren. Autoskift- eller forriglingslogikken har ingen påvirkning på Motor 1.

#### VALG *1*, ALLE PUMPER

Hvis du vil inkludere den regulerende motoren i autoskift- eller forriglingslogikken, følger du instruksjonene i figuren nedenfor. Ett relé styrer hver motor. Kontaktorlogikken kobler alltid den første motoren til omformeren, og deretter de neste motorene til strømnettet.

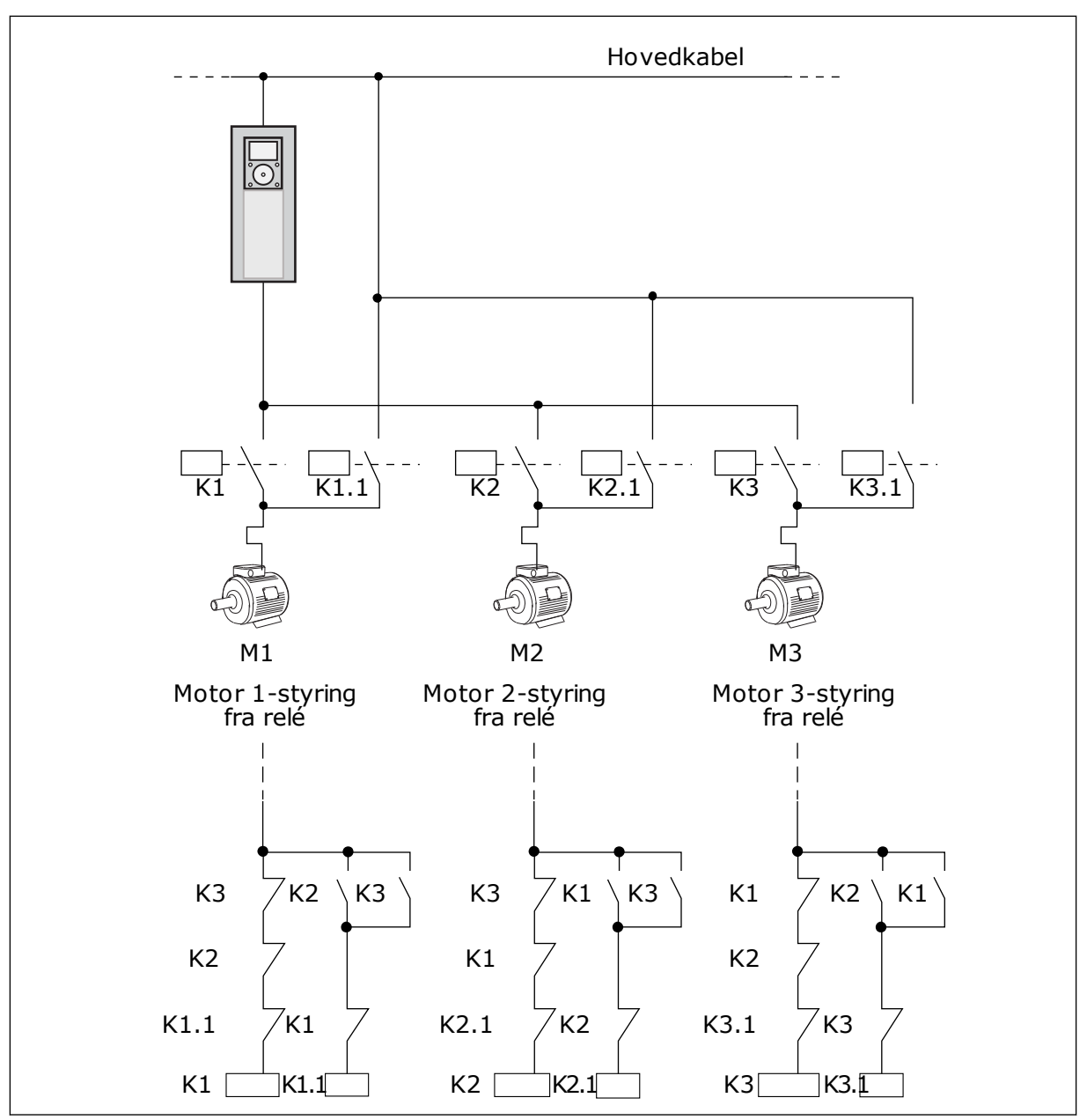

*Fig. 98: Valg 1*

### *P3.15.8 AUTOSKIFTINTERVALL (ID 1029)*

Bruk denne parameteren til å justere intervallene for autoskift. Autoskiftintervallet er tiden etter at autoskiftfunksjonen starter hvis den benyttede kapasiteten ligger under det angitte nivået. Verdien til denne tidsmåleren går ikke når multipumpesystemet stoppes eller er i dvaletilstand. Hvis du vil bruke parameteren, velger du *Aktivert (Intervall)* med parameteren P3.15.6 Autoskifttilst.

Autoskiftet trer i kraft hvis

- multipumpesystemet kjører (startkommando er aktiv),
- autoskiftintervallets tid er utløpt,
- den styrende pumpen kjører under frekvensen som er angitt med parameteren P3.15.11 Autoskift, frekvensgrense,
- antallet pumper som kjører, er lavere enn, eller identisk med, grenseverdien som er angitt med parameter P3.15.12 Autoskift, pumpegrense.

### *P3.15.9 AUTOSKIFTDAGER (ID 1786)*

Bruk denne parameteren til å angi dager i uken da autoskiftfunksjonen starter. Verdien til denne parameteren brukes hvis autoskifttilstanden er «Aktivert (Ukedager)».

### *P3.15.10 KLOKKESLETT FOR AUTOSKIFT (ID 1787)*

Bruk denne parameteren til å angi klokkeslettet da autoskiftfunksjonen starter. Verdien til denne parameteren brukes hvis autoskifttilstanden er «Aktivert (Ukedager)». Hvis du vil bruke parameterne, velger du *Aktivert (sanntid)* med parameteren P3.15.6 Autoskift.

Autoskiftet trer i kraft hvis

- multipumpesystemet kjører (startkommando er aktiv),
- det er den angitte dagen og det angitte tidspunktet for autoskift,
- den styrende pumpen kjører under frekvensen som er angitt med parameteren P3.15.11 Autoskift, frekvensgrense,
- antallet pumper som kjører, er lavere enn, eller identisk med, grenseverdien som er angitt med parameter P3.15.12 Autoskift, pumpegrense.

### *P3.15.11 AUTOSKIFT, FREKVENSGRENSE (ID 1031)*

Bruk denne parameteren til å angi frekvensgrensen for autoskift. Grensen for autoskiftfrekvensen er grensen som den regulerende omformerens utgangsfrekvens må holde seg under for at autoskiftet skal starte

### *P3.15.12 AUTOSKIFT, PUMPEGRENSE (ID 1030)*

Bruk denne parameteren til å angi antall pumper som brukes i multipumpefunksjonen. Grensen for autoskiftpumpen er grensen som antall kjørende motorer må holde seg på for at autoskiftet skal starte

Autoskiftet kan utføres hvis antall pumper som kjører i multipumpesystemet, er lavere enn eller identisk med grenseverdien som er angitt av parameter P3.15.12, og pumpen som regulerer systemet, kjører under frekvensen som er angitt av parameter P3.15.11.

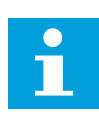

### **OBS!**

Disse parameterne brukes primært ved drift med enkeltomformer, ettersom autoskift kan gjøre det nødvendig å starte hele systemet på nytt (avhengig av hvor mange motorer som kjører).

I Multifølger- og Multimastertilstand anbefales det å sette disse parameterne til maksverdien, slik at det kan utføres autoskift umiddelbart ved det angitte klokkeslettet for autoskift. I Multifølger- og Multimastertilstand påvirkes ikke autoskift av hvor mange pumper som kjører.

## *P3.15.13 BÅNDBREDDE (ID 1097)*

Bruk denne parameteren til å angi båndbreddeområde rundt PID-settpunktet for start og stopp av tilleggsmotorer.

Når PID-tilbakekoblingsverdien holder seg i båndbreddeområdet, blir ikke hjelpemotorene startet eller stoppet. Verdien for denne parameteren gis som en prosent av settpunktet.

## *P3.15.14 FORSINKELSE AV BÅNDBREDDE (ID 1098)*

Bruk denne parameteren til å angi varighet før tilleggsmotorer starter eller stopper.

Når PID-tilbakekoblingen ikke er innenfor båndbreddeområdet, må tiden som er angitt med denne parameteren, utløpe før hjelpemotorene startes eller stoppes. Antallet pumper som kjører, økes eller reduseres hvis PID-regulatoren ikke kan holde prosessverdien (tilbakekoblingen) innenfor den angitte båndbredden rundt settpunktet.

Båndbreddeområdet er angitt som en prosentandel av PID-settpunktet. Så lenge PIDtilbakekoblingsverdien er innenfor båndbreddeområdet, er det ikke nødvendig å øke eller redusere antall pumper som kjører.

Hvis tilbakekoblingsverdien faller utenfor båndbreddeområdet, økes eller reduseres antall aktive pumper ved utløp av tidsintervallet som er angitt med parameter P3.15.14. Flere pumper må være tilgjengelige.

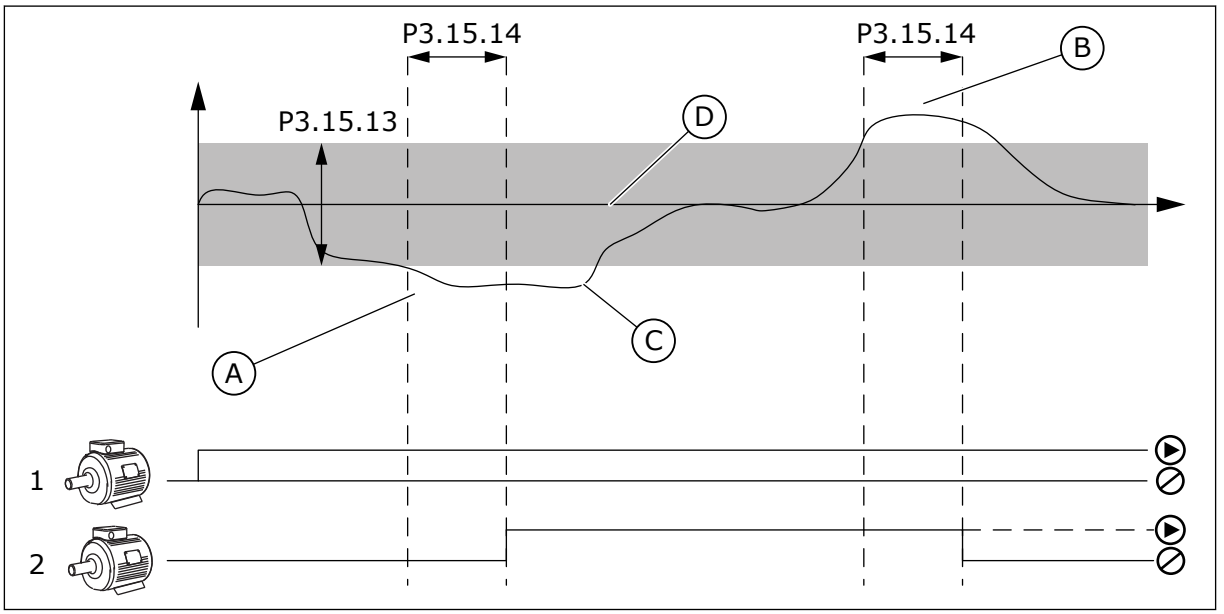

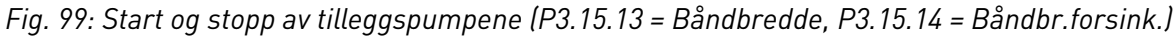

- A. Pumpen som styrer systemet, kjører ved en frekvens som ligger tett på maksimum (-2Hz). Dette øker antallet pumper som kjører.
- B. Pumpen som styrer systemet, kjører ved en frekvens som ligger tett på minimum (+2Hz). Dette reduserer antallet pumper som kjører.
- C. Antall pumper som kjører, økes eller reduseres hvis PID-regulatoren ikke kan holde prosessverdien for tilbakekoblingen innenfor den angitte båndbredden rundt settpunktet.
- D. Båndbreddeområdet er angitt rundt settpunktet.

### *P3.15.15 KONSTANT PRODUKSJONSHASTIGHET (ID 1513)*

Bruk denne parameteren til å angi ved hvilken konstant hastighet motoren skal låses når den neste motoren starter i multimastersystemet.

Verdien til denne parameteren gis som prosentdel av minimumsfrekvensen til maksimumsfrekvensen.

### *P3.15.16 GRENSE KJØRENDE PUMPER (ID 1187)*

Bruk denne parameteren til å angi maksimalt antall motorer som kan kjøre samtidig i multipumpesystemet.

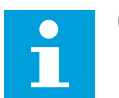

### **OBS!**

Hvis du endrer verdien for parameteren P3.15.2 Antall pumper, endres den samme verdien automatisk for denne parameteren.

#### **Eksempel:**

Multipumpesystemet har 3 pumper, men bare 2 pumper kan kjøre samtidig. Den tredje pumpen er installert i systemet for redundans. Antallet pumper som kan kjøre samtidig:

• Grense kjørende pumpe = 2

## *P3.15.17.1 FORRIGLING AV PUMPE 1 (ID 426)*

Bruk denne parameteren til å velge det digitale inngangssignalet som brukes som forriglingssignal for multipumpesystemet.

Når funksjonen for pumpeforrigling (P3.15.5) er aktivert, registrerer omformeren statusen for de digitale inngangen for pumpeforrigling (tilbakekobling). Når inngangen er LUKKET, er motoren tilgjengelig for multipumpesystemet.

Når funksjonen for pumpeforrigling (P3.15.5) er deaktivert, registrerer ikke omformeren statusen for de digitale inngangen for pumpeforrigling (tilbakekobling). Multipumpesystemet registrerer alle pumpene i systemet som tilgjengelige.

- I Enkeltomformertilstand vil det digitale inngangssignalet som velges med denne parameteren, vise forriglingsstatusen til pumpe 1 i multipumpesystemet.
- I Multifølger- og Multimastertilstandene vil det digitale inngangssignalet som velges med denne parameteren, vise forriglingsstatusen til pumpen som er koblet til omformeren.

## *P3.15.17.2 FORRIGLING AV PUMPE 2 (ID 427)*

Bruk denne parameteren til å velge det digitale inngangssignalet som brukes som forriglingssignal for multipumpesystemet.

### *P3.15.17.3 FORRIGLING AV PUMPE 3 (ID 428)*

Bruk denne parameteren til å velge det digitale inngangssignalet som brukes som forriglingssignal for multipumpesystemet.

## *P3.15.17.4 FORRIGLING AV PUMPE 4 (ID 429)*

Bruk denne parameteren til å velge det digitale inngangssignalet som brukes som forriglingssignal for multipumpesystemet.

### *P3.15.17.5 FORRIGLING AV PUMPE 5 (ID 430)*

Bruk denne parameteren til å velge det digitale inngangssignalet som brukes som forriglingssignal for multipumpesystemet.

### *P3.15.17.6 FORRIGLING AV PUMPE 6 (ID 486)*

Bruk denne parameteren til å velge det digitale inngangssignalet som brukes som forriglingssignal for multipumpesystemet.

## *P3.15.17.7 FORRIGLING AV PUMPE 7 (ID 487)*

Bruk denne parameteren til å velge det digitale inngangssignalet som brukes som forriglingssignal for multipumpesystemet.

## *P3.15.17.8 FORRIGLING AV PUMPE 8 (ID 488)*

Bruk denne parameteren til å velge det digitale inngangssignalet som brukes som forriglingssignal for multipumpesystemet.

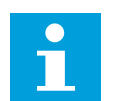

## **OBS!**

Disse parameterne brukes kun i enkeltomformertilstanden.

Når funksjonen for pumpeforrigling (P3.15.5) er aktivert, registrerer omformeren statusen for de digitale inngangen for pumpeforrigling. Når inngangen er LUKKET, er motoren tilgjengelig for multipumpesystemet.

Når funksjonen for pumpeforrigling (P3.15.5) er deaktivert, registrerer ikke omformeren statusen for de digitale inngangen for pumpeforrigling. Multipumpesystemet registrerer alle pumpene i systemet som tilgjengelige.

## 10.16.5 OVERTRYKKSOVERVÅKING

Du kan bruke funksjonen Overtrykksovervåking i et multipumpesystem. Når du for eksempel lukker hovedventilen for pumpesystemet raskt, øker trykket i rørledningene. Trykket kan øke for raskt for PID-regulatoren. Overtrykksovervåkingen stopper hjelpemotorene i multipumpesystemet for å hindre at rørene ødelegges.

## *P3.15.18.1 AKTIVER OVERTRYKKSOVERVÅKING (ID 1698)*

Bruk denne parameteren til å aktivere overtrykksovervåking.

Overtrykksovervåking følger med på tilbakekoblingssignalet for PID-regulatoren, det vil si trykket. Hvis signalet blir høyere enn overtrykksnivået, stoppes alle tilleggspumpene umiddelbart. Bare de regulerende motorene fortsetter å kjøre. Når trykket faller, fortsetter systemet å fungere, og tilleggsmotorene kobles til igjen én om gangen.

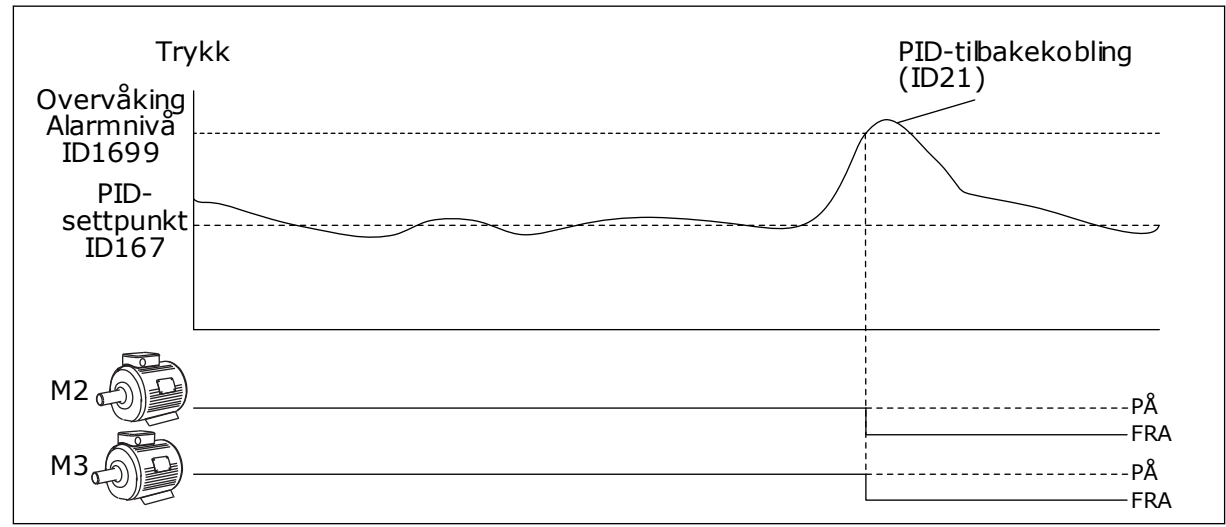

*Fig. 100: Funksjonen Overtrykksovervåking*

## *P3.15.18.2 OVERVÅKINGSALARMNIVÅ (ID 1699)*

Bruk denne parameteren til å angi overtrykksgrense for overtrykksovervåking.

Hvis PID-tilbakekoblingen blir høyere enn den angitte overtrykksgrensen, stopper alle hjelpemotorene umiddelbart. Bare de regulerende motorene fortsetter å kjøre.

## 10.16.6 KJØRETIDSTELLERE FOR PUMPER

Kjøretiden til hver av pumpene i multipumpesystemet overvåkes av en kjøretidsteller. Startekkefølgen for pumpene kan for eksempel baseres på kjøretidstellerverdiene, slik at alle pumpene i systemet slites jevnt.

Pumpenes kjøretidstellere kan også varsle operatøren om at det må utføres vedlikeholdsarbeid på en av pumpene (parameter P3.15.19.4 – P3.15.19.5 nedenfor). Pumpenes kjøretidstellere vises i overvåkingsmenyen, se *[Tabell 23 Multipumpeovervåkning](#page-126-0)*.

### *P3.15.19.1 ANGI KJØRETIDSTELLER (ID 1673)*

Bruk denne parameteren til å stille inn verdien som angis i parameteren Angi kjøretidsteller: verdi, for kjøretidstelleren til valgt pumpe.

## *P3.15.19.2 ANGI KJØRETIDSTELLER: VERDI (ID 1087)*

Bruk denne parameteren til å angi verdi for kjøretidsteller til valgt pumpe når parameteren Angi DriftsTidTeller velges.

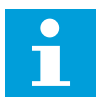

## **OBS!**

I Multimaster- og Multifølgertilstandene er det kun tidstelleren Pumpe (1) kjøretid som kan nullstilles eller stilles til den nødvendige verdien. I Multifølger- og Multimastertilstandene vil overvåkingsverdien for Pumpe (1) kjøretid vise timene for pumpen som er koblet til omformeren, pumpens ID-nummer påvirker ikke dette.

### EKSEMPEL

I multipumpesystemet (enkeltomformer) blir pumpe 4 erstattet med en ny pumpe. Tellerverdien for Pumpe 4 Kjøretid må nullstilles.

- 1. Velg *Pumpe 4* med parameter P3.15.19.3.
- 2. Angi *0 t* som parameterverdi for P3.15.19.2.
- 3. Trykk på parameterknappen P3.15.19.1.
- 4. Pumpe 4 kjøretid nullstilles.

#### *P3.15.19.3 ANGI KJØRETIDSTELLER: VELG PUMPE (ID 1088)*

Bruk denne parameteren til å velge pumper som får angitt kjøretidstellerverdi i Angi kjøretidsteller: verdi.

Hvis Multipumpemodus (enkeltomformer) er valgt, er følgende valg tilgjengelige:

 $0 =$  Alle pumper

- 1 = Pumpe (1)
- $2$  = Pumpe 2
- $3$  = Pumpe  $3$
- $4$  = Pumpe  $4$
- $5 =$  Pumpe  $5$
- $6$  = Pumpe  $6$
- 7 = Pumpe 7
- $8 =$  Pumpe  $8$

Hvis Multifølger- eller Multimastertilstand er valgt, er kun følgende valg tilgjengelige:

1 = Pumpe (1)

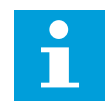

## **OBS!**

I Multimaster- og Multifølgertilstandene er det kun tidstelleren Pumpe (1) kjøretid som kan nullstilles eller stilles til den nødvendige verdien. I Multifølger- og Multimastertilstandene vil overvåkingsverdien for Pumpe (1) kjøretid vise timene for pumpen som er koblet til omformeren, pumpens ID-nummer påvirker ikke dette.

### **FKSFMPFI**

I multipumpesystemet (enkeltomformer) blir pumpe 4 erstattet med en ny pumpe. Tellerverdien for Pumpe 4 Kjøretid må nullstilles.

- 1. Velg *Pumpe 4* med parameter P3.15.19.3.
- 2. Angi *0 t* som parameterverdi for P3.15.19.2.
- 3. Trykk på parameterknappen P3.15.19.1.
- 4. Pumpe 4 kjøretid nullstilles.

## *P3.15.19.4 ALARMGRENSE FOR PUMPEKJØRETID (ID 1109)*

Bruk denne parameteren til å angi alarmgrense for pumpens kjøretidsteller.

Når verdien for telleren for pumpekjøretid går over denne grensen, oppstår det en alarm for kjøretidstelleren.

## *P3.15.19.5 FEILGRENSE FOR PUMPEKJØRETID (ID 1110)*

Bruk denne parameteren til å angi feilgrense for pumpens kjøretidsteller.

Når verdien for telleren for pumpekjøretid går over denne grensen, oppstår det en feil for kjøretidstelleren.

### 10.16.7 AVANSERTE INNSTILL.

### *P3.15.22.1 TILKOBLINGSFREKVENS (ID 15545)*

Bruk denne parameteren til å justere det utgangsfrekvensnivået som hjelpemotoren i multipumpesystemet starter ved.

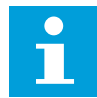

### **OBS!**

Parameteren har ingen effekt hvis verdien settes høyere enn maksimal frekvensreferanse (P3.3.1.2).

En tilleggspumpe starter som standard (kobles til) hvis PID-tilkoblingssignalet faller under det definerte båndbreddeområdet, og den styrende pumpen kjører ved maksimal frekvens.

Tilleggspumpen kan startes ved lavere frekvens for å oppnå bedre prosessverdier eller spare energi. Deretter bruker du parameteren til å angi startfrekvensen for tilleggspumpen under maksimal frekvens.

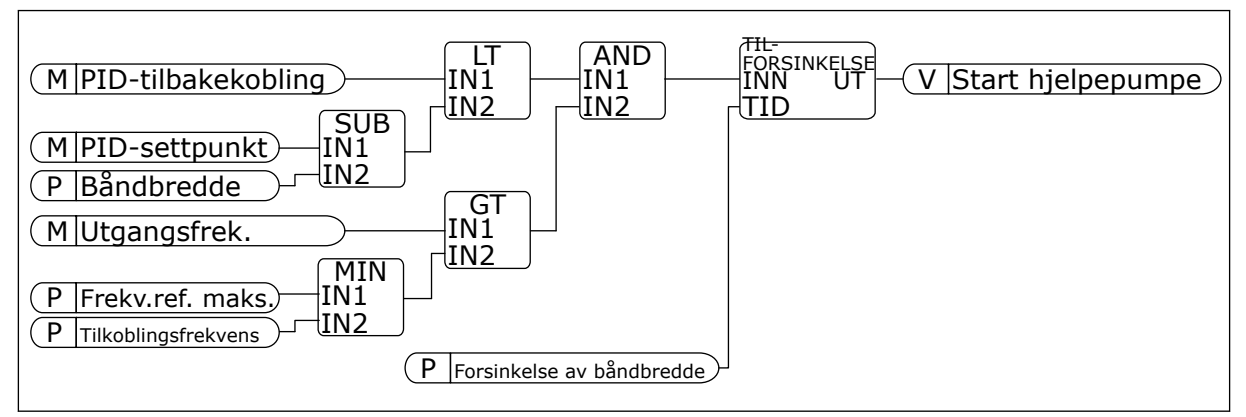

*Fig. 101: Tilkoblingsfrekvens*

## *P3.15.22.2 FRAKOBLINGSFREKVENS (ID 15546)*

Bruk denne parameteren til å justere det utgangsfrekvensnivået som hjelpemotoren i multipumpesystemet stopper ved.

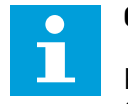

### **OBS!**

Parameteren har ingen virkning hvis verdien settes lavere enn minimal frekvensreferanse (P3.3.1.1).

En tilleggspumpe stopper som standard (kobles fra) hvis PID-tilkoblingssignalet overstiger det definerte båndbreddeområdet, og den styrende pumpen kjører ved minimal frekvens.

Tilleggspumpen kan stoppes tidligere ved en høyere frekvens, for å oppnå bedre prosessverdier eller spare energi. Bruk deretter parameteren til å angi startfrekvensen for tilleggspumpen til over minimal frekvens.

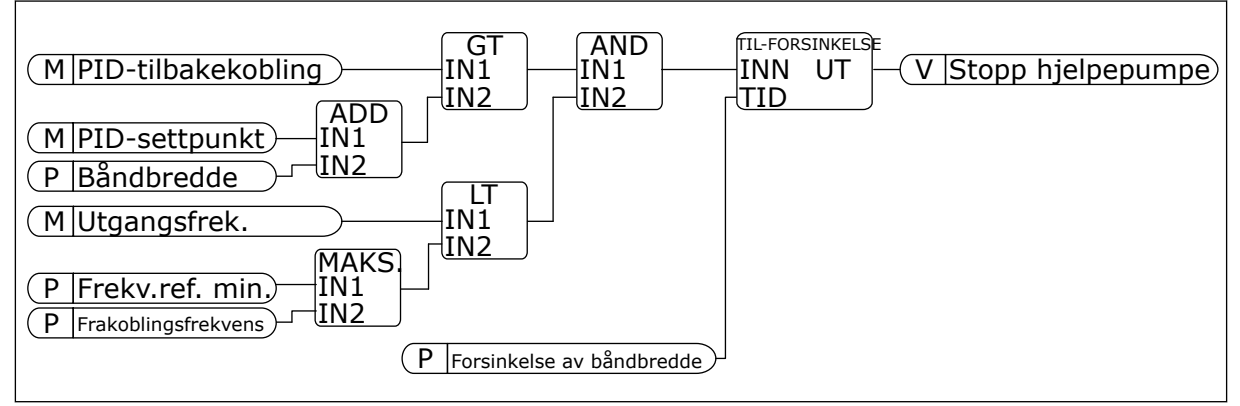

*Fig. 102: Frakoblingsfrekvens*

## **10.17 VEDLIKEHOLDSTELLERE**

En vedlikeholdsteller angir at vedlikehold må utføres. Det er for eksempel nødvendig å bytte et belte eller skifte olje i en girkasse. Vedlikeholdstellerne har to ulike tilstander: timer og omdreininger\*1000. Verdien for tellerne øker bare i løpet av KJØR-statusen til omformeren.

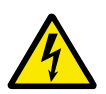

## **ADVARSEL!**

Ikke utfør vedlikehold hvis du ikke har tillatelse til å gjøre det. Bare en autorisert elektriker kan utføre vedlikehold. Det finnes en skaderisiko.

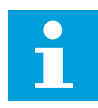

## **OBS!**

Omdreiningstilstanden bruker motorhastighet, noe som bare er et overslag. Omformeren måler hastigheten hvert sekund.

Når verdien for en teller overskrider tellergrensen, vises det en alarm eller feil. Du kan koble alarm- og feilsignalene til en digital utgang eller reléutgang.

Når vedlikeholdet er fullført, nullstiller du telleren med en digital inngang eller parameteren P3.16.4 Nullstilling av teller 1.

## *P3.16.1 TELLER 1, TILSTAND (ID 1104)*

Bruk denne parameteren til å aktivere vedlikeholdsteller.

En vedlikeholdsteller angir at vedlikehold må utføres når tellerverdien går over den angitte grensen.

### *P3.16.2 TELLER 1, ALARMGRENSE (ID 1105)*

Bruk denne parameteren til å angi alarmgrense for vedlikeholdstelleren. Når verdien for telleren går over denne grensen, oppstår det en vedlikeholdsalarm.

### *P3.16.3 TELLER 1, FEILGRENSE (ID 1106)*

Bruk denne parameteren til å angi feilgrense for vedlikeholdstelleren. Når verdien for telleren går over denne grensen, oppstår det en vedlikeholdsfeil.

### *P3.16.4 TELLER 1, NULLSTILL (ID 1107)*

Bruk denne parameteren til å nullstille vedlikeholdsteller.

### *P3.16.5 TELLER 1, DI-NULLSTILLING (ID 490)*

Bruk denne parameteren til å velge det digitale inngangssignalet som nullstiller verdien fra vedlikeholdstelleren.

## **10.18 BRANNTILSTAND**

Når Branntilstand er aktiv, nullstiller omformeren alle feil som oppstår, og den fortsetter å kjøre med samme hastighet til det ikke går lenger. Omformeren ignorerer alle kommandoer fra panelet, feltbussene og PC-verktøyet. Den følger bare signalene Aktivering av branntilstand, Branntilstand revers, Drift mulig, Kjør forrigling 1 og Kjør forrigling 2 fra I/O.

Branntilstandsfunksjonen har to tilstander: Test og Aktiver. Hvis du vil velge tilstand, skriver du inn et passord i parameteren P3.17.1 (Passord for branntilstand). I testtilstanden nullstiller ikke omformeren feilene automatisk, og omformeren stopper når det oppstår en feil.

Du kan også konfigurere branntilstanden med guiden for branntilstand. Guiden kan du aktivere på hurtiginnstillingsmenyen med parameteren B1.1.4.

Når du aktiverer branntilstandsfunksjonen, vises det en alarm på displayet.

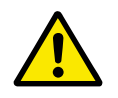

## **FORSIKTIG!**

Garantien blir ugyldig hvis branntilstandsfunksjonen aktiveres! Du kan bruke testtilstanden til å teste branntilstandsfunksjonen og om garantien forblir gyldig.

### *P3.17.1 PASSORD FOR BRANNTILSTAND (ID 1599)*

Bruk denne parameteren til å aktivere branntilstandsfunksjonen.

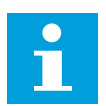

### **OBS!**

Alle andre branntilstandsparametere låses når branntilstanden er aktivert og riktig passord angis i denne parameteren.

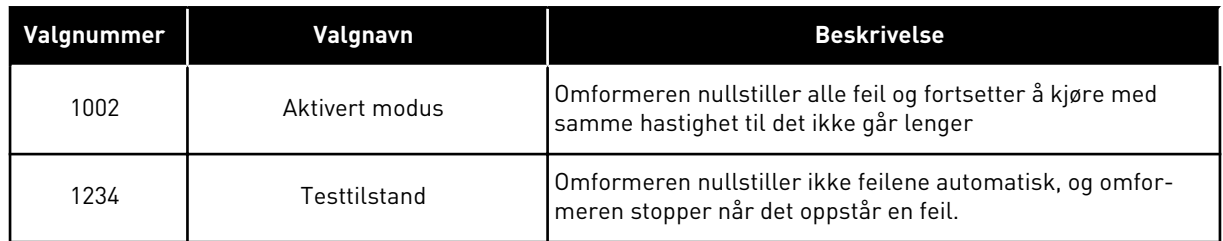

### *P3.17.2 FREKVENSKILDE FOR BRANNTILSTAND (ID 1617)*

Bruk denne parameteren til å velge frekvensreferansekilde ved aktiv branntilstand. Denne parameteren gjør det mulig å velge for eksempel AI1 eller PID-regulatoren som referansekilde når du bruker Branntilstand.

### *P3.17.3 FREKVENS FOR BRANNTILSTAND (ID 1598)*

Bruk denne parameteren til å angi frekvensen som brukes ved aktiv branntilstand. Omformeren bruker denne frekvensen når verdien for parameteren P3.17.2 Frekvenskilde for branntilstand er *Frekvens for branntilstand*.

## *P3.17.4 AKTIVERING AV BRANNTILSTAND VED ÅPEN (ID 1596)*

Bruk denne parameteren til å velge det digitale inngangssignalet som aktiverer branntilstandsfunksjonen.

Hvis dette digitale inngangssignalet aktiveres, vises det en alarm på displayet, og garantien ugyldiggjøres. Typen for dette digitale inngangssignalet er NL (normalt lukket).

Du kan prøve branntilstanden med passordet som aktiverer testtilstanden. Dermed forblir garantien gyldig.

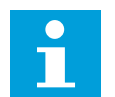

## **OBS!**

Hvis branntilstand er aktivert og du oppgir riktig passord for parameteren Passord for branntilstand, låses alle parameterne for branntilstand. Hvis du vil endre parameterne for branntilstand, setter du først verdien for P3.17.1 Passord for branntilstand til 0.

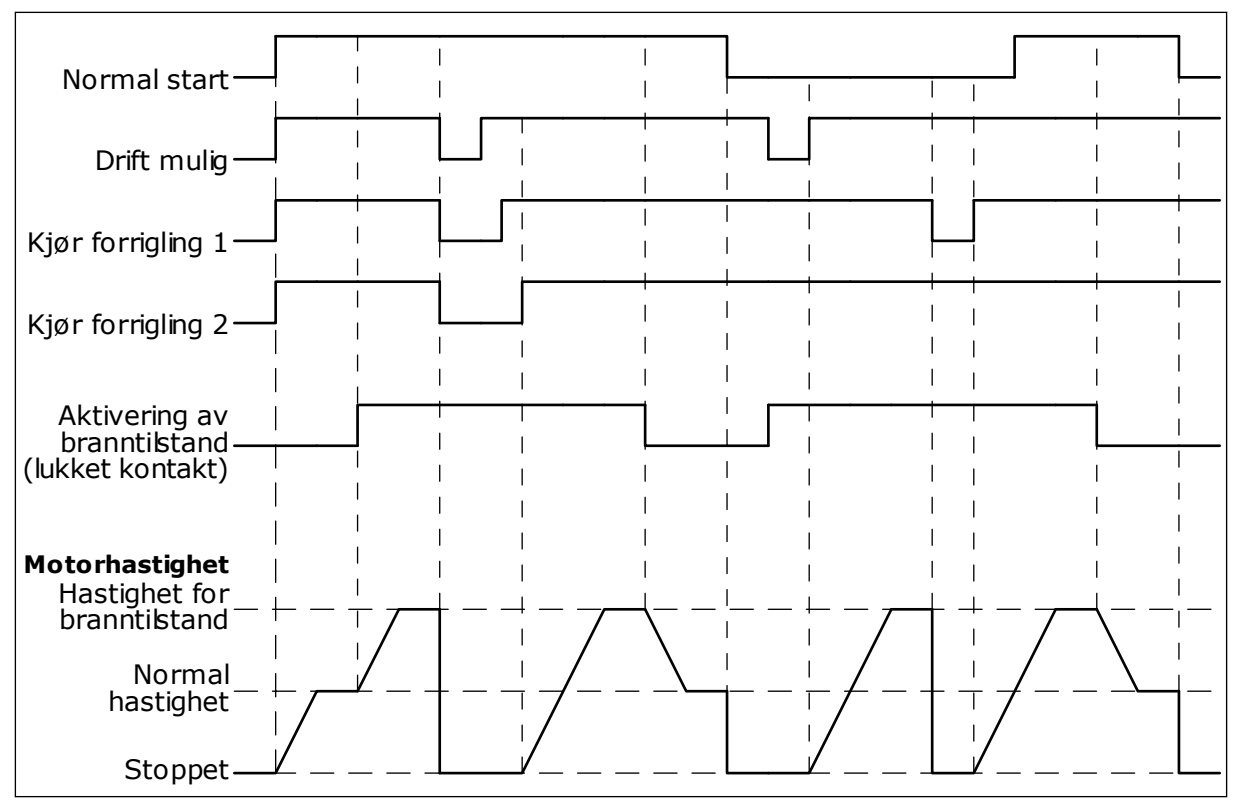

*Fig. 103: Branntilstandsfunksjonen*

### *P3.17.5 AKTIVERING AV BRANNTILSTAND VED LUKKET (ID 1619)*

Bruk denne parameteren til å velge det digitale inngangssignalet som aktiverer branntilstandsfunksjonen.

Typen for dette digitale inngangssignalet er NO (normalt åpen). Se beskrivelsen for P3.17.4 Aktivering av branntilstand ved Åpen.

### *P3.17.6 BRANNTILSTAND REVERS (ID 1618)*

Bruk denne parameteren til å velge det digitale inngangssignalet som kommanderer reversert rotasjonsretning under branntilstand. Parameteren påvirker ikke den normale driften.

Motoren må alltid kjøre FREMOVER eller I REVERS i branntilstand. Sørg for at du velger riktig digitale inngang.

DigIn Slot0.1 = alltid FREM DigIn Slot0.2 = alltid TILBAKE

#### *V3.17.7 BRANNTILSTANDSSTATUS (ID 1597)*

Denne overvåkingsverdien viser statusen til branntilstandsfunksjonen.

#### *V3.17.8 TELLER FOR BRANNTILSTAND (ID 1679)*

Denne overvåkingsverdien viser antall aktiveringer av branntilstand.

#### **OBS!**  $\bullet$ H

Du kan ikke nullstille telleren.

# **10.19 MOTORFORVARMINGSFUNKSJON**

## *P3.18.1 MOTORFORVARMINGSFUNKSJON (ID 1225)*

Bruk denne parameteren til å aktivere eller deaktivere motorforvarming. Motorforvarmingsfunksjonen holder omformeren og motoren varm i løpet av STOPPtilstanden. I motorforvarmingen gir systemet motoren en DC-strøm. Motorforvarmingen hindrer for eksempel kondens.

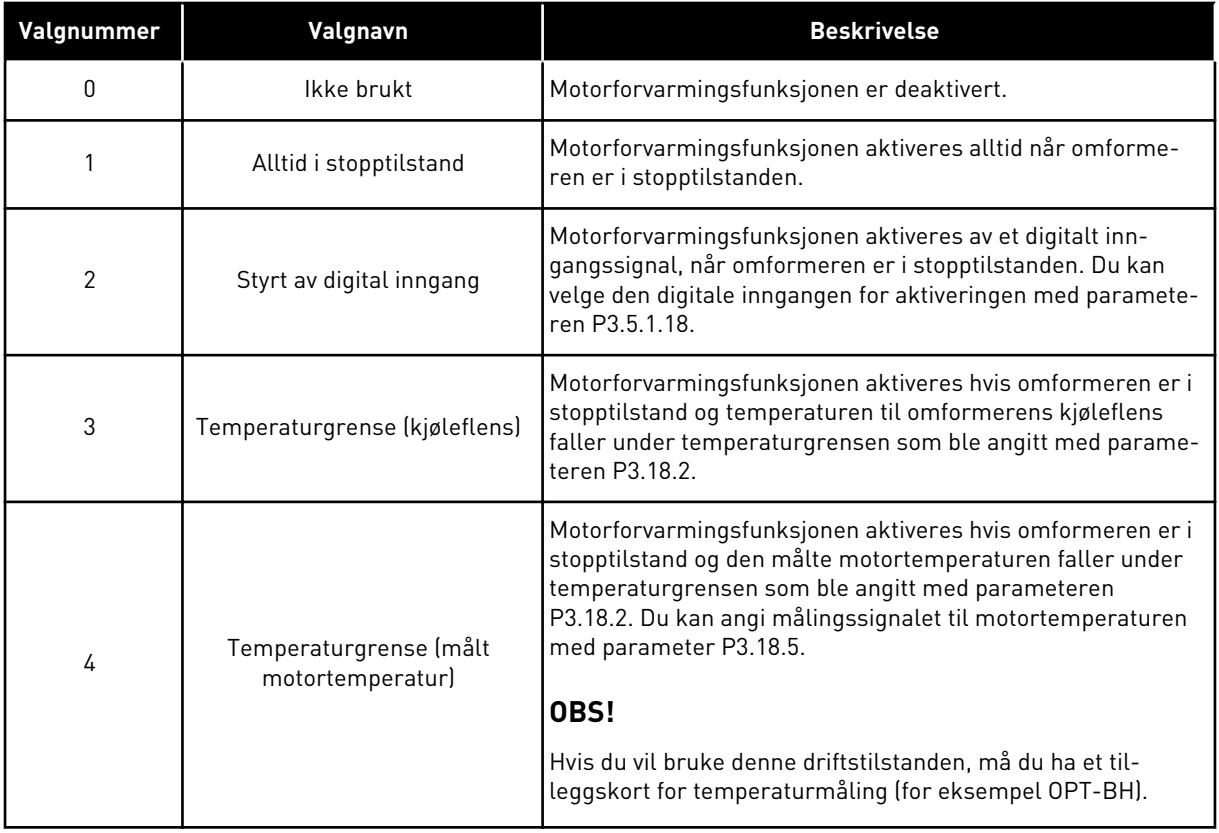

## *P3.18.2 GRENSE FOR FORVARMINGSTEMPERATUR (ID 1226)*

Bruk denne parameteren til å angi temperaturgrense for motorforvarmingsfunksjonen. Motorforvarmingen aktiveres når varmesinktemperaturen eller den målte motortemperaturen går under dette nivået, og når P3.18.1 er satt til 3 eller 4.

## *P3.18.3 MOTORFORVARMINGSSTRØM (ID 1227)*

Bruk denne parameteren til å angi DC-strøm for motorforvarmingsfunksjonen. DC-strømmen for forvarmingen av motoren og omformeren i stopptilstand. Aktivert som i P3.18.1.

### *P3.18.4 MOTORFORVARMING PÅ (ID 1044)*

Bruk denne parameteren til å velge det digitale inngangssignalet som aktiverer motorforvarming.

Denne parameteren brukes når P3.18.1 er satt til 2. Når verdien for P3.18.1 er 2, kan du også koble tidskanaler til denne parameteren.

## **10.20 OMFORMERTILPASSER**

#### *P3.19.1 DRIFTSTILSTAND (ID 15001)*

Bruk denne parameteren til å velge driftsmodus for Driver-tilpasseren.

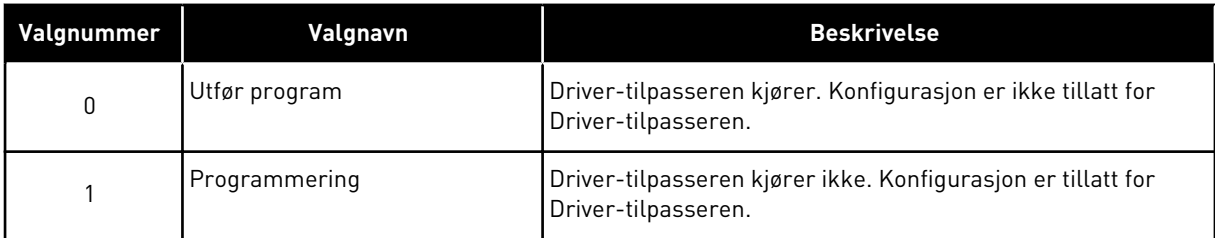

### **10.21 PUMPESTYRING**

#### 10.21.1 AUTORENGJØRING

Bruk autorengjøringsfunksjonen til å fjerne smuss eller annet materiale fra pumpeløpehjulet. Du kan også bruke funksjonen til å rense et blokkert rør eller ventil. Du kan for eksempel bruke autorengjøring i avløpsvannsystemer til å opprettholde tilfredsstillende ytelse for pumpen.

### *P3.21.1.1 RENGJØRINGSFUNKSJON (ID 1714)*

Bruk denne parameteren til å aktivere autorengjøringsfunksjonen.

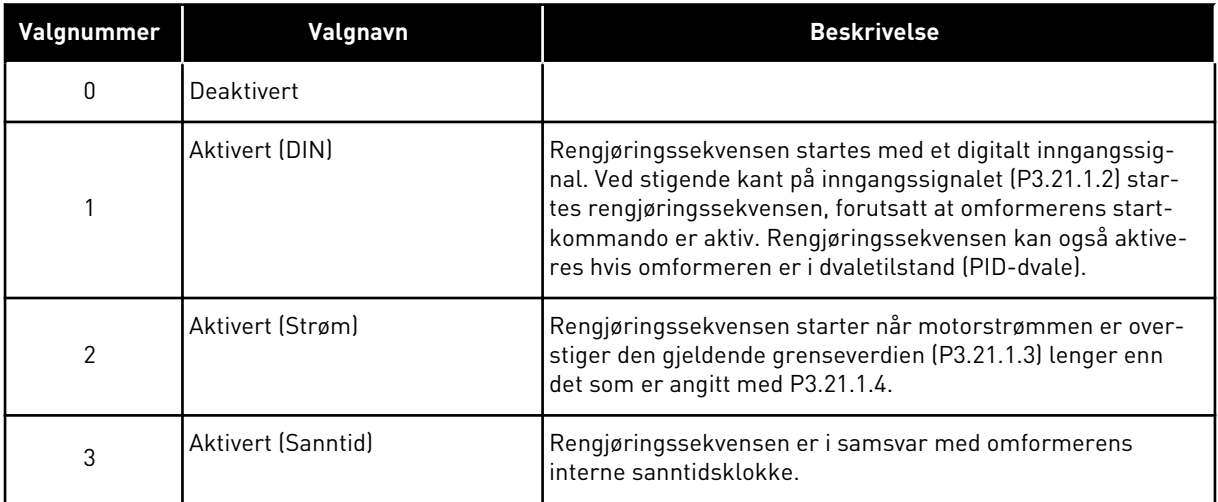

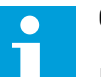

**OBS!**

Det må være installert batteri i sanntidsklokken.

Rengjøringssekvensen starter på de valgte ukedagene (P3.21.1.5) og på angitt klokkeslett (P3.21.1.6) hvis omformerens startkommando er aktiv. Rengjøringssekvensen kan også aktiveres hvis omformeren er i dvaletilstand (PID-dvale).

Hvis du vil stoppe rengjøringssekvensen, kan du deaktivere omformerens startkommando. Hvis 0 er valgt, brukes ikke rengjøringsfunksjonen.

## *P3.21.1.2 RENGJØRINGSAKTIVERING (ID 1715)*

Bruk denne parameteren til å velge det digitale inngangssignalet som starter autorengjøringssekvensen.

Autorengjøringen stopper hvis aktiveringssignalet fjernes før sekvensen er fullført.

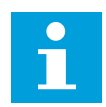

# **OBS!**

Hvis inngangen er aktivert, starter omformeren.

## *P3.21.1.3 STRØMGRENSE FOR RENGJØRING (ID 1712)*

Bruk denne parameteren til angi strømgrense hvor autorengjøring skal starte. Hvis strømmen til motoren holder seg over denne grensen lenger enn den angitte tiden, starter sekvensen for automatisk rengjøring.

## *P3.21.1.4 STRØMFORSINKELSE FOR RENGJØRING (ID 1713)*

Bruk denne parameteren til å angi hvor lenge motorstrømmen må være over grensen før autorengjøring starter.

Parameterne P3.21.1.3 og P3.21.1.4 brukes kun når P3.21.1.1 = 2.

Rengjøringssekvensen starter når motorstrømmen er overstiger den gjeldende grenseverdien (P3.21.1.3) lenger enn det som er angitt med P3.21.1.4. Strømgrensen er angitt i prosent av motorens nominelle strøm.

## *P3.21.1.5 UKEDAGER MED RENGJØRING (ID 1723)*

Bruk denne parameteren til å angi dager i uken da autorengjøring utføres. Denne parameteren brukes kun når P3.21.1.1 = 3.

## *P3.21.1.6 RENGJØRINGSTID (ID 1700)*

Bruk denne parameteren til å klokkeslettet da autorengjøring utføres. Denne parameteren brukes kun når P3.21.1.1 = 3.

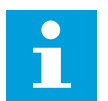

**OBS!**

Det må være installert batteri i sanntidsklokken.

### *P3.21.1.7 RENGJØRINGSSYKLUSER (ID 1716)*

Bruk denne parameteren til å angi antall rengjøringssykluser fremover eller bakover.

### *P3.21.1.8 FREKVENS FOR RENGJØRING FREMOVER (ID 1717)*

Bruk denne parameteren til å angi omformerens frekvensreferanse for fremoverretning i autorengjøringssyklus.

Du kan angi frekvensen og tidsperioden for rengjøringssyklusen med parameterne P3.21.1.4, P3.21.1.5, P3.21.1.6 og P3.21.1.7.

### *P3.21.1.9 TID FOR RENGJØRING FREMOVER (ID 1718)*

Bruk denne parameteren til å angi driftstid for frekvensen i fremoverretning i autorengjøringssyklus. Se parameteren P3.21.1.8 Frekvens for rengjøring fremover.

### *P3.21.1.10 TID FOR RENGJØRING BAKOVER (ID 1719)*

Bruk denne parameteren til å angi omformerens frekvensreferanse for bakoverretning i autorengjøringssyklus. Se parameteren P3.21.1.8 Frekvens for rengjøring fremover.

### *P3.21.1.11 TID FOR RENGJØRING BAKOVER (ID 1720)*

Bruk denne parameteren til å stille inn driftstid for frekvensen i bakoverretning i autorengjøringssyklus. Se parameteren P3.21.1.8 Frekvens for rengjøring fremover.

### *P3.21.1.12 AKSELERASJONSTID FOR RENGJØRING (ID 1721)*

Bruk denne parameteren til å motorakselerasjonstid ved aktiv autorengjøring. Du kan angi akselerasjons- og deselerasjonsramper for autorengjøringsfunksjonen med parameteren P3.21.1.12 og P3.21.1.13.

### *P3.21.1.13 DESELERASJONSTID FOR RENGJØRING (ID 1722)*

Bruk denne parameteren til å motordeselerasjonstid ved aktiv autorengjøring. Du kan angi akselerasjons- og deselerasjonsramper for autorengjøringsfunksjonen med parameteren P3.21.1.12 og P3.21.1.13.

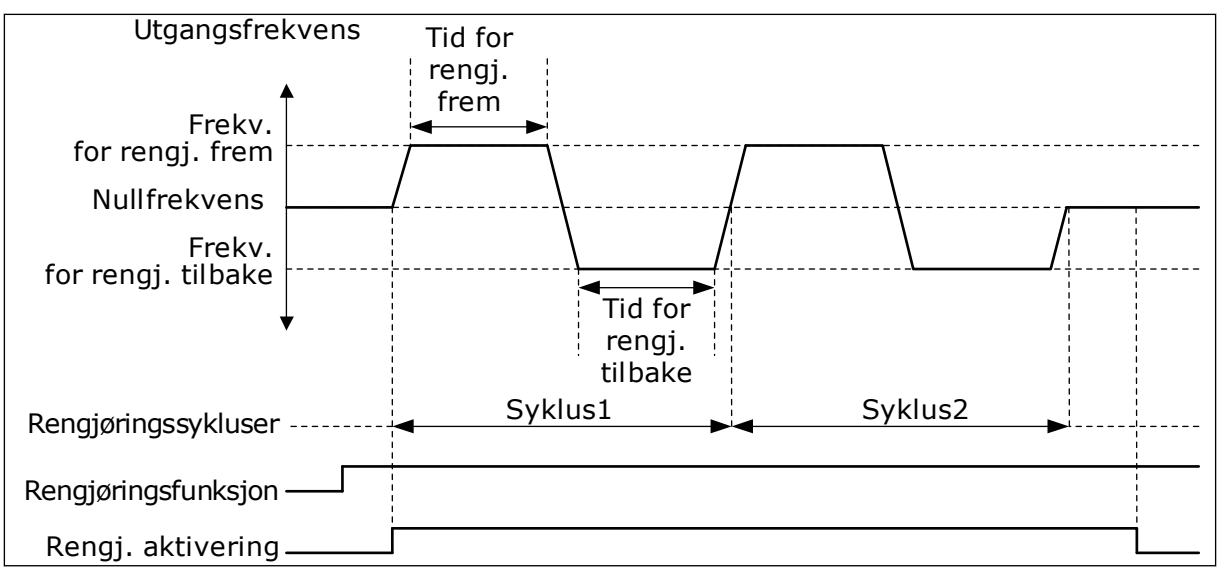

*Fig. 104: Autorengjøringsfunksjonen*

## 10.21.2 JOCKEYPUMPE

## *P3.21.2.1 JOCKEYFUNKSJON (ID 1674)*

Bruk denne parameteren til å styre jockeypumpefunksjonen. En jockeypumpe er en mindre pumpe som holder oppe trykket i rørledningen når hovedpumpen er i dvaletilstanden. Dette kan for eksempel skje om natten.

Jockeypumpefunksjonen styrer en jockeypumpe med et digitalt utgangssignal. Du kan bruke en jockeypumpe hvis en PID-regulator brukes til å styre hovedpumpen. Funksjonen har tre driftstilstander.

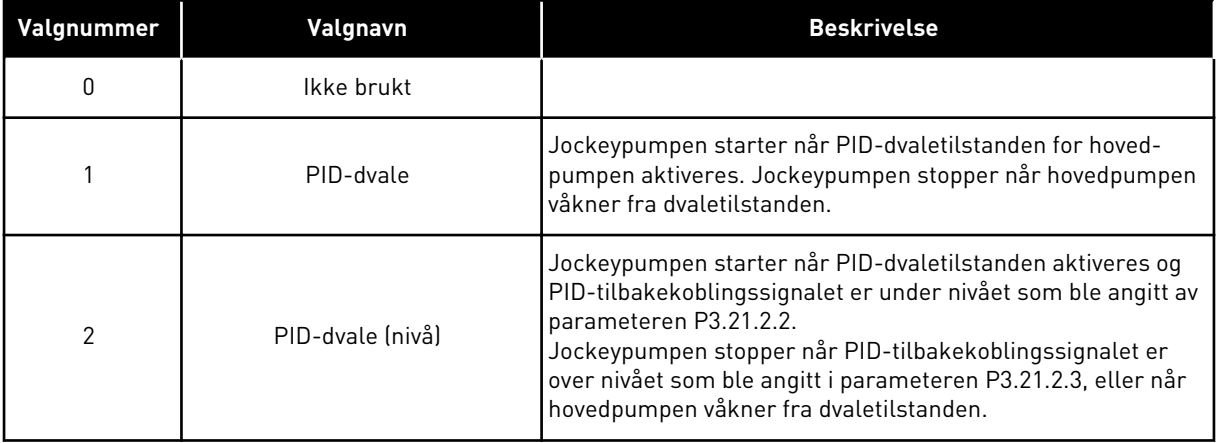

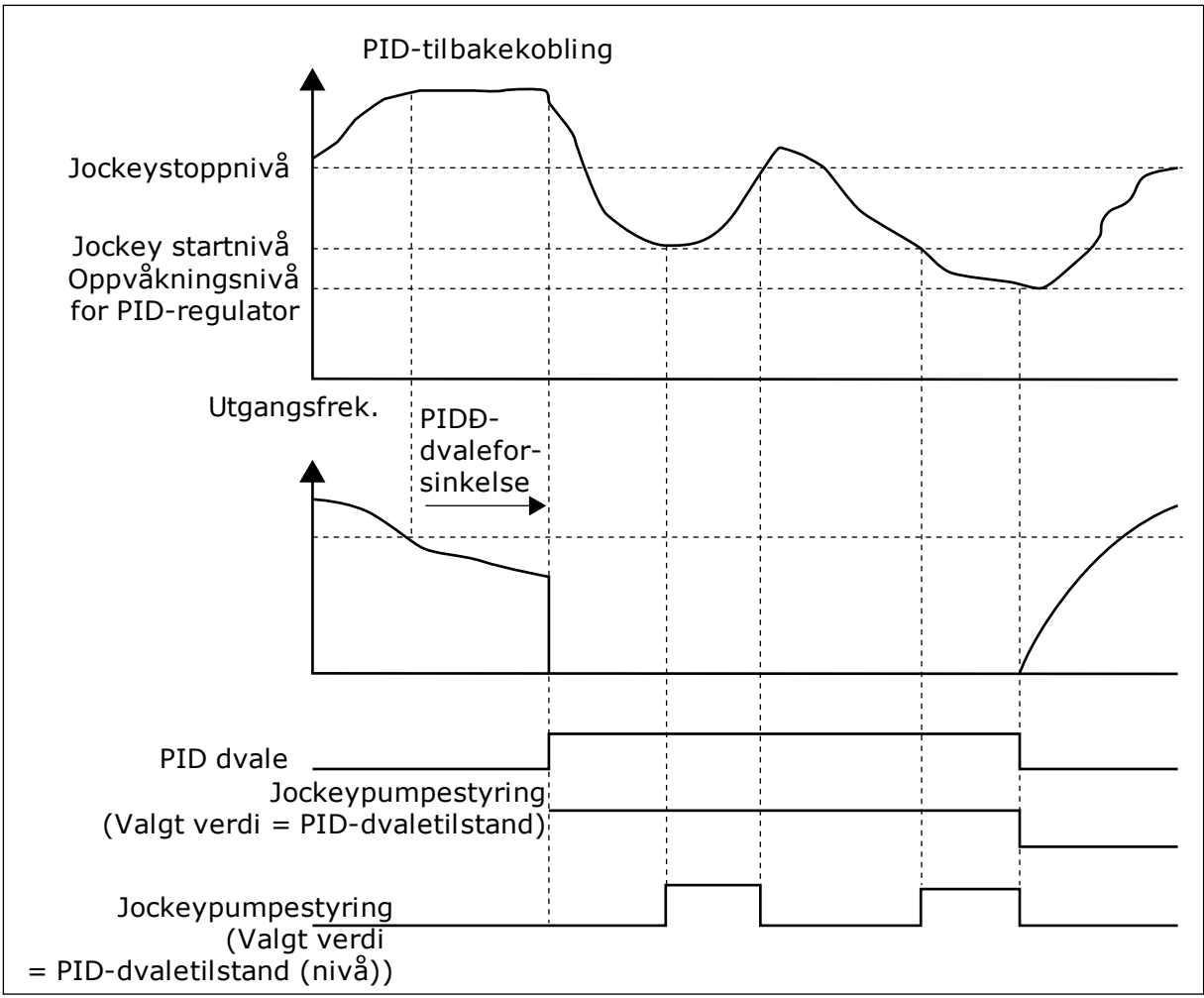

*Fig. 105: Jockeypumpefunksjonen*

## *P3.21.2.2 JOCKEYSTARTNIVÅ (ID 1675)*

Bruk denne parameteren til å angi nivået til PID-tilbakekoblingssignalet hvor jockeypumpen skal starte når hovedpumpen er i dvaletilstand.

Jockeypumpen starter når PID-dvaletilstand er aktiv og PID-tilbakekoblingssignalet går under nivået som er angitt i denne parameteren.

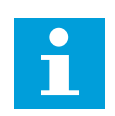

## **OBS!**

Denne parameteren brukes bare hvis P3.21.2.1 = 2 PID-dvale (nivå).

## *P3.21.2.3 JOCKEYSTOPPNIVÅ (ID 1676)*

Bruk denne parameteren til å angi nivået til PID-tilbakekoblingssignalet hvor jockeypumpen skal stoppe når hovedpumpen er i dvaletilstand.

Jockeypumpen stopper når PID-dvaletilstand er aktiv og PID-tilbakekoblingssignalet overstiger nivået som er angitt i denne parameteren, eller når PID-regulatoren våkner fra dvaletilstand.

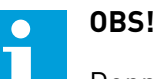

Denne parameteren brukes bare hvis P3.21.2.1 = 2 PID-dvale (nivå).

### 10.21.3 SUGEPUMPE

En sugepumpe er en mindre pumpe som suger innløpet på hovedpumpen for å hindre inntak av luft.

Sugepumpefunksjonen styrer en sugepumpe med et digitalt utgangssignal. Du kan angi en forsinkelse for å starte sugepumpen før hovedpumpen startes. Sugepumpen brukes kontinuerlig mens hovedpumpen er i drift. Hvis hovedpumpen går i dvaletilstand, stopper også sugepumpen i dvaletiden. Ved aktivering etter dvaletilstand, starter hovedpumpen og sugepumpen samtidig.

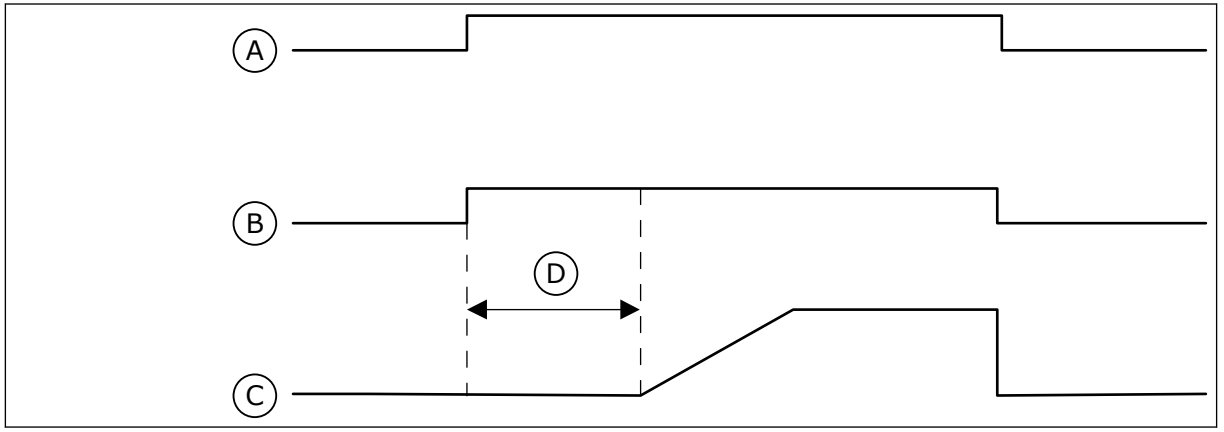

*Fig. 106: Sugepumpefunksjonen*

- A. Startkommando (hovedpumpe)
- B. Sugepumpestyring (digitalt
- utgangssignal)
- D. Sugetid

C. Utgangsfrekvens (hovedpumpe)

## *P3.21.3.1 SUGEFUNKSJON (ID 1677)*

Bruk denne parameteren til å aktivere sugepumpefunksjonen.

En sugepumpe er en mindre pumpe som suger innløpet på hovedpumpen for å hindre inntak av luft. Sugepumpefunksjonen styrer en sugepumpe med et digitalt reléutgangssignal.

## *P3.21.3.2 SUGETID (ID 1678)*

Bruk denne parameteren til å angi hvor lenge sugepumpen skal kjøre før hovedpumpen startes.

## 10.21.4 ANTIBLOKKERINGSFUNKSJON

Hvis pumpen står lenge stille i dvalemodus, forhindrer antiblokkeringsfunksjonen blokkeringer i pumpen. Pumpen starter i intervaller mens den er i dvaletilstand. Du kan konfigurere antiblokkeringsintervallet, -kjøretiden og -hastigheten.

## *P3.21.4.1 ANTIBLOKKERINGSINTERVALL (ID 1696)*

Bruk denne parameteren til å angi intervall for antiblokkeringsfunksjonen.

Denne parameteren angir hvor lang tid det skal gå før pumpen starter på den angitte hastigheten (P3.21.4.3 Antiblokkeringsfrekvens) og kjører i angitt tid (P3.21.4.2 Antiblokkering driftstid).

Antiblokkeringsfunksjonen kan brukes både i systemer med enkeltomformer og systemer med flere omformere, og aktiveres kun når pumpen er i dvale- eller standbytilstand (i systemer med flere omformere).

Antiblokkeringsfunksjonen aktiveres når parameterverdien er større enn 0, og deaktiveres når verdien er satt til 0.

## *P3.21.4.2 ANTIBLOKKERINGSKJØRETID (ID 1697)*

Bruk denne parameteren til å angi hvor lenge pumpen skal kjøre i angitt hastighet når antiblokkeringsfunksjonen aktiveres.

### *P3.21.4.3 ANTIBLOKKERINGSFREKVENS (ID 1504)*

Bruk denne parameteren til å angi omformerens frekvensreferanse som brukes når antiblokkeringsfunksjonen aktiveres.

### 10.21.5 FROSTBESKYTTELSE

Bruk frostbeskyttelsesfunksjonen til å beskytte pumpen mot frostskader. Hvis pumpen er i dvaletilstand og temperaturen som måles i pumpen, blir lavere enn den angitte beskyttelsestemperaturen, må du bruke pumpen med en konstant frekvens (det vil si som angitt i P3.13.10.6 Frostbeskyttelsesfrekvens). Hvis du vil bruke funksjonen, må du installere en temperaturtransducer eller -sensor på pumpedekselet eller rørledningen i nærheten av pumpen.

## *P3.21.5.1 FROSTBESKYTTELSE (ID 1704)*

Bruk denne parameteren til å aktivere frostbeskyttelsesfunksjonen. Hvis den målte temperaturen for pumpen blir lavere enn det angitte nivået og omformeren er i dvaletilstand, starter frostbeskyttelsen pumpen og kjører med en konstant frekvens.

### *P3.21.5.2 TEMPERATURSIGNAL (ID 1705)*

Bruk denne parameteren til å velge kilde for temperatursignalet som brukes til frostbeskyttelsesfunksjonen.

### *P3.21.5.3 MINSTE TEMPERATURSIGNAL (ID 1706)*

Bruk denne parameteren til å angi minimumsverdi for temperatursignalet. Et temperatursignalområde på 4...20mA samsvarer med temperaturen på –50 til 200 °C.

### *P3.21.5.4 STØRSTE TEMPERATURSIGNAL (ID 1707)*

Bruk denne parameteren til å angi maksimalverdi for temperatursignalet. Et temperatursignalområde på 4...20mA samsvarer med temperaturen på –50 til 200 °C.

## *P3.21.5.5 TEMPERATURGRENSE FOR FROSTBESKYTTELSE (ID 1708)*

Bruk denne parameteren til angi ved hvilken temperaturgrense omformeren skal starte.

Hvis temperaturen for pumpen blir lavere enn denne grensen og omformeren er i dvaletilstand, starter frostbeskyttelsesfunksjonen omformeren.

#### *P3.21.5.6 FROSTBESKYTTELSESFREKVENS (ID 1710)*

Bruk denne parameteren til å angi omformerens frekvensreferanse som brukes når frostbeskyttelsesfunksjonen aktiveres.

### *V3.21.5.7 OVERVÅKING AV FROSTTEMPERATUR (ID 1711)*

Denne overvåkingsverdien viser verdien til temperatursignalet som brukes til frostbeskyttelsesfunksjonen.

### **10.22 TELLERE**

VACON®-frekvensomformeren har ulike tellere basert på omformerens driftstid og energiforbruk. Noen av tellerne måler totalverdier og noen kan nullstilles. Energitellerne måler energien som hentes fra forsyningsnettet. De andre tellerne brukes til å måle for eksempel omformerens driftstid eller motorens kjøretid.

Du kan overvåke alle tellerverdiene fra PC-en, panelet eller feltbussen. Hvis du bruker panelet eller PC-en, kan du overvåke tellerverdiene på Diagnostikk-menyen. Hvis du bruker feltbussen, kan du lese tellerverdiene med ID-numrene. I dette kapitlet finner du data om disse ID-numrene.

#### 10.22.1 DRIFTSTIDSTELLER

Du kan ikke nullstille driftstidstelleren for styringsenheten. Telleren finnes på undermenyen Totalt antall tellere. Verdien for telleren har fem ulike 16-bits verdier. Hvis du vil lese verdien for telleren via feltbussen, bruker du disse ID-numrene.

- **ID 1754 Driftstidsteller (år)**
- **ID 1755 Driftstidsteller (dager)**
- **ID 1756 Driftstidsteller (timer)**
- **ID 1757 Driftstidsteller (minutter)**
- **ID 1758 Driftstidsteller (sekunder)**

Eksempel: Du mottar verdien *1a 143d 02:21* for driftstidstelleren fra feltbussen.

- ID1754: 1 (år)
- ID1755: 143 (dager)
- ID1756: 2 (timer)
- ID1757: 21 (minutter)
- ID1758: 0 (sekunder)

#### 10.22.2 DRIFTSTIDSTRIPTELLER

Du kan nullstille driftstidstriptelleren for styringsenheten. Den finnes på undermenyen Triptellere. Du kan nullstille telleren med PC-en, styringspanelet eller feltbussen. Verdien for telleren har fem ulike 16-bits verdier. Hvis du vil lese verdien for telleren via feltbussen, bruker du disse ID-numrene.
- **ID 1766 Driftstidstripteller (år)**
- **ID 1767 Driftstidstripteller (dager)**
- **ID 1768 Driftstidstripteller (timer)**
- **ID 1769 Driftstidstripteller (minutter)**
- **ID 1770 Driftstidstripteller (sekunder)**

Eksempel: Du mottar verdien *1a 143d 02:21* for driftstidstriptelleren fra feltbussen.

- ID1766: 1 (år)
- ID1767: 143 (dager)
- ID1768: 2 (timer)
- ID1769: 21 (minutter)
- ID1770: 0 (sekunder)

#### ID 2311 NULLSTILLING AV DRIFTSTIDSTRIPTELLER

Du kan nullstille driftstidstriptelleren med PC-en, styringspanelet eller feltbussen. Hvis du bruker PC-en eller styringspanelet, kan du nullstille telleren på Diagnostikk-menyen.

Hvis du bruker feltbussen, setter du en stigende kant (0 => 1) til ID2311 Nullstilling av driftstidstripteller for å nullstille telleren.

#### 10.22.3 KJØRETIDSTELLER

Du kan ikke nullstille kjøretidstelleren for motoren. Den finnes på undermenyen Totalt antall tellere. Verdien for telleren har fem ulike 16-bits verdier. Hvis du vil lese verdien for telleren via feltbussen, bruker du disse ID-numrene.

- **ID 1772 Kjøretidsteller (år)**
- **ID 1773 Kjøretidsteller (dager)**
- **ID 1774 Kjøretidsteller (timer)**
- **ID 1775 Kjøretidsteller (minutter)**
- **ID 1776 Kjøretidsteller (sekunder)**

Eksempel: Du mottar verdien *1a 143d 02:21* for kjøretidstelleren fra feltbussen.

- ID1772: 1 (år)
- ID1773: 143 (dager)
- ID1774: 2 (timer)
- ID1775: 21 (minutter)
- ID1776: 0 (sekunder)

# 10.22.4 TELLER FOR PÅSLÅTT TID

Telleren for påslått tid for strømenheten finnes på undermenyen Totalt antall tellere. Du kan ikke nullstille telleren. Verdien for telleren har fem ulike 16-bits verdier. Hvis du vil lese verdien for telleren via feltbussen, bruker du disse ID-numrene.

- **ID 1777 Teller for påslått tid (år)**
- **ID 1778 Teller for påslått tid (dager)**
- **ID 1779 Teller for påslått tid (timer)**
- **ID 1780 Teller for påslått tid (minutter)**
- **ID 1781 Teller for påslått tid (sekunder)**

Eksempel: Du mottar verdien *1a 240d 02:18* for telleren for påslått tid fra feltbussen.

- ID1777: 1 (år)
- ID1778: 240 (dager)
- ID1779: 2 (timer)
- ID1780: 18 (minutter)
- ID1781: 0 (sekunder)

#### 10.22.5 ENERGITELLER

Energitelleren registrerer den totale energimengden som omformeren får fra forsyningsnettet. Telleren kan ikke nullstilles. Hvis du vil lese verdien for telleren via feltbussen, bruker du disse ID-numrene.

#### **ID 2291 Energiteller**

Verdien har alltid fire sifre. Formatet og enheten for telleren endres slik at det representerer energitellerverdien. Se eksemplet nedenfor.

Eksempel:

- 0.001 kWh
- 0.010 kWh
- 0.100 kWh
- 1000 kWh
- 1000 kWh
- 100,0 kWh
- 1000 MWh
- 1000 MWh
- 100,0 MWh
- 1000 GWh
- osv...

#### **ID2303 energitellerformat**

Energitellerformatet angir plasseringen av desimaltegnet i energitellerverdien.

- $40 = 4$  sifre, 0 desimaler
- $\cdot$  41 = 4 sifre, 1 desimal
- 42 = 4 sifre, 2 desimaler
- $43 = 4$  sifre, 3 desimaler

Eksempel:

- 0,001 kWh (format = 43)
- 100.0 kWh (format =  $41$ )
- 10.00 MWh (format  $= 42$ )

#### **ID2305 energitellerenhet**

Energitellerenheten angir enheten for energitellerverdien.

- $0 =$  kWh
- $1 = MWh$
- $2 = GWh$
- $3 = TWh$
- $4 = PWh$

Eksempel: Hvis du mottar verdien *4500* fra ID2291, verdien *42* fra ID2303 og verdien *0* fra ID2305, blir resultatet 45,00 kWh.

#### 10.22.6 ENERGIMÅLER

Energitriptelleren registrerer energimengden som omformeren får fra forsyningsnettet. Telleren finnes på undermenyen Triptellere. Du kan nullstille telleren med PC-en, styringspanelet eller feltbussen. Hvis du vil lese verdien for telleren via feltbussen, bruker du disse ID-numrene.

#### **ID 2296 Energitripteller**

Verdien har alltid fire sifre. Formatet og enheten for telleren endres slik at det representerer energitriptellerverdien. Se eksemplet nedenfor. Du kan overvåke energitellerformatet og enheten med ID2307 Energitriptellerformat og ID2309 Energitriptellerenhet.

Eksempel:

- 0.001 kWh
- 0.010 kWh
- 0.100 kWh
- 1000 kWh
- 1000 kWh
- 100,0 kWh
- 1000 MWh
- 1000 MWh
- 100,0 MWh
- 1000 GWh
- osv...

#### **ID2307 energimålerformat**

Energitriptellerformatet angir plasseringen av desimaltegnet i energitriptellerverdien.

- $40 = 4$  sifre, 0 desimaler
- $41 = 4$  sifre, 1 desimal
- 42 = 4 sifre, 2 desimaler
- $43 = 4$  sifre, 3 desimaler

#### Eksempel:

- $0.001$  kWh (format = 43)
- 100,0 kWh (format =  $41$ )
- 10,00 MWh (format = 42)

#### **ID2309 Energitriptellerenhet**

Energitriptellerenheten angir enheten for energitriptellerverdien.

- $0 = kWh$
- $1 = MWh$
- $2 = GWh$
- $3 = TWh$
- $4 = PWh$

#### **ID2312 Nullstilling av energitripteller**

Hvis du vil nullstille energitriptelleren, bruker du PC-en, styringspanelet eller feltbussen. Hvis du bruker PC-en eller styringspanelet, kan du nullstille telleren på Diagnostikkmenyen. Hvis du bruker feltbussen, setter du en stigende kant til ID2312 Nullstilling av energitripteller.

# **10.23 AVANSERT HARMONISK FILTER**

#### *P3.23.1 KAP.FRAKOBLINGSGRENSE (ID 15510)*

Bruk denne parameteren til å angi frakoblingsgrensen for det avanserte harmoniske filteret. Verdien er en prosentandel av omformerens nominelle effekt.

#### *P3.23.2 KAP.FRAKOBLINGSHYSTERESE (ID 15511)*

Bruk denne parameteren til å angi frakoblingshysteresen for det avanserte harmoniske filteret. Verdien er en prosentandel av omformerens nominelle effekt.

#### *P3.23.3 AHF-OVERTEMPERATUR (ID 15513)*

Bruk denne parameteren til å angi det digitale inngangssignalet som aktiverer AHFovertemp. (feil-ID 1118).

#### *P3.23.4 AHF-FEILRESPONS (ID 15512)*

Bruk denne parameteren til å velge frekvensomformerrespons på en AHFovertemperaturfeil.

# **11 FEILSØKING**

Når styringsdiagnostikken for frekvensomformeren finner en uvanlig betingelse i driften av omformeren, viser omformeren et varsel om det. Du kan se varslet på displayet på styringspanelet. Displayet viser koden, navnet og en kort beskrivelse av feilen eller alarmen.

Kildeinformasjonen angir feilkilden, hva som forårsaket feilen, hvor feilen oppstod og andre data.

#### **Det finnes tre forskjellige varseltyper.**

- En informasjon har ingen innvirkning på driften av omformeren. Du må tilbakestille informasjonen.
- En alarm angir uvanlige operasjoner på omformeren. Alarmen stopper ikke omformeren. Du må nullstille alarmen.
- En feil stopper omformeren. Du må tilbakestille omformeren og finne en løsning på problemet.

Du kan programmere forskjellige responser for noen feil i programmet. Mer informasjon i kapittel *[5.9 Gruppe 3.9: Beskyttelser](#page-157-0)*.

Nullstill feilen med Reset-knappen på panelet, eller via I/O-terminalen, feltbussen eller PCverktøyet. Feilene forblir i feilhistorikken, der du kan analysere dem. Se de ulike feilkodene i kapittel *[11.3 Feilkoder](#page-369-0)*.

Før du kontakter distributøren eller fabrikken på grunn av en uvanlig operasjon, må du klargjøre noen data. Skriv ned all tekst på displayet, feilkoden, feil-ID-en, kildeinformasjonen, listen over aktive feil og feilhistorikken.

# **11.1 DET VISES EN FEIL**

Når omformeren viser en feil og stopper, analyserer du årsaken til feilen og nullstiller den.

Det finnes to prosedyrer for å nullstille en feil: med Reset-knappen og med en parameter.

#### NULLSTILLE MED RESET-KNAPPEN

1 Hold Reset-knappen på panelet inne i to sekunder.

#### NULLSTILLE MED EN PARAMETER PÅ DET GRAFISKE DISPLAYET

1 Gå til Diagnostikk-menyen.

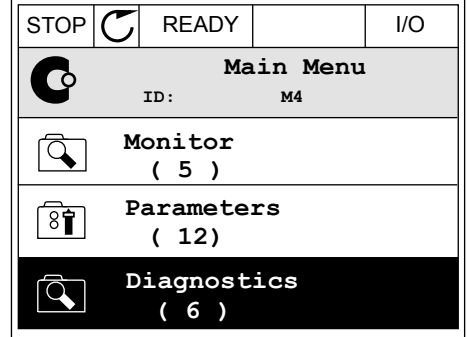

2 Gå til undermenyen Nullstill feil.

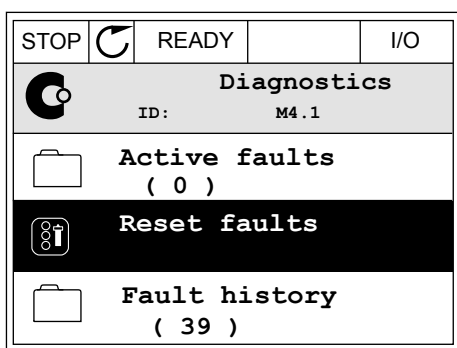

3 Velg parameteren Nullstill feil.

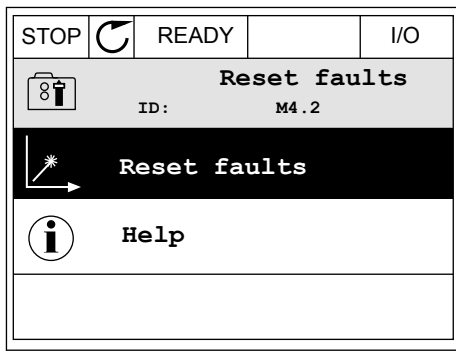

# NULLSTILLE MED EN PARAMETER PÅ TEKSTDISPLAYET

1 Gå til Diagnostikk-menyen.

2 Bruk pilknappene Opp og Ned til å finne parameteren Nullstill feil. READY RUN STOP ALARM FAULT

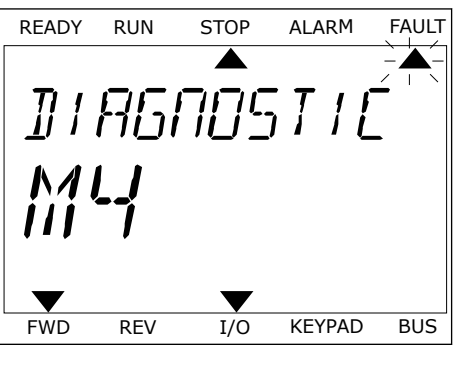

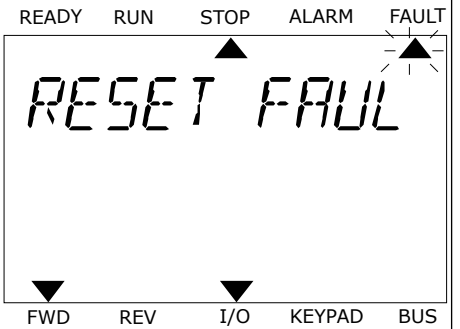

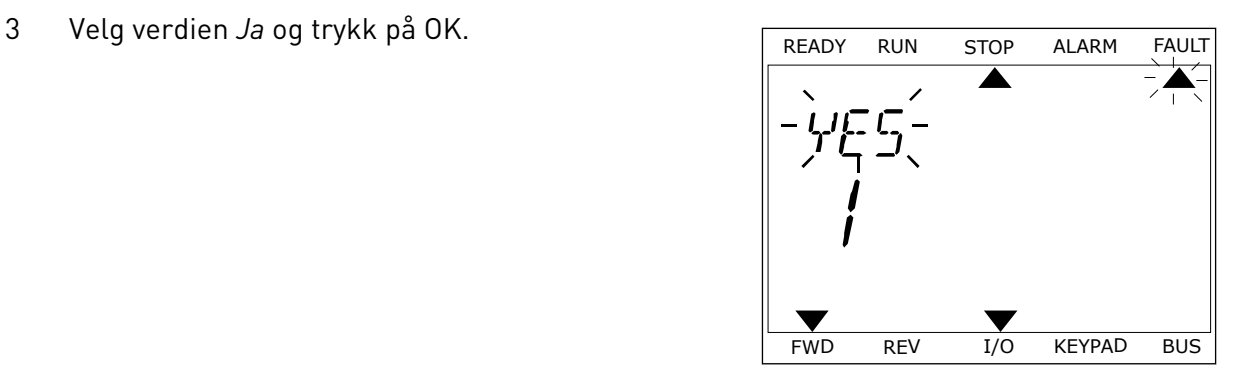

#### **11.2 FEILHISTORIKK**

Du finner flere data om feilene i feilhistorikken. Maksimalt 40 feil kan finnes til enhver tid i feilhistorikken.

# ANALYSERE FEILHISTORIKKEN PÅ DET GRAFISKE DISPLAYET

1 Hvis du vil vise flere data om en feil, går du til feilhistorikken.

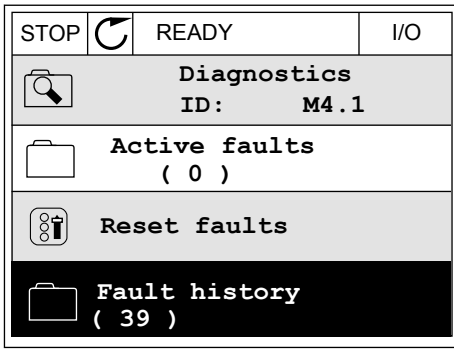

2 Hvis du vil analysere dataene for en feil, trykker du på pilknappen Høyre.

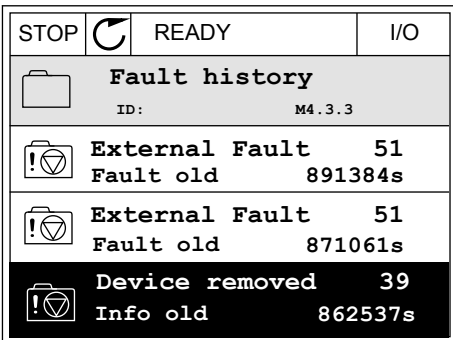

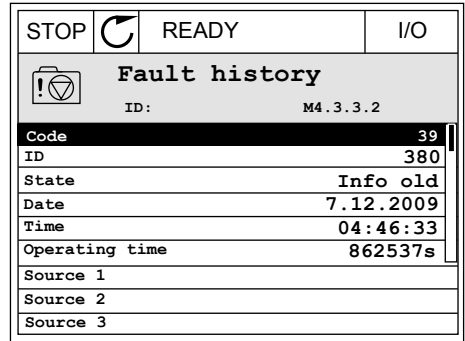

# ANALYSERE FEILHISTORIKKEN PÅ TEKSTDISPLAYET

1 Trykk på OK for å gå til feilhistorikken.

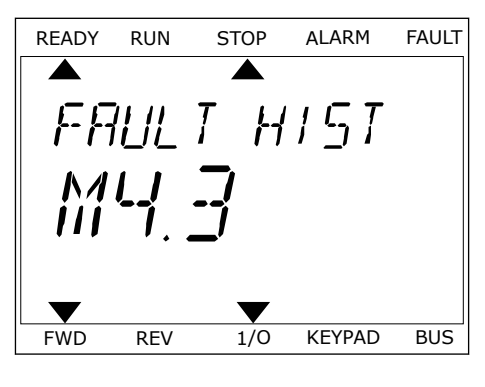

2 Hvis du vil analysere dataene for en feil, trykker du på OK på nytt.

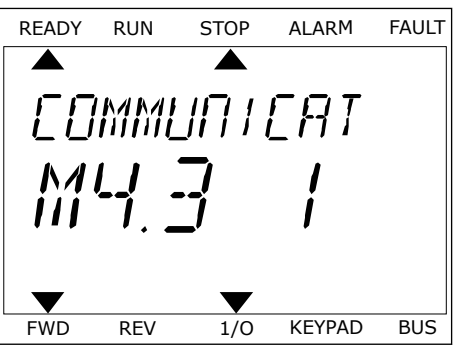

3 Bruk pilknappen Ned til å analysere alle dataene.

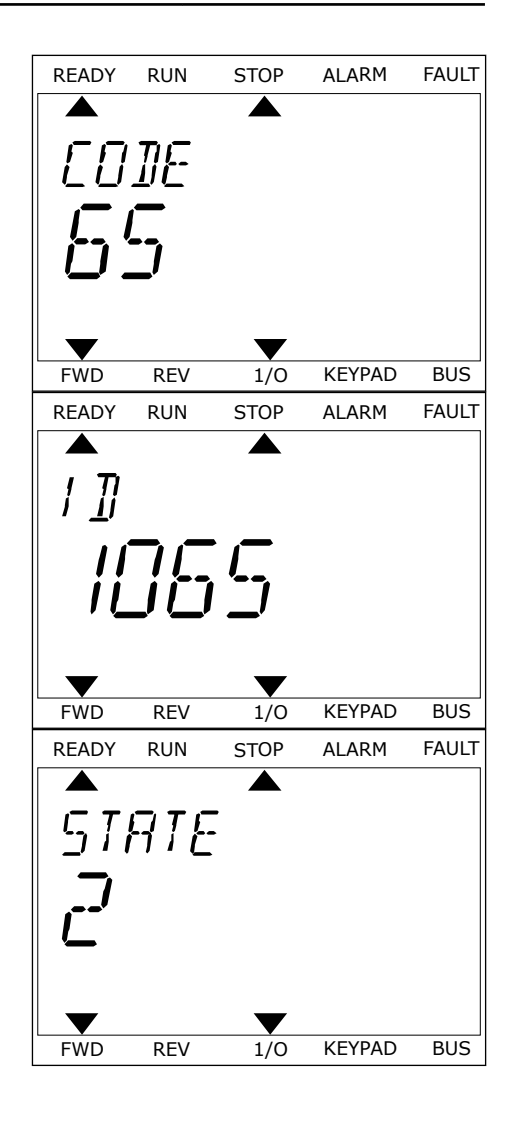

# <span id="page-369-0"></span>**11.3 FEILKODER**

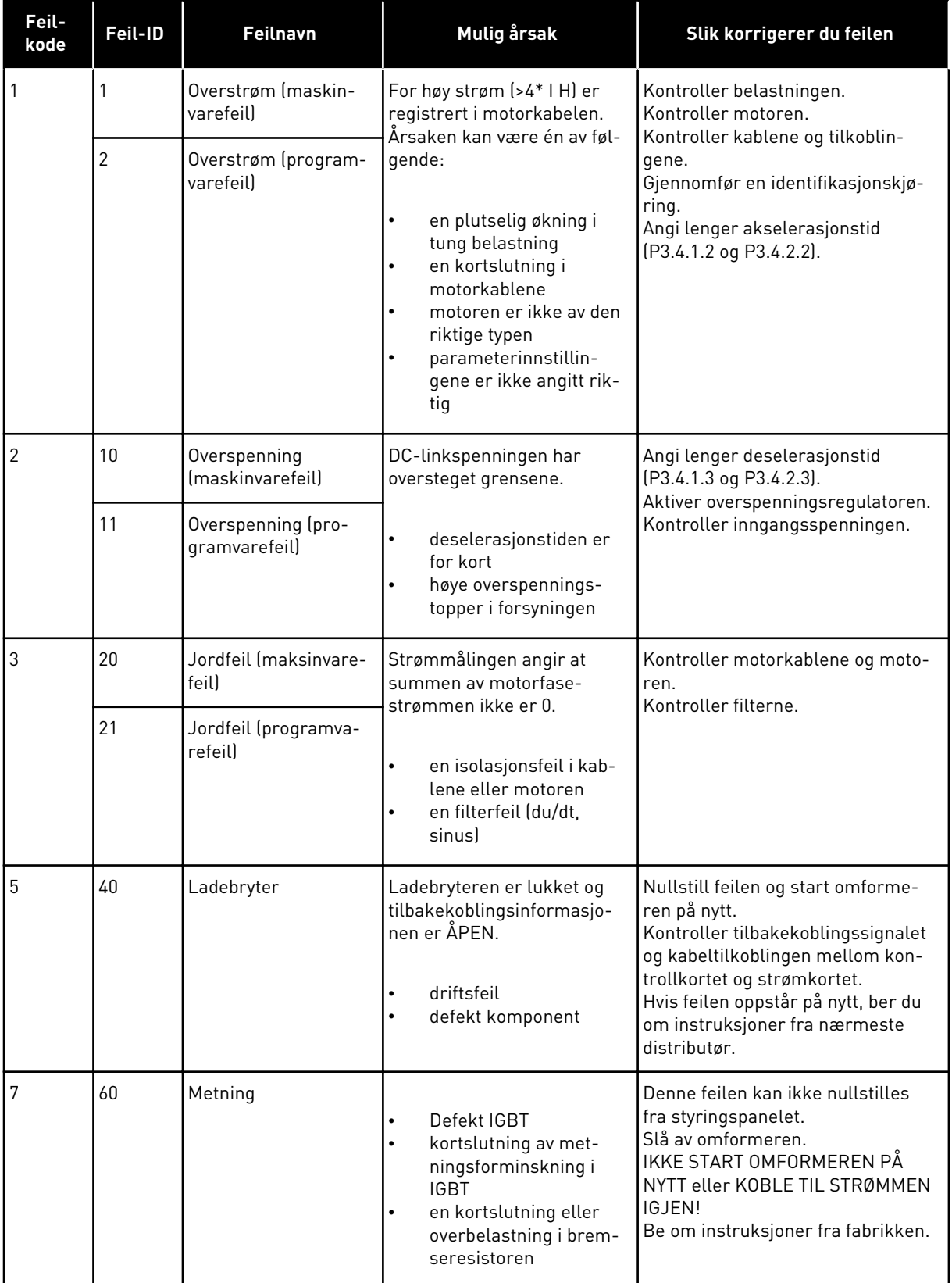

a dhe ann an 1970.<br>Bhailtean

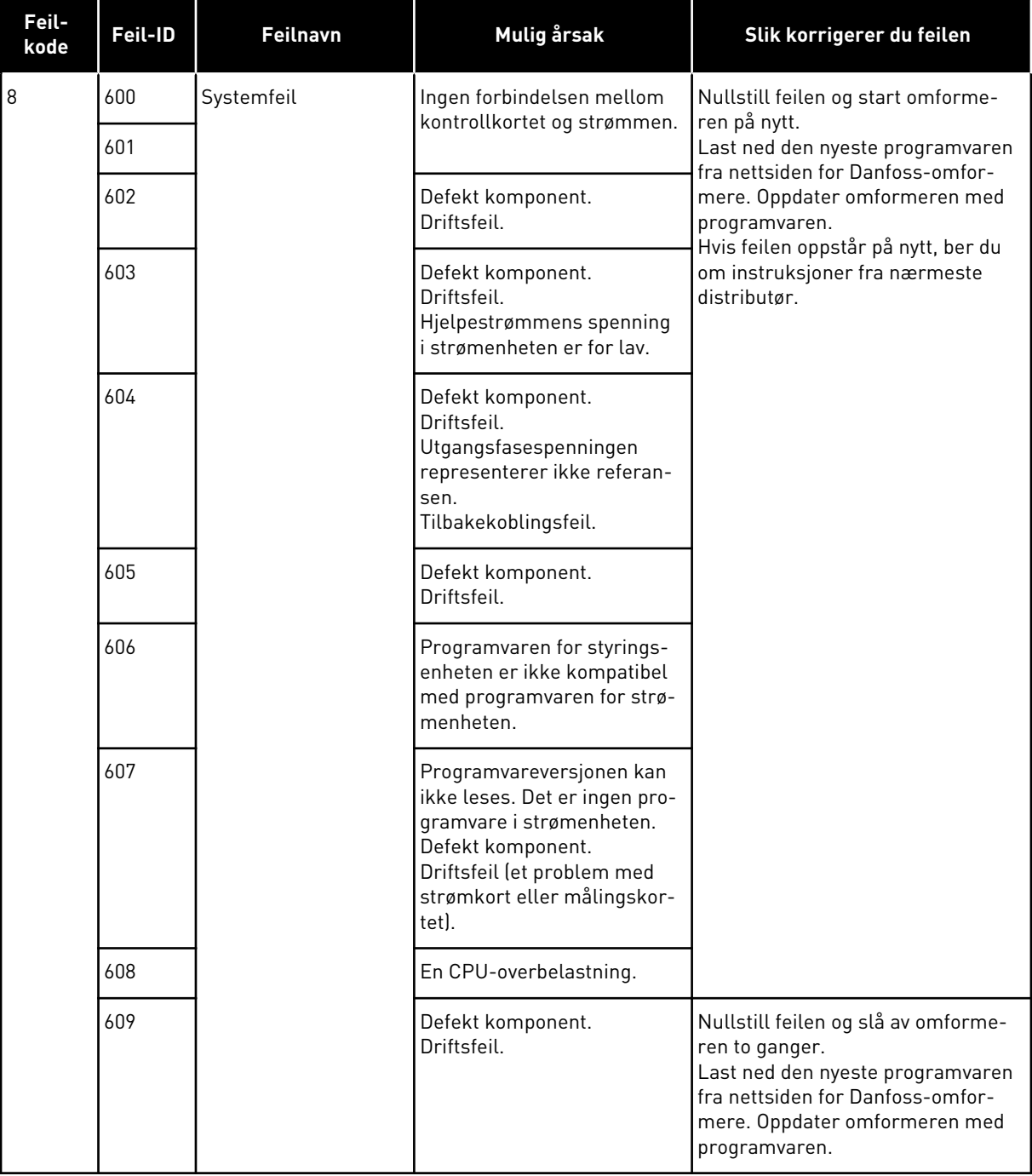

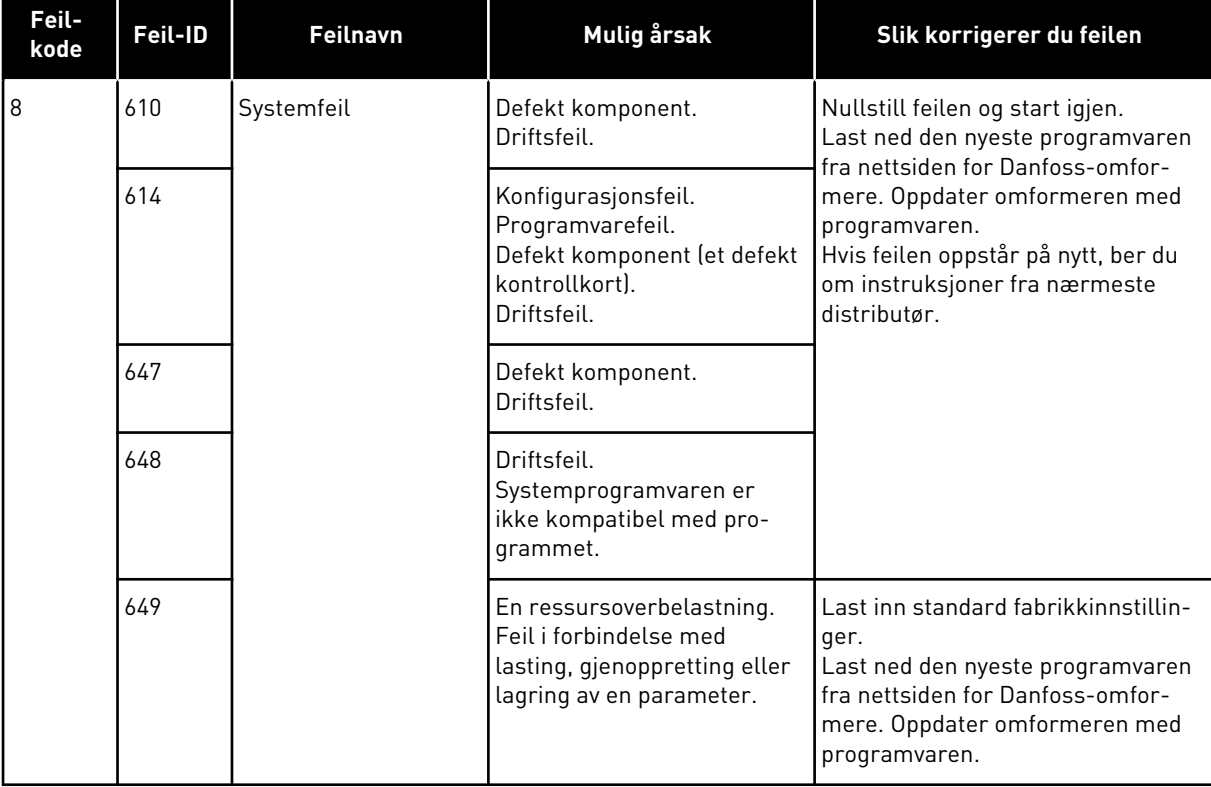

a dhe ann ann an 1970.<br>Tha ann an 1970, ann an 1970, ann an 1970.

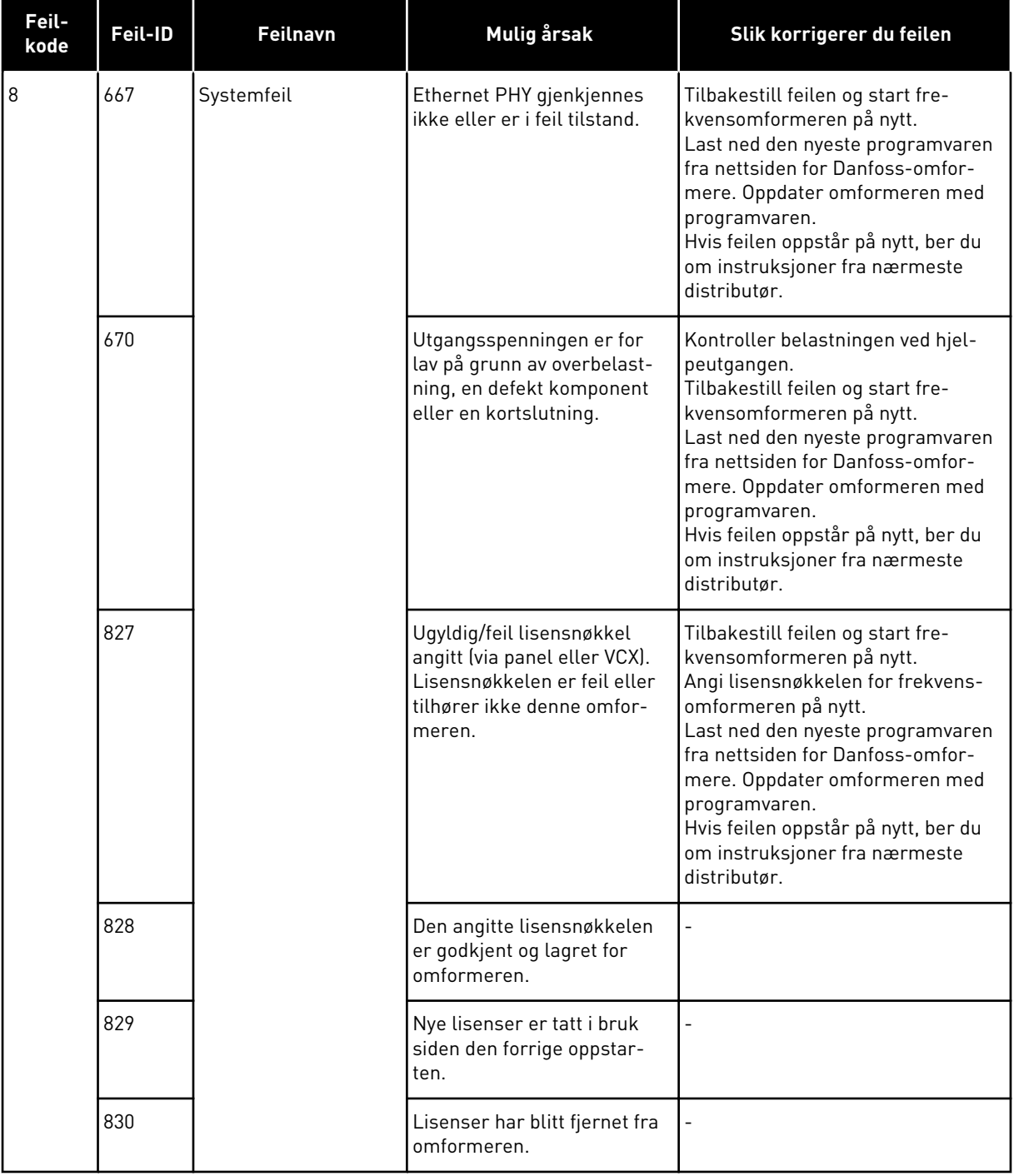

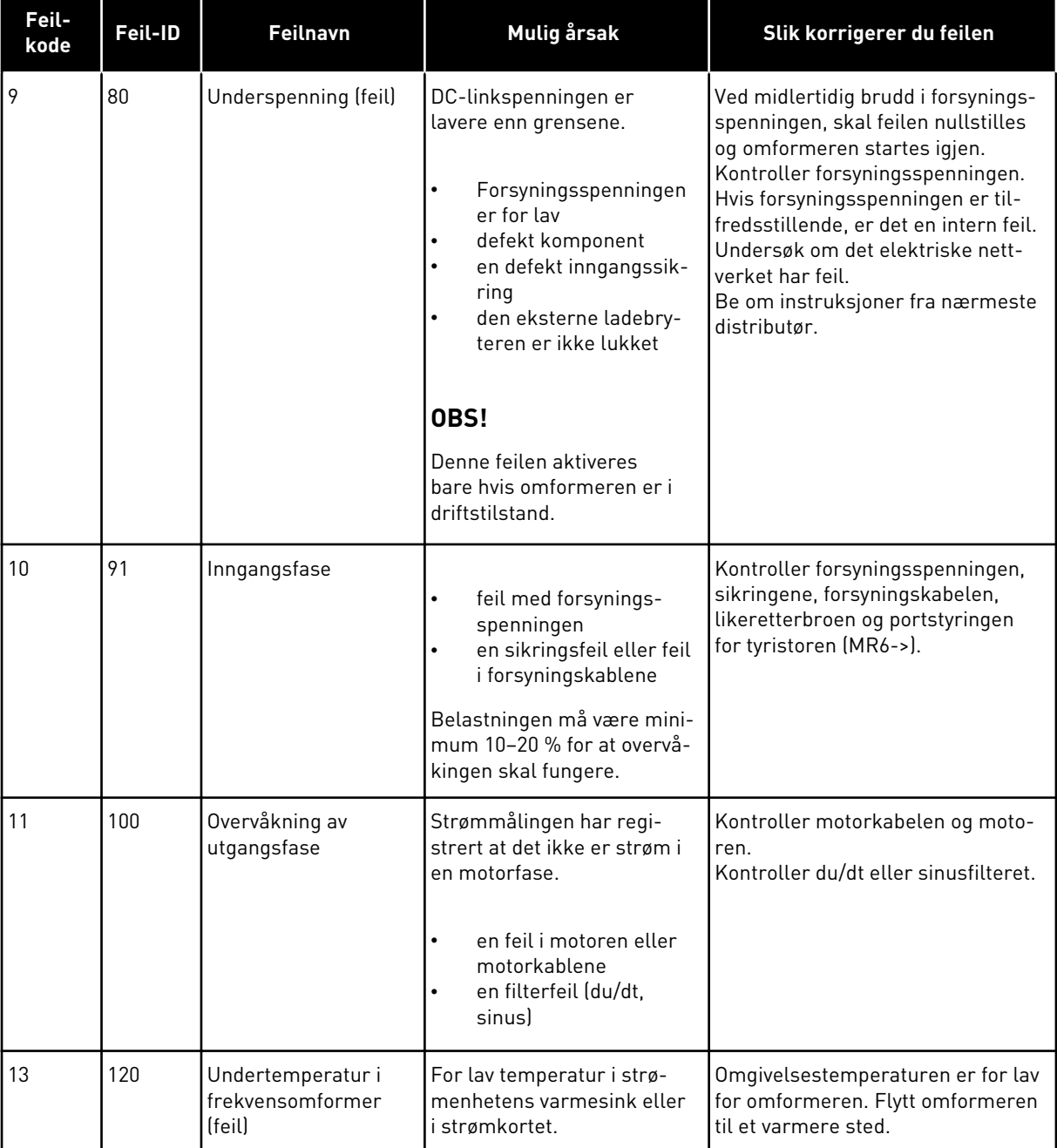

a dhe ann an 1970.<br>Bhuailtean

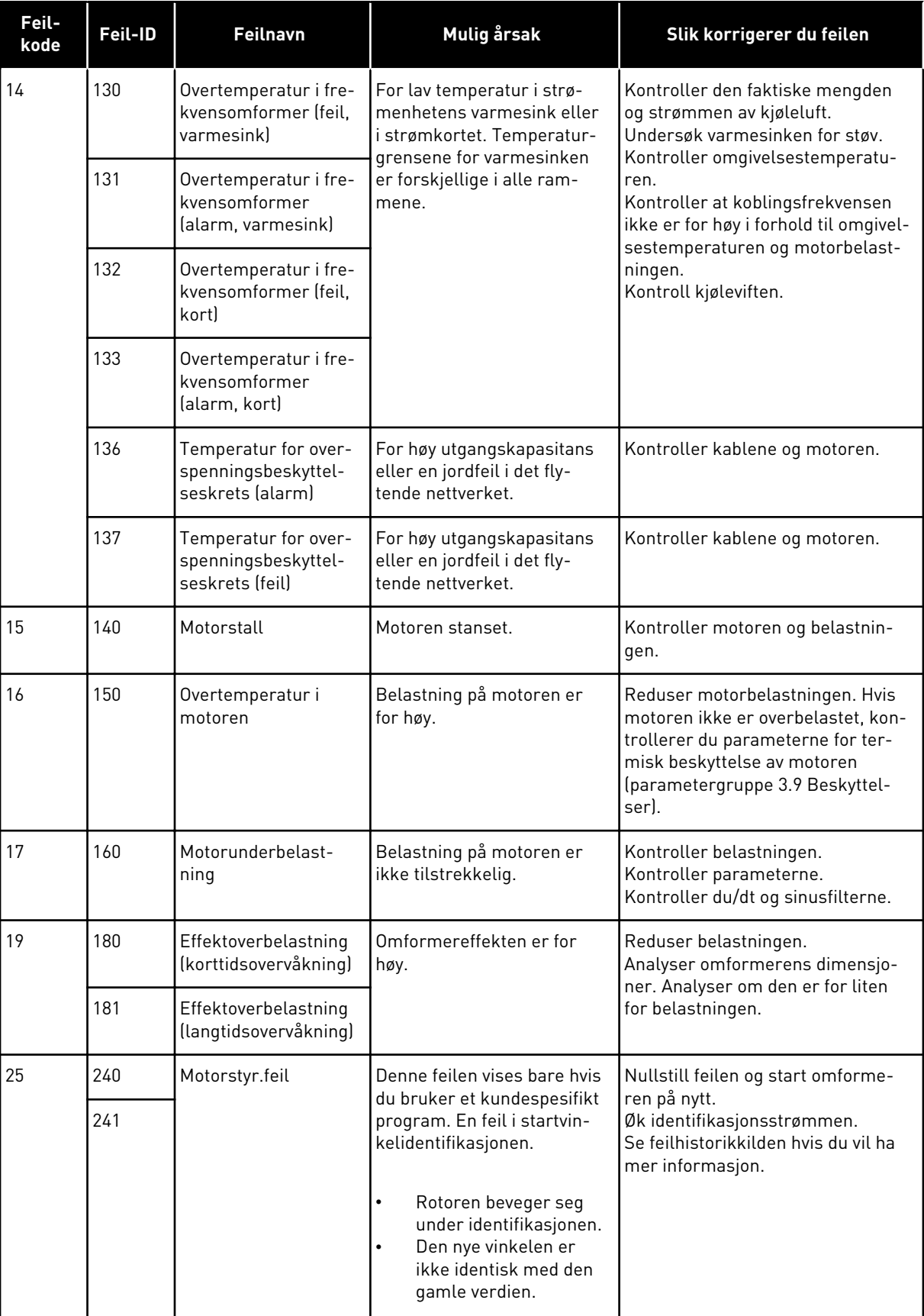

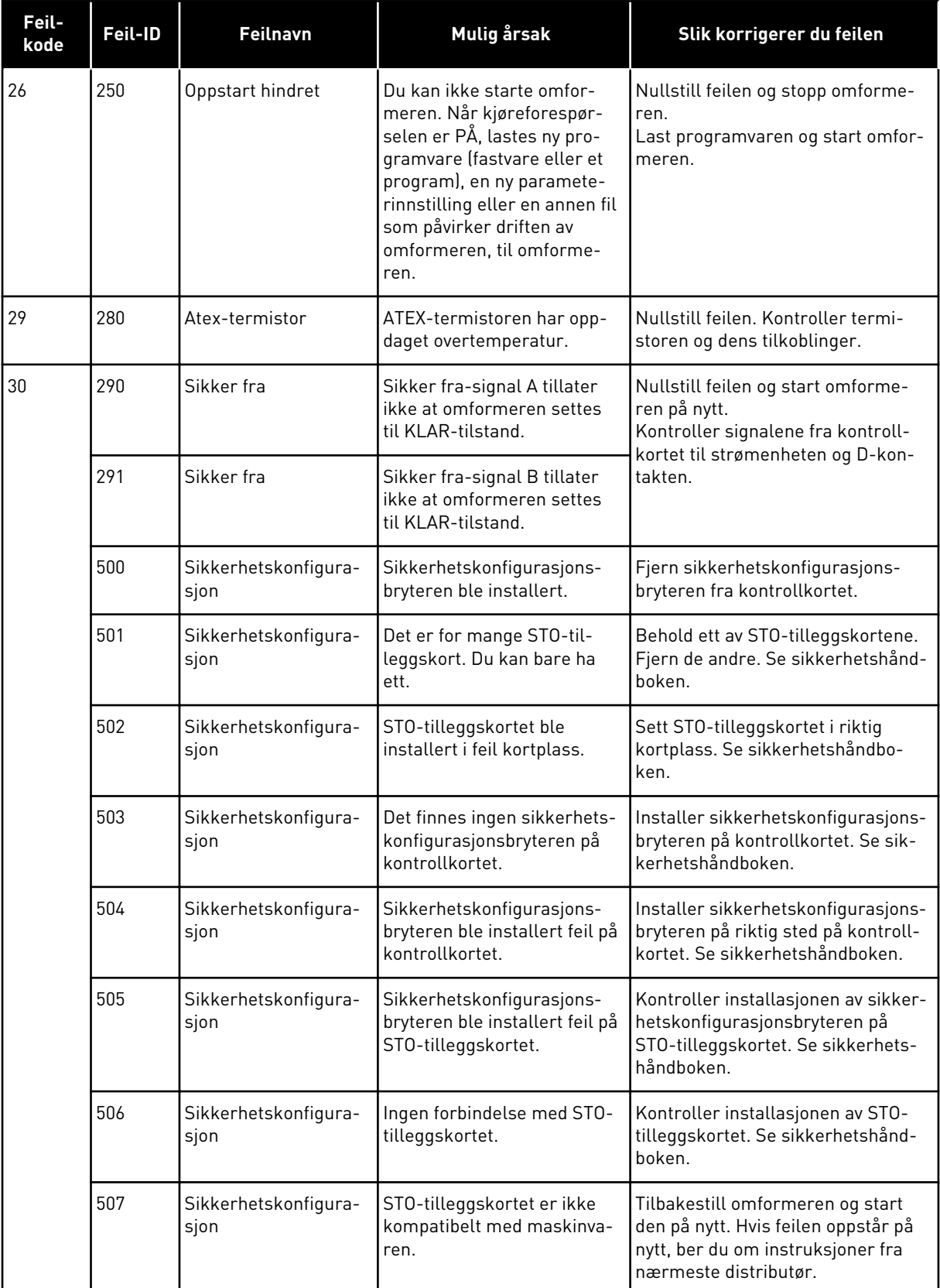

a dhe ann an 1970.<br>Chuirtean

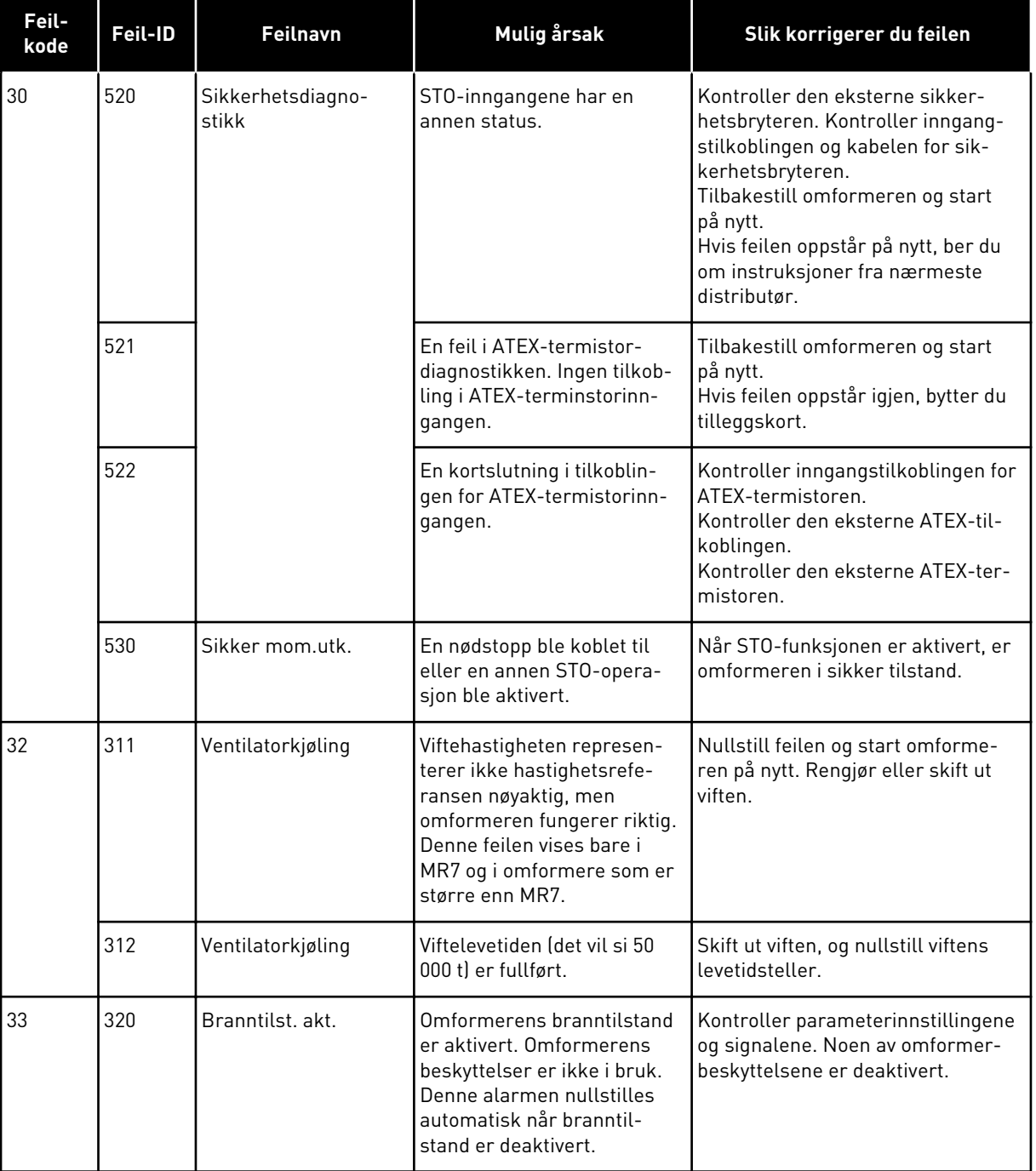

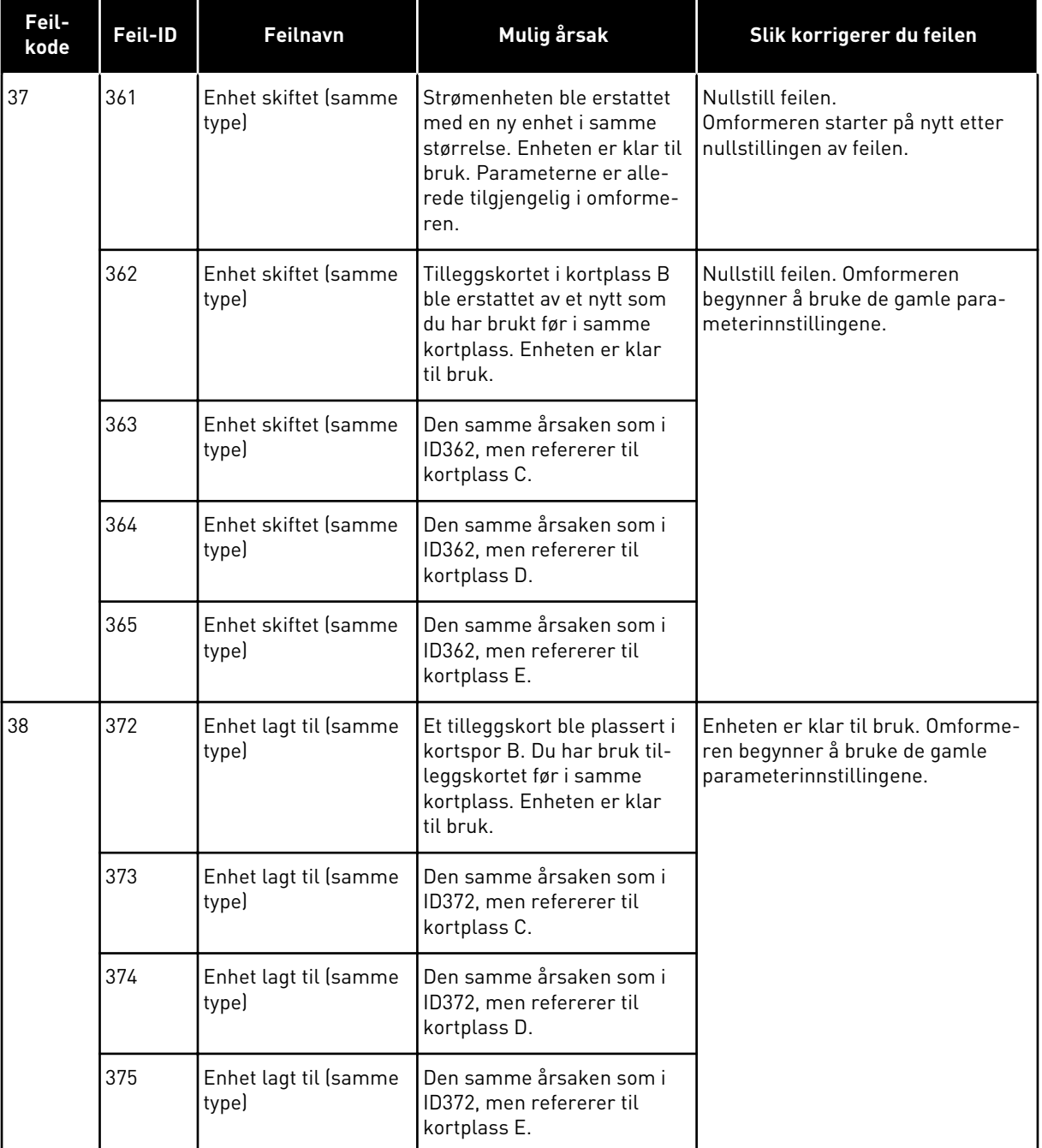

a dhe ann an 1970.<br>Bhuailtean

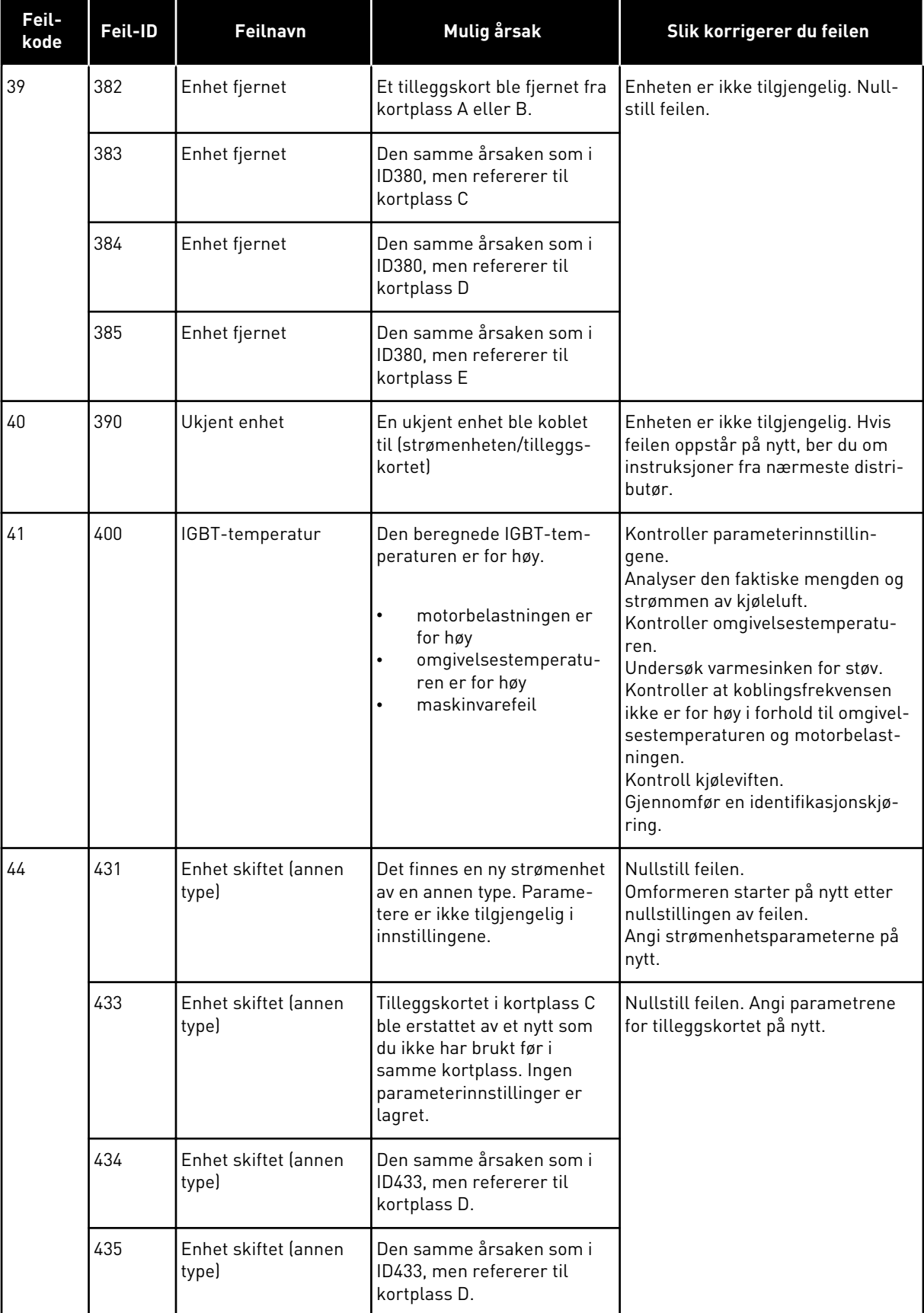

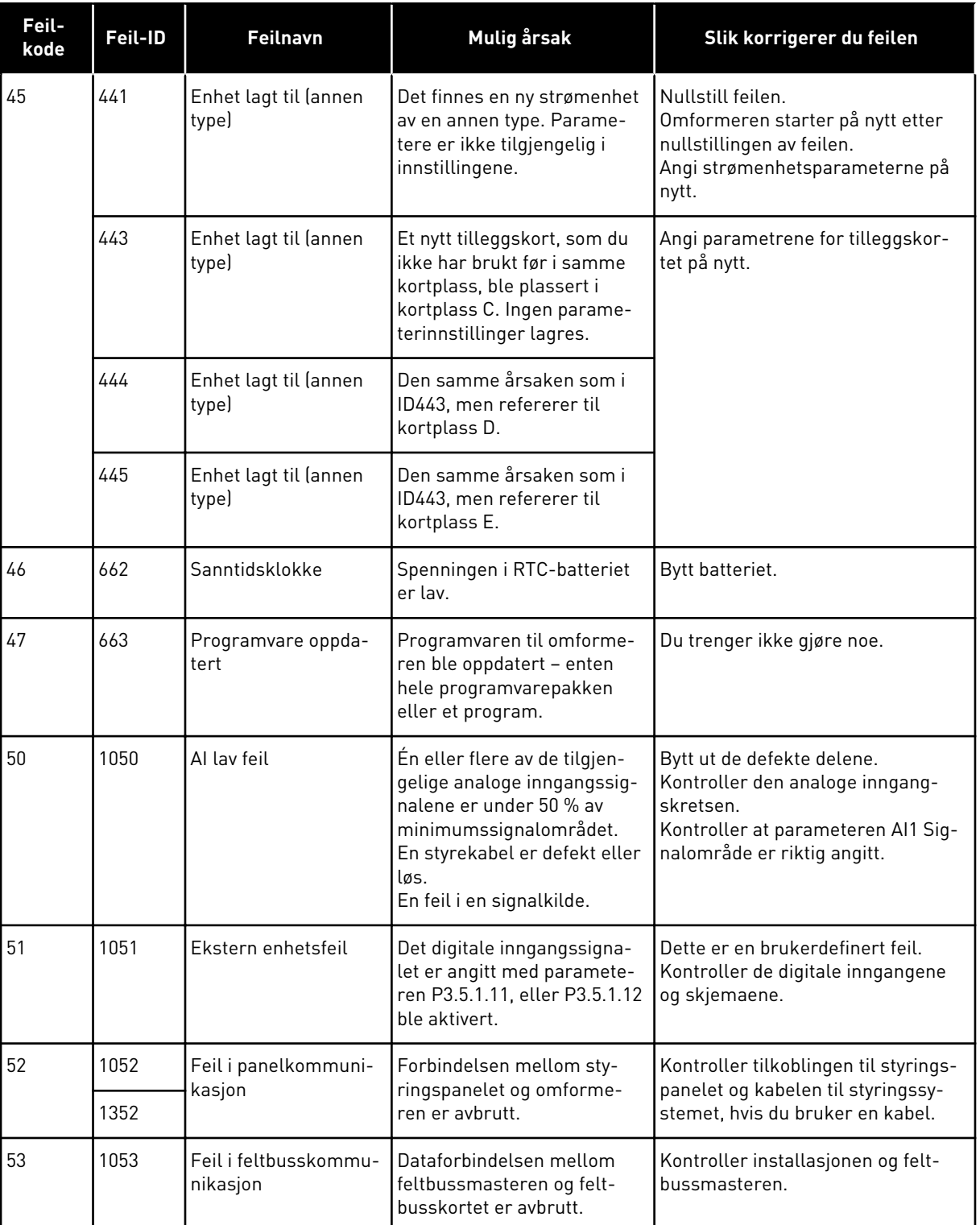

a dhe ann ann an 1970.<br>Tha ann an 1970, ann an 1970, ann an 1970.

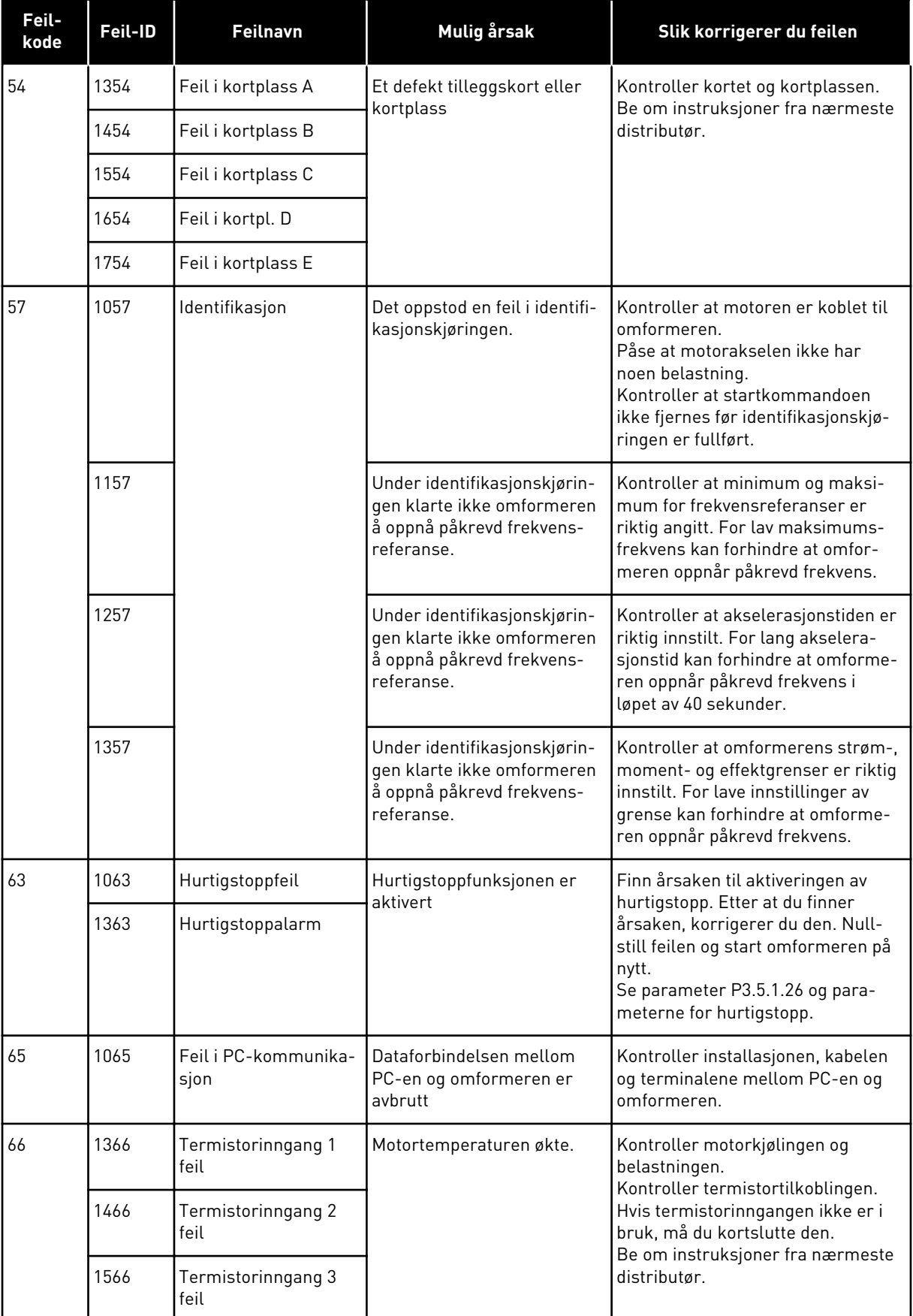

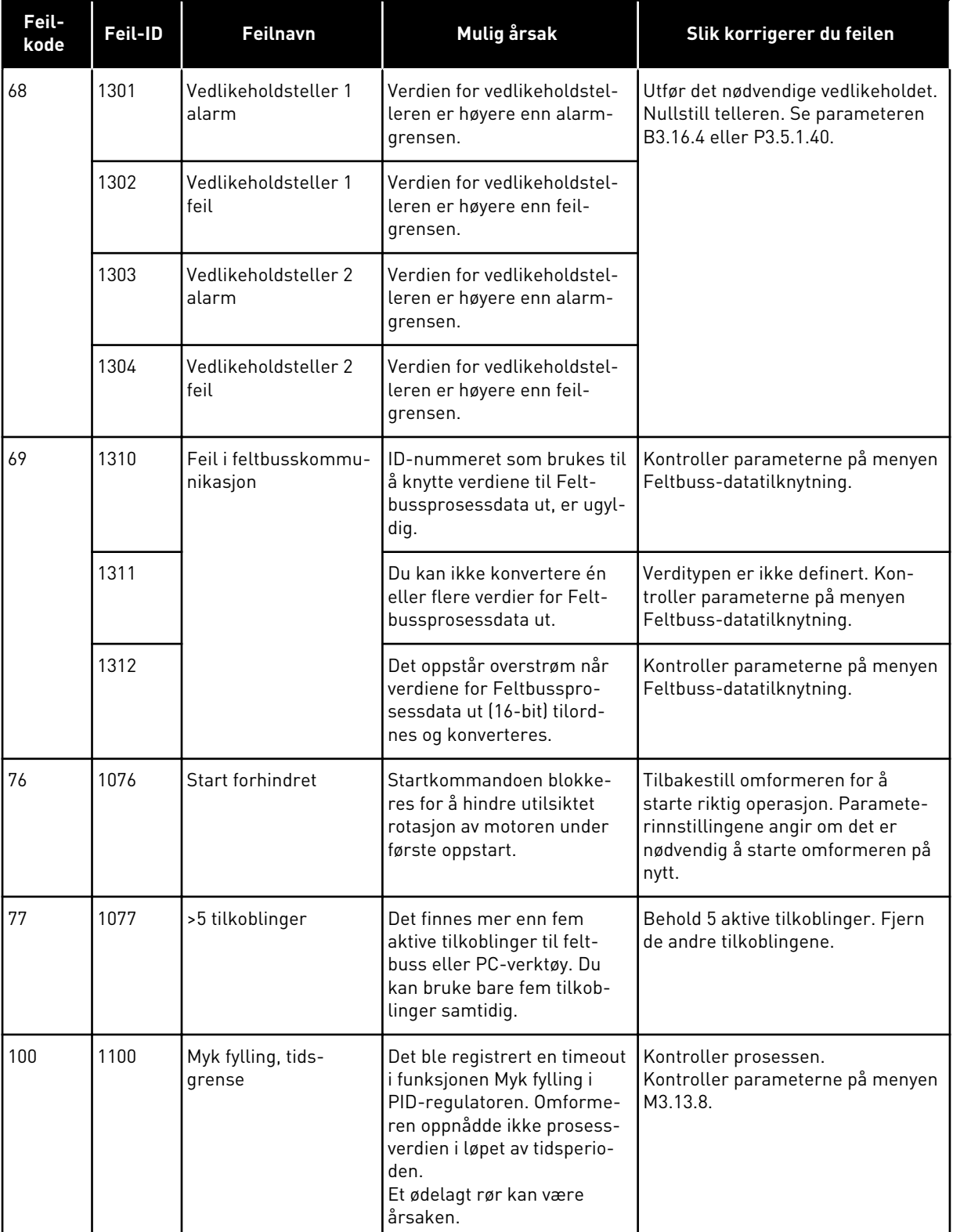

a dhe ann an 1970.<br>Bhuailtean

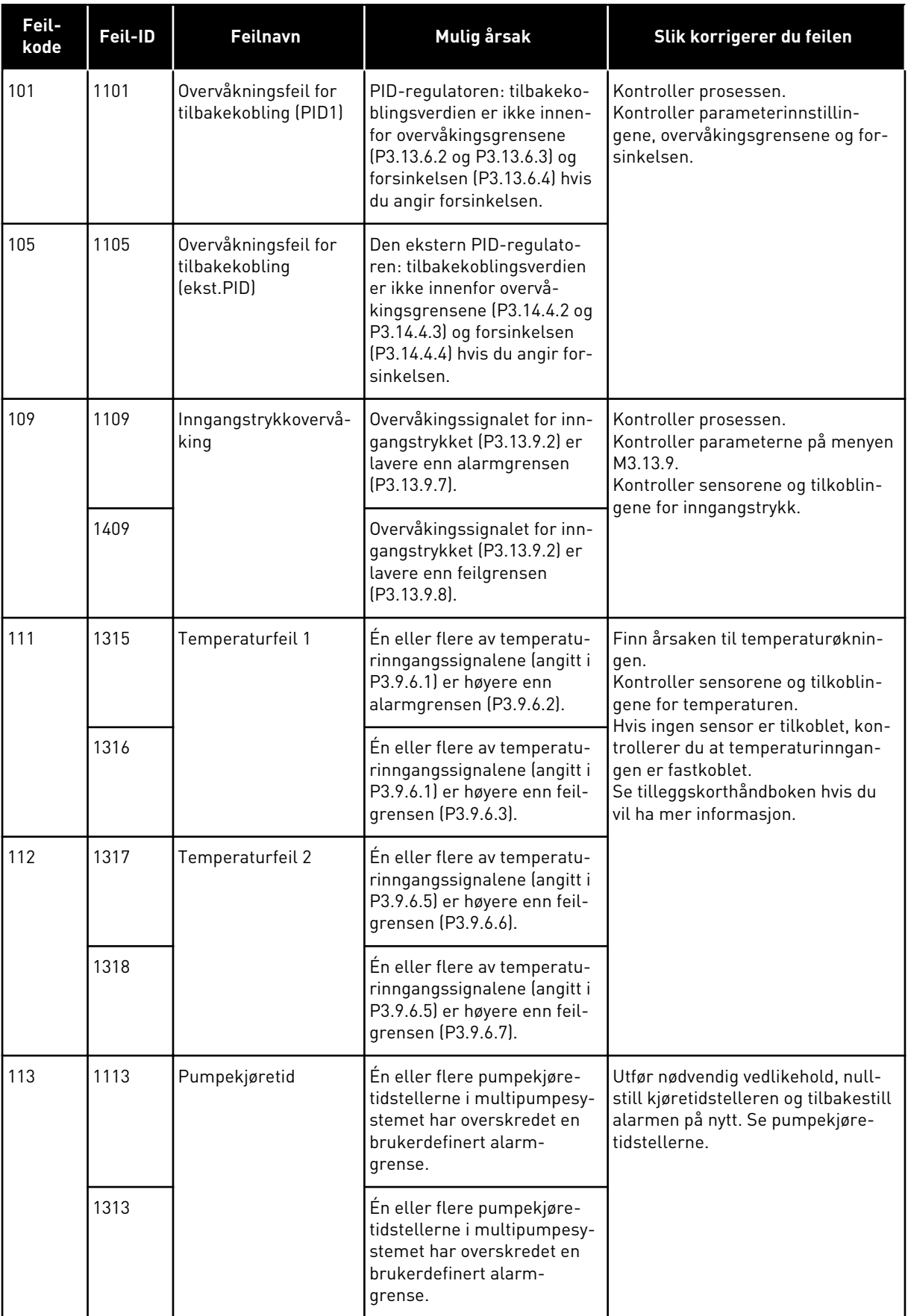

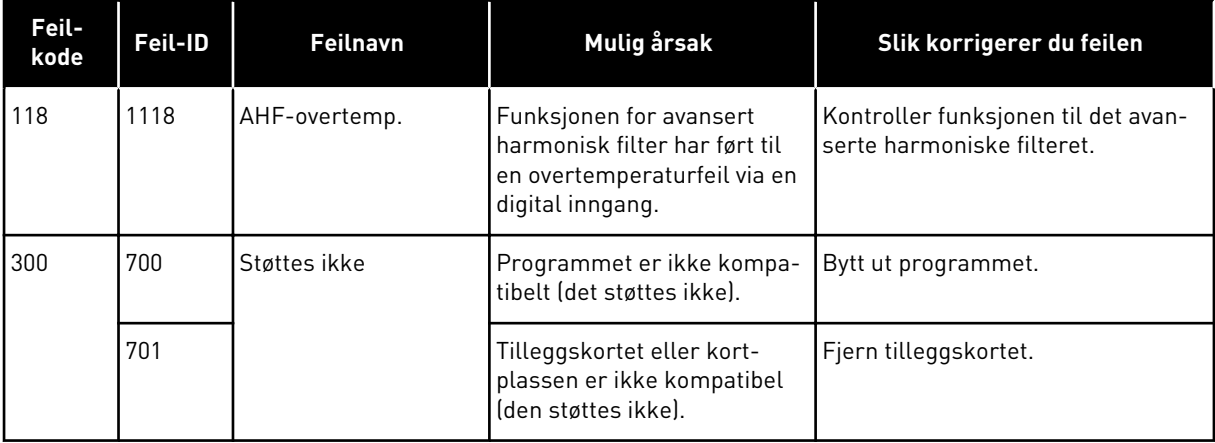

a dhe ann ann an 1970.<br>Tha ann an 1970, ann an 1970, ann an 1970.

# **12 VEDLEGG 1**

# **12.1 STANDARDVERDIENE FOR PARAMETERNE I DE FORSKJELLIGE PROGRAMMENE**

# **Forklaringen på symboler i tabellen**

- A = Standardprogram
- B = HVAC-program
- C = PID-styringsprogram
- D = Multipumpeprogram med enkeltomformer
- E = Multipumpeprogram med flere omformere

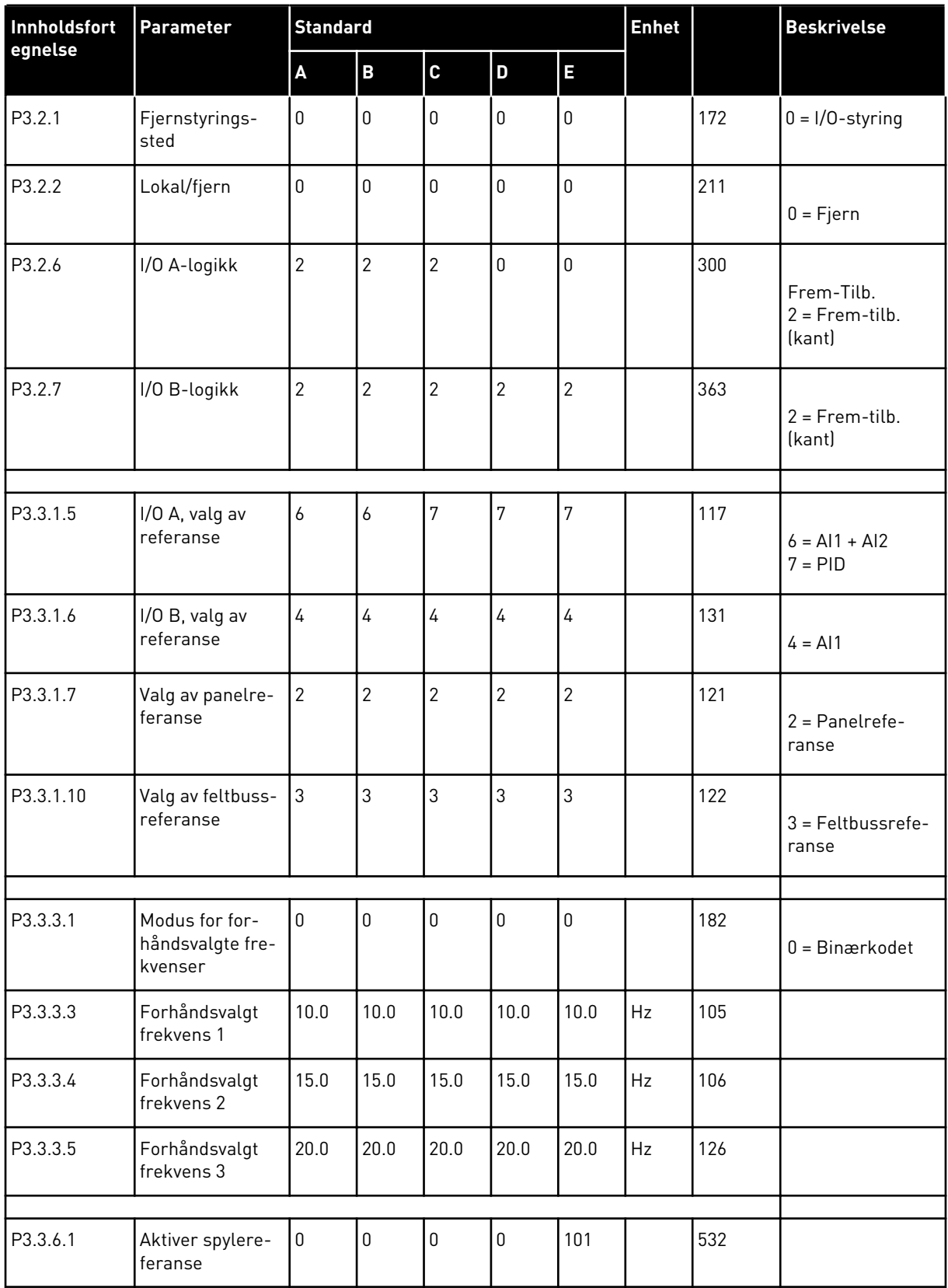

a dhe ann ann an 1970.<br>Tha ann an 1970, ann an 1970, ann an 1970.

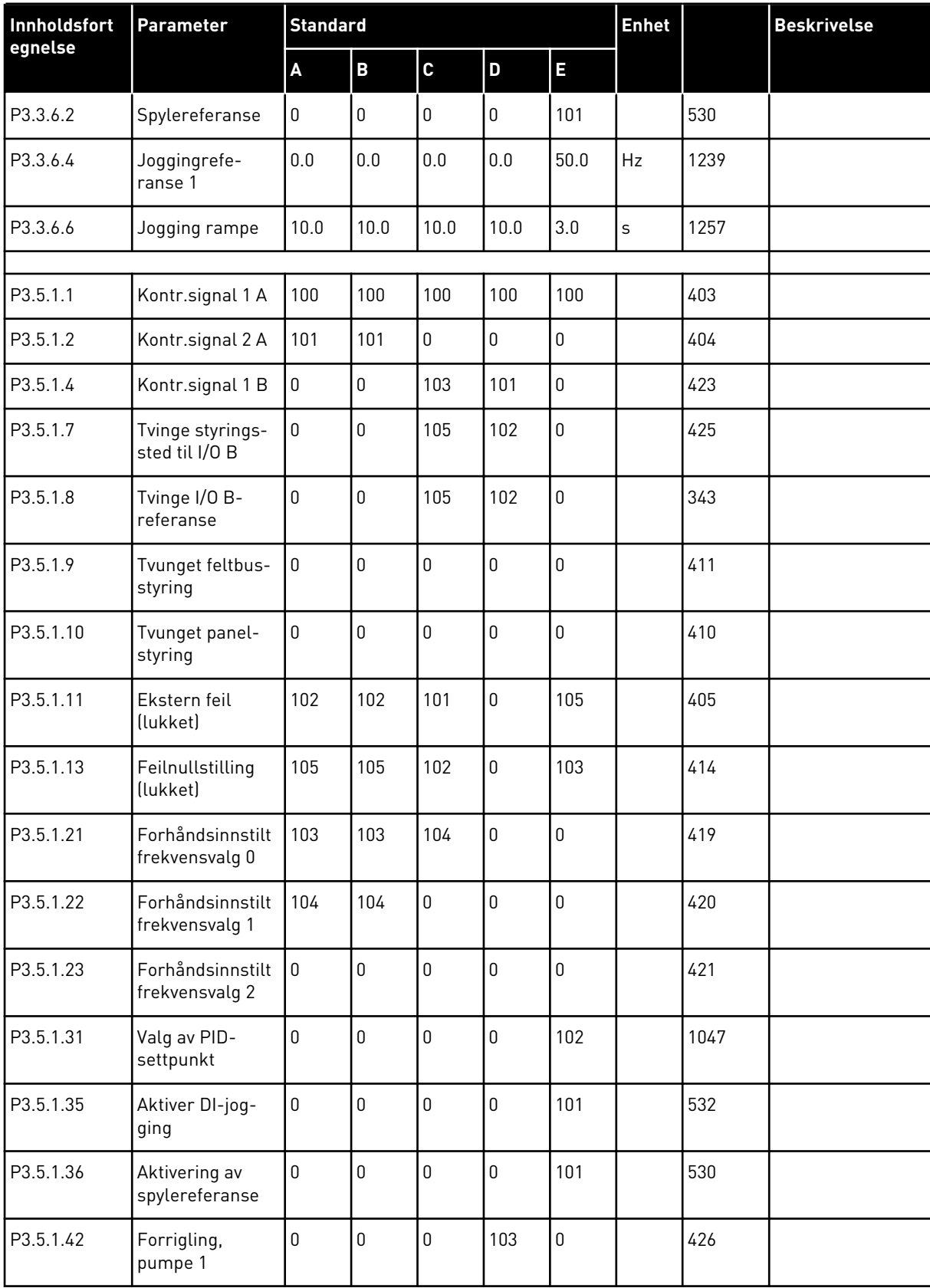

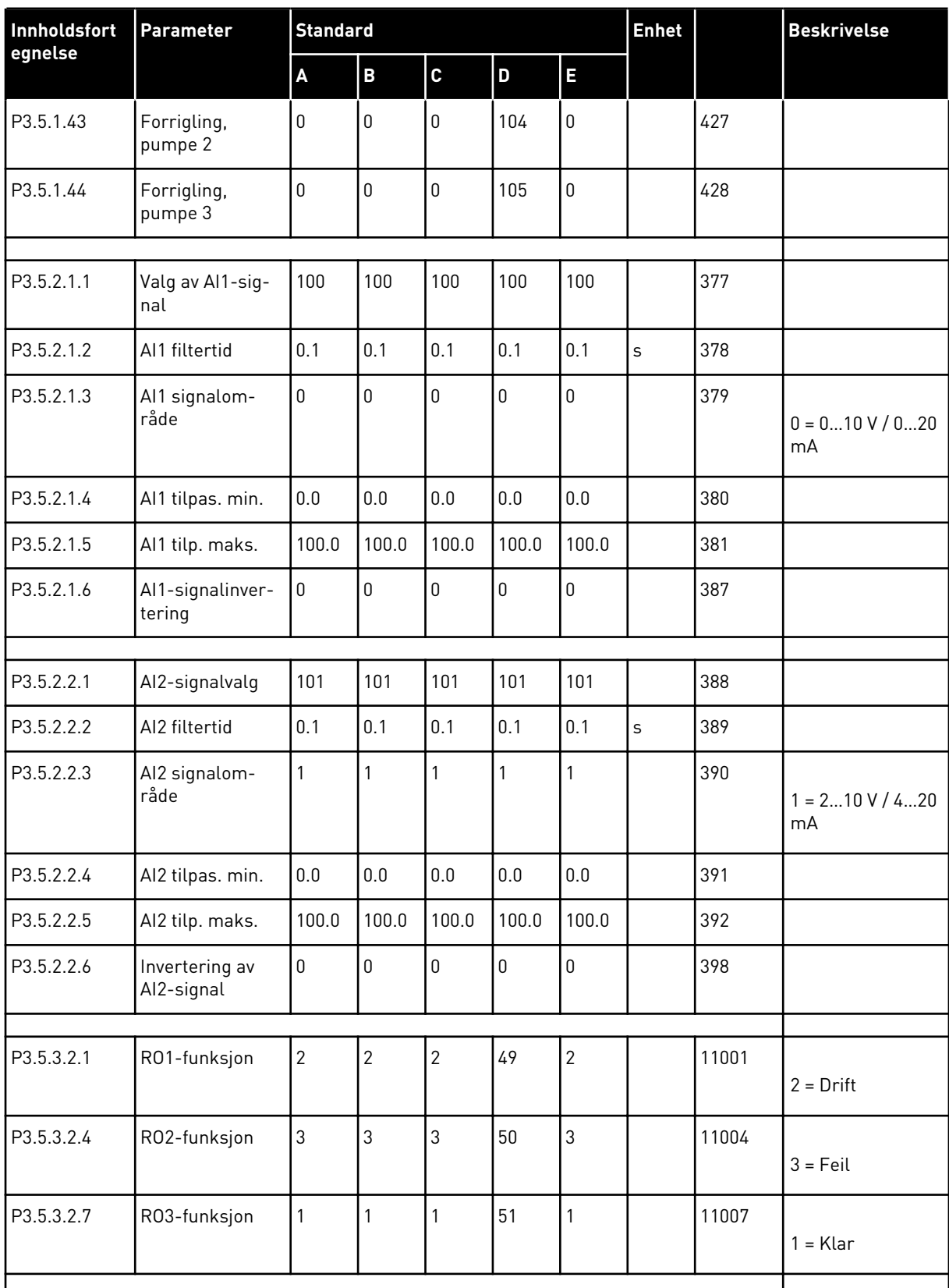

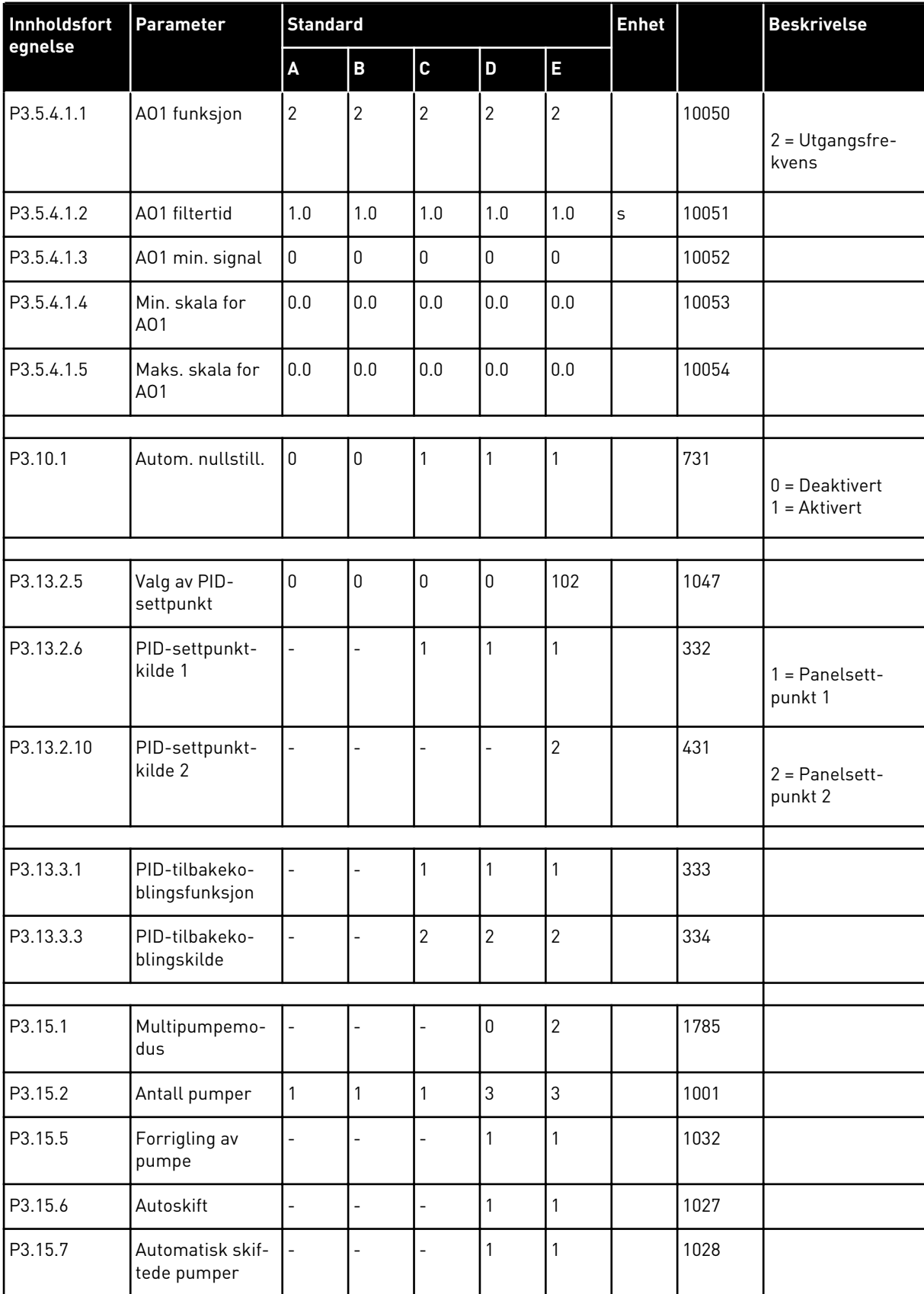

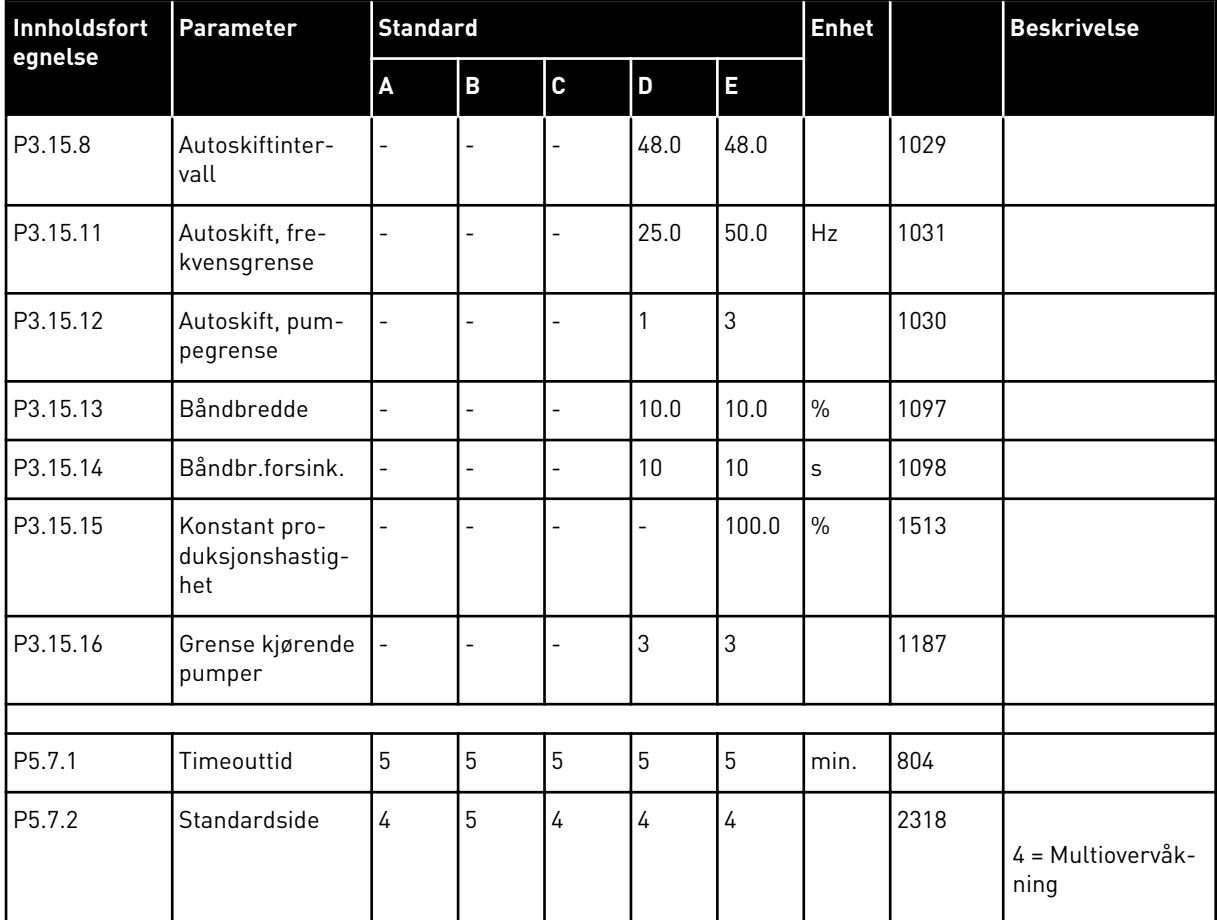

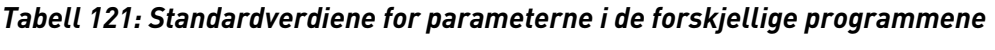

a dhe ann an 1970.<br>Chuir ann an 1970, ann an 1970, ann an 1970.

# VAGON®

www.danfoss.com

DPD01257F

Document ID:

Rev. F

Vacon Ltd Member of the Danfoss Group Runsorintie 7 65380 Vaasa Finland

Sales code: DOC-APP100FLOW+DLNO